**SYSMAC CS Series CS1G/H-CPU\_-EV1, CS1G/H-CPU\_H, CS1D-CPU\_H, CS1D-CPU\_S SYSMAC CJ Series CJ1H-CPU\_H-R, CJ1G-CPU\_, CJ1G/H-CPU\_H, CJ1G-CPU\_P, CJ1M-CPU\_ SYSMAC One NSJ Series**

# **Programmable Controllers**

# **PROGRAMMING MANUAL**

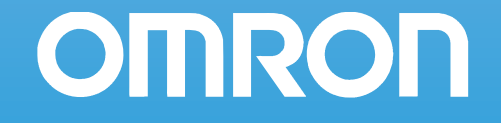

Industrial automation **Elincom Group European Union: www.elinco.eu** Russia: www.elinc.ru

## **SYSMAC CS Series CS1G/H-CPU**@@**-EV1**  CS1G/H-CPU<sup>II</sup>H **CS1D-CPU**@@**H** CS1D-CPU<sub>[6</sub>] **SYSMAC CJ Series CJ1H-CPU**@@**H-R** CJ1G-CPU<sup>II</sup> **CJ1G/H-CPU**@@**H** CJ1G-CPU<sub>[[P</sub> CJ1M-CPU<sup>II</sup> **SYSMAC One NSJ Series Programmable Controllers**

## **Programming Manual**

*Revised December 2009*

## *Notice:*

OMRON products are manufactured for use according to proper procedures by a qualified operator and only for the purposes described in this manual.

The following conventions are used to indicate and classify precautions in this manual. Always heed the information provided with them. Failure to heed precautions can result in injury to people or damage to property.

- $\sqrt{N}$  DANGER Indicates an imminently hazardous situation which, if not avoided, will result in death or serious injury. Additionally, there may be severe property damage.
- $\sqrt{N}$  WARNING Indicates a potentially hazardous situation which, if not avoided, could result in death or serious injury. Additionally, there may be severe property damage.
- $\triangle$  Caution Indicates a potentially hazardous situation which, if not avoided, may result in minor or moderate injury, or property damage.

## *OMRON Product References*

All OMRON products are capitalized in this manual. The word "Unit" is also capitalized when it refers to an OMRON product, regardless of whether or not it appears in the proper name of the product.

The abbreviation "Ch," which appears in some displays and on some OMRON products, often means "word" and is abbreviated "Wd" in documentation in this sense.

The abbreviation "PLC" means Programmable Controller. "PC" is used, however, in some Programming Device displays to mean Programmable Controller.

## *Visual Aids*

The following headings appear in the left column of the manual to help you locate different types of information.

- **Note** Indicates information of particular interest for efficient and convenient operation of the product.
- *1,2,3...* 1. Indicates lists of one sort or another, such as procedures, checklists, etc.

#### **OMRON, 2001**

All rights reserved. No part of this publication may be reproduced, stored in a retrieval system, or transmitted, in any form, or by any means, mechanical, electronic, photocopying, recording, or otherwise, without the prior written permission of OMRON.

No patent liability is assumed with respect to the use of the information contained herein. Moreover, because OMRON is constantly striving to improve its high-quality products, the information contained in this manual is subject to change without notice. Every precaution has been taken in the preparation of this manual. Nevertheless, OMRON assumes no responsibility for errors or omissions. Neither is any liability assumed for damages resulting from the use of the information contained in this publication.

## *Unit Versions of CS/CJ-series CPU Units*

#### **Notation of Unit Versions on Products**

**Unit Versions** A "unit version" has been introduced to manage CPU Units in the CS/CJ Series according to differences in functionality accompanying Unit upgrades. This applies to the CS1-H, CJ1-H, CJ1M, and CS1D CPU Units.

> The unit version is given to the right of the lot number on the nameplate of the products for which unit versions are being managed, as shown below.

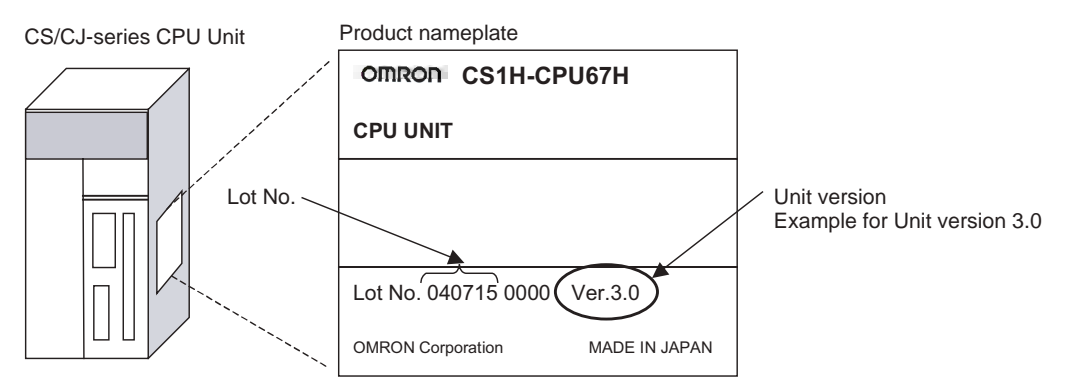

- CS1-H, CJ1-H, and CJ1M CPU Units manufactured on or before November 4, 2003 do not have a unit version given on the CPU Unit (i.e., the location for the unit version shown above is blank).
- The unit version of the CJ1-H-R CPU Units begins at version 4.0.
- The unit version of the CS1-H, CJ1-H, and CJ1M CPU Units, as well as the CS1D CPU Units for Single-CPU Systems, begins at version 2.0.
- The unit version of the CS1D CPU Units for Duplex-CPU Systems, begins at version 1.1.
- CPU Units for which a unit version is not given are called *Pre-Ver.*  $\Box$ . *CPU Units, such as Pre-Ver. 2.0 CPU Units and Pre-Ver. 1.1 CPU Units*.

CX-Programmer version 4.0 can be used to confirm the unit version using one of the following two methods.

- *•* Using the *PLC Information*
- Using the *Unit Manufacturing Information* (This method can be used for Special I/O Units and CPU Bus Units as well.)
- **Note** CX-Programmer version 3.3 or lower cannot be used to confirm unit versions.

#### **PLC Information**

- If you know the device type and CPU type, select them in the *Change PLC* Dialog Box, go online, and select *PLC - Edit - Information* from the menus.
- If you don't know the device type and CPU type, but are connected directly to the CPU Unit on a serial line, select *PLC - Auto Online* to go online, and then select *PLC - Edit - Information* from the menus.

In either case, the following *PLC Information* Dialog Box will be displayed.

#### **Confirming Unit Versions with Support Software**

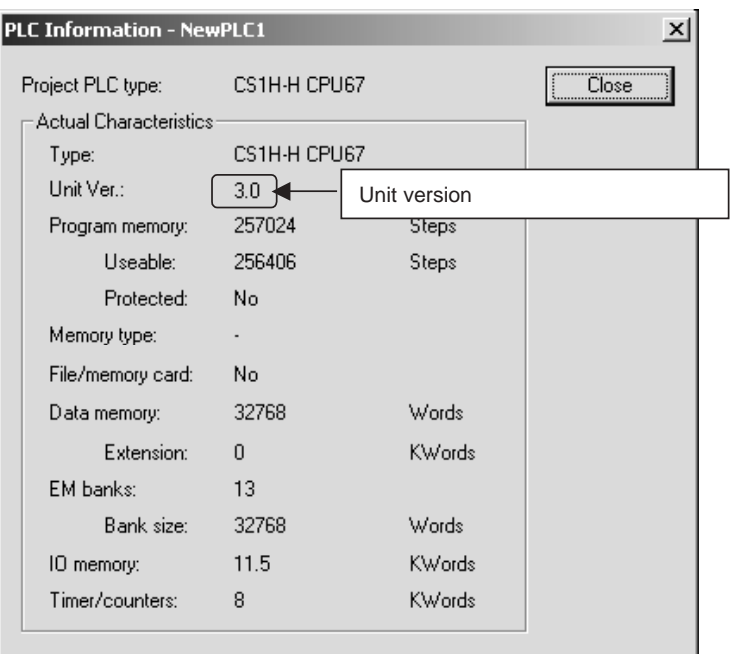

Use the above display to confirm the unit version of the CPU Unit.

#### **Unit Manufacturing Information**

In the IO Table Window, right-click and select *Unit Manufacturing information - CPU Unit.*

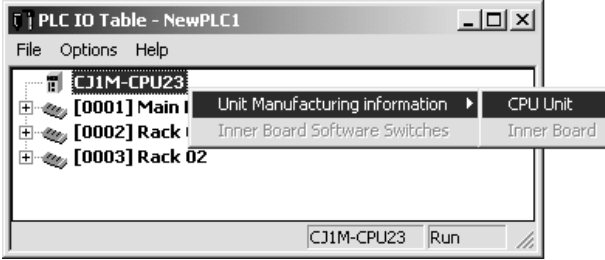

The following *Unit Manufacturing information* Dialog Box will be displayed.

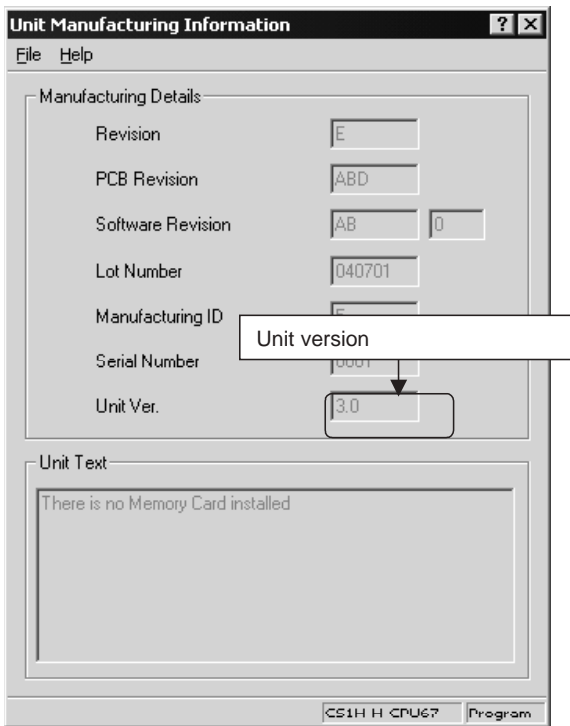

Use the above display to confirm the unit version of the CPU Unit connected online.

**Using the Unit Version Labels**

The following unit version labels are provided with the CPU Unit.

 $var. 3.0$ Ver. ver. 3.0 Ver. パージョンアップによるユニット の搭載機能の差異を管理するため のラベルです。 必要に応じて、製品の前面に貼り 付けてご使用ください。 These Labels can be used to manage differences in the available functions among the Units. Place the appropriate label on the front of the Unit to show what Unit version is actually being used.

These labels can be attached to the front of previous CPU Units to differentiate between CPU Units of different unit versions.

**Unit Version Notation** In this manual, the unit version of a CPU Unit is given as shown in the following table.

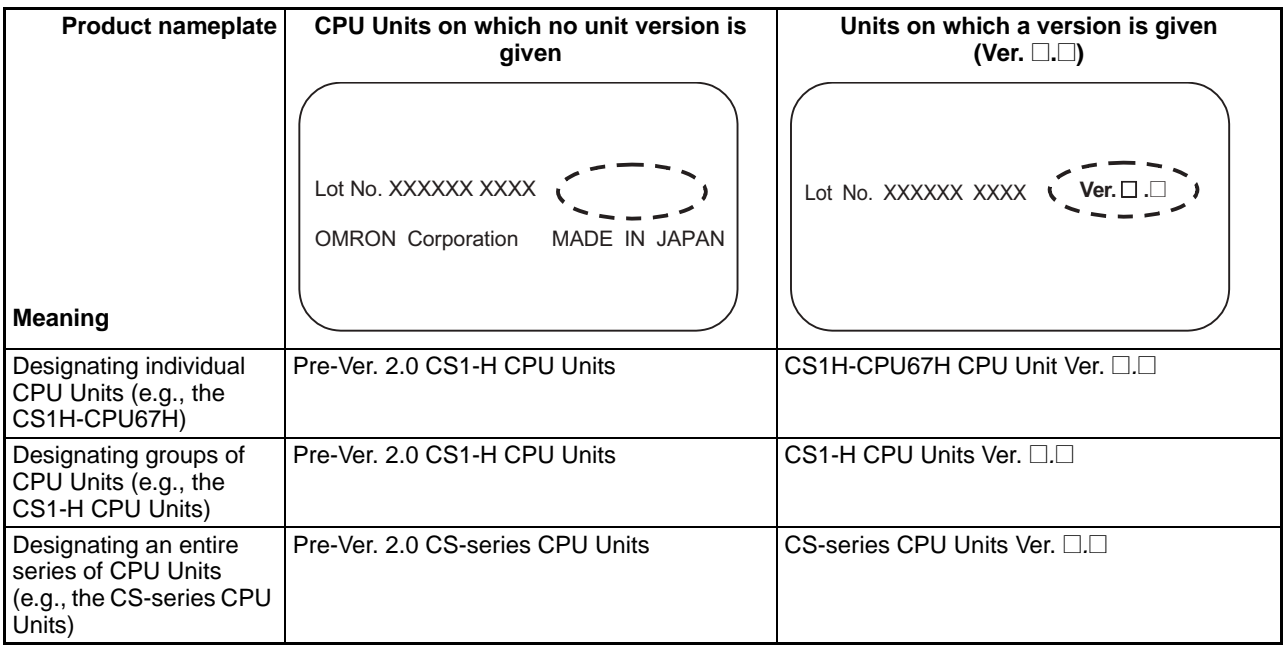

### **Unit Versions**

#### **CS Series**

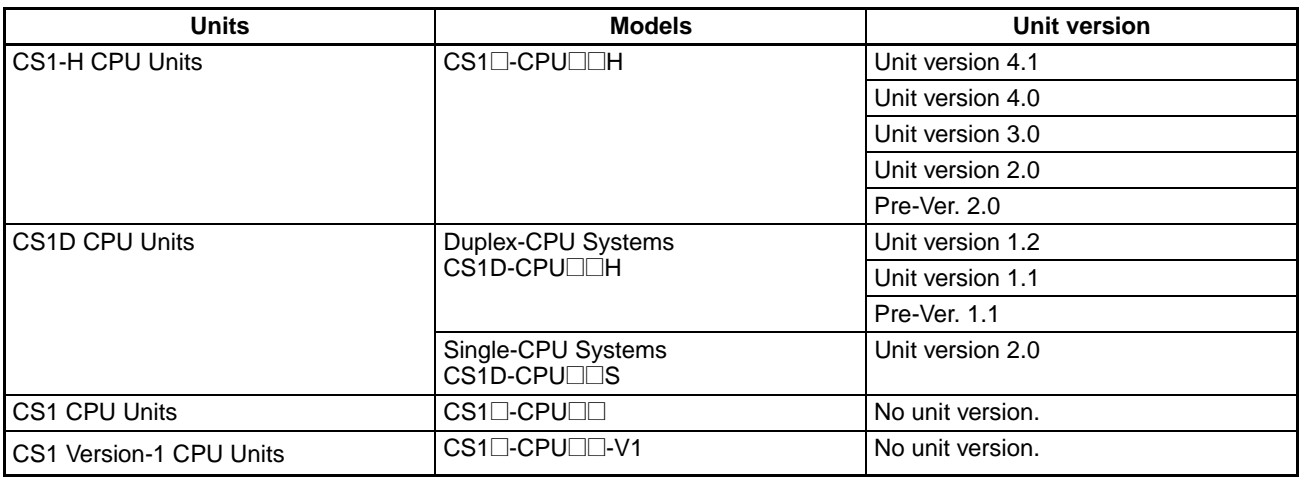

#### **CJ Series**

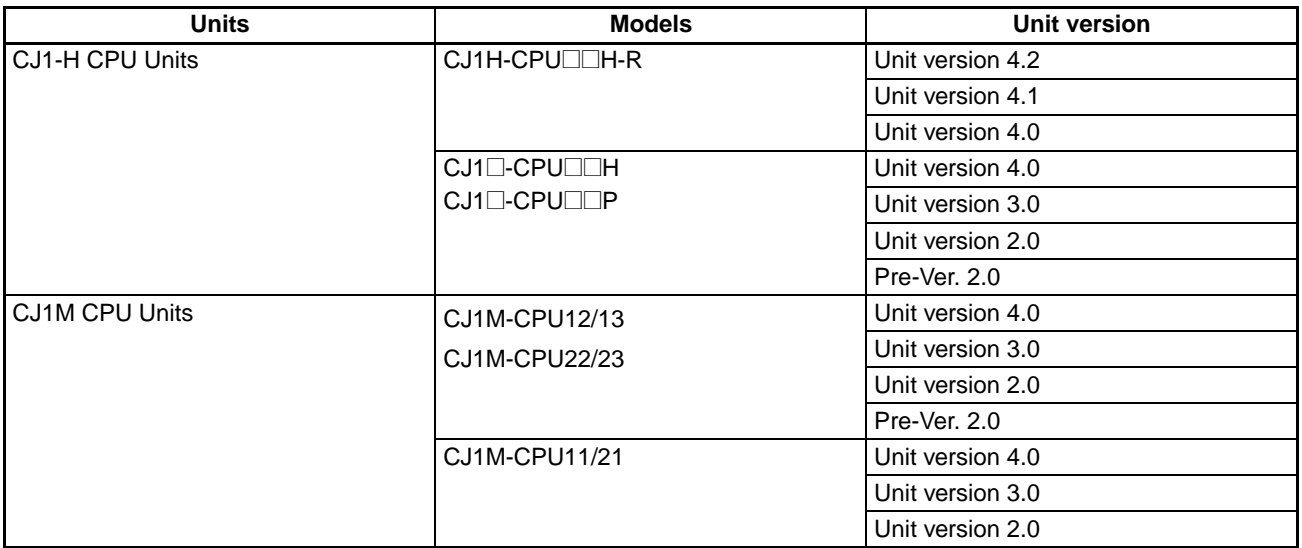

#### **NSJ Series**

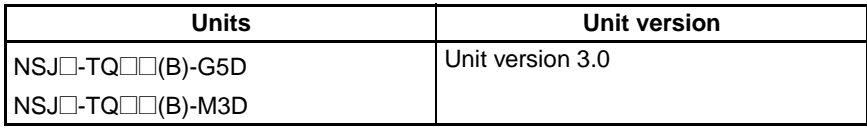

### **Function Support by Unit Version**

#### • **Functions Supported for Unit Version 4.0 or Later**

CX-Programmer 7.0 or higher must be used to enable using the functions added for unit version 4.0.

Additional functions are supported if CX-Programmer version 7.2 or higher is used.

#### **CS1-H CPU Units**

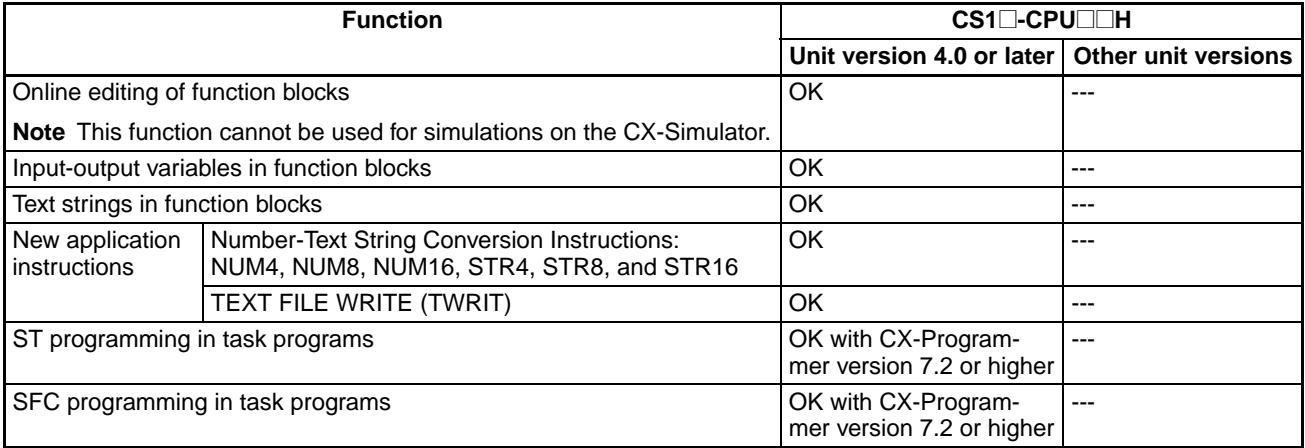

**CS1D CPU Units** Unit version 4.0 is not supported.

#### **CJ1-H/CJ1M CPU Units**

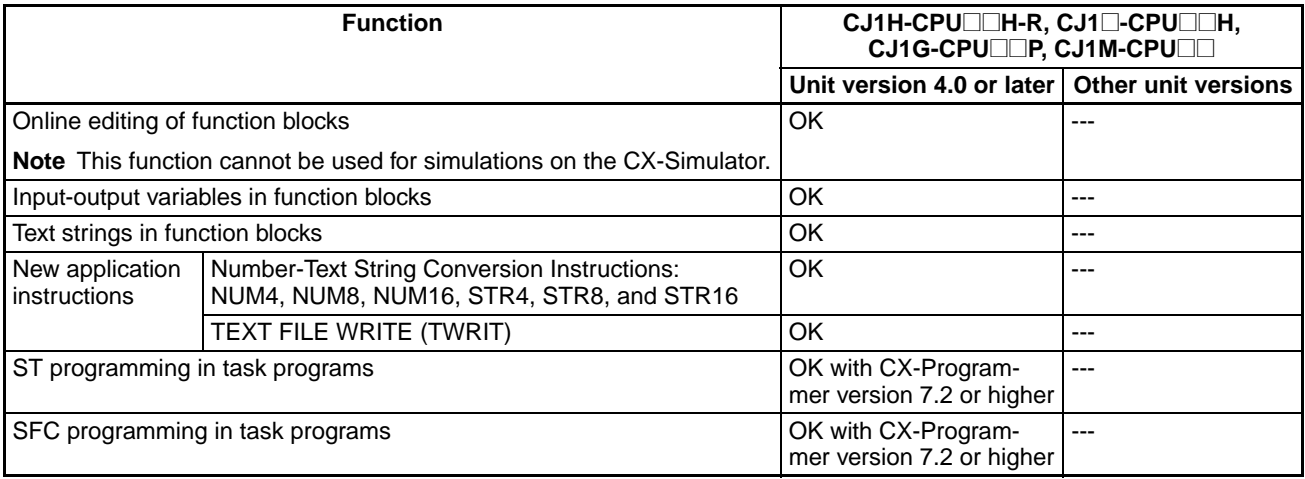

User programs that contain functions supported only by CPU Units with unit version 4.0 or later cannot be used on CS/CJ-series CPU Units with unit version 3.0 or earlier. An error message will be displayed if an attempt is made to download programs containing unit version 4.0 functions to a CPU Unit with a unit version of 3.0 or earlier, and the download will not be possible.

If an object program file (.OBJ) using these functions is transferred to a CPU Unit with a unit version of 3.0 or earlier, a program error will occur when operation is started or when the unit version 4.0 function is executed, and CPU Unit operation will stop.

#### • **Functions Supported for Unit Version 3.0 or Later**

CX-Programmer 5.0 or higher must be used to enable using the functions added for unit version 3.0.

#### **CS1-H CPU Units**

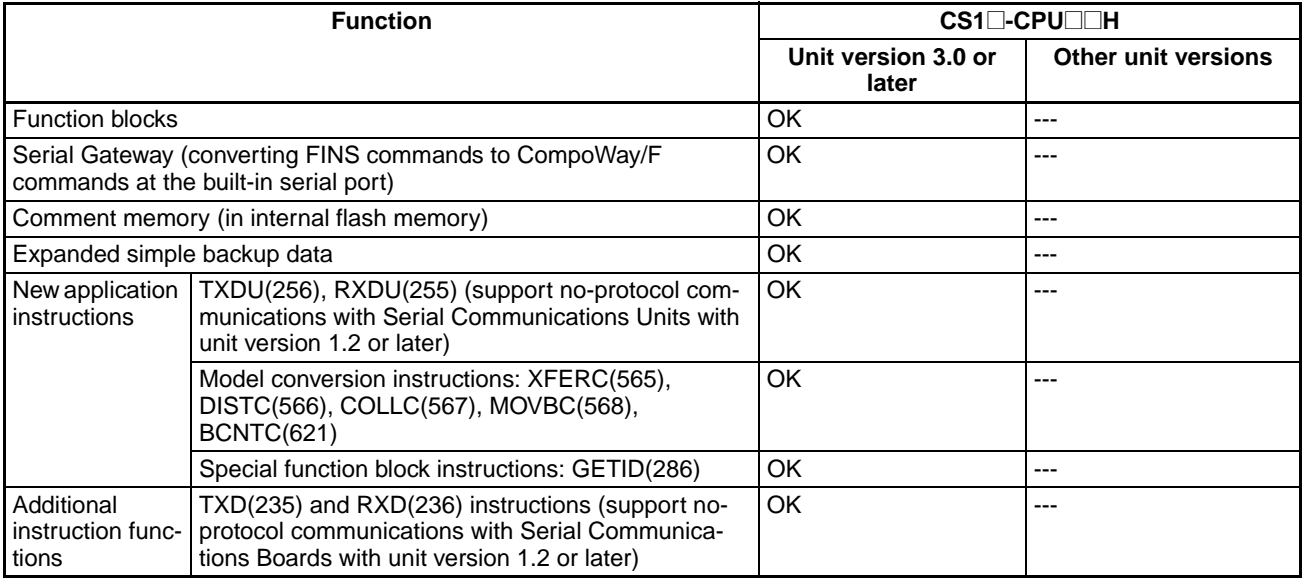

**CS1D CPU Units** Unit version 3.0 is not supported.

#### **CJ1-H/CJ1M CPU Units**

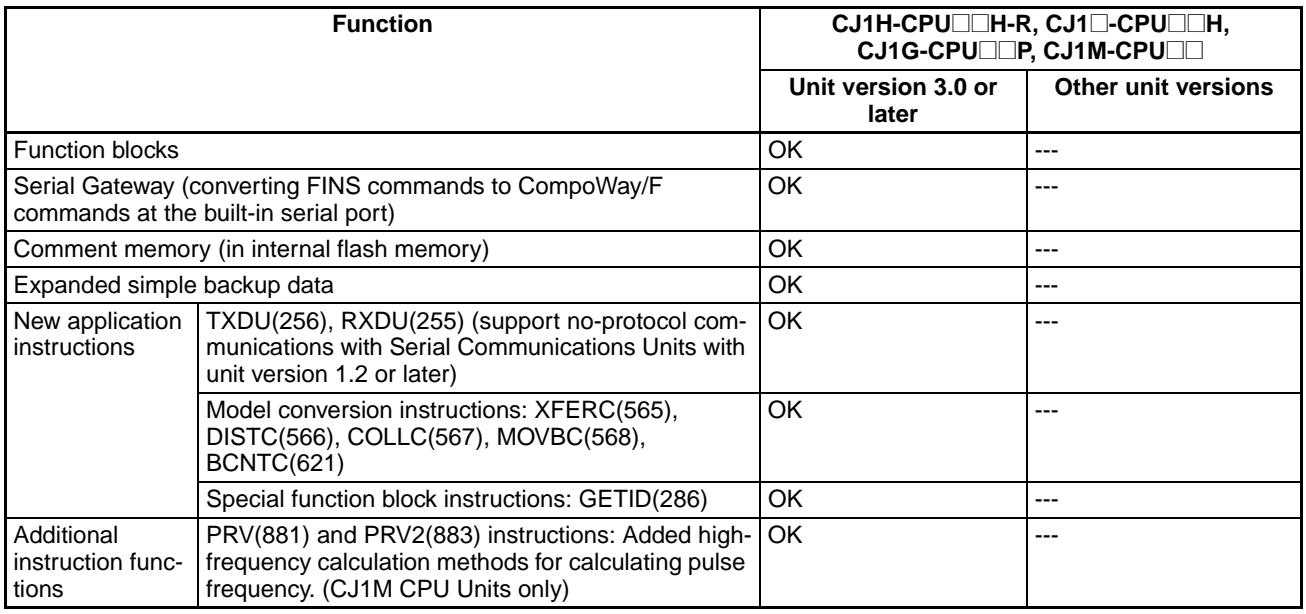

User programs that contain functions supported only by CPU Units with unit version 3.0 or later cannot be used on CS/CJ-series CPU Units with unit version 2.0 or earlier. An error message will be displayed if an attempt is made to download programs containing unit version 3.0 functions to a CPU Unit with a unit version of 2.0 or earlier, and the download will not be possible.

If an object program file (.OBJ) using these functions is transferred to a CPU Unit with a unit version of 2.0 or earlier, a program error will occur when operation is started or when the unit version 3.0 function is executed, and CPU Unit operation will stop.

#### • **Functions Supported for Unit Version 2.0 or Later**

CX-Programmer 4.0 or higher must be used to enable using the functions added for unit version 2.0.

#### **CS1-H CPU Units**

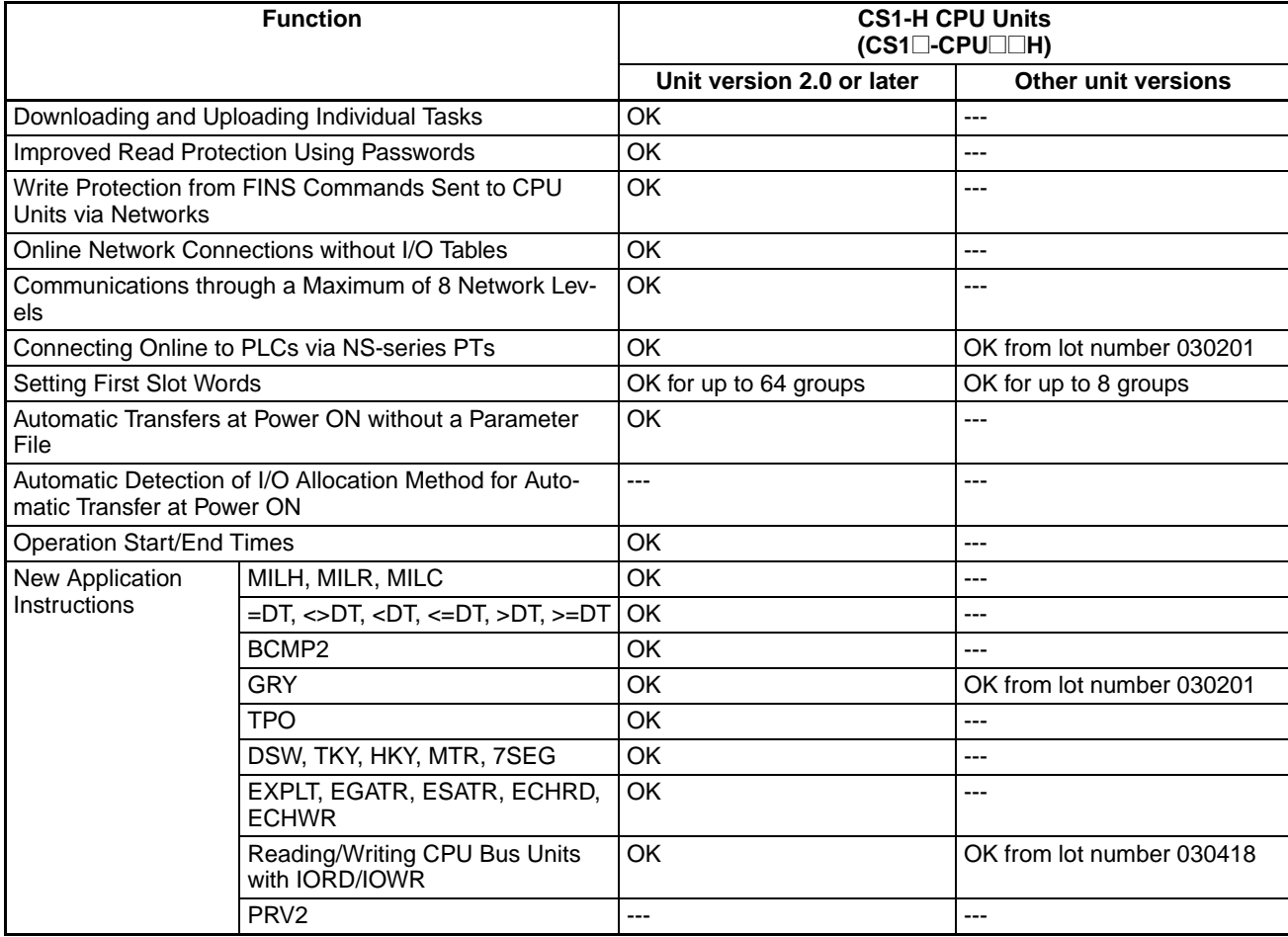

#### **CS1D CPU Units**

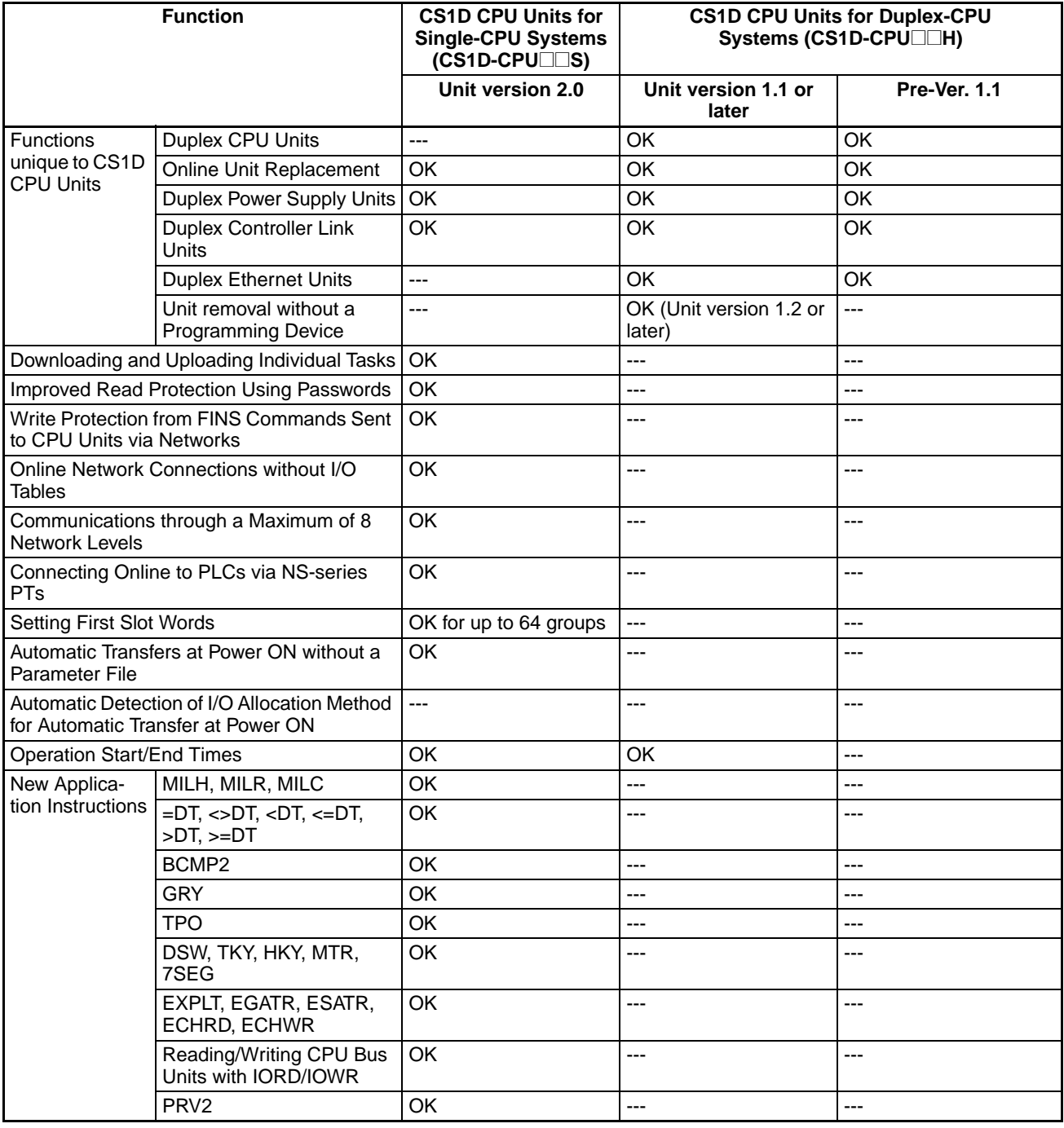

#### **CJ1-H/CJ1M CPU Units**

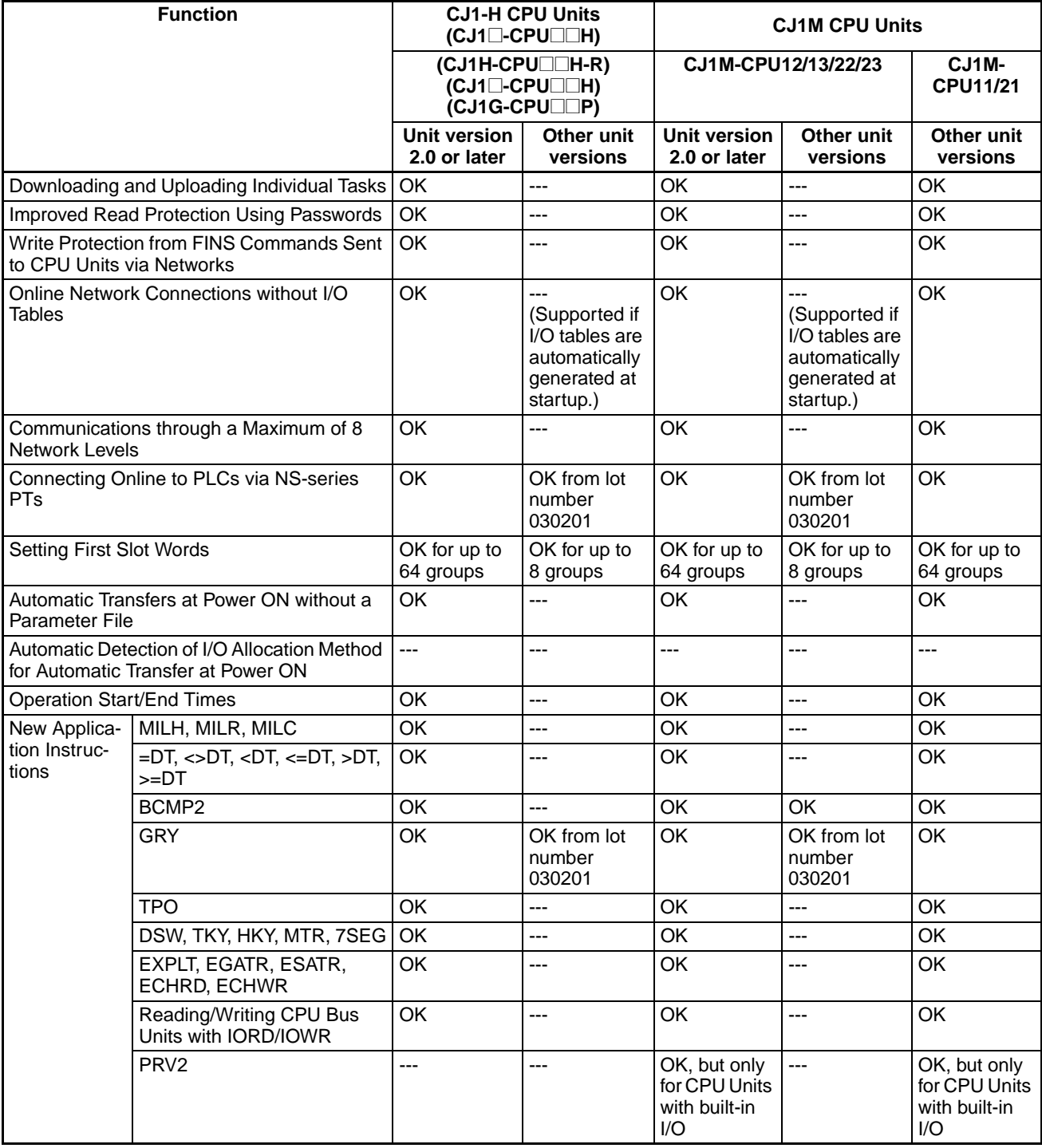

User programs that contain functions supported only by CPU Units with unit version 2.0 or later cannot be used on CS/CJ-series Pre-Ver. 2.0 CPU Units. An error message will be displayed if an attempt is made to download programs containing unit version s.0 functions to a Pre-Ver. 2.0 CPU Unit, and the download will not be possible.

If an object program file (.OBJ) using these functions is transferred to a Pre-Ver. 2.0 CPU Unit, a program error will occur when operation is started or when the unit version 2.0 function is executed, and CPU Unit operation will stop.

#### **Unit Versions and Programming Devices**

The following tables show the relationship between unit versions and CX-Programmer versions.

#### **Unit Versions and Programming Devices**

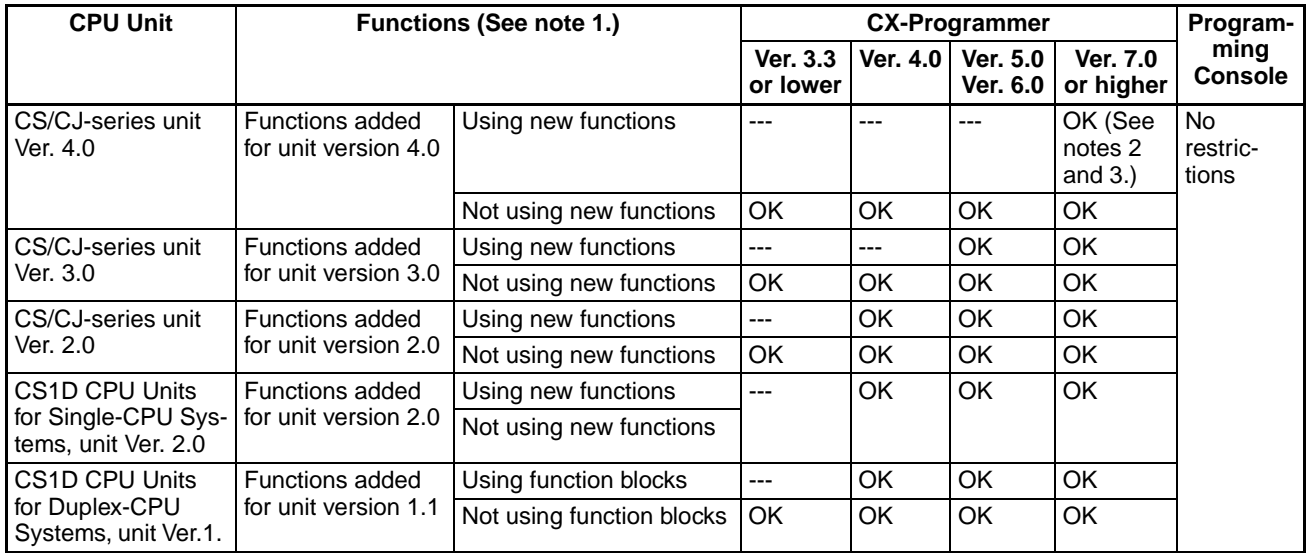

**Note** 1. As shown above, there is no need to upgrade to CX-Programmer version as long as the functions added for unit versions are not used.

- 2. CX-Programmer version 7.1 or higher is required to use the new functions added for unit version 4.0 of the CJ1-H-R CPU Units. CX-Programmer version 7.22 or higher is required to use unit version 4.1 of the CJ1-H-R CPU Units. CX-Programmer version 7.0 or higher is required to use unit version 4.2 of the CJ1-H-R CPU Units. You can check the CX-Programmer version using the *About* menu command to display version information.
- 3. CX-Programmer version 7.0 or higher is required to use the functional improvements made for unit version 4.0 of the CS/CJ-series CPU Units. With CX-Programmer version 7.2 or higher, you can use even more expanded functionality.

#### **Device Type Setting** The unit version does not affect the setting made for the device type on the CX-Programmer. Select the device type as shown in the following table regardless of the unit version of the CPU Unit.

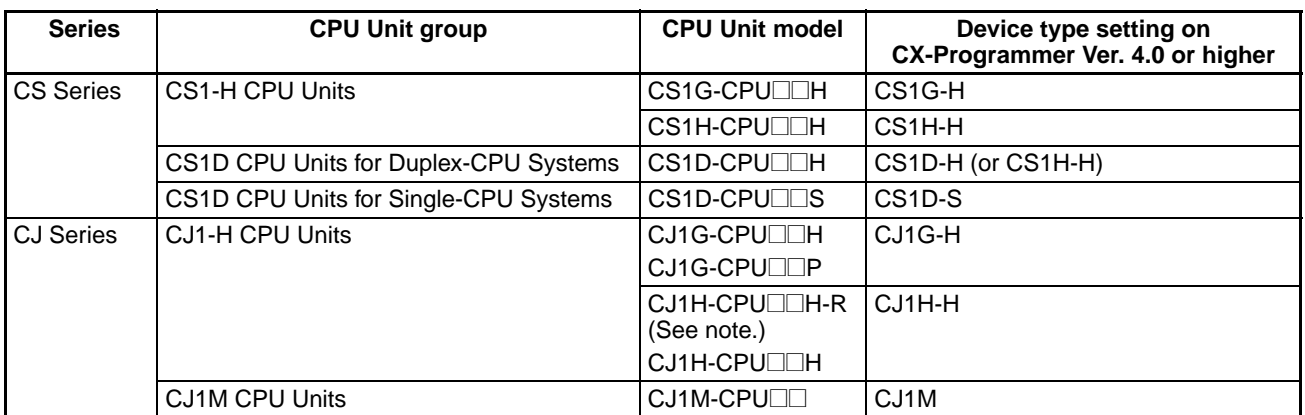

**Note** When using a CJ1H-CPU□□H-R CPU Unit, set the CPU Unit model to CPU67-R, CPU66-R, CPU65-R, or CPU64-R.

## **Troubleshooting Problems with Unit Versions on the CX-Programmer**

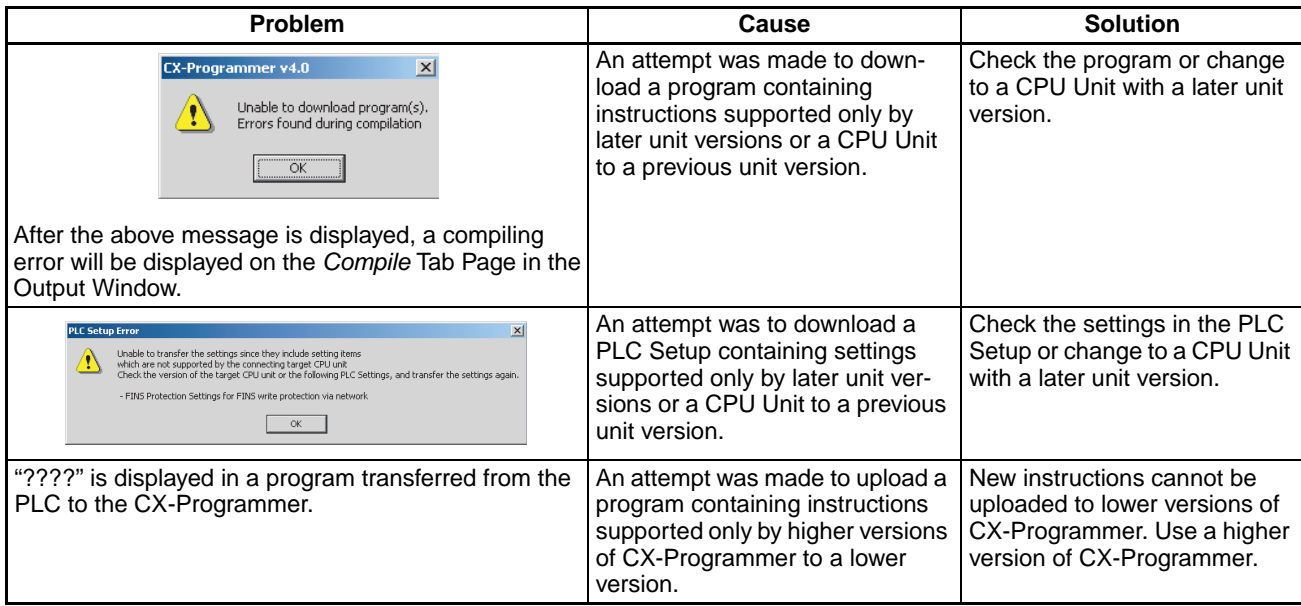

## **TABLE OF CONTENTS**

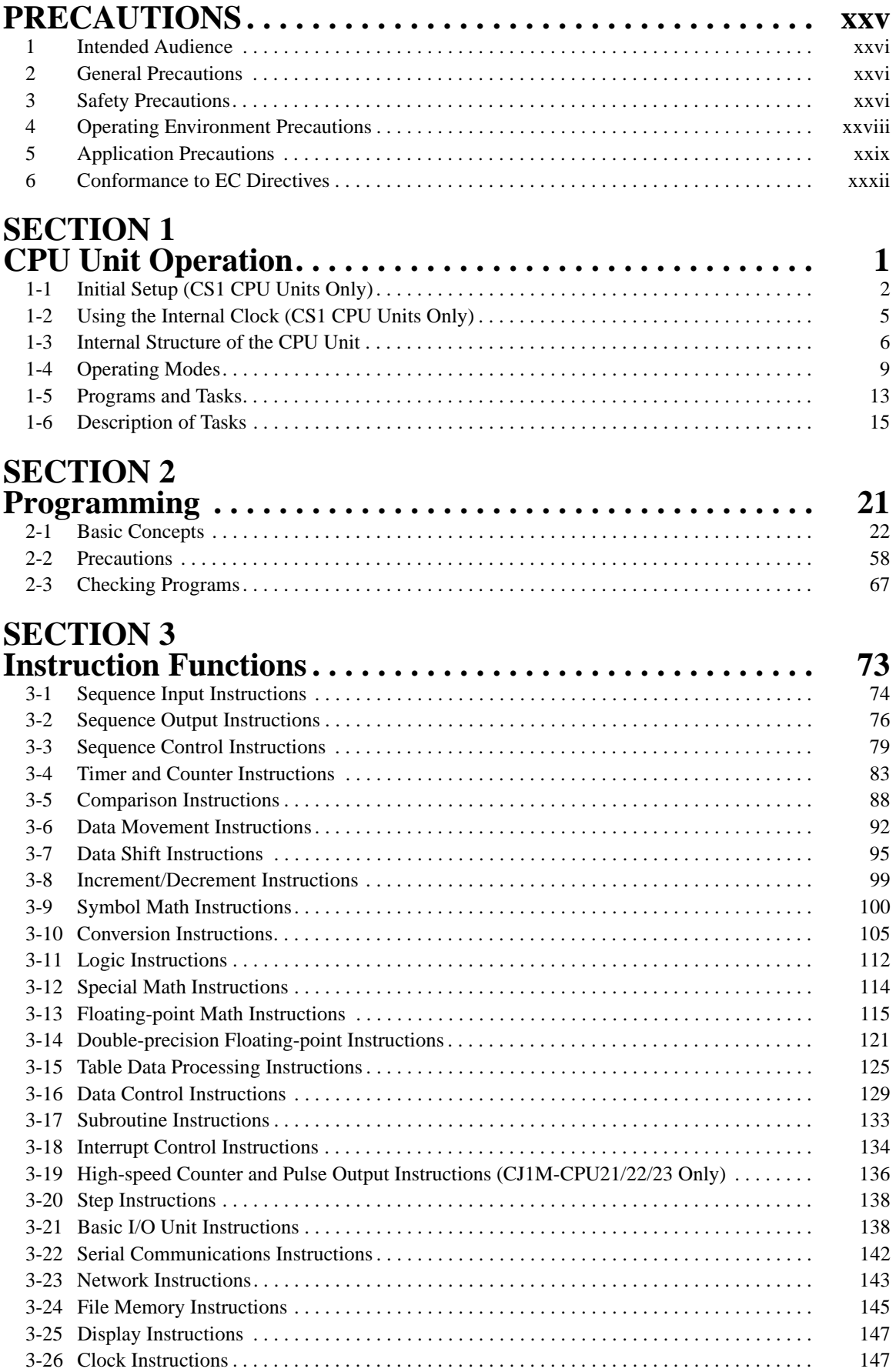

## **TABLE OF CONTENTS**

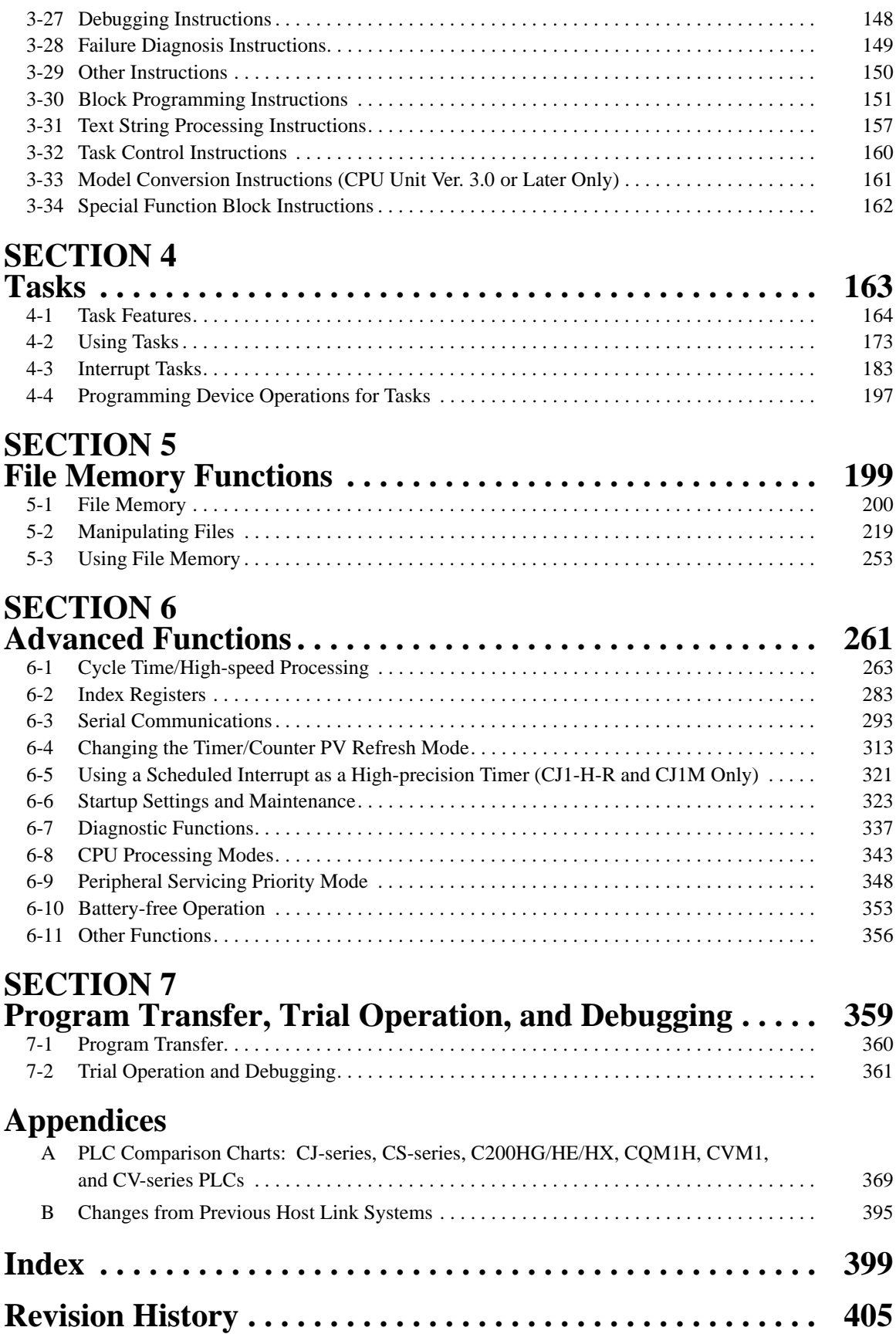

## *About this Manual:*

This manual describes the programming of the CPU Units for CS/CJ-series Programmable Controllers (PLCs) and includes the sections described on the following page. The CS Series, CJ Series and NSJ Series are subdivided as shown in the following figure.

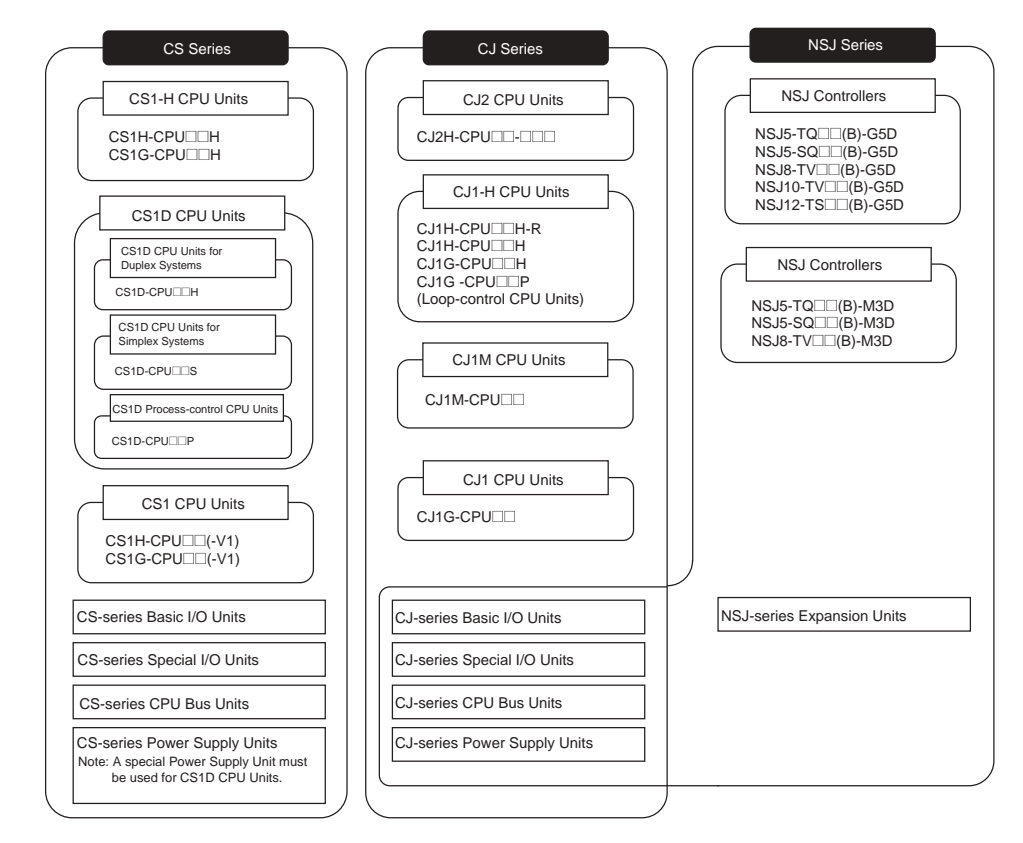

Please read this manual and all related manuals listed in the table on the next page and be sure you understand information provided before attempting to install or use CS/CJ-series CPU Units in a PLC System.

#### **NSJ-series Controller Notation**

For information in this manual on the Controller Section of NSJ-series Controllers, refer to the information of the equivalent CJ-series PLC. The following models are equivalent.

#### **NSJ-series Controllers Equivalent CJ-series CPU Unit**

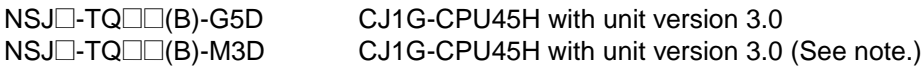

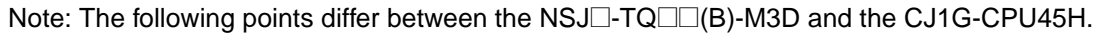

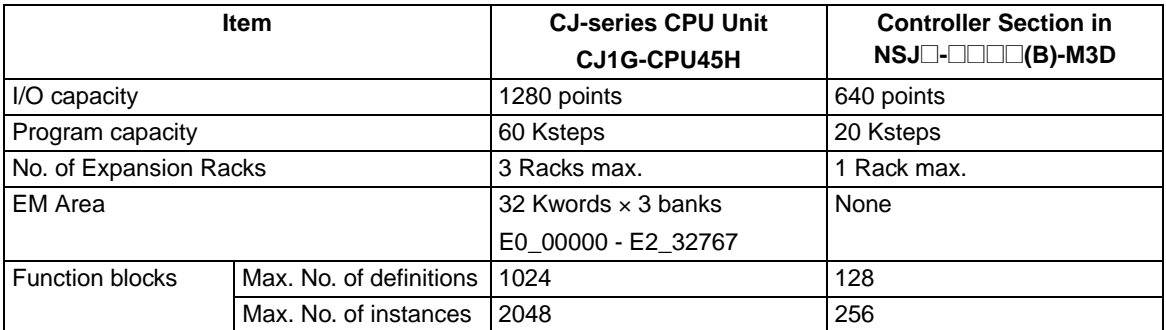

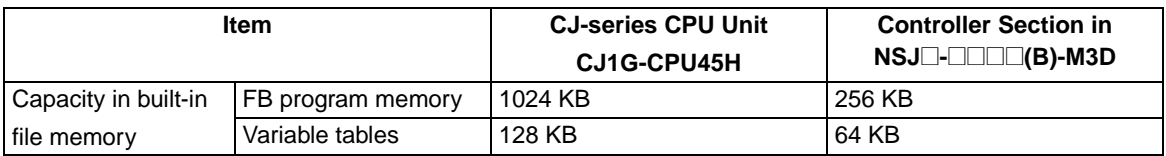

This manual contains the following sections.

*Precautions* provides general precautions for using the CS/CJ-series Programmable Controllers (PLCs) and related devices.

**Section 1** describes the basic structure and operation of the CPU Unit.

**Section 2** describes basic information required to write, check, and input programs.

**Section 3** outlines the instructions that can be used to write user programs.

**Section 4** the operation of tasks.

*Section 5* describes the functions used to manipulate file memory.

**Section 6** provides details on the following advanced functions: cycle time/high-speed processing functions, index register functions, serial communications functions, startup and maintenance functions, diagnostic and debugging functions, Programming Device functions, and the Basic I/O Unit input response time settings.

**Section 7** describes the processes used to transfer the program to the CPU Unit and the functions that can be used to test and debug the program.

The *Appendices* provide a comparison of CS/CJ-series, restrictions in using C200H Special I/O Units, and changes made to Host Link Systems.

## **About this Manual, Continued**

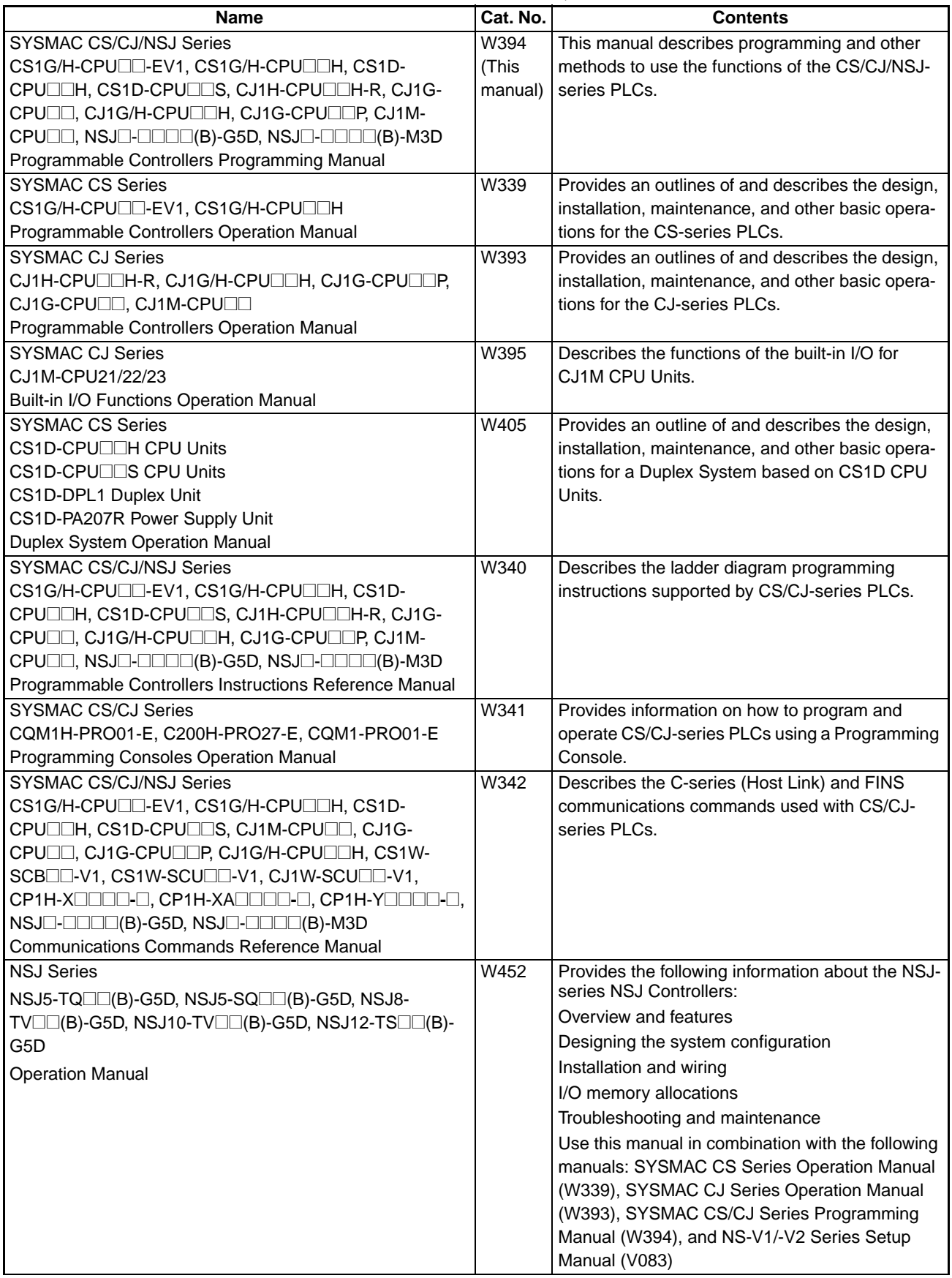

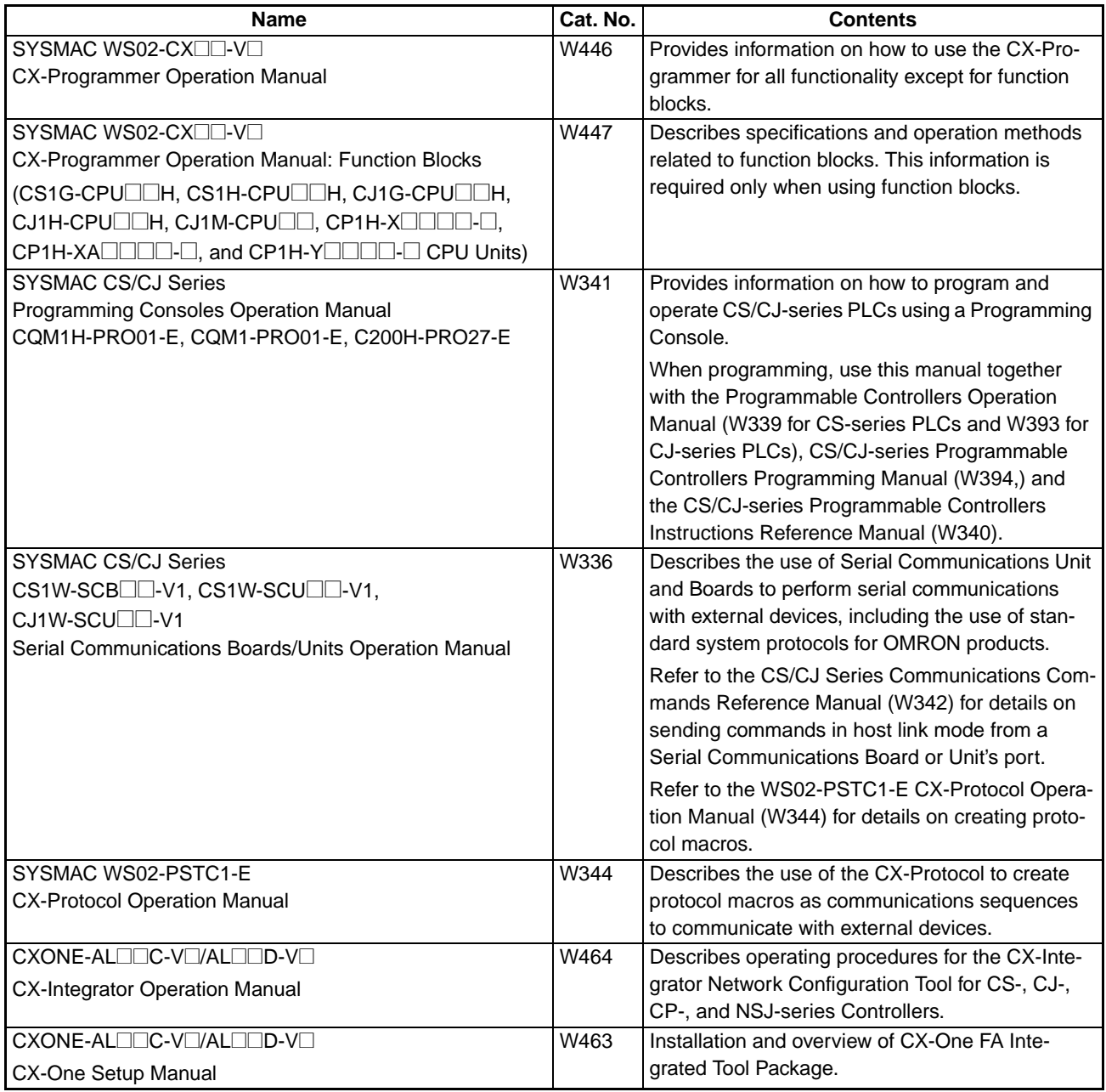

 $\bigwedge$  WARNING Failure to read and understand the information provided in this manual may result in personal injury or death, damage to the product, or product failure. Please read each section in its entirety and be sure you understand the information provided in the section and related sections before attempting any of the procedures or operations given.

## **PRECAUTIONS**

<span id="page-24-0"></span>This section provides general precautions for using the CS/CJ-series Programmable Controllers (PLCs) and related devices.

**The information contained in this section is important for the safe and reliable application of Programmable Controllers. You must read this section and understand the information contained before attempting to set up or operate a PLC system.**

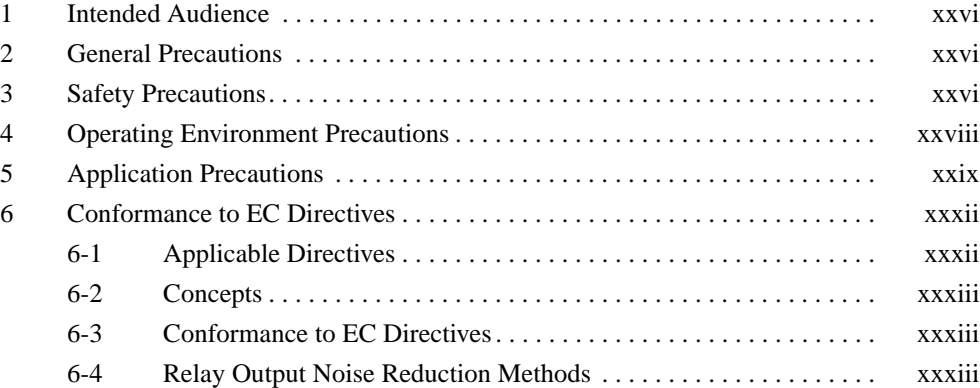

## <span id="page-25-0"></span>**1 Intended Audience**

This manual is intended for the following personnel, who must also have knowledge of electrical systems (an electrical engineer or the equivalent).

- Personnel in charge of installing FA systems.
- Personnel in charge of designing FA systems.
- Personnel in charge of managing FA systems and facilities.

### <span id="page-25-1"></span>**2 General Precautions**

The user must operate the product according to the performance specifications described in the operation manuals.

Before using the product under conditions which are not described in the manual or applying the product to nuclear control systems, railroad systems, aviation systems, vehicles, combustion systems, medical equipment, amusement machines, safety equipment, and other systems, machines, and equipment that may have a serious influence on lives and property if used improperly, consult your OMRON representative.

Make sure that the ratings and performance characteristics of the product are sufficient for the systems, machines, and equipment, and be sure to provide the systems, machines, and equipment with double safety mechanisms.

This manual provides information for programming and operating the Unit. Be sure to read this manual before attempting to use the Unit and keep this manual close at hand for reference during operation.

 $\sqrt{N}$  WARNING It is extremely important that a PLC and all PLC Units be used for the specified purpose and under the specified conditions, especially in applications that can directly or indirectly affect human life. You must consult with your OMRON representative before applying a PLC System to the above-mentioned applications.

## <span id="page-25-2"></span>**3 Safety Precautions**

 $\sqrt{N}$  WARNING The CPU Unit refreshes I/O even when the program is stopped (i.e., even in PROGRAM mode). Confirm safety thoroughly in advance before changing the status of any part of memory allocated to I/O Units, Special I/O Units, or CPU Bus Units. Any changes to the data allocated to any Unit may result in unexpected operation of the loads connected to the Unit. Any of the following operation may result in changes to memory status.

- Transferring I/O memory data to the CPU Unit from a Programming Device.
- Changing present values in memory from a Programming Device.
- Force-setting/-resetting bits from a Programming Device.
- Transferring I/O memory files from a Memory Card or EM file memory to the CPU Unit.
- Transferring I/O memory from a host computer or from another PLC on a network.
- $\sqrt{N}$  WARNING Do not attempt to take any Unit apart while the power is being supplied. Doing so may result in electric shock.

- $\sqrt{N}$  WARNING Do not touch any of the terminals or terminal blocks while the power is being supplied. Doing so may result in electric shock.
- $/$ ! WARNING Do not attempt to disassemble, repair, or modify any Units. Any attempt to do so may result in malfunction, fire, or electric shock.

 $\sqrt{N}$  WARNING Provide safety measures in external circuits (i.e., not in the Programmable Controller), including the following items, to ensure safety in the system if an abnormality occurs due to malfunction of the PLC or another external factor affecting the PLC operation. Not doing so may result in serious accidents.

- Emergency stop circuits, interlock circuits, limit circuits, and similar safety measures must be provided in external control circuits.
- The PLC will turn OFF all outputs when its self-diagnosis function detects any error or when a severe failure alarm (FALS) instruction is executed. Unexpected operation, however, may still occur for errors in the I/O control section, errors in I/O memory, and other errors that cannot be detected by the self-diagnosis function. As a countermeasure for all such errors, external safety measures must be provided to ensure safety in the system.
- The PLC outputs may remain ON or OFF due to deposition or burning of the output relays or destruction of the output transistors. As a countermeasure for such problems, external safety measures must be provided to ensure safety in the system.
- When the 24-V DC output (service power supply to the PLC) is overloaded or short-circuited, the voltage may drop and result in the outputs being turned OFF. As a countermeasure for such problems, external safety measures must be provided to ensure safety in the system.
- $\langle \cdot | \cdot \rangle$  Caution Confirm safety before transferring data files stored in the file memory (Memory Card or EM file memory) to the I/O area (CIO) of the CPU Unit using a peripheral tool. Otherwise, the devices connected to the output unit may malfunction regardless of the operation mode of the CPU Unit.
- $\sqrt{!}$  Caution Fail-safe measures must be taken by the customer to ensure safety in the event of incorrect, missing, or abnormal signals caused by broken signal lines, momentary power interruptions, or other causes. Abnormal operation may result in serious accidents.
- $\sqrt{N}$  Caution The CS1-H, CJ1-H, CJ1M, and CS1D CPU Units automatically back up the user program and parameter data to flash memory when these are written to the CPU Unit. I/O memory (including the DM, EM, and HR Areas), however, is not written to flash memory. The DM, EM, and HR Areas can be held during power interruptions with a battery. If there is a battery error, the contents of these areas may not be accurate after a power interruption. If the contents of the DM, EM, and HR Areas are used to control external outputs, prevent inappropriate outputs from being made whenever the Battery Error Flag (A40204) is ON.
- $\triangle$  Caution Execute online edit only after confirming that no adverse effects will be caused by extending the cycle time. Otherwise, the input signals may not be readable.

- $\land$  Caution Confirm safety at the destination node before transferring a program to another node or changing contents of the I/O memory area. Doing either of these without confirming safety may result in injury.
- $\triangle$  Caution Tighten the screws on the terminal block of the AC Power Supply Unit to the torque specified in the operation manual. The loose screws may result in burning or malfunction.
- $\sqrt{N}$  Caution Do not touch the Power Supply Unit when power is being supplied or immediately after the power supply is turned OFF. The Power Supply Unit will be hot and you may be burned.
- $\sqrt{N}$  Caution Be careful when connecting personal computers or other peripheral devices to a PLC to which is mounted a non-insulated Unit (CS1W-CLK12/52(-V1) or CS1W-ETN01) connected to an external power supply. A short-circuit will be created if the 24 V side of the external power supply is grounded and the 0 V side of the peripheral device is grounded. When connecting a peripheral device to this type of PLC, either ground the 0 V side of the external power supply or do not ground the external power supply at all.

## <span id="page-27-0"></span>**4 Operating Environment Precautions**

 $\sqrt{!}$  Caution Do not operate the control system in the following locations:

- Locations subject to direct sunlight.
- Locations subject to temperatures or humidity outside the range specified in the specifications.
- Locations subject to condensation as the result of severe changes in temperature.
- Locations subject to corrosive or flammable gases.
- Locations subject to dust (especially iron dust) or salts.
- Locations subject to exposure to water, oil, or chemicals.
- Locations subject to shock or vibration.
- $\land$  Caution Take appropriate and sufficient countermeasures when installing systems in the following locations:
	- Locations subject to static electricity or other forms of noise.
	- Locations subject to strong electromagnetic fields.
	- Locations subject to possible exposure to radioactivity.
	- Locations close to power supplies.
- $\triangle$  Caution The operating environment of the PLC System can have a large effect on the longevity and reliability of the system. Improper operating environments can lead to malfunction, failure, and other unforeseeable problems with the PLC System. Be sure that the operating environment is within the specified conditions at installation and remains within the specified conditions during the life of the system.

## <span id="page-28-0"></span>**5 Application Precautions**

Observe the following precautions when using the PLC System.

• You must use the CX-Programmer (programming software that runs on Windows) if you need to program more than one task. A Programming Console can be used to program only one cyclic task plus interrupt tasks. A Programming Console can, however, be used to edit multitask programs originally created with the CX-Programmer.

 $\sqrt{N}$  WARNING Always heed these precautions. Failure to abide by the following precautions could lead to serious or possibly fatal injury.

- Always connect to a ground of 100  $\Omega$  or less when installing the Units. Not connecting to a ground of 100  $\Omega$  or less may result in electric shock.
- A ground of 100  $\Omega$  or less must be installed when shorting the GR and LG terminals on the Power Supply Unit.
- Always turn OFF the power supply to the PLC before attempting any of the following. Not turning OFF the power supply may result in malfunction or electric shock.
	- Mounting or dismounting Power Supply Units, I/O Units, CPU Units, Inner Boards, or any other Units.
	- Assembling the Units.
	- Setting DIP switches or rotary switches.
	- Connecting cables or wiring the system.
	- Connecting or disconnecting the connectors.
- $\sqrt{N}$  Caution Failure to abide by the following precautions could lead to faulty operation of the PLC or the system, or could damage the PLC or PLC Units. Always heed these precautions.
	- The user program and parameter area data in the CS1-H, CS1D, CJ1-H, and CJ1M CPU Units are backed up in the built-in flash memory. The BKUP indicator will light on the front of the CPU Unit when the backup operation is in progress. Do not turn OFF the power supply to the CPU Unit when the BKUP indicator is lit. The data will not be backed up if power is turned OFF.
	- When using a CS-series CS1 CPU Unit for the first time, install the CS1W-BAT1 Battery provided with the Unit and clear all memory areas from a Programming Device before starting to program. When using the internal clock, turn ON power after installing the battery and set the clock from a Programming Device or using the DATE(735) instruction. The clock will not start until the time has been set.
	- When the CPU Unit is shipped from the factory, the PLC Setup is set so that the CPU Unit will start in the operating mode set on the Programming Console mode switch. When a Programming Console is not connected, a CS-series CS1 CPU Unit will start in PROGRAM mode, but a CS1-H, CS1D, CJ1, CJ1-H, or CJ1M CPU Unit will start in RUN mode and operation will begin immediately. Do not advertently or inadvertently allow operation to start without confirming that it is safe.
	- When creating an AUTOEXEC.IOM file from a Programming Device (a Programming Console or the CX-Programmer) to automatically transfer data at startup, set the first write address to D20000 and be sure that the

size of data written does not exceed the size of the DM Area. When the data file is read from the Memory Card at startup, data will be written in the CPU Unit starting at D20000 even if another address was set when the AUTOEXEC.IOM file was created. Also, if the DM Area is exceeded (which is possible when the CX-Programmer is used), the remaining data will be written to the EM Area.

- Always turn ON power to the PLC before turning ON power to the control system. If the PLC power supply is turned ON after the control power supply, temporary errors may result in control system signals because the output terminals on DC Output Units and other Units will momentarily turn ON when power is turned ON to the PLC.
- Fail-safe measures must be taken by the customer to ensure safety in the event that outputs from Output Units remain ON as a result of internal circuit failures, which can occur in relays, transistors, and other elements.
- Fail-safe measures must be taken by the customer to ensure safety in the event of incorrect, missing, or abnormal signals caused by broken signal lines, momentary power interruptions, or other causes.
- Interlock circuits, limit circuits, and similar safety measures in external circuits (i.e., not in the Programmable Controller) must be provided by the customer.
- Do not turn OFF the power supply to the PLC when data is being transferred. In particular, do not turn OFF the power supply when reading or writing a Memory Card. Also, do not remove the Memory Card when the BUSY indicator is lit. To remove a Memory Card, first press the memory card power supply switch and then wait for the BUSY indicator to go out before removing the Memory Card.
- If the I/O Hold Bit is turned ON, the outputs from the PLC will not be turned OFF and will maintain their previous status when the PLC is switched from RUN or MONITOR mode to PROGRAM mode. Make sure that the external loads will not produce dangerous conditions when this occurs. (When operation stops for a fatal error, including those produced with the FALS(007) instruction, all outputs from Output Unit will be turned OFF and only the internal output status will be maintained.)
- The contents of the DM, EM, and HR Areas in the CPU Unit are backed up by a Battery. If the Battery voltage drops, this data may be lost. Provide countermeasures in the program using the Battery Error Flag (A40204) to re-initialize data or take other actions if the Battery voltage drops.
- When supplying power at 200 to 240 V AC with a CS-series PLC, always remove the metal jumper from the voltage selector terminals on the Power Supply Unit (except for Power Supply Units with wide-range specifications). The product will be destroyed if 200 to 240 V AC is supplied while the metal jumper is attached.
- Always use the power supply voltages specified in the operation manuals. An incorrect voltage may result in malfunction or burning.
- Take appropriate measures to ensure that the specified power with the rated voltage and frequency is supplied. Be particularly careful in places where the power supply is unstable. An incorrect power supply may result in malfunction.
- Install external breakers and take other safety measures against short-circuiting in external wiring. Insufficient safety measures against short-circuiting may result in burning.
- Do not apply voltages to the Input Units in excess of the rated input voltage. Excess voltages may result in burning.
- Separate the line ground terminal (LG) from the functional ground terminal (GR) on the Power Supply Unit before performing withstand voltage tests or insulation resistance tests. Not doing so may result in burning.
- Install the Units properly as specified in the operation manuals. Improper installation of the Units may result in malfunction.
- With CS-series PLCs, be sure that all the Unit and Backplane mounting screws are tightened to the torque specified in the relevant manuals. Incorrect tightening torque may result in malfunction.
- Be sure that all terminal screws, and cable connector screws are tightened to the torque specified in the relevant manuals. Incorrect tightening torque may result in malfunction.
- Leave the label attached to the Unit when wiring. Removing the label may result in malfunction if foreign matter enters the Unit.
- Remove the label after the completion of wiring to ensure proper heat dissipation. Leaving the label attached may result in malfunction.
- Use crimp terminals for wiring. Do not connect bare stranded wires directly to terminals. Connection of bare stranded wires may result in burning.
- Wire all connections correctly.
- Double-check all wiring and switch settings before turning ON the power supply. Incorrect wiring may result in burning.
- Mount Units only after checking terminal blocks and connectors completely.
- Be sure that the terminal blocks, Memory Units, expansion cables, and other items with locking devices are properly locked into place. Improper locking may result in malfunction.
- Check switch settings, the contents of the DM Area, and other preparations before starting operation. Starting operation without the proper settings or data may result in an unexpected operation.
- Check the user program for proper execution before actually running it on the Unit. Not checking the program may result in an unexpected operation.
- Confirm that no adverse effect will occur in the system before attempting any of the following. Not doing so may result in an unexpected operation.
	- Changing the operating mode of the PLC (including the setting of the startup operating mode).
	- Force-setting/force-resetting any bit in memory.
	- Changing the present value of any word or any set value in memory.
- Do not pull on the cables or bend the cables beyond their natural limit. Doing either of these may break the cables.
- Do not place objects on top of the cables or other wiring lines. Doing so may break the cables.
- Do not use commercially available RS-232C personal computer cables. Always use the special cables listed in this manual or make cables according to manual specifications. Using commercially available cables may damage the external devices or CPU Unit.
- Do not connect pin 6 (+5 V power supply line) of the RS-232C port on the CPU Unit to any external device except the CJ1W-CIF11 RS-422A Adapter, NT-AL001 RS-232C/RS-422A Adapter, or NV3W-Ma20L Programmable Terminal. Doing so may damage the external device or CPU Unit.
- When replacing parts, be sure to confirm that the rating of a new part is correct. Not doing so may result in malfunction or burning.
- Before touching a Unit, be sure to first touch a grounded metallic object in order to discharge any static build-up. Not doing so may result in malfunction or damage.
- When transporting or storing circuit boards, cover them in antistatic material to protect them from static electricity and maintain the proper storage temperature.
- Do not touch circuit boards or the components mounted to them with your bare hands. There are sharp leads and other parts on the boards that may cause injury if handled improperly.
- Do not short the battery terminals or charge, disassemble, heat, or incinerate the battery. Do not subject the battery to strong shocks. Doing any of these may result in leakage, rupture, heat generation, or ignition of the battery. Dispose of any battery that has been dropped on the floor or otherwise subjected to excessive shock. Batteries that have been subjected to shock may leak if they are used.
- UL standards required that batteries be replaced only by experienced technicians. Do not allow unqualified persons to replace batteries.
- Dispose of the product and batteries according to local ordinances as they apply. Have qualified specialists properly dispose of used batteries as industrial waste.

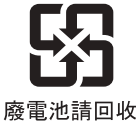

- With a CJ-series PLC, the sliders on the tops and bottoms of the Power Supply Unit, CPU Unit, I/O Units, Special I/O Units, and CPU Bus Units must be completely locked (until they click into place). The Unit may not operate properly if the sliders are not locked in place.
- With a CJ-series PLC, always connect the End Plate to the Unit on the right end of the PLC. The PLC will not operate properly without the End Plate
- Unexpected operation may result if inappropriate data link tables or parameters are set. Even if appropriate data link tables and parameters have been set, confirm that the controlled system will not be adversely affected before starting or stopping data links.
- CPU Bus Units will be restarted when routing tables are transferred from a Programming Device to the CPU Unit. Restarting these Units is required to read and enable the new routing tables. Confirm that the system will not be adversely affected before allowing the CPU Bus Units to be reset.

## <span id="page-31-0"></span>**6 Conformance to EC Directives**

### <span id="page-31-1"></span>**6-1 Applicable Directives**

- EMC Directives
- Low Voltage Directive

#### <span id="page-32-0"></span>**6-2 Concepts**

#### **EMC Directives**

OMRON devices that comply with EC Directives also conform to the related EMC standards so that they can be more easily built into other devices or the overall machine. The actual products have been checked for conformity to EMC standards (see the following note). Whether the products conform to the standards in the system used by the customer, however, must be checked by the customer.

EMC-related performance of the OMRON devices that comply with EC Directives will vary depending on the configuration, wiring, and other conditions of the equipment or control panel on which the OMRON devices are installed. The customer must, therefore, perform the final check to confirm that devices and the overall machine conform to EMC standards.

**Note** Applicable EMC (Electromagnetic Compatibility) standards are as follows:

EMS (Electromagnetic Susceptibility): CS Series: EN61131-2 and EN61000-6-2 CJ Series: EN61000-6-2 EMI (Electromagnetic Interference): EN61000-6-4 (Radiated emission: 10-m regulations)

#### **Low Voltage Directive**

Always ensure that devices operating at voltages of 50 to 1,000 V AC and 75 to 1,500 V DC meet the required safety standards for the PLC (EN61131-2).

#### <span id="page-32-1"></span>**6-3 Conformance to EC Directives**

The CS/CJ-series PLCs comply with EC Directives. To ensure that the machine or device in which the CS/CJ-series PLC is used complies with EC Directives, the PLC must be installed as follows:

- *1,2,3...* 1. The CS/CJ-series PLC must be installed within a control panel.
	- 2. You must use reinforced insulation or double insulation for the DC power supplies connected to DC Power Supply Units and I/O Units.
	- 3. CS/CJ-series PLCs complying with EC Directives also conform to the Common Emission Standard (EN61000-6-4). Radiated emission characteristics (10-m regulations) may vary depending on the configuration of the control panel used, other devices connected to the control panel, wiring, and other conditions. You must therefore confirm that the overall machine or equipment complies with EC Directives.

### <span id="page-32-2"></span>**6-4 Relay Output Noise Reduction Methods**

The CS/CJ-series PLCs conforms to the Common Emission Standards (EN61000-6-4) of the EMC Directives. However, noise generated by relay output switching may not satisfy these Standards. In such a case, a noise filter must be connected to the load side or other appropriate countermeasures must be provided external to the PLC.

Countermeasures taken to satisfy the standards vary depending on the devices on the load side, wiring, configuration of machines, etc. Following are examples of countermeasures for reducing the generated noise.

#### **Countermeasures**

(Refer to EN61000-6-4 for more details.)

Countermeasures are not required if the frequency of load switching for the whole system with the PLC included is less than 5 times per minute.

Countermeasures are required if the frequency of load switching for the whole system with the PLC included is more than 5 times per minute.

#### **Countermeasure Examples**

When switching an inductive load, connect an surge protector, diodes, etc., in parallel with the load or contact as shown below.

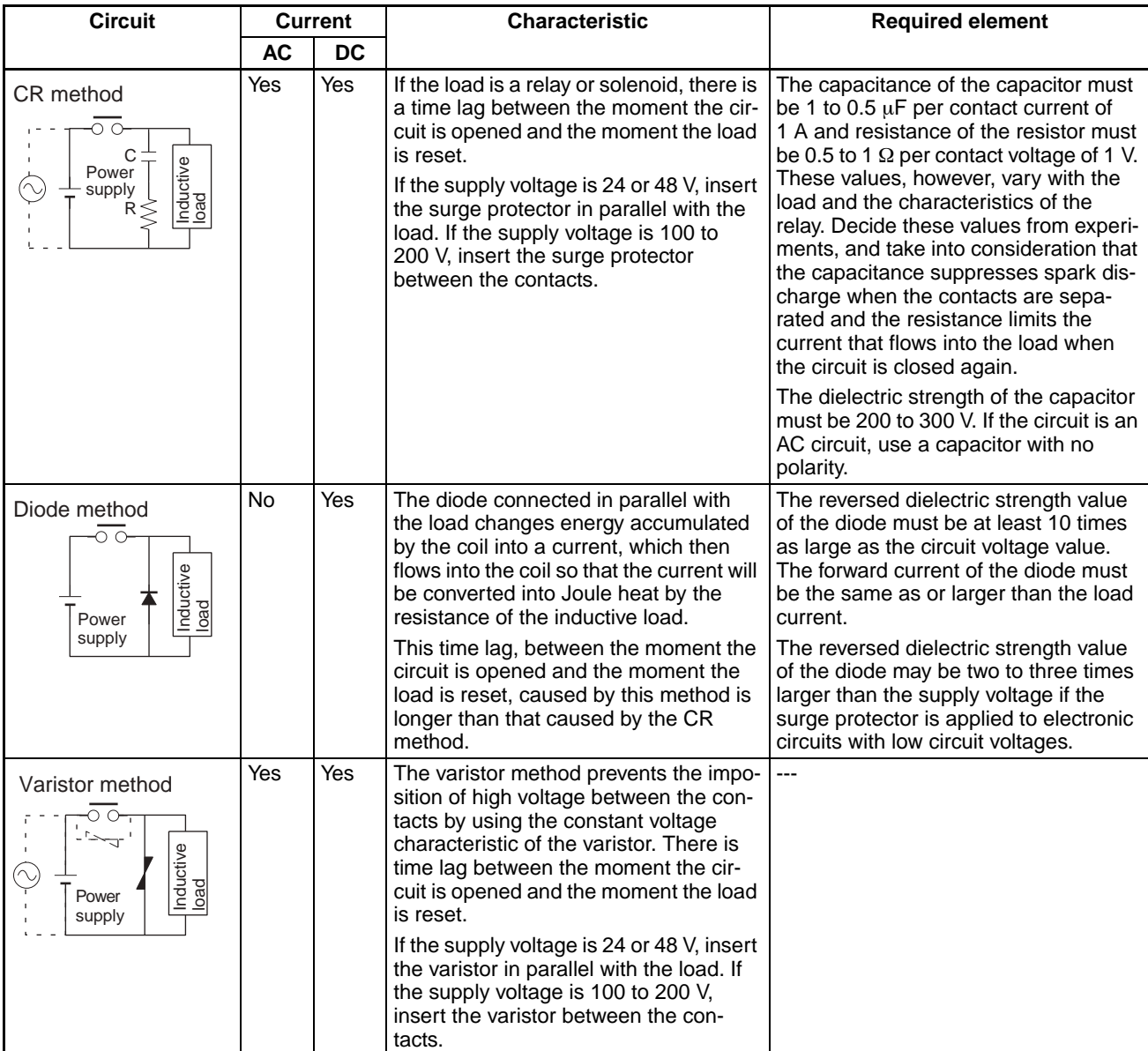

When switching a load with a high inrush current such as an incandescent lamp, suppress the inrush current as shown below.

#### **Countermeasure 1 Countermeasure 2**

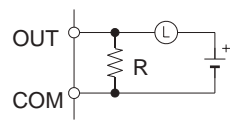

Providing a dark current of approx. one-third of the rated value through an incandescent lamp

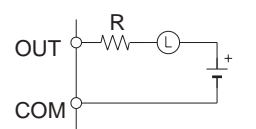

Providing a limiting resistor
# *Read and Understand this Manual*

Please read and understand this manual before using the product. Please consult your OMRON representative if you have any questions or comments.

# *Warranty and Limitations of Liability*

## *WARRANTY*

OMRON's exclusive warranty is that the products are free from defects in materials and workmanship for a period of one year (or other period if specified) from date of sale by OMRON.

OMRON MAKES NO WARRANTY OR REPRESENTATION, EXPRESS OR IMPLIED, REGARDING NON-INFRINGEMENT, MERCHANTABILITY, OR FITNESS FOR PARTICULAR PURPOSE OF THE PRODUCTS. ANY BUYER OR USER ACKNOWLEDGES THAT THE BUYER OR USER ALONE HAS DETERMINED THAT THE PRODUCTS WILL SUITABLY MEET THE REQUIREMENTS OF THEIR INTENDED USE. OMRON DISCLAIMS ALL OTHER WARRANTIES, EXPRESS OR IMPLIED.

## *LIMITATIONS OF LIABILITY*

OMRON SHALL NOT BE RESPONSIBLE FOR SPECIAL, INDIRECT, OR CONSEQUENTIAL DAMAGES, LOSS OF PROFITS OR COMMERCIAL LOSS IN ANY WAY CONNECTED WITH THE PRODUCTS, WHETHER SUCH CLAIM IS BASED ON CONTRACT, WARRANTY, NEGLIGENCE, OR STRICT LIABILITY.

In no event shall the responsibility of OMRON for any act exceed the individual price of the product on which liability is asserted.

IN NO EVENT SHALL OMRON BE RESPONSIBLE FOR WARRANTY, REPAIR, OR OTHER CLAIMS REGARDING THE PRODUCTS UNLESS OMRON'S ANALYSIS CONFIRMS THAT THE PRODUCTS WERE PROPERLY HANDLED, STORED, INSTALLED, AND MAINTAINED AND NOT SUBJECT TO CONTAMINATION, ABUSE, MISUSE, OR INAPPROPRIATE MODIFICATION OR REPAIR.

# *Application Considerations*

## *SUITABILITY FOR USE*

OMRON shall not be responsible for conformity with any standards, codes, or regulations that apply to the combination of products in the customer's application or use of the products.

At the customer's request, OMRON will provide applicable third party certification documents identifying ratings and limitations of use that apply to the products. This information by itself is not sufficient for a complete determination of the suitability of the products in combination with the end product, machine, system, or other application or use.

The following are some examples of applications for which particular attention must be given. This is not intended to be an exhaustive list of all possible uses of the products, nor is it intended to imply that the uses listed may be suitable for the products:

- Outdoor use, uses involving potential chemical contamination or electrical interference, or conditions or uses not described in this manual.
- Nuclear energy control systems, combustion systems, railroad systems, aviation systems, medical equipment, amusement machines, vehicles, safety equipment, and installations subject to separate industry or government regulations.
- Systems, machines, and equipment that could present a risk to life or property.

Please know and observe all prohibitions of use applicable to the products.

NEVER USE THE PRODUCTS FOR AN APPLICATION INVOLVING SERIOUS RISK TO LIFE OR PROPERTY WITHOUT ENSURING THAT THE SYSTEM AS A WHOLE HAS BEEN DESIGNED TO ADDRESS THE RISKS, AND THAT THE OMRON PRODUCTS ARE PROPERLY RATED AND INSTALLED FOR THE INTENDED USE WITHIN THE OVERALL EQUIPMENT OR SYSTEM.

## *PROGRAMMABLE PRODUCTS*

OMRON shall not be responsible for the user's programming of a programmable product, or any consequence thereof.

# *Disclaimers*

## *CHANGE IN SPECIFICATIONS*

Product specifications and accessories may be changed at any time based on improvements and other reasons.

It is our practice to change model numbers when published ratings or features are changed, or when significant construction changes are made. However, some specifications of the products may be changed without any notice. When in doubt, special model numbers may be assigned to fix or establish key specifications for your application on your request. Please consult with your OMRON representative at any time to confirm actual specifications of purchased products.

## *DIMENSIONS AND WEIGHTS*

Dimensions and weights are nominal and are not to be used for manufacturing purposes, even when tolerances are shown.

## *PERFORMANCE DATA*

Performance data given in this manual is provided as a guide for the user in determining suitability and does not constitute a warranty. It may represent the result of OMRON's test conditions, and the users must correlate it to actual application requirements. Actual performance is subject to the OMRON Warranty and Limitations of Liability.

## *ERRORS AND OMISSIONS*

The information in this manual has been carefully checked and is believed to be accurate; however, no responsibility is assumed for clerical, typographical, or proofreading errors, or omissions.

# **SECTION 1 CPU Unit Operation**

<span id="page-40-0"></span>This section describes the basic structure and operation of the CPU Unit.

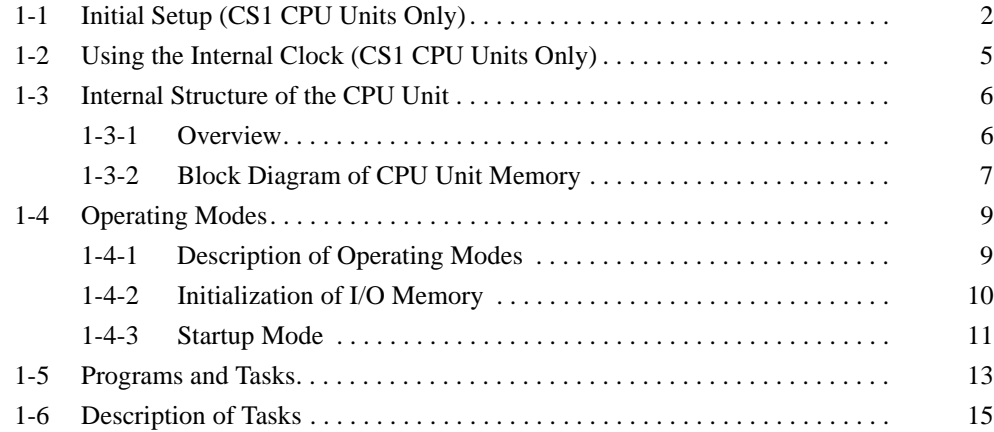

# <span id="page-41-0"></span>**1-1 Initial Setup (CS1 CPU Units Only)**

Battery Installation **Before using a CS1CPU Unit, you must install the Battery Set in the CPU Unit** using the following procedure.

> *1,2,3...* 1. Insert a flat-blade screwdriver in the small gap at the bottom of the battery compartment and flip the cover upward to open it.

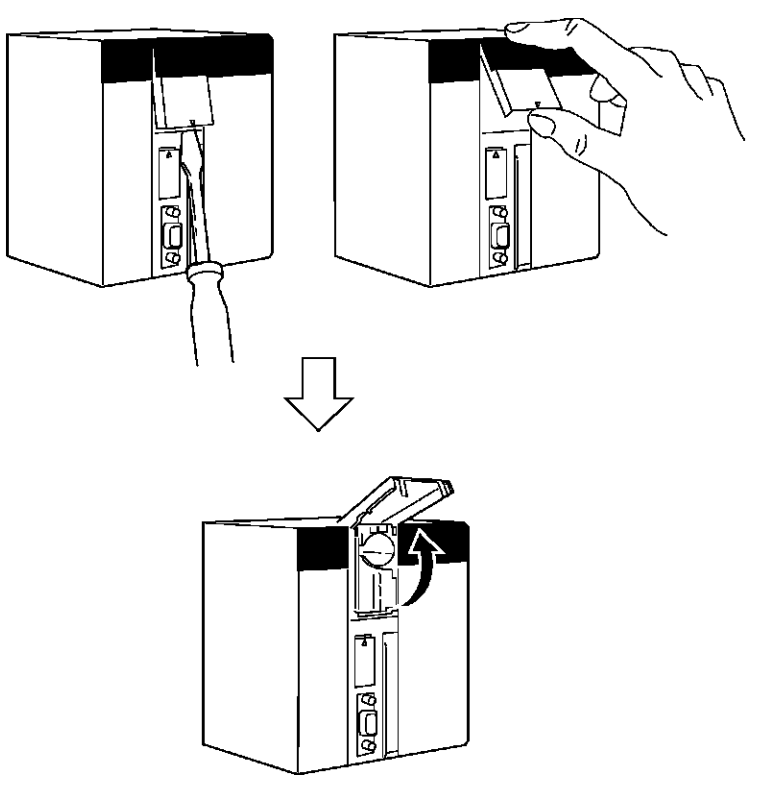

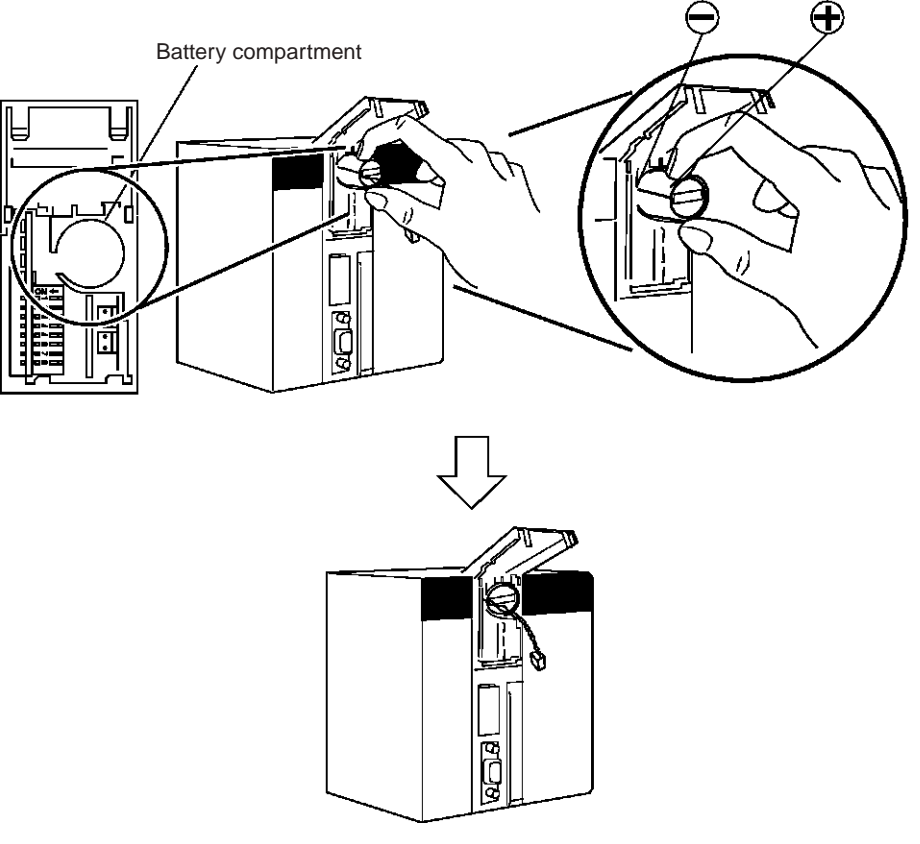

2. Hold the Battery Set with the cable facing outward and insert it into the battery compartment.

3. Connect the battery connector to the battery connector terminals. Connect the red wire to the top and the white wire to the bottom terminal. There are two sets of battery connector terminals; connect the battery to either one. It does not matter whether the top terminals or bottom terminals are used.

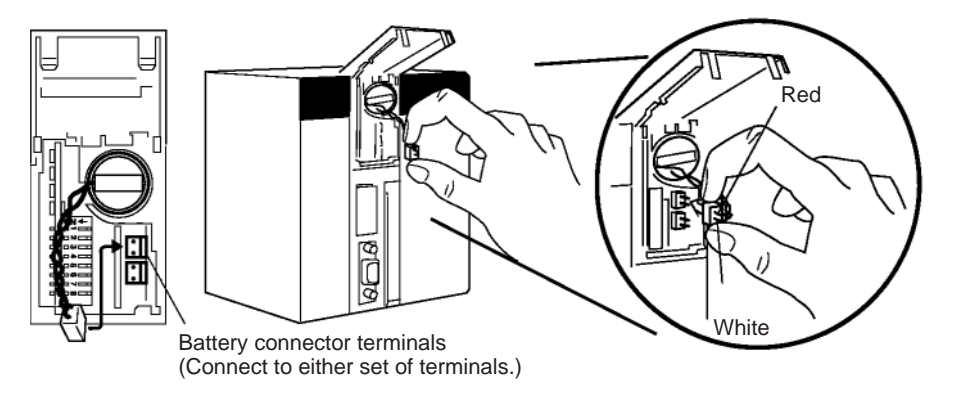

4. Fold in the cable and close the cover.

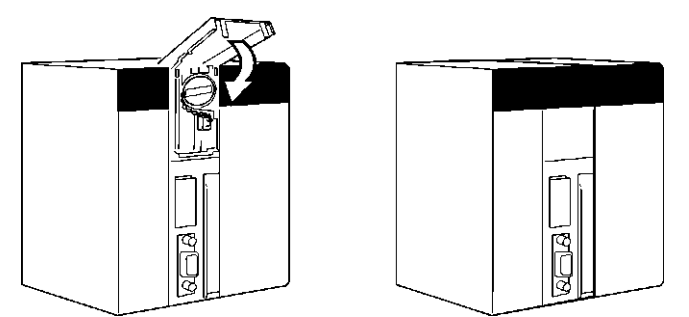

**Clearing Memory** After installing the battery, clear memory using the memory clear operation to initialize the RAM inside the CPU Unit.

#### **Programming Console**

Use the following procedure from a Programming Console.

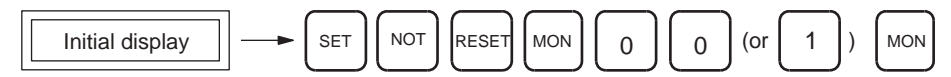

**Note** You cannot specify more than one cyclic task when clearing memory from a Programming Console. You can specify one cyclic task and one interrupt task, or one cyclic task and no interrupt task. Refer to the *Operation Manual* for more information on the memory clear operation. Refer to *[SECTION 1 CPU](#page-40-0) [Unit Operation](#page-40-0)* and *[SECTION 4 Tasks](#page-202-0)* for more information on tasks.

#### **CX-Programmer**

Memory can also be cleared from the CX-Programmer. Refer to the *CX-Programmer Operation Manual* for the actual procedure.

**Clearing Errors** After clearing memory, clear any errors from the CPU Unit, including the low battery voltage error.

#### **Programming Console**

Use the following procedure from a Programming Console.

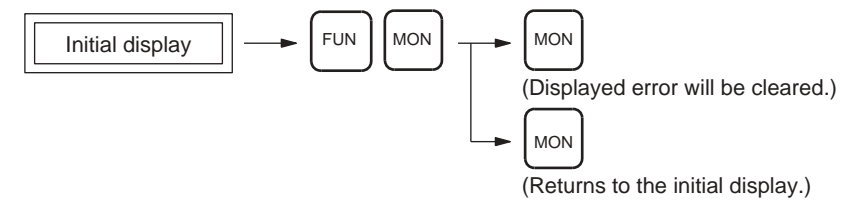

#### **CX-Programmer**

Errors can also be cleared from the CX-Programmer. Refer to the *CX-Programmer Operation Manual* for the actual procedure.

**Note** When an Inner Board is mounted, an Inner Board routing table error may continue even after you have cancelled the error using the CX-Programmer. (A42407 will be ON for a Serial Communications Board.) If this occurs, either reset the power or restart the Inner Board, then cancel the error again.

## <span id="page-44-0"></span>**1-2 Using the Internal Clock (CS1 CPU Units Only)**

The internal clock of the CPU Unit is set to "00 year, 01 month, 01 day (00-01- 01), 00 hours, 00 minutes, 00 seconds (00:00:00), and Sunday (SUN)" when the Battery Set is mounted in the CS-series CPU Unit.

When using the internal clock, turn ON the power supply after mounting the Battery Set and 1) use a Programming Device (Programming Console or CX-Programmer) to set the clock time, 2) execute the CLOCK ADJUSTMENT (DATE) instruction, or 3) send a FINS command to start the internal clock from the correct current time and date.

The Programming Console operation used to set the internal clock is shown below.

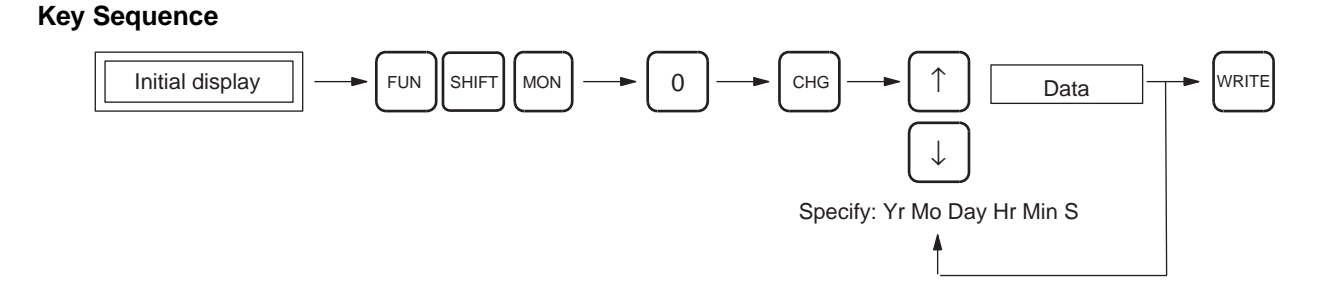

## <span id="page-45-0"></span>**1-3 Internal Structure of the CPU Unit**

### <span id="page-45-1"></span>**1-3-1 Overview**

The following diagram shows the internal structure of the CPU Unit.

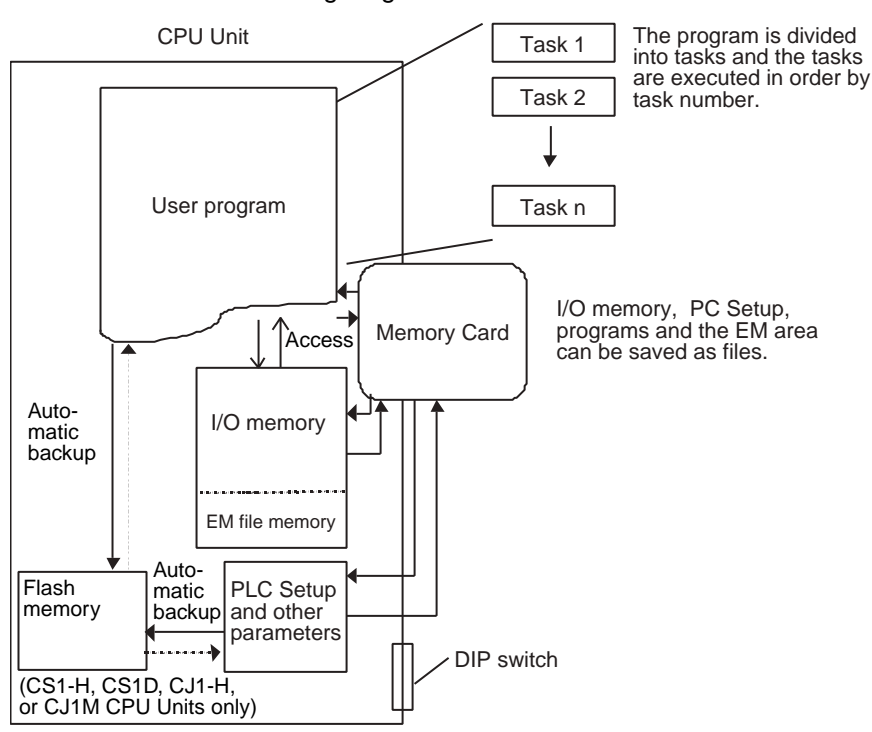

**The User Program** The user program is created from up to 288 program tasks, including interrupt tasks. The tasks are transferred to the CPU Unit from the CX-Programmer programming software.

> There are two types of tasks. The first is a cyclic task that is executed once per cycle (maximum of 32) and the other is an interrupt task that is executed only when the interrupt conditions occur (maximum of 256). Cyclic tasks are executed in numerical order.

> Interrupt tasks can also be executed cyclically, like cyclic tasks. In this case, the total number of tasks that can be executed cyclically is 288.

**Note** The CS1G/H-CPU□□(-V1) and CJ1□-CPU□□ CPU Units are not equipped with a function to execute interrupt tasks like cyclic tasks.

Program instructions read and write to I/O memory and are executed in order starting at the top of the program. After all cyclic tasks are executed, the I/O for all Units are refreshed, and the cycle repeats again starting at the lowest cyclic task number.

Refer to the section on CPU Unit operation in the *CS/CJ Series Operation Manual* for details on refreshing I/O.

**I/O Memory** I/O memory is the RAM area used for reading and writing from the user program. It is comprised of one area that is cleared when power is turned ON and OFF, and another area that will retain data.

> I/O memory is also partitioned into an area that exchanges data with all Units and an area strictly for internal use. Data is exchanged with all Units once per program execution cycle and also when specific instructions are executed.

**PLC Setup** The PLC Setup is used to set various initial or other settings through software switches.

**DIP Switches DIP** switches are used to set initial or other settings through hardware switches.

- **Memory Cards** Memory Cards are used as needed to store data such as programs, I/O memory data, the PLC Setup, and I/O comments created by Programming Devices. Programs and various system settings can be written automatically from the Memory Card when power is turned ON (automatic transfer at startup).
- **Flash Memory** The user program and parameter area data, such as the PLC Setup, are automatically backed up in the built-in flash memory whenever the user writes data to the CPU Unit. This enables battery-free operation without using a Memory Card. I/O memory, including most of the DM Area, are not backed up without a battery.
	- **Note** The CS1G/H-CPU□□(-V1) and CJ1□-CPU□□ CPU Units are not equipped with the flash memory functions and the data is backed up by the battery. Consequently, the data is not backed up when a battery is not installed.

## <span id="page-46-0"></span>**1-3-2 Block Diagram of CPU Unit Memory**

CPU Unit memory (RAM) is comprised of the following blocks in the CS/CJ Series:

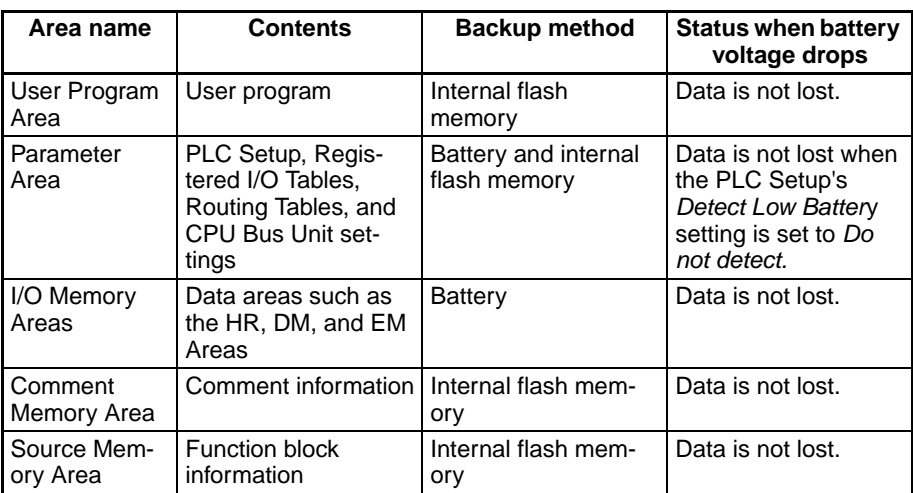

#### **User Program Area**

The CPU Unit backs up this data in internal flash memory. The user program is automatically backed up in flash memory if it was overwritten by a program transfer from the CX-Programmer, online editing, or a transfer from the Memory Card. Even if the battery voltage drops, the user program data will not be lost.

**Note** The CS1G/H-CPU□□(-V1) and CJ1□-CPU□□ CPU Units are not equipped with the flash memory functions and the data is backed up by the battery. Consequently, the data is not backed up when a battery is not installed.

#### **Parameter Area (PLC Setup, Registered I/O Tables, Routing Tables, and CPU Bus Unit Settings)**

If the PLC Setup's Detect Low Battery setting is set to *Do not detect*, this data is backed up in the internal flash memory. The data is automatically backed up in flash memory if the parameters are overwritten by an operation such as a transfer from the CX-Programmer or a transfer from the Memory Card. If the PLC Setup's Detect Low Battery setting is set to *Do not detect*, the Parameter Area data will not be lost even if the battery voltage drops.

**Note** The CS1G/H-CPU□□(-V1) and CJ1□-CPU□□ CPU Units are not equipped with the flash memory functions and the data is backed up by the battery. Consequently, the data is not backed up when battery is not installed.

#### **I/O Memory Areas**

This data is backed up by the battery (CS1W-BAT01 in CS-series PLCs, CPM2A-BAT01 in CJ1H PLCs, or CJ1W-BAT01 in CJ1M PLCs). If the battery voltage drops, this data will be lost.

#### **Comment Memory Area and Source Memory Area**

The CPU Unit backs up this data in its internal flash memory. When a comment file or function block used in the program is transferred from the CX-Programmer, it is stored in flash memory. Even if the battery voltage drops, the data will not be lost.

Only CPU Units with unit version 3.0 or later are equipped with this memory.

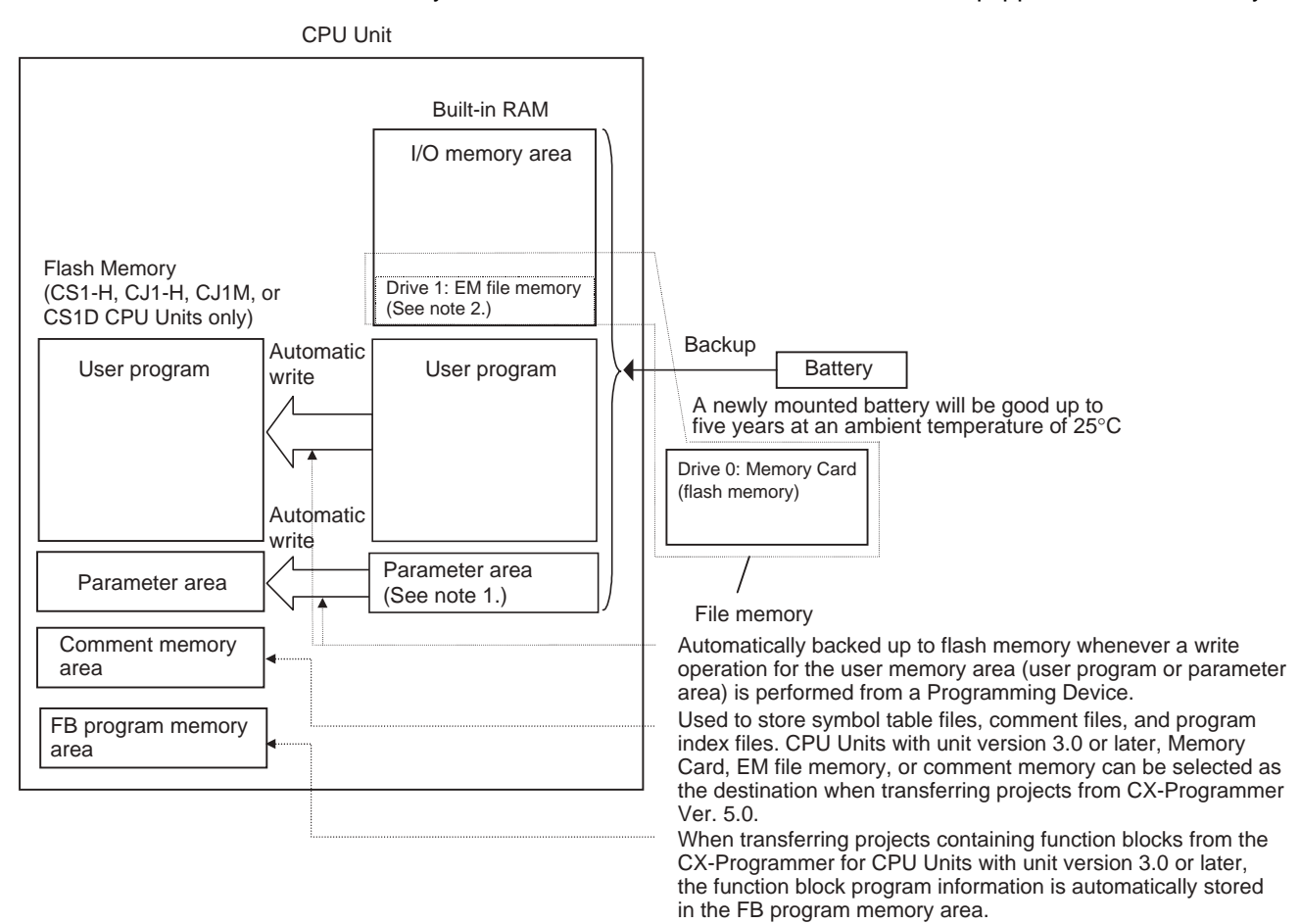

**Note** 1. The BKUP indicator on the front of the CPU Unit will light while data is being written to flash memory. Do not turn OFF the power supply to the CPU Unit until the backup operation has been completed (i.e., until the BKUP

indicator goes out). Refer to *[6-6-11 Flash Memory](#page-373-0)* for details.

2. A Battery is mounted to a CS1-H, CJ1, CJ1-H, CJ1M, or CS1D CPU Unit when it is shipped from the factory. There is no need to clear memory or set the time.

3. Always install the battery provided (CS1W-BAT01) before using a CS1G/ H-CPU□□ or CJ1□-CPU□□ CPU Unit for the first time. After installing the battery, use a Programming Device to clear the PLC's RAM (parameter area, I/O memory area, and user program).

## <span id="page-48-0"></span>**1-4 Operating Modes**

### <span id="page-48-1"></span>**1-4-1 Description of Operating Modes**

The following operating modes are available in the CPU Unit. These modes control the entire user program and are common to all tasks.

**PROGRAM Mode** Program execution stops in PROGRAM mode, and the RUN indicator is not lit. This mode is used when editing the program or making other preparations operation, such as the following:

- Registering the I/O table.
- Changing PLC Setup and other settings.
- Transferring and checking programs.
- Force-setting and resetting bits to check wiring and bit allocation.

In this mode, all cyclic and interrupt tasks are non-executing (INI), that is they stop. See *[1-6 Description of Tasks](#page-54-0)* for more details on tasks. I/O refreshing is performed in PROGRAM mode. Refer to the *Operation Manual* for information on refreshing I/O.

 $\sqrt{N}$  WARNING The CPU Unit refreshes I/O even when the program is stopped (i.e., even in PROGRAM mode). Confirm safety thoroughly in advance before changing the status of any part of memory allocated to I/O Units, Special I/O Units, or CPU Bus Units. Any changes to the data allocated to any Unit may result in unexpected operation of the loads connected to the Unit. Any of the following operation may result in changes to memory status.

- Transferring I/O memory data to the CPU Unit from a Programming Device.
- Changing present values in memory from a Programming Device.
- Force-setting/-resetting bits from a Programming Device.
- Transferring I/O memory files from a Memory Card or EM file memory to the CPU Unit.
- Transferring I/O memory from a host computer or from another PLC on a network.

#### **MONITOR Mode** The following operations can be performed through Programming Devices while the program is executing in MONITOR mode. The RUN indicator will be lit. This mode is used to make test runs or other adjustments.

- Online Editing.
- Force-setting and force-resetting bits.
- Changing values in I/O memory.

In this mode, the cyclic tasks specified for execution at startup (see note) and those are made executable by TKON(820) will be executed when program execution reaches their task number. Interrupt tasks will be executed if their interrupt conditions occur.

**Note** The tasks that are executed at startup are specified in the program properties from the CX-Programmer.

**RUN Mode** This mode is used for normal program execution. The RUN indicator will be lit. Some Programming Device operations like online editing, force-set/forcereset, and changing I/O memory values are disabled in this mode, but other Programming Device operations like monitoring the status of program execution (monitoring programs and monitoring I/O memory) are enabled.

> Use this mode for normal system operation. Task execution is the same as in MONITOR mode.

> See *10-2 CPU Unit Operating Modes* in the *Operation Manual* for more details on operations that are available in each operating mode.

### <span id="page-49-0"></span>**1-4-2 Initialization of I/O Memory**

The following table shows which data areas will be cleared when the operating mode is changed from PROGRAM mode to RUN/MONITOR mode or viceversa.

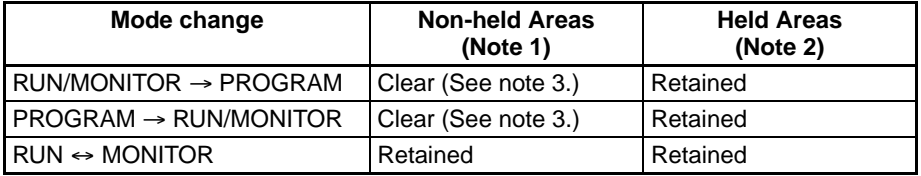

- **Note** 1. Non-held areas: CIO Area, Work Area, Timer PVs, Timer Completion Flags, Index Registers, Data Registers, Task Flags, and Condition Flags. (The statuses of some addresses in the Auxiliary Area are held and others are cleared.)
	- 2. Held areas: Holding Area, DM Area, EM Area, Counter PVs, and Counter Completion Flags.
	- 3. Data in I/O memory will be retained when the IOM Hold Bit (A50012) is ON. When the IOM Hold Bit (A50012) is ON and operation is stopped due to a fatal error (including FALS(007)), the contents of I/O memory will be retained but outputs on Output Units will all be turned OFF.

### <span id="page-50-0"></span>**1-4-3 Startup Mode**

Refer to the *Operation Manual* for details on the Startup Mode setting for the CPU Unit.

**Note** The CPU Unit will start in RUN Mode if the PLC Setup's *Mode Setting* is set to *Use Programming Console* but a Programming Console is not connected.

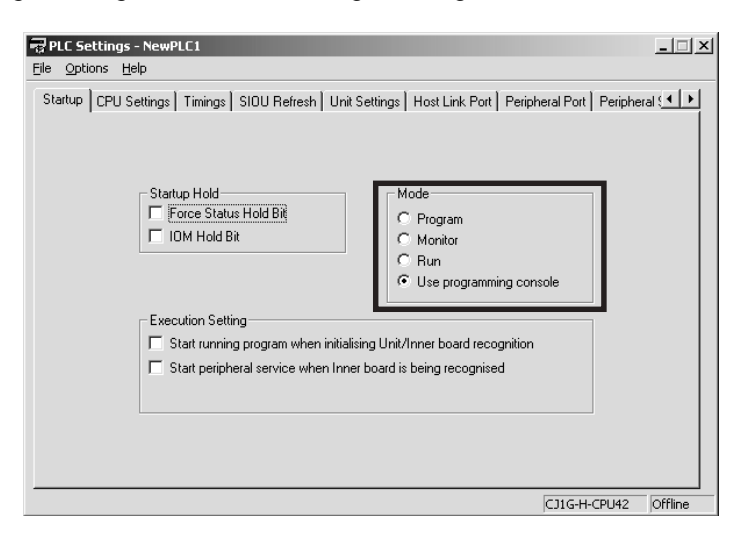

**Note** With CS1G/H-CPU□□(-V1) and CJ1□-CPU□□ CPU Units, the CPU Unit will start in PROGRAM mode.

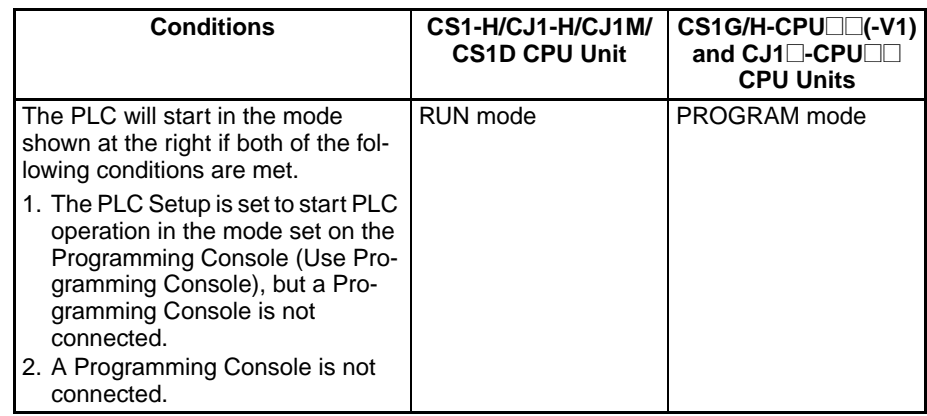

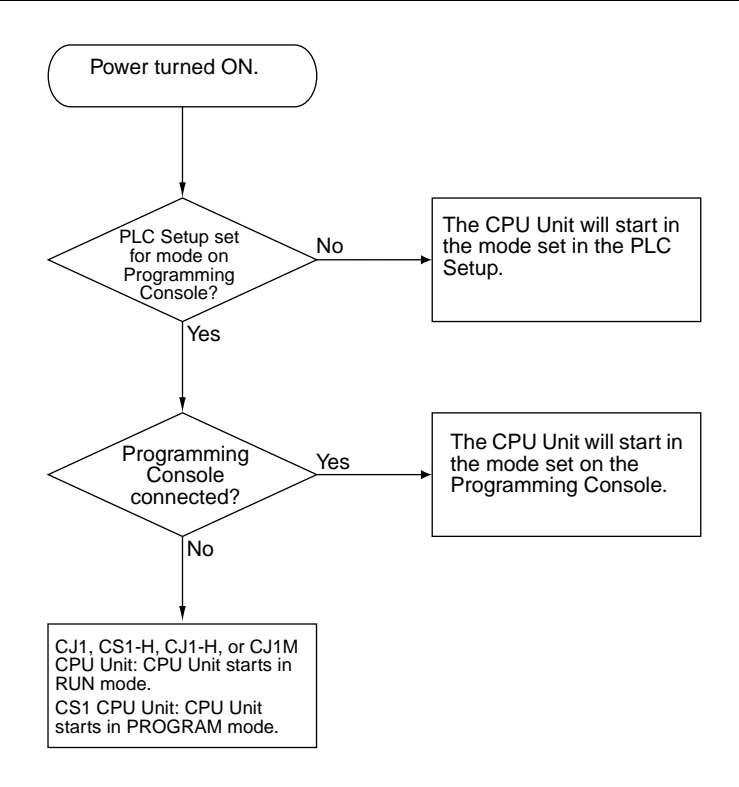

## <span id="page-52-0"></span>**1-5 Programs and Tasks**

Tasks specify the sequence and interrupt conditions under which individual programs will be executed. They are broadly grouped into the following types:

- 1,2,3... 1. Tasks executed sequentially that are called cyclic tasks.
	- 2. Tasks executed by interrupt conditions that are called interrupt tasks.

With the CS1-H, CJ1-H, CJ1M, or CS1D CPU Units, interrupt tasks can be executed cyclically in the same way as cyclic tasks. These are called "extra cyclic tasks."

**Note** The CS1G/H-CPU□□(-V1) and CJ1□-CPU□□ CPU Units do not support extra cyclic tasks.

Programs allocated to cyclic tasks will be executed sequentially by task number and I/O will be refreshed once per cycle after all tasks (more precisely tasks that are in executable status) are executed. If an interrupt condition goes into effect during processing of the cyclic tasks, the cyclic task will be interrupted and the program allocated to the interrupt task will be executed.

Refer to the section on CPU Unit operation in the *CS/CJ Series Operation Manual* for information in refreshing I/O.

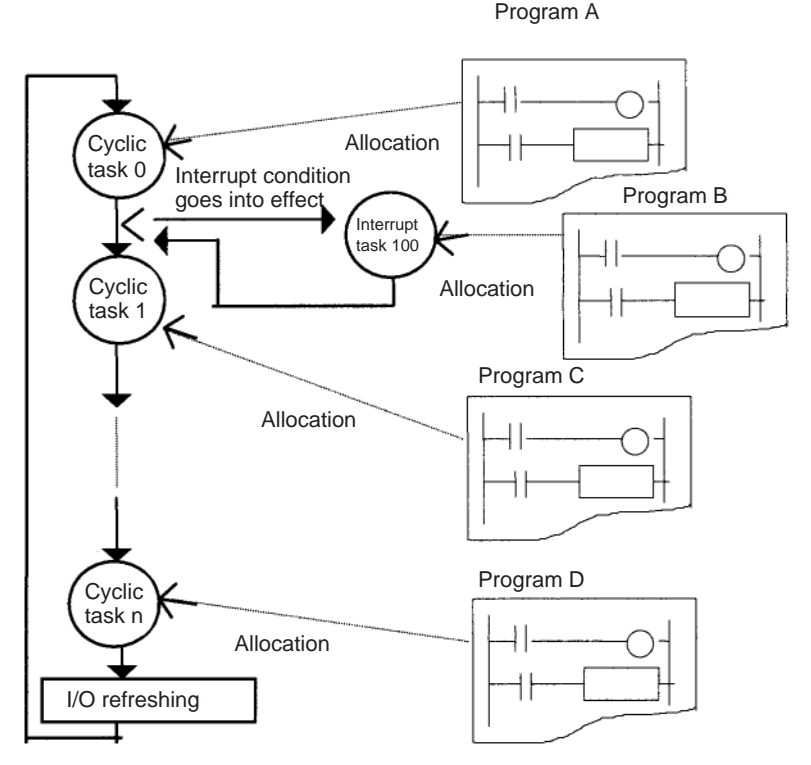

In the above example, programming would be executed in the following order: start of A, B, remainder of A, C, and then D. This assumes that the interrupt condition for interrupt task 100 was established during execution of program A. When execution of program B is completed, the rest of program A would be executed from the place where execution was interrupted.

With earlier OMRON PLCs, one continuous program is formed from several continuous parts. The programs allocated to each task are single programs that terminate with an END instruction, just like the single program in earlier PLCs.

One feature of the cyclic tasks is that they can be enabled (executable status) and disabled (standby status) by the task control instructions. This means that several program components can be assembled as a task, and that only specific programs (tasks) can then be executed as needed for the current product model or process being performed (program step switching). Therefore performance (cycle time) is greatly improved because only required programs will be executed as needed.

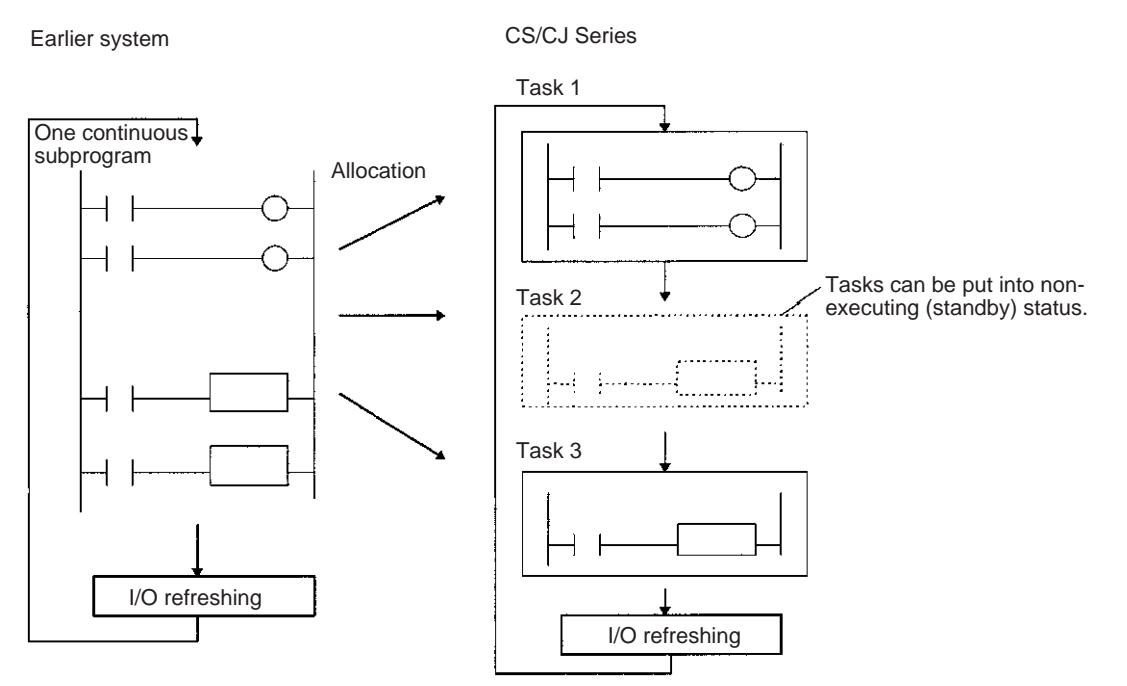

A task that has been executed will be executed in subsequent cycles, and a task that is on standby will remain on standby in subsequent cycles unless it is executed again from another task.

- **Note** Unlike earlier programs that can be compared to reading a scroll, tasks can be compared to reading through a series of individual cards.
	- All cards are read in a preset sequence starting from the lowest number.
	- All cards are designated as either active or inactive, and cards that are inactive will be skipped. (Cards are activated or deactivated by task control instructions.)

• A card that is activated will remain activated and will be read in subsequent sequences. A card that is deactivated will remain deactivated and will be skipped until it is reactivated by another card.

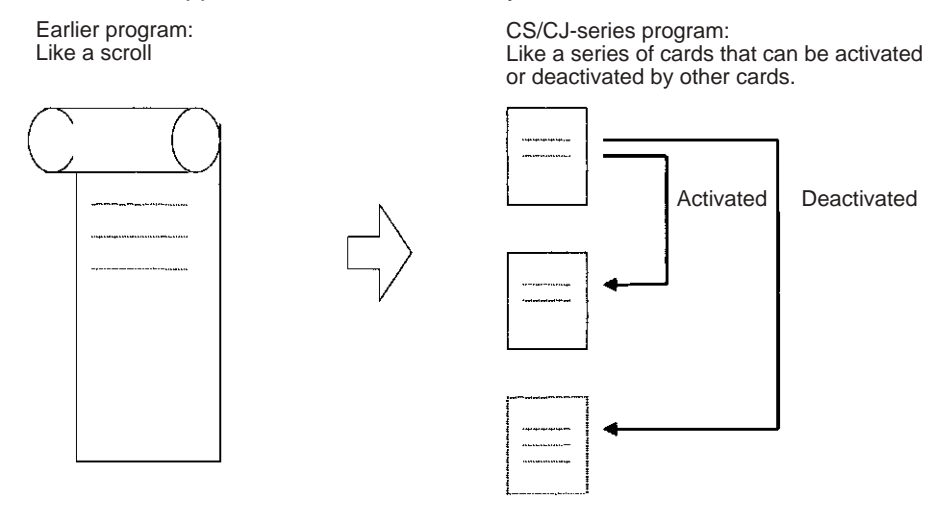

## <span id="page-54-0"></span>**1-6 Description of Tasks**

Tasks are broadly grouped into the following types:

*1,2,3...* 1. Cyclic tasks (32 max.)

Tasks that will be executed once per cycle if executable. Execution can also be disabled for cyclic tasks if required.

2. Interrupt tasks (256 max.)

Tasks that are executed when the interrupt occurs whether or not a cyclic task is being executed. There are 5 kinds of interrupt tasks, as described below:

- Note The CS1G/H-CPU□□ (-V1) and CJ1v-CPU□□ CPU Units do not support extra cyclic tasks, so they have only 4 kinds of interrupt tasks.
- a) Power OFF interrupt task (Not supported by CS1D CPU Units for Duplex-CPU Systems):

Executed when power is interrupted. (1 max.)

b) Scheduled interrupt task (Not supported by CS1D CPU Units for Duplex-CPU Systems):

Executed at specified intervals. (2 max.).

c) I/O interrupt task (Not supported by CJ1 or CS1D CPU Units for Duplex-CPU Systems):

Executed when an Interrupt Input Unit input turns ON (32 max.).

d) External interrupt task (Not supported by CJ1 or CS1D CPU Units for Duplex-CPU Systems):

Executed (256 max.) when requested by an Special I/O Unit, CPU Bus Unit, or Inner Board (CS Series only).

e) Extra cyclic tasks (Not supported by CS1G/H-CPU $\square\square\square$ (-V1) and CJ1<sup>[1</sup>-CPU<sup>[11]</sup> CPU Units):

Interrupt tasks that are treated as cyclic tasks. Extra cyclic tasks are executed once every cycle as long as they are in an executable condition.

A total of 288 tasks with 288 programs can be created and controlled with the CX-Programmer. These include up to 32 cyclic tasks and 256 interrupt tasks.

- **Note** 1. CJ1 CPU Units do not currently support I/O interrupt tasks and external interrupt tasks. The maximum number of tasks for a CJ1 CPU Unit is thus 35, i.e., 32 cyclic tasks and 3 interrupt tasks. The total number of programs that can be created and managed is also 35.
	- 2. The CS1D CPU Units do not support any interrupt tasks. Interrupt tasks, however, can be used as extra cyclic tasks with CS1D CPU Units.

Each program is allocated 1:1 to a task through individual program property settings set with the CX-Programmer.

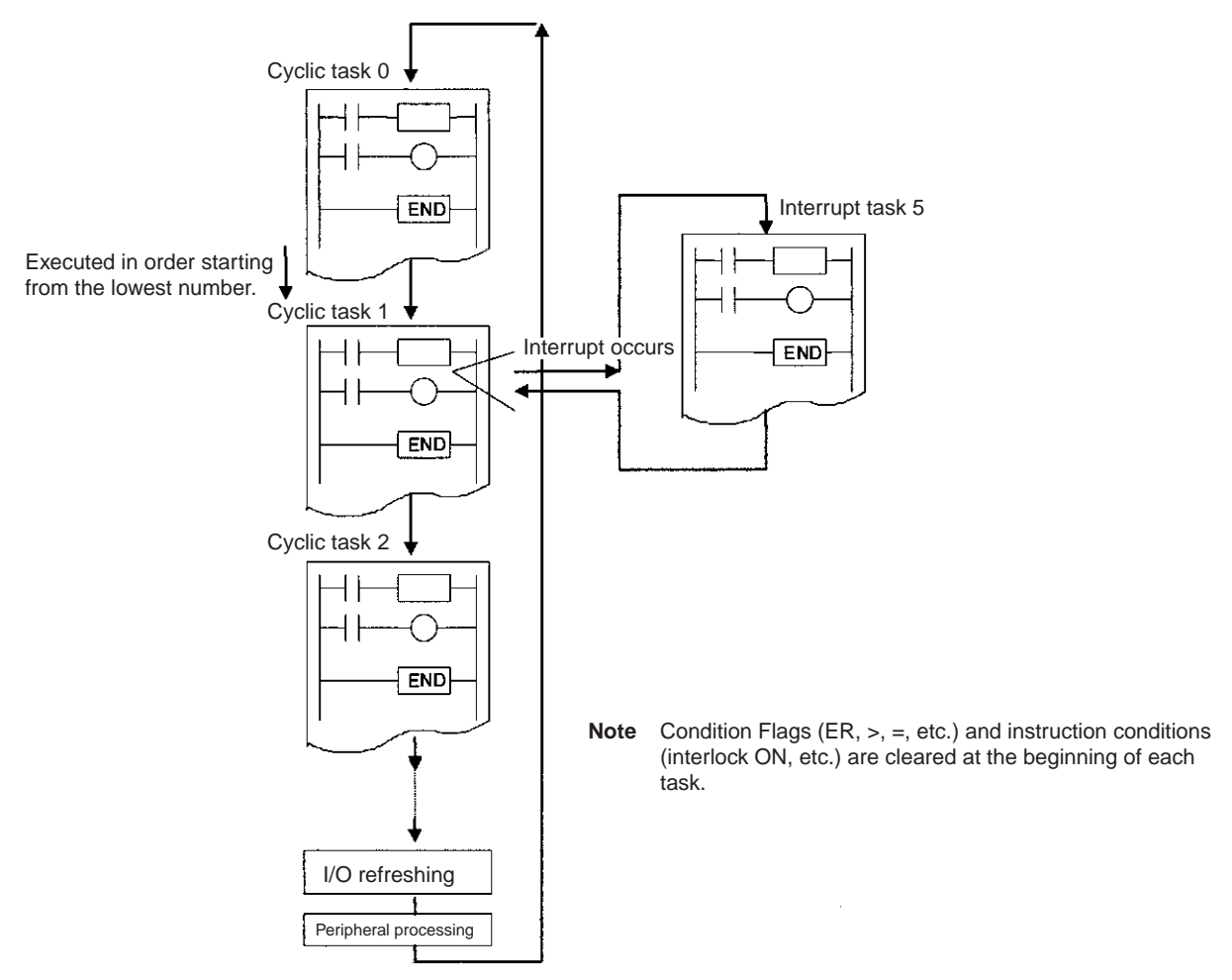

**Program Structure** Standard subroutine programs can be created and allocated to tasks as needed to create programs. This means that programs can be created in modules (standard components) and that tasks can be debugged individually. Standard subroutine programs

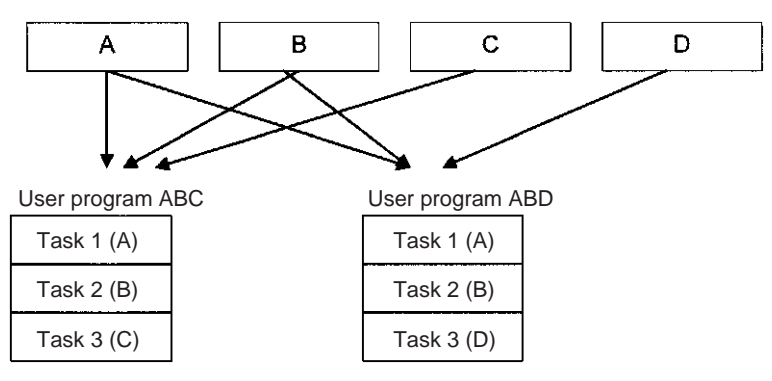

When creating modular programs, addresses can be specified by symbols to facilitate standardization.

#### **Executable and Standby Status**

The TASK ON and TASK OFF instructions (TKON(820) and TKOF(821)) can be executed in one task to place another task in executable or standby status.

Instructions in tasks that are on standby will not be executed, but their I/O status will be maintained. When a task is returned to executable status, instructions will be executed with the I/O status that was maintained.

#### **Example: Programming with a Control Task**

In this example, task 0 is a control task that is executed first at the start of operation. Other tasks can be set from the CX-Programmer (but not a Programming Console) to start or not to start at the beginning of operation.

Once program execution has been started, tasks can be controlled with TKON(820) and TKOF(821).

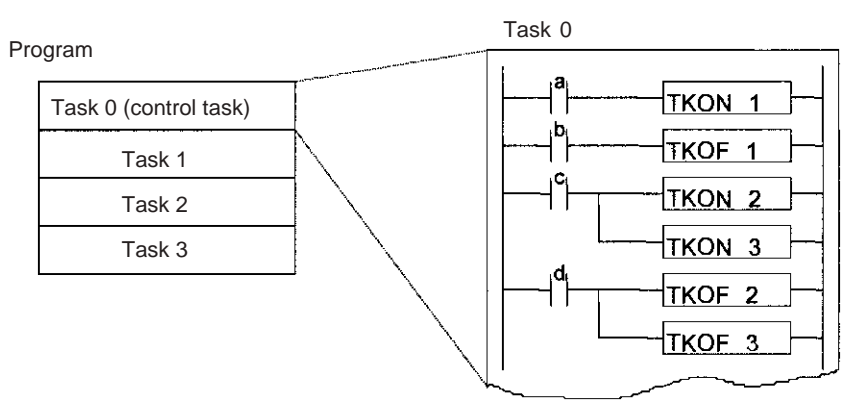

Example: Task 0 is set to be executed at the start of operation (set in the program properties from the CX-Programmer). Task 1 is executable when a is ON.

Task 1 is put on standby when b is ON.

- Tasks 2 and 3 are executable when c is ON.
- Tasks 2 and 3 are put on standby when d is ON.

### *Description of Tasks* **Section 1-6**

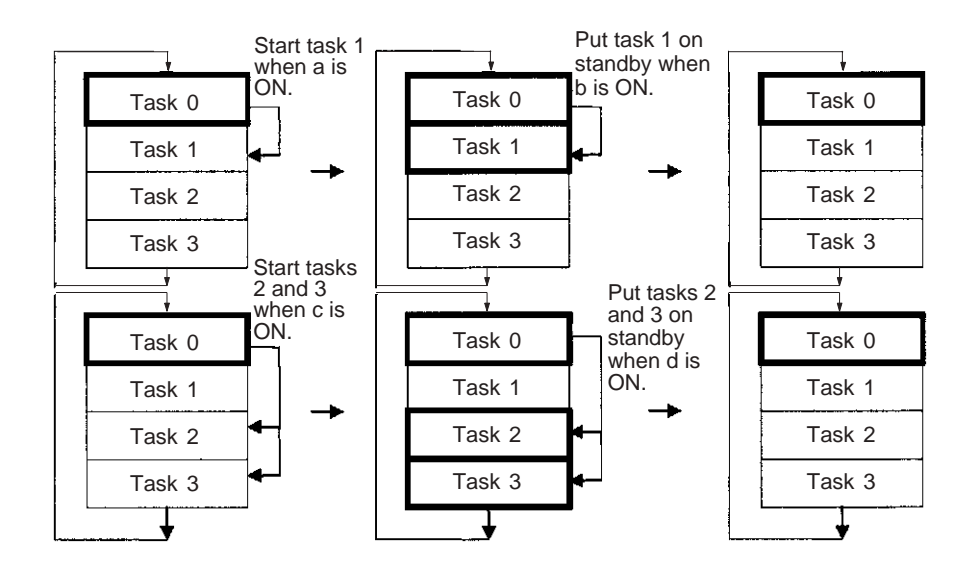

#### **Example: Each Task Controlled by Another Task**

In this example, each task is controlled by another task.

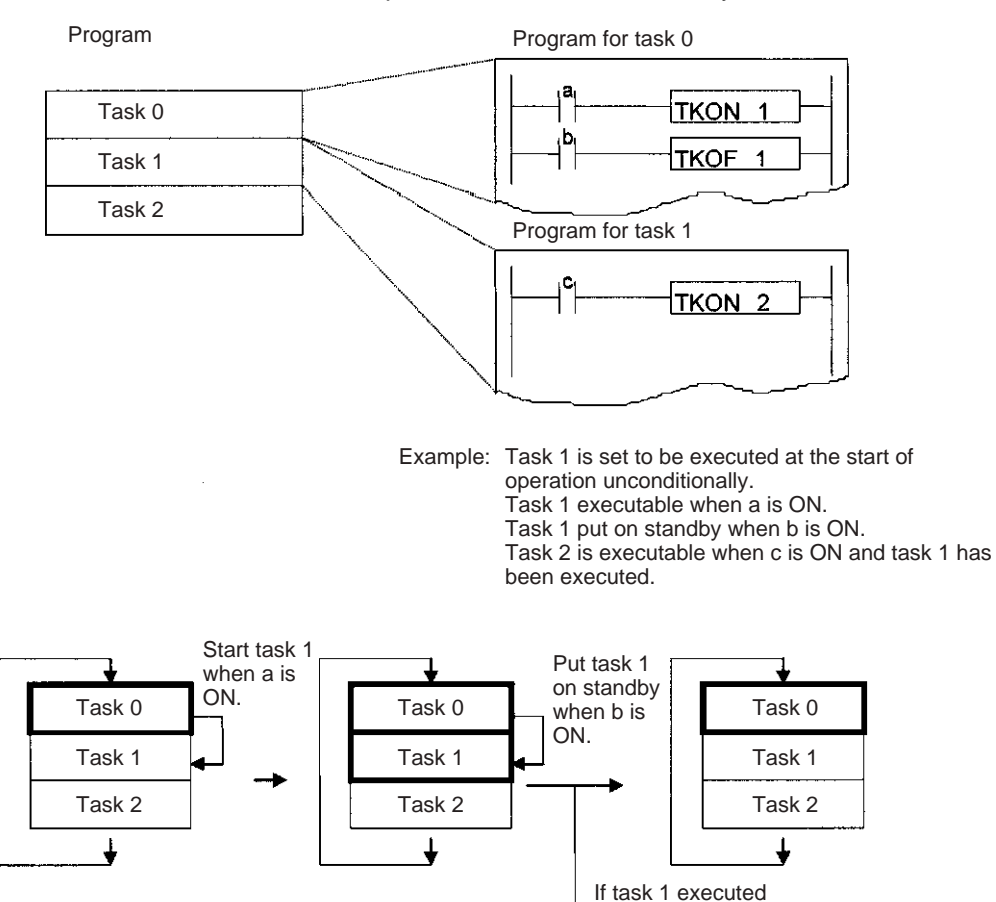

**Note** TKOF(821) can be used in a task to put that task itself on standby.

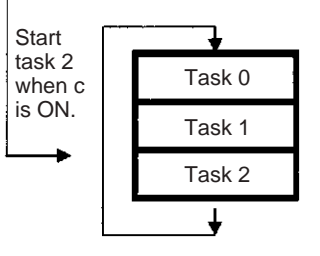

**Task Execution Time** While a task is on standby, instructions in that task are not executed, so their OFF instruction execution time will not be added to the cycle time.

> **Note** From this standpoint, instructions in a task that is on standby are just like instructions in a jumped program section (JMP-JME).

Since instructions in a non-executed task do not add to the cycle time, the overall system performance can be improved significantly by splitting the system into an overall control task and individual tasks that are executed only when necessary.

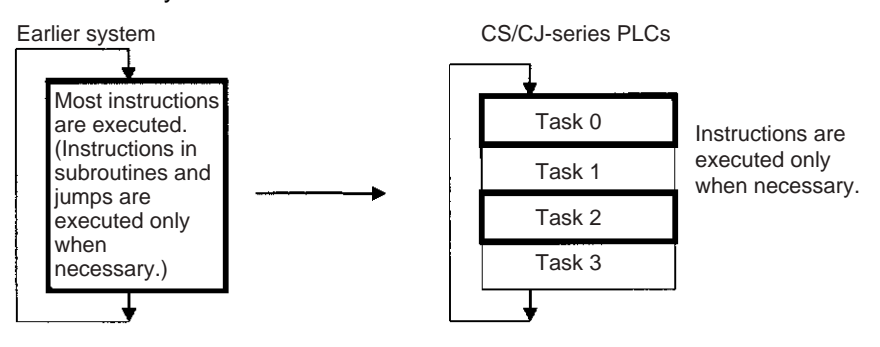

# **SECTION 2 Programming**

This section basic information required to write, check, and input programs.

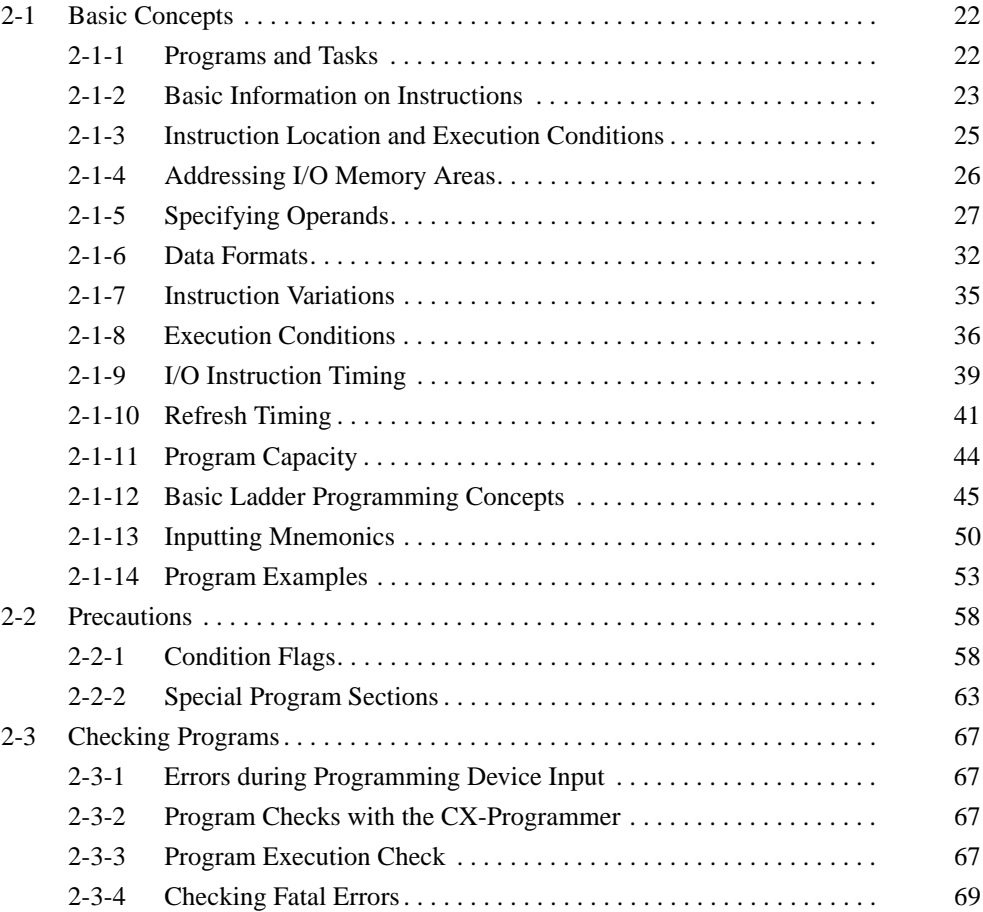

## <span id="page-61-0"></span>**2-1 Basic Concepts**

#### <span id="page-61-1"></span>**2-1-1 Programs and Tasks**

CS/CJ-series PLCs execute ladder-diagram programs contained in tasks. The ladder-diagram program in each task ends with an END(001) instruction just as with conventional PLCs.

Tasks are used to determine the order for executing the ladder-diagram programs, as well as the conditions for executing interrupts.

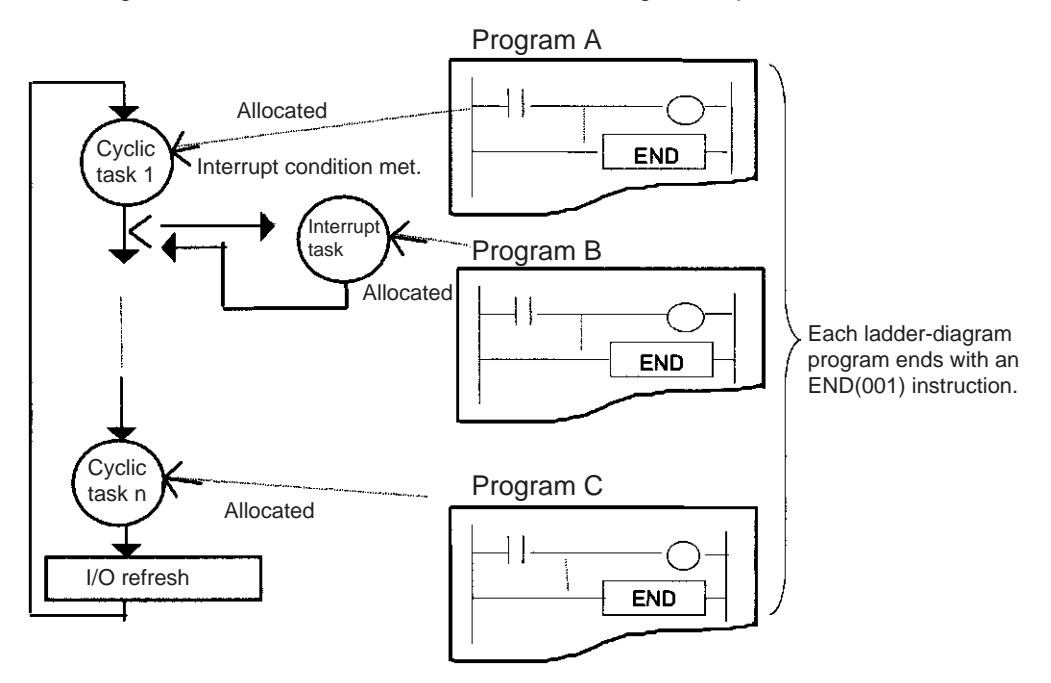

This section describes the basic concepts required to write CS/CJ-series programs. See *[SECTION 4 Tasks](#page-202-0)* for more information on tasks and their relationship to ladder-diagram programs.

#### **Note Tasks and Programming Devices**

Tasks are handled as described below on the Programming Devices. Refer to *[4-4 Programming Device Operations for Tasks](#page-236-0)* and to the *CS/CJ-series Programming Consoles Operation Manual (W341)* and *CX-Programmer Operation Manual* for more details.

#### **CX-Programmer**

The CX-Programmer is used to designate task types and task numbers as attributes for individual programs.

#### **Programming Console**

Programs are accessed and edited on a Programming Console by specifying CT00 to CT 31 for cyclic tasks and IT00 to IT255 for interrupt tasks. When the memory clear operation is performed with a Programming Console, only cyclic task 0 (CT00) can be written in a new program. Use CX-Programmer to create cyclic tasks 1 through 31 (CT01 through CT31).

## <span id="page-62-0"></span>**2-1-2 Basic Information on Instructions**

Programs consist of instructions. The conceptual structure of the inputs to and outputs from an instruction is shown in the following diagram.

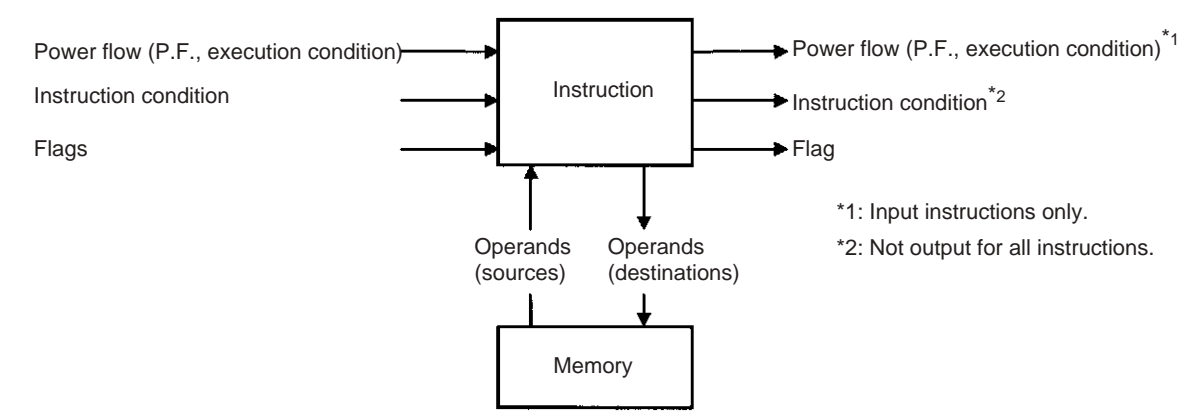

#### **Power Flow**

The power flow is the execution condition that is used to control the execute and instructions when programs are executing normally. In a ladder program, power flow represents the status of the execution condition.

**Input Instructions** • Load instructions indicate a logical start and outputs the execution condition.

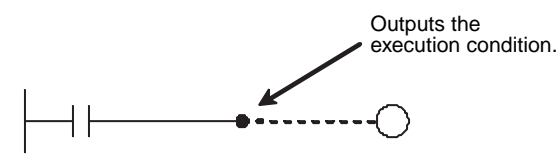

• Intermediate instructions input the power flow as an execution condition and output the power flow to an intermediate or output instruction.

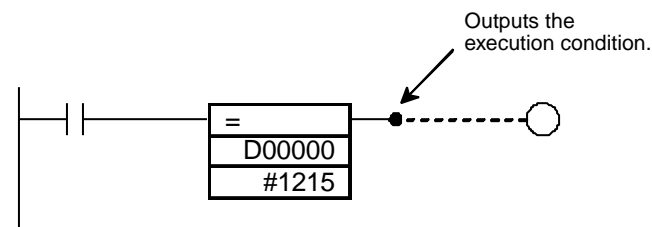

**Output Instructions Cutput instructions execute all functions, using the power flow as an execution** condition.

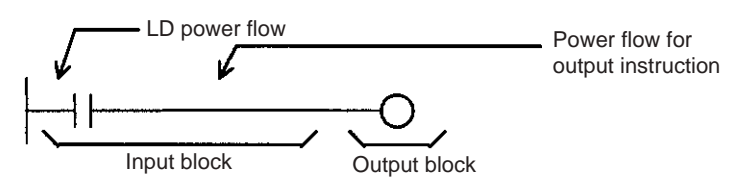

#### **Instruction Conditions**

Instruction conditions are special conditions related to overall instruction execution that are output by the following instructions. Instruction conditions have a higher priority than power flow (P.F.) when it comes to deciding whether or not to execute an instruction. An instruction may become not be executed or may act differently depending on instruction conditions. Instruction conditions are reset (canceled) at the start of each task, i.e., they are reset when the task changes.

The following instructions are used in pairs to set and cancel certain instruction conditions. These paired instructions must be in the same task.

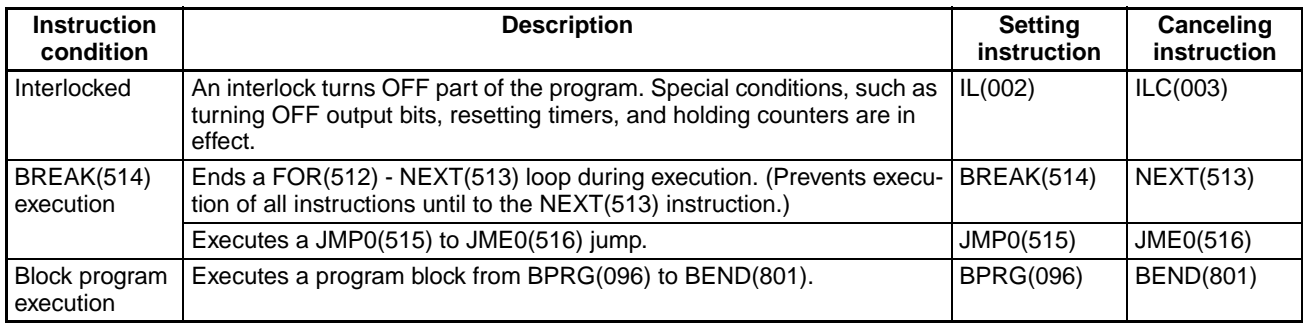

#### **Flags**

In this context, a flag is a bit that serves as an interface between instructions.

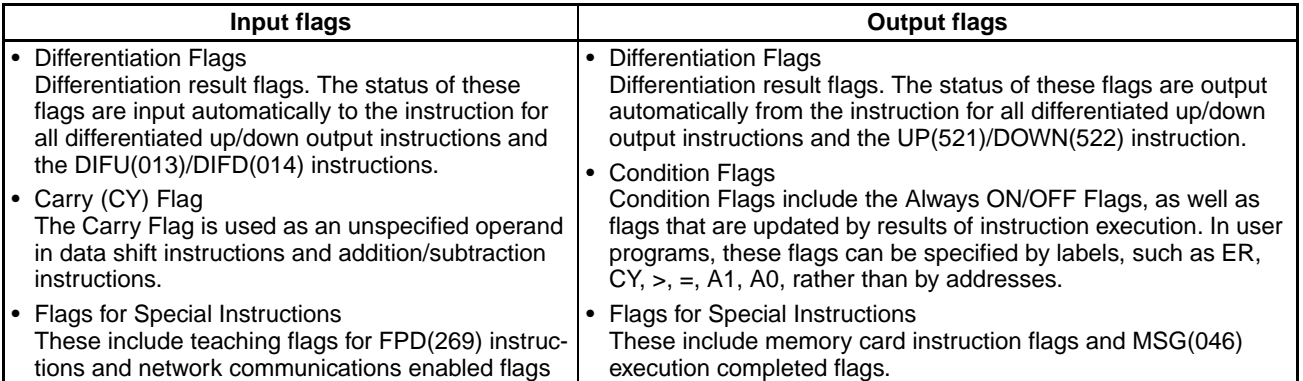

### **Operands**

Operands specify preset instruction parameters (boxes in ladder diagrams) that are used to specify I/O memory area contents or constants. An instruction can be executed entering an address or constant as the operands. Operands are classified as source, destination, or number operands.

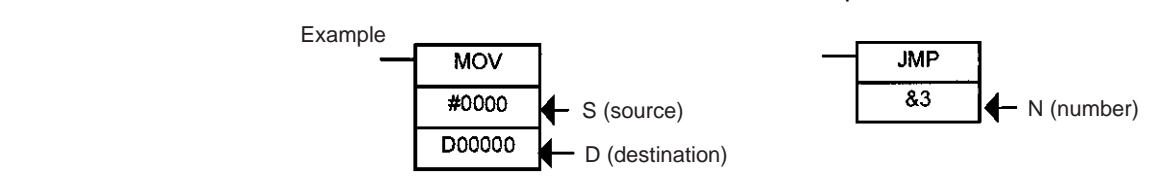

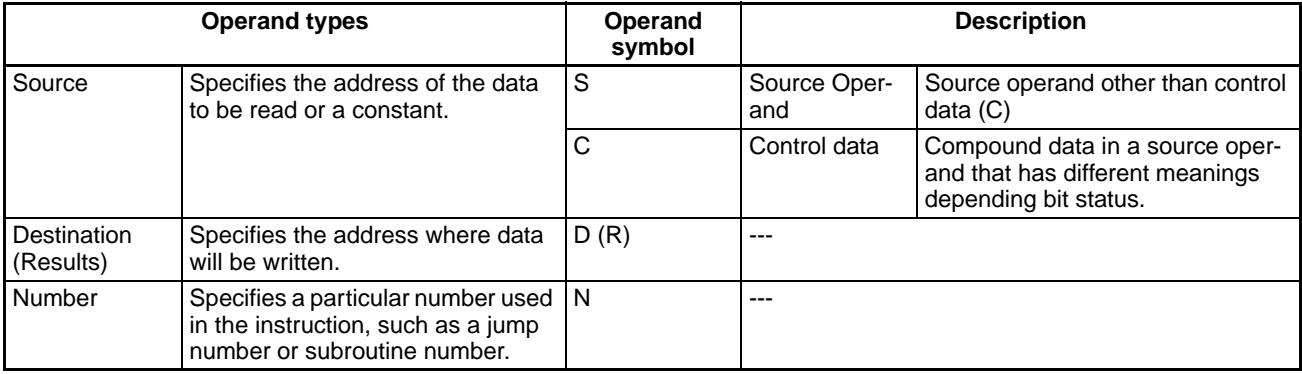

**Note** Operands are also called the first operand, second operand, and so on, starting from the top of the instruction.

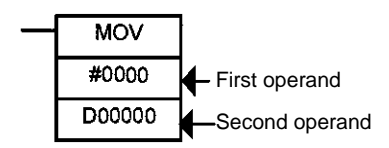

## <span id="page-64-0"></span>**2-1-3 Instruction Location and Execution Conditions**

The following table shows the possible locations for instructions. Instructions are grouped into those that do and those do not require execution conditions. See *[SECTION 3 Instruction Functions](#page-112-0)* Instructions for details instructions.

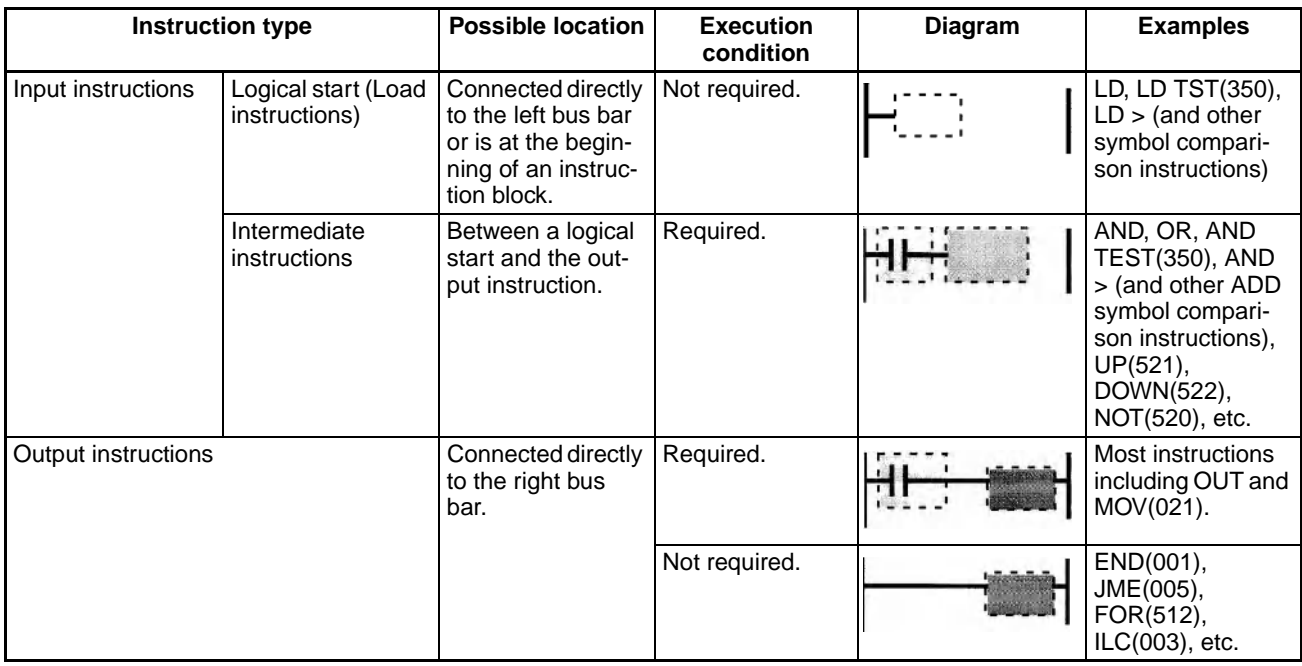

- **Note** 1. There is another group of instruction that executes a series of mnemonic instructions based on a single input. These are called block programming instructions. Refer to the *CS/CJ Series CPU Units Instruction Reference Manual* for details on these block programs.
	- 2. If an instruction requiring an execution condition is connected directly to the left bus bar without a logical start instruction, a program error will occur when checking the program on a Programming Device (CX-Programmer or Programming Console).

### <span id="page-65-0"></span>**2-1-4 Addressing I/O Memory Areas**

### **Bit Addresses**

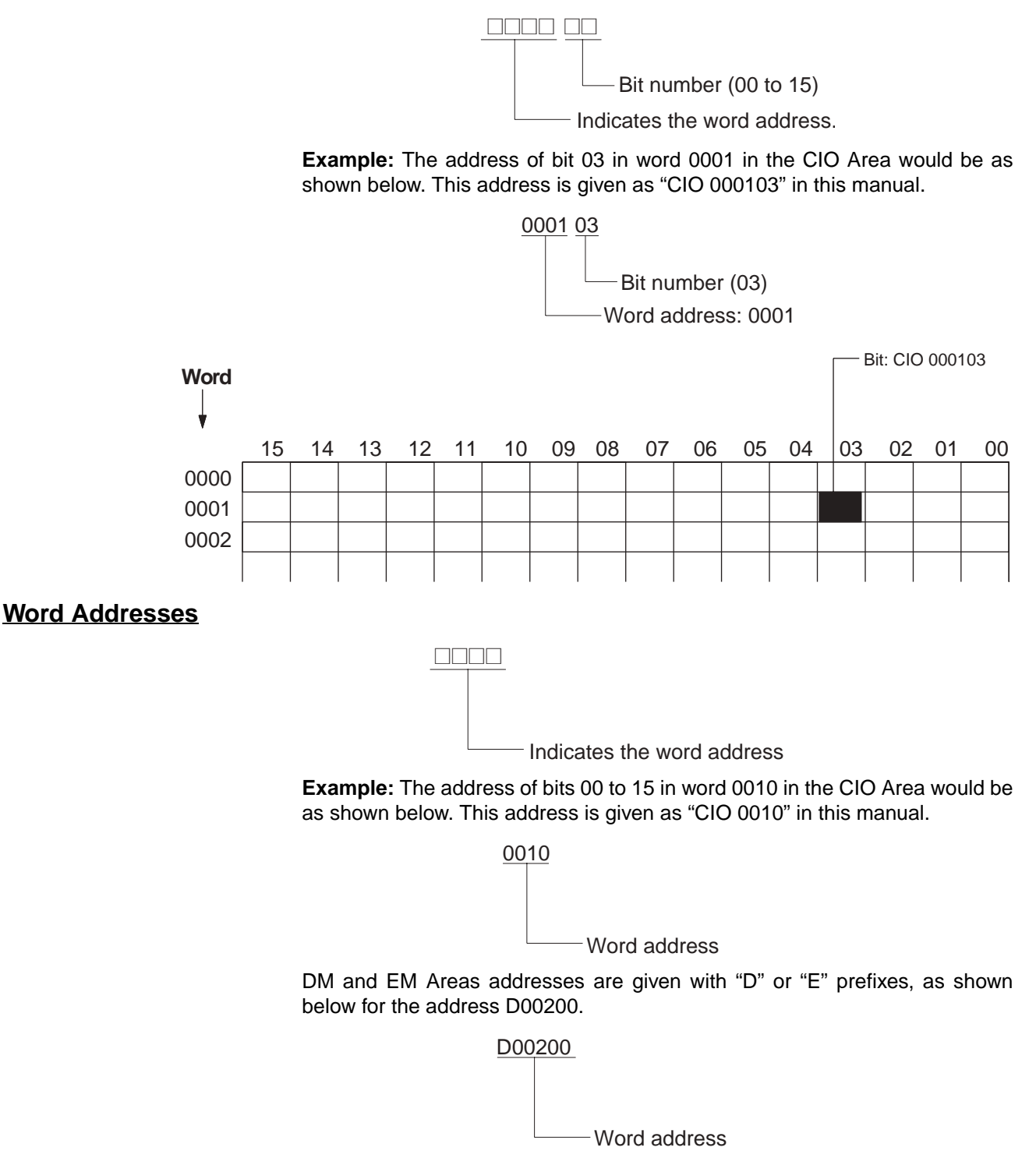

**Example:** The address of word 2000 in the current bank of the Extended Data Memory would be as follows:

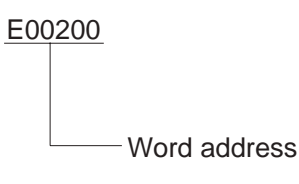

The address of word 2000 in the bank 1 of the Extended Data Memory would be as follows:

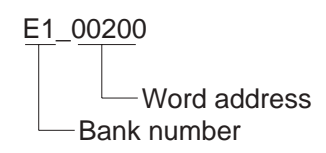

## <span id="page-66-0"></span>**2-1-5 Specifying Operands**

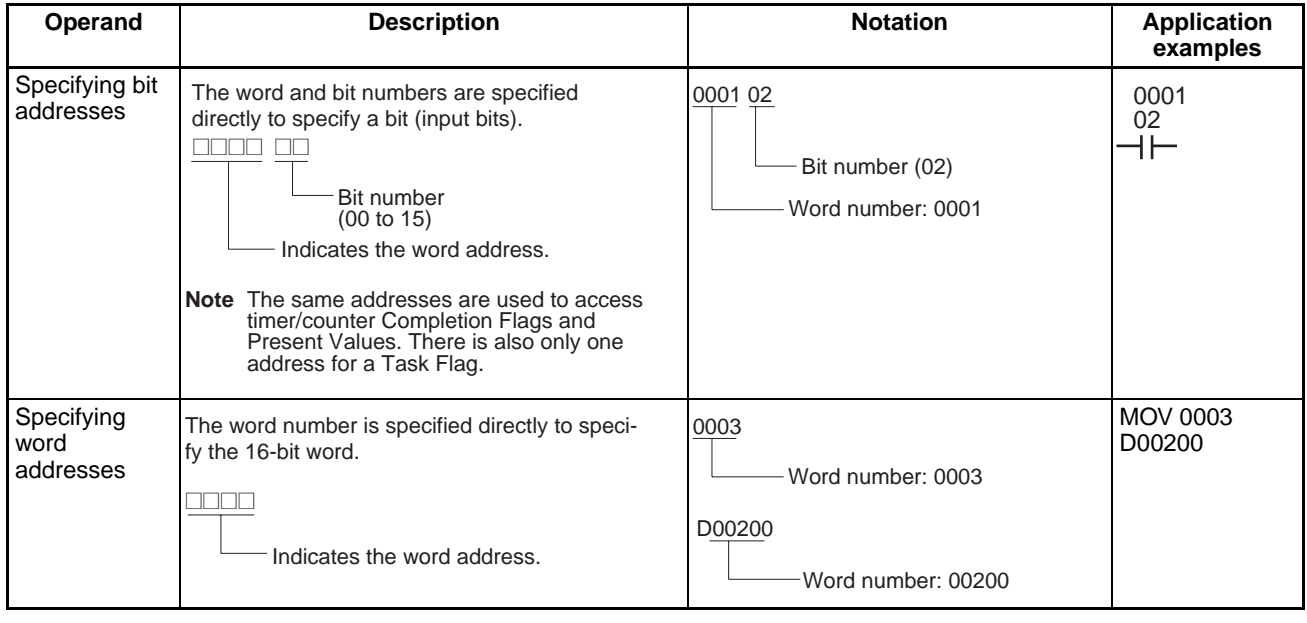

## *Basic Concepts* **Section 2-1**

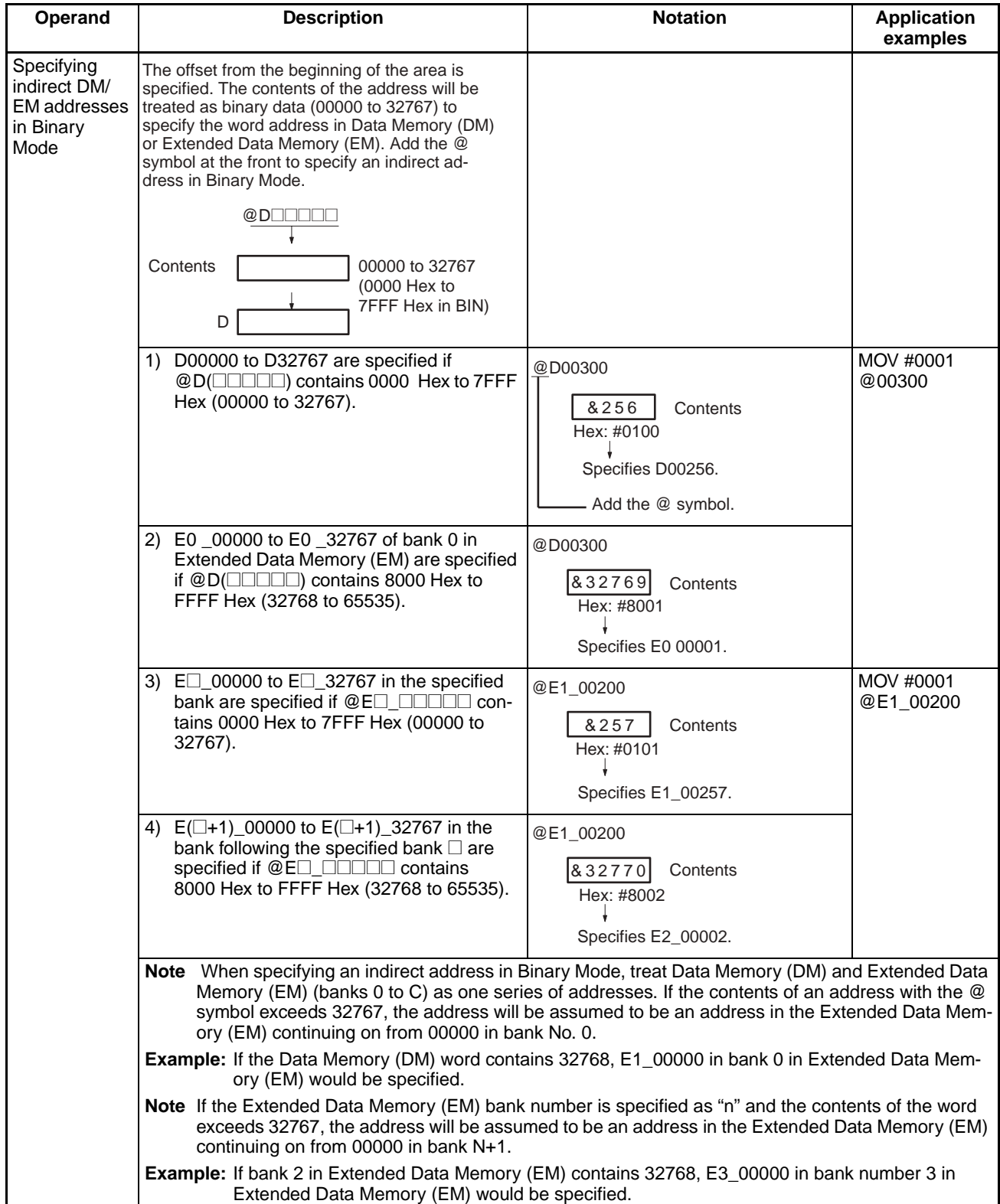

## *Basic Concepts* **Section 2-1**

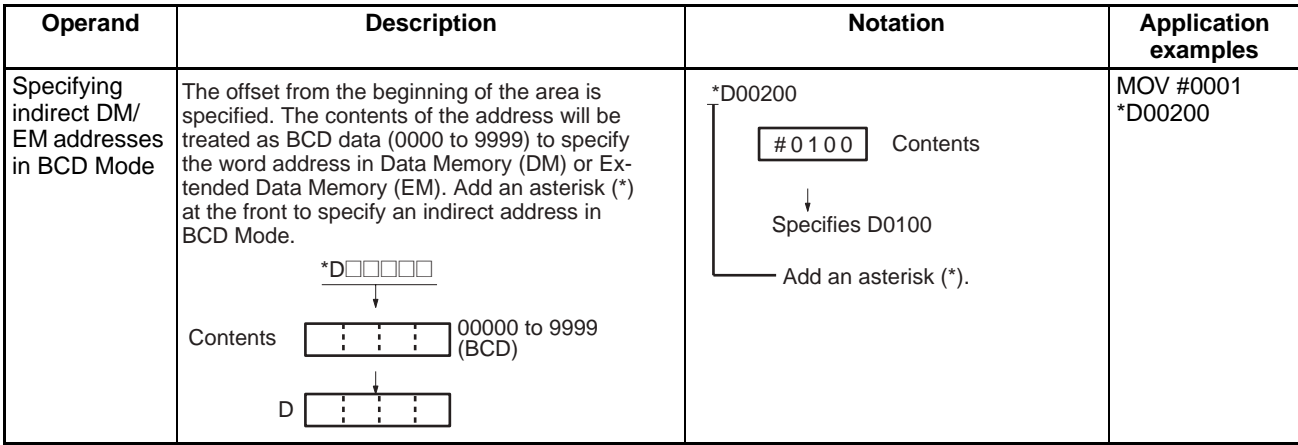

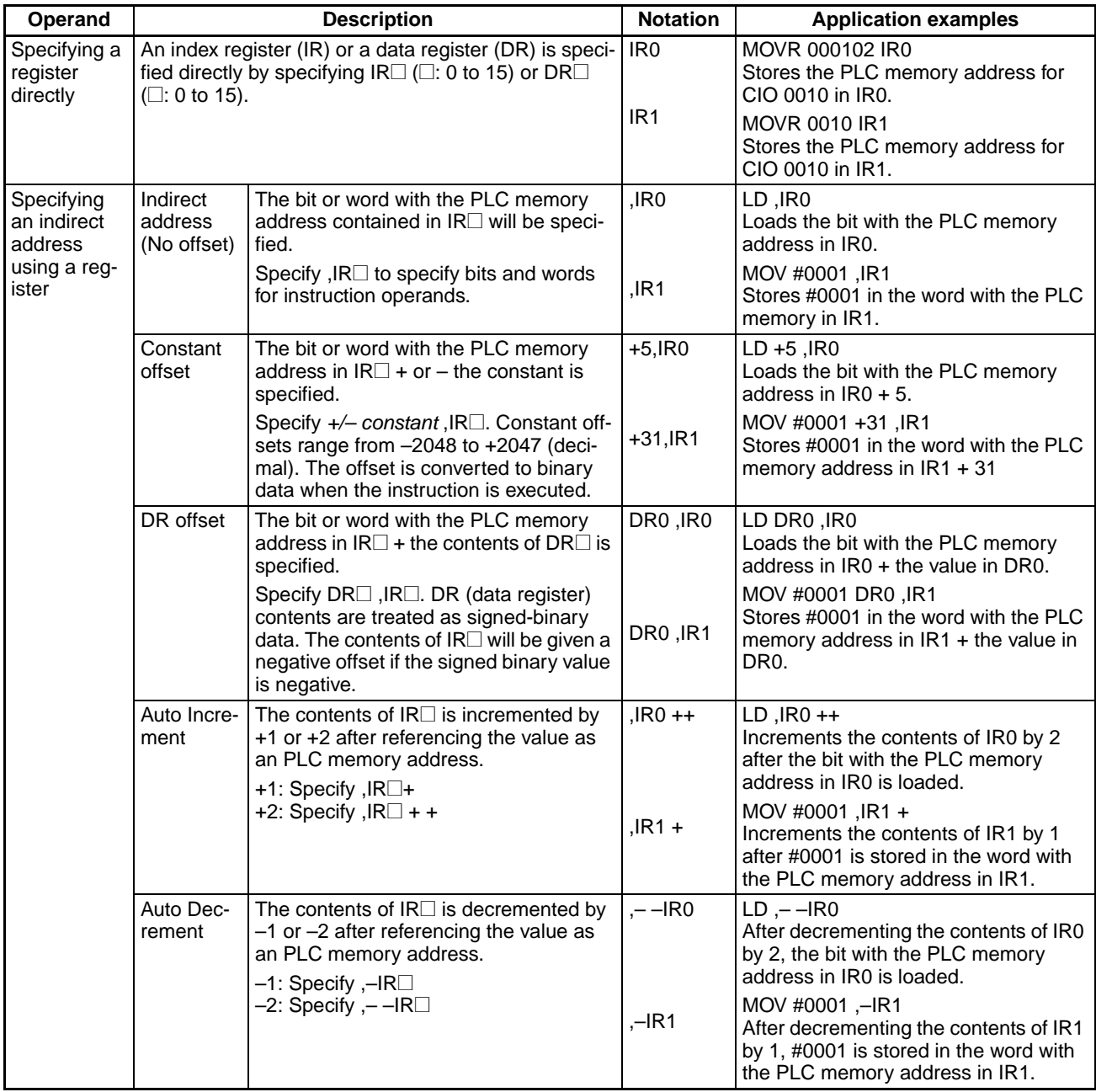

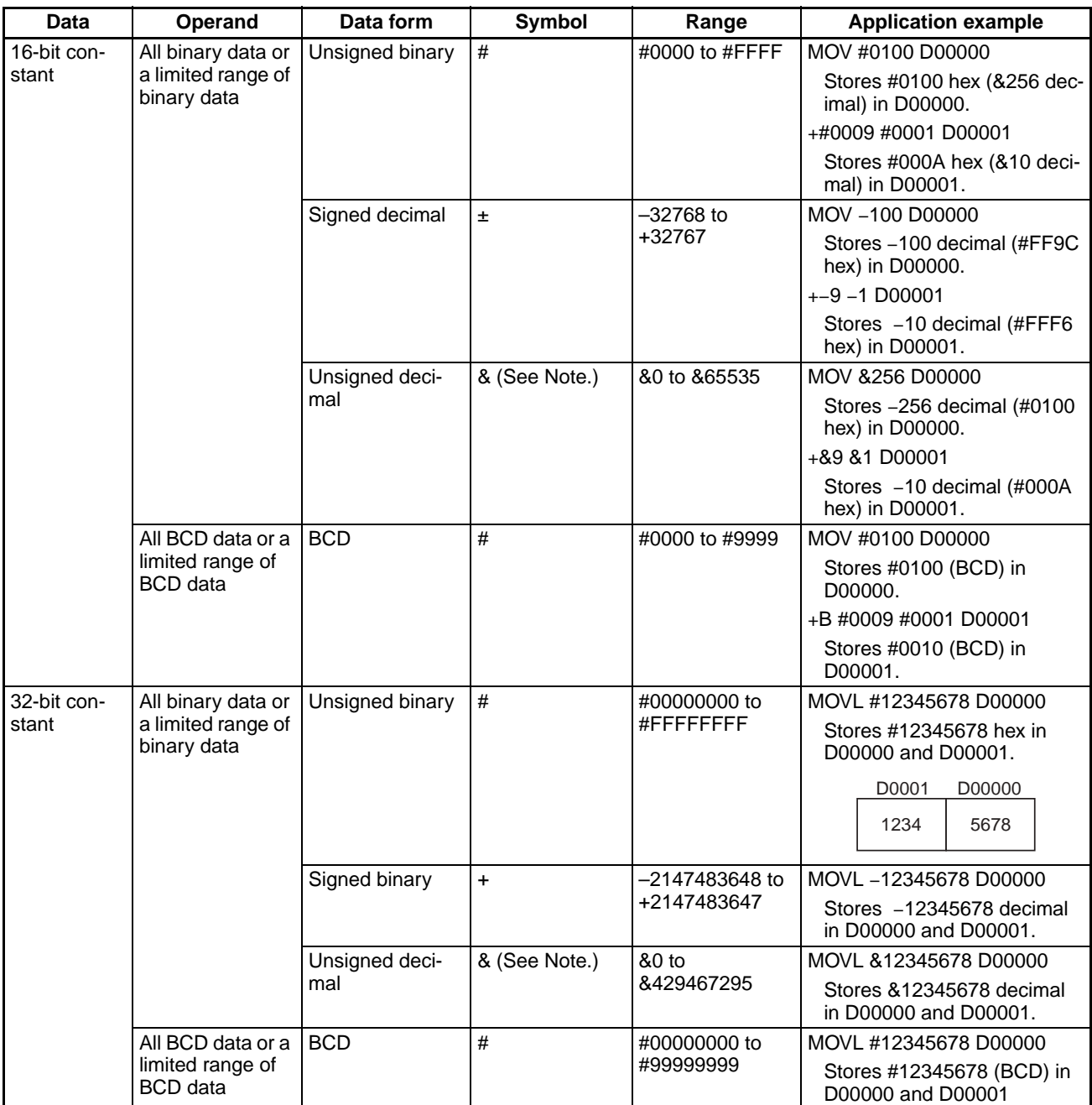

| <b>Text string</b> | <b>Description</b>                                                                                                    | Symbol | <b>Examples</b>                                           |                                                                |
|--------------------|----------------------------------------------------------------------------------------------------|--------|-----------------------------------------------------------|----------------------------------------------------------------|
|                    | Text string data is stored in ASCII<br>(one byte except for special charac-                                                                                                    | ---    | 'ABCDE'                                                   | MOV\$ D00100 D00200                                            |
|                    | ters) in order from the leftmost to the<br>rightmost byte and from the right-<br>most (smallest) to the leftmost word.                                                                           |        | 'B'<br>'A'<br>'C'<br>'D'<br>'F'<br><b>NUL</b>             | D00100<br>42<br>41<br>43<br>44<br>D00101<br>45<br>D00102<br>00 |
|                    | 00 Hex (NUL code) is stored in the<br>rightmost byte of the last word if<br>there is an odd number of charac-<br>ters.<br>0000 Hex (2 NUL codes) is stored in                                    |        | п<br>42<br>41<br>43<br>44<br>00<br>45                     | D00200<br>42<br>41<br>43<br>44<br>D00201<br>45<br>D00202<br>00 |
|                    | the leftmost and rightmost vacant<br>bytes of the last word $+1$ if there is<br>an even number of characters.                                                                                    |        | 'ABCD'                                                    |                                                                |
|                    |                                                                                                    |        | 'B'<br>'A'<br>'C'<br>'ת'<br><b>NUL</b><br><b>NUL</b><br>н |                                                                |
|                    |                                                                                                    |        | 42<br>41<br>43<br>44<br>00<br>00                          |                                                                |
|                    | ASCII characters that can be used in a text string includes alphanumeric characters, Katakana and sym-<br>bols (except for special characters). The characters are shown in the following table. |        |                                                           |                                                                |

**Note** Unsigned decimal notation if used for the CX-Programmer only.

#### **ASCII Characters**

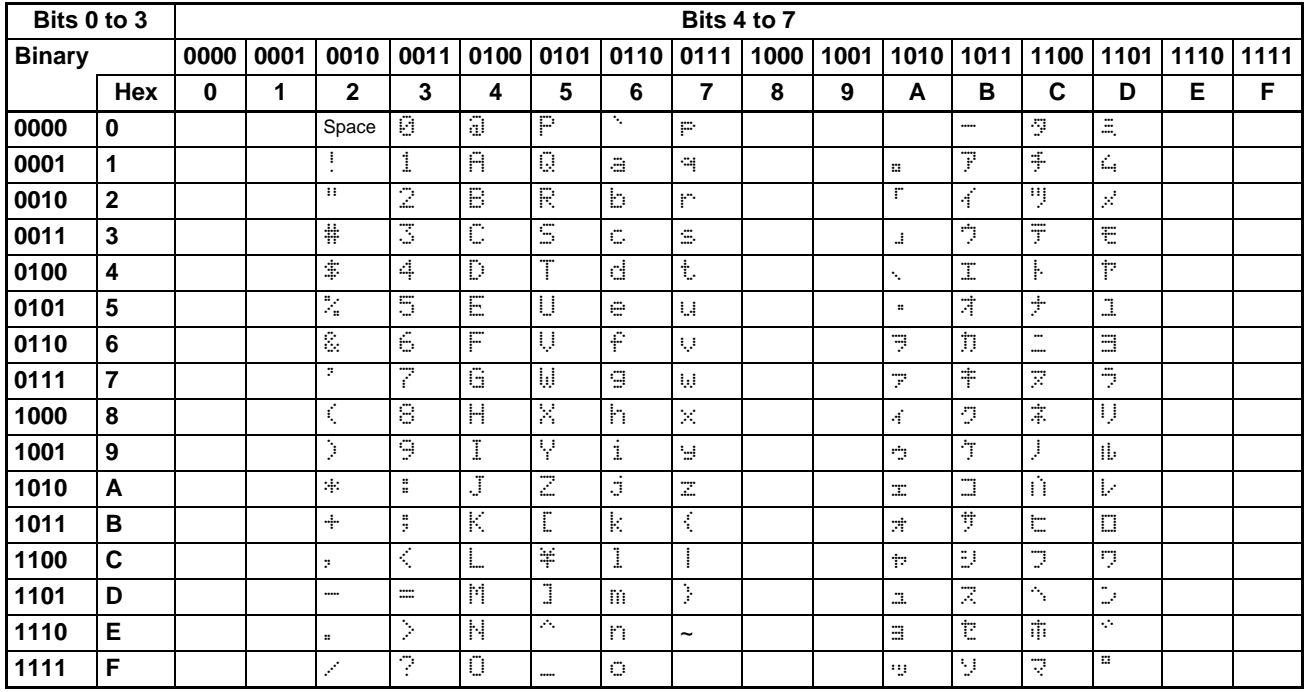

## <span id="page-71-0"></span>**2-1-6 Data Formats**

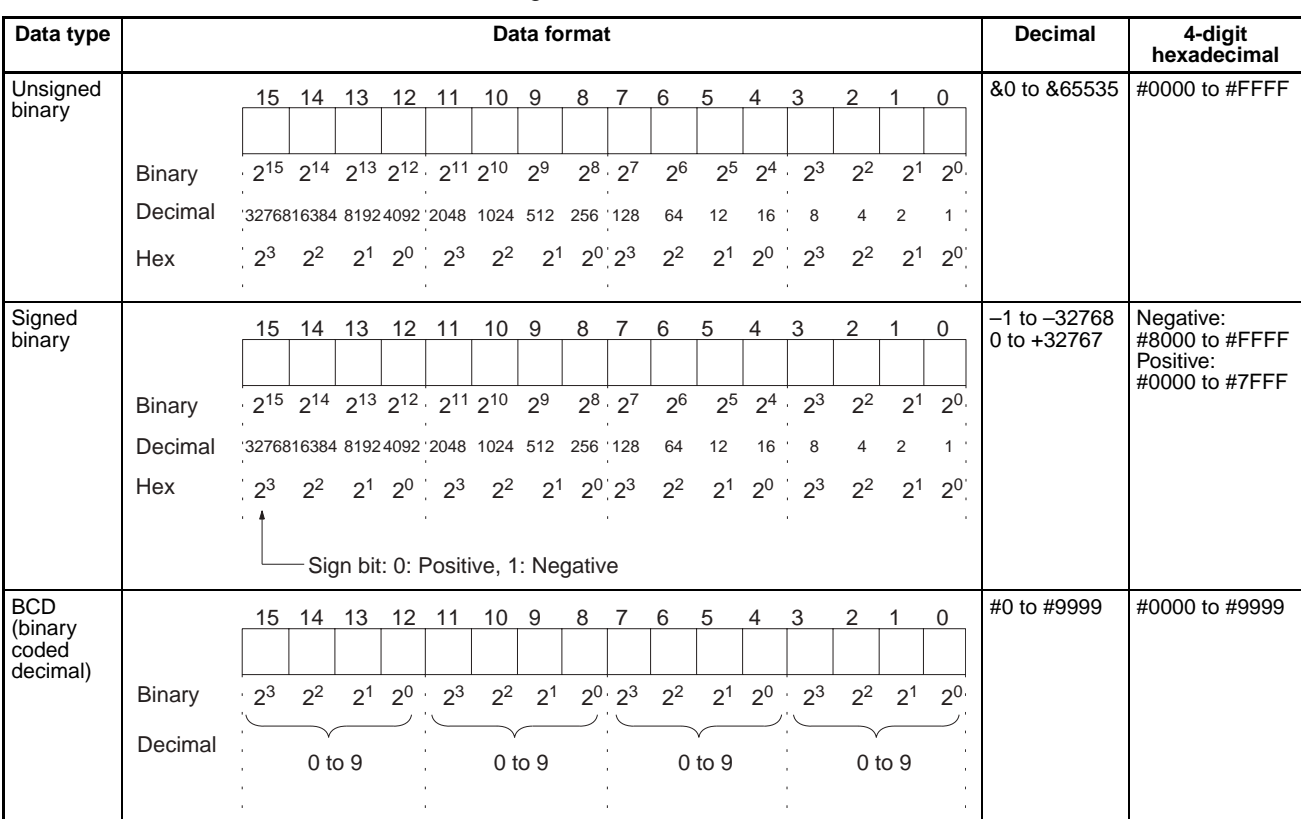

The following table shows the data formats that the CS/CJ Series can handle.
# *Basic Concepts* **Section 2-1**

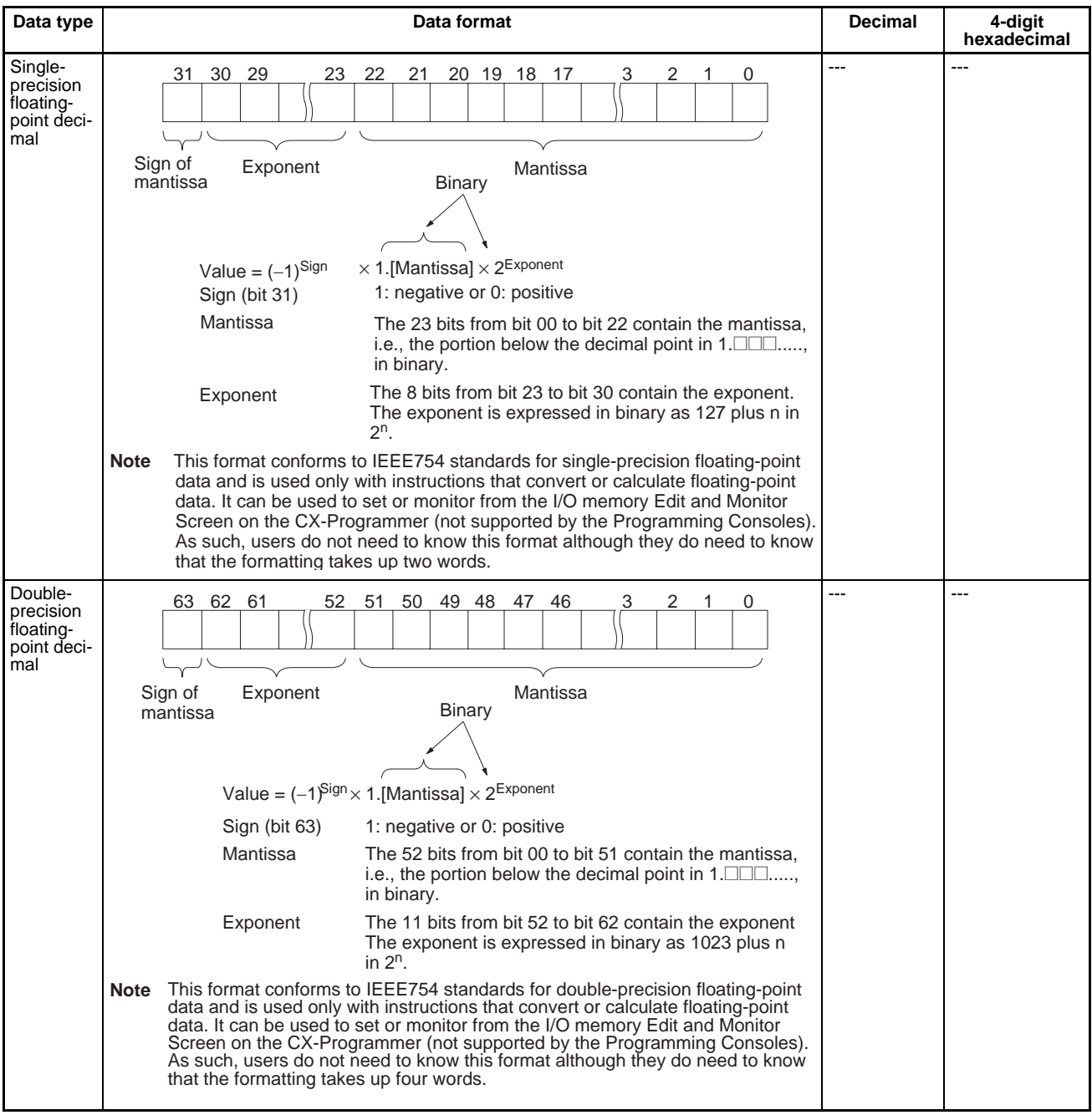

#### **Signed Binary Data**

In signed binary data, the leftmost bit indicates the sign of binary 16-bit data. The value is expressed in 4-digit hexadecimal.

**Positive Numbers:** A value is positive or 0 if the leftmost bit is 0 (OFF). In 4 digit hexadecimal, this is expressed as 0000 to 7FFF Hex.

**Negative Numbers:** A value is negative if the leftmost bit is 1 (ON). In 4-digit hexadecimal, this is expressed as 8000 to FFFF Hex. The absolute of the negative value (decimal) is expressed as a two's complement.

**Example:** To treat –19 in decimal as signed binary, 0013 Hex (the absolute value of 19) is subtracted from FFFF Hex and then 0001 Hex is added to yield FFED Hex.

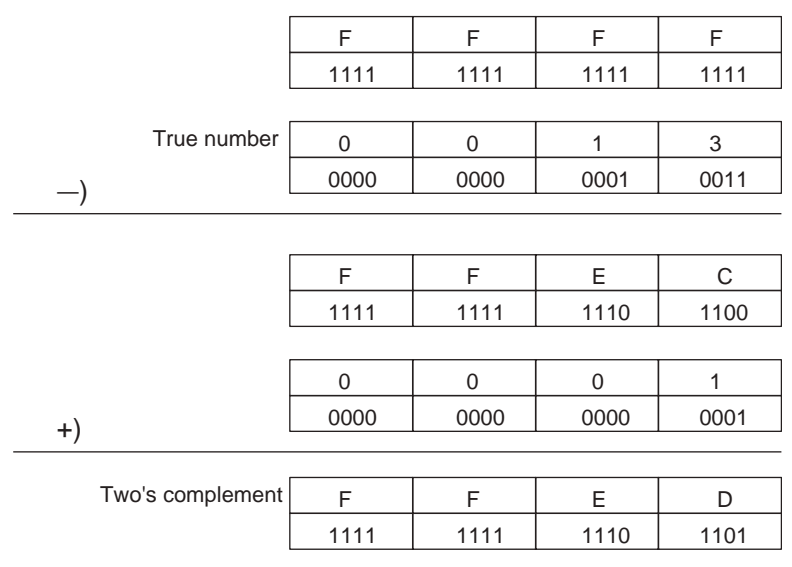

#### **Complements**

Generally the complement of base x refers to a number produced when all digits of a given number are subtracted from  $x - 1$  and then 1 is added to the rightmost digit. (Example: The ten's complement of  $7556$  is  $9999 - 7556 + 1 =$ 2444.) A complement is used to express a subtraction and other functions as an addition.

**Example:** With  $8954 - 7556 = 1398$ ,  $8954 +$  (the ten's complement of  $7556$ ) = 8954 + 2444 = 11398. If we ignore the leftmost bit, we get a subtraction result of 1398.

#### **Two's Complements**

A two's complement is a base-two complement. Here, we subtract all digits from 1  $(2 - 1 = 1)$  and add one.

**Example:** The two's complement of binary number 1101 is 1111 (F Hex) – 1101 (D Hex) + 1 (1 Hex) = 0011 (3 Hex). The following shows this value expressed in 4-digit hexadecimal.

The two's complement b Hex of a Hex is FFFF Hex  $-$  a Hex  $+$  0001 Hex  $=$ b Hex. To determine the two's complement b Hex of "a Hex," use b Hex  $=$ 10000 Hex – a Hex.

**Example:** to determine the two's complement of 3039 Hex, use 10000 Hex – 3039 Hex = CFC7 Hex.

Similarly use a Hex = 10000 Hex – b Hex to determine the value a Hex from the two's complement b Hex.

**Example:** To determine the real value from the two's complement CFC7 Hex use 10000 Hex – CFC7 Hex = 3039 Hex.

The CS/CJ Series has two instructions: NEG(160)(2'S COMPLEMENT) and NEGL(161) (DOUBLE 2'S COMPLEMENT) that can be used to determine the two's complement from the true number or to determine the true number from the two's complement.

#### **Signed BCD Data**

Signed BCD data is a special data format that is used to express negative numbers in BCD. Although this format is found in applications, it is not strictly defined and depends on the specific application. The CS/CJ Series supports the following instructions to convert the data formats: SIGNED BCD-TO-BINARY: BINS(470), DOUBLE SIGNED BCD-TO-BINARY: BISL(472),

SIGNED BINARY-TO-BCD: BCDS(471), and DOUBLE SIGNED BINARY-TO-BCD: BDSL(473). Refer to the *CS/CJ-series Programmable Controllers Instructions Reference Manual (W340)* for more information.

**Values Represented in 1-word Data**

| Value<br>(Decimal)      | <b>Decimal representations</b> |                 | Hexadecimal     | <b>BCD</b>                  |  |
|-------------------------|--------------------------------|-----------------|-----------------|-----------------------------|--|
|                         | <b>Unsigned</b>                | <b>Signed</b>   | representation  | representation<br>(decimal) |  |
| $\mathbf{1}$            | 8 <sub>1</sub>                 | $+1$            | #0001           | #0001                       |  |
| $\overline{\mathbf{c}}$ | &2                             | $+2$            | #0002           | #0002                       |  |
| 3                       | &3                             | $+3$            | #0003           | #0003                       |  |
| 4                       | &4                             | $+4$            | #0004           | #0004                       |  |
| 5                       | &5                             | $+5$            | #0005           | #0005                       |  |
| 6                       | &6                             | $+6$            | #0006           | #0006                       |  |
| $\overline{7}$          | &7                             | $+7$            | #0007           | #0007                       |  |
| 8                       | &8                             | $+8$            | #0008           | #0008                       |  |
| 9                       | &9                             | $+9$            | #0009           | #0009                       |  |
| 10                      | &10                            | $+10$           | #000A           | #0010                       |  |
| 11                      | &11                            | $+11$           | #000B           | #0011                       |  |
| 12                      | &12                            | $+12$           | #000C           | #0012                       |  |
| 13                      | &13                            | $+13$           | #000D           | #0013                       |  |
| 14                      | &14                            | $+14$           | #000E           | #0014                       |  |
| 15                      | &15                            | $+15$           | #000F           | #0015                       |  |
| 16                      | &16                            | $+16$           | #0010           | #0016                       |  |
|                         |                                |                 |                 |                             |  |
| 9999                    | &9999                          | +9999           | #270F           | #9999                       |  |
| 10000                   | &10000                         | $+10000$        | #2710           | Not applicable.             |  |
|                         |                                |                 | ÷               |                             |  |
| 32767                   | &32767                         | $+32767$        | #7FFF           |                             |  |
| 32768                   | &32768                         | Not applicable. | #8000           |                             |  |
|                         |                                |                 |                 |                             |  |
| 65535                   | &65535                         |                 | #FFFF           |                             |  |
|                         |                                |                 |                 |                             |  |
| $-1$                    | Not applicable.                | $-1$            | #FFFF           | Not applicable.             |  |
|                         |                                |                 |                 |                             |  |
| $-32768$                |                                | -32768          | #8000           |                             |  |
| $-32769$                |                                | Not applicable. | Not applicable. |                             |  |

# **2-1-7 Instruction Variations**

The following variations are available for instructions to differentiate executing conditions and to refresh data when the instruction is executed (immediate refresh).

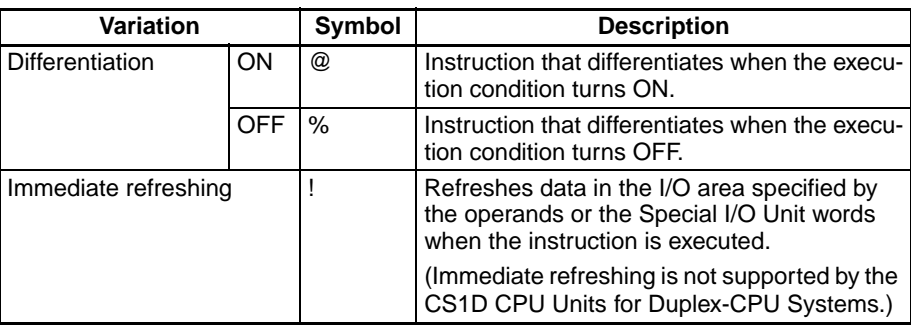

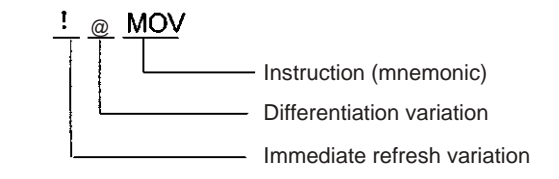

# **2-1-8 Execution Conditions**

The CS/CJ Series offers the following types of basic and special instructions.

- Non-differentiated instructions executed every cycle
- Differentiated instructions executed only once

### **Non-differentiated Instructions**

Output instructions that required execution conditions are executed once every cycle while the execution condition is valid (ON or OFF).

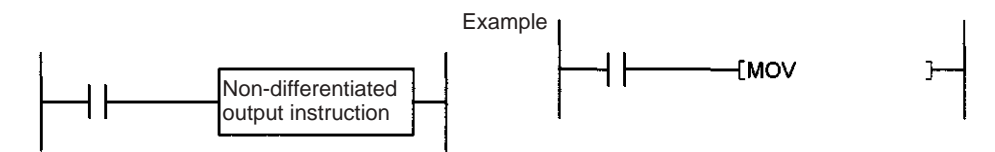

Input instructions that create logical starts and intermediate instructions read bit status, make comparisons, test bits, or perform other types of processing every cycle. If the results are ON, power flow is output (i.e., the execution condition is turned ON).

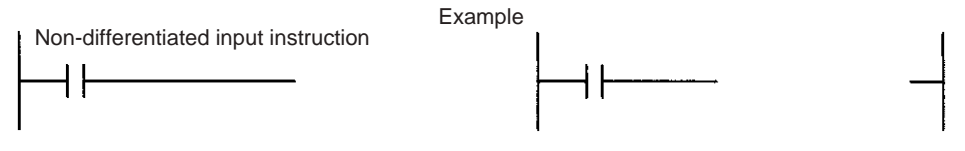

■ **Timing Chart** 

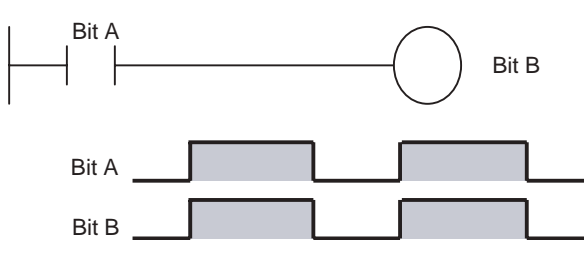

# **Input-differentiated Instructions**

## **Upwardly Differentiated Instructions (Instruction Preceded by @)**

• **Output Instructions**: The instruction is executed only during the cycle in which the execution condition turned ON (OFF  $\rightarrow$  ON) and are not executed in the following cycles.

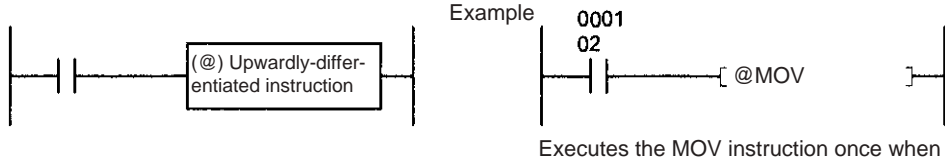

CIO 000102 goes OFF  $\rightarrow$  ON.

#### ■ **Timing Chart**

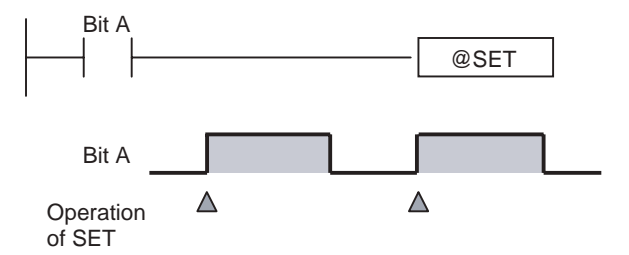

• **Input Instructions (Logical Starts and Intermediate Instructions)**: The instruction reads bit status, makes comparisons, tests bits, or perform other types of processing every cycle and will output an ON execution condition (power flow) when results switch from OFF to ON. The execution condition will turn OFF the next cycle.

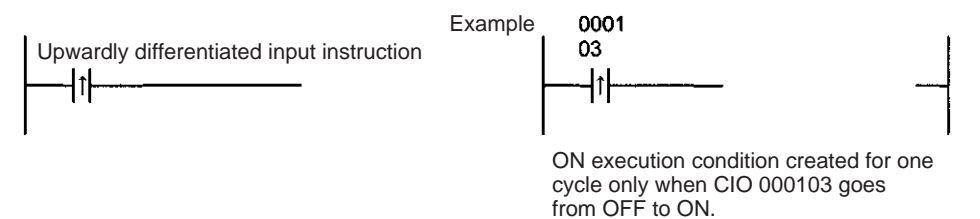

#### ■ **Timing Chart**

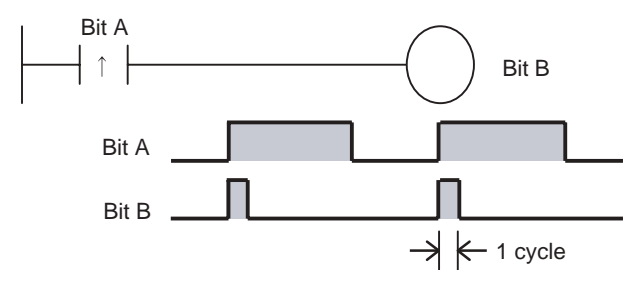

• **Input Instructions (Logical Starts and Intermediate Instructions)**: The instruction reads bit status, makes comparisons, tests bits, or perform other types of processing every cycle and will output an OFF execution condition (power flow stops) when results switch from OFF to ON. The execution condition will turn ON the next cycle.

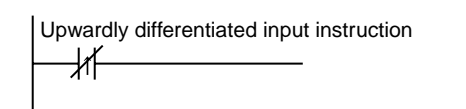

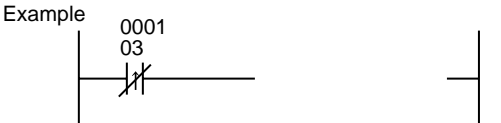

OFF execution condition created for one cycle only when CIO 00103 goes from OFF to ON.

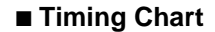

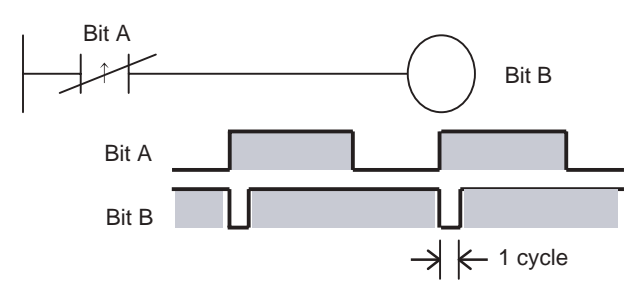

## **Downwardly Differentiated Instructions (Instruction preceded by %)**

• **Output instructions**: The instruction is executed only during the cycle in which the execution condition turned OFF (ON  $\rightarrow$  OFF) and is not executed in the following cycles.

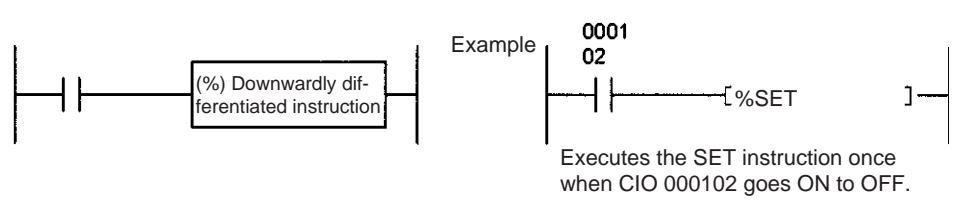

## ■ **Timing Chart**

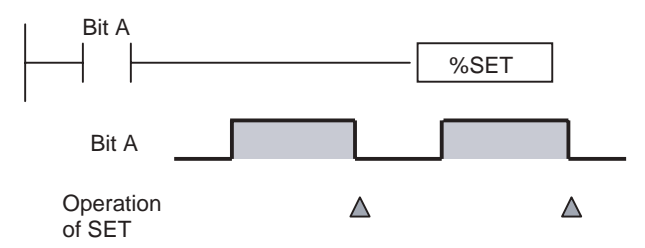

• **Input Instructions (Logical Starts and Intermediate Instructions)**: The instruction reads bit status, makes comparisons, tests bits, or perform other types of processing every cycle and will output the execution condition (power flow) when results switch from ON to OFF. The execution condition will turn OFF the next cycle.

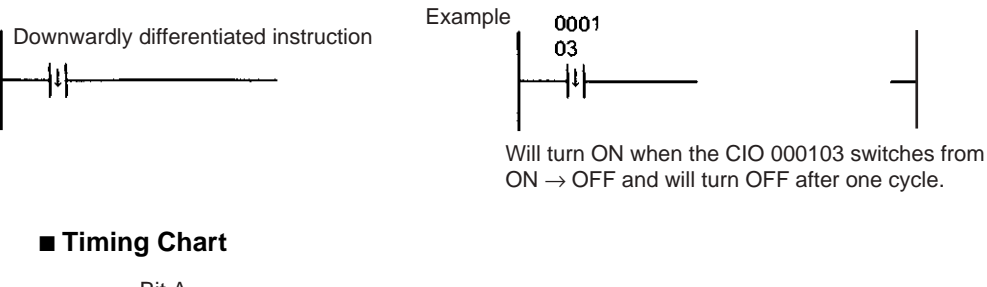

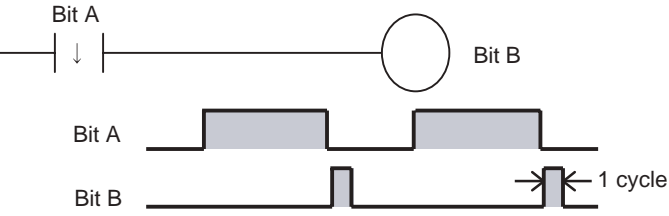

- **Note** Unlike the upwardly differentiated instructions, downward differentiation variation (%) can only be added to LD, AND, OR, SET and RSET instructions. To execute downward differentiation with other instructions, combine the instructions with a DIFD or a DOWN instruction. NOT can be added to instructions only when using a CS1-H, CJ1-H, CJ1M, or CS1D CPU Unit.
- **Input Instructions (Logical Starts and Intermediate Instructions)**: The instruction reads bit status, makes comparisons, tests bits, or perform other types of processing every cycle and will output an OFF execution

condition (power flow stops) when results switch from ON to OFF. The execution condition will turn ON the next cycle.

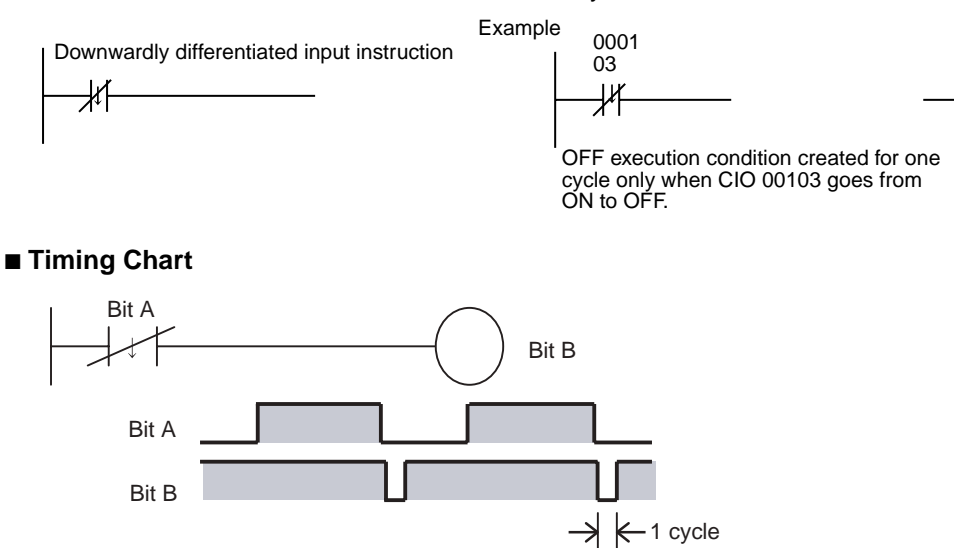

# **2-1-9 I/O Instruction Timing**

The following timing chart shows different operating timing for individual instructions using a program comprised of only LD and OUT instructions.

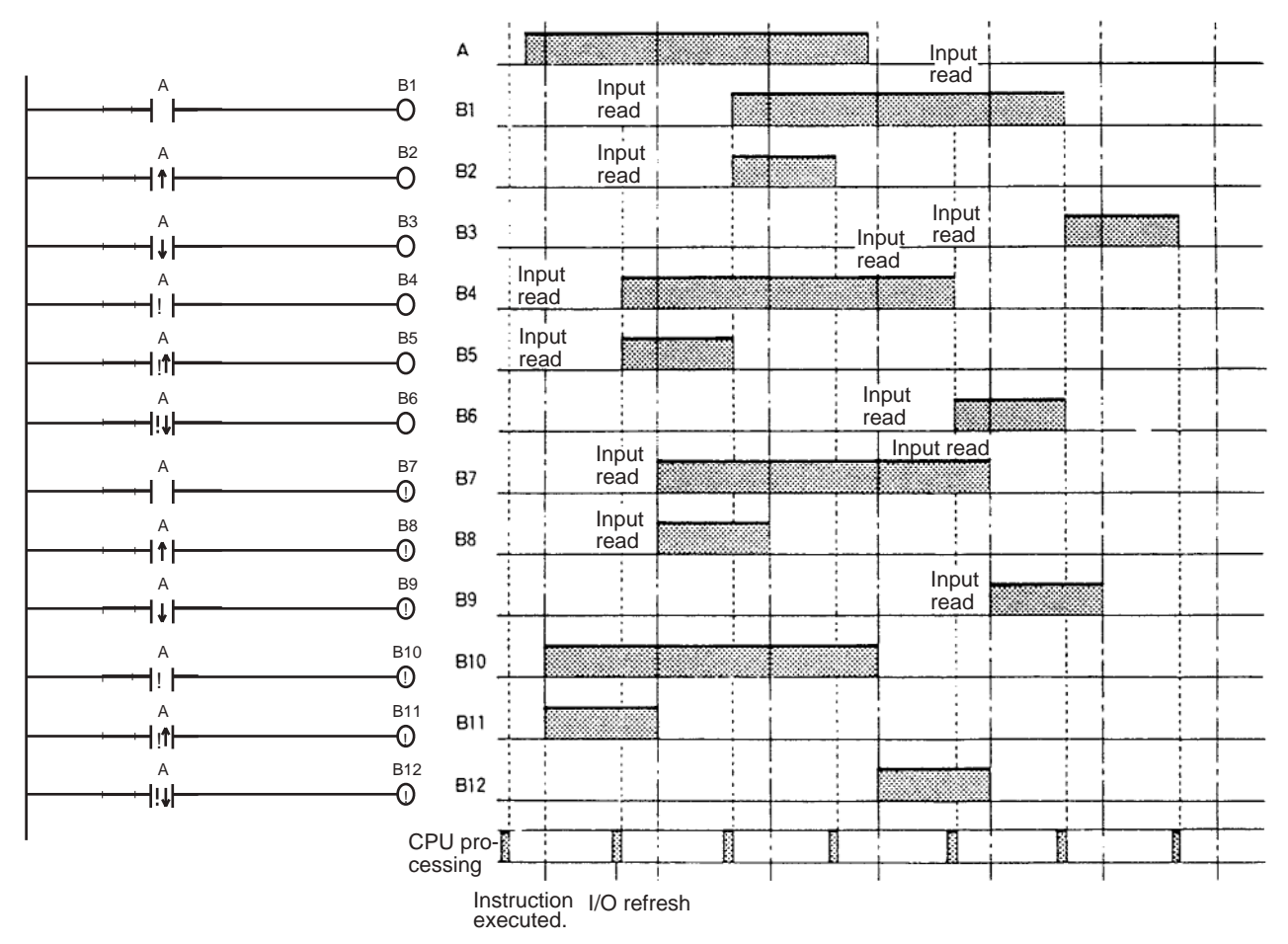

## **Differentiated Instructions**

- A differentiated instruction has an internal flag that tells whether the previous value is ON or OFF. At the start of operation, the previous value flags for upwardly differentiated instruction (DIFU and @ instructions) are set to ON and the previous value flags for downwardly differentiated instructions (DIFD and % instructions) are set to OFF. This prevents differentiation outputs from being output unexpectedly at the start of operation.
- An upwardly differentiated instruction (DIFU or @ instruction) will output ON only when the execution condition is ON and flag for the previous value is OFF.
- **Use in Interlocks (IL ILC Instructions)**

In the following example, the previous value flag for the differentiated instruction maintains the previous interlocked value and will not output a differentiated output at point A because the value will not be updated while the interlock is in effect.

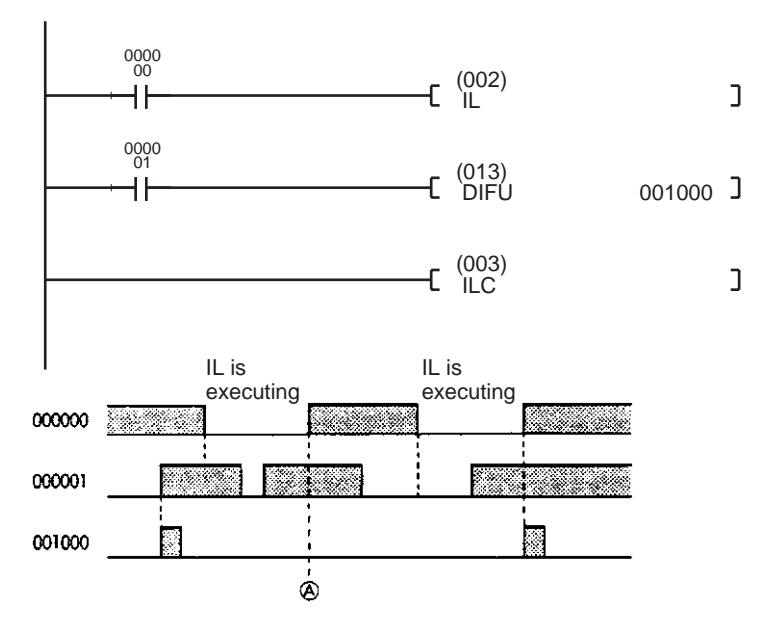

- **Use in Jumps (JMP JME Instructions):** Just as for interlocks, the previous value flag for a differentiated instruction is not changed when the instruction is jumped, i.e., the previous value is maintained. Upwardly and downwardly differentiate instructions will output the execution condition only when the input status has changed from the status indicated by the previous value flag.
	- **Note a)** Do not use the Always ON Flag or A20011 (First Cycle Flag) as the input bit for an upwardly differentiated instruction. The instruction will never be executed.
		- **b)** Do not use Always OFF Flag as the input bit for a downwardly differentiated instruction. The instruction will never be executed.

# **2-1-10 Refresh Timing**

The following methods are used to refresh external I/O.

- Cyclic refresh
- Immediate refresh (instruction with the ! specification, IORF(097), FIORF(225), or DLNK(226))

**Note** FIORF(225) is supported by CJ1-H-R CPU Units only.

Refer to the section on CPU Unit operation in the *CS/CJ Series Operation Manual* for details on the I/O refresh.

# **Cyclic Refresh**

Every program allocated to a ready cyclic task or a task where interrupt condition has been met will execute starting from the beginning program address and will run until the END(001) instruction. After all ready cyclic tasks or tasks where interrupt condition have been met have executed, cyclic refresh will refresh all I/O points at the same time.

**Note** Programs can be executed in multiple tasks. I/O will be refreshed after the final END(001) instruction in the program allocated to the highest number (among all ready cyclic tasks) and will not be refreshed after the END(001) instruction in programs allocated to other cyclic tasks.

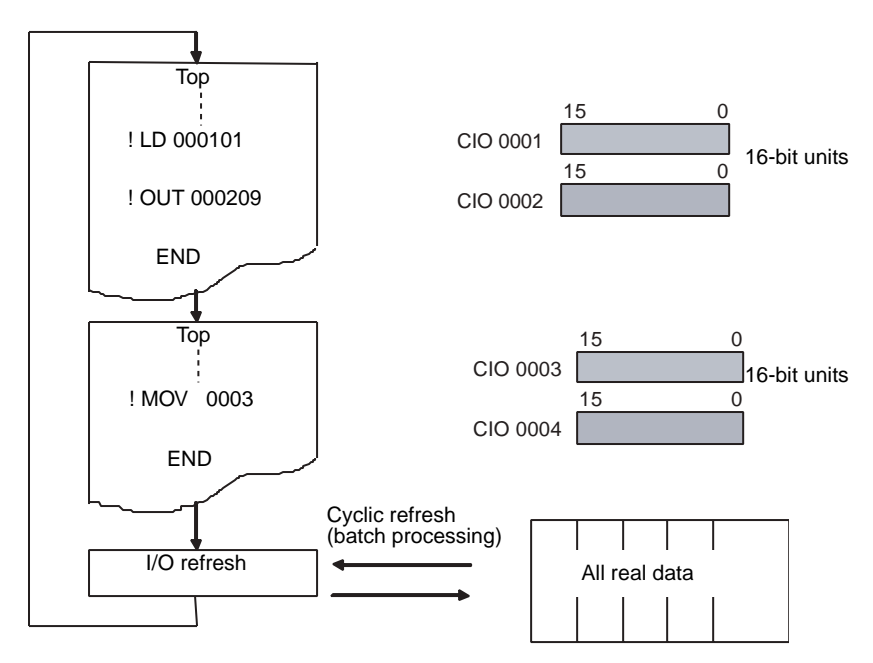

Execute an IORF instruction for all required words prior to the END(001) instruction if I/O refreshing is required in other tasks.

# **Immediate Refresh**

**Instructions with Refresh Variation (!)**

I/O will be refreshed as shown below when an instruction is executing if an real I/O bit is specified as an operand.

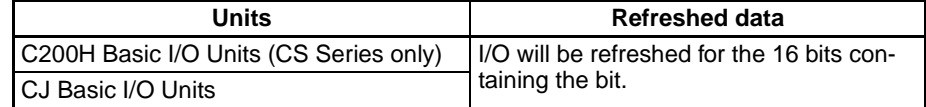

- When a word operand is specified for an instruction, I/O will be refreshed for the 16 bits that are specified.
- Inputs will be refreshed for input or source operand just before an instruction is executed.
- Outputs will be refreshed for outputs or destination (D) operands just after an instruction is execute.

Add an exclamation mark (!) (immediate refresh option) in front of the instruction.

**Note** Immediate refreshing is not supported by the CS1D CPU Units for Duplex-CPU Systems, but they do support refreshing for IORF(097) and DLNK(226) instructions.

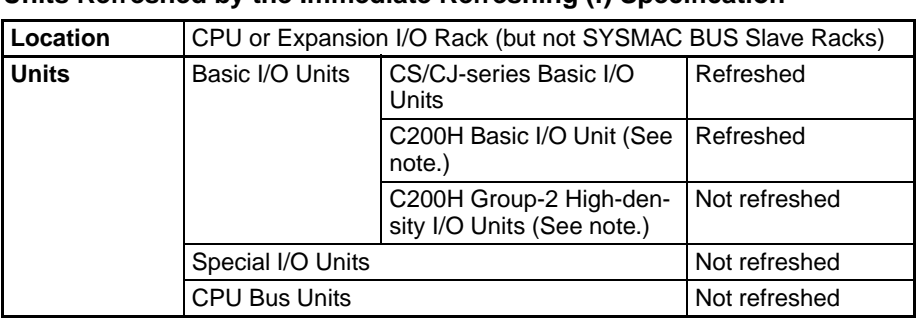

## **Units Refreshed by the Immediate Refreshing (!) Specification**

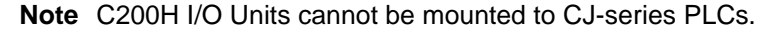

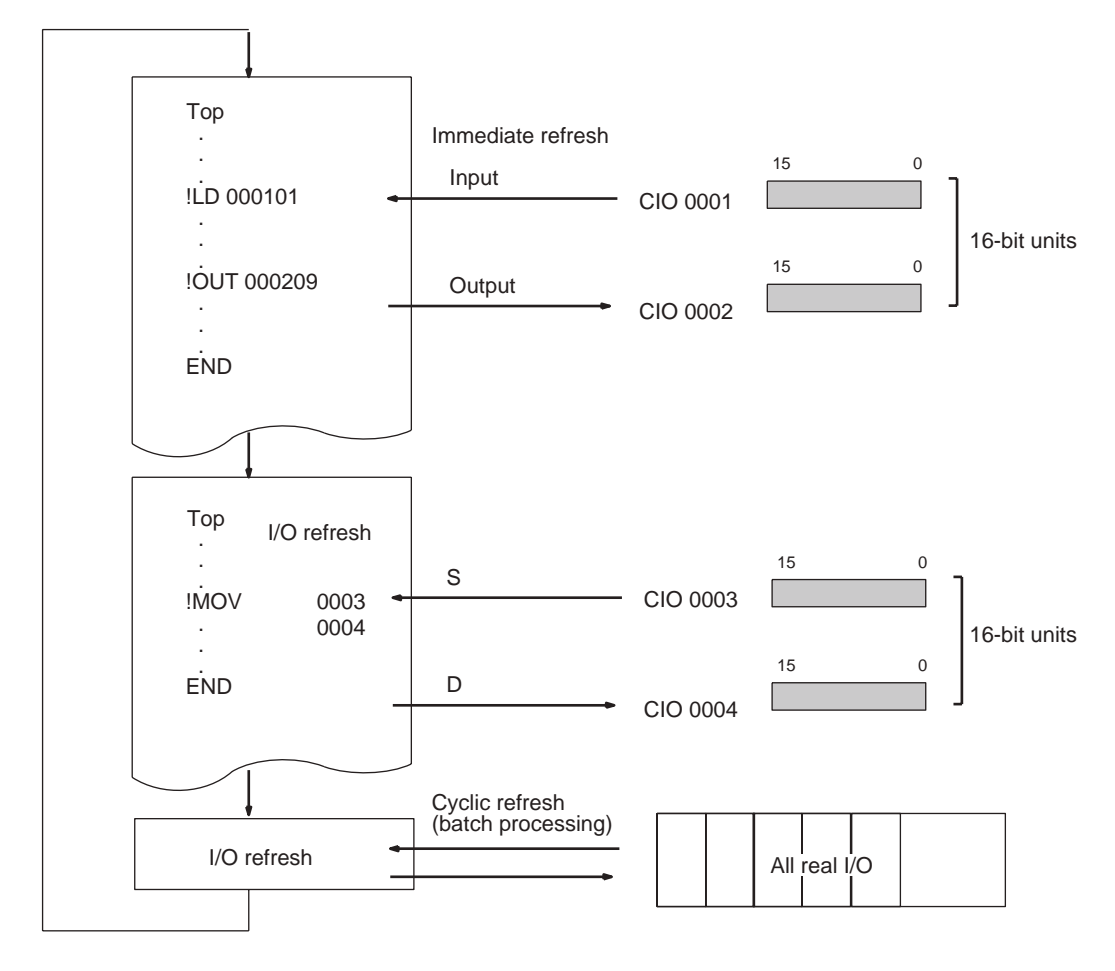

There are three instructions available to immediately refresh the words allocated to different kinds of Units: I/O REFRESH (IORF(097)), SPECIAL I/O UNIT I/O REFRESH (FIORF(225)), and CPU BUS UNIT I/O REFRESH (DLNK(226)).

• IORF(097): I/O REFRESH

IORF(097) can immediately refresh a specified range of I/O words in the CIO Area, or a range of CIO words allocated to Special I/O Units.

• FIORF(225): SPECIAL I/O UNIT I/O REFRESH (See note 2.)

FIORF(225) can immediately refresh the words allocated to a specified Special I/O Unit. This instruction refreshes the words allocated to the Special I/O Unit in both the CIO Area and DM Area.

• DLNK(226): CPU BUS UNIT REFRESH (See note 3.)

DLNK(226) can immediately refresh the words allocated to a specified CPU Bus Unit. This instruction refreshes the words allocated to the CPU Bus Unit in both the CIO Area and DM Area.

- **Note** 1. Both IORF(097) and FIORF(225) can immediately refresh the CIO Area words allocated to a Special I/O Unit, but FIORF(225) has a much faster instruction execution time. FIORF(225) is also easier to use because the Unit's words are specified by its unit number, rather than directly specified as a range of words.
	- 2. FIORF(225) is supported by CJ1-H-R CPU Units only.
	- 3. DLNK(226) is not supported by the CS1G/H-CPU $\square$  $\square$ (-V1) and CJ1 $\square$ -CPU<sup>C</sup> CPU Units.

### **Units Refreshed by IORF(097)**

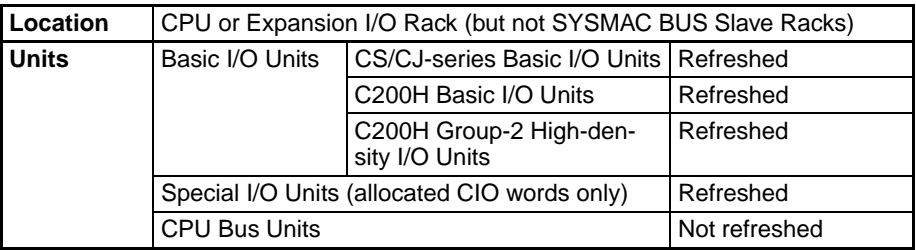

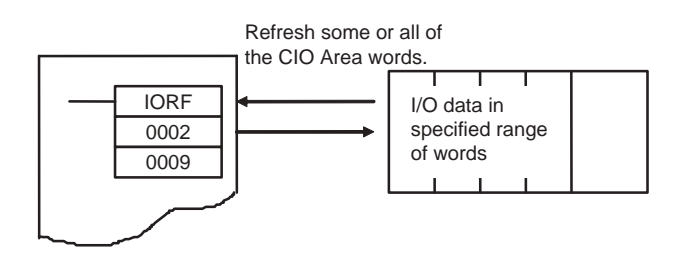

## **Units Refreshed by FIORF(225)**

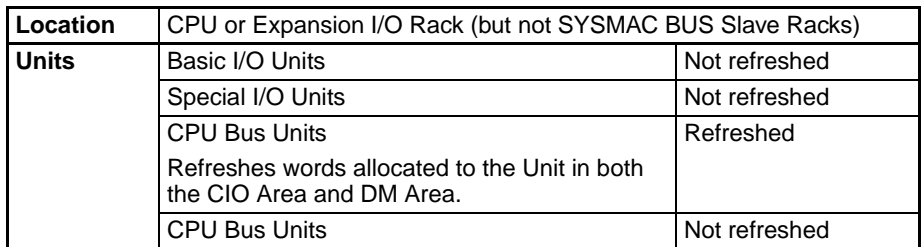

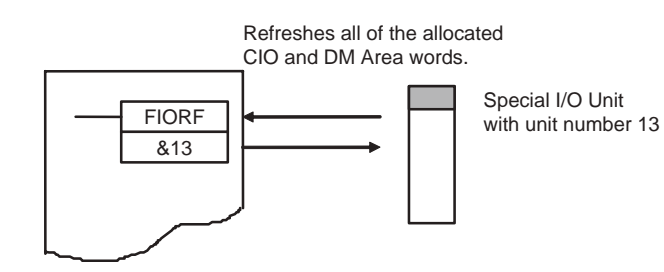

**Note** FIORF(225) is supported by the CJ1-H-R CPU Units only.

#### **Units Refreshed by DLNK(226)**

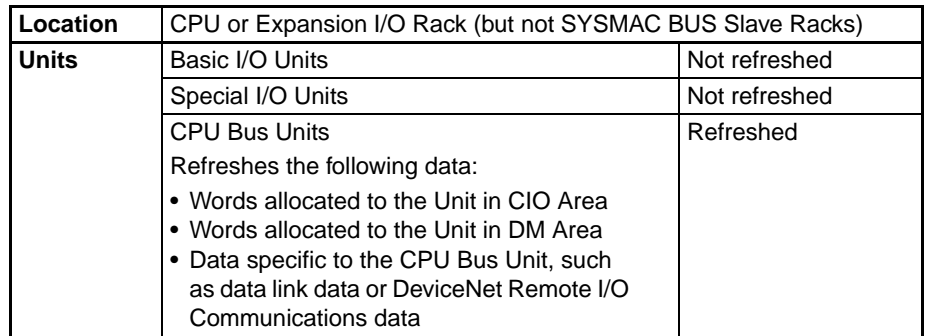

**Note** DLNK(226) is not supported by the CS1G/H-CPU $\square$ (-V1) and CJ1 $\square$ -CPU<sup>I</sup> CPU Units.

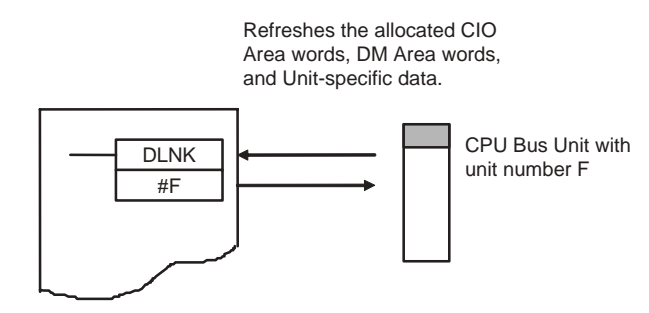

# **2-1-11 Program Capacity**

The maximum program capacities of the CS/CJ-series CPU Units for all user programs (i.e., the total capacity of all tasks) are given in the following table. All capacities are given as the maximum number of steps. The capacities must not be exceeded, and writing the program will be disabled if an attempt is made to exceed the capacity.

Each instruction is from 1 to 7 steps long. Refer to *10-5 Instruction Execution Times and Number of Steps* in the *Operation Manual* for the specific number

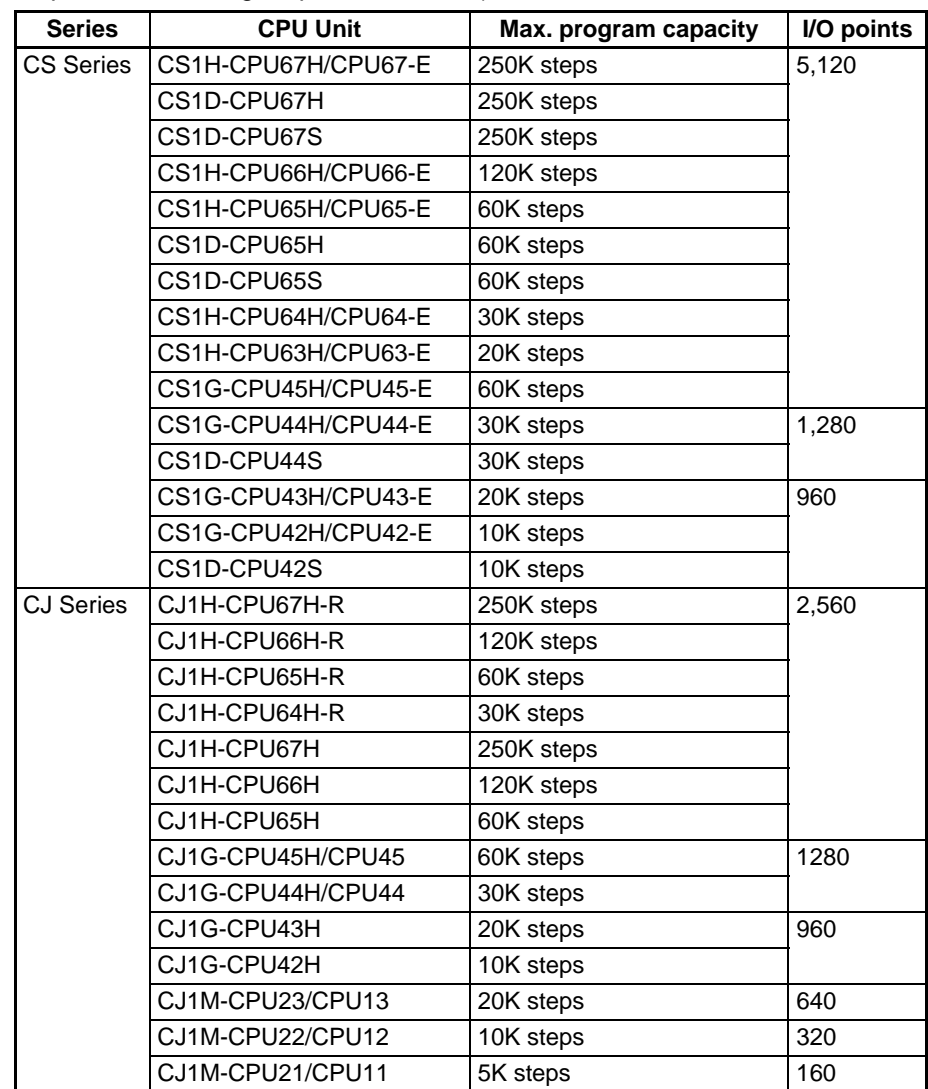

of steps in each instruction. (The length of each instruction will increase by 1 step if a double-length operand is used.)

**Note** Memory capacity for CS/CJ-series PLCs is measured in steps, whereas memory capacity for previous OMRON PLCs, such as the C200HX/HG/HE and CV-series PLCs, was measured in words. Refer to the information at the end of*10-5 Instruction Execution Times and Number of Steps* in the *Operation Manual* for your PLC for guidelines on converting program capacities from previous OMRON PLCs.

# **2-1-12 Basic Ladder Programming Concepts**

Instructions are executed in the order listed in memory (mnemonic order). The basic programming concepts as well as the execution order must be correct.

### **General Structure of the Ladder Diagram**

A ladder diagram consists of left and right bus bars, connecting lines, input bits, output bits, and special instructions. A program consists of one or more program runs. A program rung is a unit that can be partitioned when the bus is split horizontally. In mnemonic form, a rung is all instructions from a LD/LD NOT instruction to the output instruction just before the next LD/LD NOT instructions. A program rung consists of instruction blocks that begin with an LD/LD NOT instruction indicating a logical start.

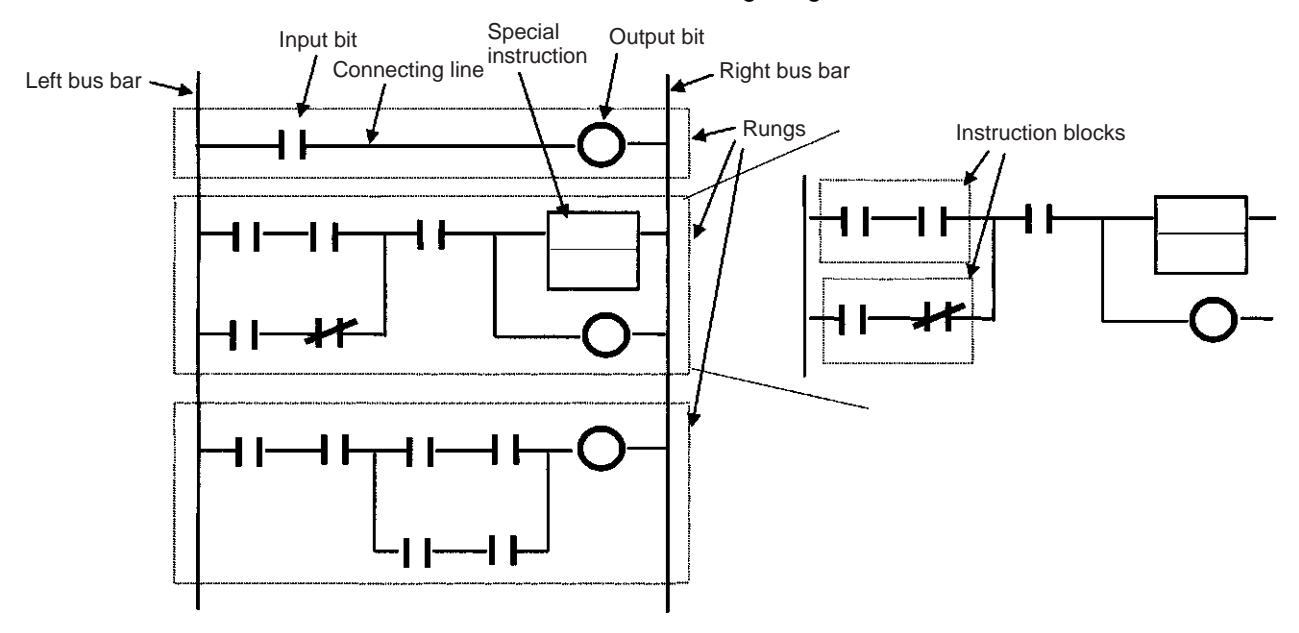

**Mnemonics** A mnemonic program is a series of ladder diagram instructions given in their mnemonic form. It has program addresses, and one program address is equivalent to one instruction. Program addresses contain six digits starting from 000000.

**Example**

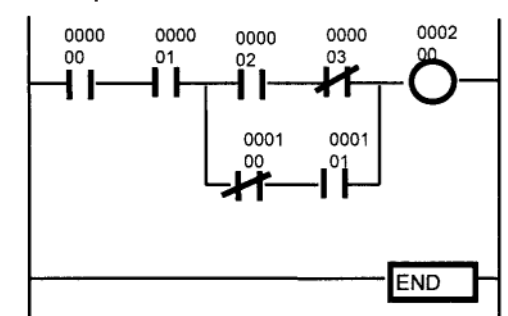

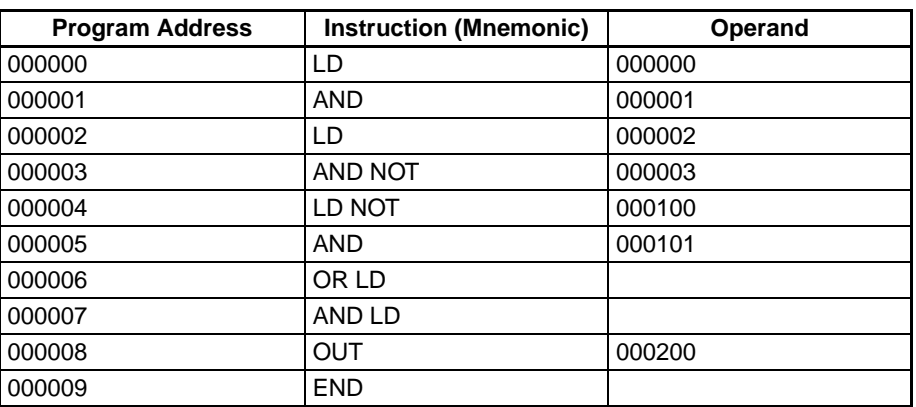

#### **Basic Ladder Program Concepts**

*1,2,3...* 1. When ladder diagrams are executed by PLCs, the signal flow (power flow) is always from left to right. Programming that requires power flow from right to left cannot be used. Thus, flow is different from when circuits are made up of hard-wired control relays. For example, when the circuit "a" is implemented in a PLC program, power flows as though the diodes in brackets were inserted and coil R2 cannot be driven with contact D included. The actual order of execution is indicated on the right with mnemonics. To achieve operation without these imaginary diodes, the circuit must be rewritten. Also, circuit "b" power flow cannot be programmed directly and must be rewritten.

Circuit "a"

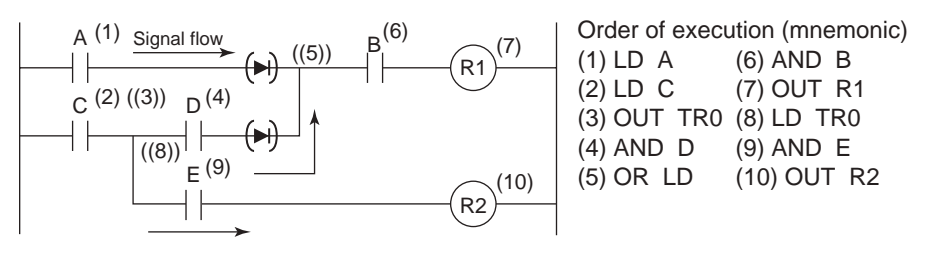

Circuit "b"

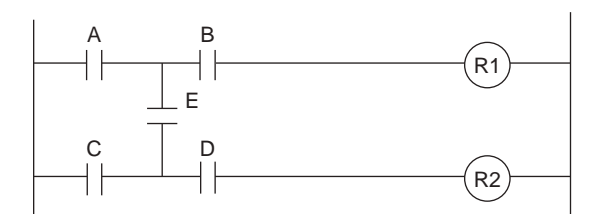

In circuit "a," coil R2 cannot be driven with contact D included.

In circuit "b," contact E included cannot be written in a ladder diagram. The program must be rewritten.

- 2. There is no limit to the number of I/O bits, work bits, timers, and other input bits that can be used. Rungs, however, should be kept as clear and simple as possible even if it means using more input bits to make them easier to understand and maintain.
- 3. There is no limit to the number of input bits that can be connected in series or in parallel in series or parallel rungs.
- 4. Two or more output bits can be connected in parallel.

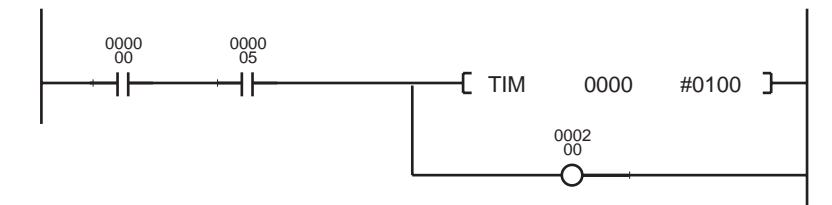

5. Output bits can also be used as input bits.

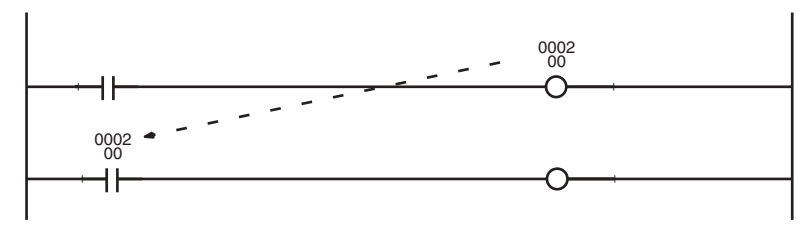

## **Restrictions**

*1,2,3...* 1. A ladder program must be closed so that signals (power flow) will flow from the left bus bar to the right bus bar. A rung error will occur if the program is not closed (but the program can be executed).

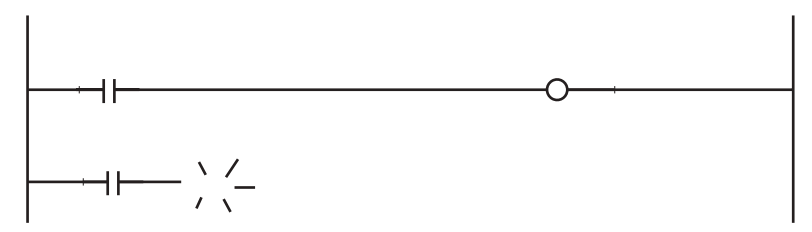

2. Output bits, timers, counters and other output instructions cannot be connected directly to the left bus bar. If one is connected directly to the left bus bar, a rung error will occur during the programming check by a Programming Device. (The program can be executed, but the OUT and MOV(021) will not be executed.)

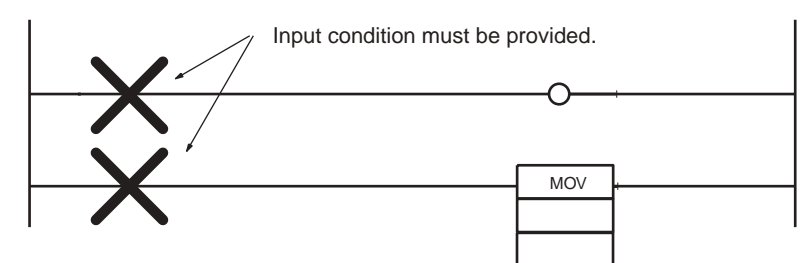

Insert an unused N.C. work bit or the ON Condition Flag (Always ON Flag) if the input must be kept ON at all times.

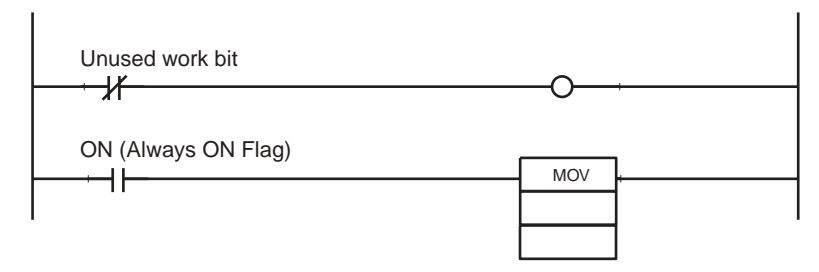

3. An input bit must always be inserted before and never after an output instruction like an output bit. If it is inserted after an output instruction, then a location error will occur during a Programming Device program check.

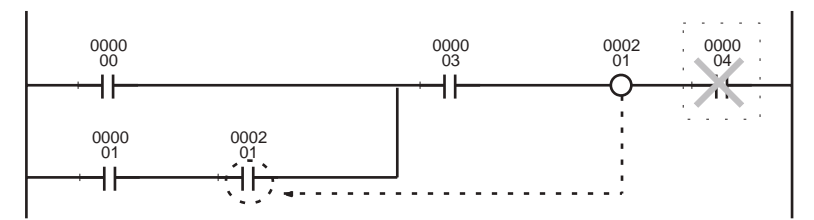

4. The same output bit cannot be programmed in an output instruction more than once. Instructions in a ladder program are executed in order from the top rung in a single cycle, so the result of output instruction in the lower rungs will be ultimately reflected in the output bit and the results of any previous instructions controlling the same bit will be overwritten and not output.

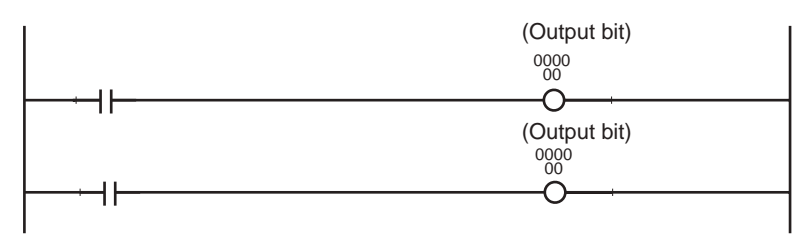

5. An input bit cannot be used in an OUTPUT instruction (OUT).

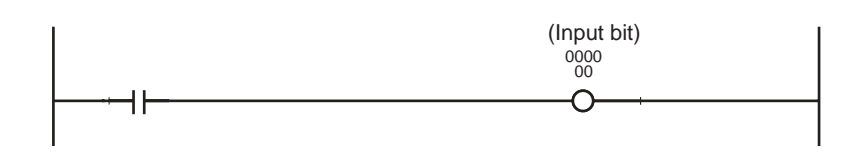

- 6. An END(001) instruction must be inserted at the end of the program in each task.
	- If a program without an END(001) instruction starts running, a program error indicating No End Instruction will occur, the ERR/ALM LED on the front of the CPU Unit will light, and the program will not be executed.
	- If a program has more than one END(001) instruction, then the program will only run until the first END(001) instruction.

• Debugging programs will run much smoother if an END(001) instruction is inserted at various break points between sequence rungs and the END(001) instruction in the middle is deleted after the program is checked.

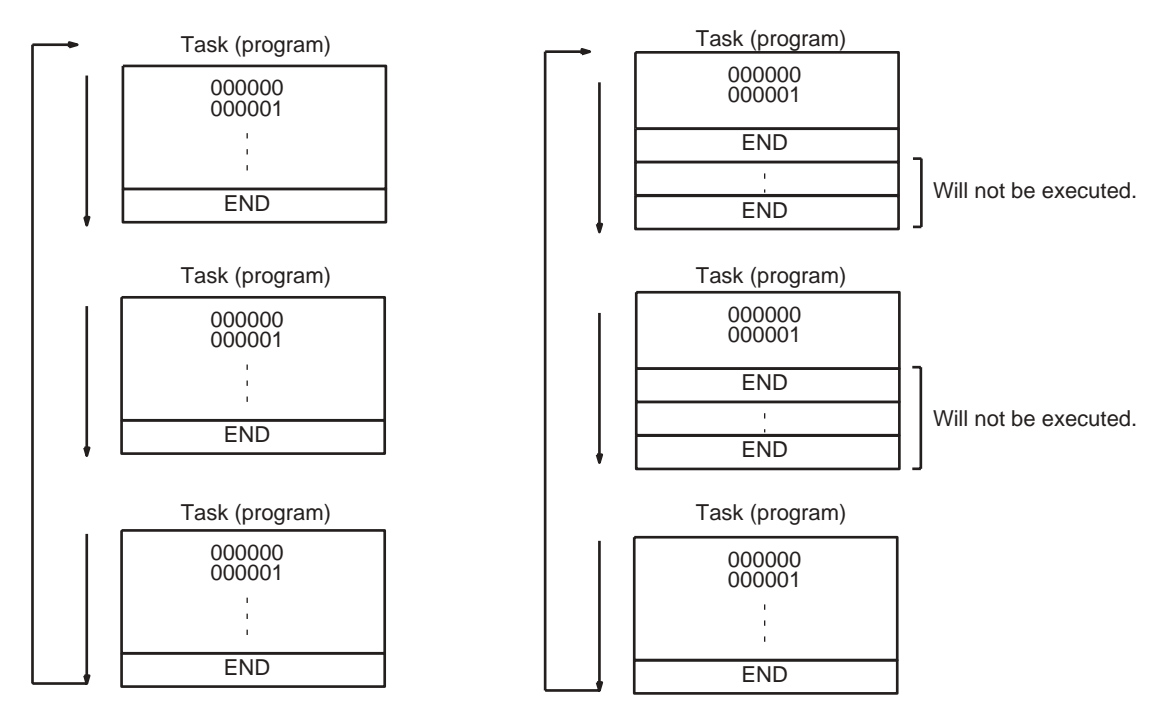

# **2-1-13 Inputting Mnemonics**

A logical start is accomplished using an LD/LD NOT instruction. The area from the logical start until the instruction just before the next LD/LD NOT instruction is considered a single instruction block.

Create a single rung consisting of two instruction blocks using an AND LD instruction to AND the blocks or by using an OR LD instruction to OR the blocks. The following example shows a complex rung that will be used to explain the procedure for inputting mnemonics (rung summary and order).

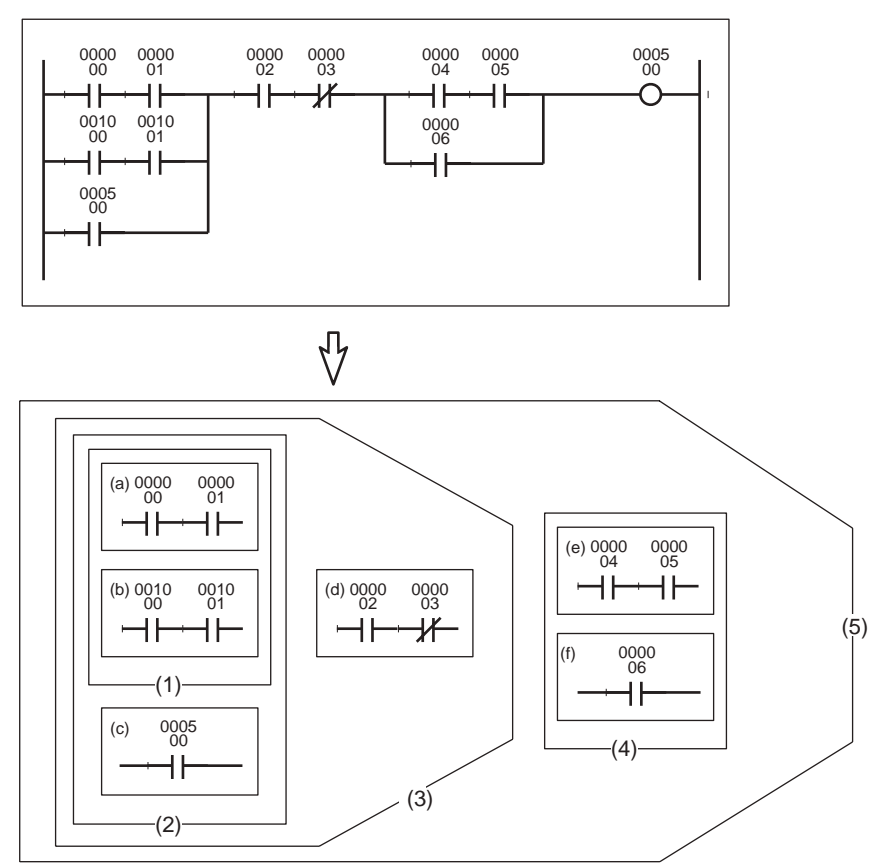

*1,2,3...* 1. First separate the rung into small blocks (a) to (f).

• Program the blocks from top to bottom and then from left to right.

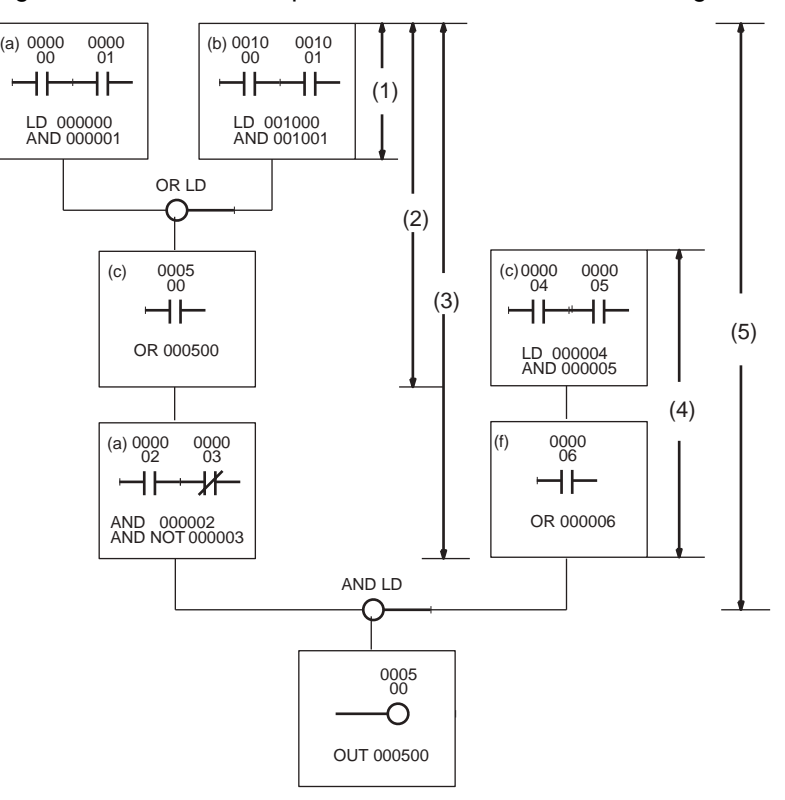

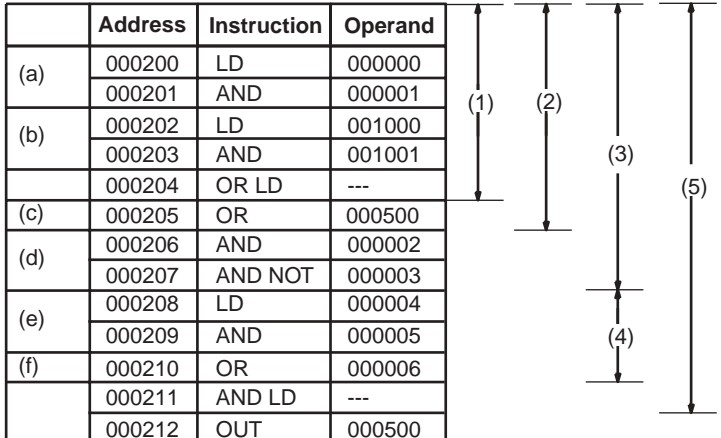

# **2-1-14 Program Examples**

*1,2,3...* 1. Parallel/Series Rungs

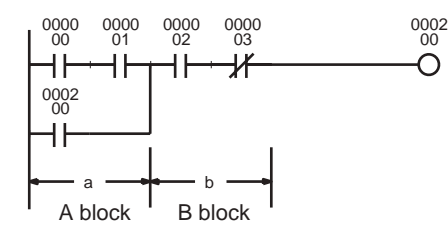

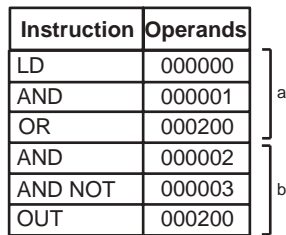

Program the parallel instruction in the A block and then the B block.

 $\overline{O}$ 

### 2. Series/Parallel Rungs

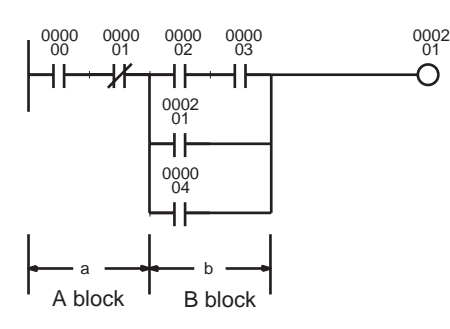

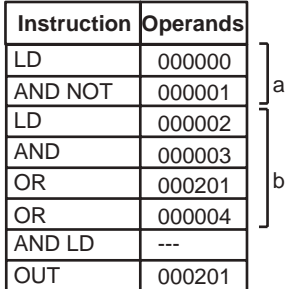

- Separate the rung into A and B blocks, and program each individually.
- Connect A and B blocks with an AND LD.
- Program A block.

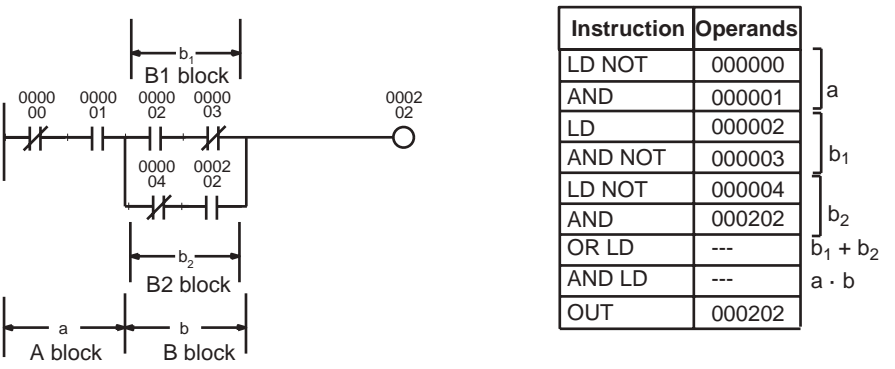

- Program B1 block and then program B2 block.
- Connect B1 and B2 blocks with an OR LD and then A and B blocks with an AND LD.

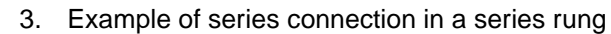

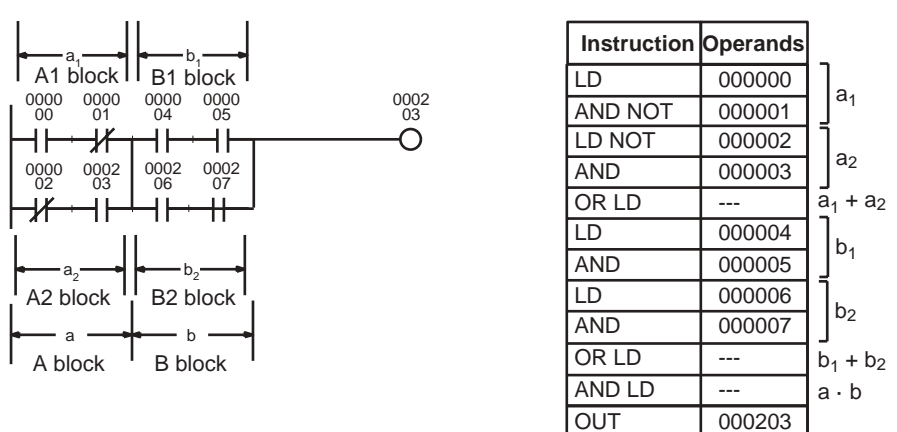

Program A1 block, program A2 block, and then connect  $A_1$  and  $A_2$ blocks with an OR LD.

Program B1 and B2 the same way.

Connect A block and B block with an AND LD.

Repeat for as many A to n blocks as are present.

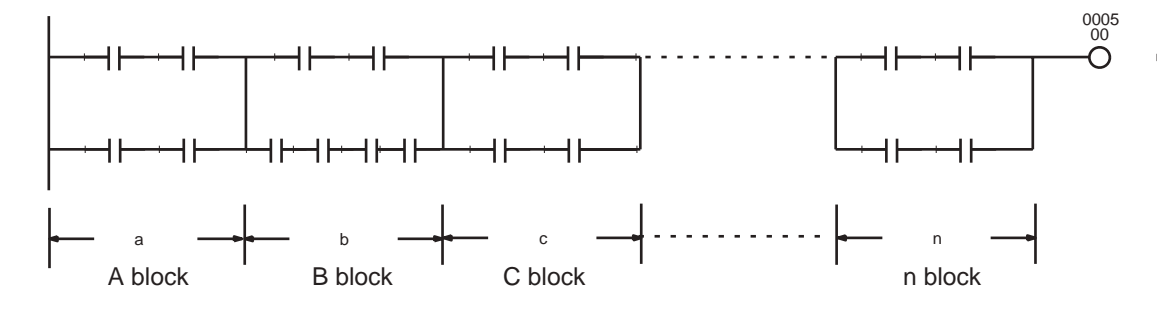

# *Basic Concepts* **Section 2-1**

## 4. Complex Rungs

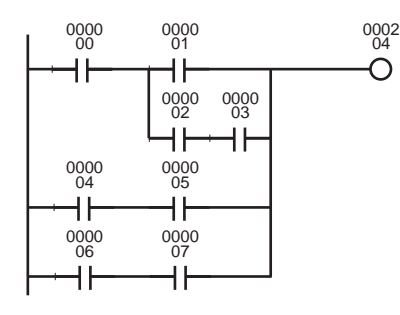

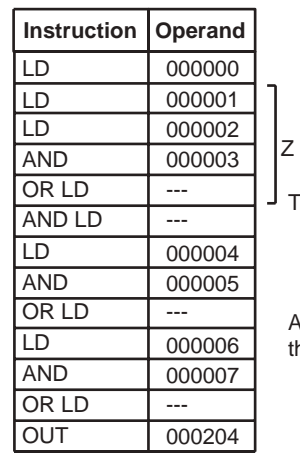

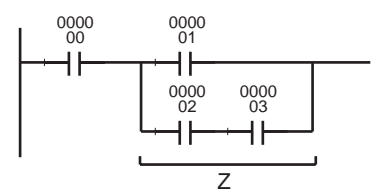

<sup>Z</sup> <sup>0000</sup> 00 The diagram above is based on the diagram below.

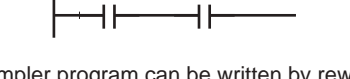

A simpler program can be written by rewriting this as shown below.

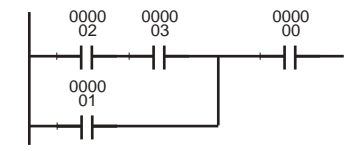

 $\mathsf{a}$ 

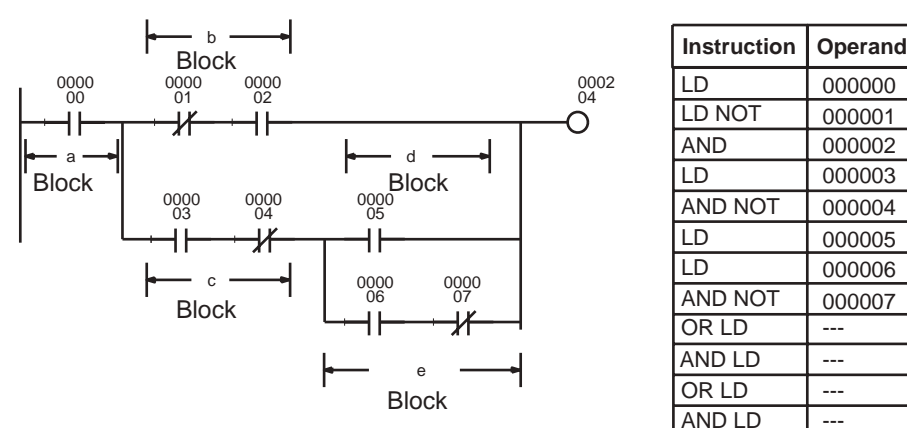

The above rung can be rewritten as follows:

 $\sqrt{2}$ 

| 0000 | 0000<br>01 | 0000       |            |      | 0002 |
|------|------------|------------|------------|------|------|
| 0000 | 0000<br>Ō3 | 0000<br>04 | 0000<br>05 |      |      |
| 0000 | 0000<br>03 | 0000<br>04 | 0000<br>06 | 0000 |      |
|      |            |            |            |      |      |

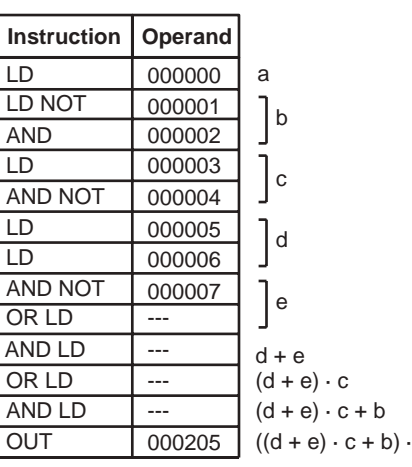

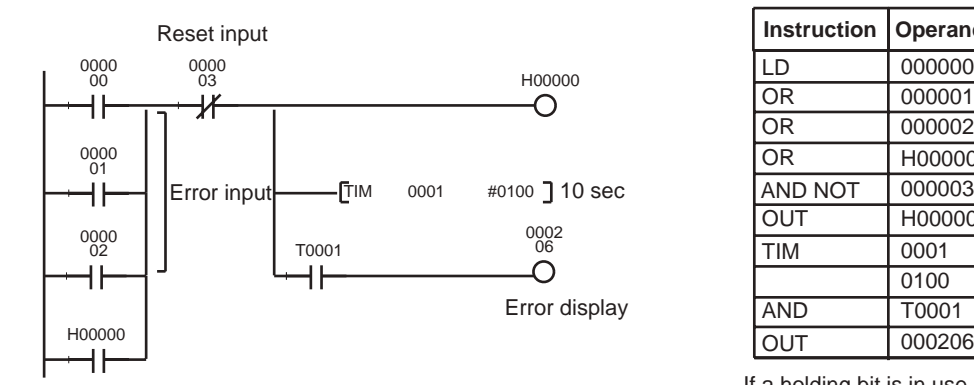

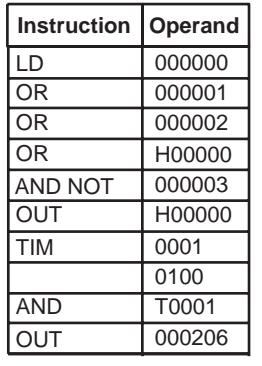

If a holding bit is in use, the ON/OFF status would be held in memory even if the power is turned OFF, and the error signal would still be in effect when power is turned back ON.

5. Rungs Requiring Caution or Rewriting

#### **OR and OL LD Instructions**

With an OR or OR NOT instruction, an OR is taken with the results of the ladder logic from the LD or LD NOT instruction to the OR or OR NOT instruction, so the rungs can be rewritten so that the OR LD instruction is not required.

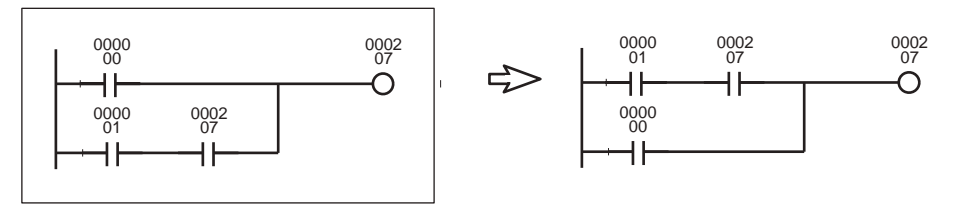

Example: An OR LD instruction will be needed if the rungs are programmed as shown without modification. A few steps can be eliminated by rewriting the rungs as shown.

#### **Output Instruction Branches**

A TR bit will be needed if there is a branch before an AND or AND NOT instruction. The TR bit will not be needed if the branch comes at a point that is connected directly to output instructions and the AND or AND NOT instruction or the output instructions can be continued as is.

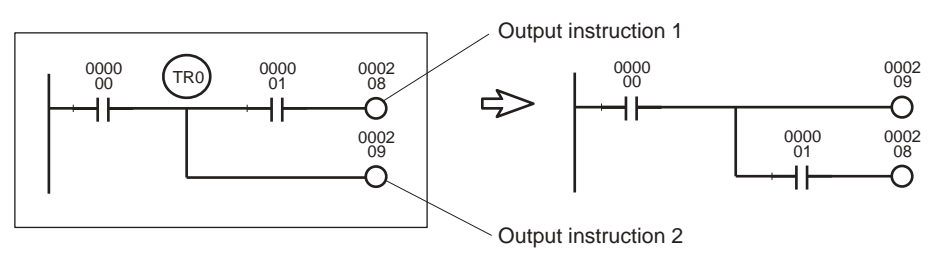

Example: A temporary storage bit TR0 output instruction and load (LD) instruction are needed at a branch point if the rungs are programmed without modification. A few steps can be eliminated by rewriting the rungs.

#### **Mnemonic Execution Order**

PLCs execute ladder programs in the order the mnemonics are entered so instructions may not operate as expected, depending on the way rungs are written. Always consider mnemonic execution order when writing ladder diagrams.

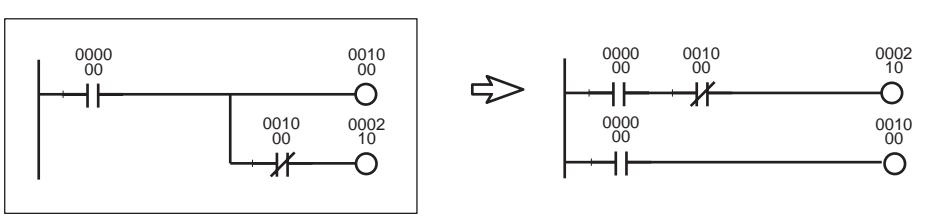

Example: CIO 000210 in the above diagram cannot be output. By rewriting the rung, as shown above, CIO 000210 can be turned ON for one cycle.

## **Rungs Requiring Rewriting**

PLCs execute instructions in the order the mnemonics are entered so the signal flow (power flow) is from left to right in the ladder diagram. Power flows from right to left cannot be programmed.

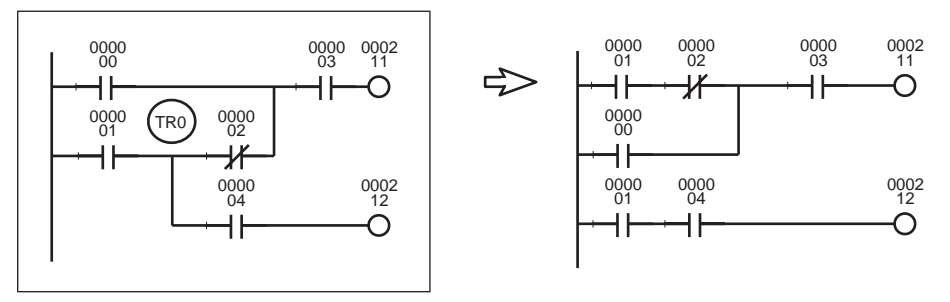

Example: The program can be written as shown in the diagram at the left where TR0 receives the branch. The same value is obtained, however, by the rungs at the right, which are easier to understand. It is recommended, therefore, that the rungs at the left be rewritten to the rungs at the right.

Rewrite the rungs on the left below. They cannot be executed.

The arrows show signal flow (power flow) when the rungs consist of control relays.

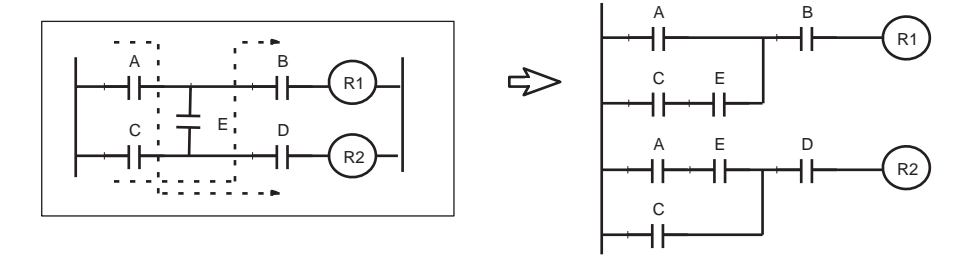

# **2-2 Precautions**

# **2-2-1 Condition Flags**

**Using Condition Flags** Conditions flags are shared by all instructions, and will change during a cycle depending on results of executing individual instructions. Therefore, be sure to use Condition Flags on a branched output with the same execution condition immediately after an instruction to reflect the results of instruction execution. Never connect a Condition Flag directly to the bus bar because this will cause it to reflect execution results for other instructions.

**Example:** Using Instruction A Execution Results

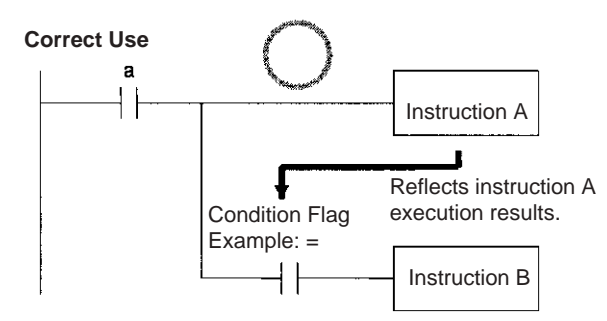

The same execution condition (a) is used for instructions A and B to execute instruction B based on the execution results of instruction A. In this case, instruction B will be executed according to the Condition Flag only if instruction A is executed.

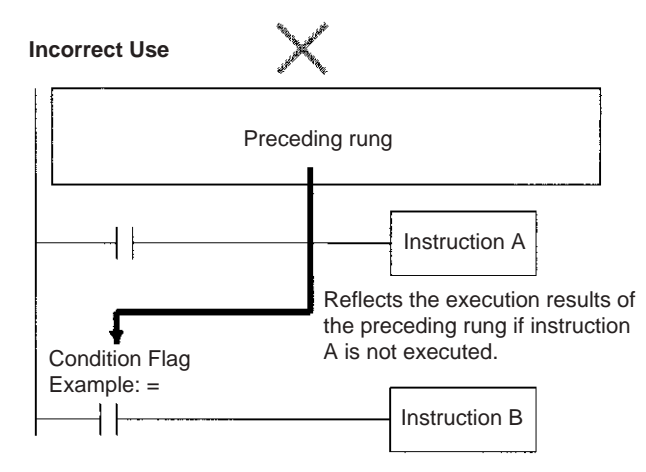

If the Condition Flag is connected directly to the left bus bar, instruction B will be executed based on the execution results of a previous rung if instruction A is not executed.

**Note** When interrupt tasks are being used, an interrupt task will operate when its start conditions are met, even during execution of a cyclic task. In this case, the Condition Flags are returned to their original status when processing switches back from the interrupt task to the cyclic task, even if those flags were turned ON/OFF in the interrupt task.

### **Using Execution Results in N.C. and N.C. Inputs**

The Condition Flags will pick up instruction B execution results as shown in the example below even though the N.C. and N.O. input bits are executed from the same output branch.

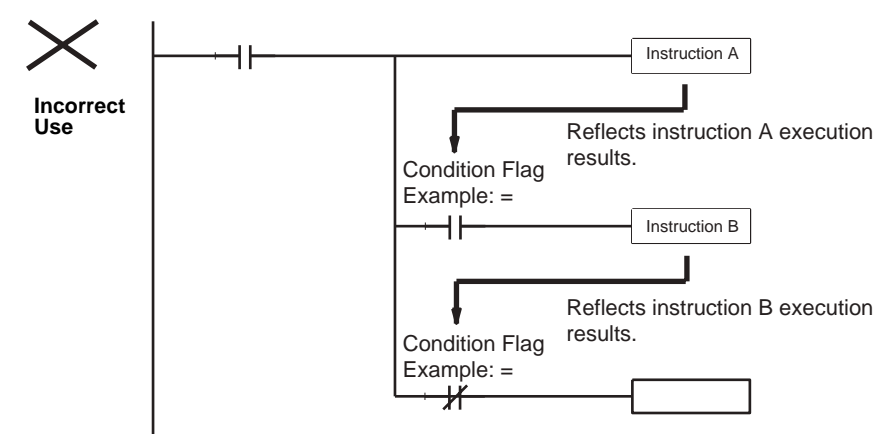

Make sure each of the results is picked up once by an OUTPUT instruction to ensure that execution results for instruction B will be not be picked up.

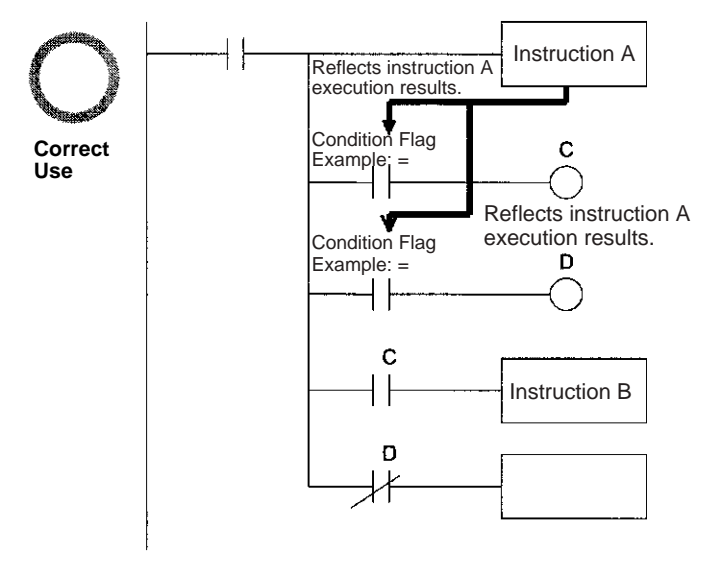

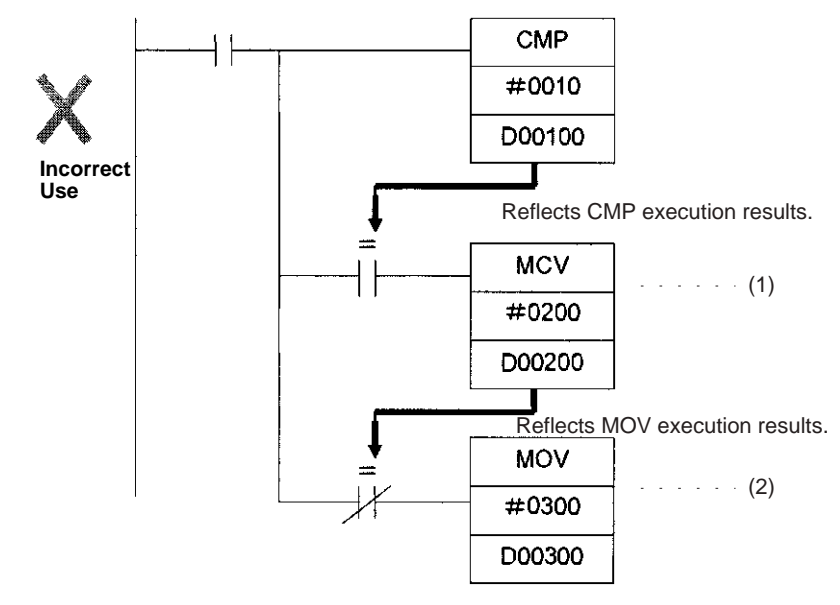

**Example:** The following example will move #0200 to D00200 if D00100 contains #0010 and move #0300 to D00300 if D00100 does not contain #0010.

The Equals Flag will turn ON if D00100 in the rung above contains #0010. #0200 will be moved to D00200 for instruction (1), but then the Equals Flag will be turned OFF because the #0200 source data is not 0000 Hex. The MOV instruction at (2) will then be executed and #0300 will be moved to D0300. A rung will therefore have to be inserted as shown below to prevent execution results for the first MOVE instruction from being picked up.

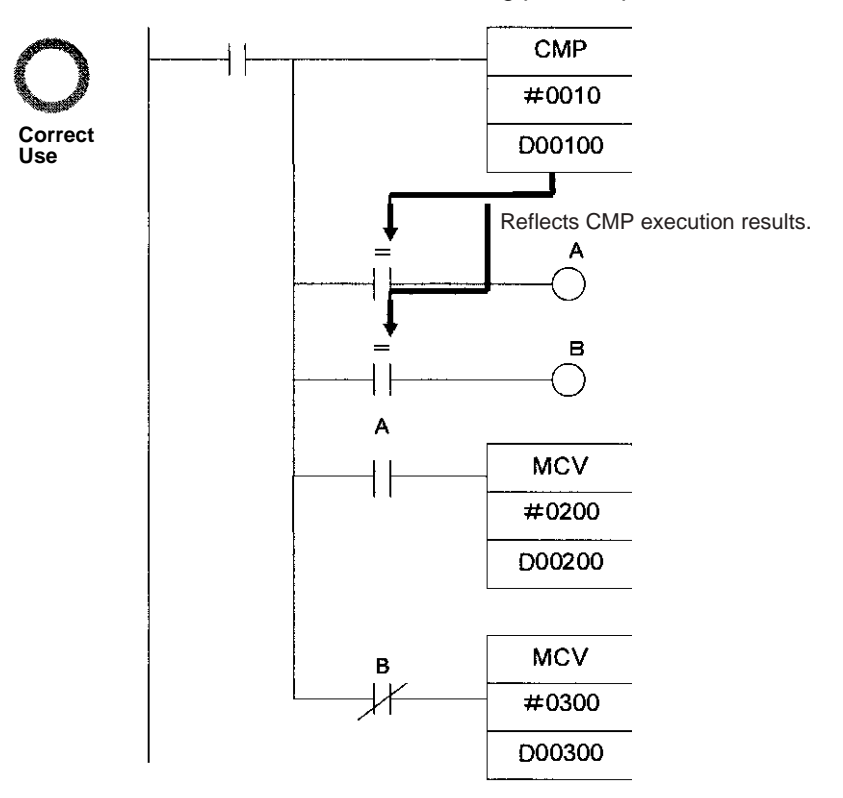

#### **Using Execution Results from Differentiated Instructions**

With differentiated instructions, execution results for instructions are reflected in Condition Flags only when execution condition is met, and results for a previous rung (rather than execution results for the differentiated instruction) will be reflected in Condition Flags in the next cycle. You must therefore be aware of what Condition Flags will do in the next cycle if execution results for differentiated instructions to be used.

In the following for example, instructions A and B will execute only if execution condition C is met, but the following problem will occur when instruction B picks up execution results from instruction A. If execution condition C remains ON in the next cycle after instruction A was executed, then instruction B will unexpectedly execute (by the execution condition) when the Condition Flag goes from OFF to ON because of results reflected from a previous rung.

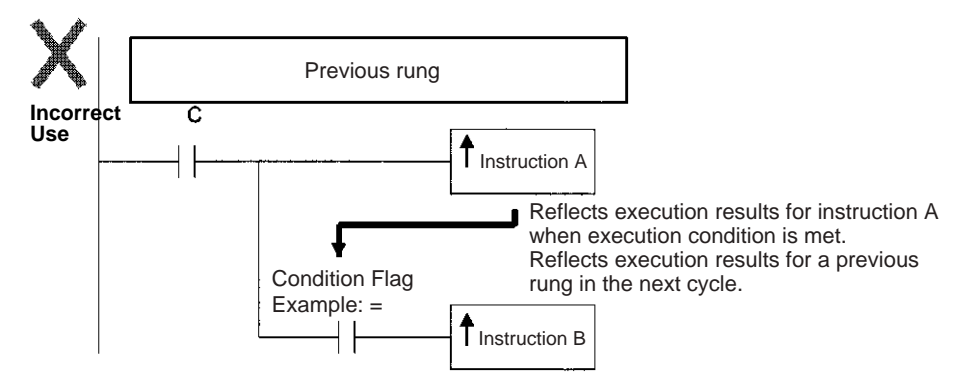

In this case then, instructions A and B are not differentiated instructions, the DIFU (of DIFD) instruction is used instead as shown below and instructions A and B are both upwardly (or downwardly) differentiated and executed for one cycle only.

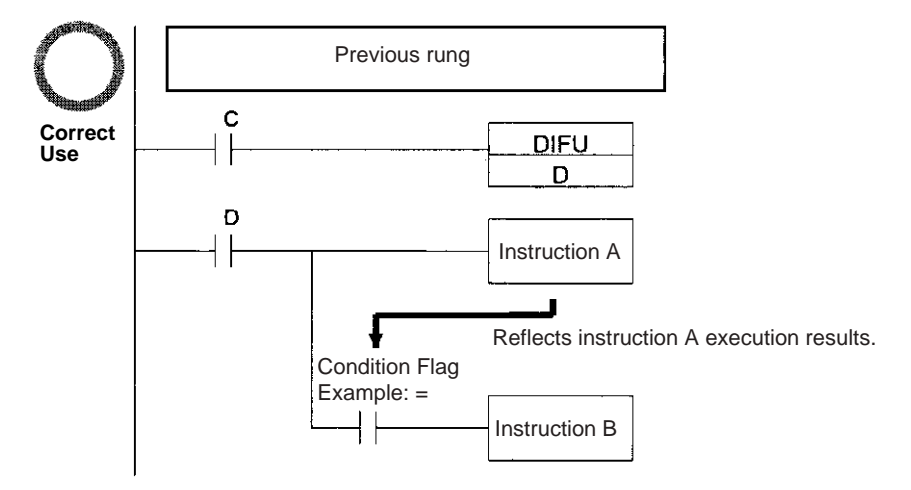

**Note** The CONDITION FLAG SAVE and CONDITION FLAG LOAD (CCS(282) and CCL(283)) instructions can be used to save and load the Condition Flag status. These can be used to access the status of the Condition Flags at other locations in a task or in a different task.

The CS1G/H-CPU $\square$ (-V1) and CJ1 $\square$ -CPU $\square\square$  CPU Units do not support the CCS and CCL instructions.

## **Main Conditions Turning ON Condition Flags**

## **Error Flag (P\_ER)**

The ER Flag will turn ON under special conditions, such as when operand data for an instruction is incorrect. The instruction will not be executed when the ER Flag turns ON.

When the ER Flag is ON, the status of other Condition Flags, such as the  $\lt$ ,  $>$ , OF, and UF Flags, will not change and status of the  $=$  and N Flags will vary from instruction to instruction.

Refer to the descriptions of individual instructions in the *CS/CJ-series Programmable Controllers Instructions Reference Manual (W340)* for the conditions that will cause the ER Flag to turn ON. Caution is required because some instructions will turn OFF the ER Flag regardless of conditions.

**Note** The PLC Setup Settings for when an instruction error occurs determines whether operation will stop when the ER Flag turns ON. In the default setting, operation will continue when the ER Flag turns ON. If Stop Operation is specified when the ER Flag turns ON and operation stops (treated as a program error), the program address at the point where operation stopped will be stored at in A298 to A299. At the same time, A29508 will turn ON.

## **Equals Flag (P\_EQ)**

The Equals Flag is a temporary flag for all instructions except when comparison results are equal  $(=)$ . It is set automatically by the system, and it will change. The Equals Flag can be turned OFF (ON) by an instruction after a previous instruction has turned it ON (OFF). The Equals Flag will turn ON, for example, when MOV or another move instruction moves 0000 Hex as source data and will be OFF at all other times. Even if an instruction turns the Equals Flag ON, the move instruction will execute immediately and the Equals Flag will turn ON or OFF depending on whether the source data for the move instruction is 0000 Hex or not.

#### **Carry Flag (P\_CY)**

The CY Flag is used in shift instructions, addition and subtraction instructions with carry input, addition and subtraction instruction borrows and carries, as well as with Special I/O Unit instructions, PID instructions, and FPD instructions. Note the following precautions.

- **Note** 1. The CY Flag can remain ON (OFF) because of execution results for a certain instruction and then be used in other instruction (an addition and subtraction instruction with carry or a shift instruction). Be sure to clear the Carry Flag when necessary.
	- 2. The CY Flag can be turned ON (OFF) by the execution results for a certain instruction and be turned OFF (ON) by another instruction. Be sure the proper results are reflected in the Carry Flag when using it.

## **Less Than and Greater Than Flags (P\_LT, P\_GT)**

The < and > Flags are used in comparison instruction, as well as in the LMT, BAND, ZONE, PID and other instructions.

The  $<$  or  $>$  Flag can be turned OFF (ON) by another instruction even if it is turned ON (OFF) by execution results for a certain instruction.

#### **Negative Flag (P\_N)**

The N Flag is turned OFF when the leftmost bit of the instruction execution results word is "1" for certain instructions and it is turned OFF unconditionally for other instruction.

## **Specifying Operands for Multiple Words**

With the CS/CJ-series PLCs, an instruction will be executed as written even if an operand requiring multiple words is specified so that all of the words for the operand are not in the same area. In this case, words will be taken in order of the PLC memory addresses. The Error Flag will **not** turn ON.

As an example, consider the results of executing a block transfer with XFER(070) if 20 words are specified for transfer beginning with W500. Here, the Work Area, which ends at W511, will be exceeded, but the instruction will be executed without turning ON the Error Flag. In the PLC memory addresses, the present values for timers are held in memory after the Work Area, and thus for the following instruction, W500 to W511 will be transferred to D00000 to D00011 and the present values for T0000 to T0007 will be transferred to D00012 to D00019.

**Note** Refer to the appendix *Memory Map of PLC Memory Addresses* for specific PLC memory addresses.

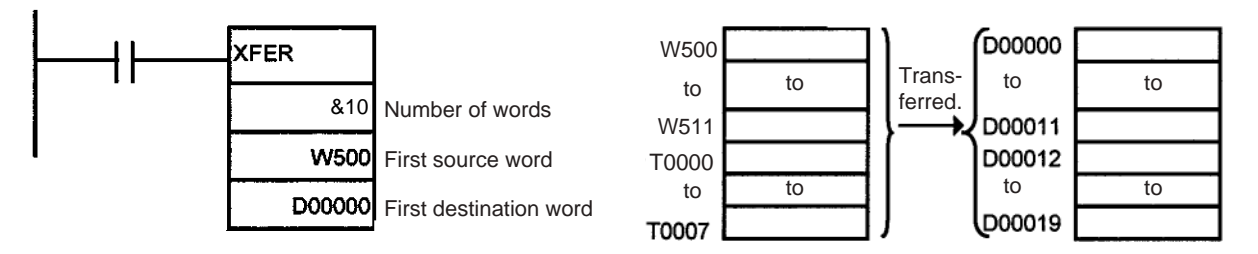

# **2-2-2 Special Program Sections**

CS/CJ-series programs have special program sections that will control instruction conditions. The following special program sections are available.

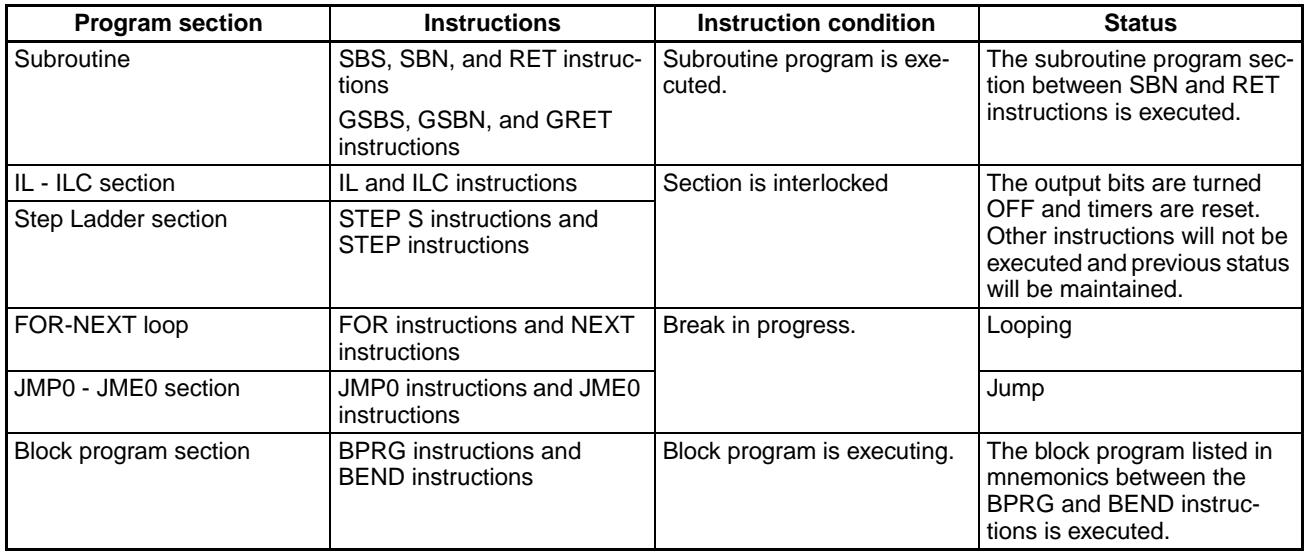

## **Instruction Combinations**

The following table shows which of the special instructions can be used inside other program sections.

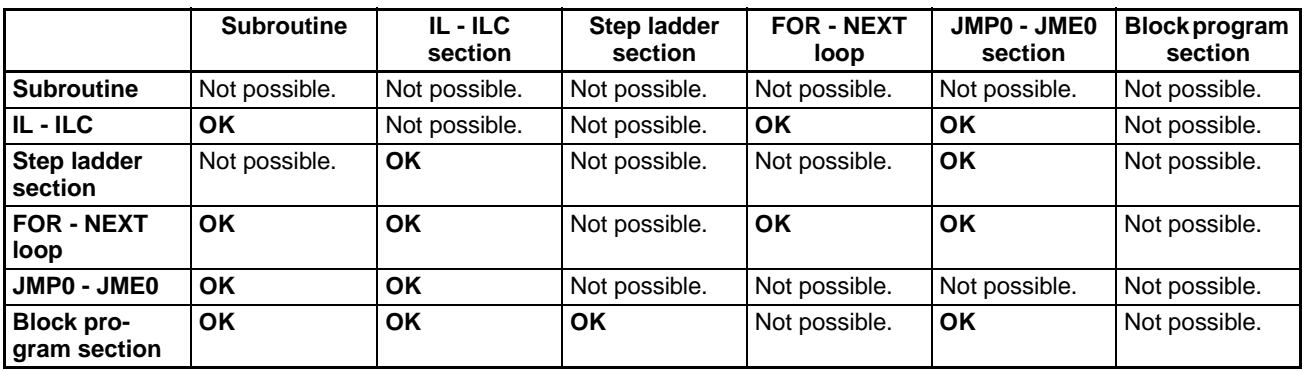

**Note** Instructions that specify program areas cannot be used for programs in other tasks. Refer to *[4-2-2 Task Instruction Limitations](#page-216-0)* for details.

**Subroutines** Place all the subroutines together just before the END(001) instruction in all programs but after programming other than subroutines. (Therefore, a subroutine cannot be placed in a step ladder, block program, FOR - NEXT, or JMP0 - JME0 section.) If a program other than a subroutine program is placed after a subroutine program (SBN to RET), that program will not be executed.

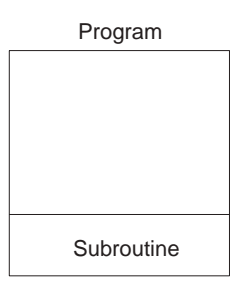

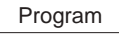

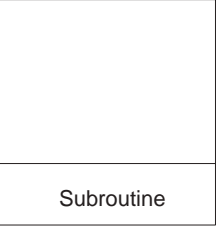

## **Instructions Not Available in Subroutines**

The following instructions cannot be placed in a subroutine.

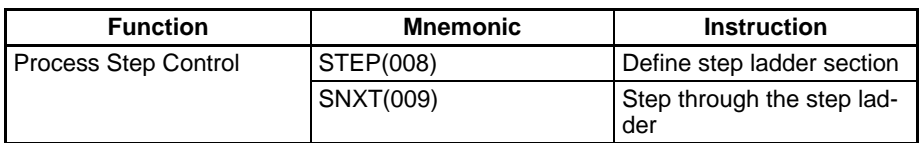

#### **Note Block Program Sections**

A subroutine can include a block program section. If, however, the block program is in WAIT status when execution returns from the subroutine to the main program, the block program section will remain in WAIT status the next time it is called.

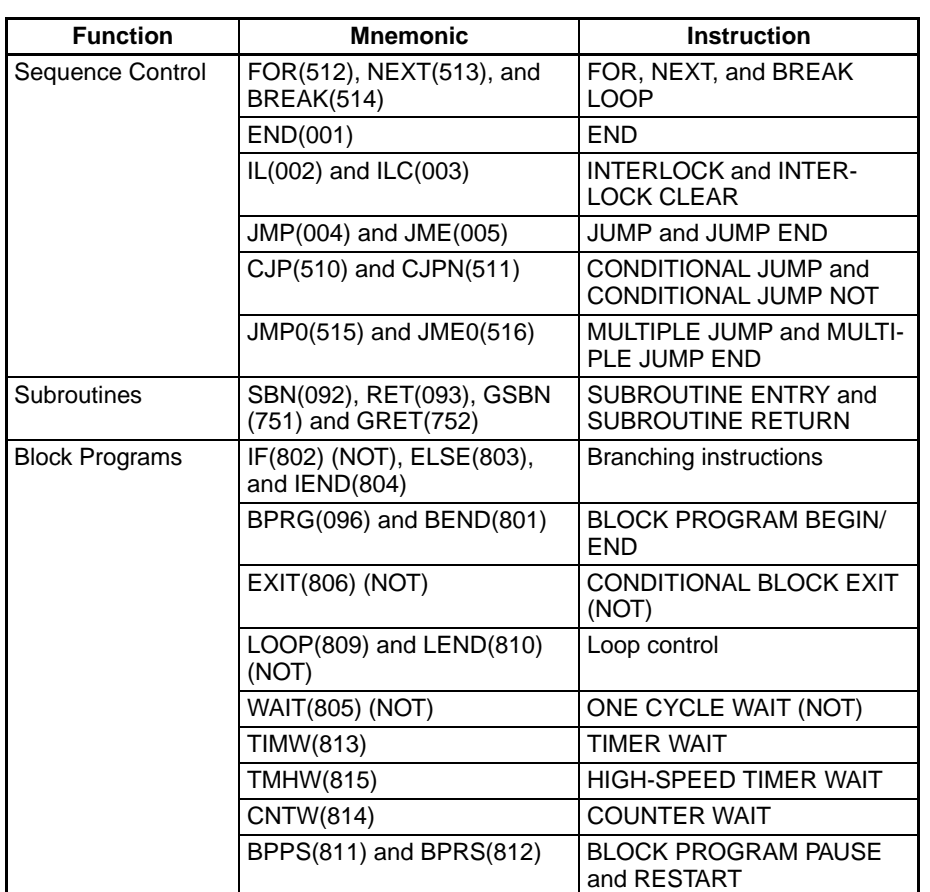

- **Note** 1. A step ladder program section can be used in an interlock section (between IL and ILC). The step ladder section will be completely reset when the interlock is ON.
	- 2. A step ladder program section can be used between MULTIPLE JUMP (JMP0) and MULTIPLE JUMP END (JME0).

**Instructions Not Supported in Block Program Sections**

The following instructions cannot be placed in block program sections.

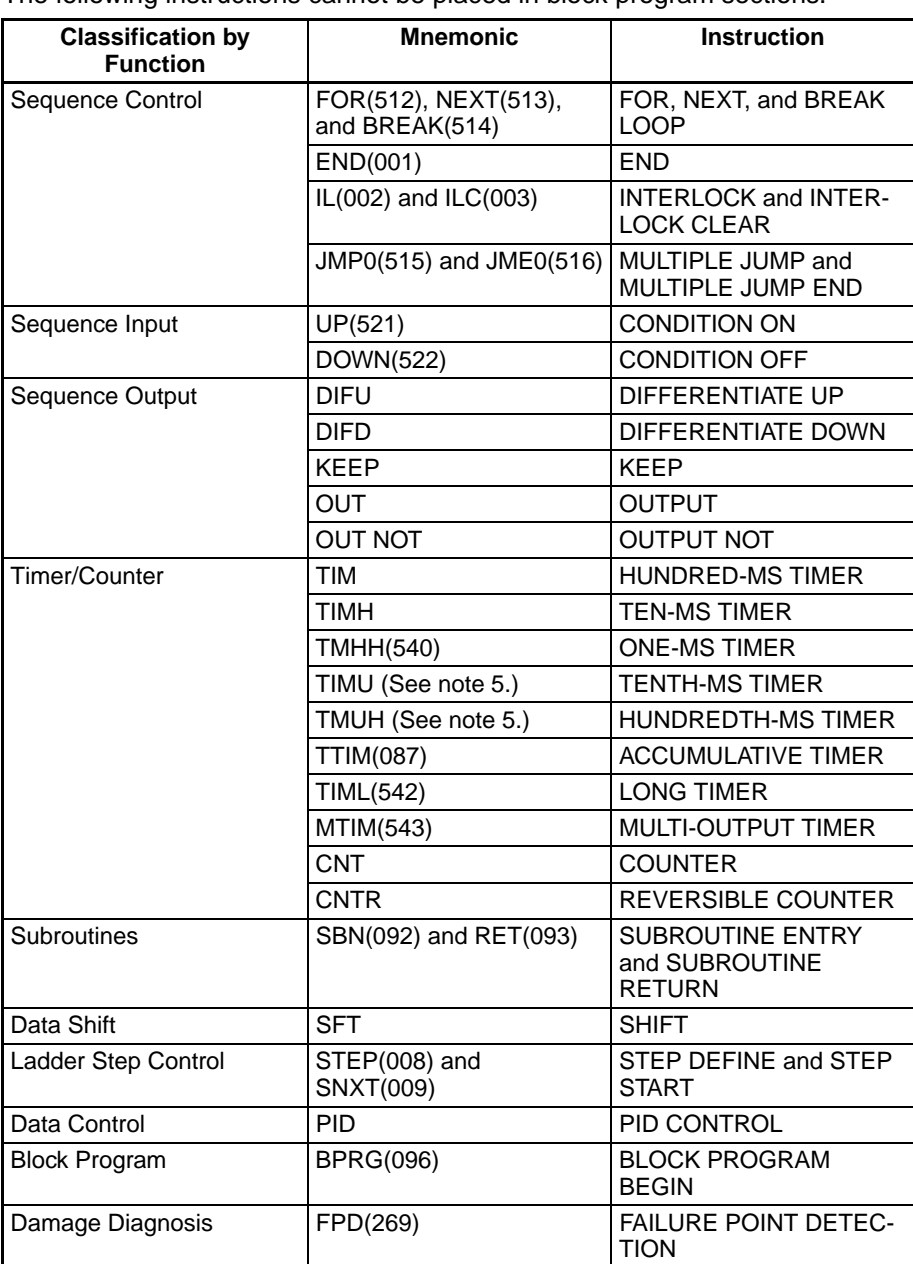

**Note** 1. Block programs can be used in a step ladder program section.

- 2. A block program can be used in an interlock section (between IL and ILC). The block program section will not be executed when the interlock is ON.
- 3. A block program section can be used between MULTIPLE JUMP (JMP0) and MULTIPLE JUMP END (JME0).
- 4. A JUMP instruction (JMP) and CONDITIONAL JUMP instruction (CJP/ CJPN) can be used in a block program section. JUMP (JMP) and JUMP END (JME) instructions, as well as CONDITIONAL JUMP (CJP/CJPN) and JUMP END (JME) instructions cannot be used in the block program section unless they are used in pairs. The program will not execute properly unless these instructions are paired.
- 5. These instructions are supported by the CJ1-H-R CPU Units only.

# **2-3 Checking Programs**

CS/CJ-series programs can be checked at the following stages.

- Input check during Programming Console input operations
- Program check by CX-Programmer
- Instruction check during execution
- Fatal error check (program errors) during execution

# **2-3-1 Errors during Programming Device Input**

#### **CX-Programmer**

The program will be automatically checked by the CX-Programmer at the following times.

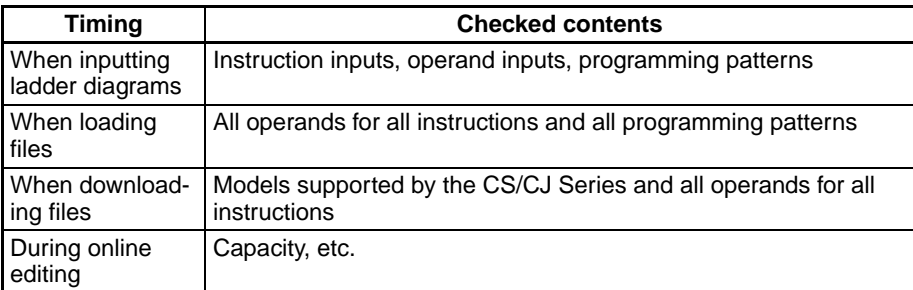

The results of checking are output to the text tab of the Output Window. Also, the left bus bar of illegal program sections will be displayed in red in ladder view.

#### **Programming Console**

Errors at the following points will be displayed on the Programming Console during input.

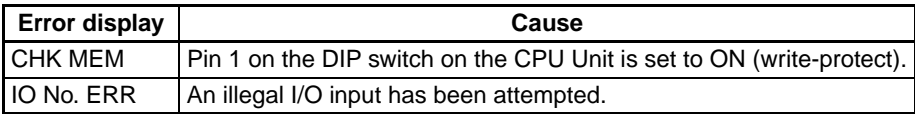

# **2-3-2 Program Checks with the CX-Programmer**

The user program can be checked in the CX-Programmer. When the program is checked, the user can specify program check in any of four levels: A, B, or C (in order of the seriousness of the errors) or a custom check level.

The CX-Programmer does not check range errors for indirectly addressed operands in instructions. If an instruction's operand data is invalid, the ER Flag will be turned ON during the program execution check, which is described in the next section. For details, refer to the *CS/CJ-series Programmable Controllers Instructions Reference Manual* (W340).

For details on the CX-Programmer's checks, refer to the *CX-Programmer Operation Manual* (W446).

# **2-3-3 Program Execution Check**

Operand and instruction location checks are performed on instructions during input from Programming Devices (including Programming Consoles) as well as during program checks from Programming Devices (excluding Programming Consoles). However, these are not final checks.

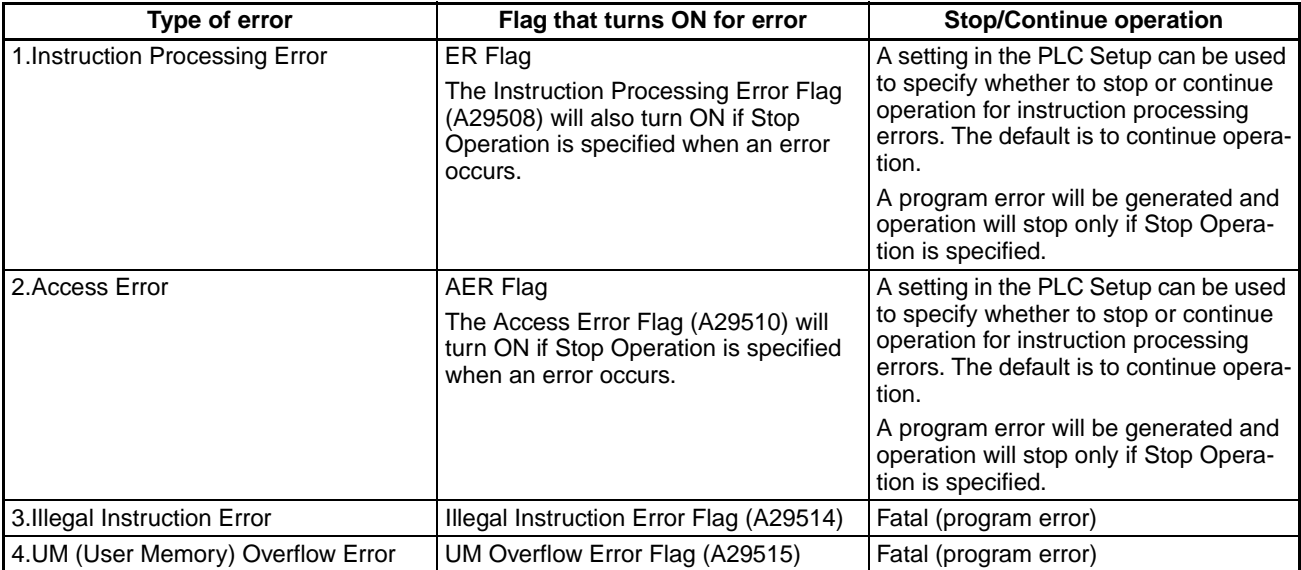

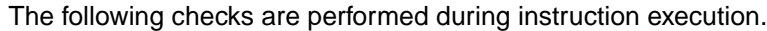

#### **Instruction Processing Errors**

An instruction processing error will occur if incorrect data was provided when executing an instruction or an attempt was made to execute an instruction outside of a task. Here, data required at the beginning of instruction processing was checked and as a result, the instruction was not executed, the ER Flag (Error Flag) will be turned ON and the EQ and N Flags may be retained or turned OFF depending upon the instruction.

The ER Flag (error Flag) will turn OFF if the instruction (excluding input instructions) ends normally. Conditions that turn ON the ER Flag will vary with individual instructions. See descriptions of individual instructions in the *CS/ CJ-series Programmable Controllers Programming Manual (W340)* for more details.

If Instruction Errors are set to Stop Operation in the PLC Setup, then operation will stop (fatal error) and the Instruction Processing Error Flag (A29508) will turn ON if an instruction processing error occurs and the ER Flag turns ON.

#### **Illegal Access Errors**

Illegal access errors indicate that the wrong area was accessed in one of the following ways when the address specifying the instruction operand was accessed.

- a) A read or write was executed for a parameter area.
- b) A write was executed in a memory area that is not mounted (see note).
- c) A write was executed in an EM area specified as EM File Memory.
- d) A write was executed in a read-only area.
- e) The value specified in an indirect DM/EM address in BCD mode was not BCD (e.g., \*D000001 contains #A000).

Instruction processing will continue and the Error Flag (ER Flag) will not turn ON if an access error occurs, but the Access Error Flag (AER Flag) will turn ON.

- **Note** An access error will occur for the following:
	- When a specified EM address exceeds 32767 (example: E32768) for the current bank.
- The final bank (example: C) is specified for an indirect EM address in BIN mode and the specified word contains 8000 to FFFF Hex (example: @EC\_00001 contains #8000).
- The current bank (example: C) is specified for an indirect EM address in BIN mode and the specified words contains 8000 to FFFF Hex (example: @EC\_00001 contains #8000)
- An IR register containing the internal memory address of a bit is used as a word address or an IR containing the internal memory address of a word is used as a bit address.

If Instruction Errors are set to Stop Operation in the PLC Setup, then operation will stop (fatal error) and the "Illegal Access Error Flag" (A29510) will turn ON if an illegal access error occurs and the AER Flag turns ON.

**Note** The Access Error Flag (AER Flag) will not be cleared after a task is executed. If Instruction Errors are set to Continue Operation, this Flag can be monitored until just before the END(001) instruction to see if an illegal access error has occurred in the task program. (The status of the final AER Flag after the entire user program has been executed will be monitored if the AER Flag is monitored on the CX-Programmer or a Programming Console.)

### **Other Errors**

### **Illegal Instruction Errors**

Illegal instruction errors indicate that an attempt was made to execute instruction data other than that defined in the system. This error will normally not occur as long as the program is created on a CS/CJ-series Programming Device (including Programming Consoles).

In the rare even that this error does occur, it will be treated as a program error, operation will stop (fatal error), and the Illegal Instruction Flag (A29514) will turn ON.

### **UM (User Memory) Overflow Errors**

UM overflow errors indicate that an attempt was made to execute instruction data stored beyond the last address in the user memory (UM) defined as program storage area. This error will normally not occur as long as the program is created on a CS/CJ-series Programming Device (including Programming Consoles).

In the rare even that this error does occur, it will be treated as a program error, operation will stop (fatal error), and the UM Overflow Flag (A29515) will turn ON.

### **2-3-4 Checking Fatal Errors**

The following errors are fatal program errors and the CPU Unit will stop running if one of these occurs. When operation is stopped by a program error, the task number where operation stopped will be stored in A294 and the program address will be stored in A298/A299. The cause of the program error can be determined from this information.

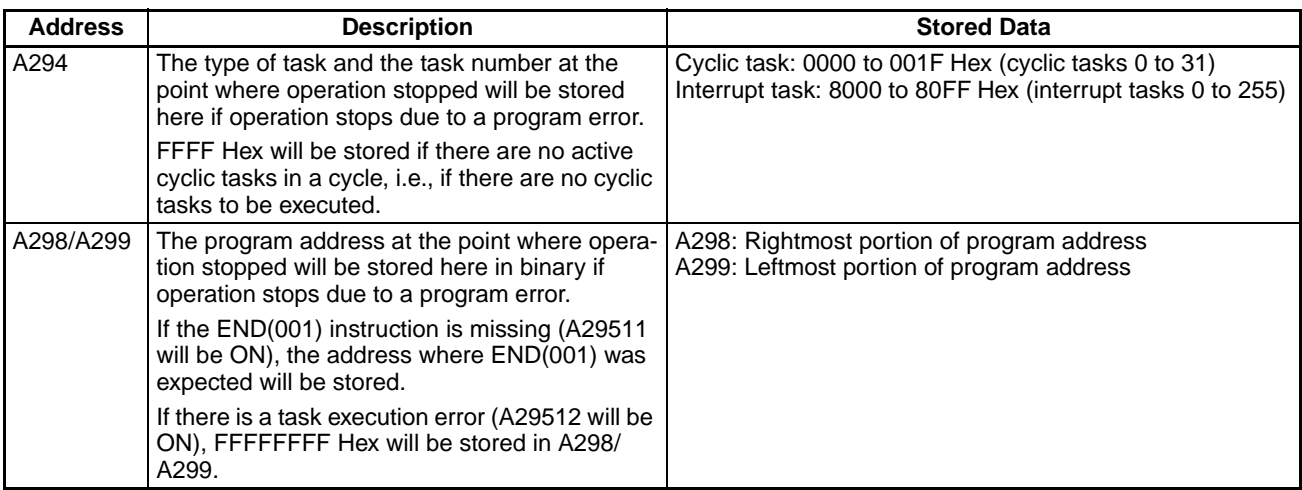

**Note** If the Error Flag or Access Error Flag turns ON, it will be treated as a program error and it can be used to stop the CPU from running. Specify operation for program errors in the PLC Setup.

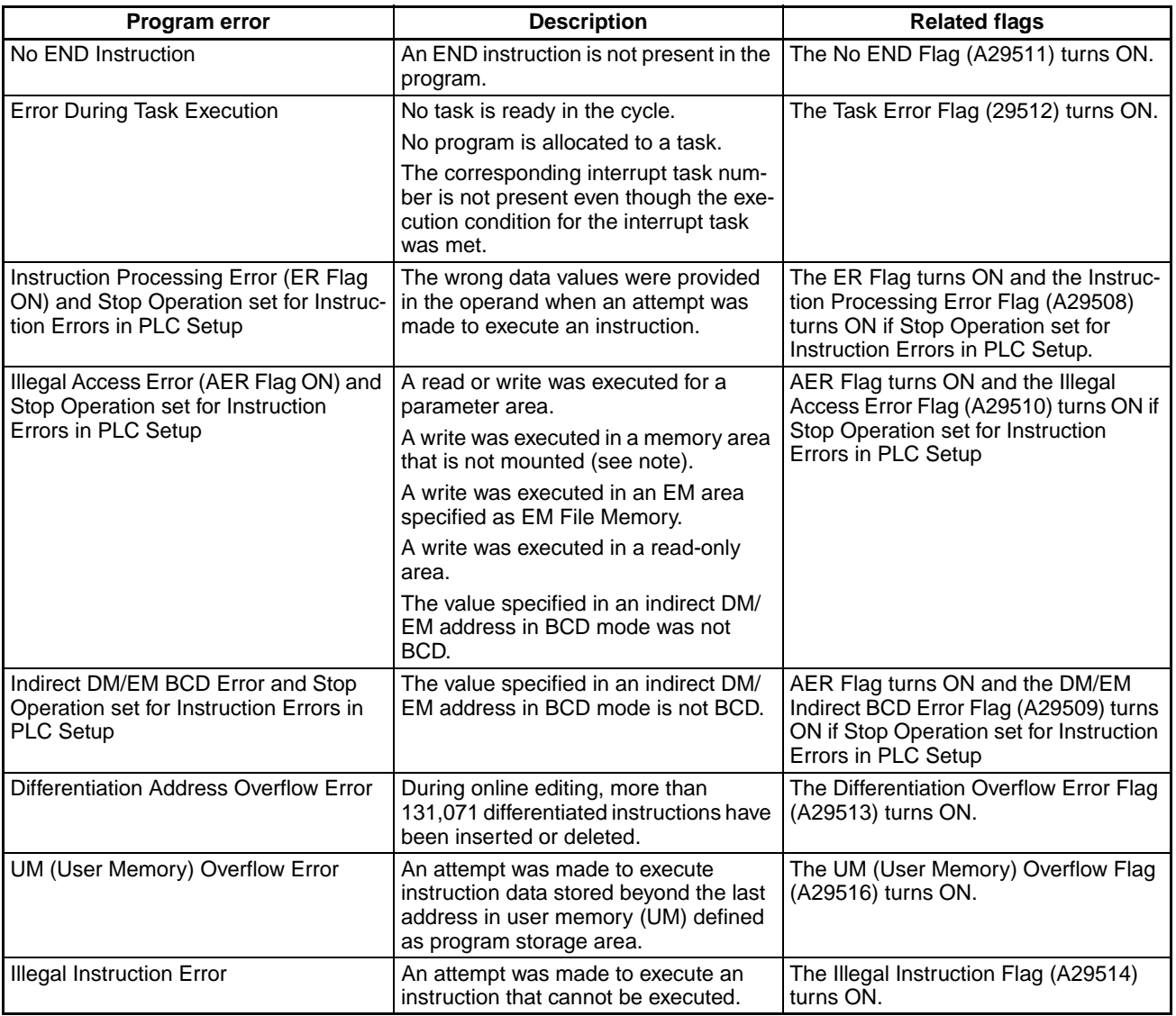

## **SECTION 3 Instruction Functions**

This section outlines the instructions that can be used to write user programs.

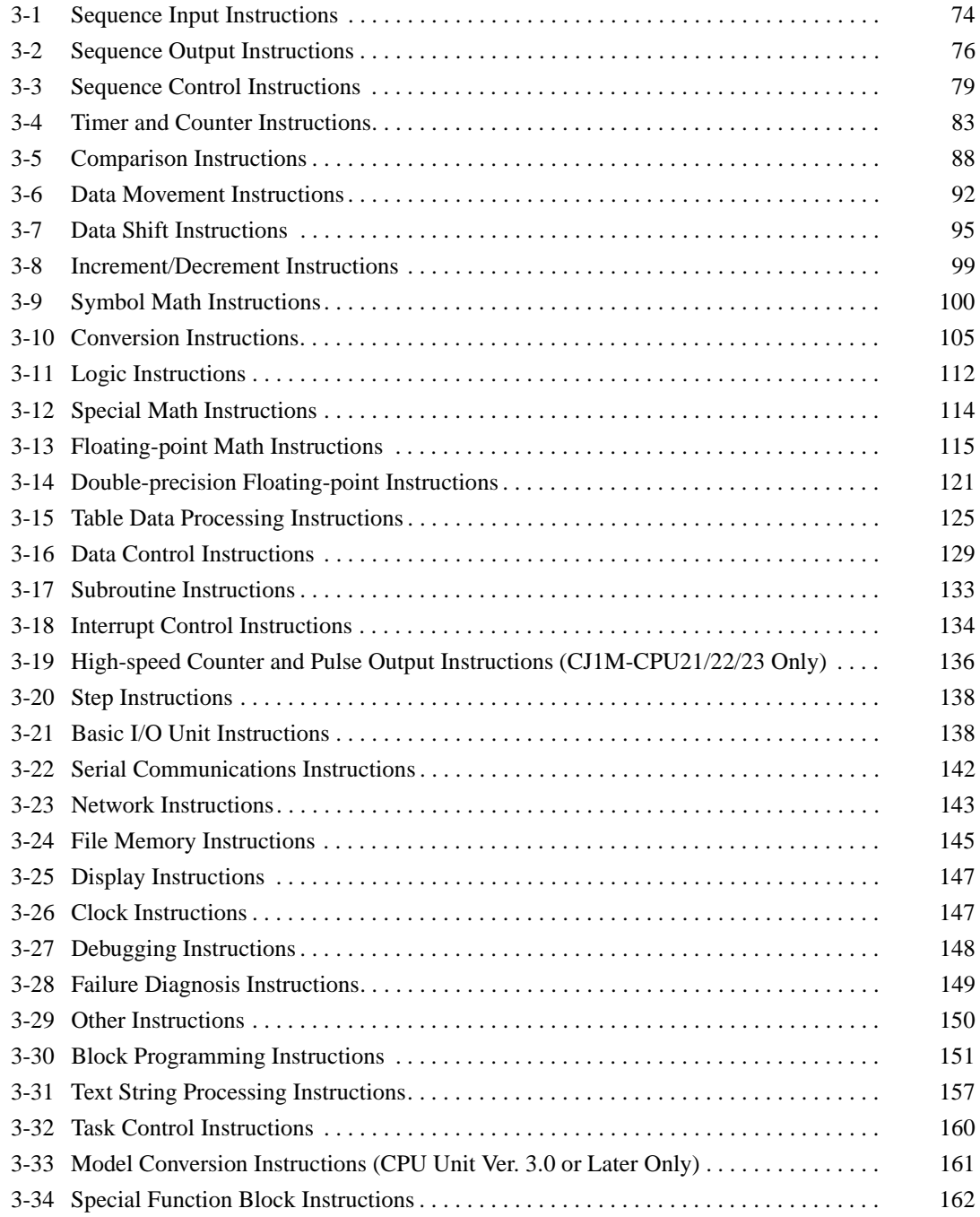

## <span id="page-113-0"></span>**3-1 Sequence Input Instructions**

- \*1: Not supported by CS1D CPU Units for Duplex-CPU Systems.
- \*2: Supported by CS1-H, CJ1-H, CJ1M, and CS1D CPU Units only.
- \*3: Supported by CS1-H, CJ1-H, and CJ1M CPU Units only.

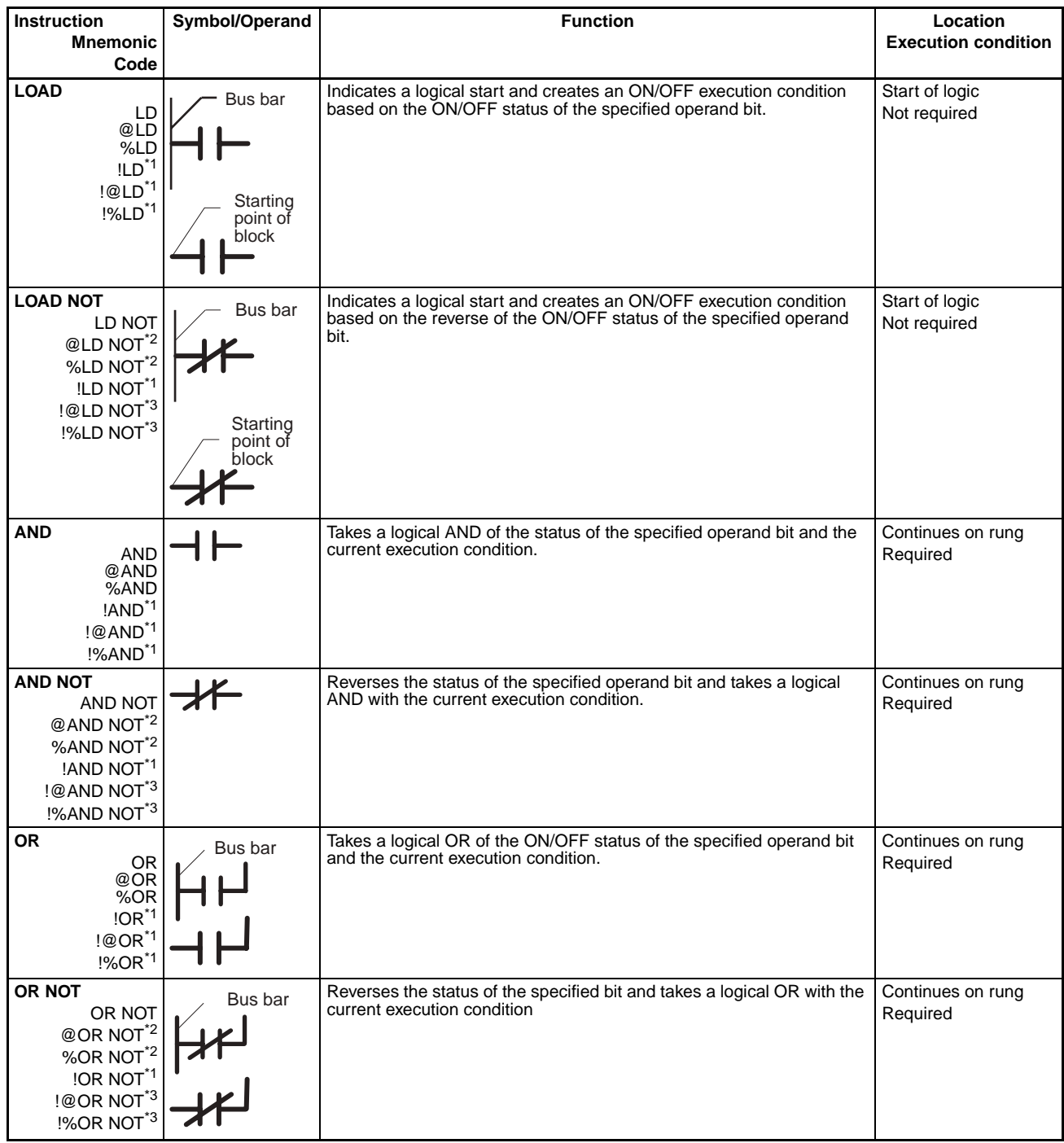

## *Sequence Input Instructions* **Section 3-1**

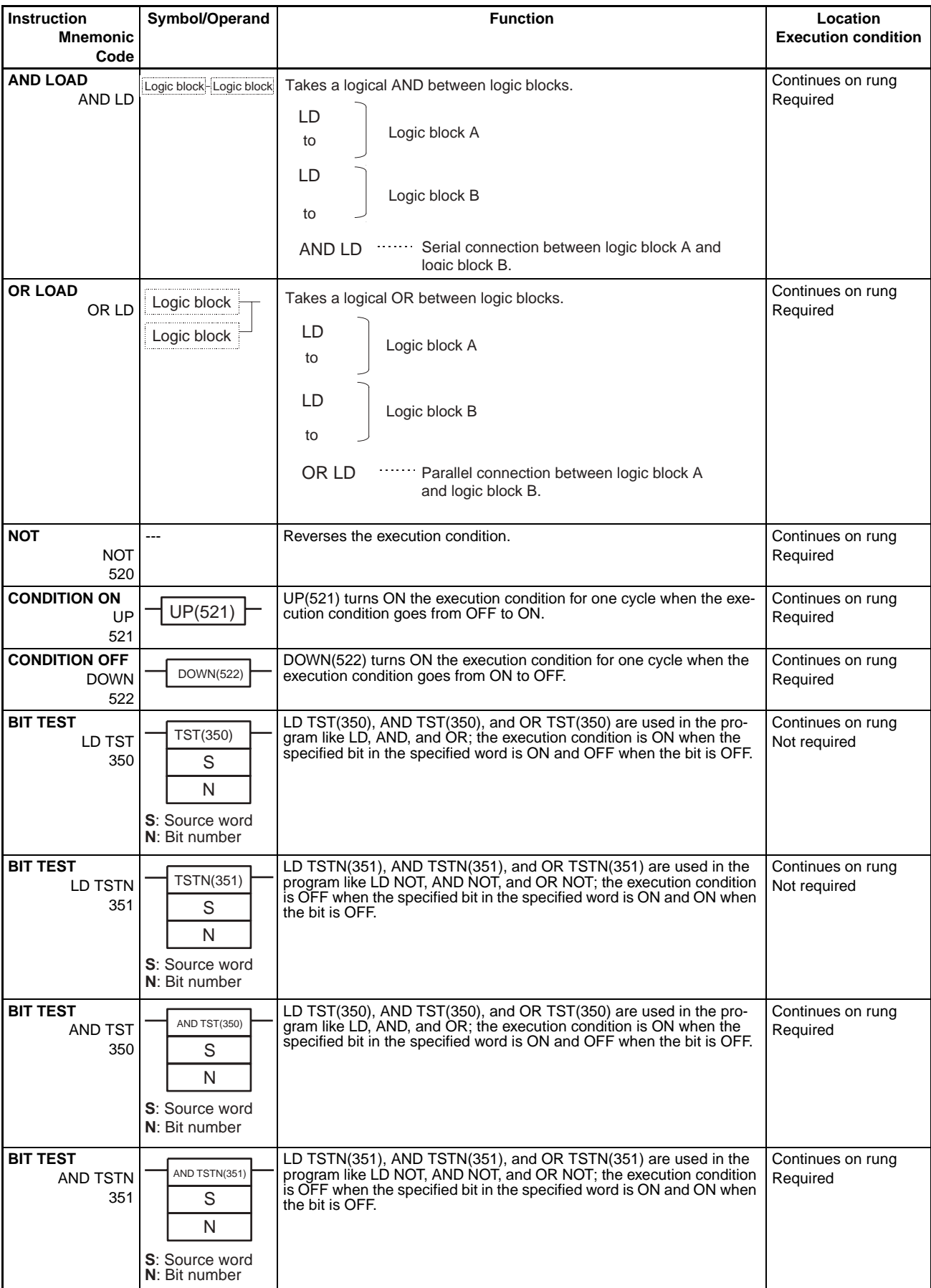

### **Sequence Output Instructions Section 3-2**

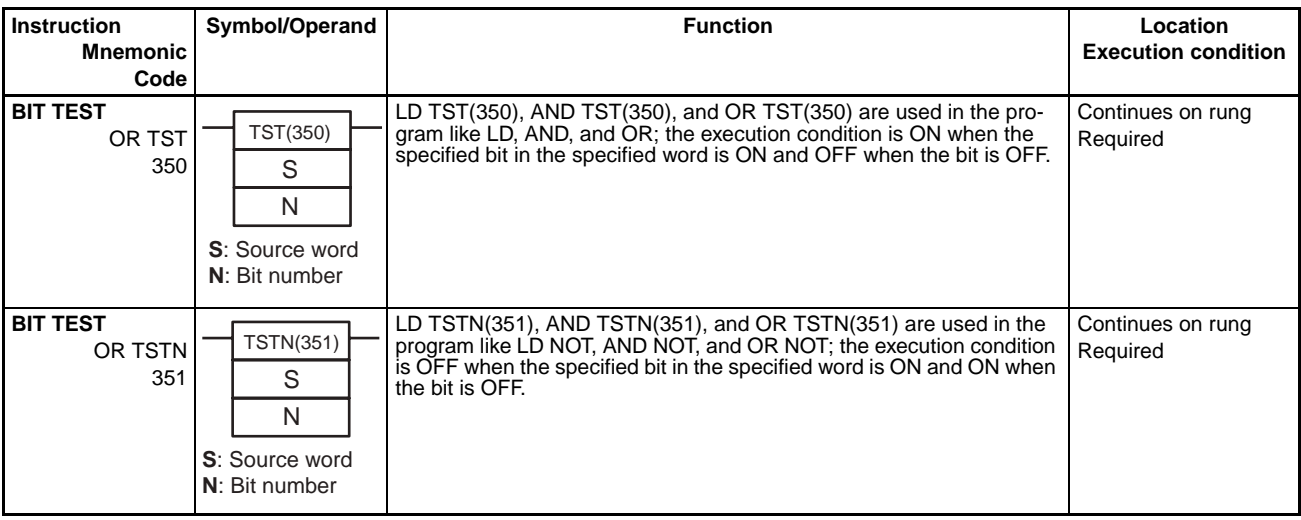

## <span id="page-115-0"></span>**3-2 Sequence Output Instructions**

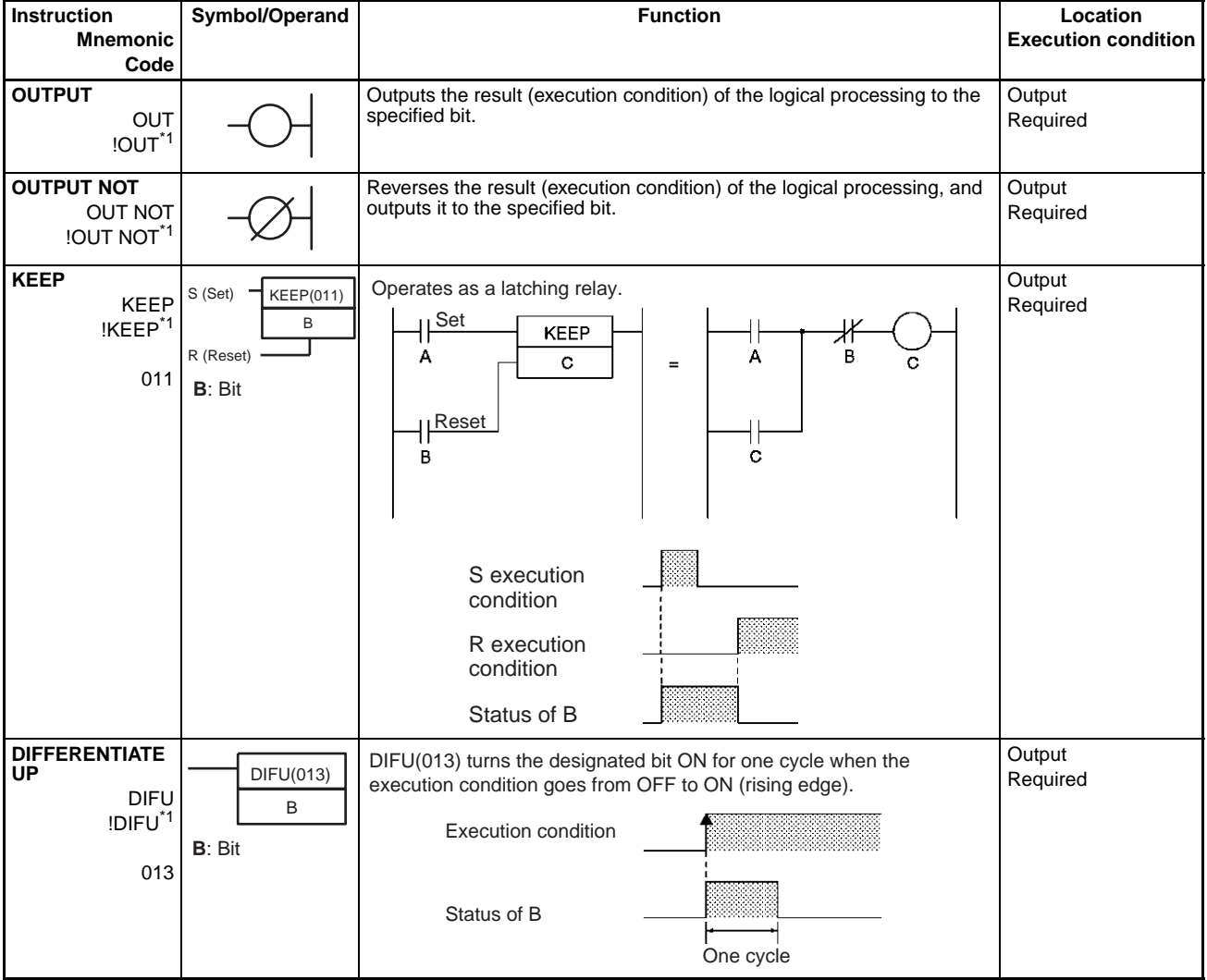

\*1: Not supported by CS1D CPU Units for Duplex-CPU Systems.

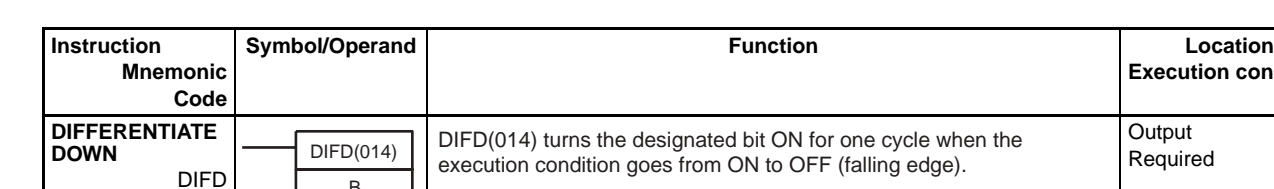

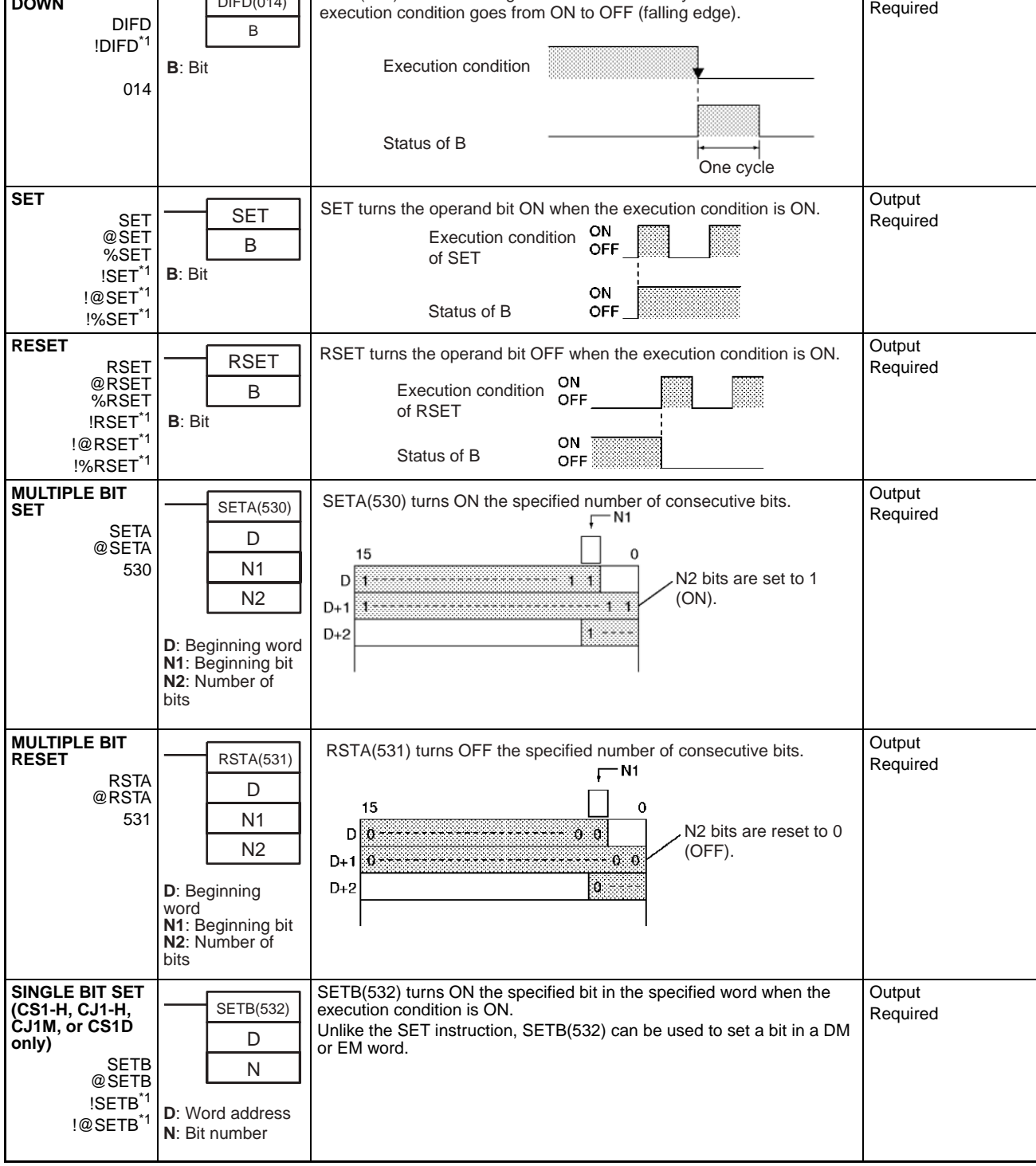

## *Sequence Output Instructions* **Section 3-2**

**Execution condition**

Output

## **Sequence Output Instructions Section 3-2**

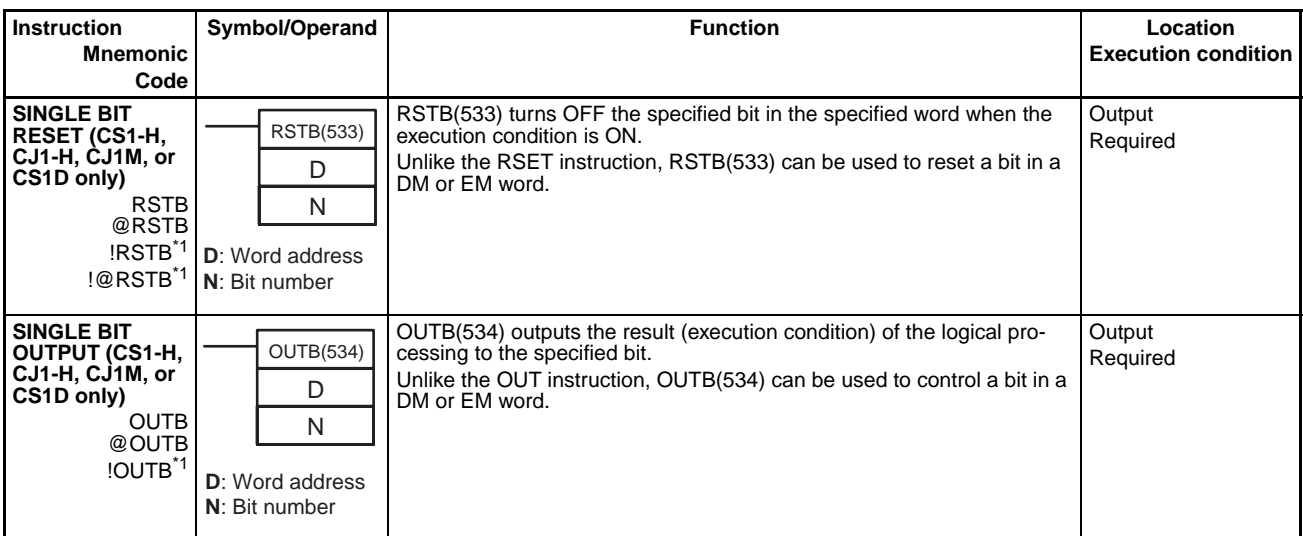

## <span id="page-118-0"></span>**3-3 Sequence Control Instructions**

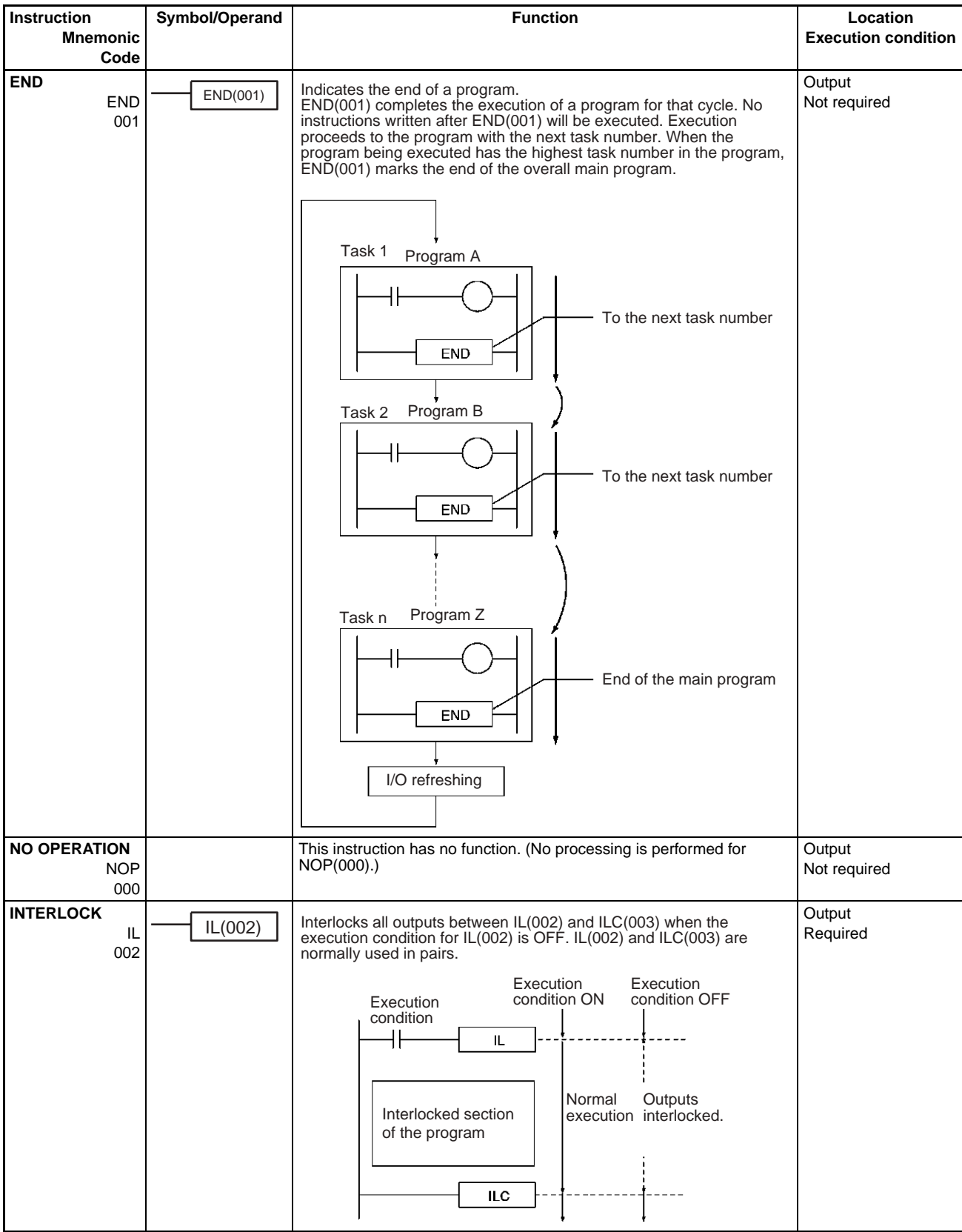

### *Sequence Control Instructions* **Section 3-3**

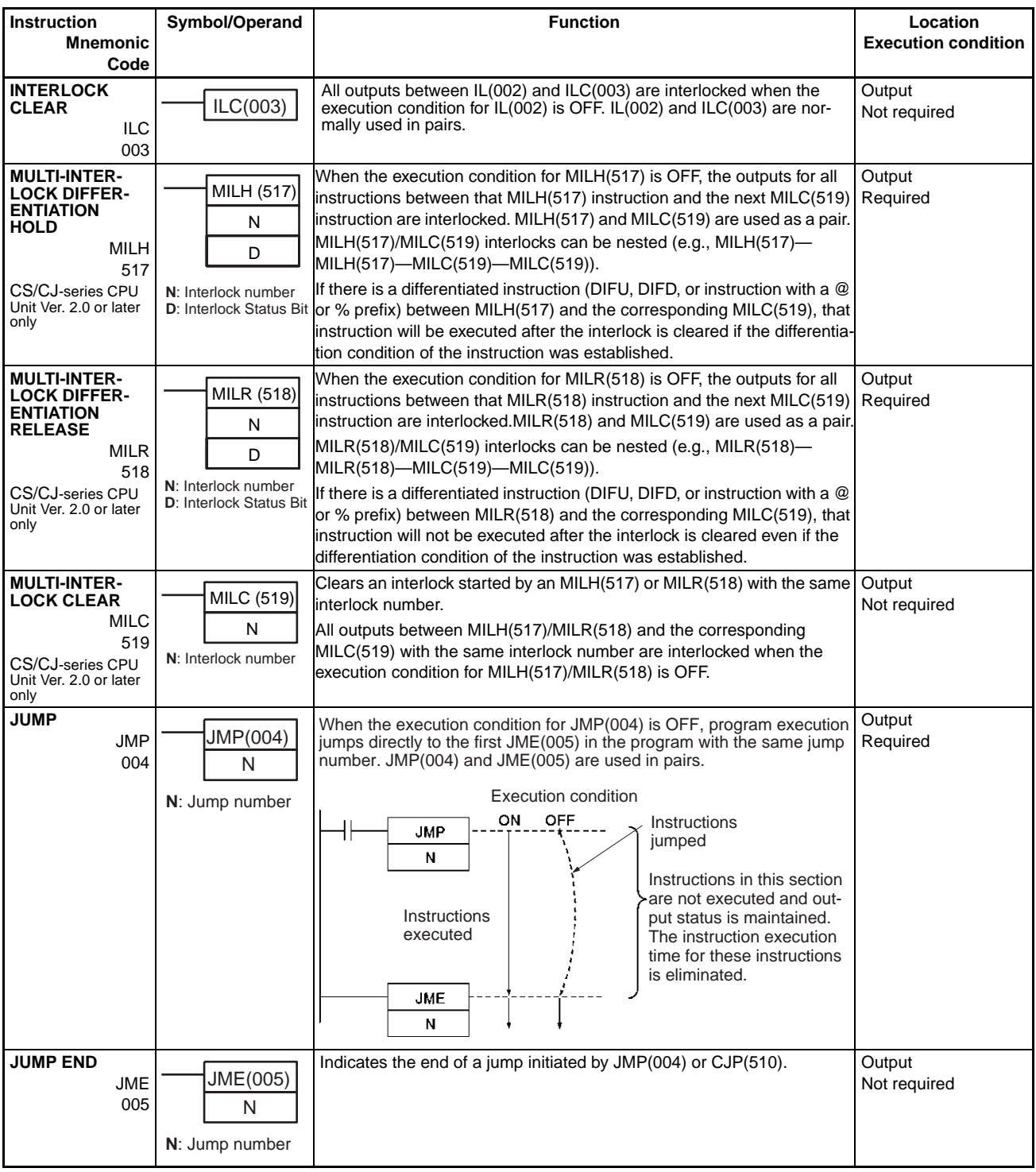

## *Sequence Control Instructions* **Section 3-3**

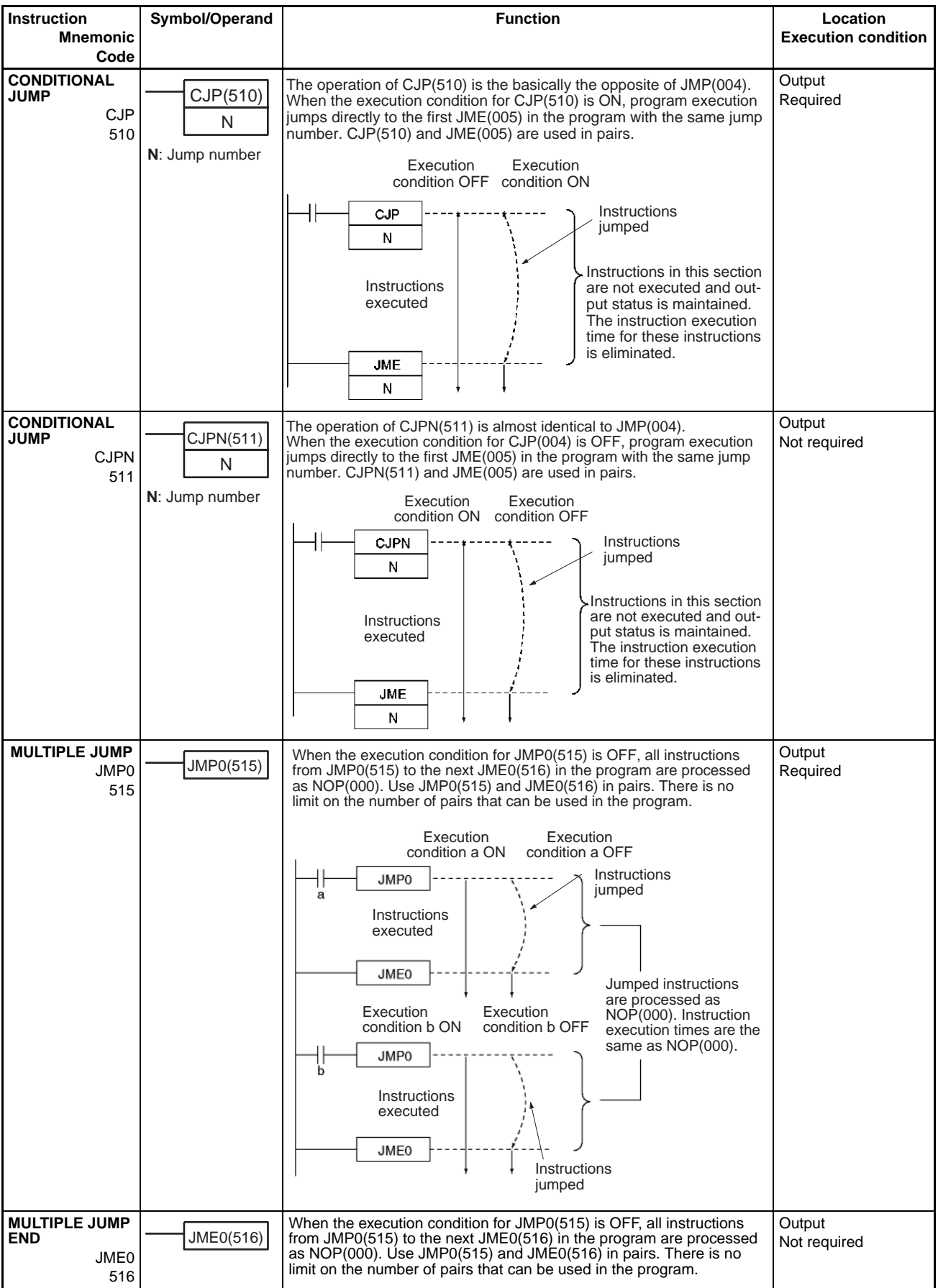

## *Sequence Control Instructions* **Section 3-3**

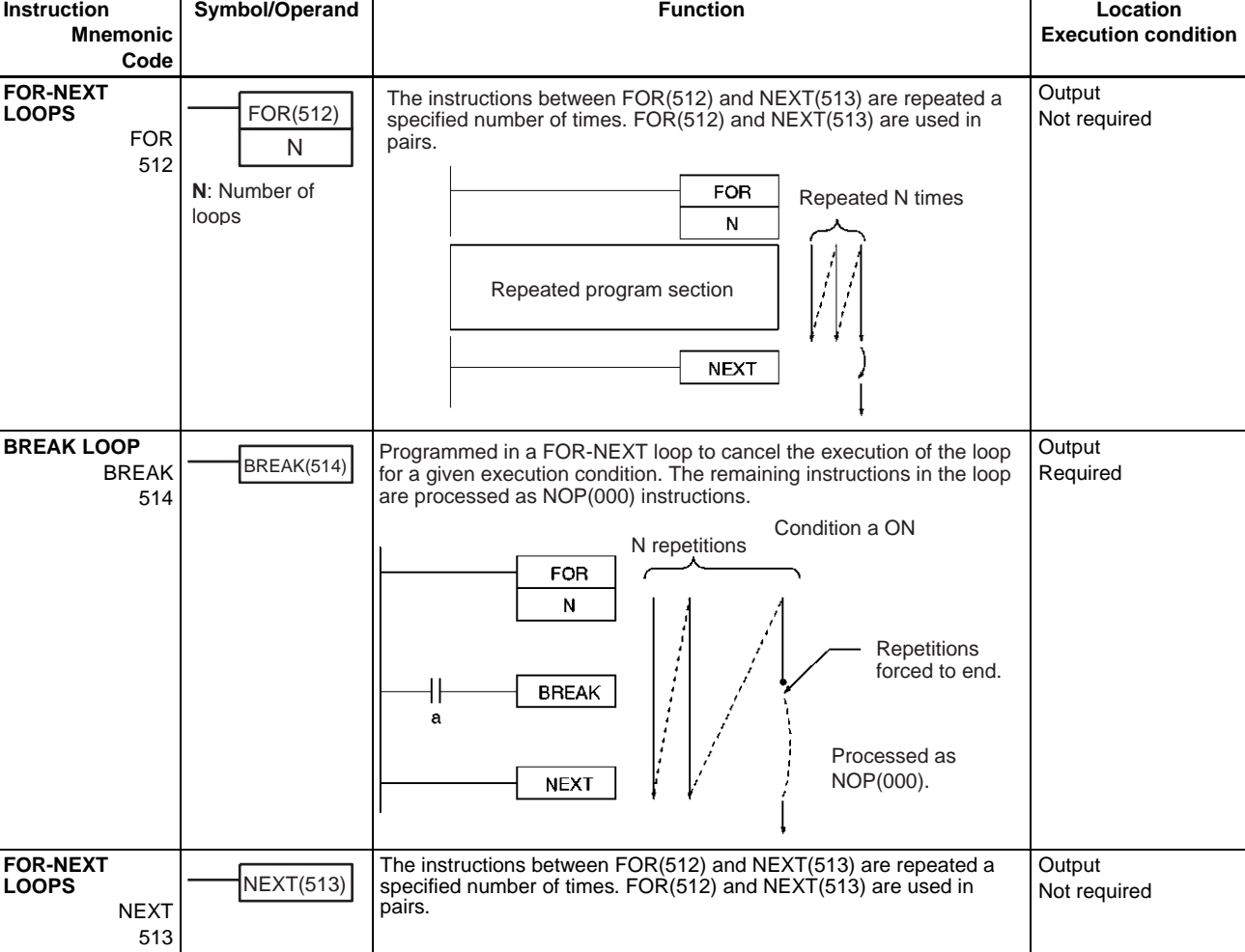

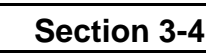

## <span id="page-122-0"></span>**3-4 Timer and Counter Instructions**

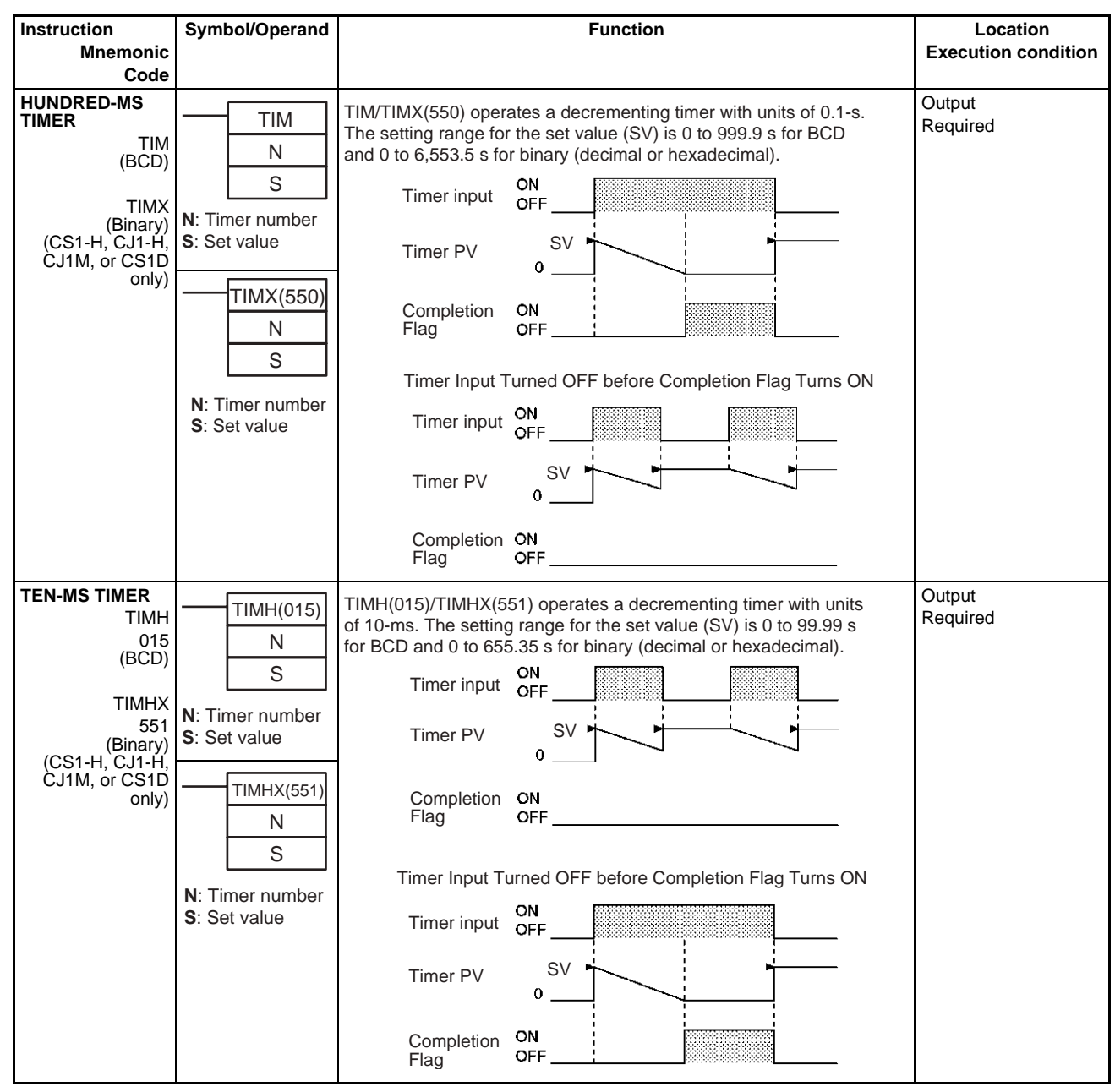

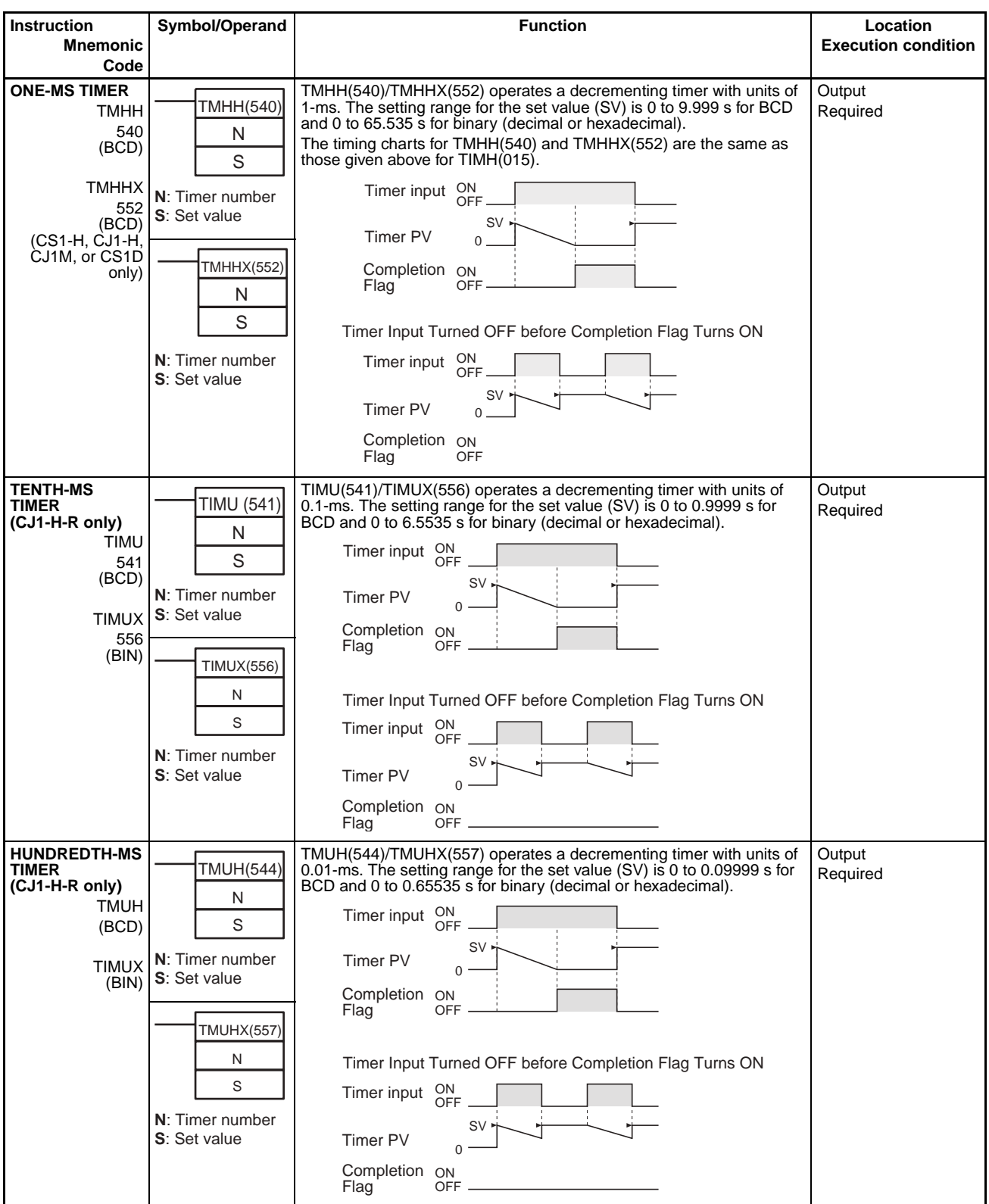

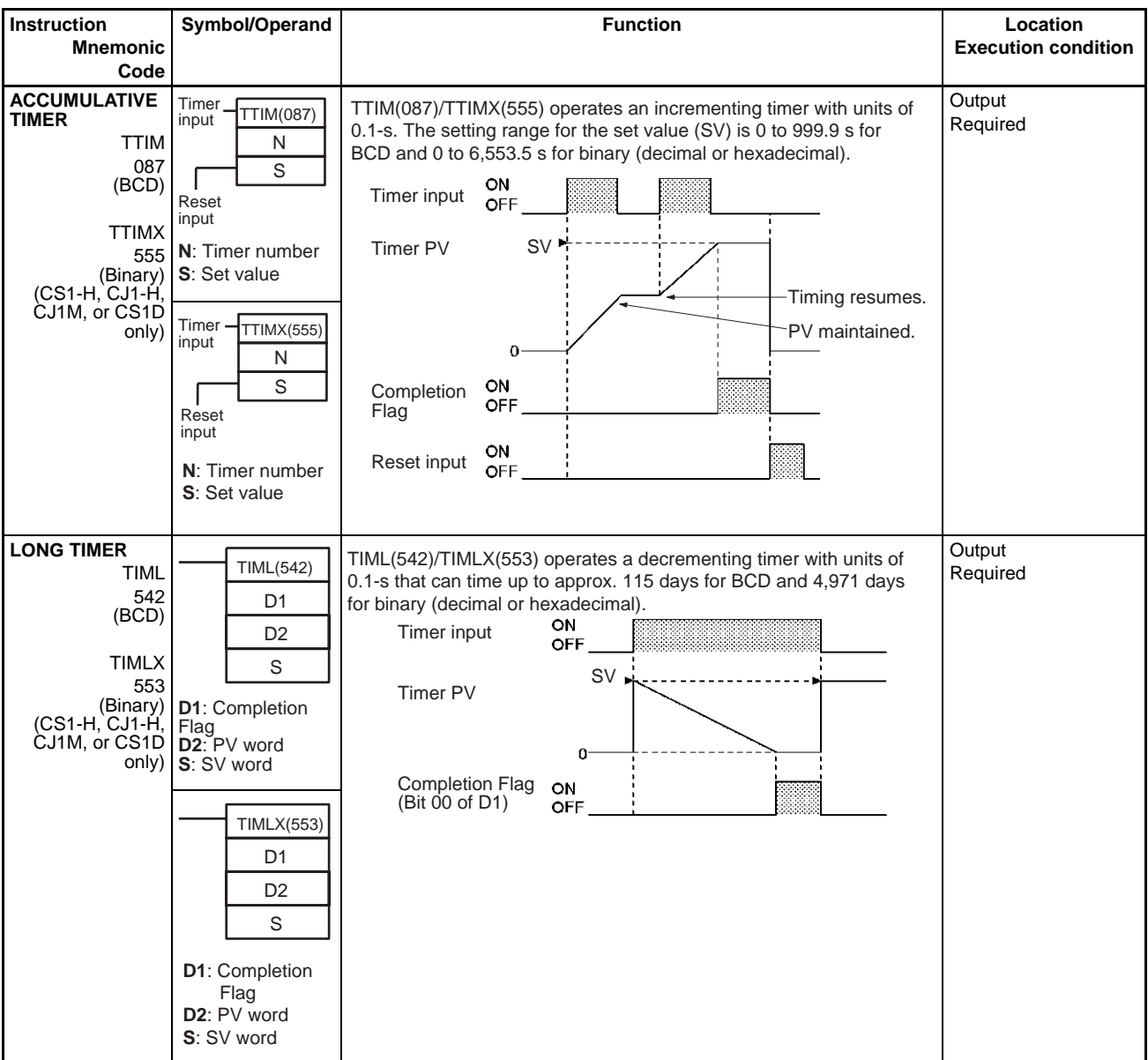

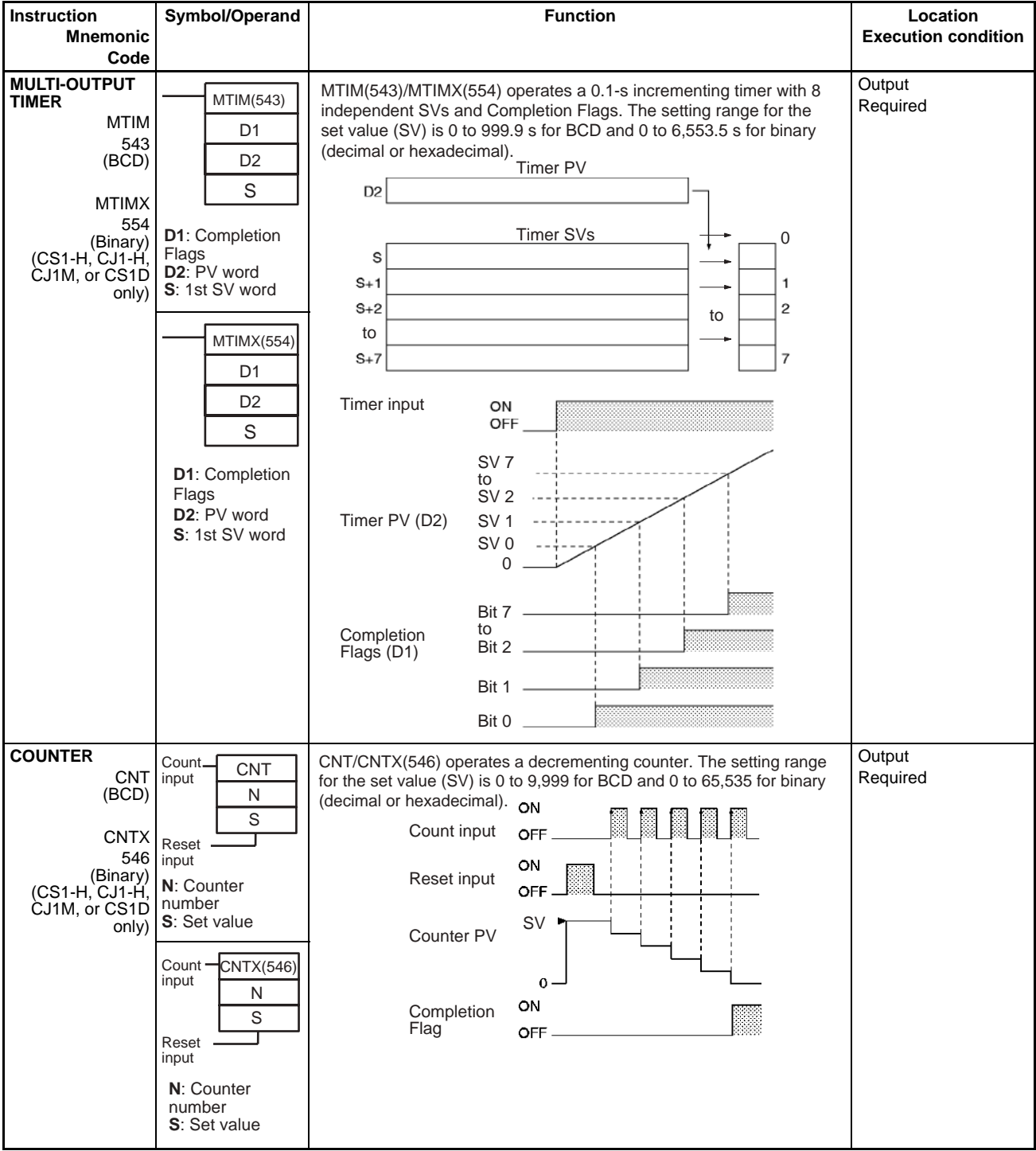

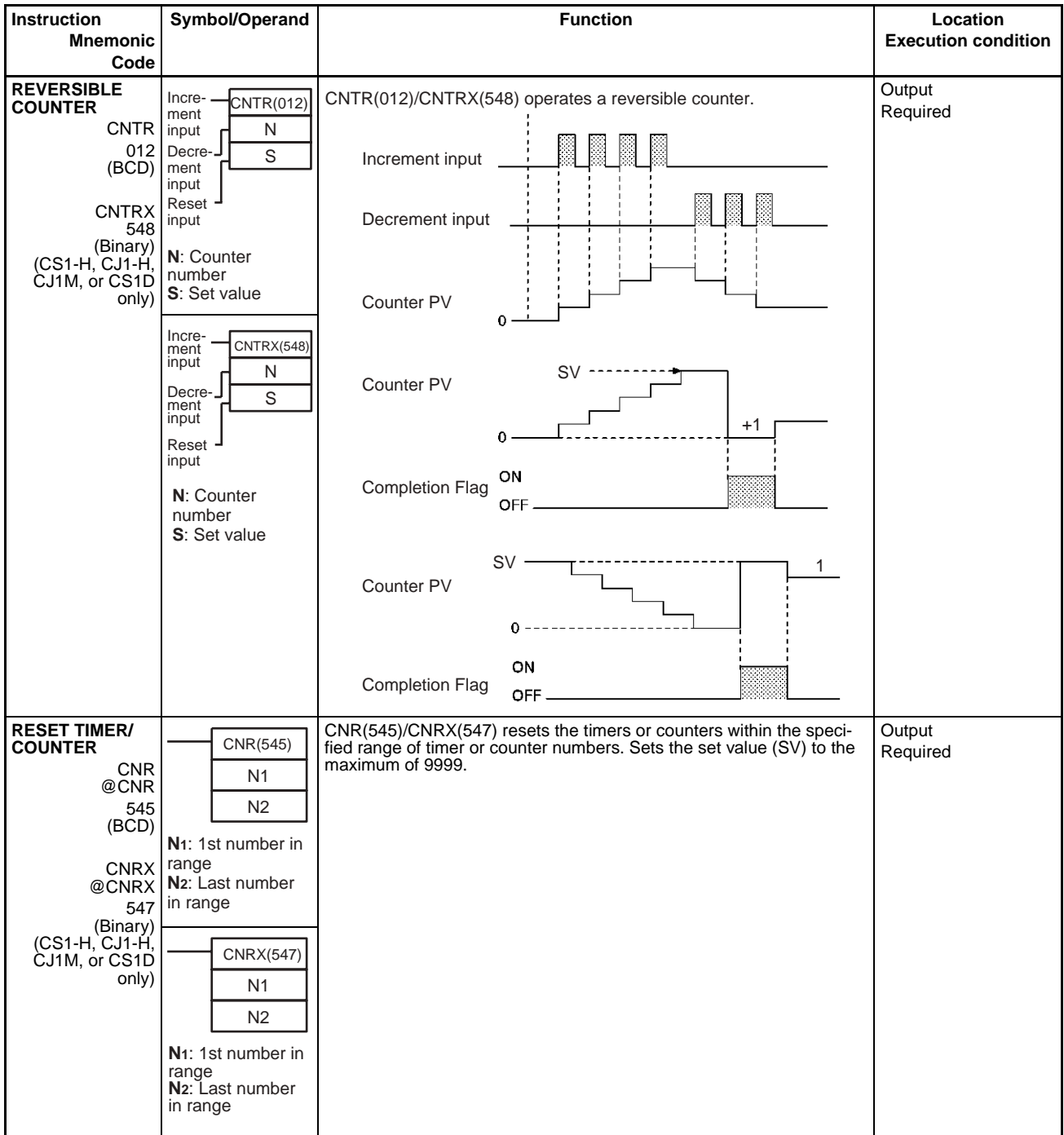

## <span id="page-127-0"></span>**3-5 Comparison Instructions**

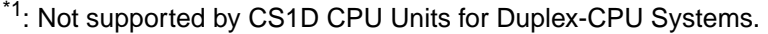

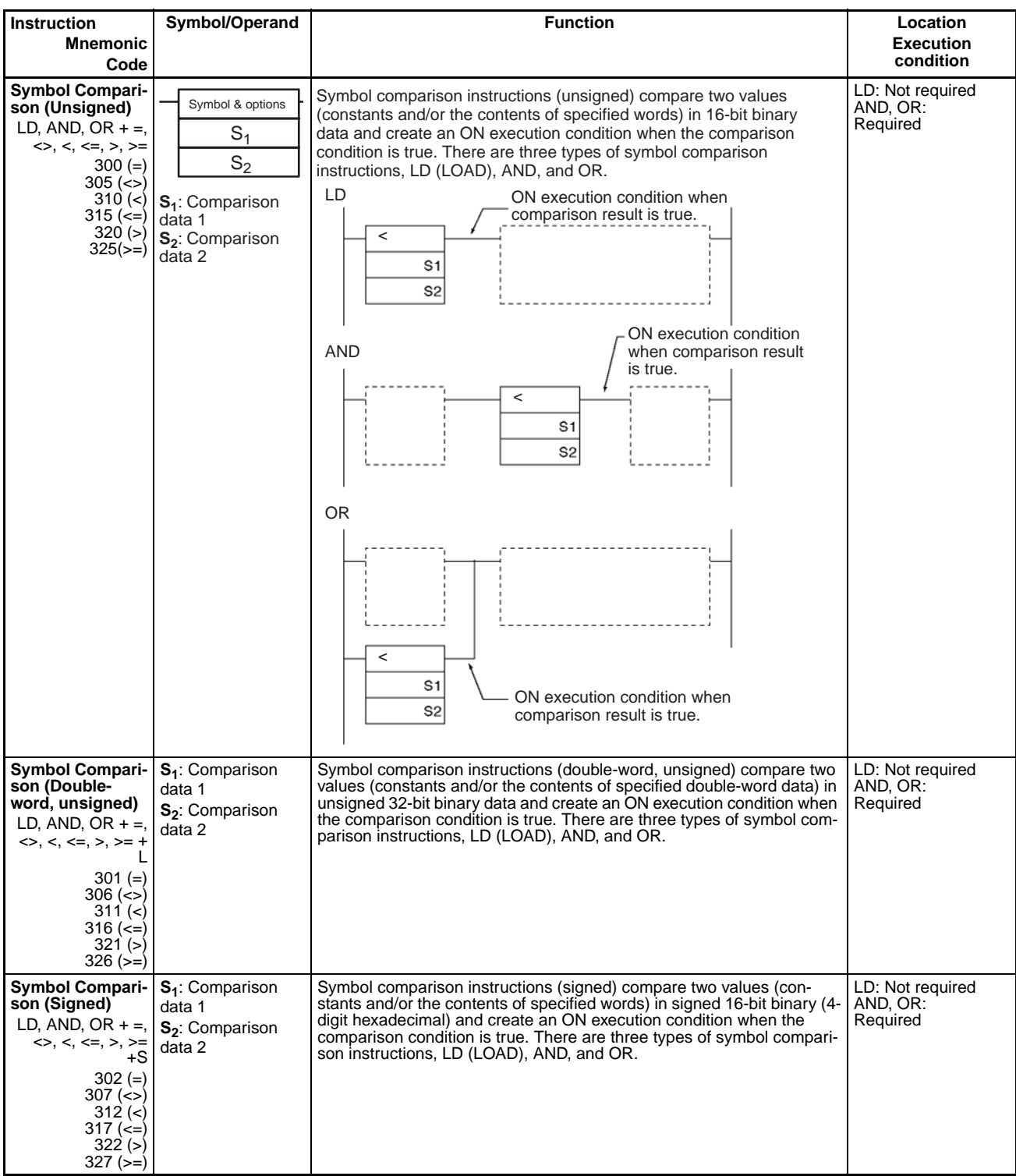

## *Comparison Instructions* **Section 3-5**

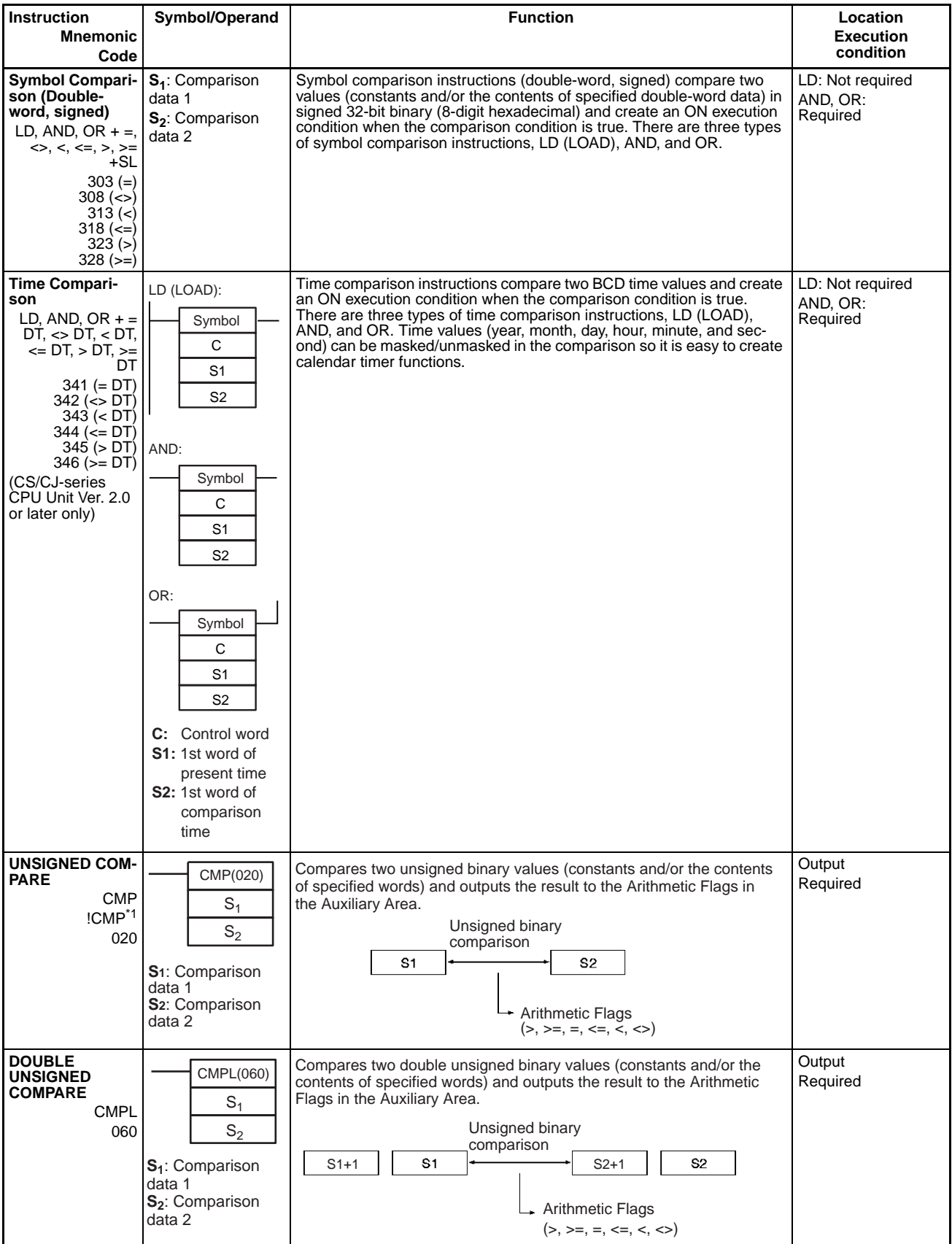

**T**: 1st word of table **R**: Result word

 $s<sub>1</sub>$ 

Source data

## *Comparison Instructions* **Section 3-5**

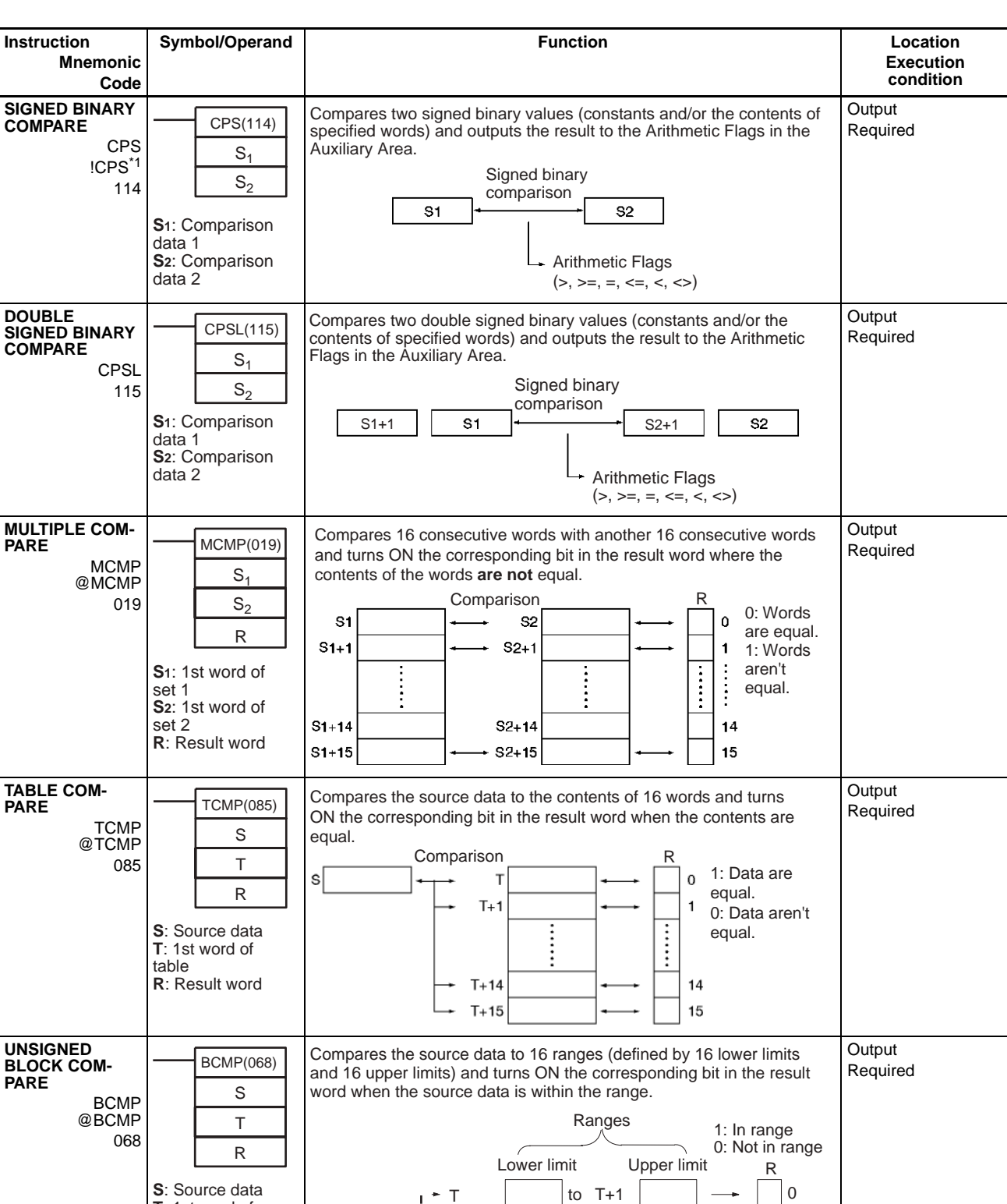

to T+3  $\begin{array}{|c|c|c|c|c|}\n\hline\n\end{array}$   $\begin{array}{|c|c|c|}\n\hline\n\end{array}$   $\begin{array}{|c|c|c|}\n\hline\n\end{array}$   $\begin{array}{|c|c|c|}\n\hline\n\end{array}$ 

 $\bar{1}$ 

T+29 to T+31 to

T+2

 $\begin{array}{c} 0 \\ 0 \\ 0 \\ 0 \end{array}$ 

 $+ 7+28$ T+30

J.  $\mathbb{F}_+$  14 15

## *Comparison Instructions* **Section 3-5**

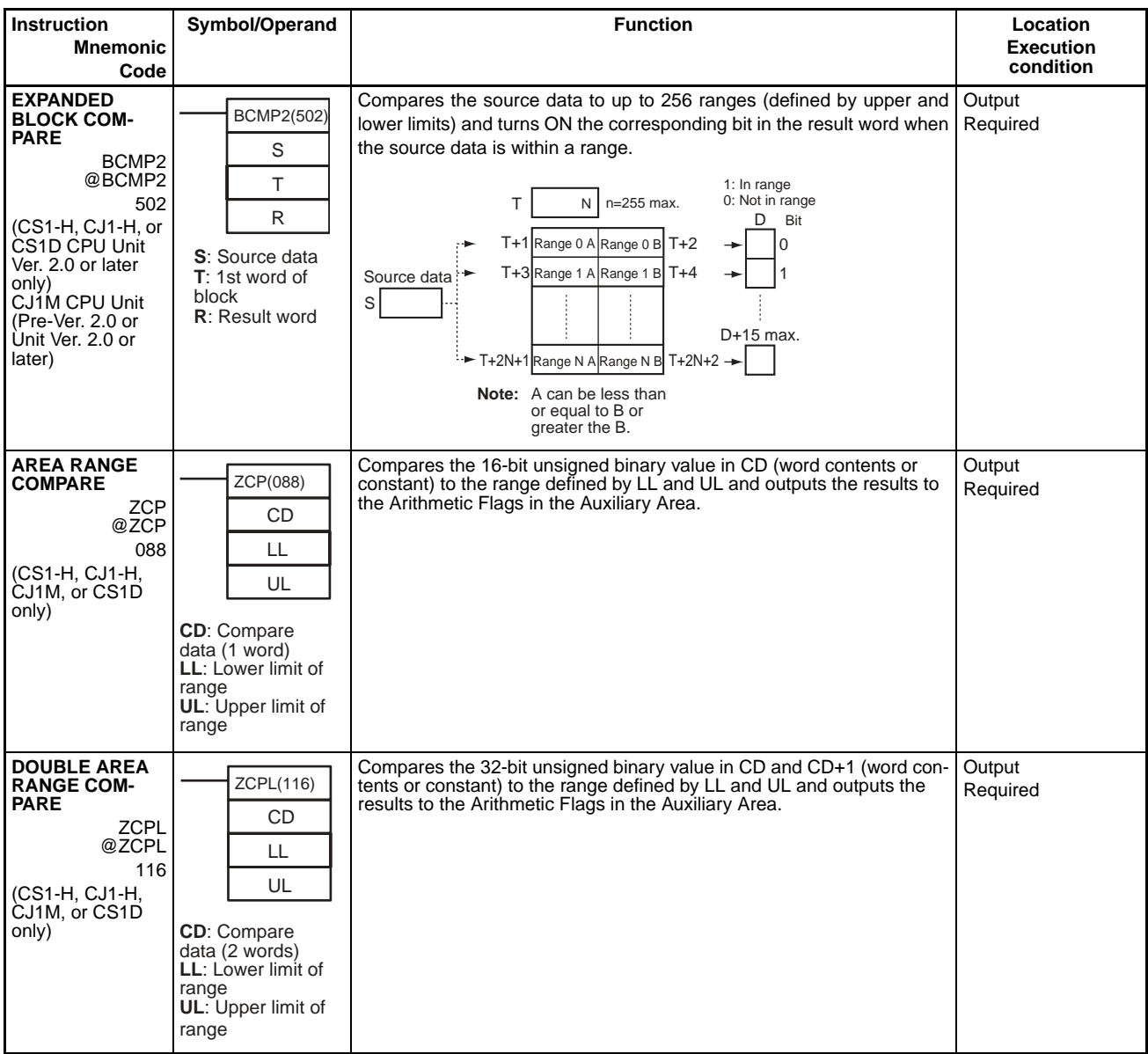

## <span id="page-131-0"></span>**3-6 Data Movement Instructions**

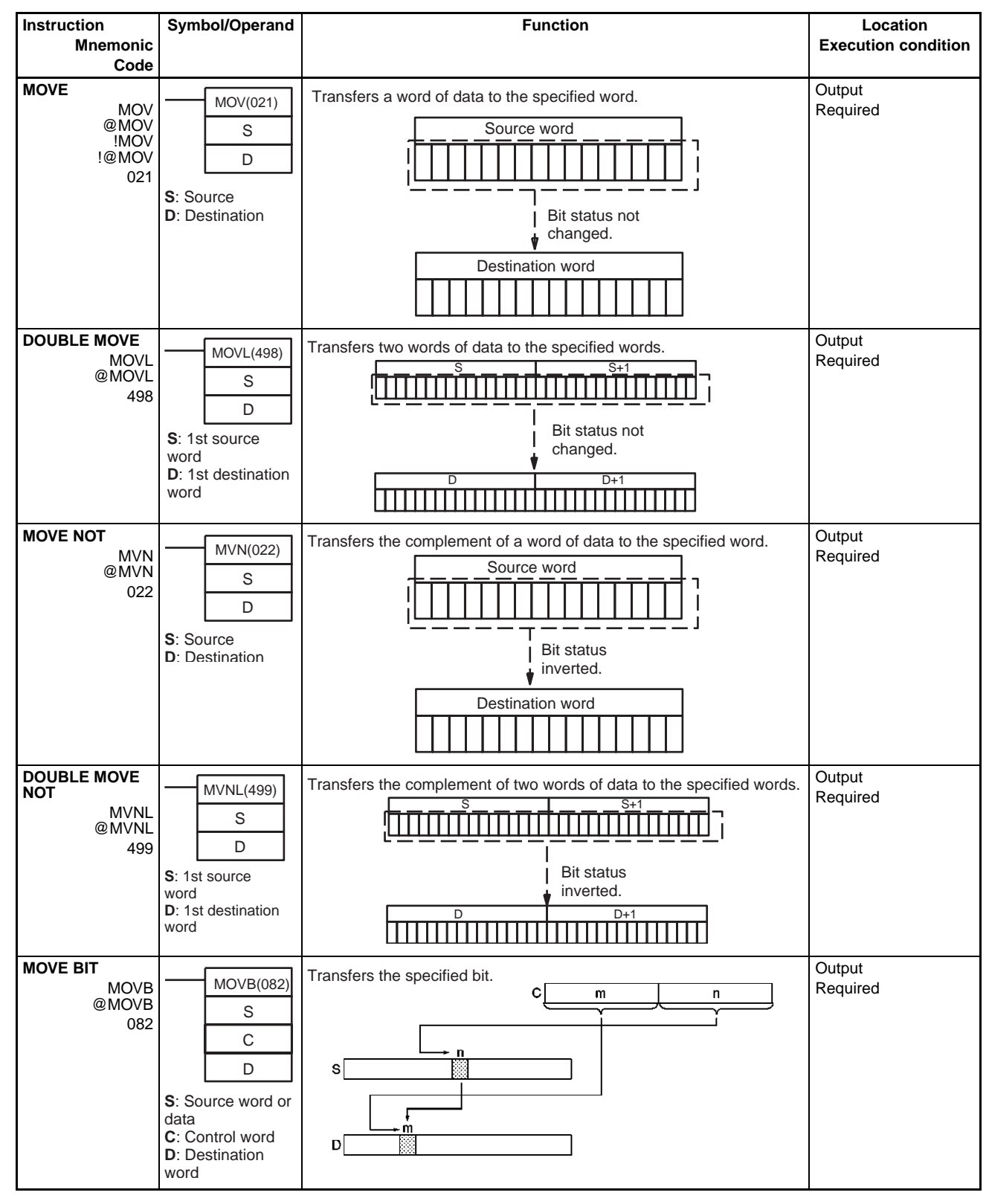

## *Data Movement Instructions* **Section 3-6**

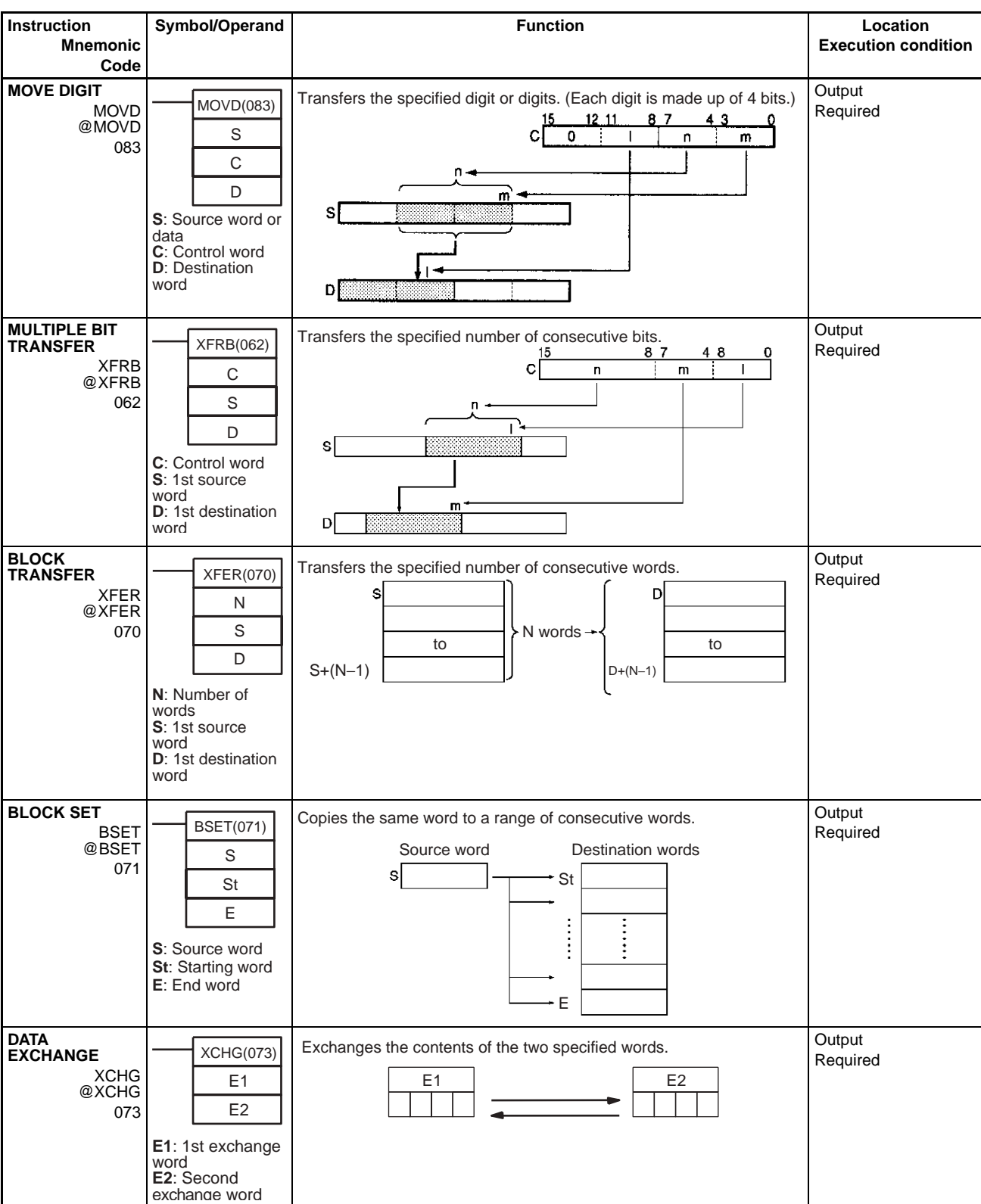

### *Data Movement Instructions* **Section 3-6**

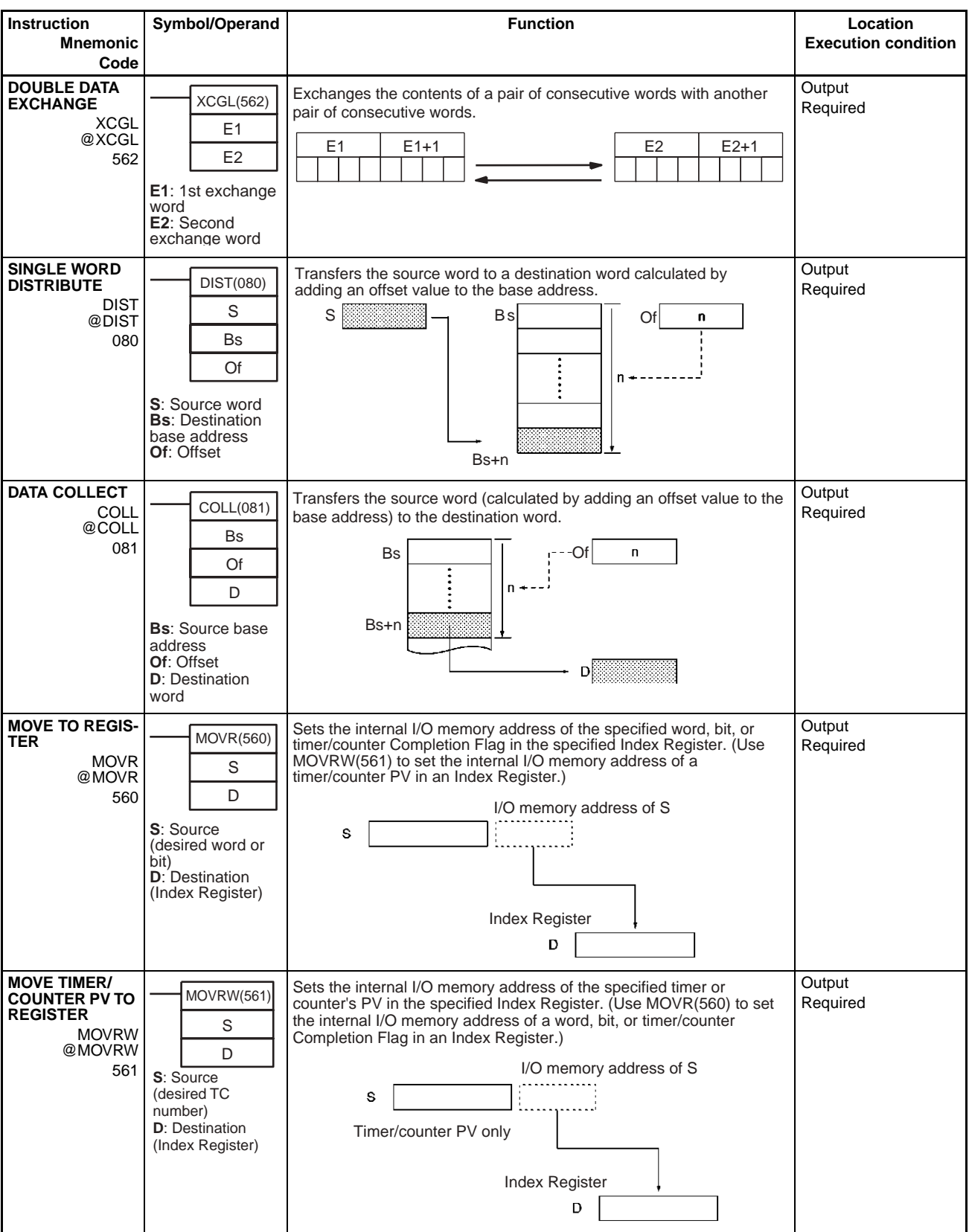

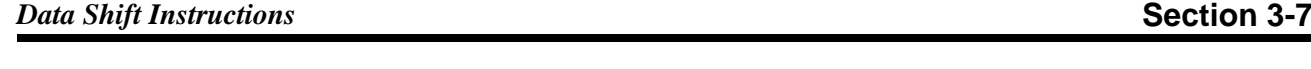

## <span id="page-134-0"></span>**3-7 Data Shift Instructions**

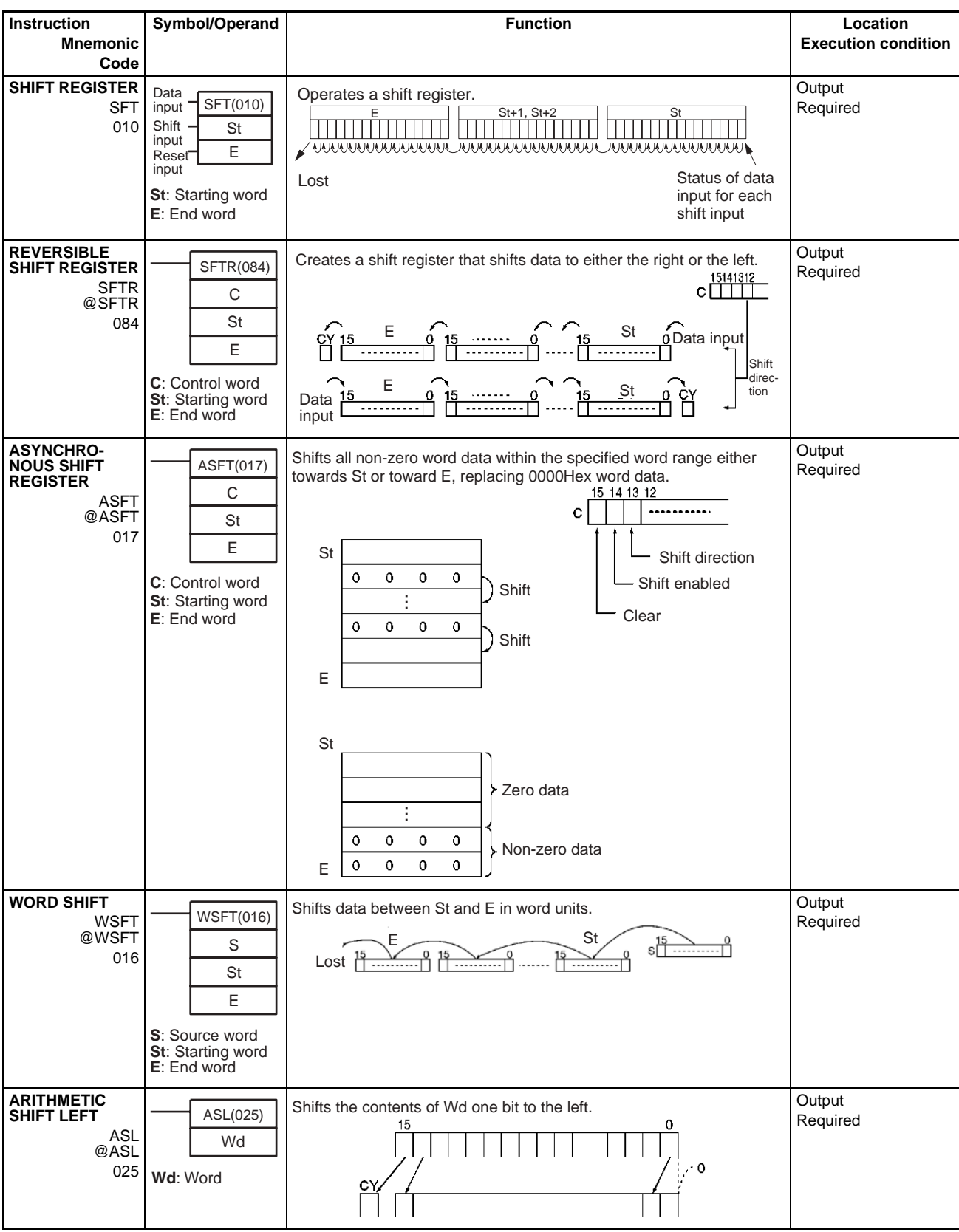

## *Data Shift Instructions* **Section 3-7**

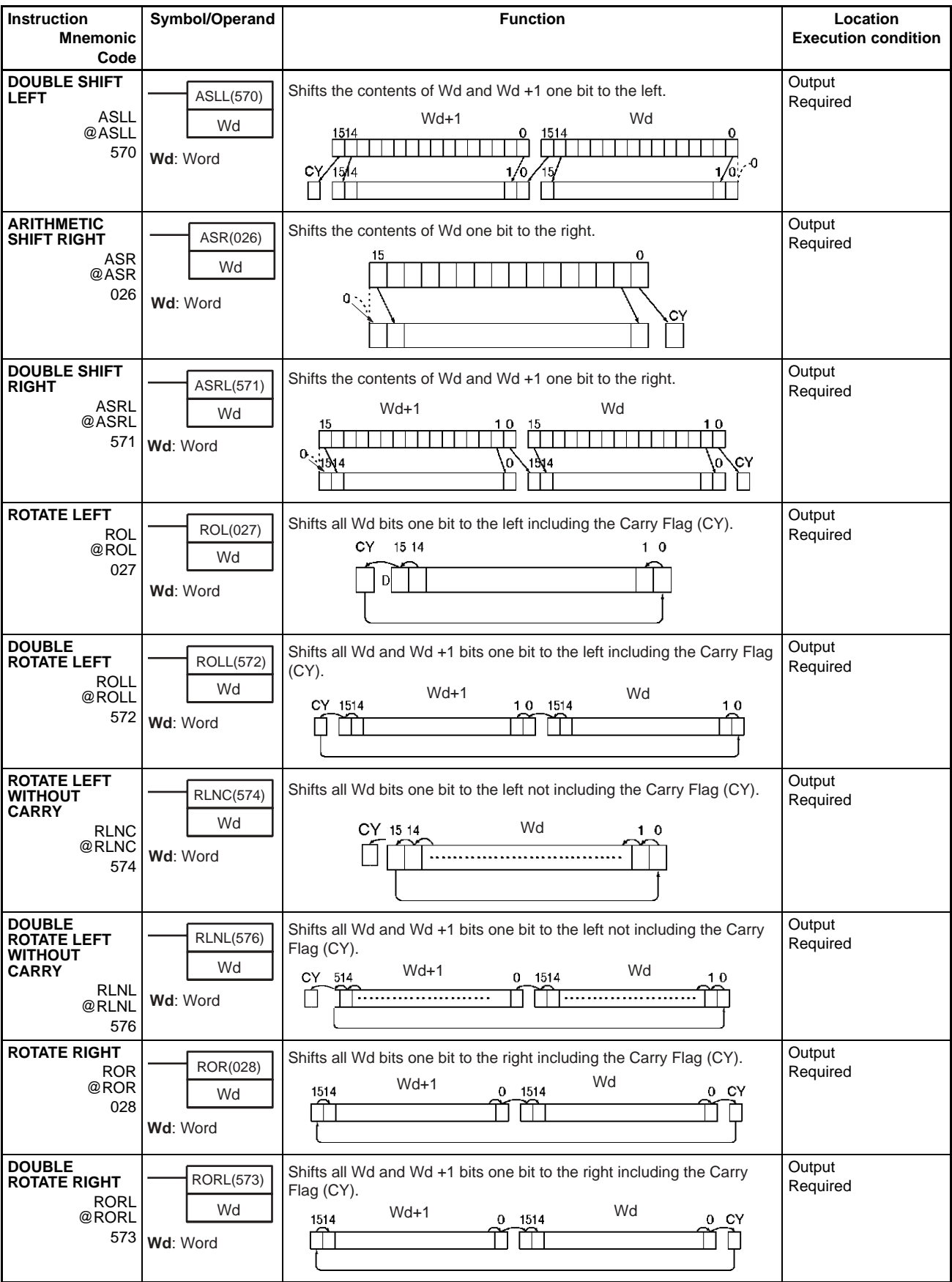

# **Instruction**

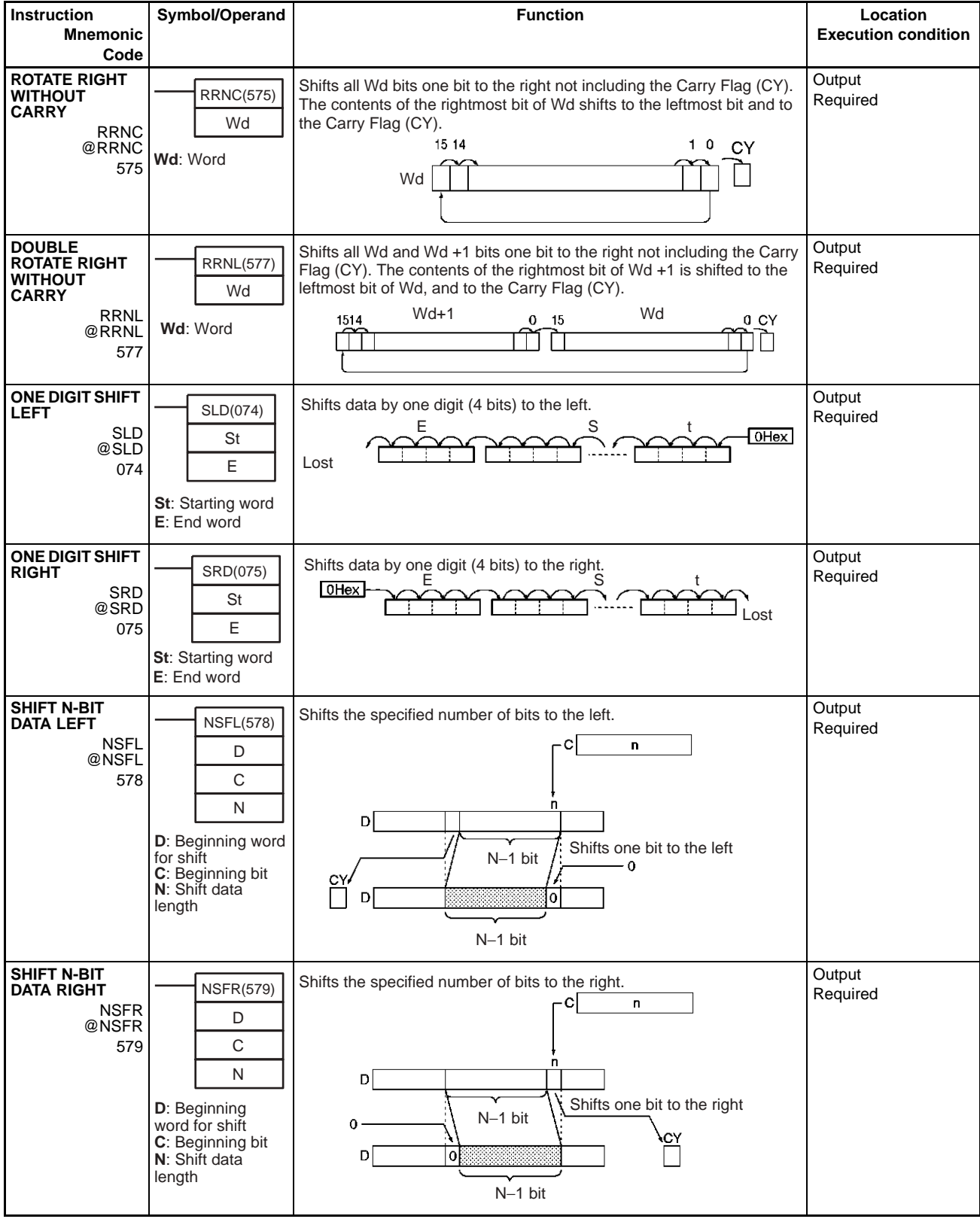

## *Data Shift Instructions* **Section 3-7**

## *Data Shift Instructions* **Section 3-7**

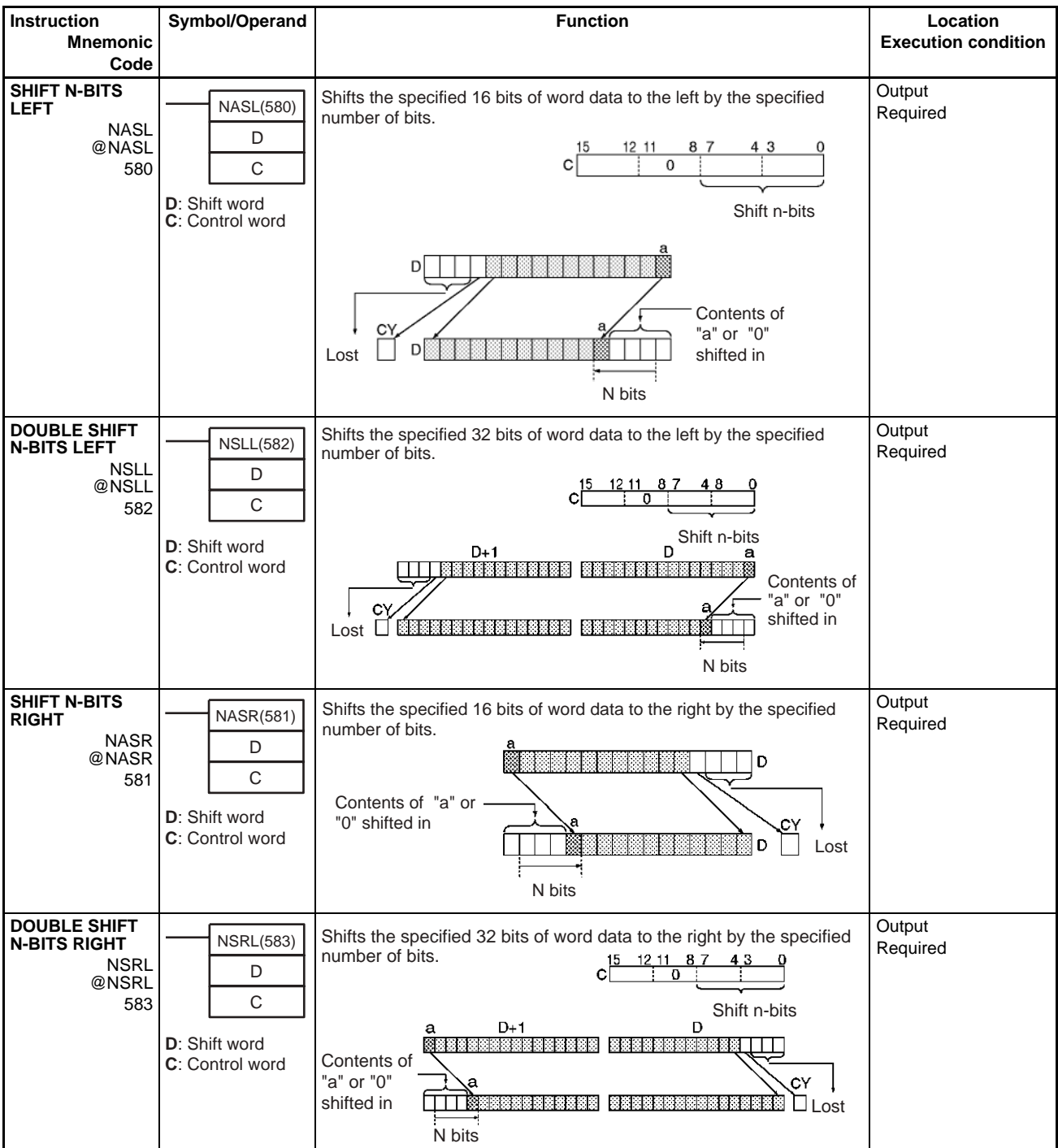

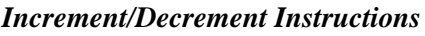

## <span id="page-138-0"></span>**3-8 Increment/Decrement Instructions**

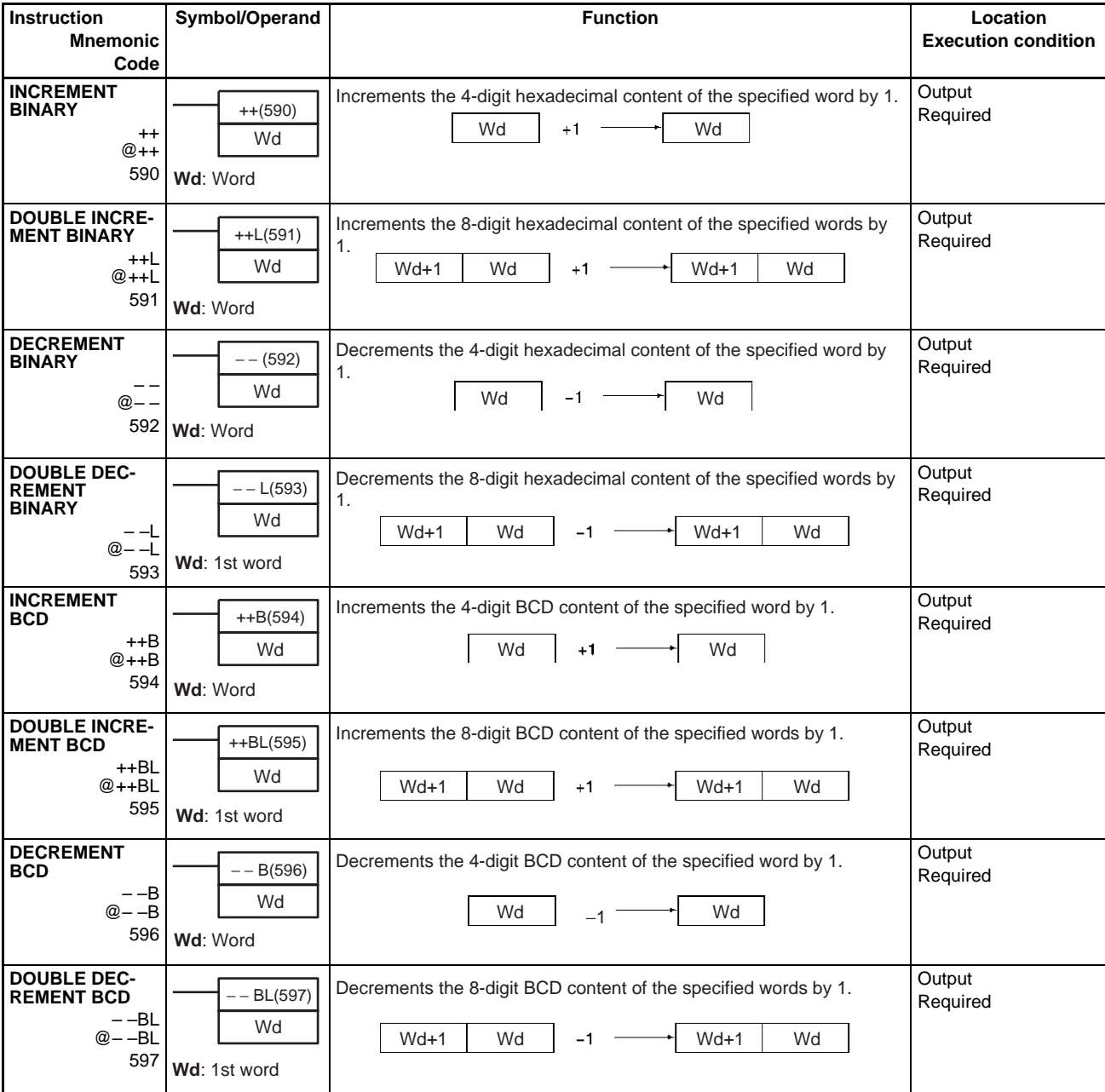

## <span id="page-139-0"></span>**3-9 Symbol Math Instructions**

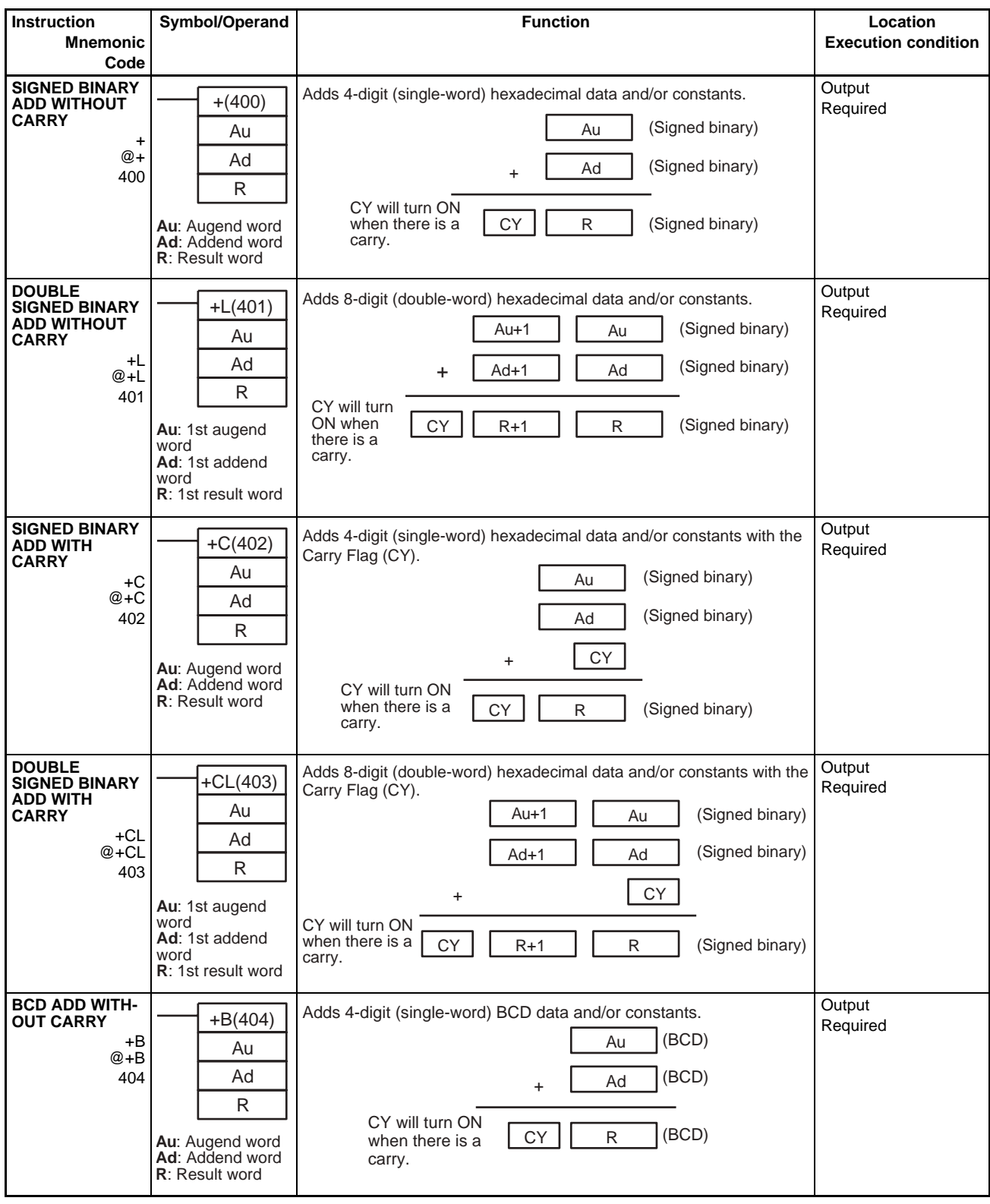

### *Symbol Math Instructions* **Section 3-9**

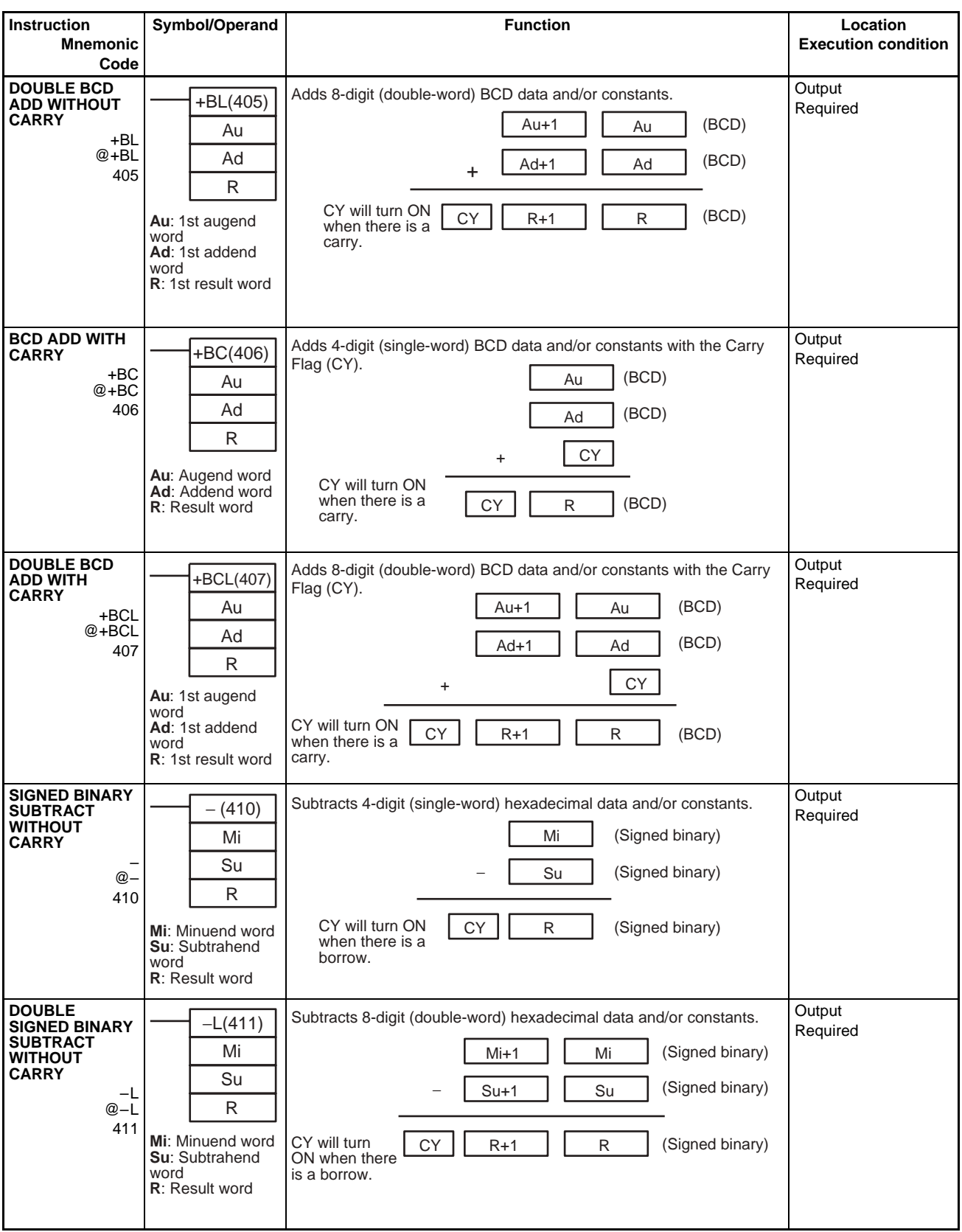

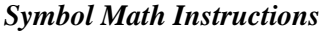

## **Section 3-9**

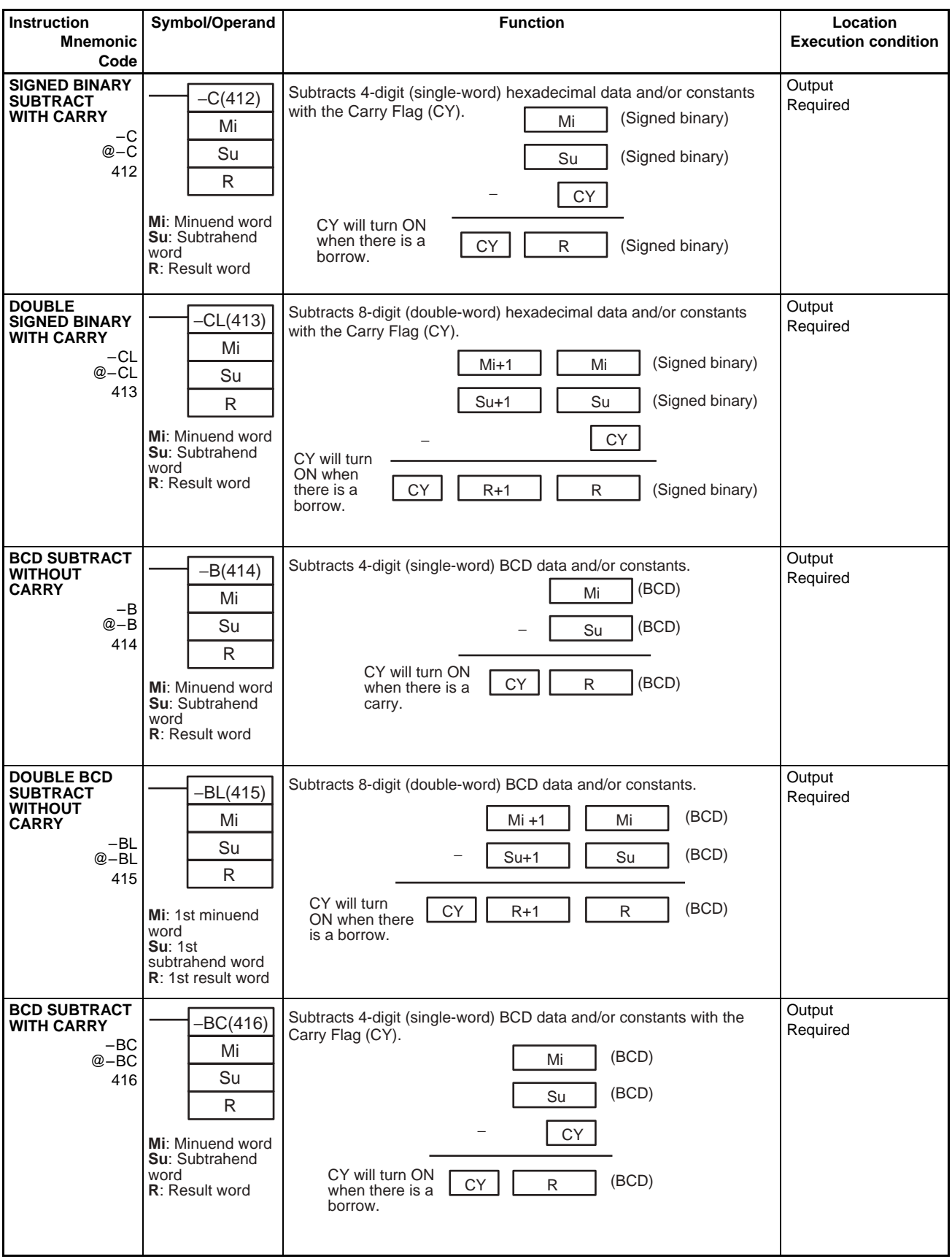

## *Symbol Math Instructions* **Section 3-9**

word

**R**: 1st result word

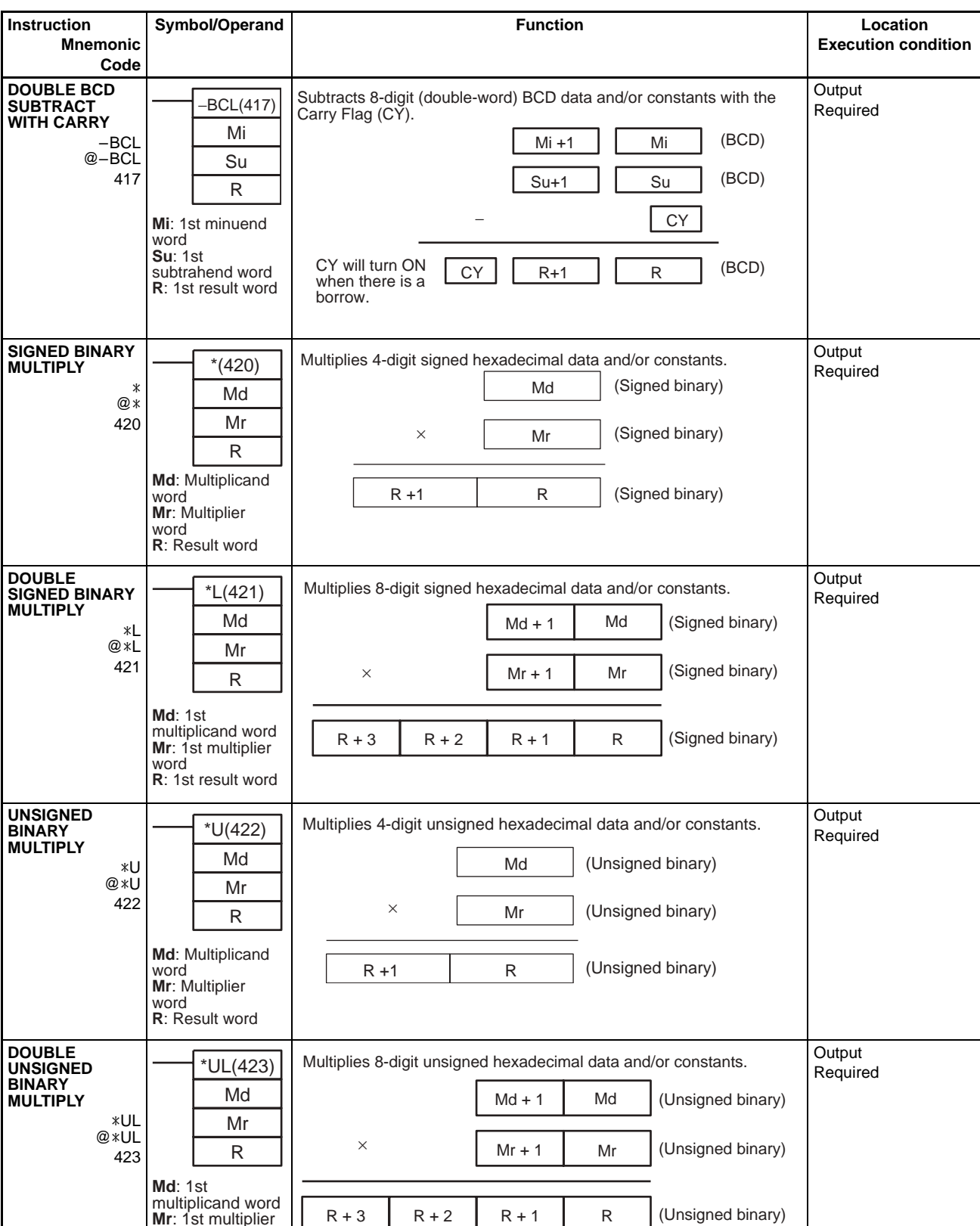

## **104**

## *Symbol Math Instructions* **Section 3-9**

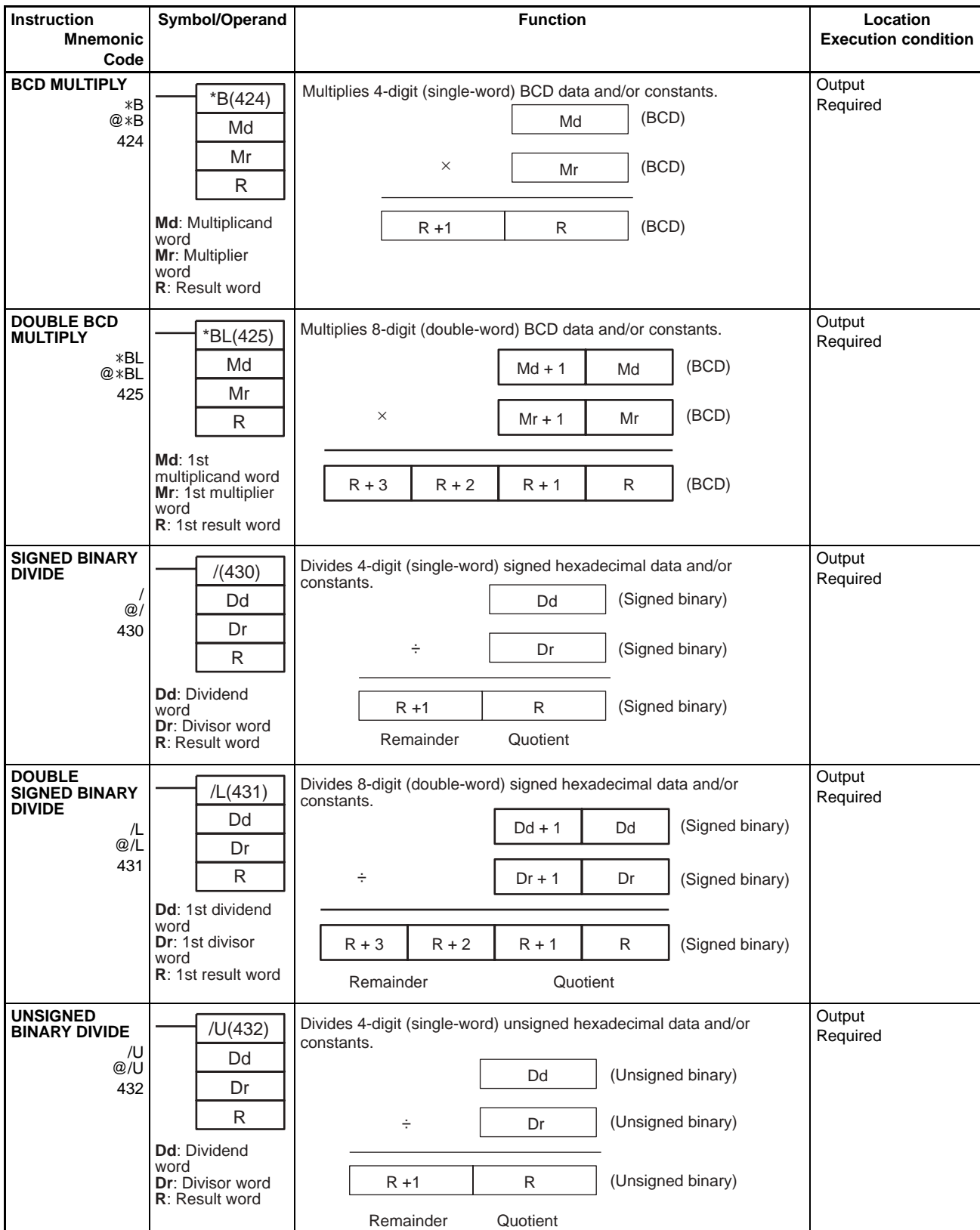
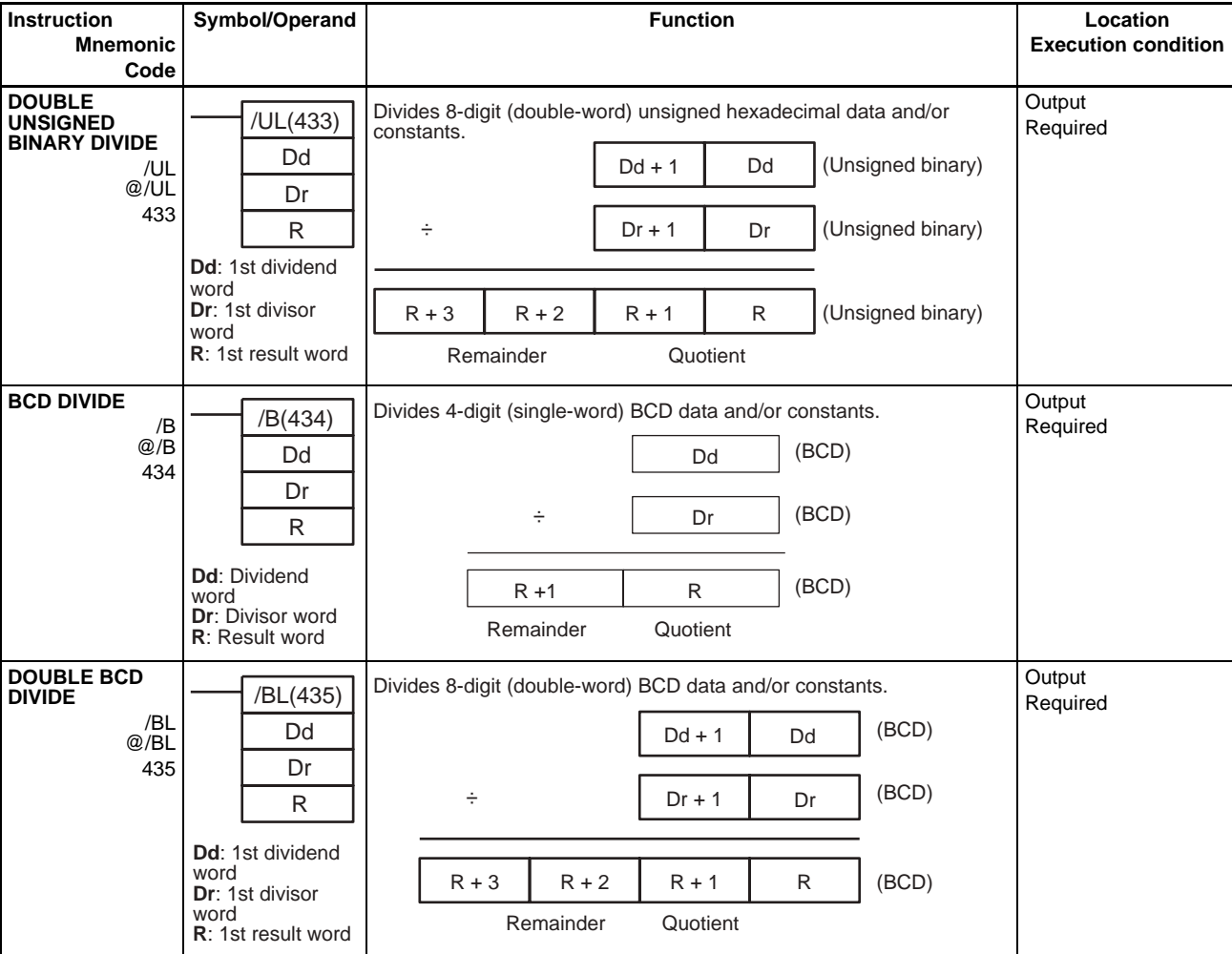

# **3-10 Conversion Instructions**

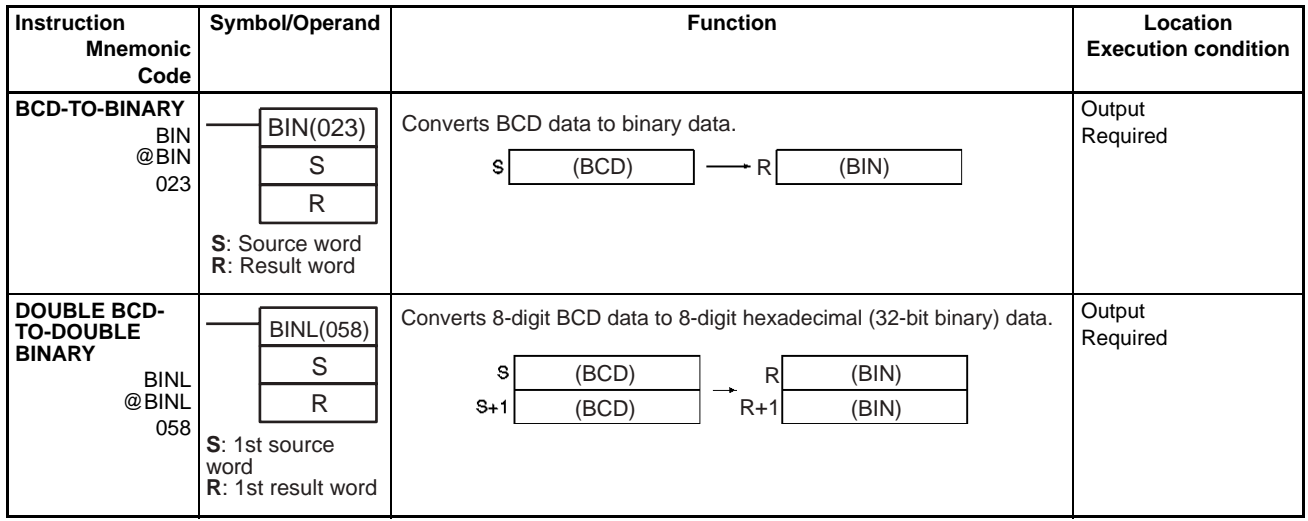

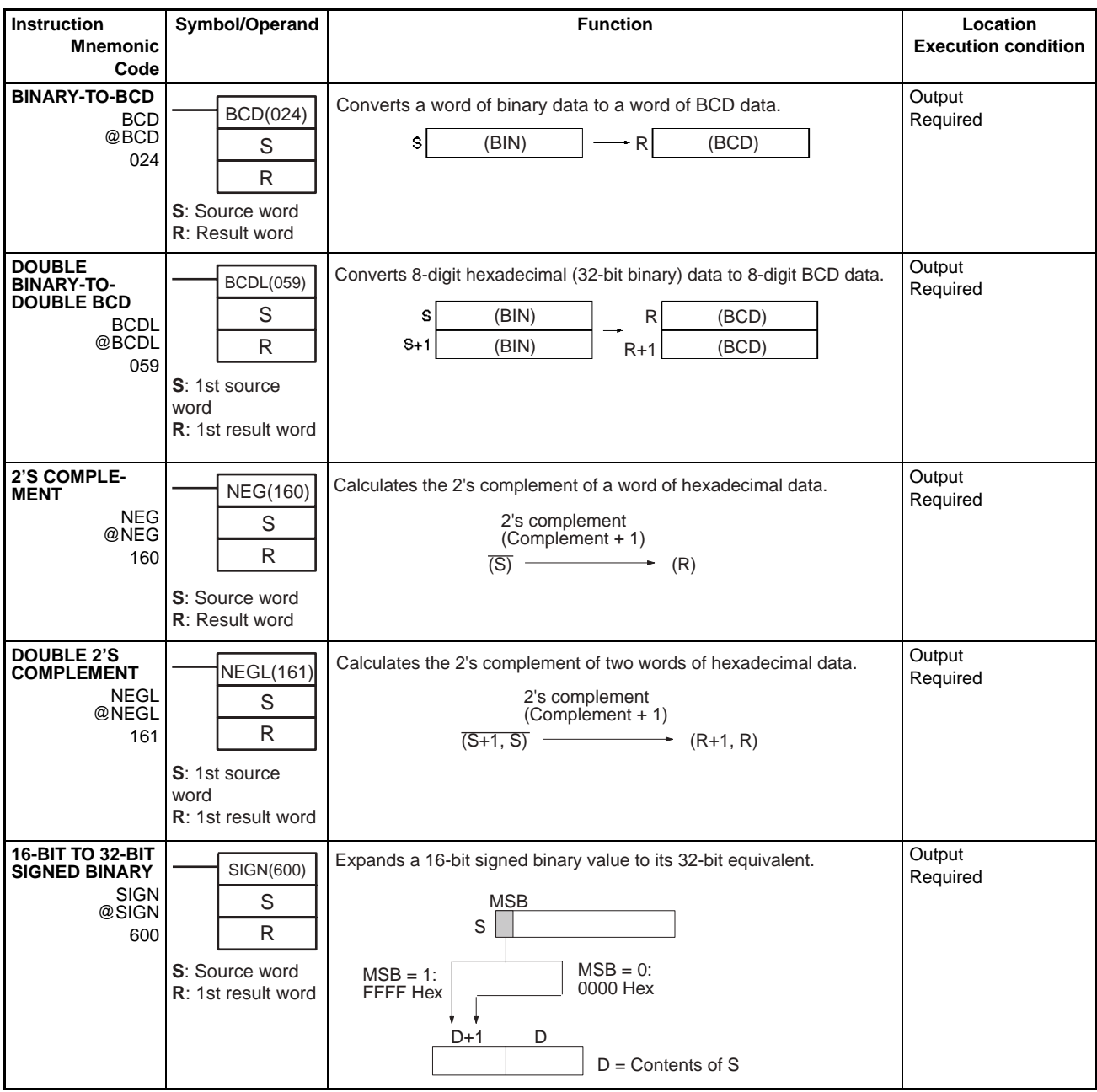

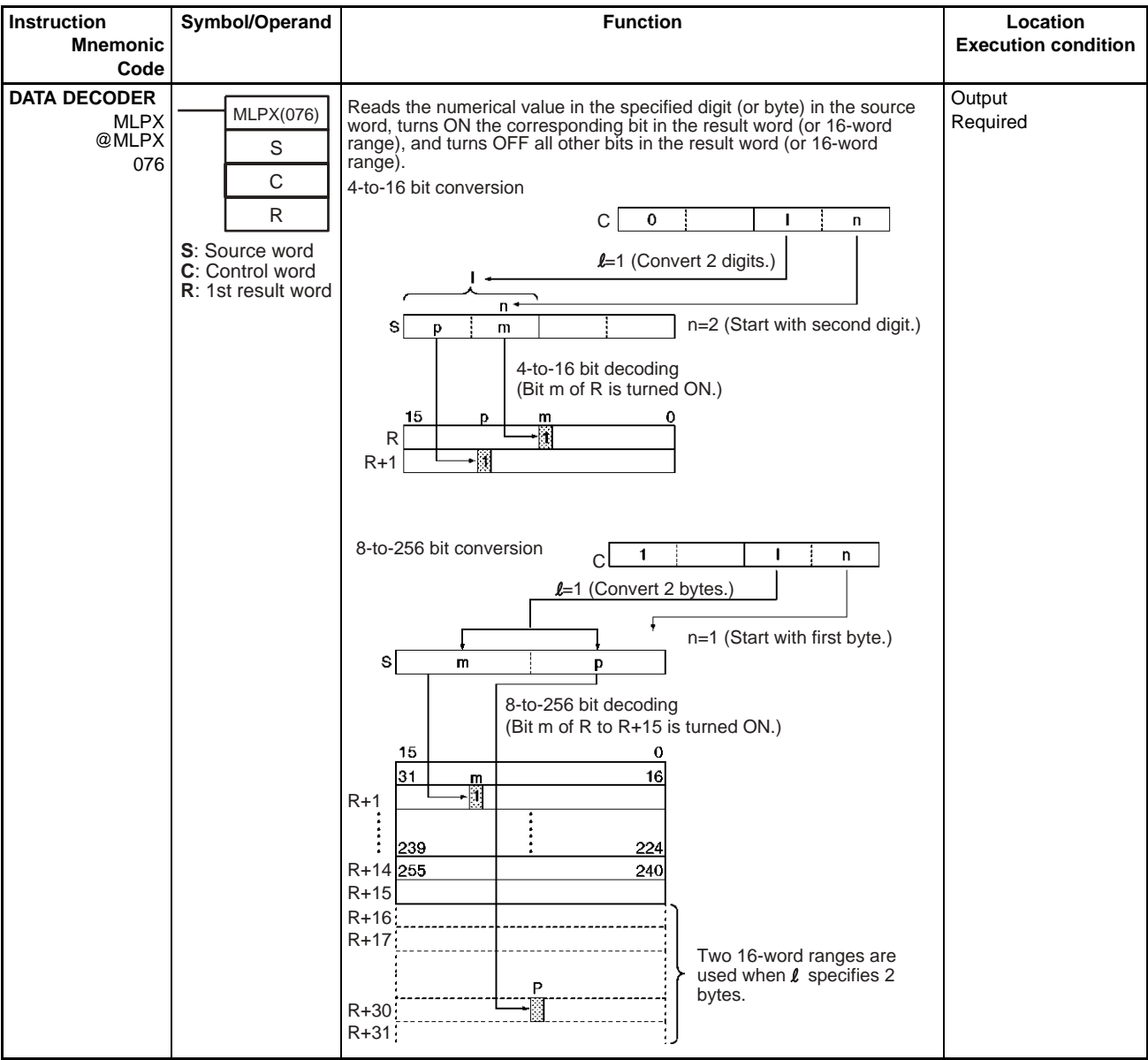

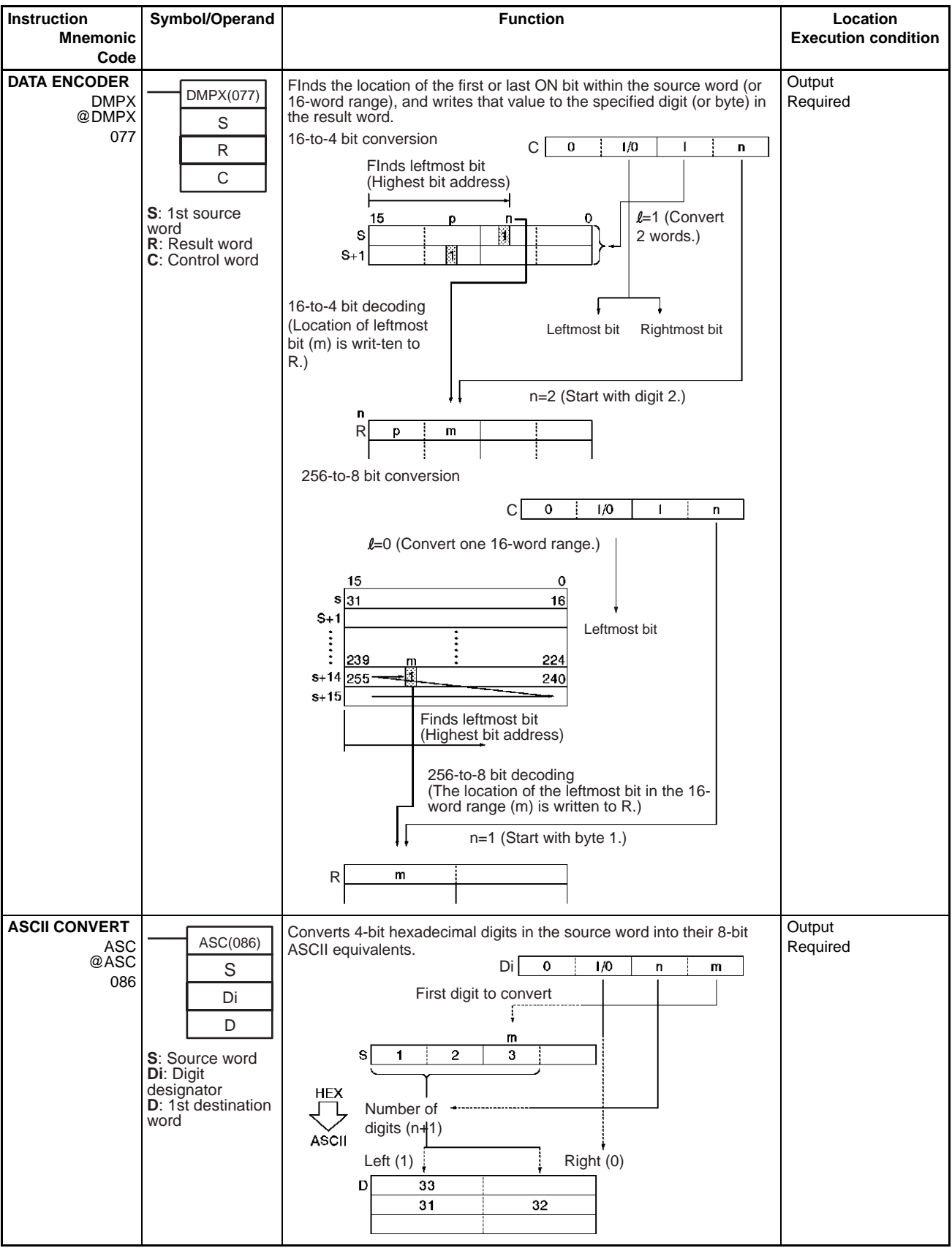

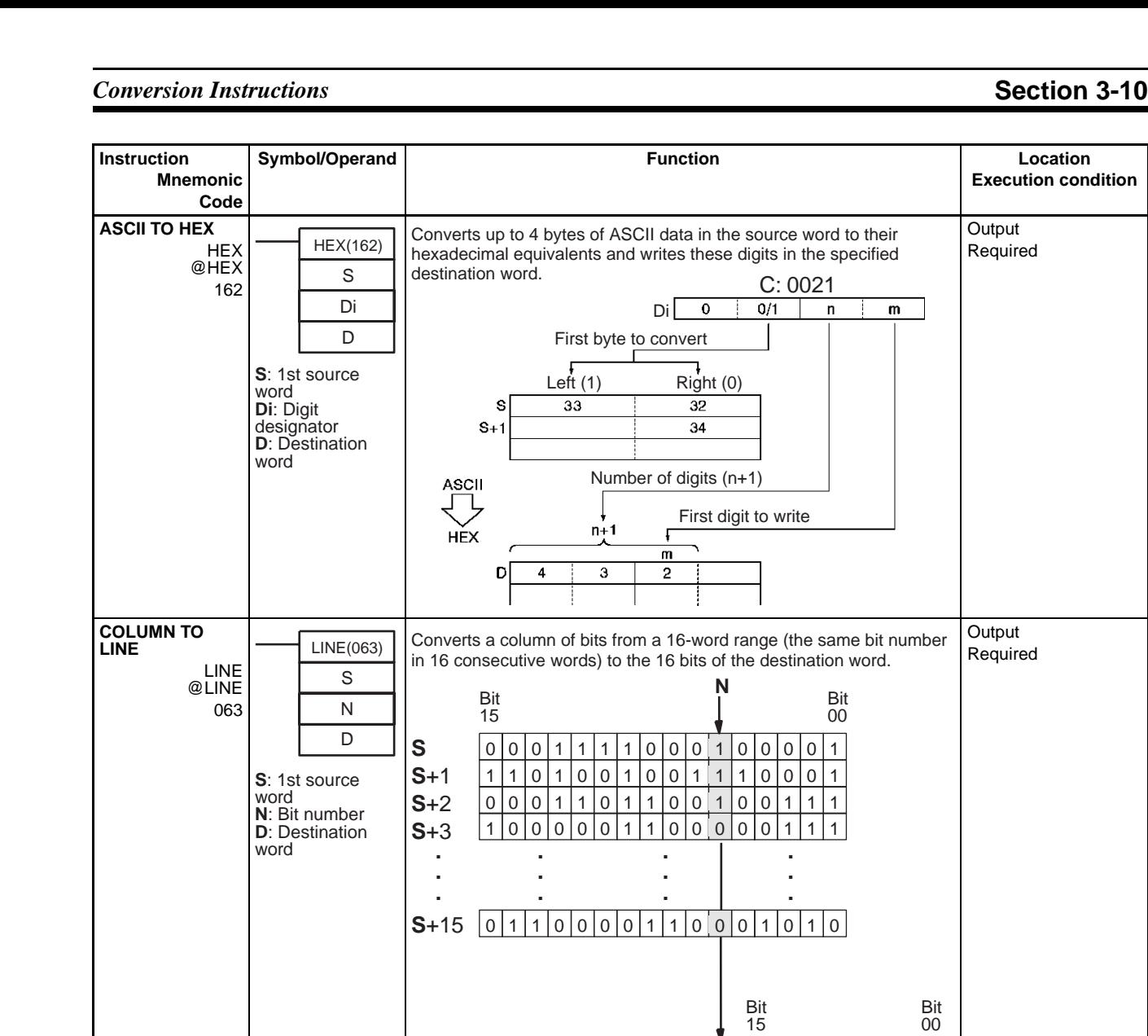

 $\begin{bmatrix} 0 \end{bmatrix}$ 

 **. . .**

**D**

consecutive words).

 **. . .**

**LINE TO COLUMN**

COLM @COLM 064 COLM(064) S D N

**S**: Source word **D**: 1st destination

word **N**: Bit number

**Execution condition**

**Output** Required

**Output** Required

**Output** Required

 $\boxed{0}$ 

 **.**

0 0 0 0 0 1 1 1 1 0 0 0 1 0 0 0 0 0 1 15 and  $\frac{1}{2}$  00

Bit **Bi** Bit

 **. . .**

15 00

Bit Bit

**D**+1 <u>|1|1|0|1|0|0|1|0|0|1<sub>,</sub>1|1|0|0|0|1</u> **D**+2 0 0 0 1 1 0 1 1 0 0 1 0 0 1 1 1

**S** 0  $\cdot$  . . . . . . 0 1 1 1

 **. . . . . .**

Converts the 16 bits of the source word to a column of bits in a 16-word range of destination words (the same bit number in 16

**D**+3  $\lfloor 1 \rfloor 0 \rfloor 0 \rfloor 0 \rfloor 0 \lfloor 1 \rfloor 1 \rfloor 0 \lfloor 0 \rfloor 0 \lfloor 0 \rfloor 1 \rfloor 1 \rfloor 1$ 

**D**+15 0 1 1 1 0 0 0 1 1 0 0 0 1 0 1 0

 **. . .**

 $D [0] \cdot \cdot \cdot [0] 1 1 1$ 

 **. . .**

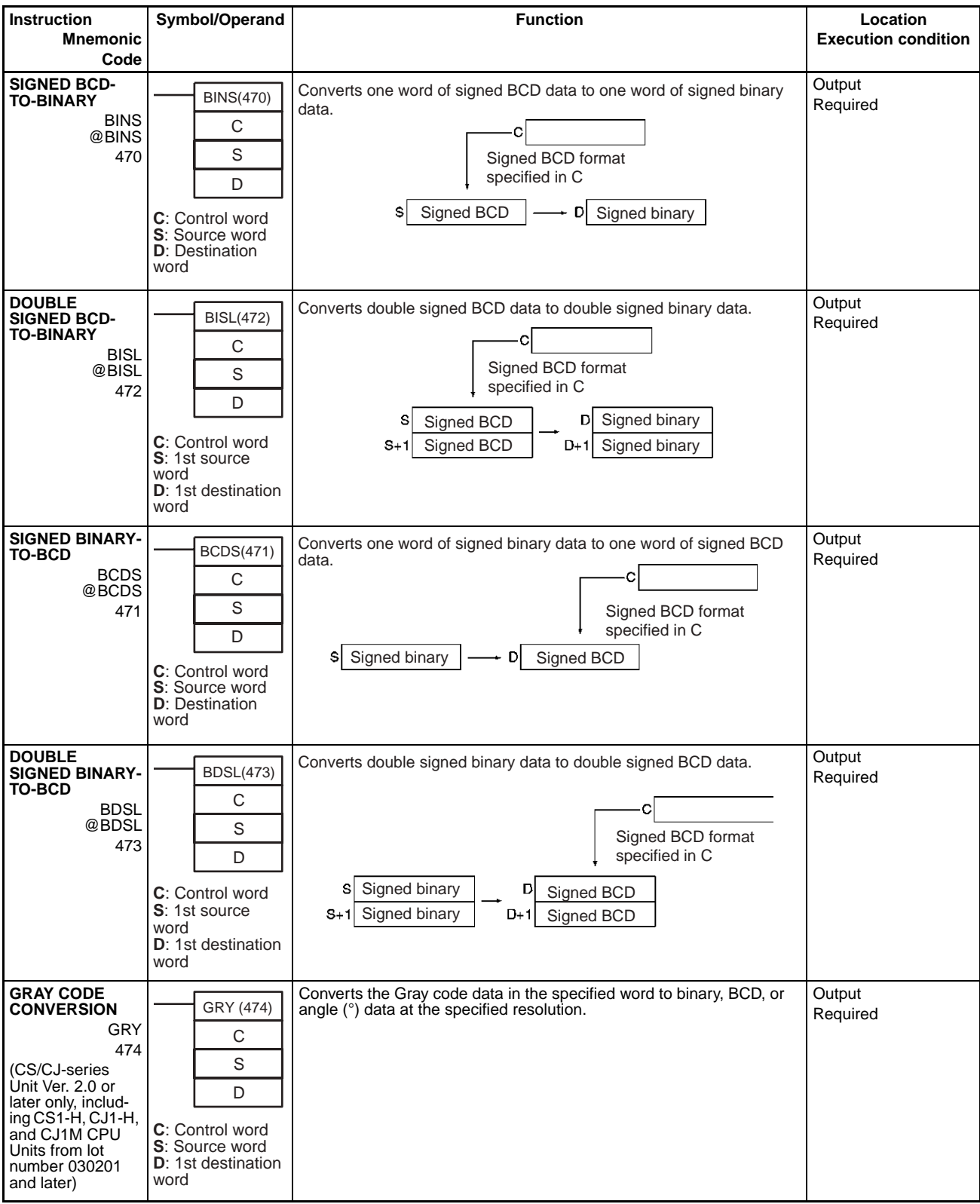

Required

**ASCII TO FOUR-DIGIT NUMBER**

NUM4 @NUM4 604 NUM4 S D

**S**: ASCII text **D**: Numeric

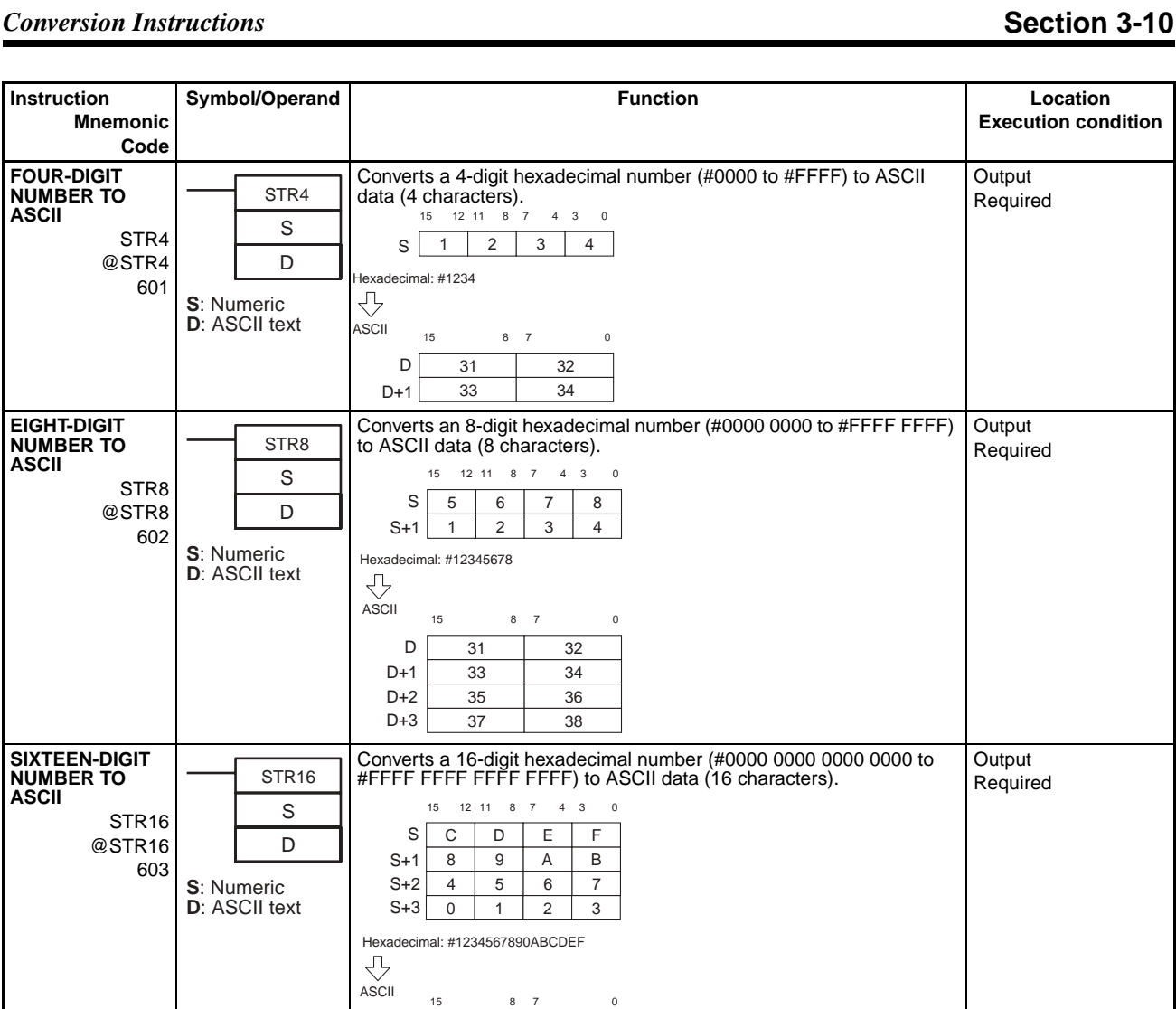

30 31 32 33

34 35 36 37

D+1 D+2 D+3 D+4 D+5 D+6 D+7

ASCII<br>J

Hexadecimal

 $D \mid 1$ 

 $s$ S+1

D

38 39 41 42 43 44 45 46

31 32 33 34

15 8 7 0

2 3 4

15 12 11 8 7 4 3 0

Converts 4 characters of ASCII data to a 4-digit hexadecimal number. Output

## *Logic Instructions* **Section 3-11**

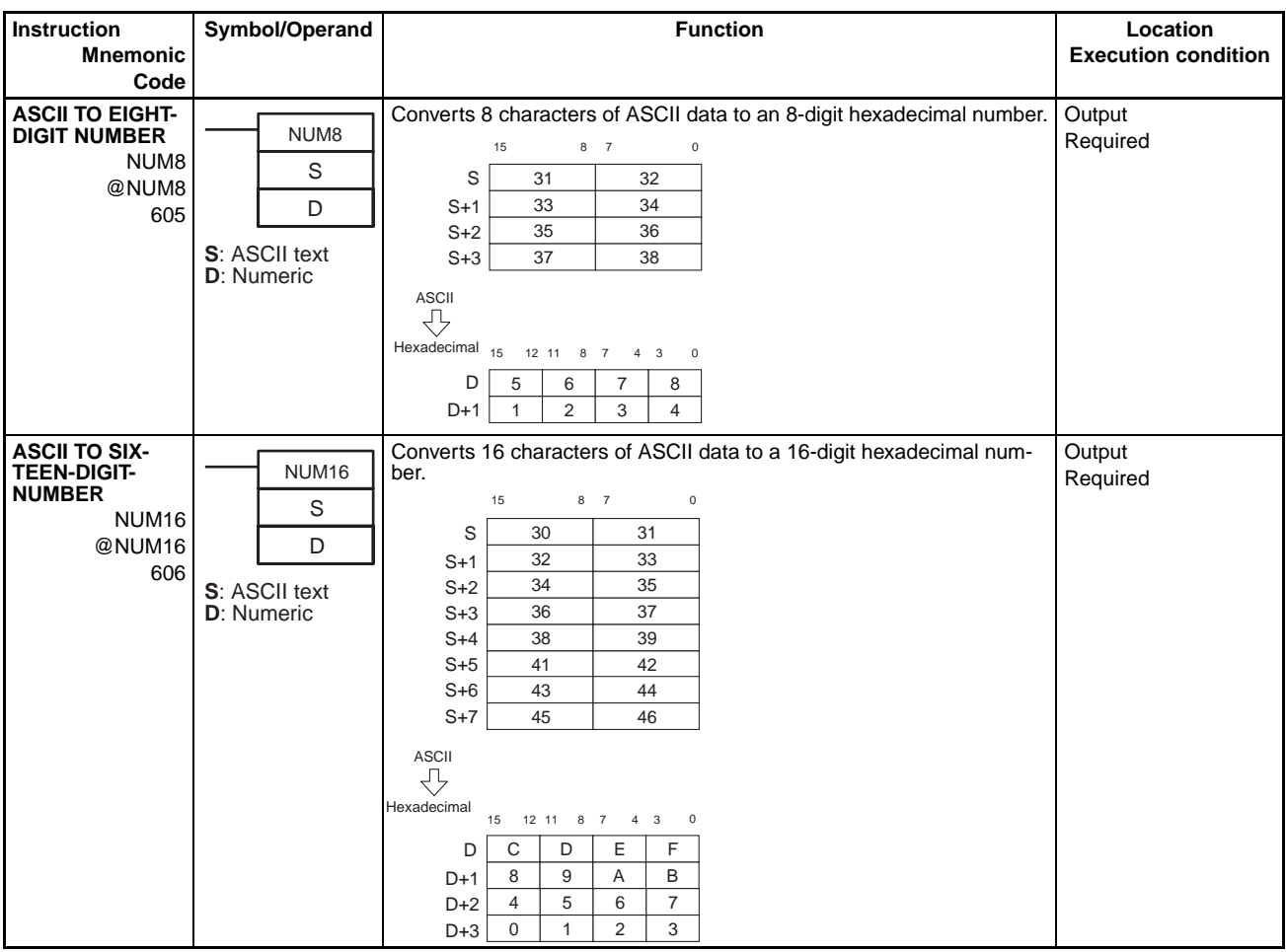

# **3-11 Logic Instructions**

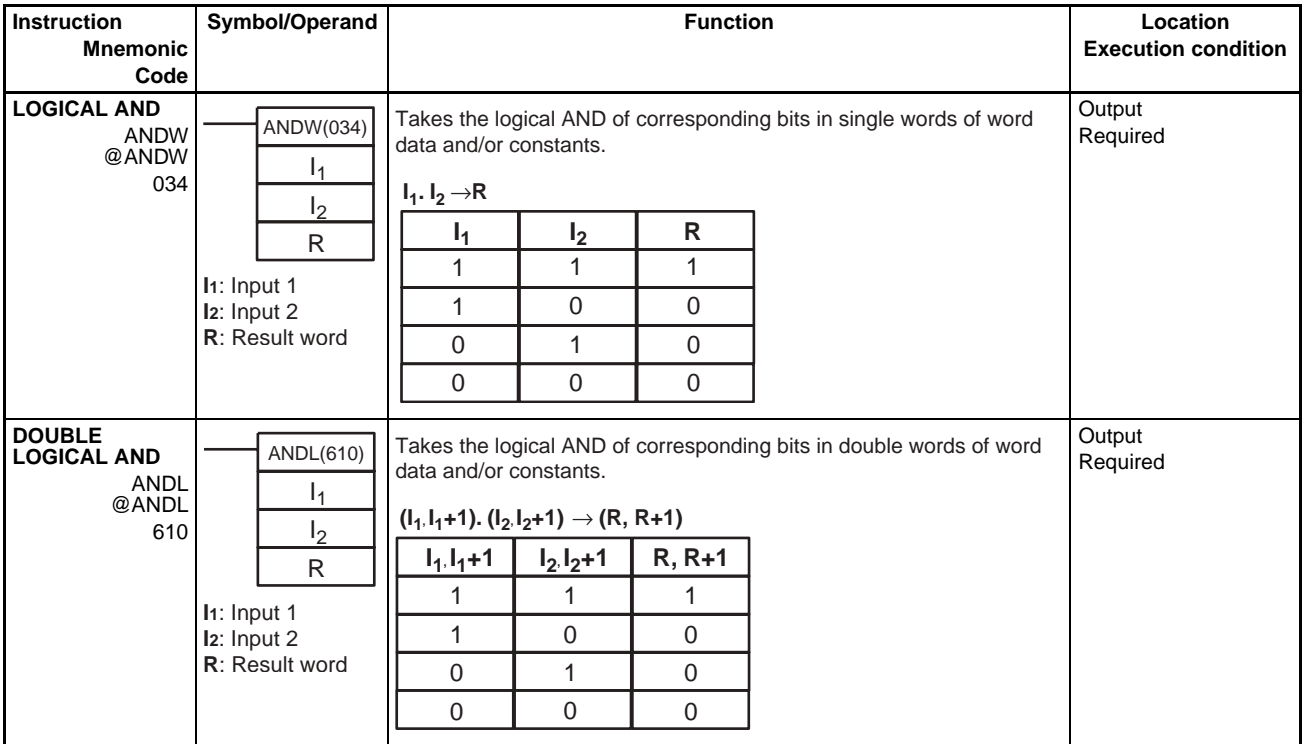

### **LOGICAL OR** ORW @ORW 035 **Output** Required **DOUBLE LOGICAL OR ORWL** @ORWL 611 **Output** Required **EXCLUSIVE OR** XORW @XORW 036 **Output** Required **DOUBLE EXCLU-SIVE OR** XORL @XORL 612 **Output** Required **EXCLUSIVE NOR** XNRW @XNRW 037 **Output** Required  $I<sub>1</sub>$  $\mathsf{I}_2$ R ORW(035) **I1**: Input 1 **I2**: Input 2 **R**: Result word **I1** 1 1 0 0 **I**<sub>2</sub> 1 0 1 0 **R** 1 1 1 0  $I_1 + I_2 \rightarrow R$ Takes the logical OR of corresponding bits in single words of word data and/or constants.  $\mathsf{I}_1$  $\mathsf{I}_2$ R ORWL(611) **I1**: Input 1 **I2**: Input 2 **R**: Result word  $(l_1, l_1+1) + (l_2, l_2+1) \rightarrow (R, R+1)$  $I_1, I_1 + 1$ 1 1 0 0 **I2, I2+1** 1 0 1 0 **R, R+1** 1 1 1 0 Takes the logical OR of corresponding bits in double words of word data and/or constants.  $\mathsf{I}_1$  $\mathsf{I}_2$ R XORW(036) **I1**: Input 1 **I2**: Input 2 **R**: Result word  $I_1$ .  $I_2$  +  $I_1$ .  $I_2$  → R **I1** 1 1  $\overline{0}$ 0  $I<sub>2</sub>$ 1 0 1 0 **R**  $\overline{0}$ 1 1 0 Takes the logical exclusive OR of corresponding bits in single words of word data and/or constants. XORL(612)  $\mathsf{I}_1$  $I<sub>2</sub>$ R **I1**: Input 1 **I2**: Input 2 **R**: Result word  $(I_1, I_1+1)$ .  $(I_2, I_2+1)$  +  $(I_1, I_1+1)$ .  $(I_2, I_2+1)$   $\rightarrow$   $(R, R+1)$  $I_1, I_1 + 1$ 1 1 0 0 **I2, I2+1** 1 0 1 0 **R, R+1** 0 1 1 0 Takes the logical exclusive OR of corresponding bits in double words of word data and/or constants.  $\mathsf{I}_1$  $I<sub>2</sub>$ XNRW(037)  $I_1$ . $I_2 + I_1$ . $I_2 \rightarrow R$ Takes the logical exclusive NOR of corresponding single words of word data and/or constants.

R

**I1**: Input 1 **I2**: Input 2 **R**: Result word

**Symbol/Operand Community Community Community Community Community Community Community Community Community Community** 

### *Logic Instructions* **Section 3-11**

**Mnemonic Code**

**Instruction**

**Execution condition**

### **Special Math Instructions Section 3-12**

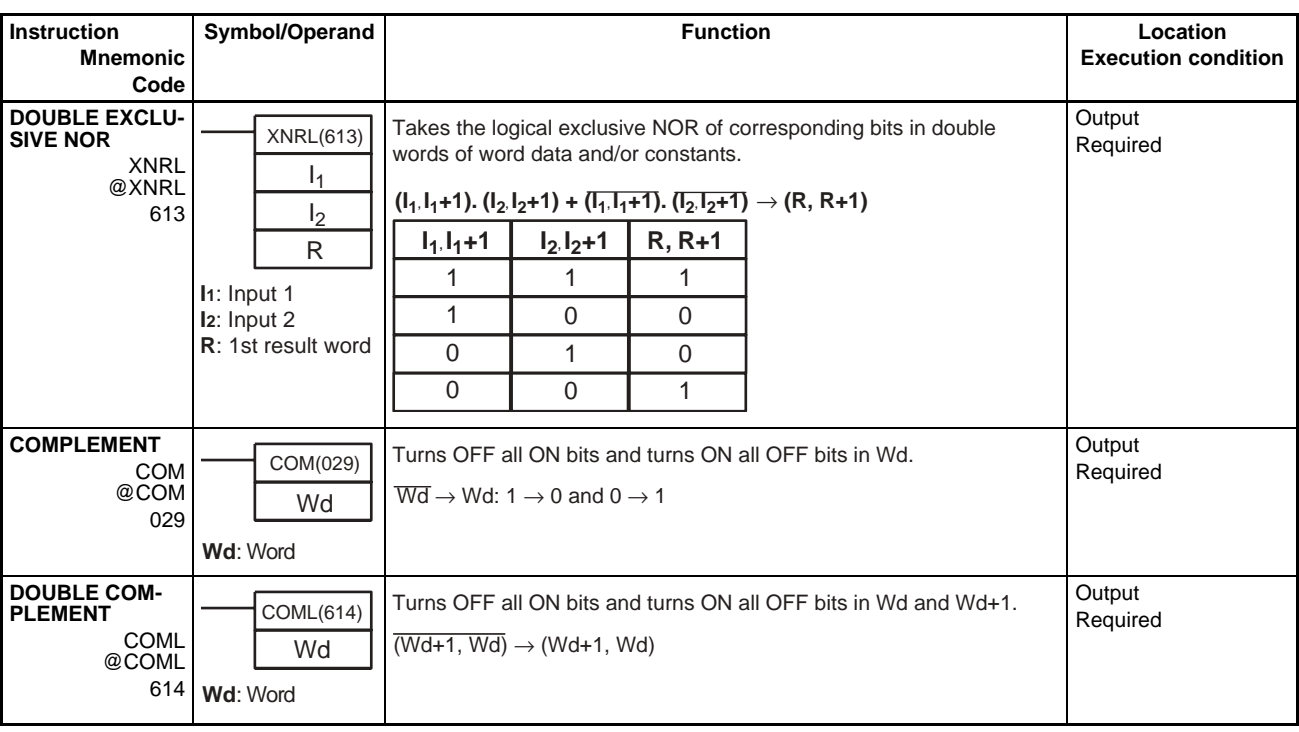

# **3-12 Special Math Instructions**

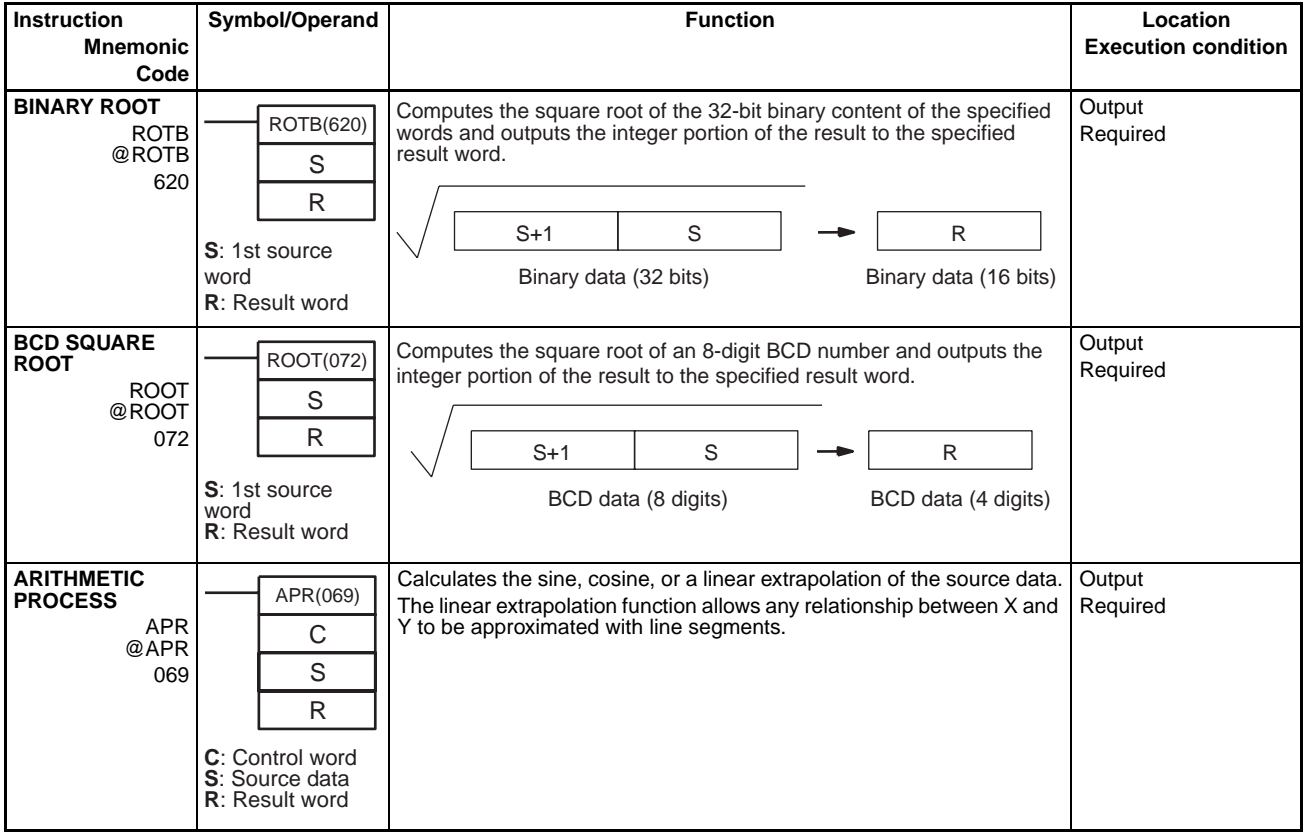

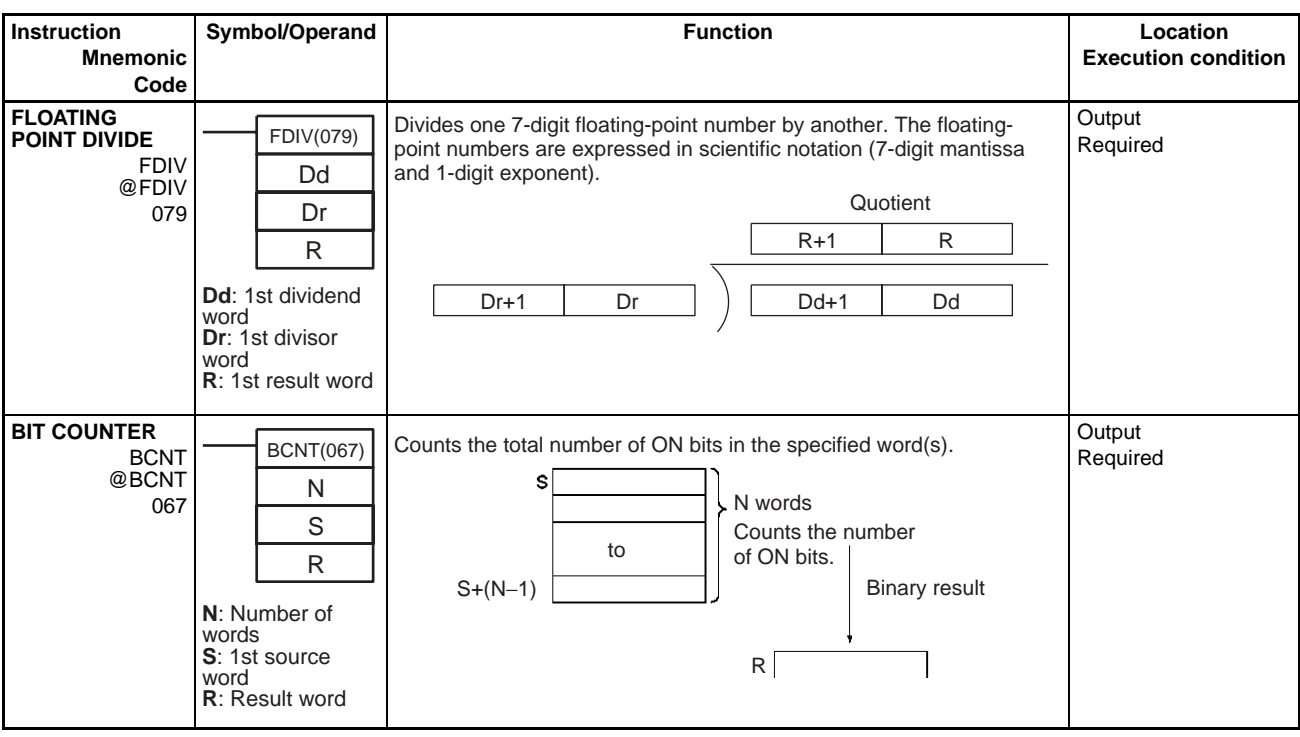

# **3-13 Floating-point Math Instructions**

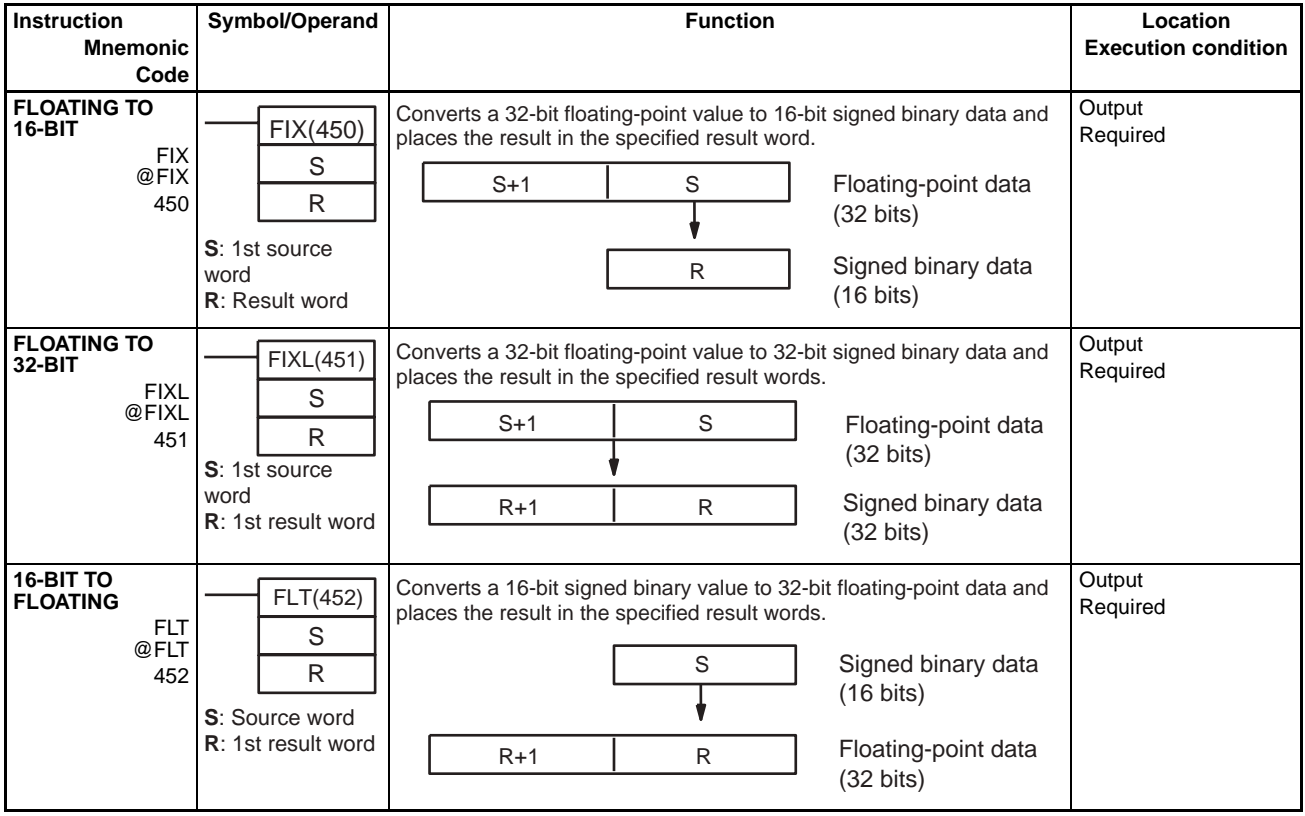

word

**R**: 1st result word

### *Floating-point Math Instructions* **Section 3-13**

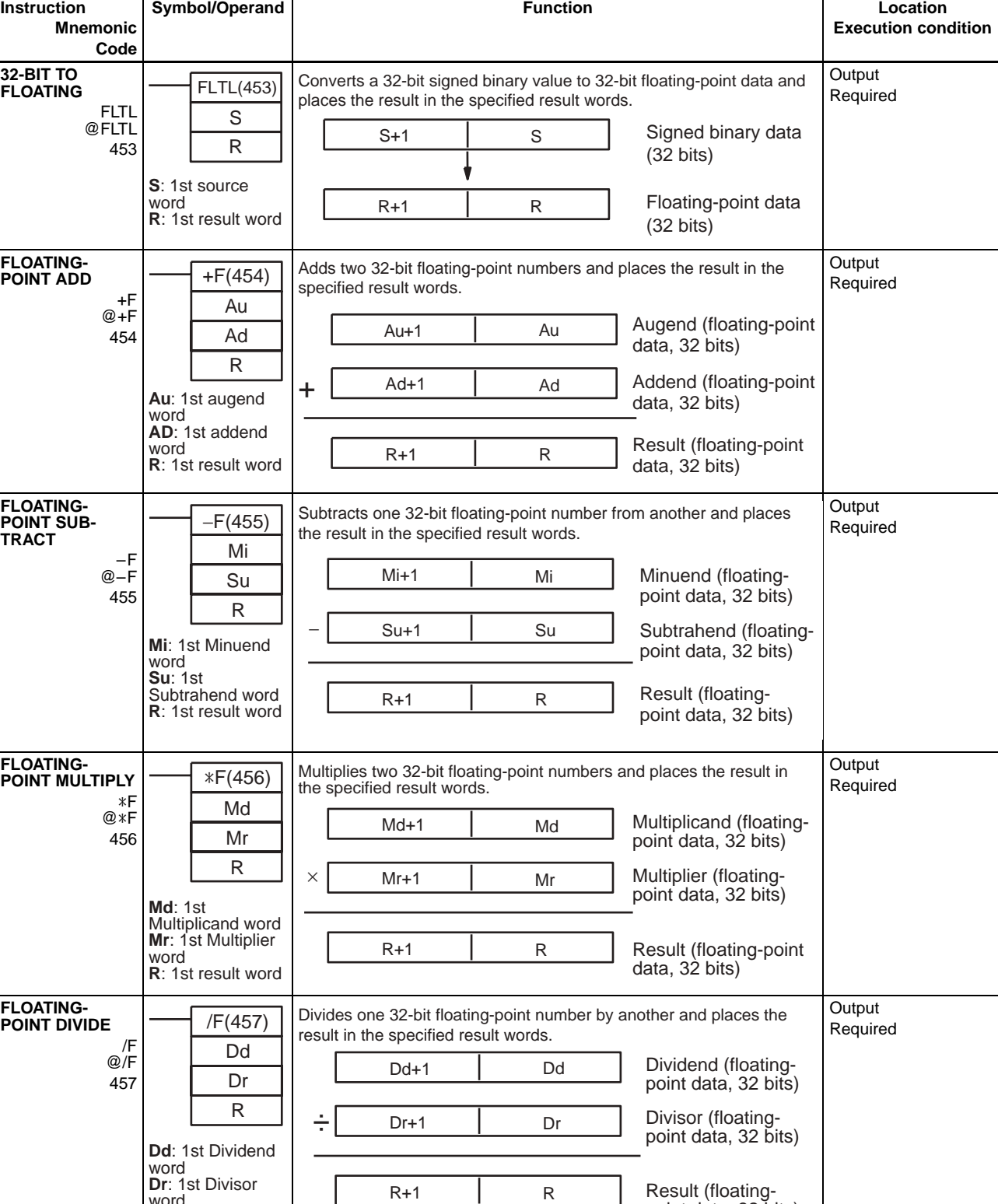

Result (floatingpoint data, 32 bits)

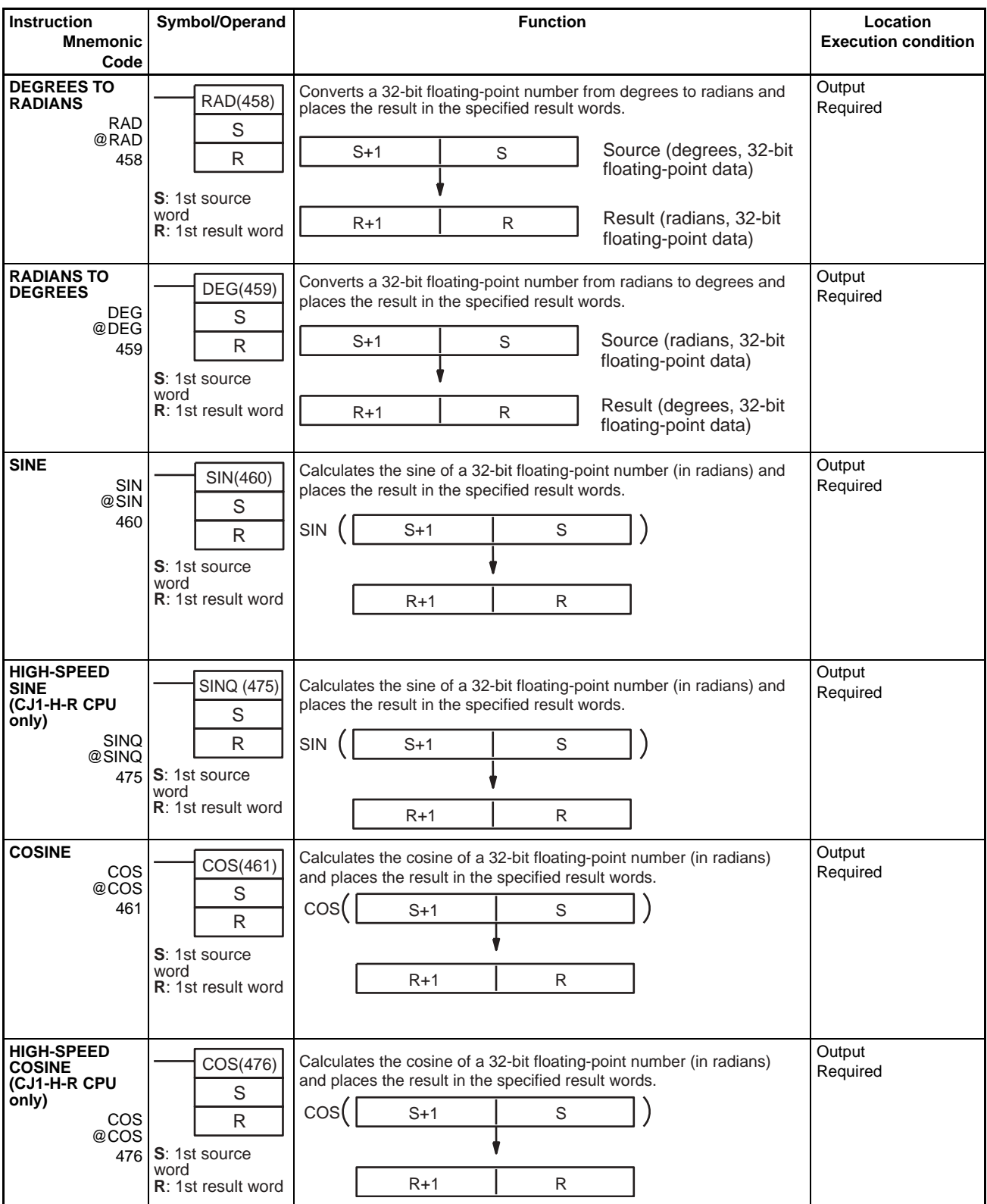

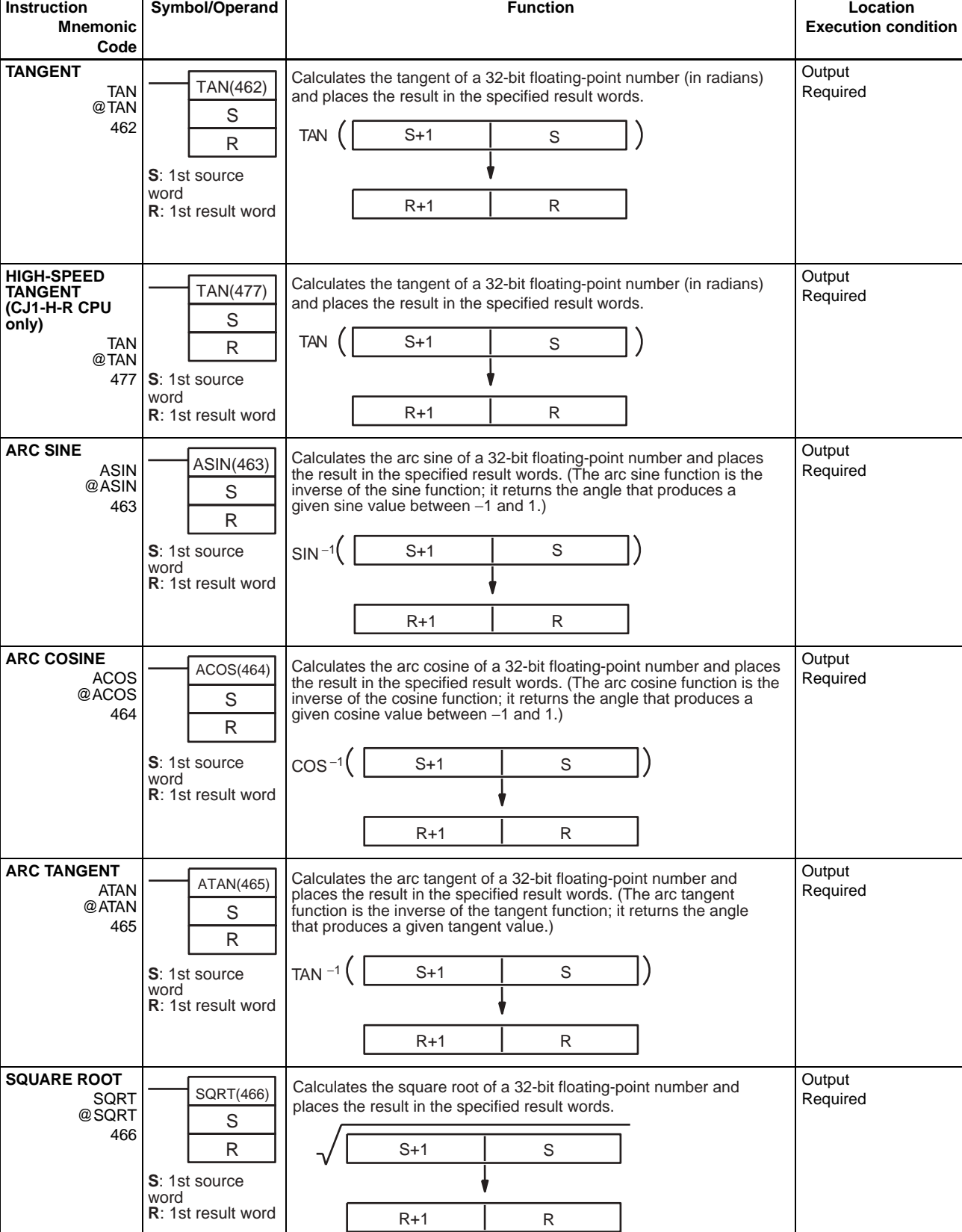

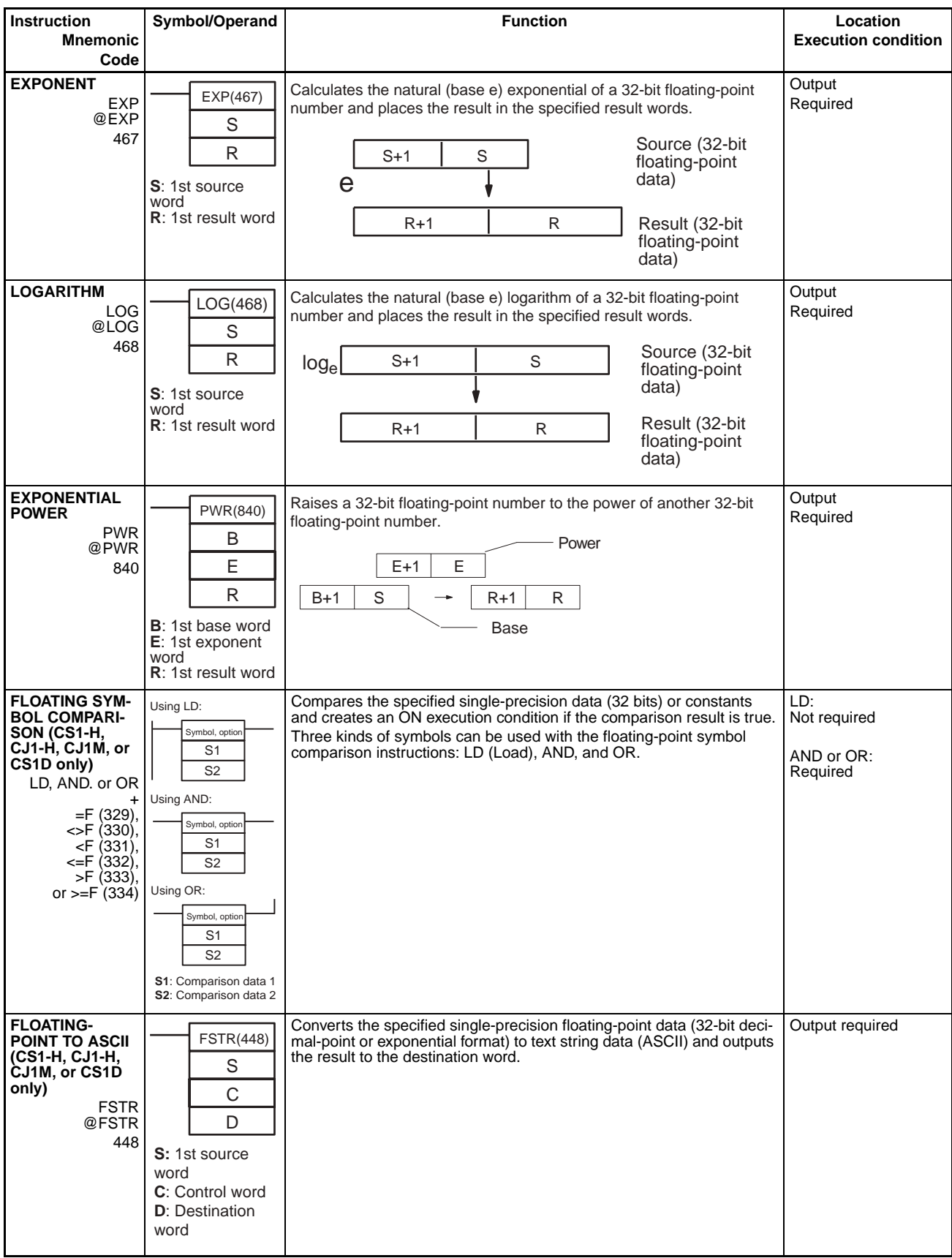

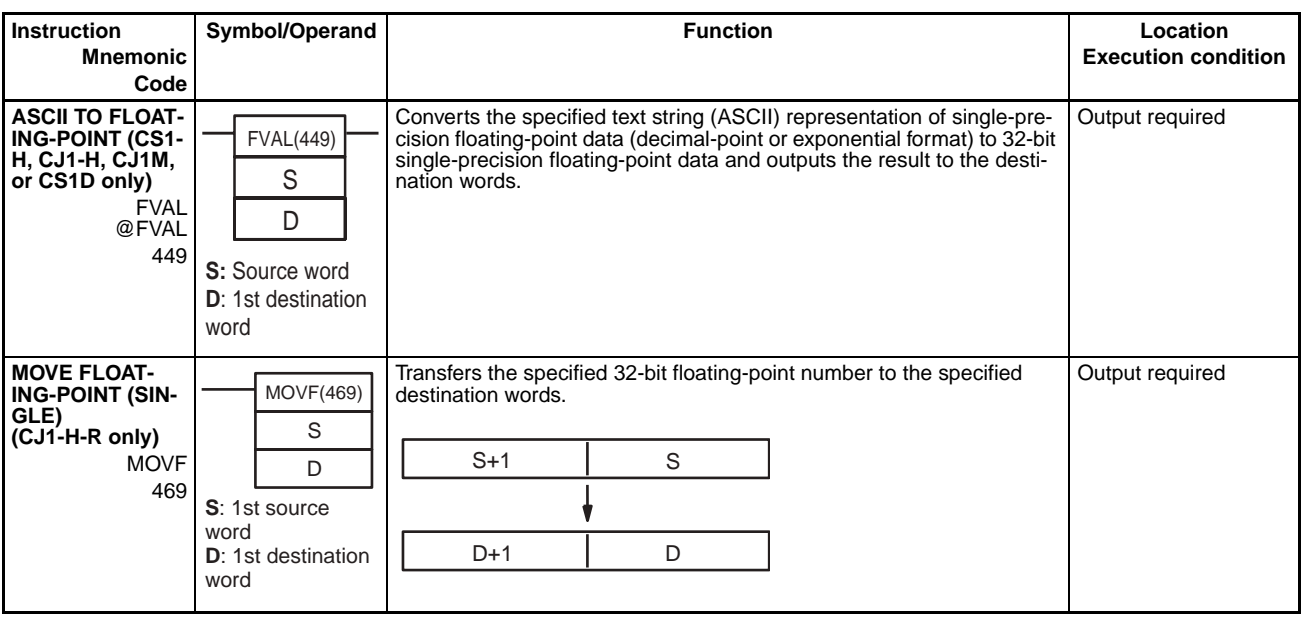

## **3-14 Double-precision Floating-point Instructions**

The Double-precision Floating-point Instructions are supported only by the CS1-H, CJ1-H, CJ1M, or CS1D CPU Units.

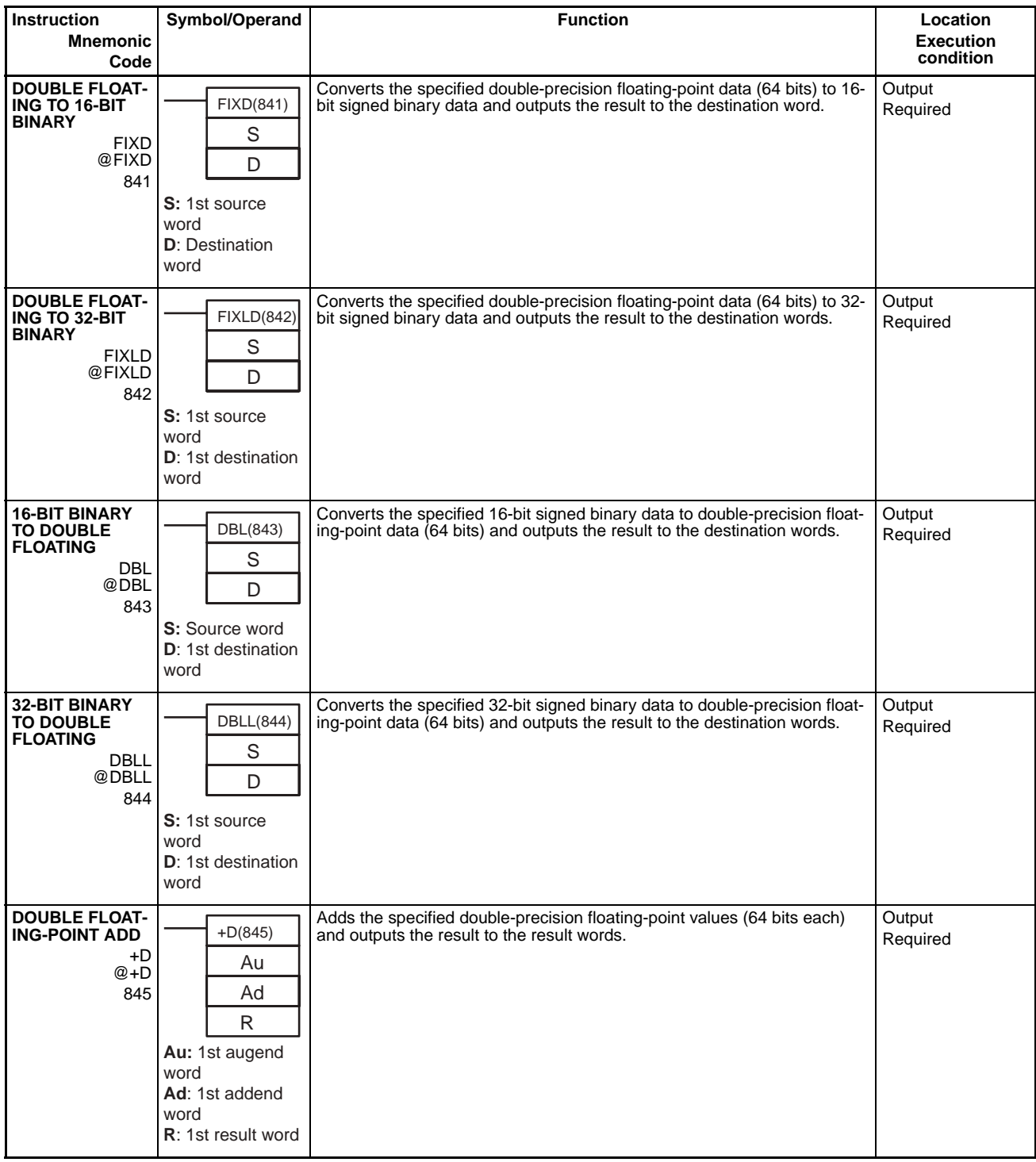

### *Double-precision Floating-point Instructions* **Section 3-14**

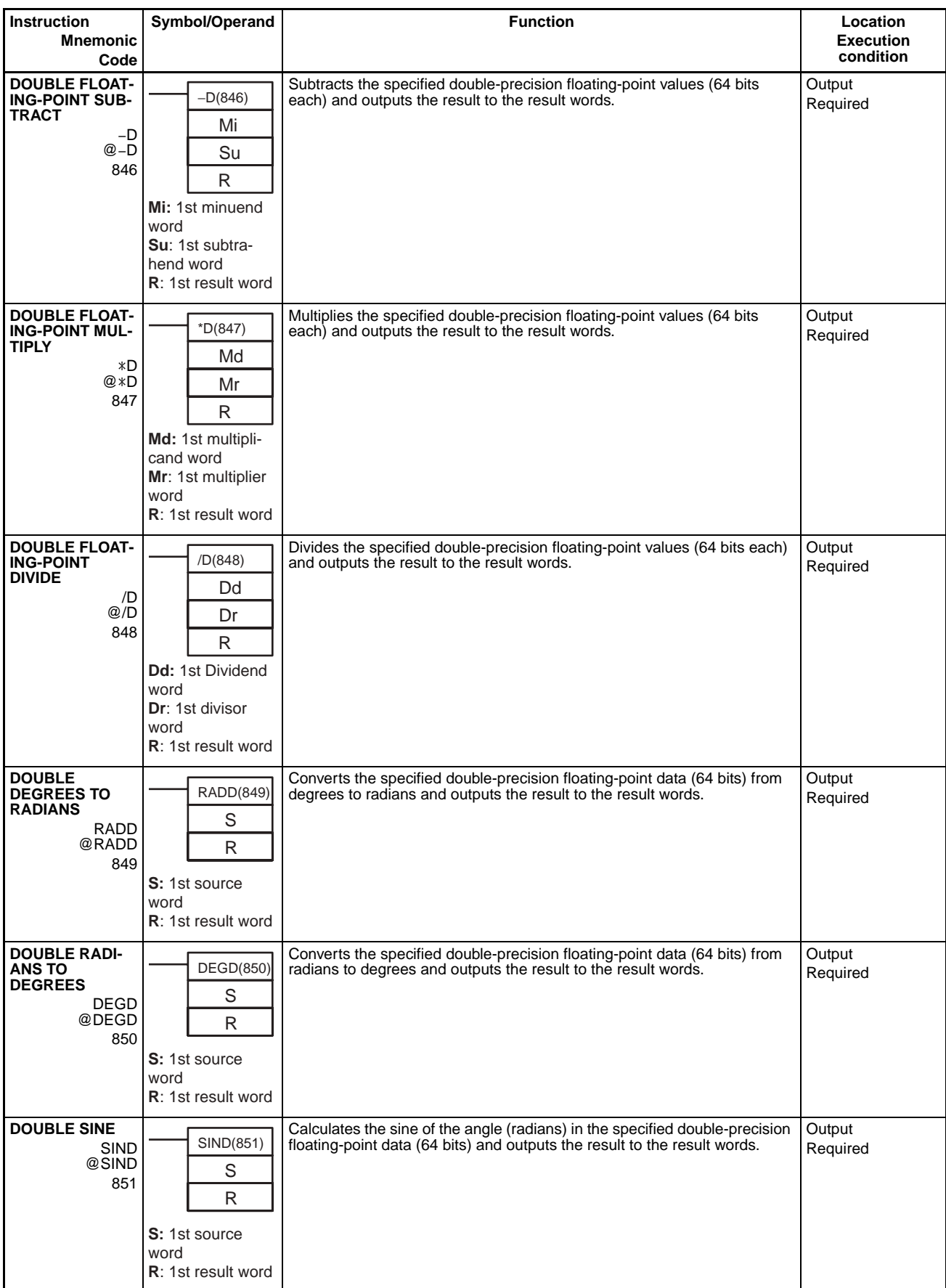

### *Double-precision Floating-point Instructions* **Section 3-14**

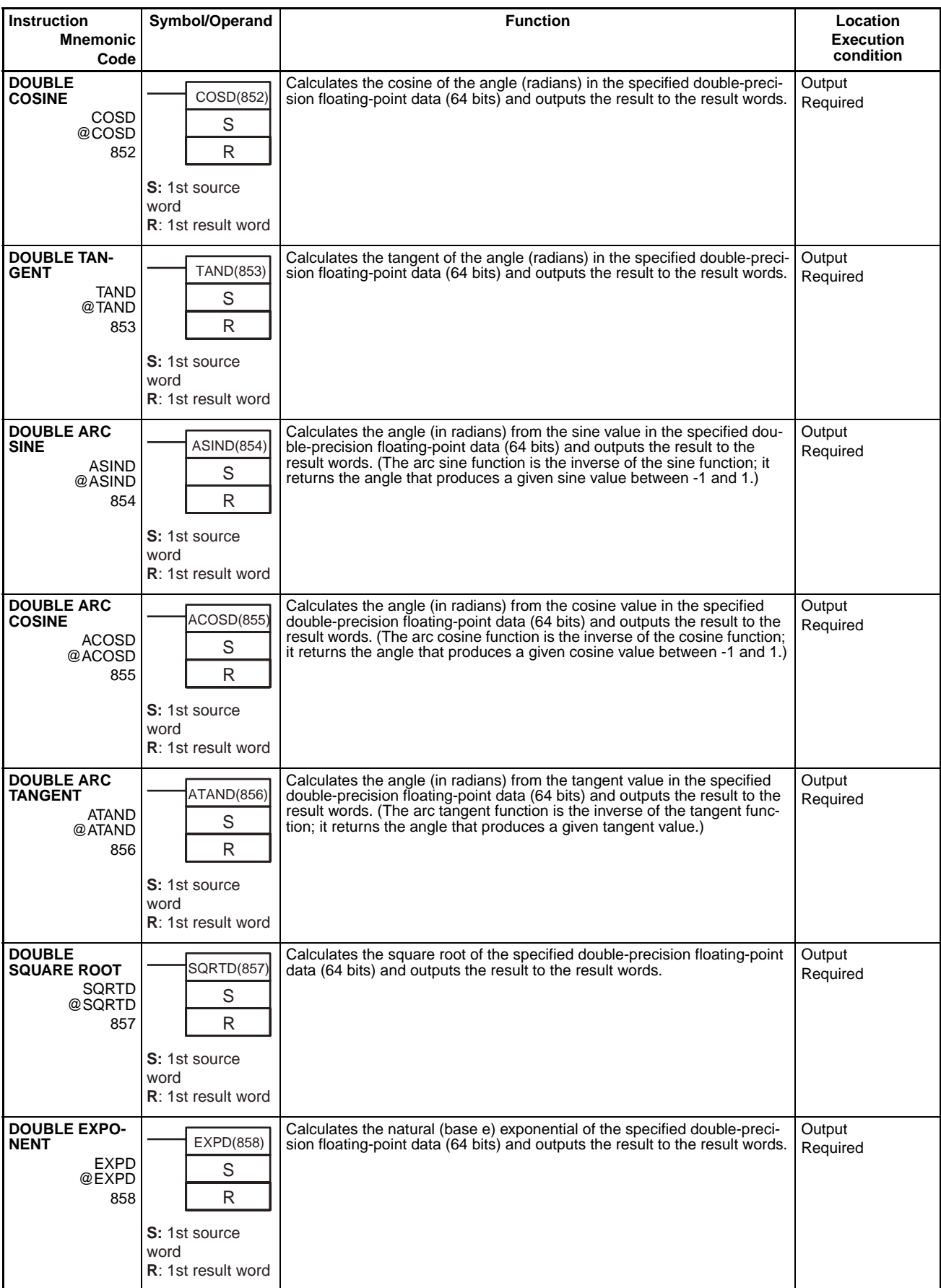

### *Double-precision Floating-point Instructions* **Section 3-14**

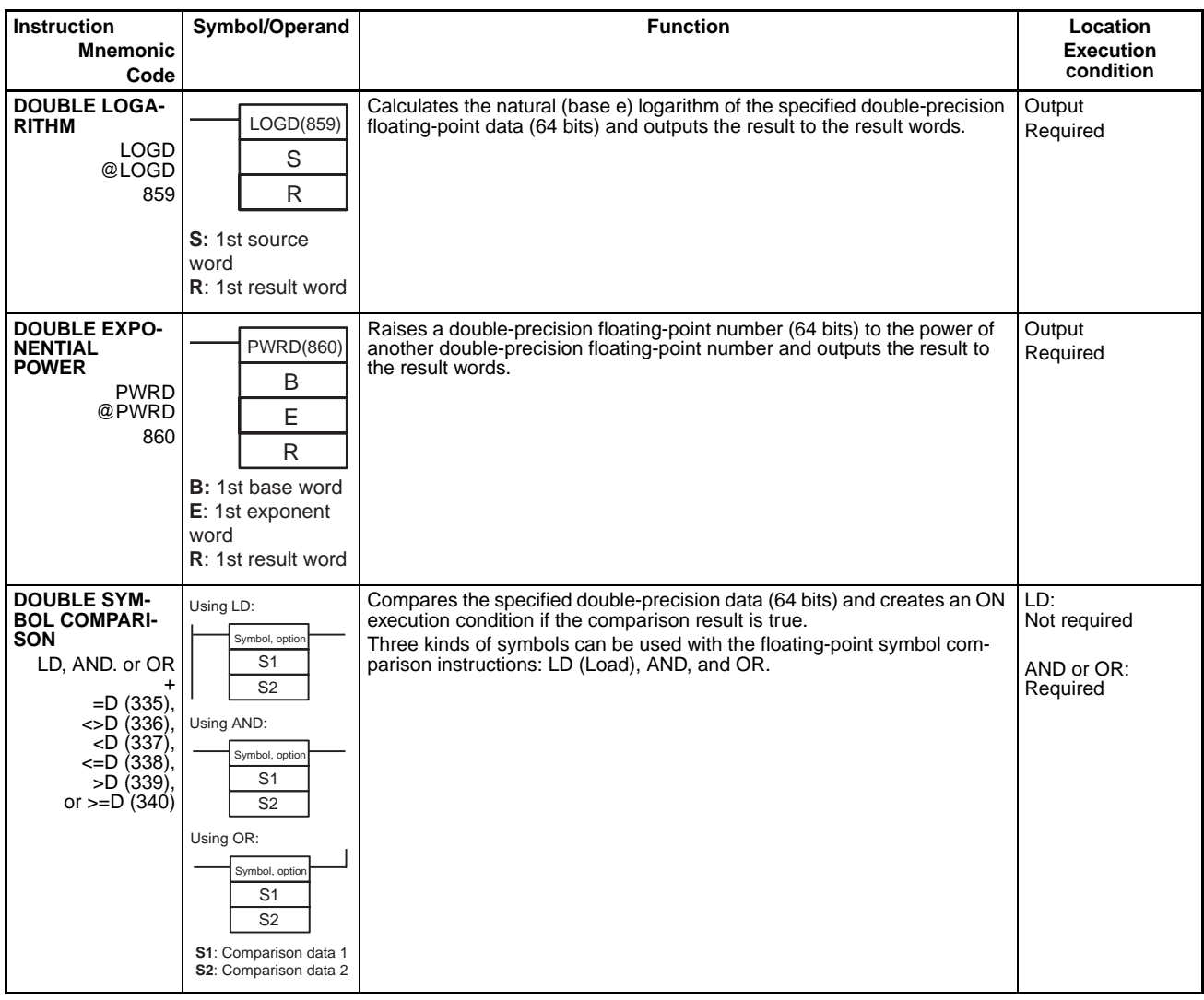

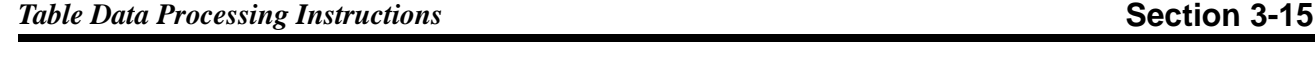

## **3-15 Table Data Processing Instructions**

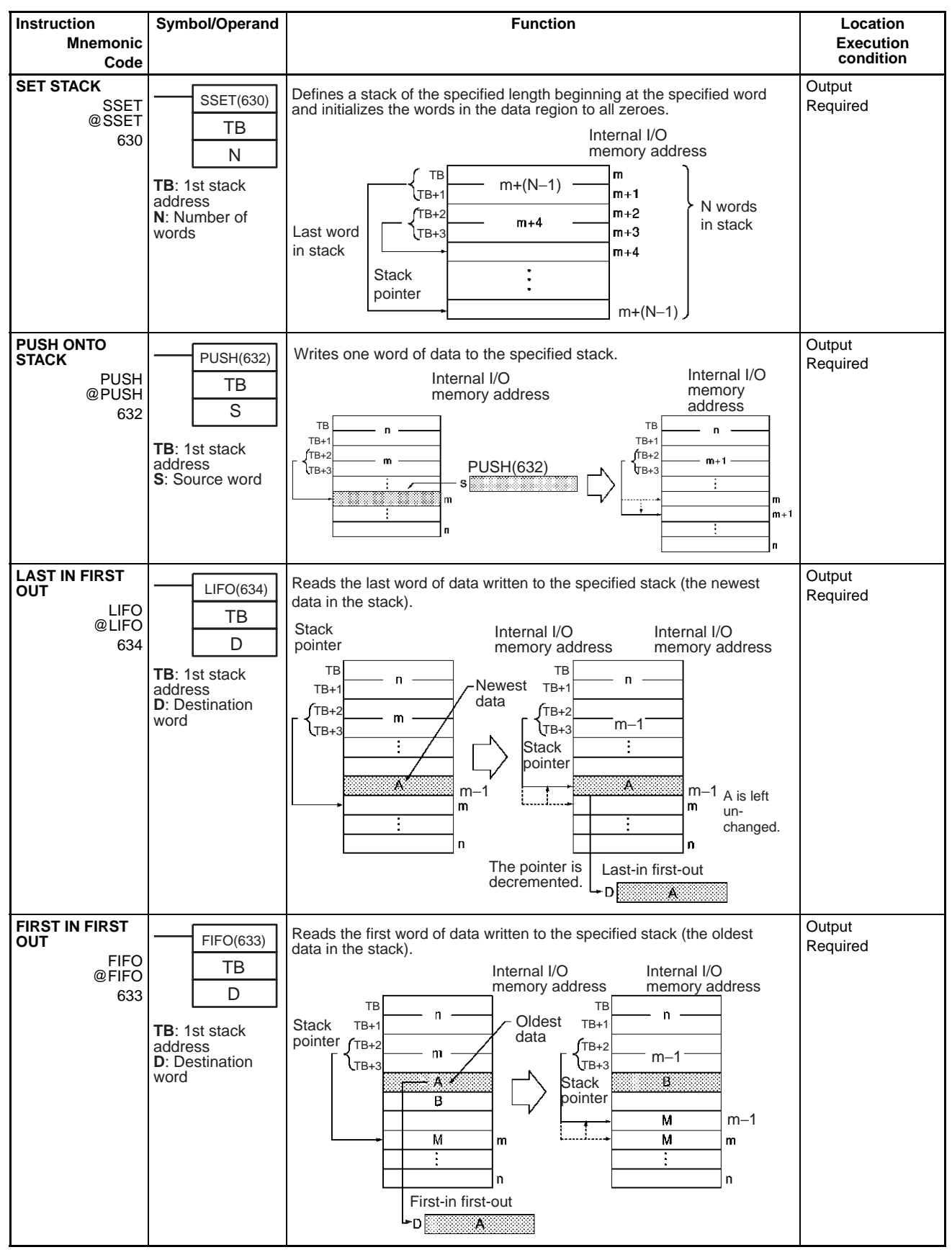

### *Table Data Processing Instructions* **Section 3-15**

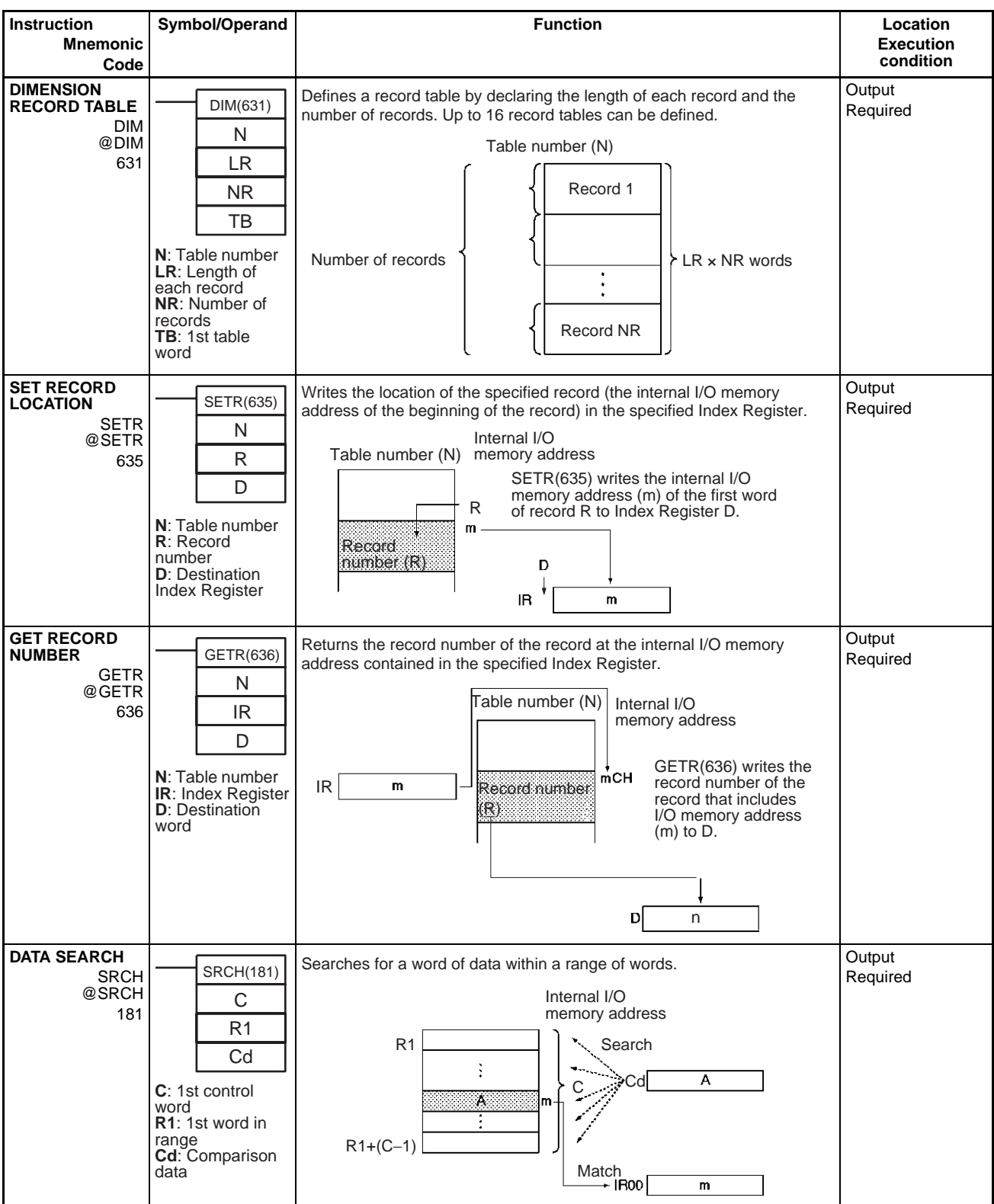

# *Table Data Processing Instructions* **Section 3-15**

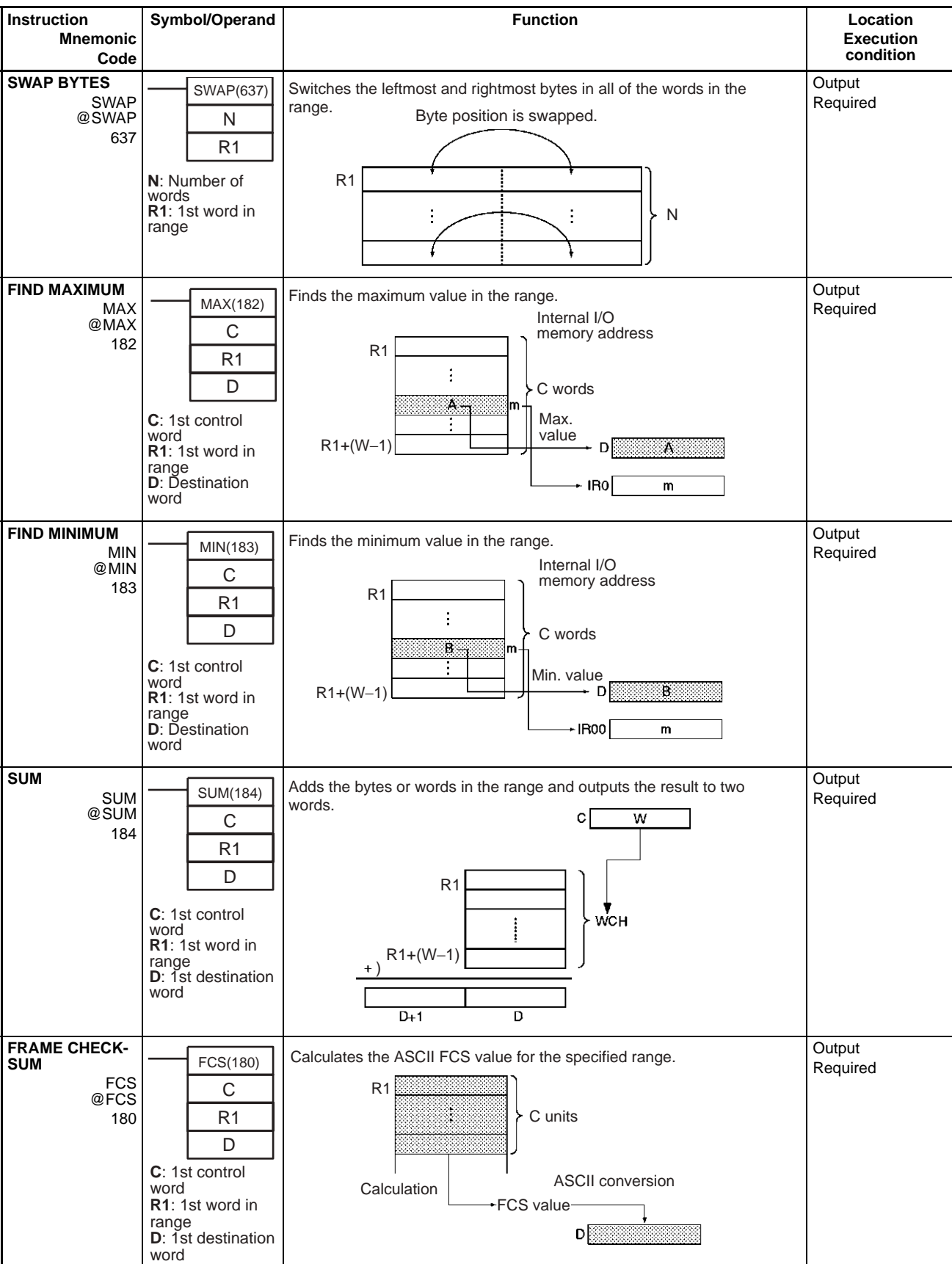

### *Table Data Processing Instructions* **Section 3-15**

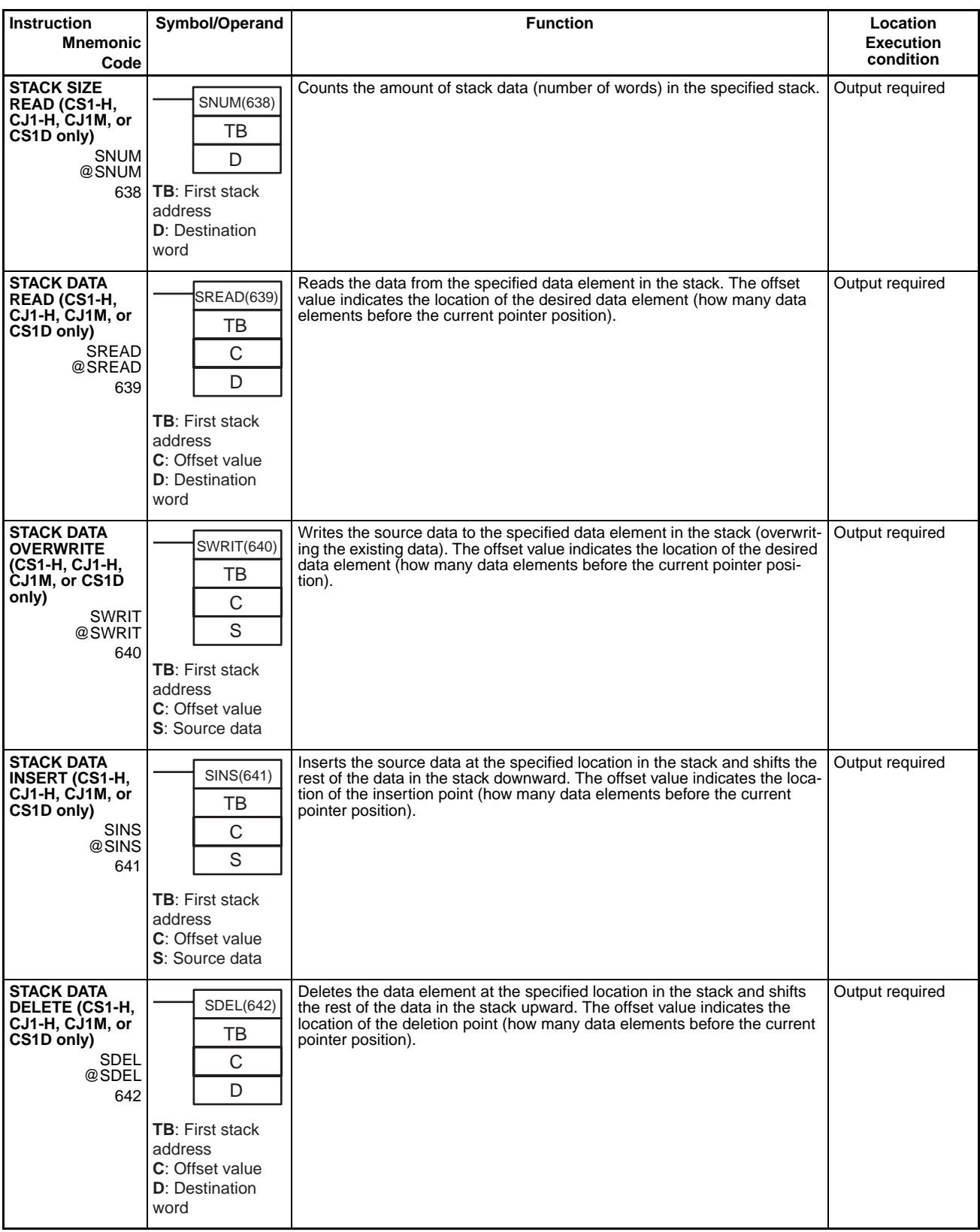

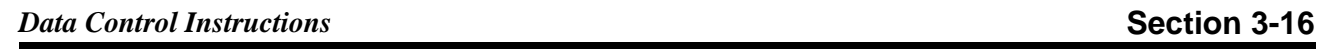

# **3-16 Data Control Instructions**

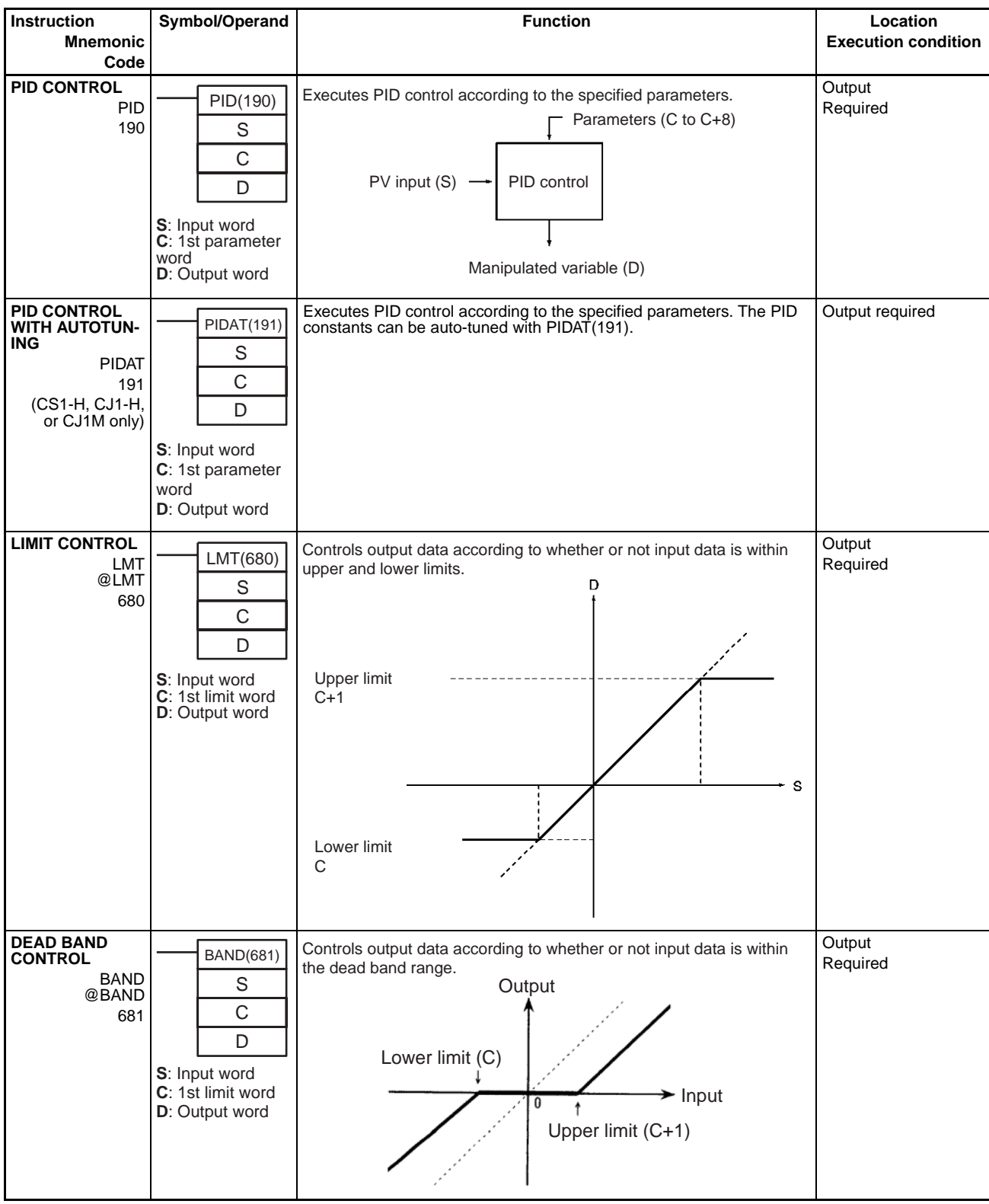

### *Data Control Instructions* **Section 3-16**

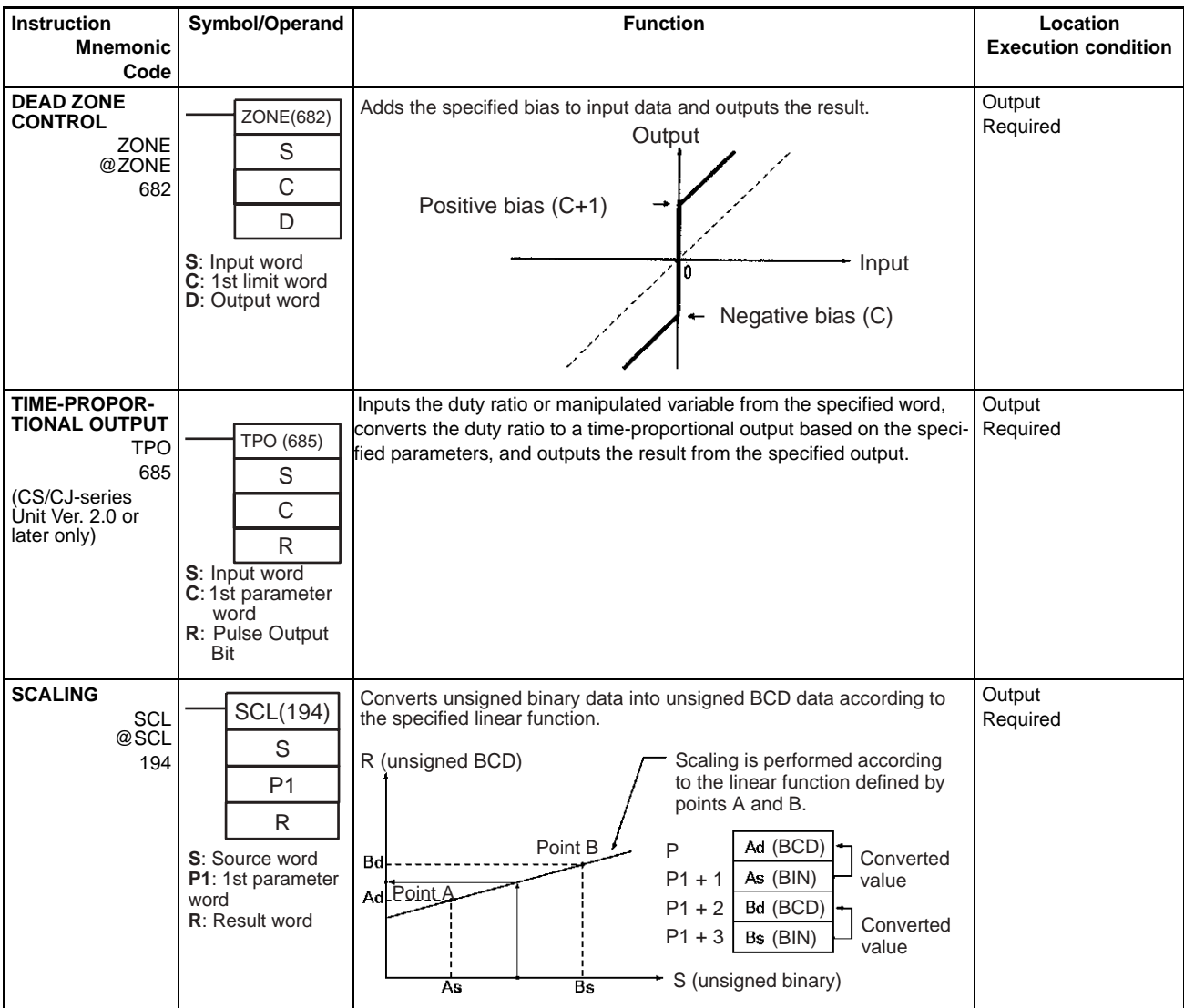

### *Data Control Instructions* **Section 3-16**

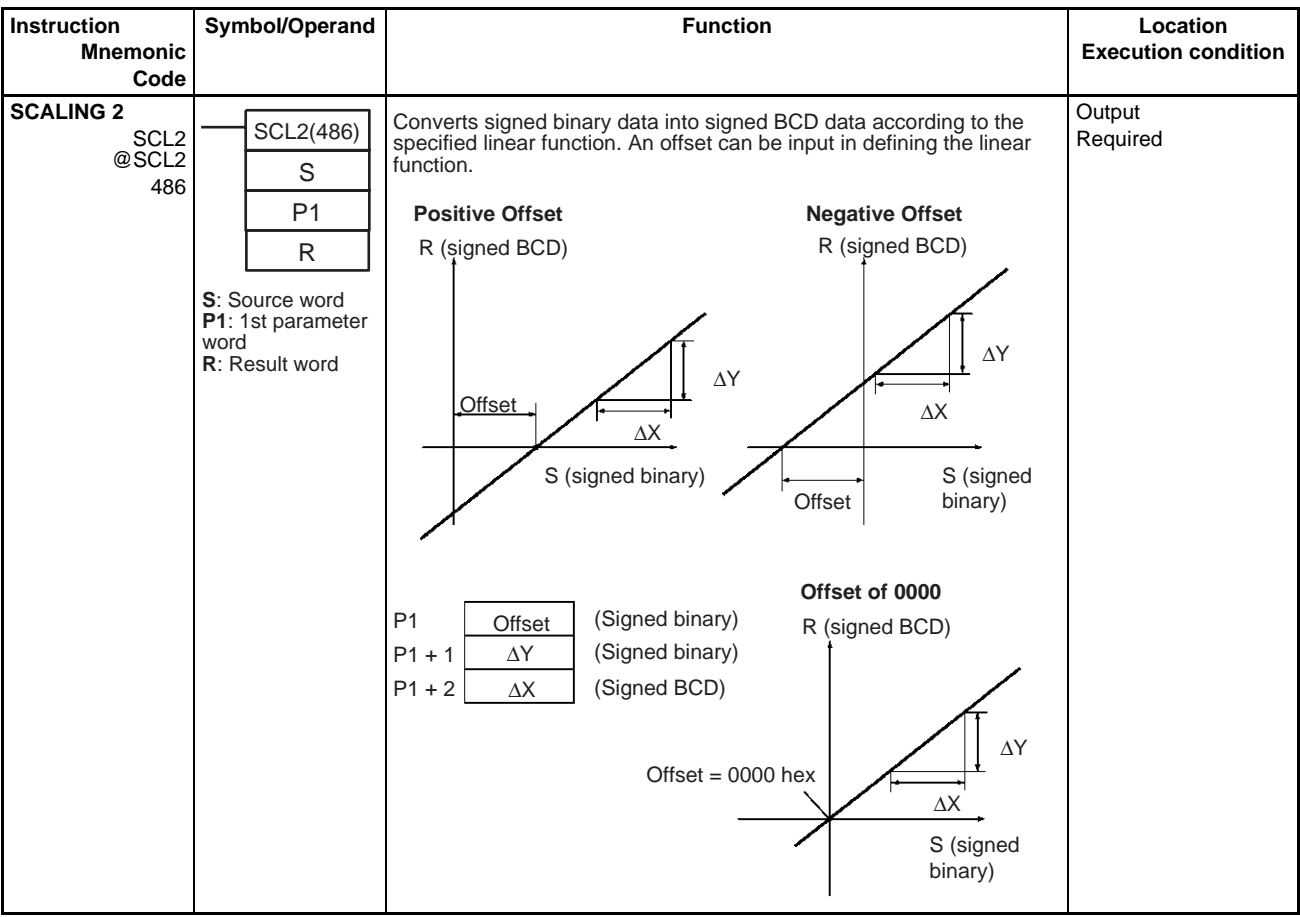

### *Data Control Instructions* **Section 3-16**

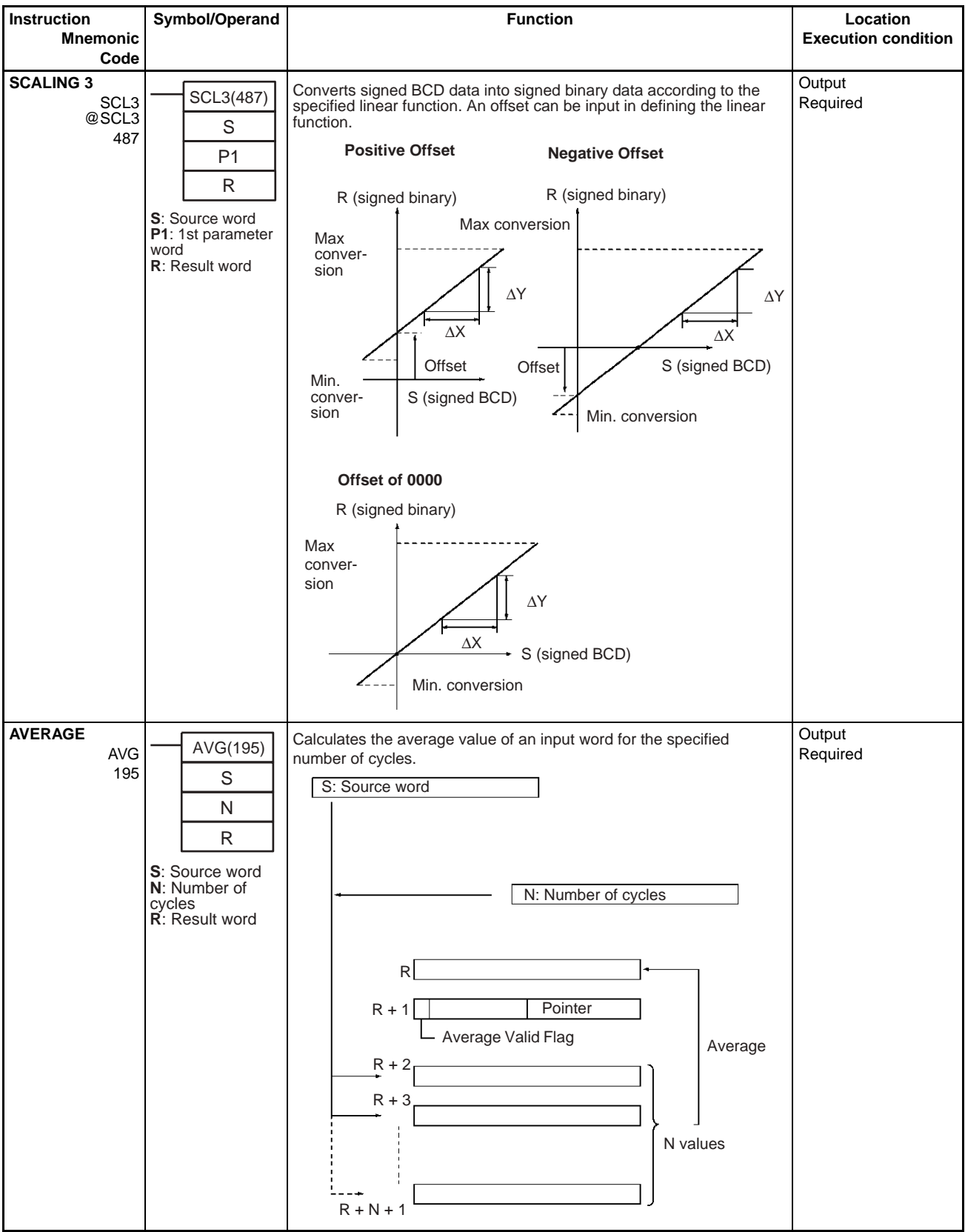

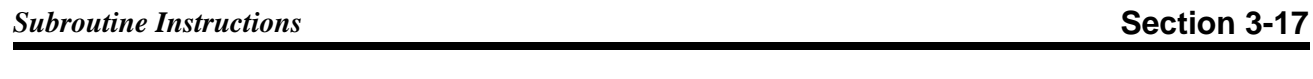

# **3-17 Subroutine Instructions**

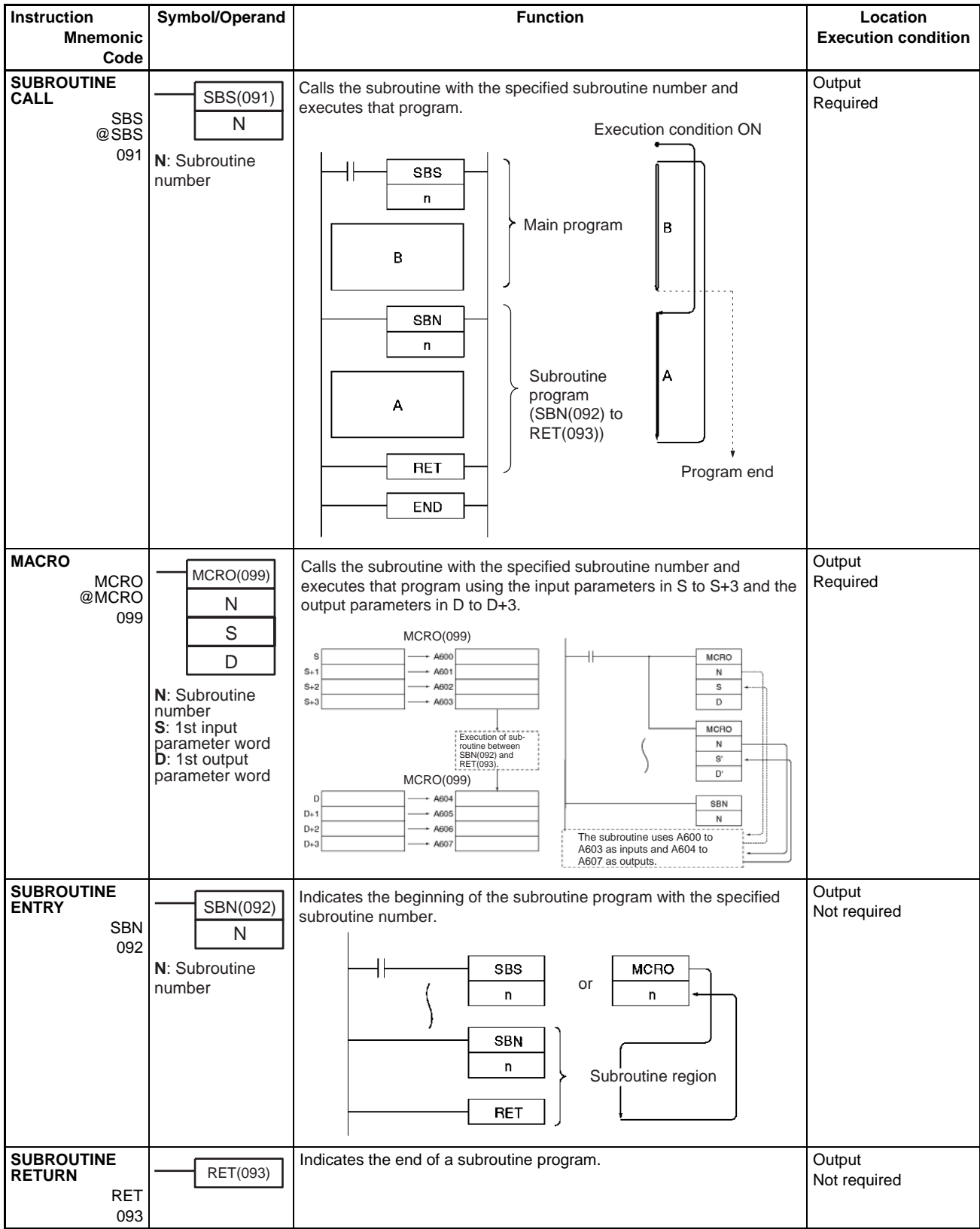

### *Interrupt Control Instructions* **Section 3-18**

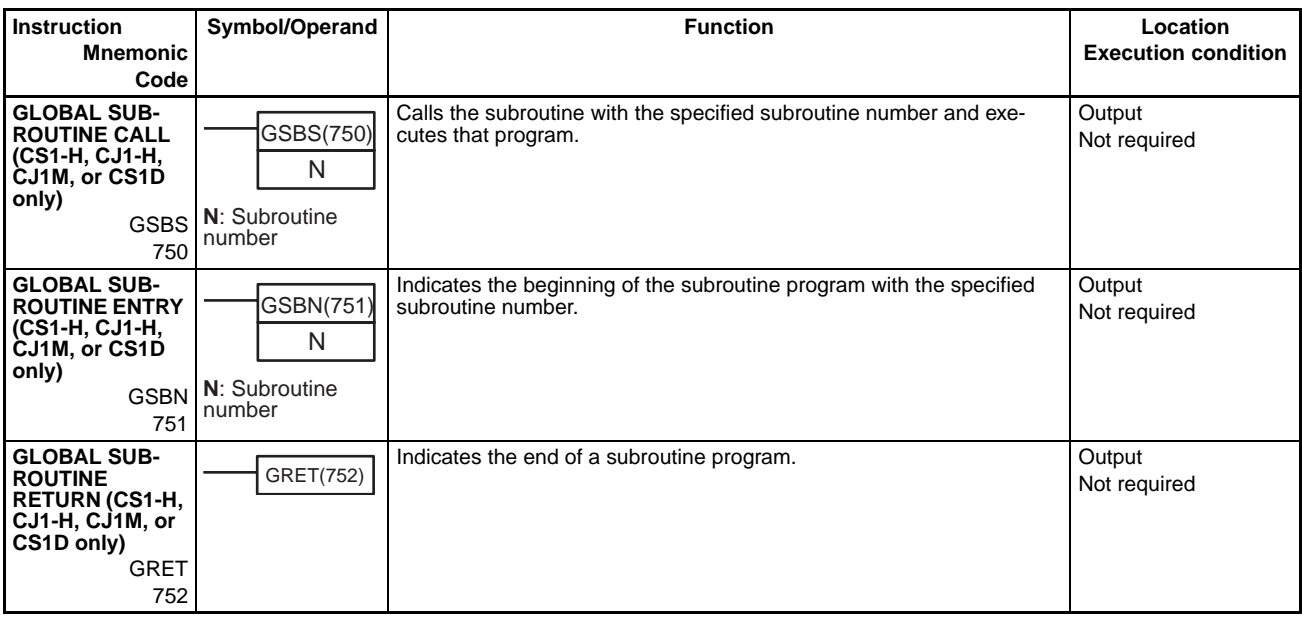

# **3-18 Interrupt Control Instructions**

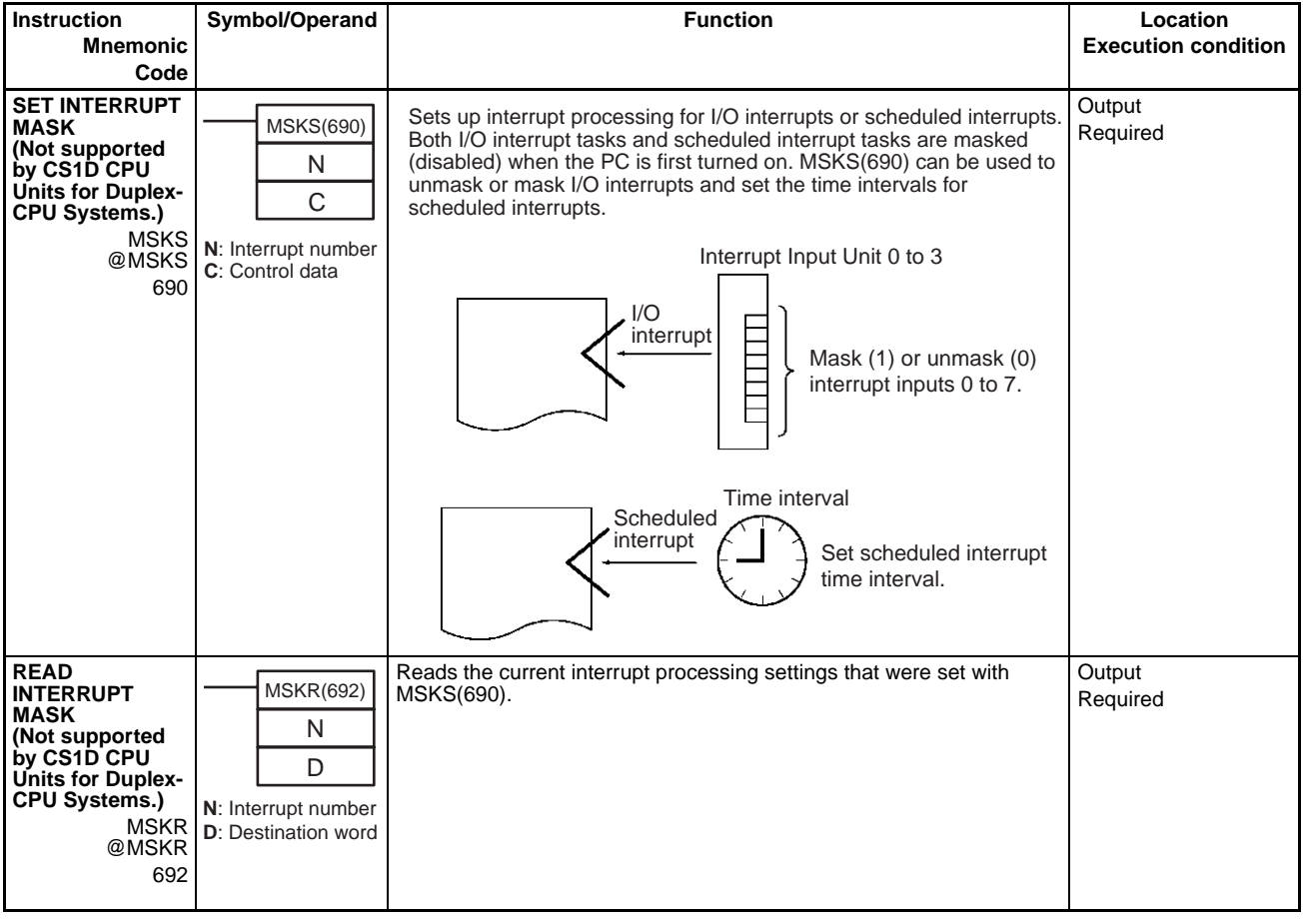

### *Interrupt Control Instructions* **Section 3-18**

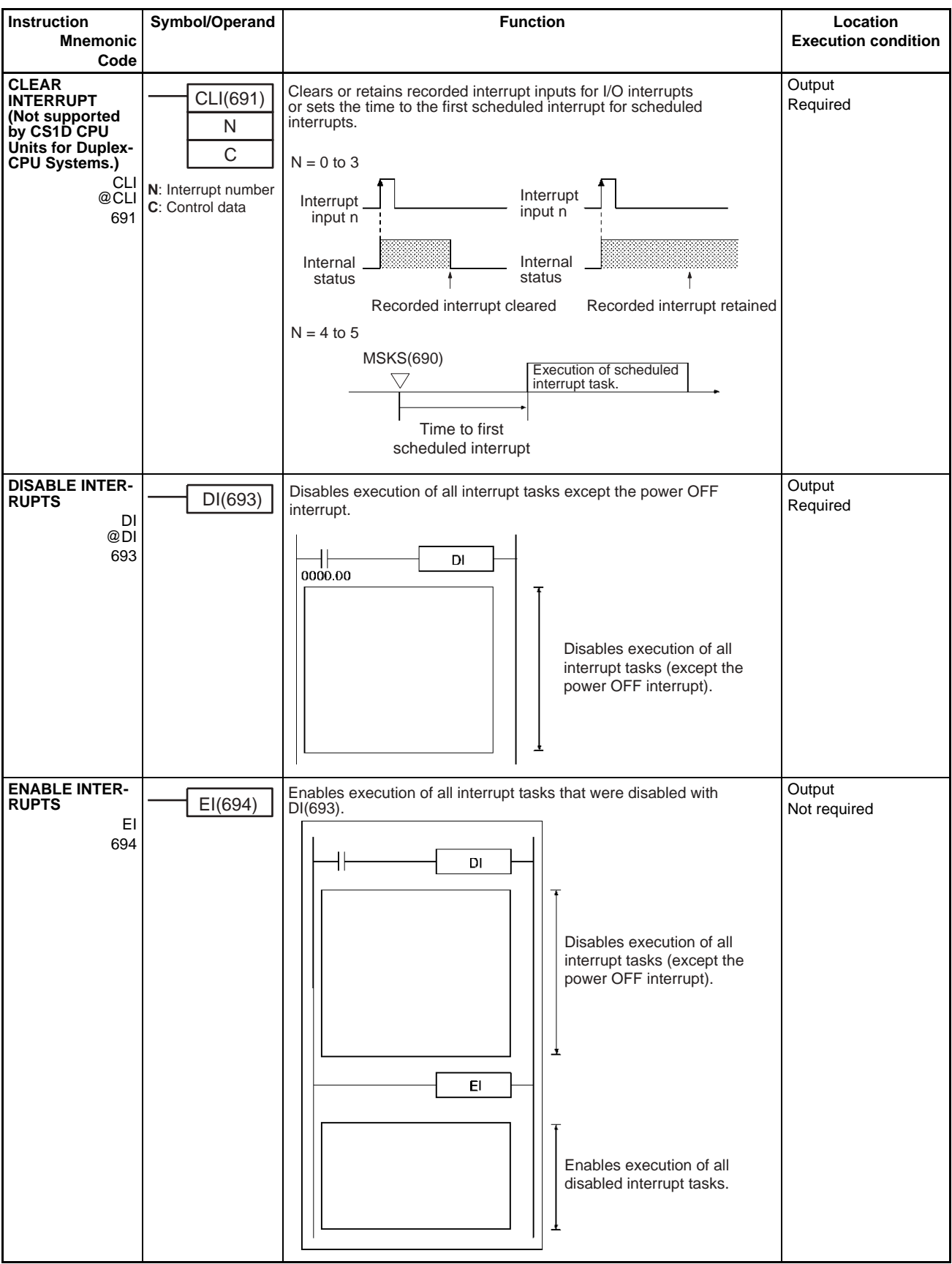

## **3-19 High-speed Counter and Pulse Output Instructions (CJ1M-CPU21/22/23 Only)**

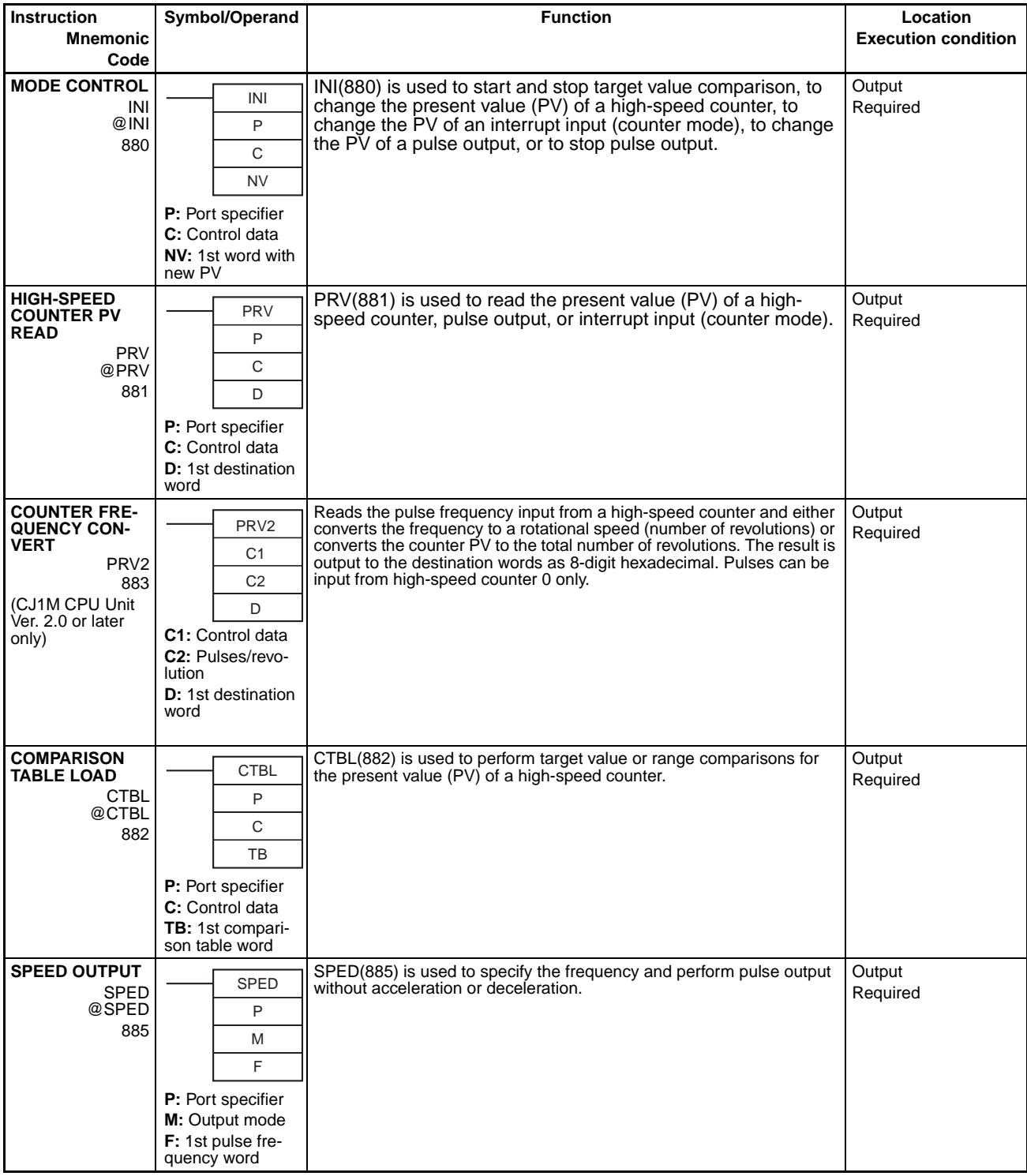

### *High-speed Counter and Pulse Output Instructions (CJ1M-CPU21/22/23 Only)* **Section 3-19**

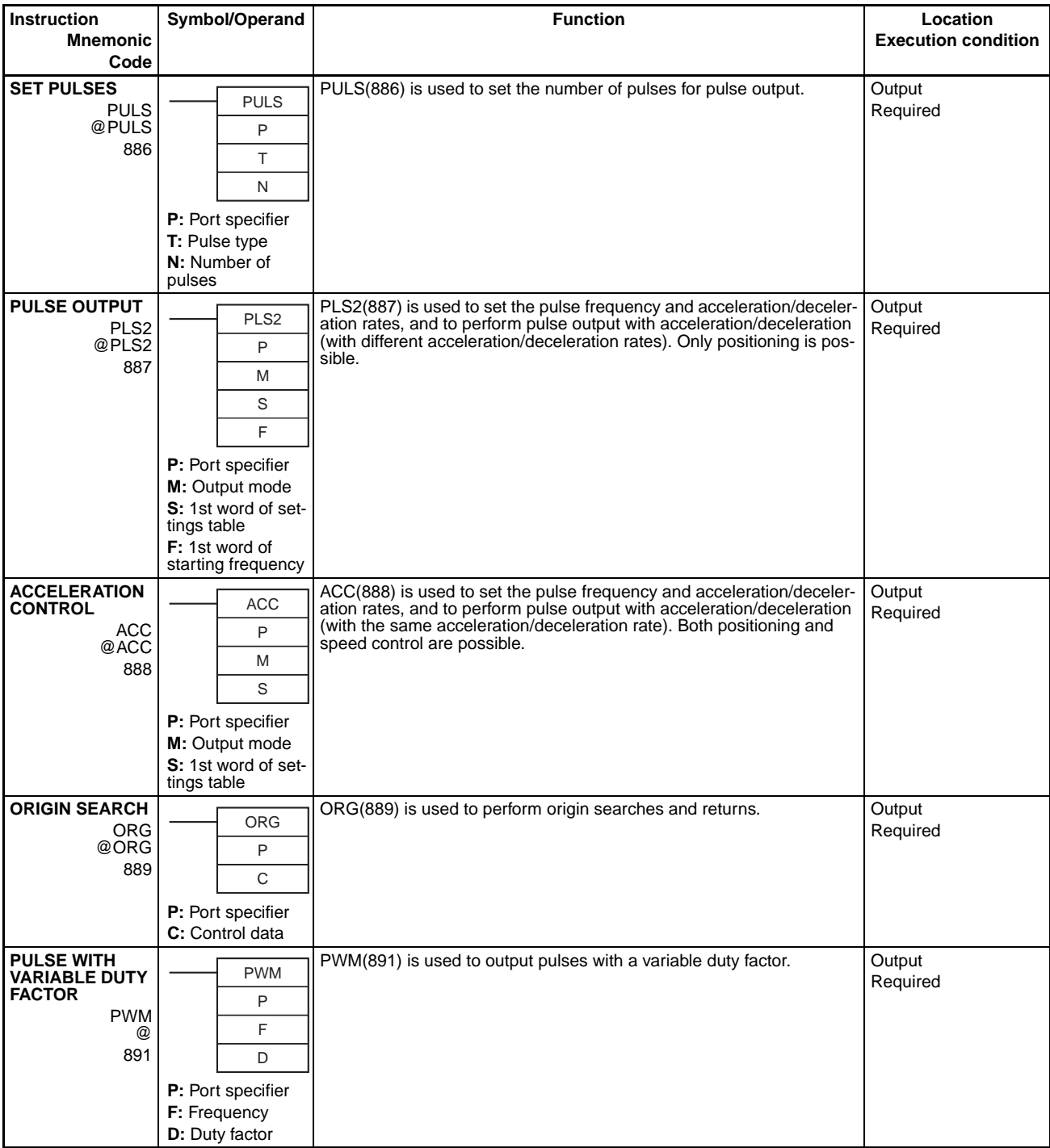

## **3-20 Step Instructions**

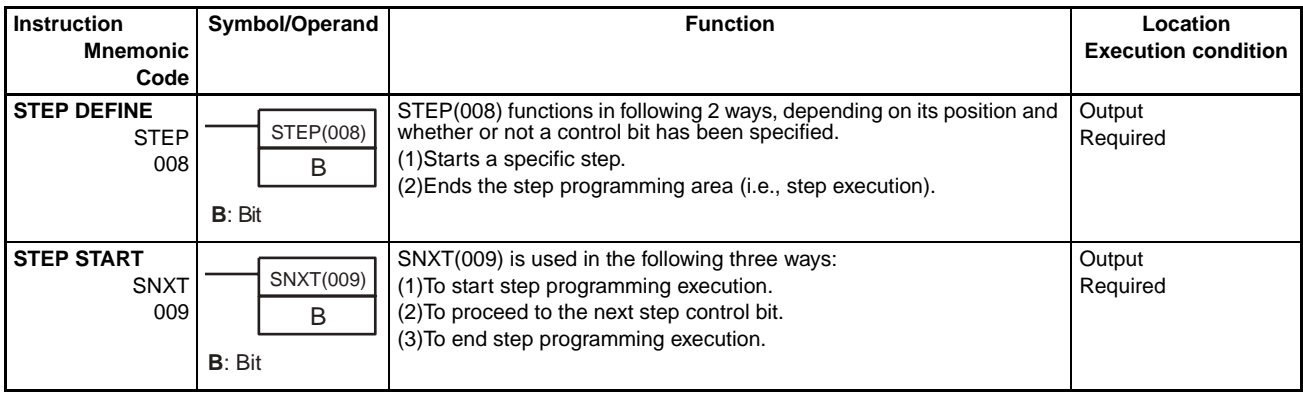

## **3-21 Basic I/O Unit Instructions**

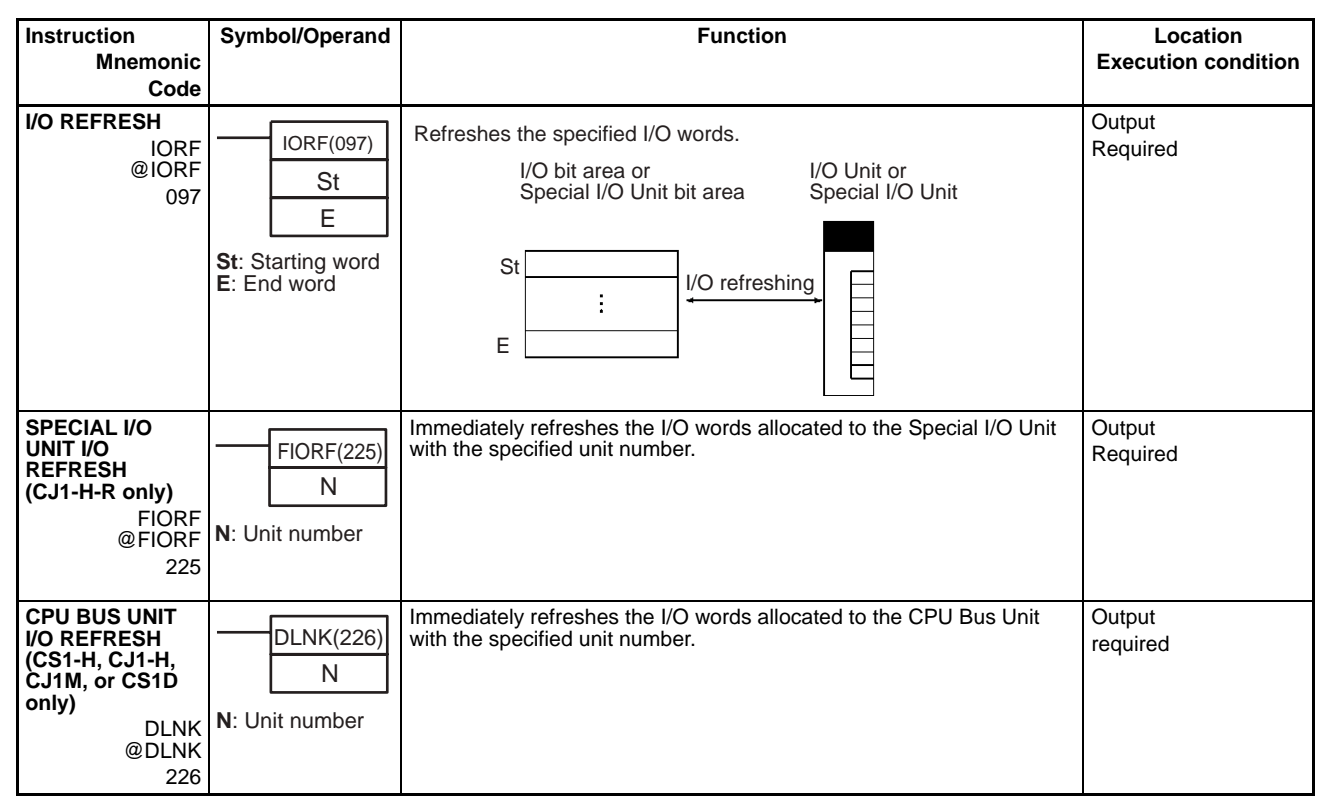

### *Basic I/O Unit Instructions* **Section 3-21**

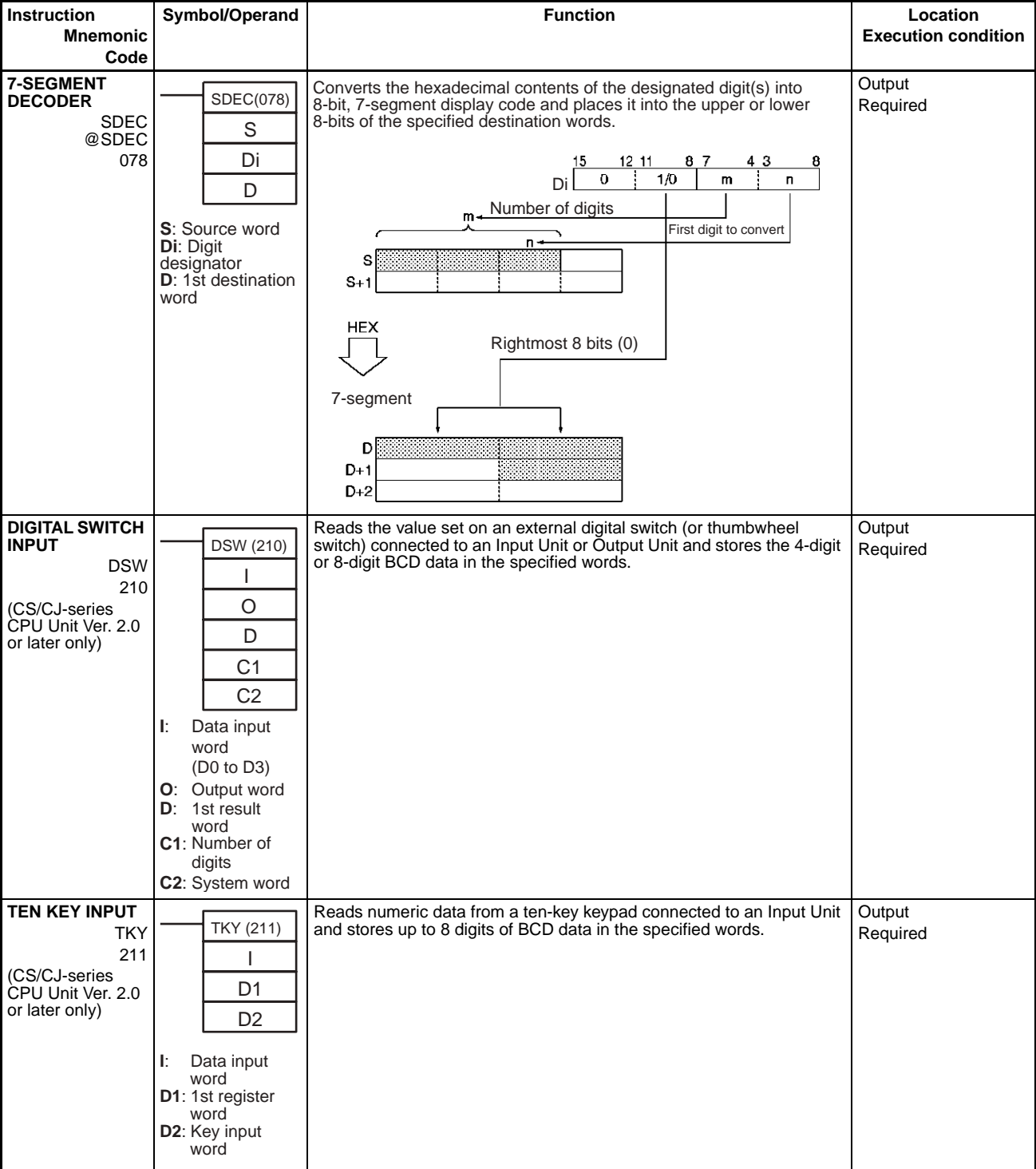

### *Basic I/O Unit Instructions* **Section 3-21**

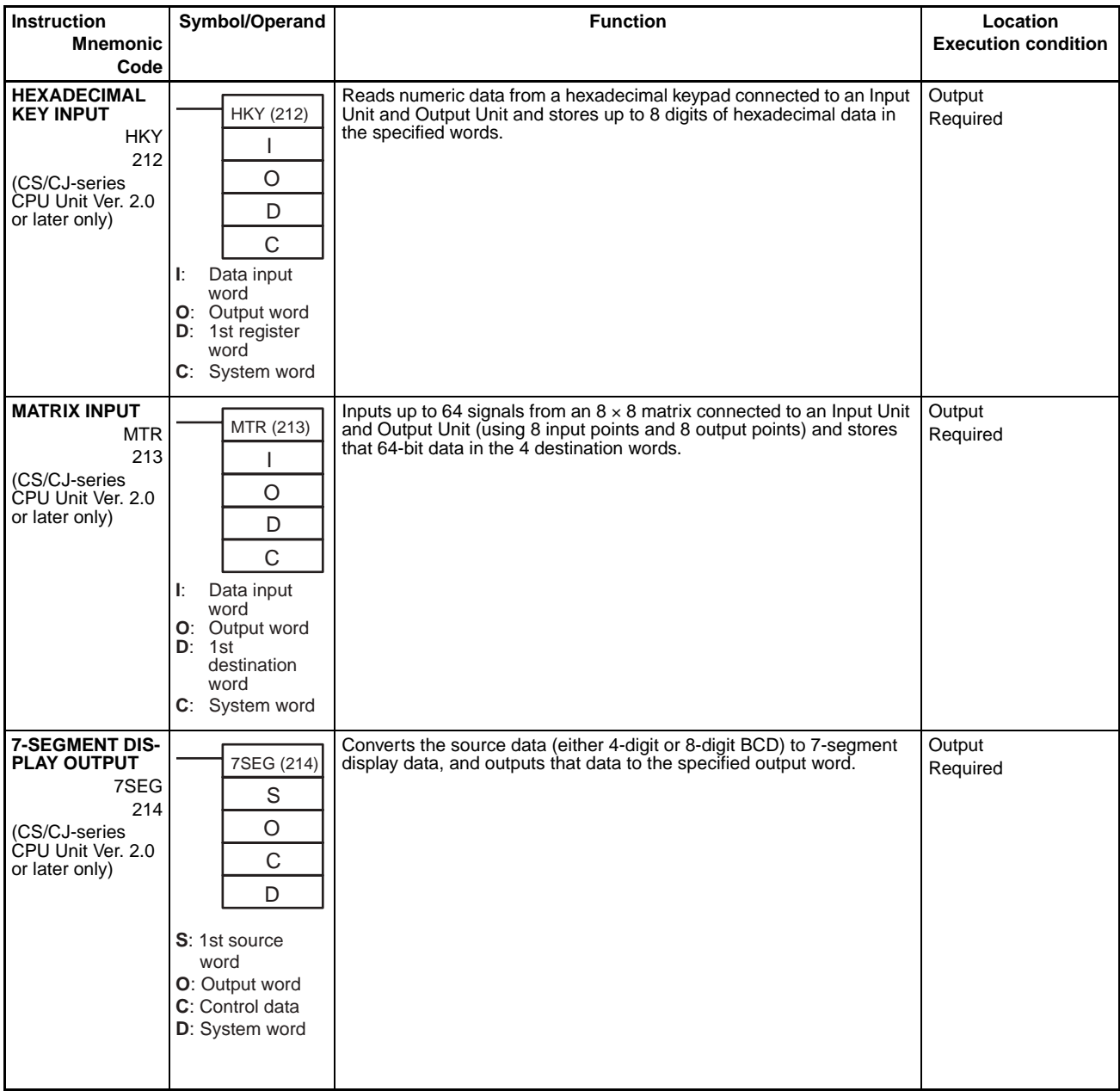
# **Basic I/O Unit Instructions Section 3-21**

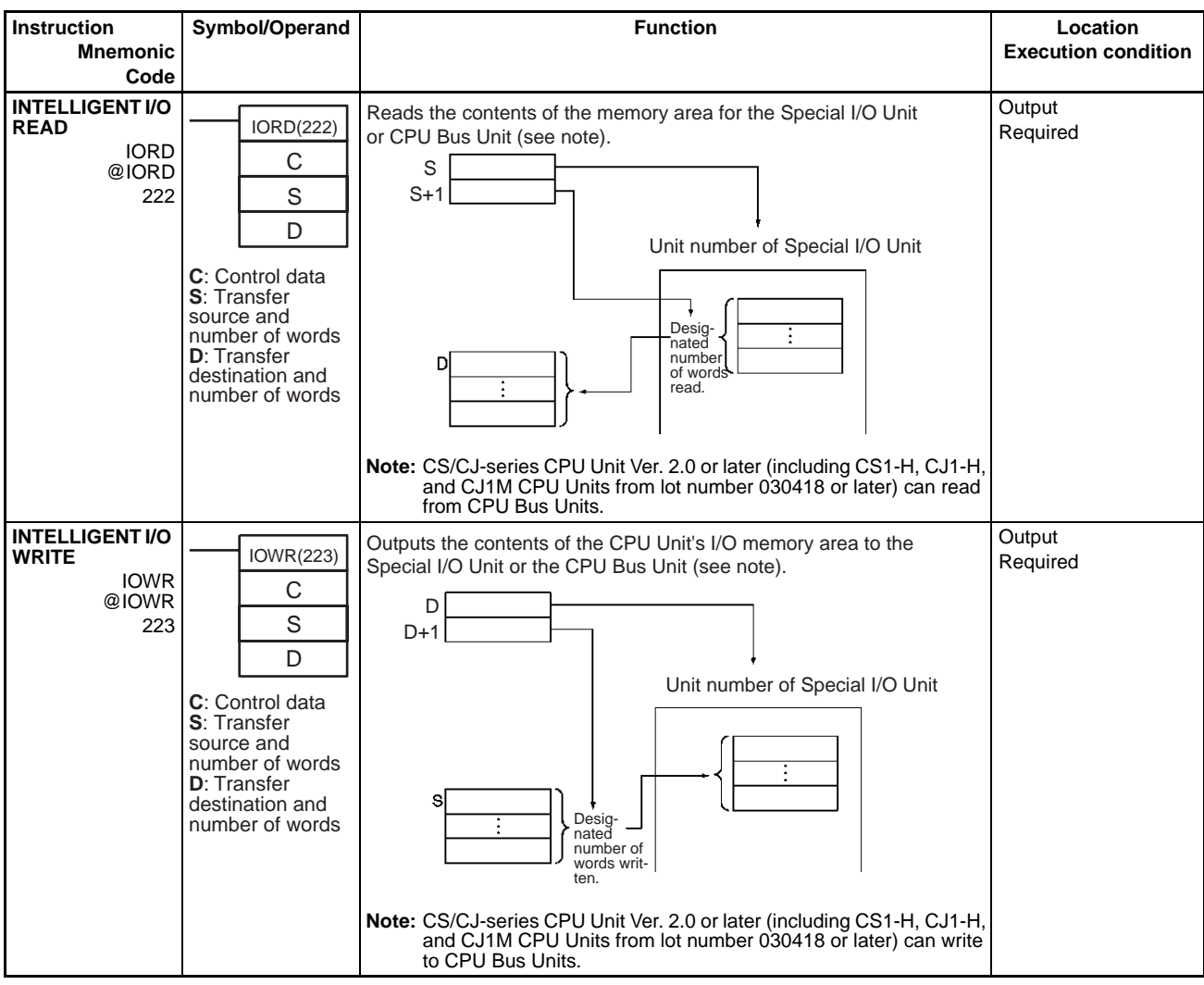

# **3-22 Serial Communications Instructions**

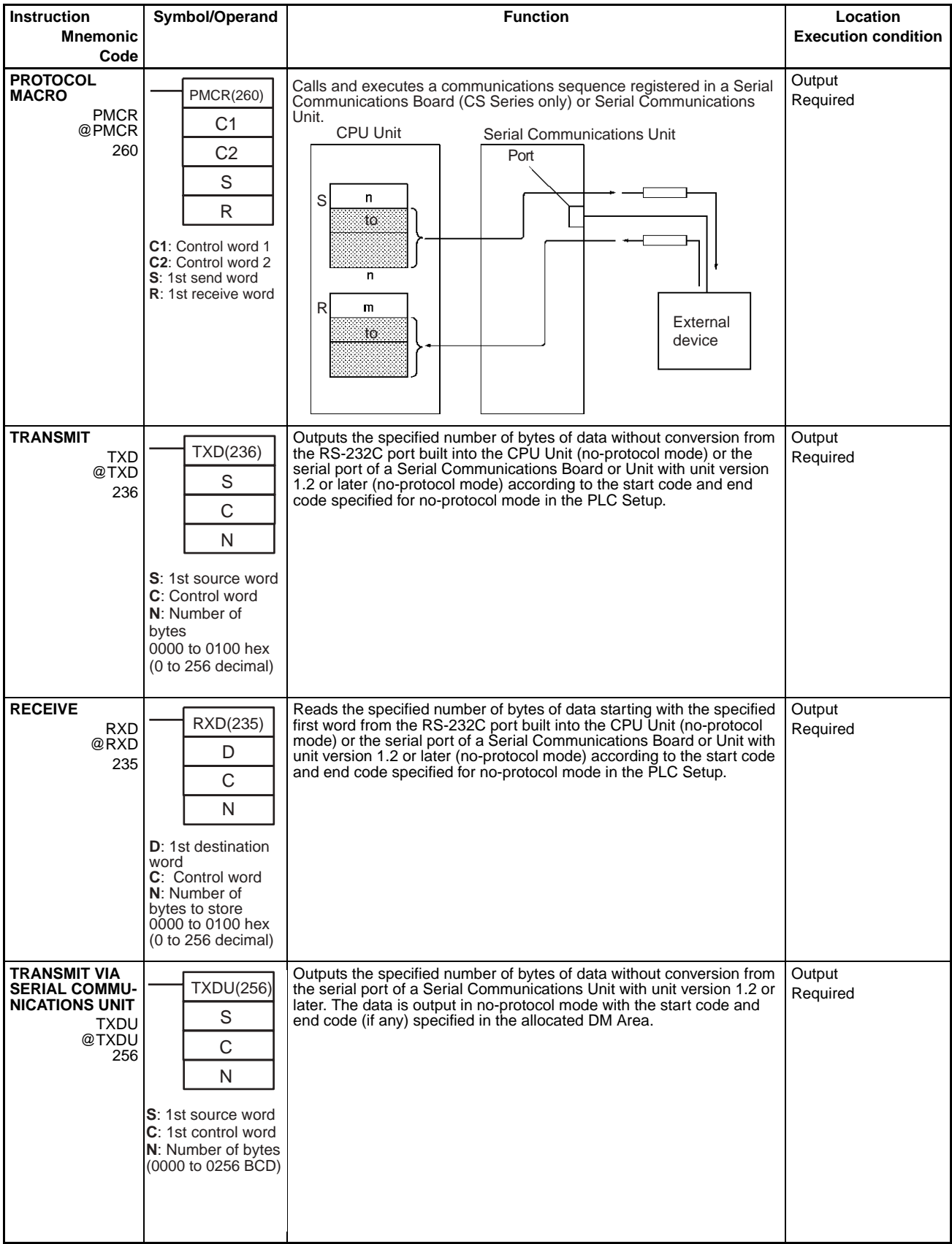

### *Network Instructions* **Section 3-23**

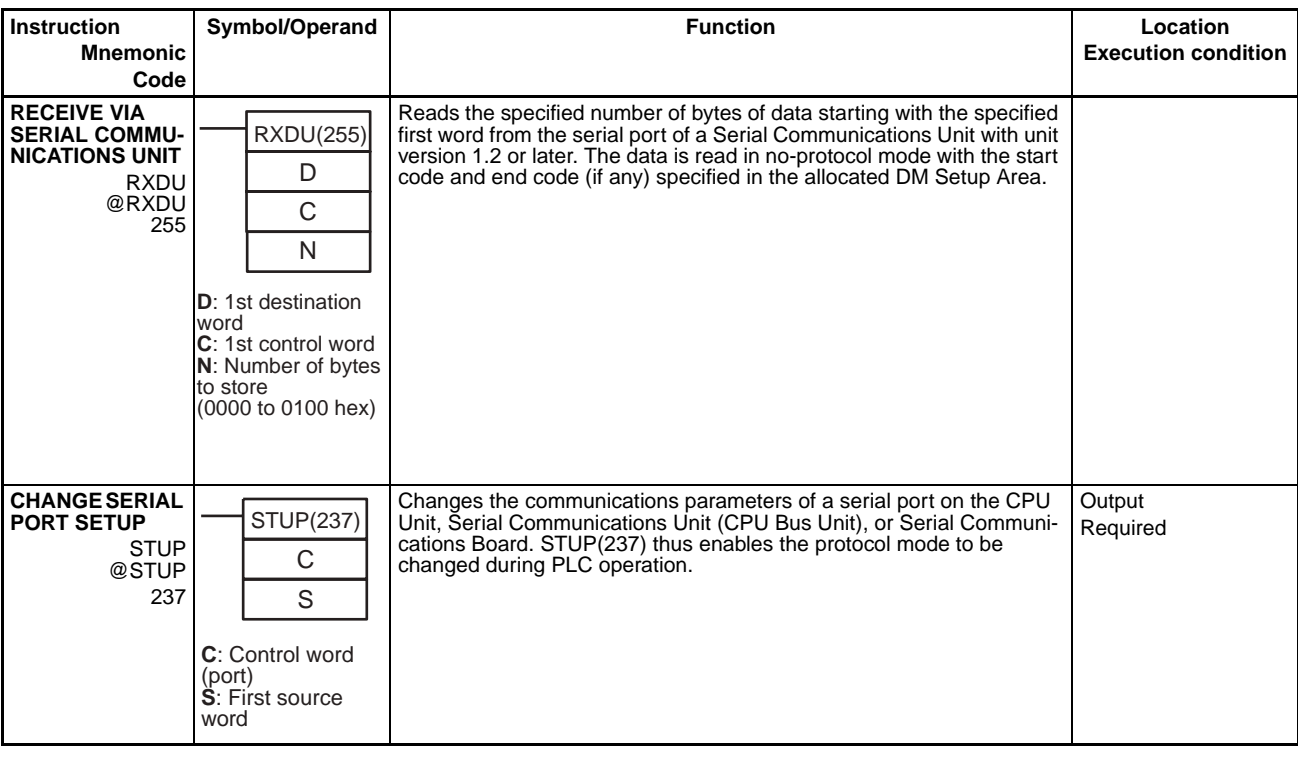

# **3-23 Network Instructions**

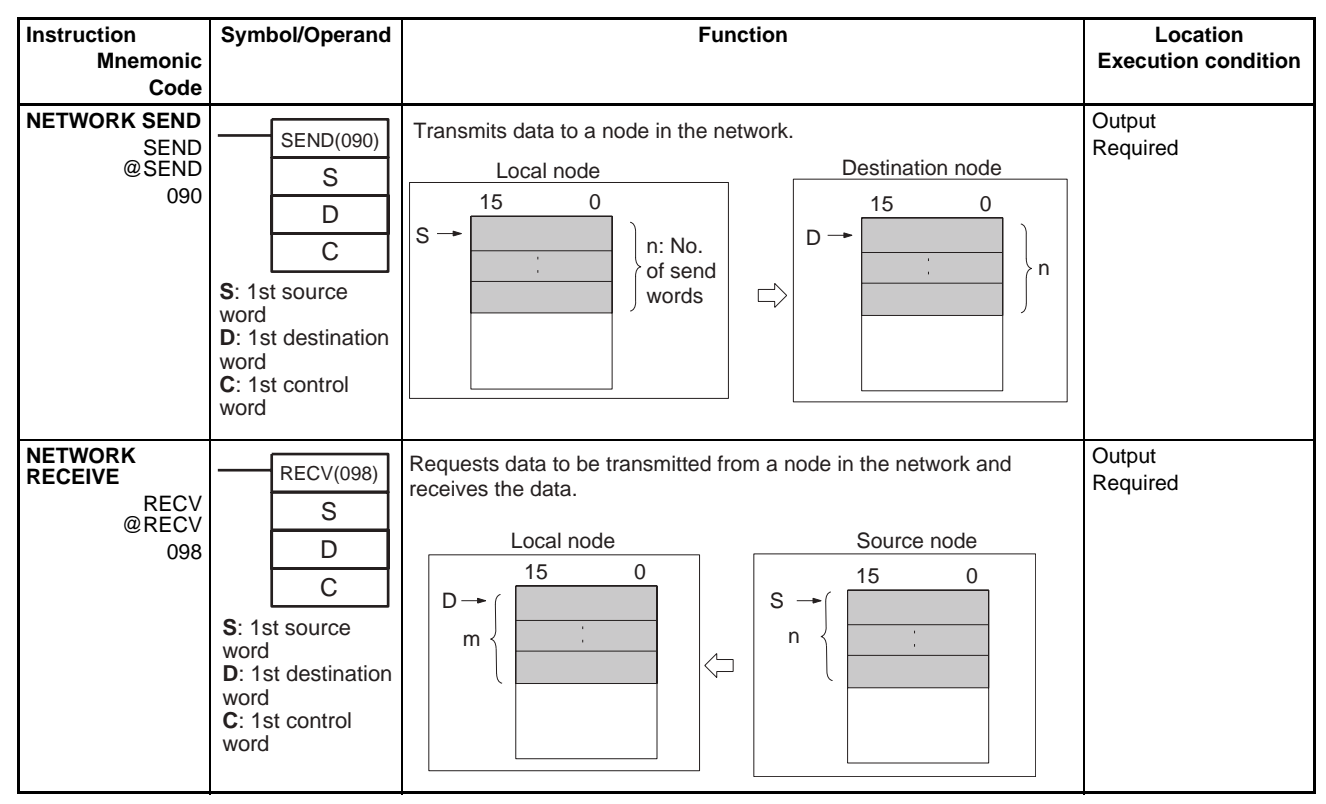

## *Network Instructions* **Section 3-23**

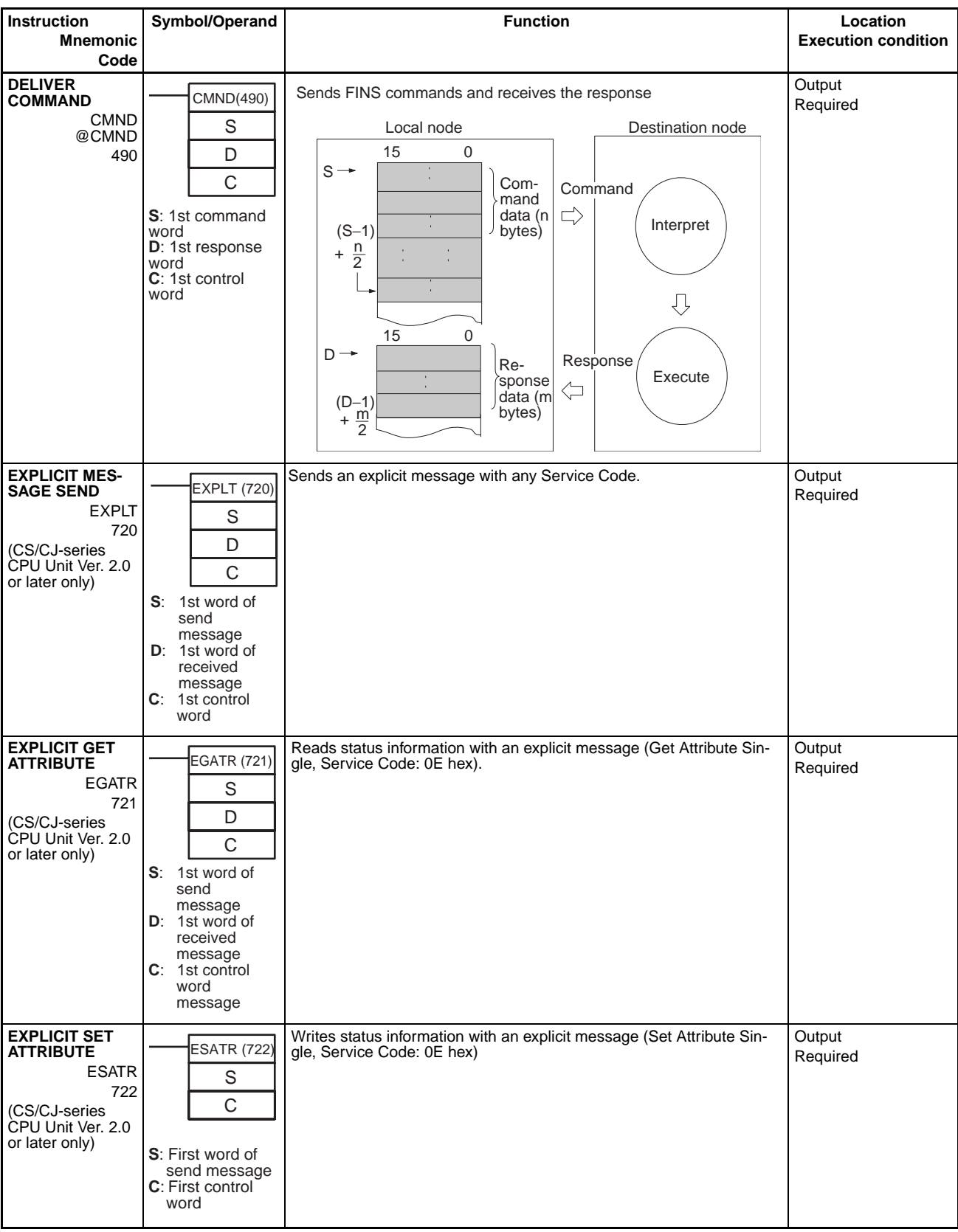

### *File Memory Instructions* **Section 3-24**

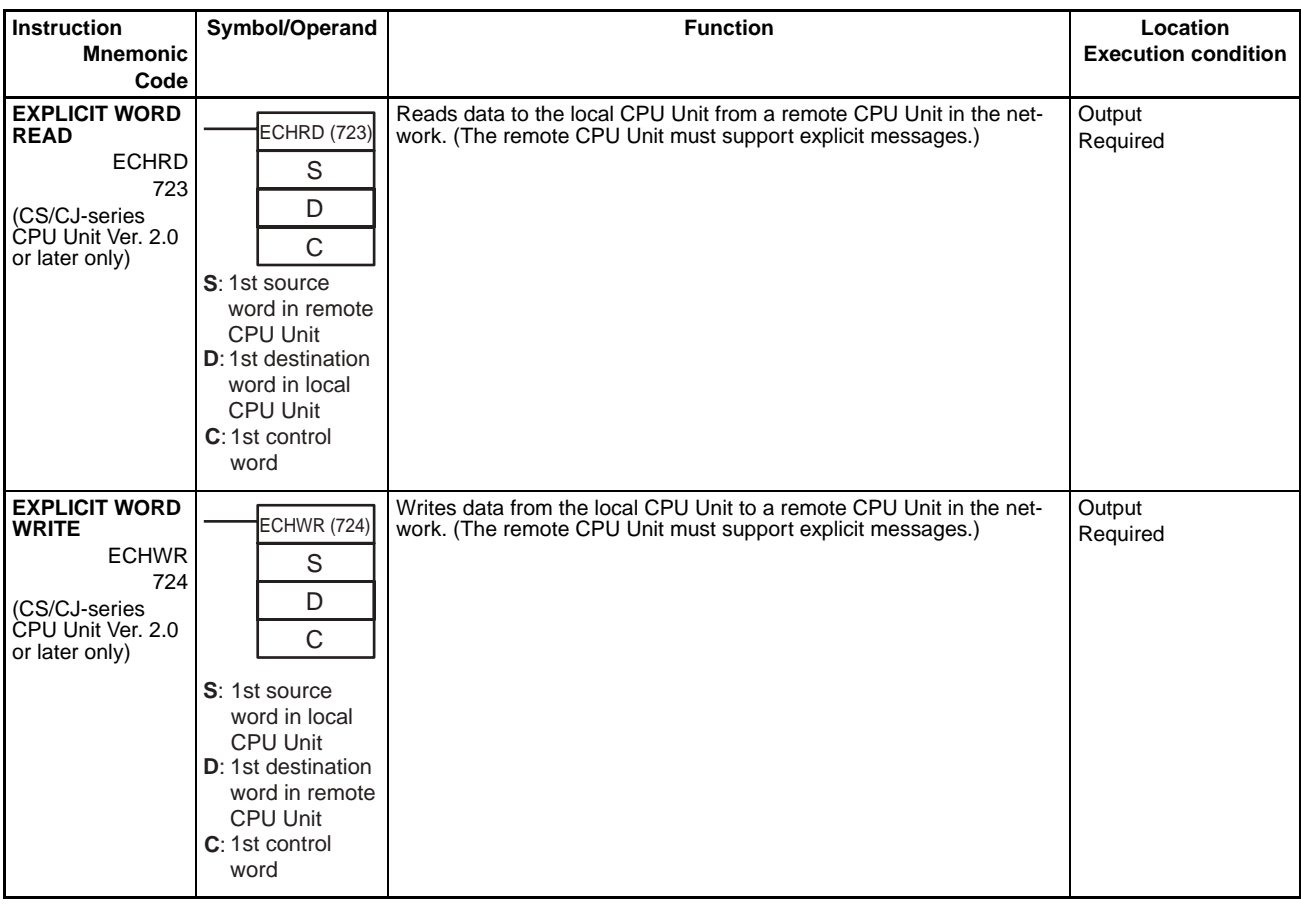

# **3-24 File Memory Instructions**

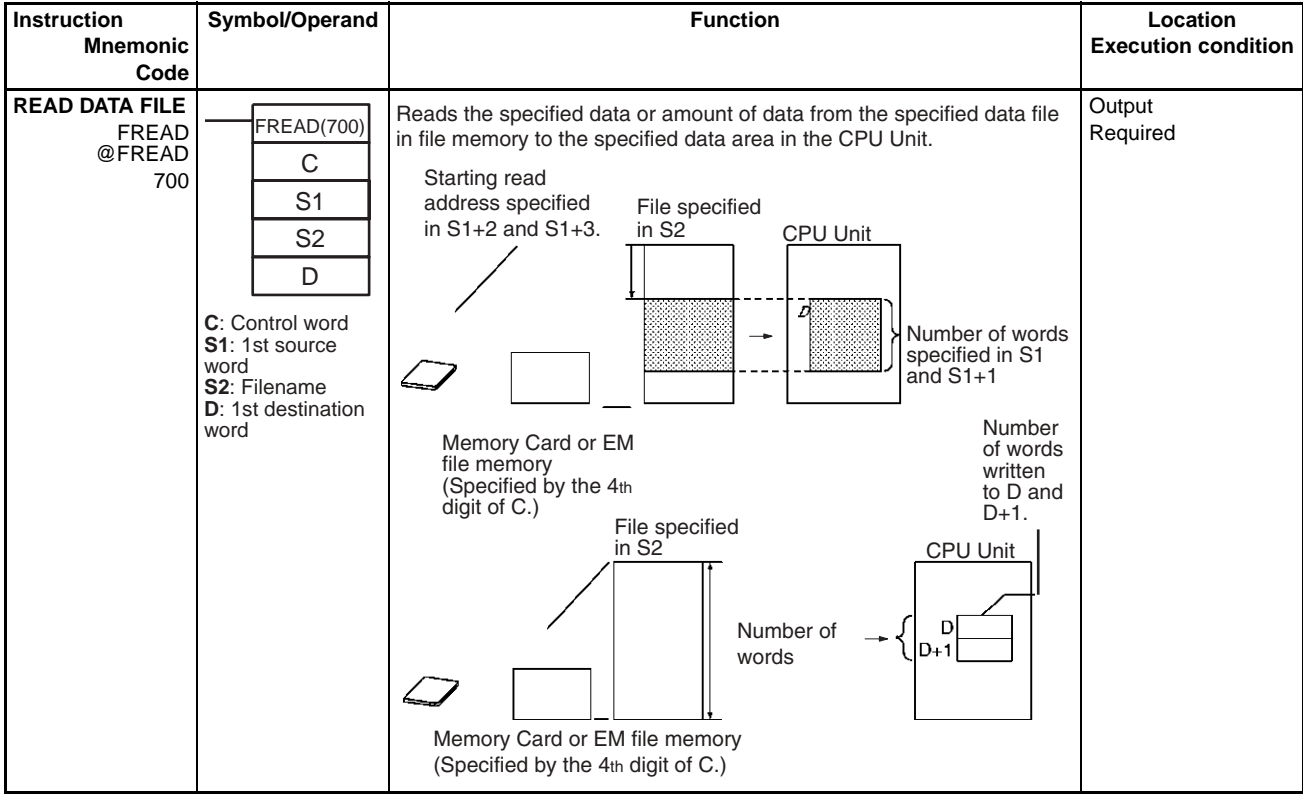

## *File Memory Instructions* **Section 3-24**

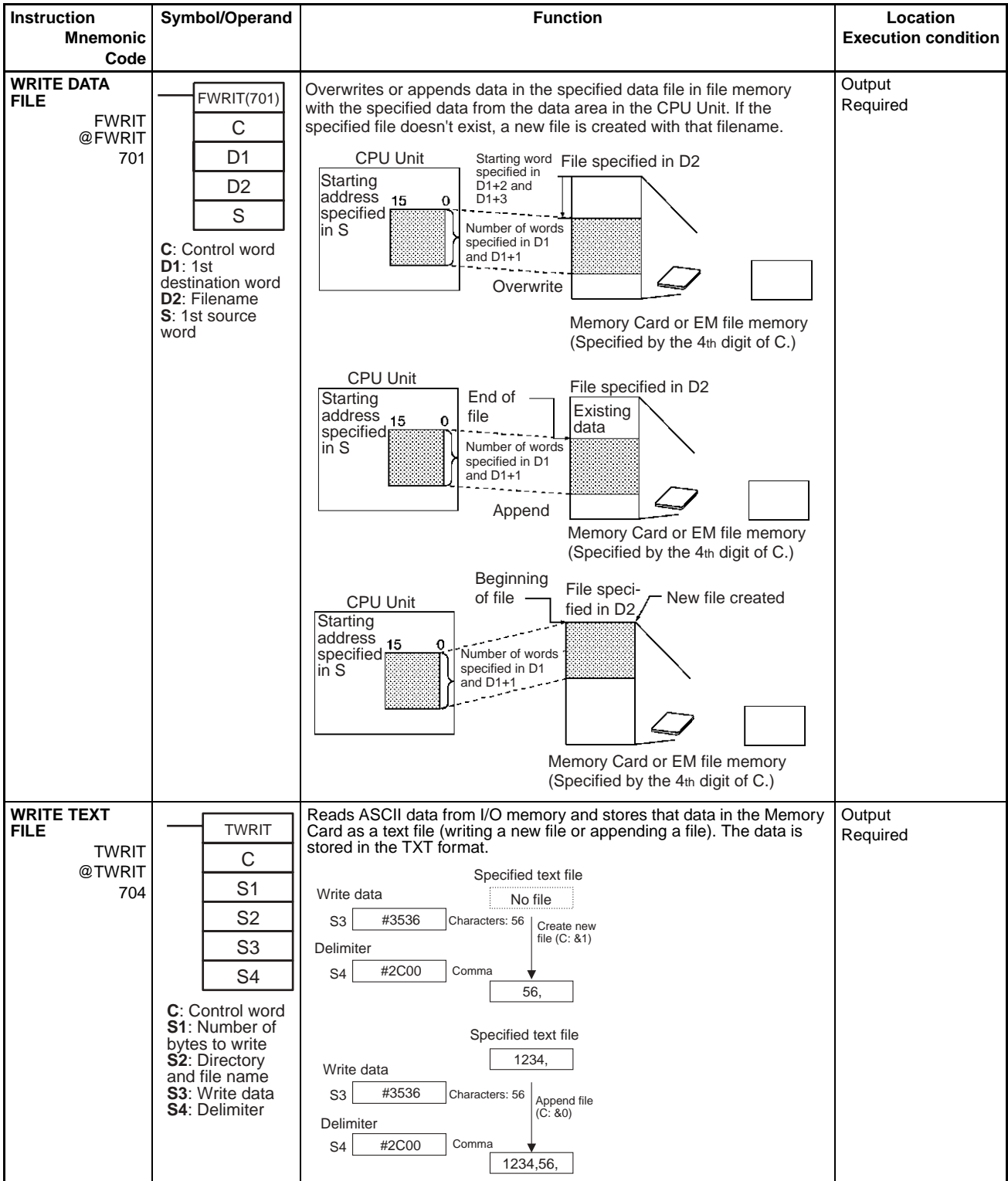

# **3-25 Display Instructions**

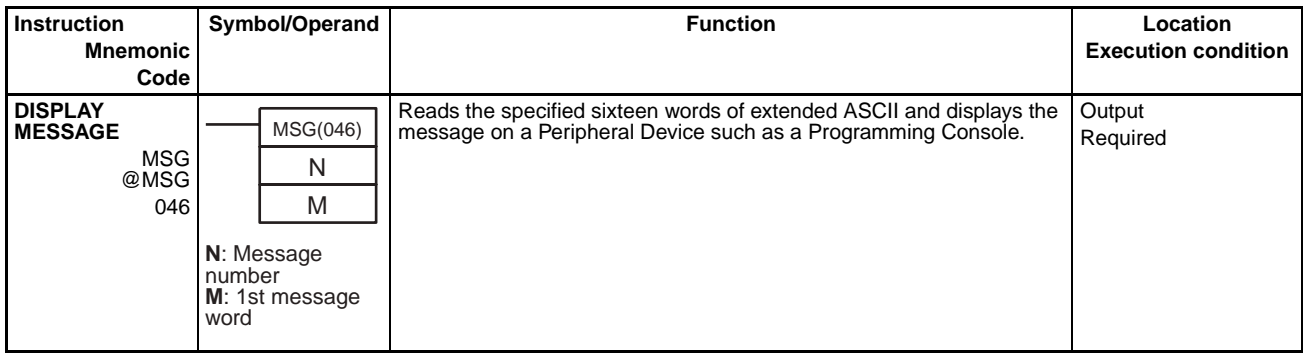

# **3-26 Clock Instructions**

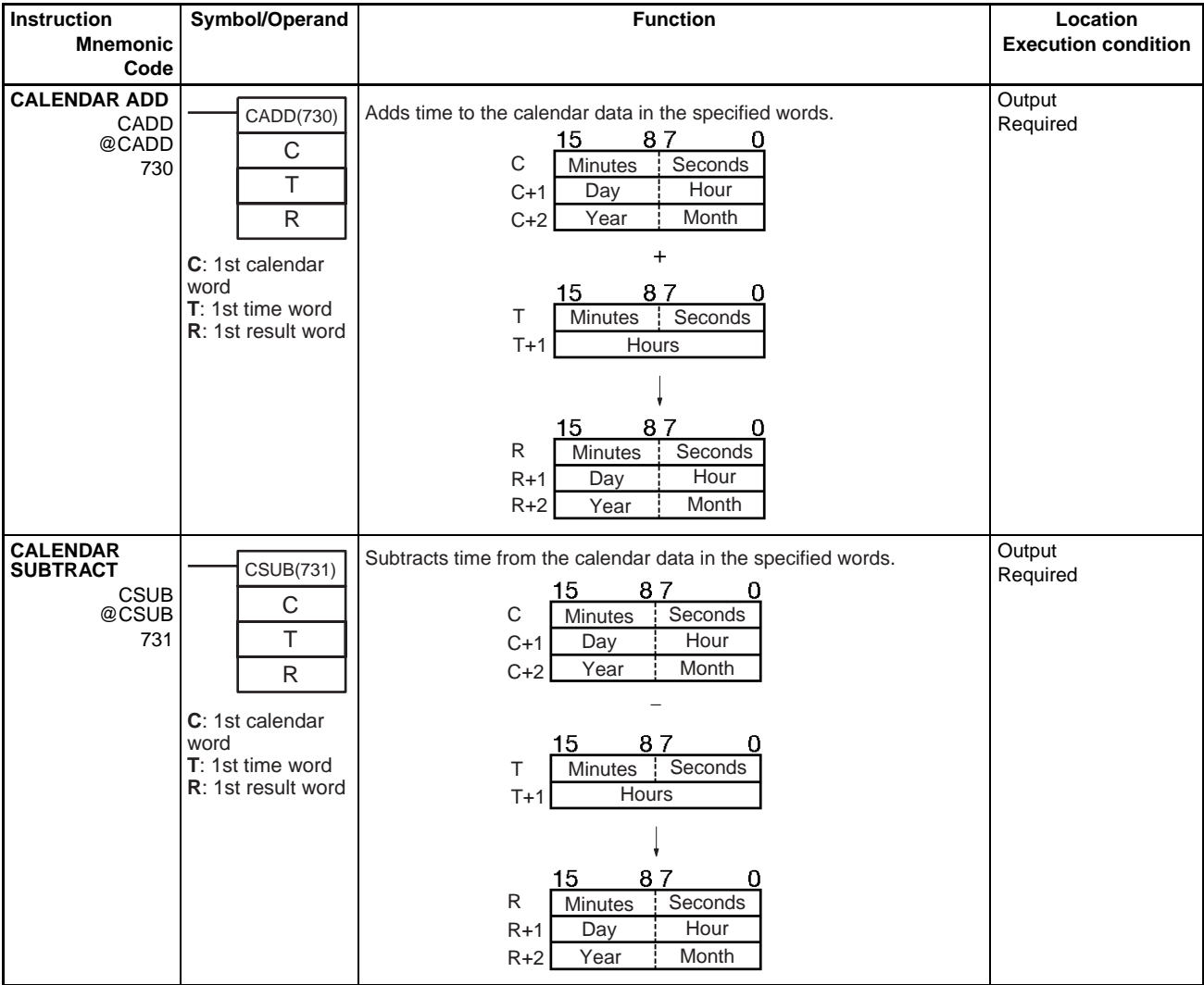

**HOURS TO** 

**Instruction**

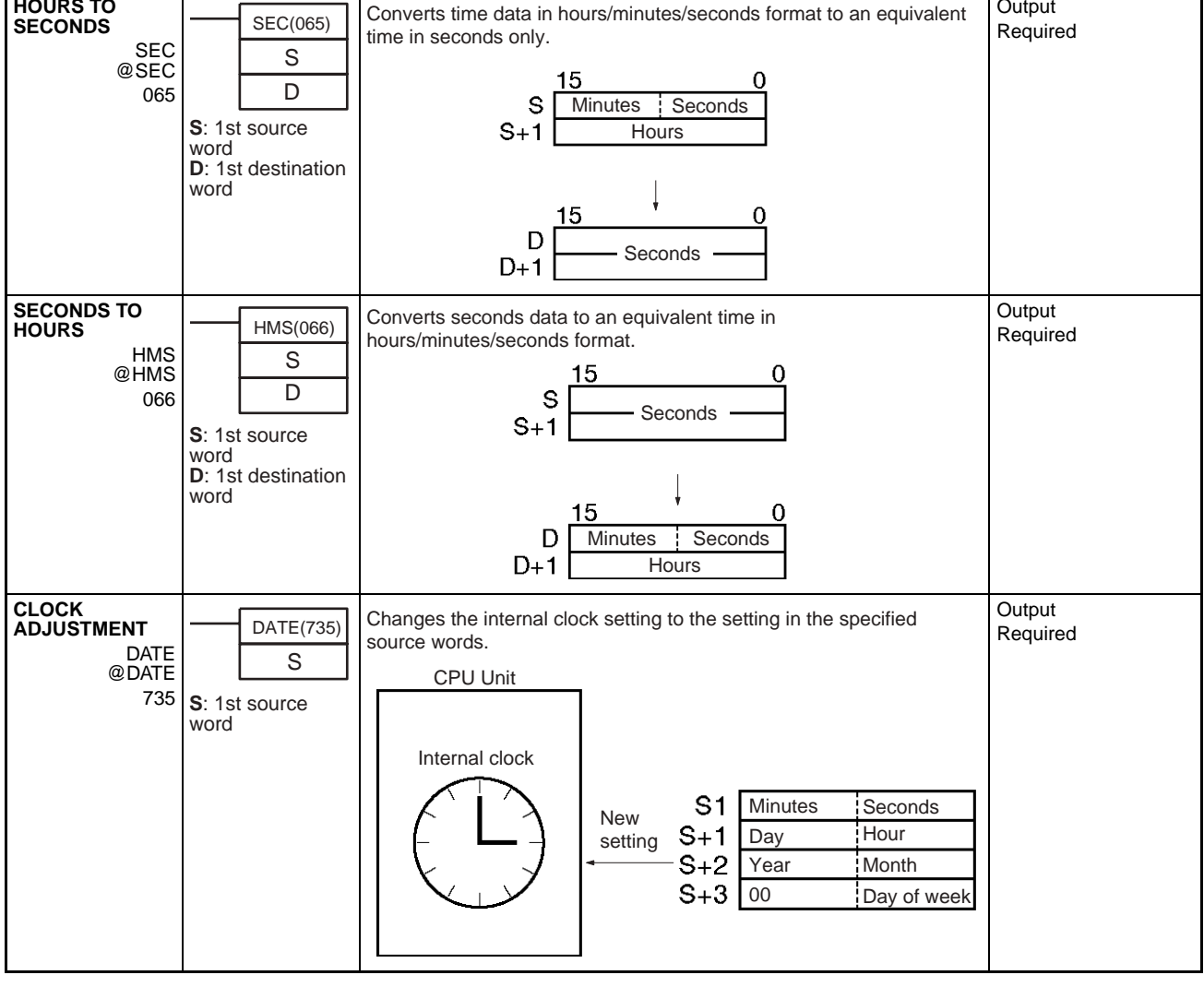

**Symbol/Operand Contract Contract Contract Contract Contract Contract Contract Contract Contract Contract Contract Contract Contract Contract Contract Contract Contract Contract Contract Contract Contract Contract Contract** 

# **3-27 Debugging Instructions**

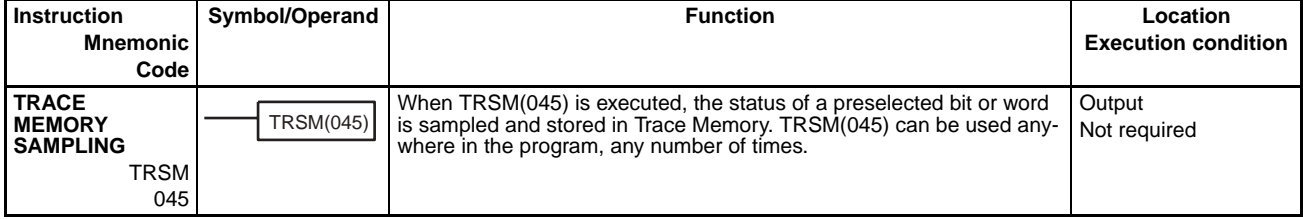

*Debugging Instructions* **Section 3-27**

**Mnemonic Code**

**Execution condition**

Output

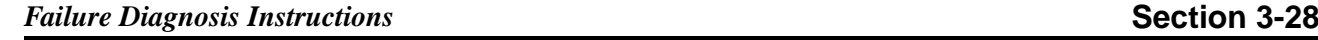

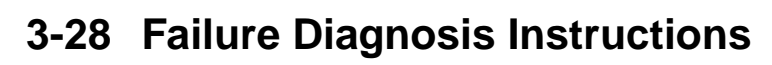

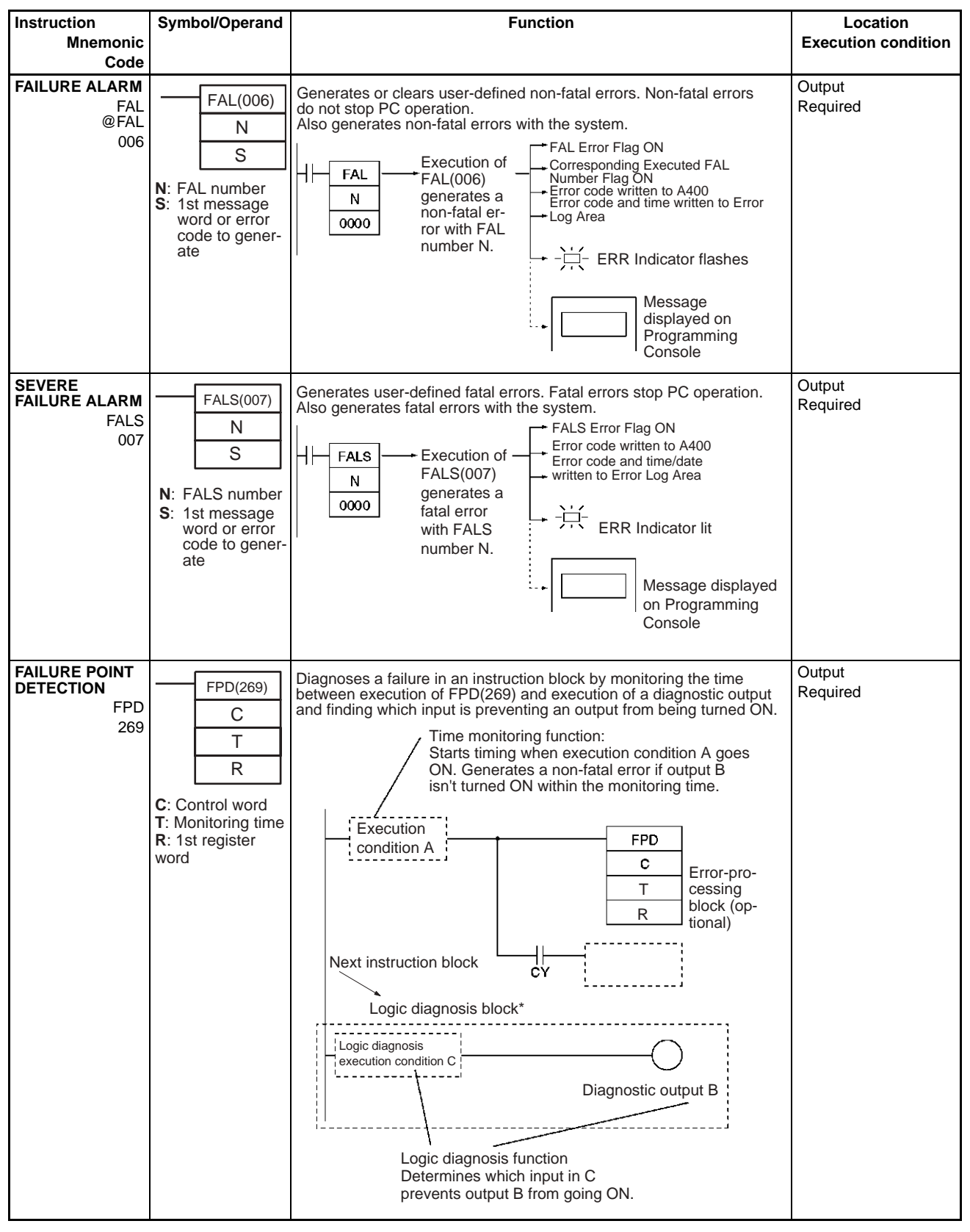

# **3-29 Other Instructions**

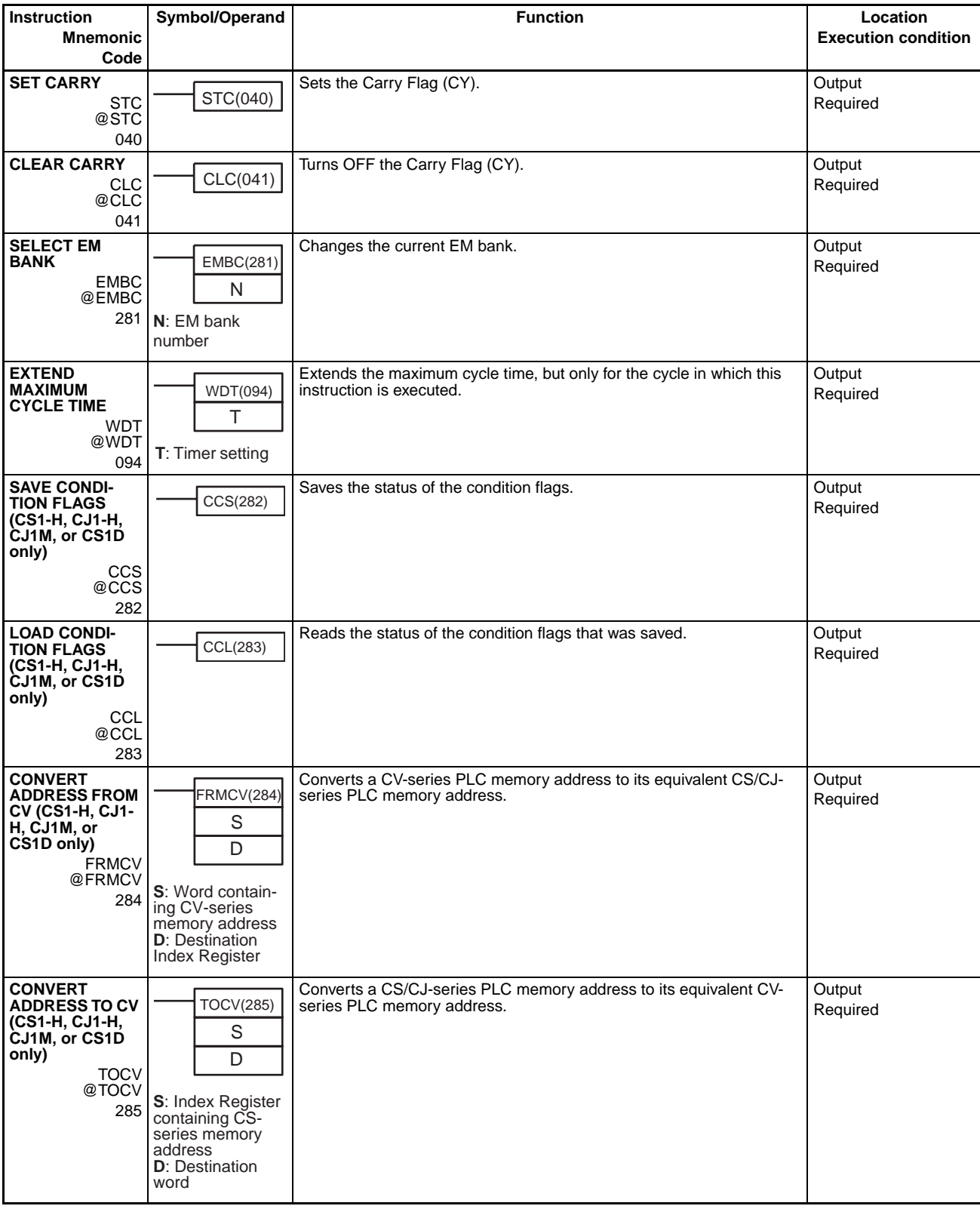

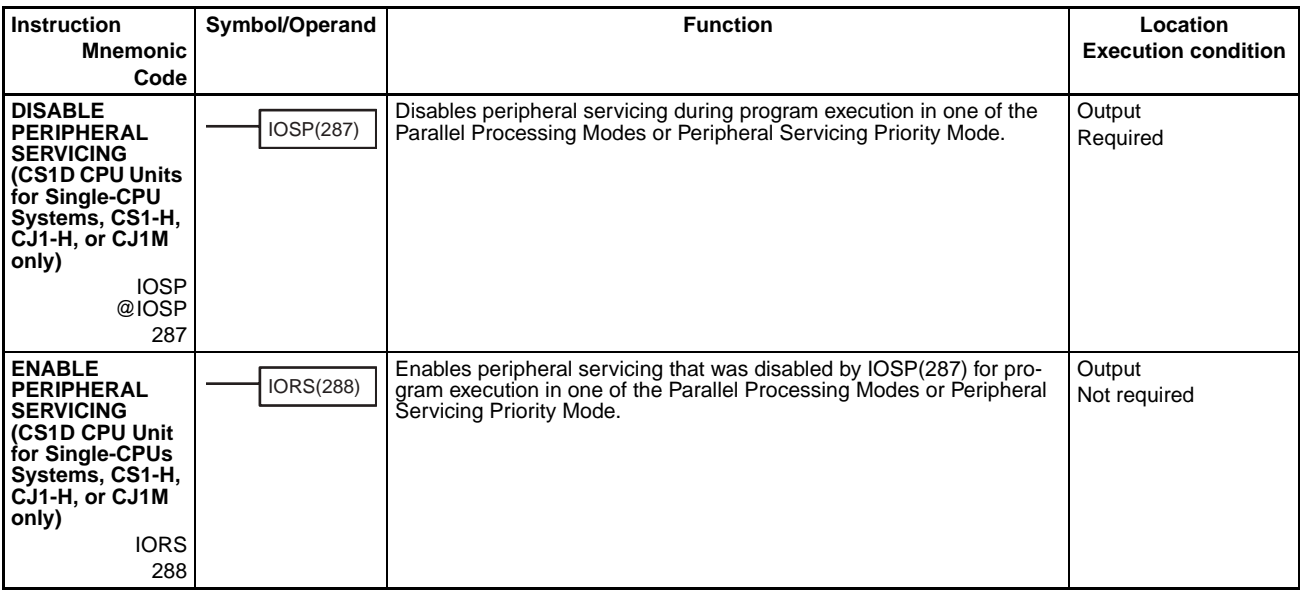

# **3-30 Block Programming Instructions**

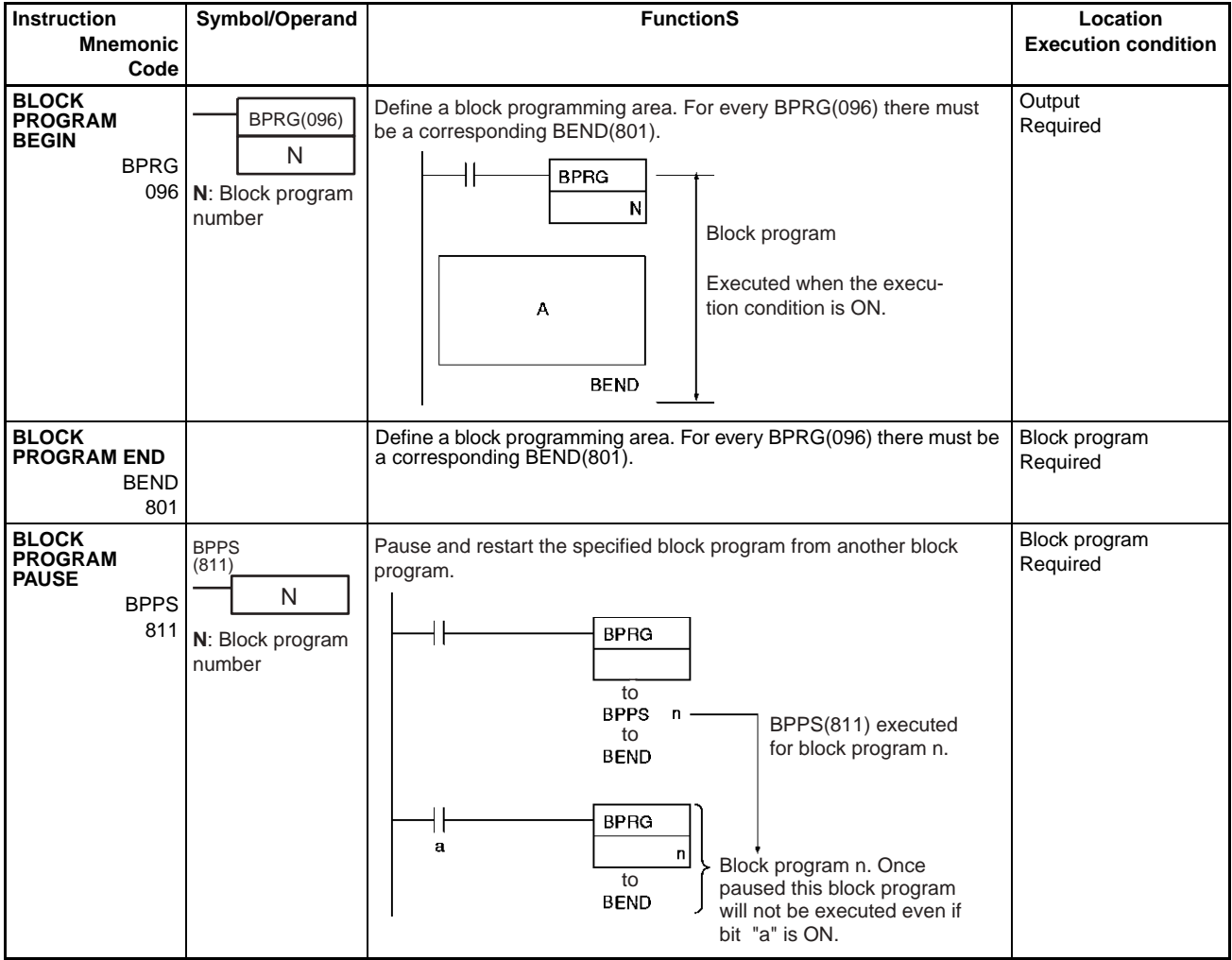

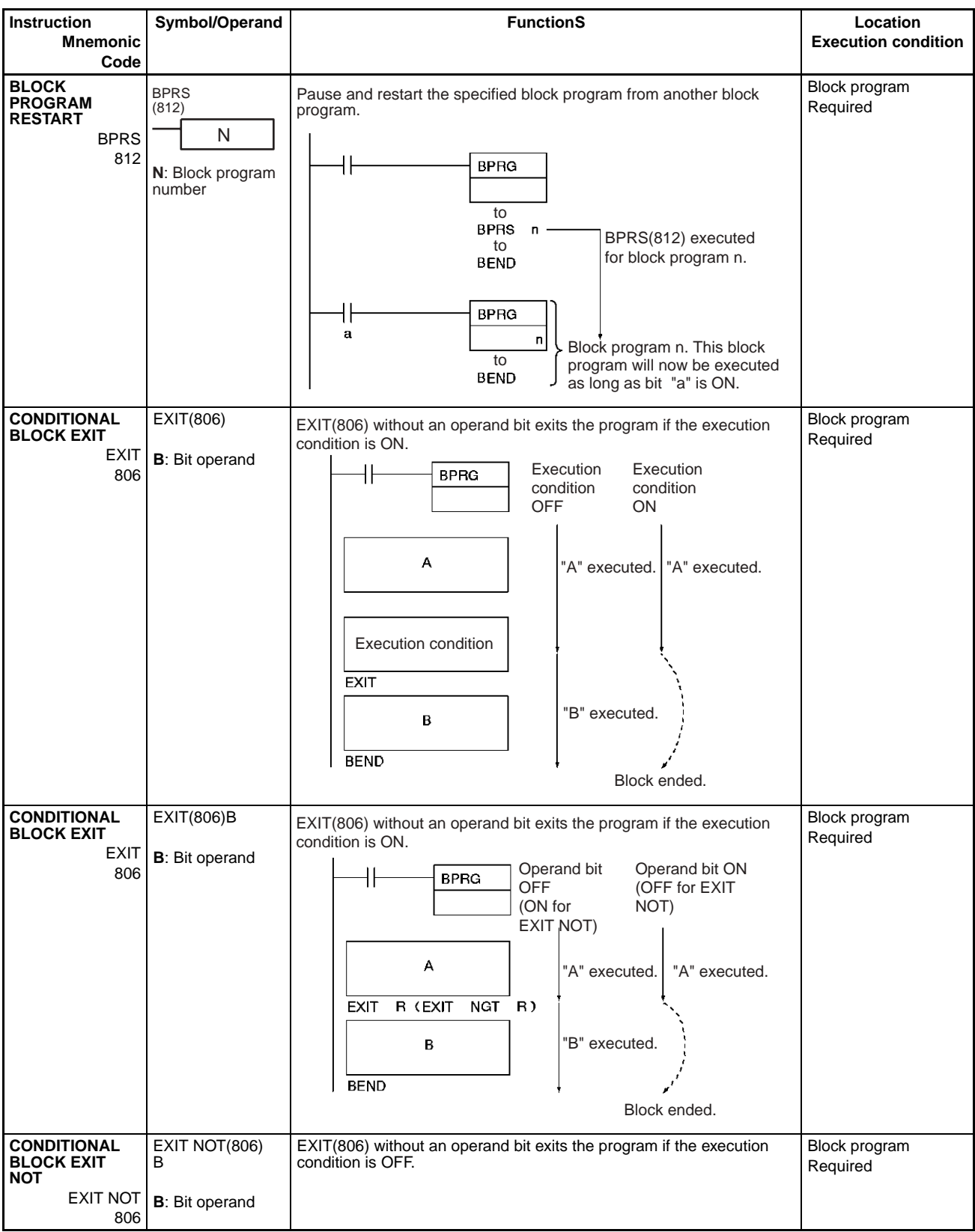

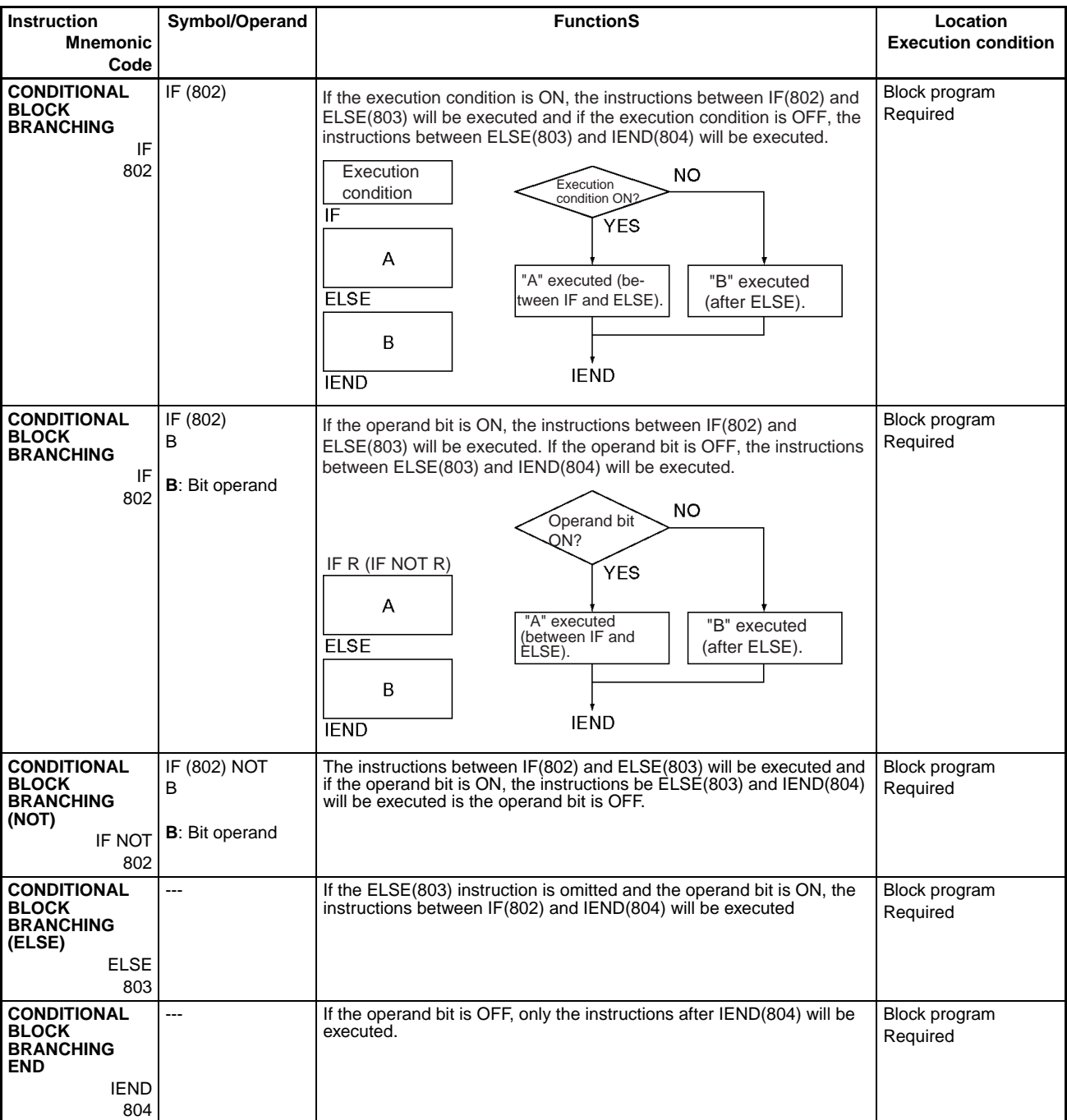

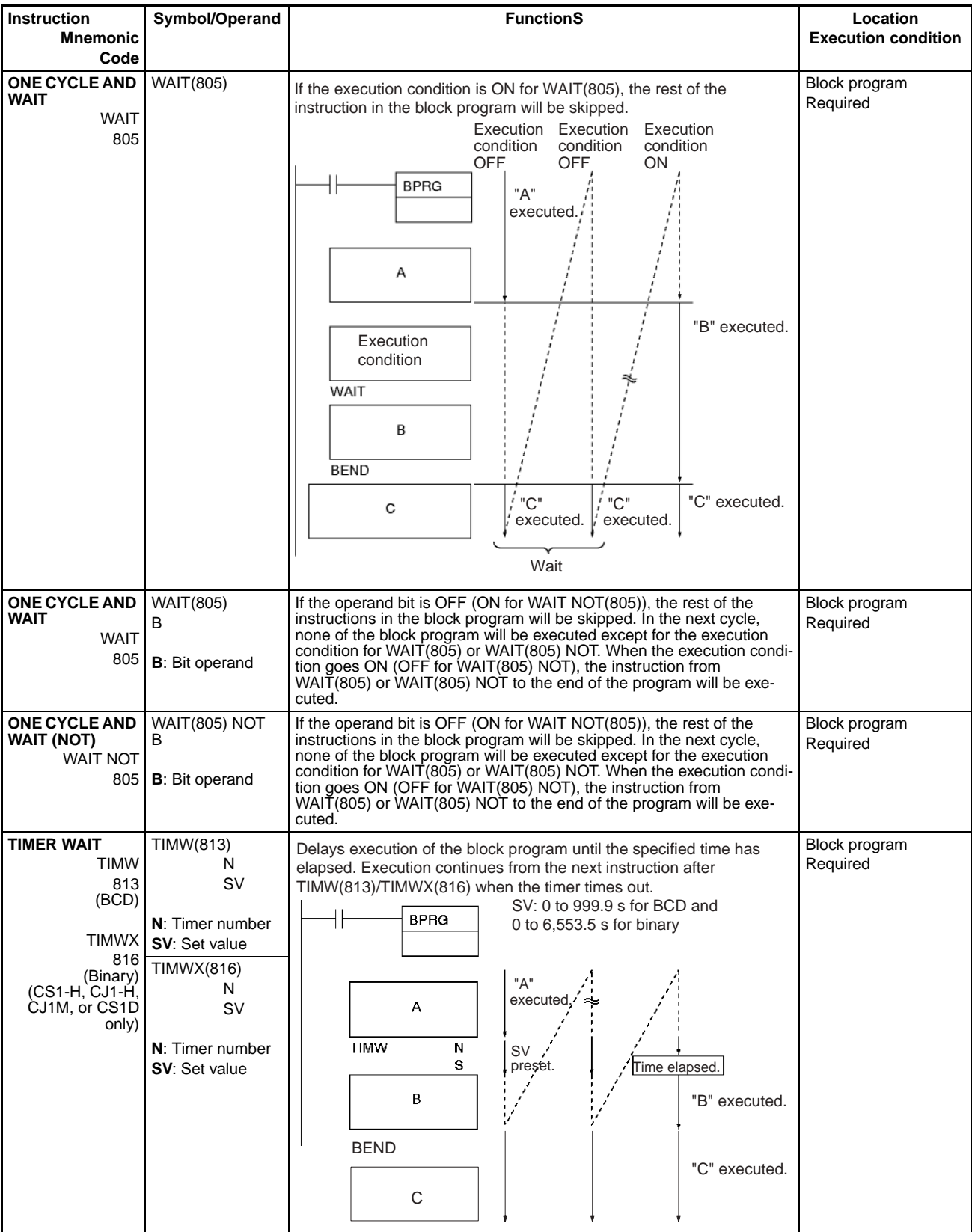

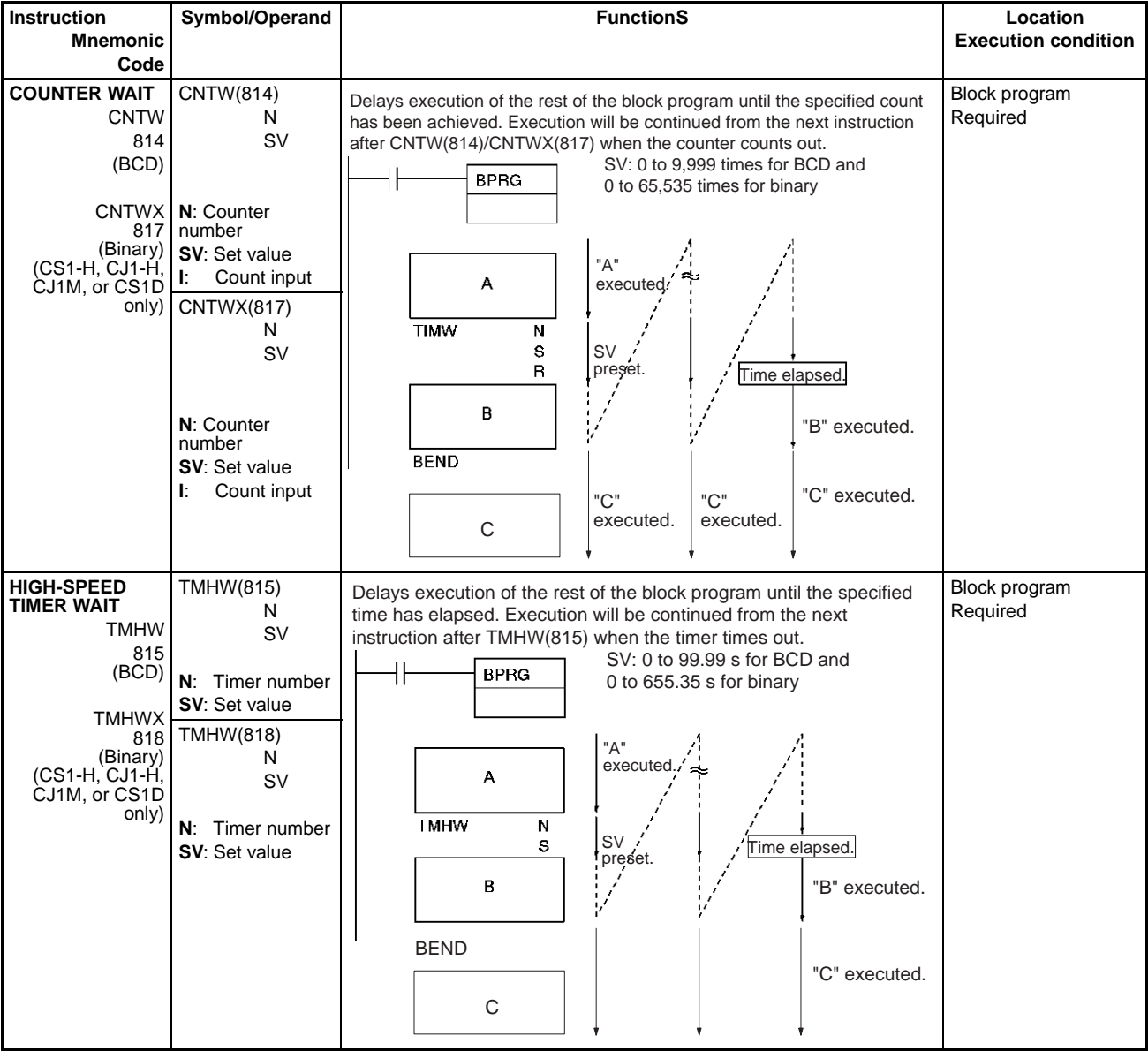

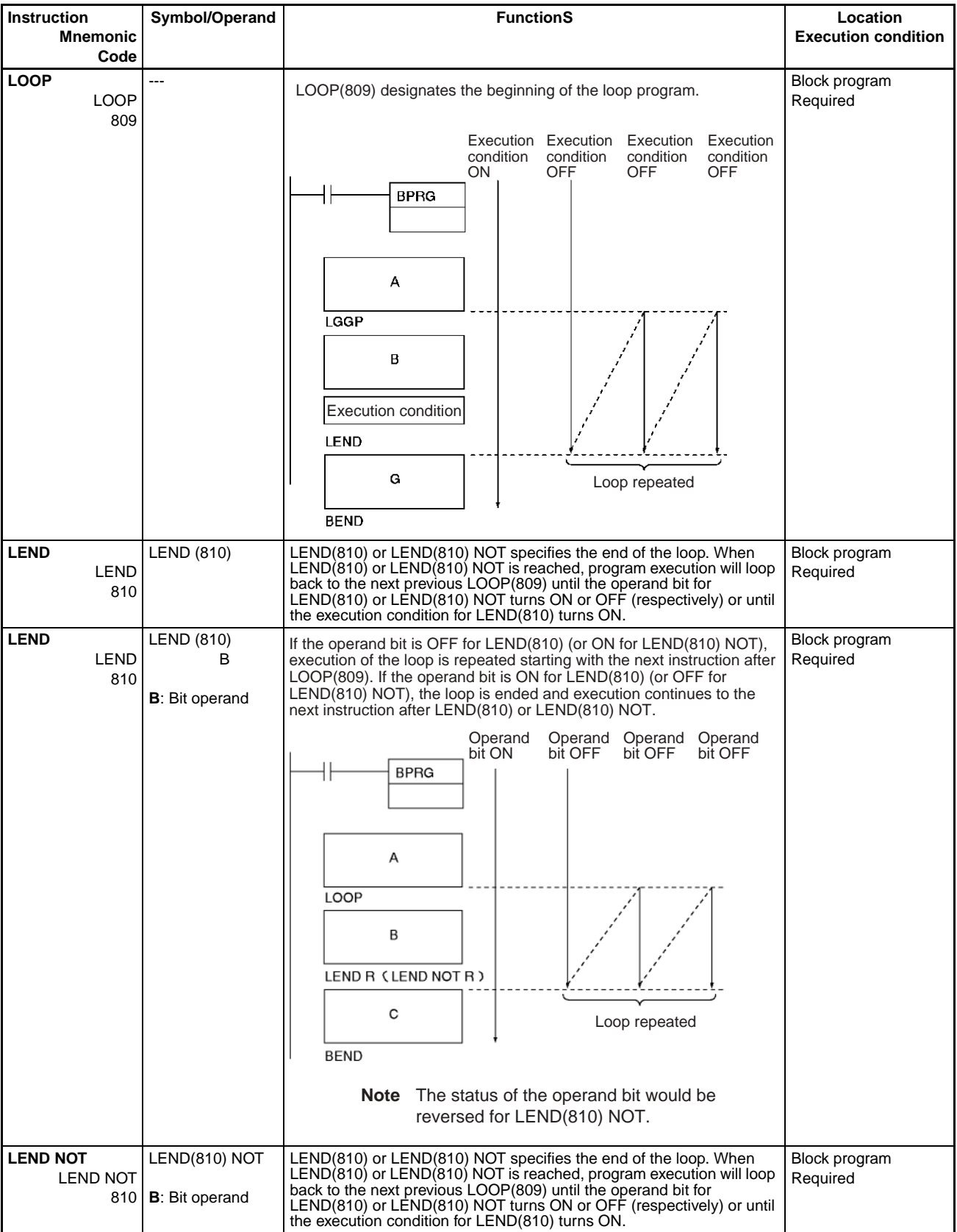

# **3-31 Text String Processing Instructions**

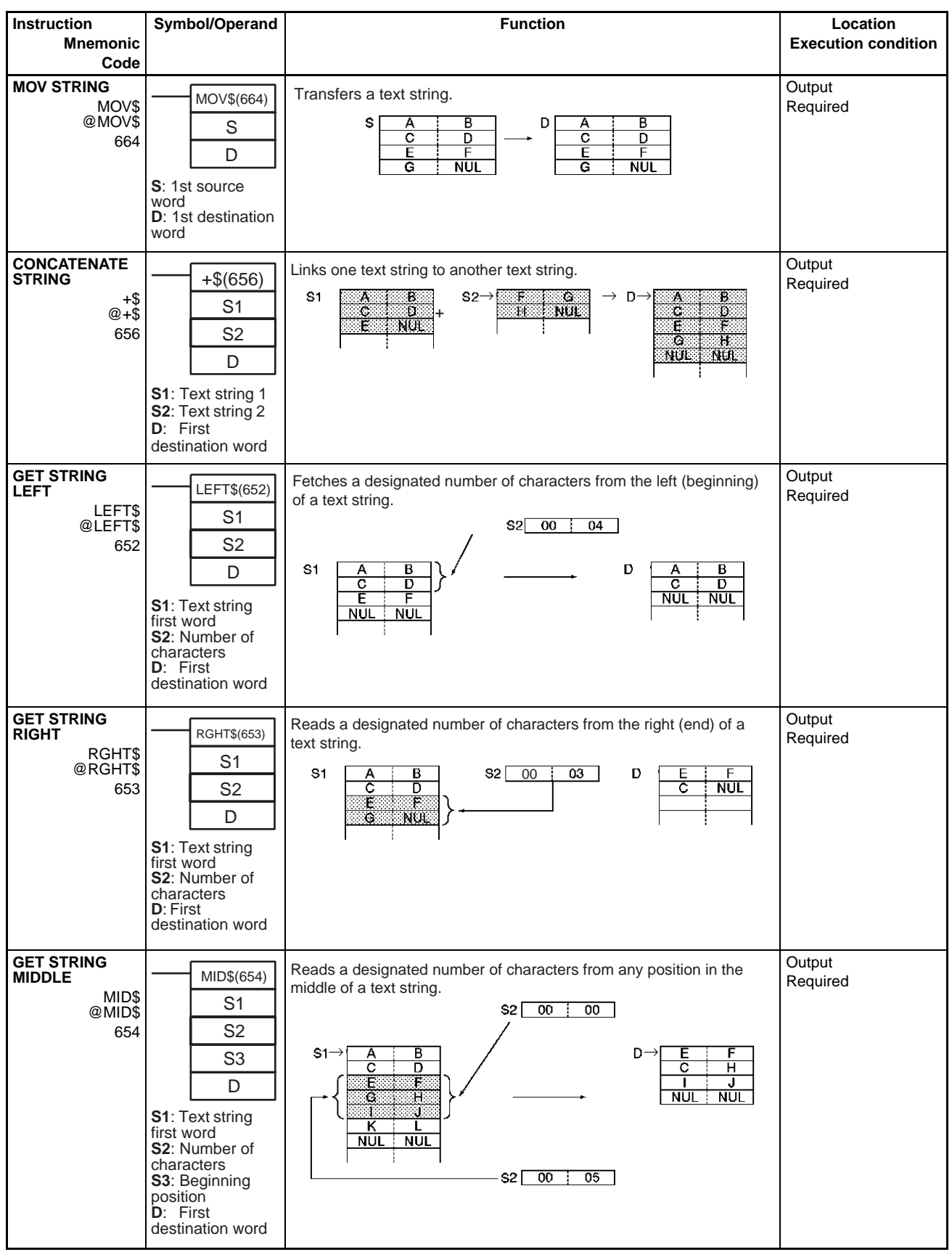

## **Text String Processing Instructions Section 3-31**

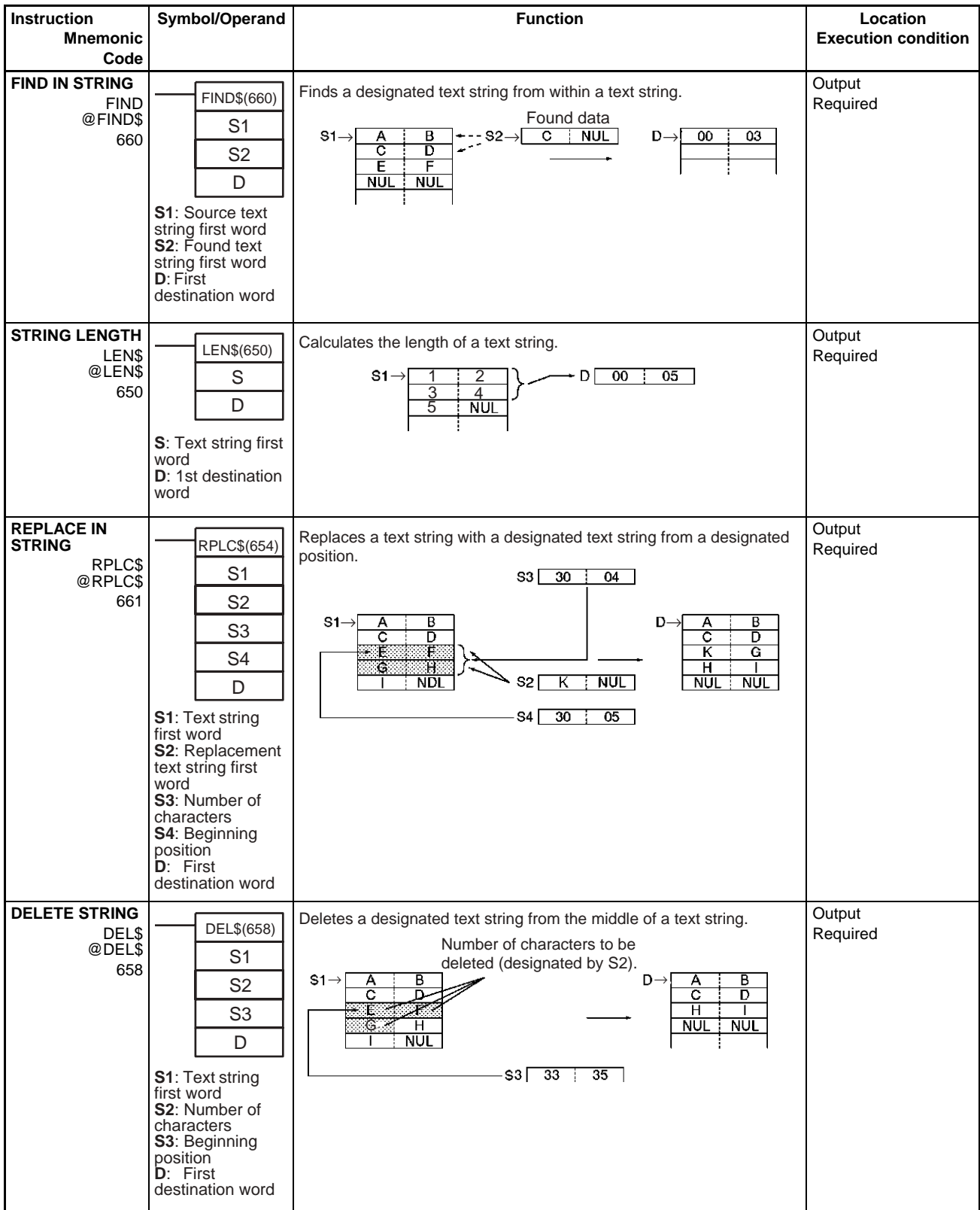

## *Text String Processing Instructions* **Section 3-31**

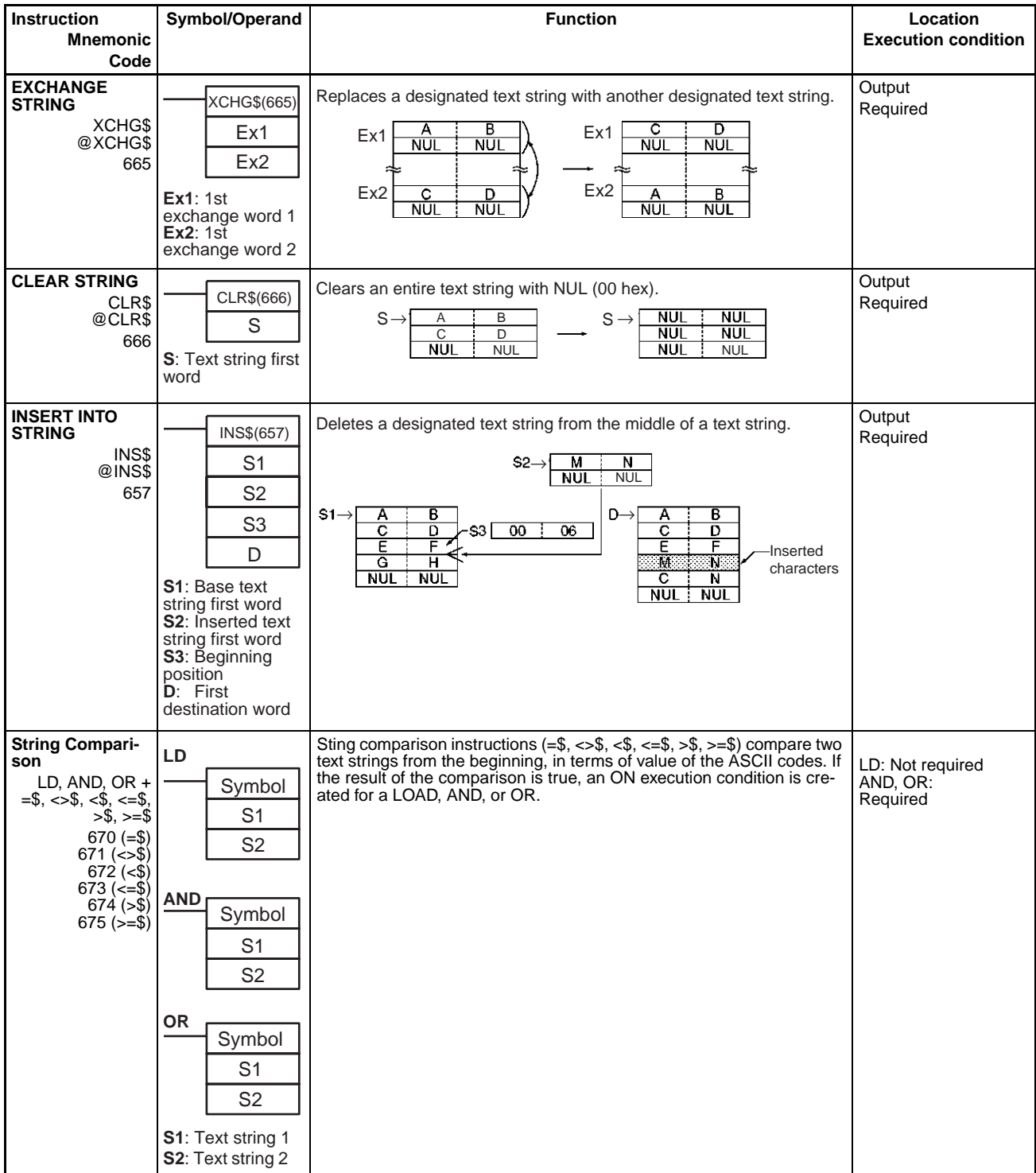

# **3-32 Task Control Instructions**

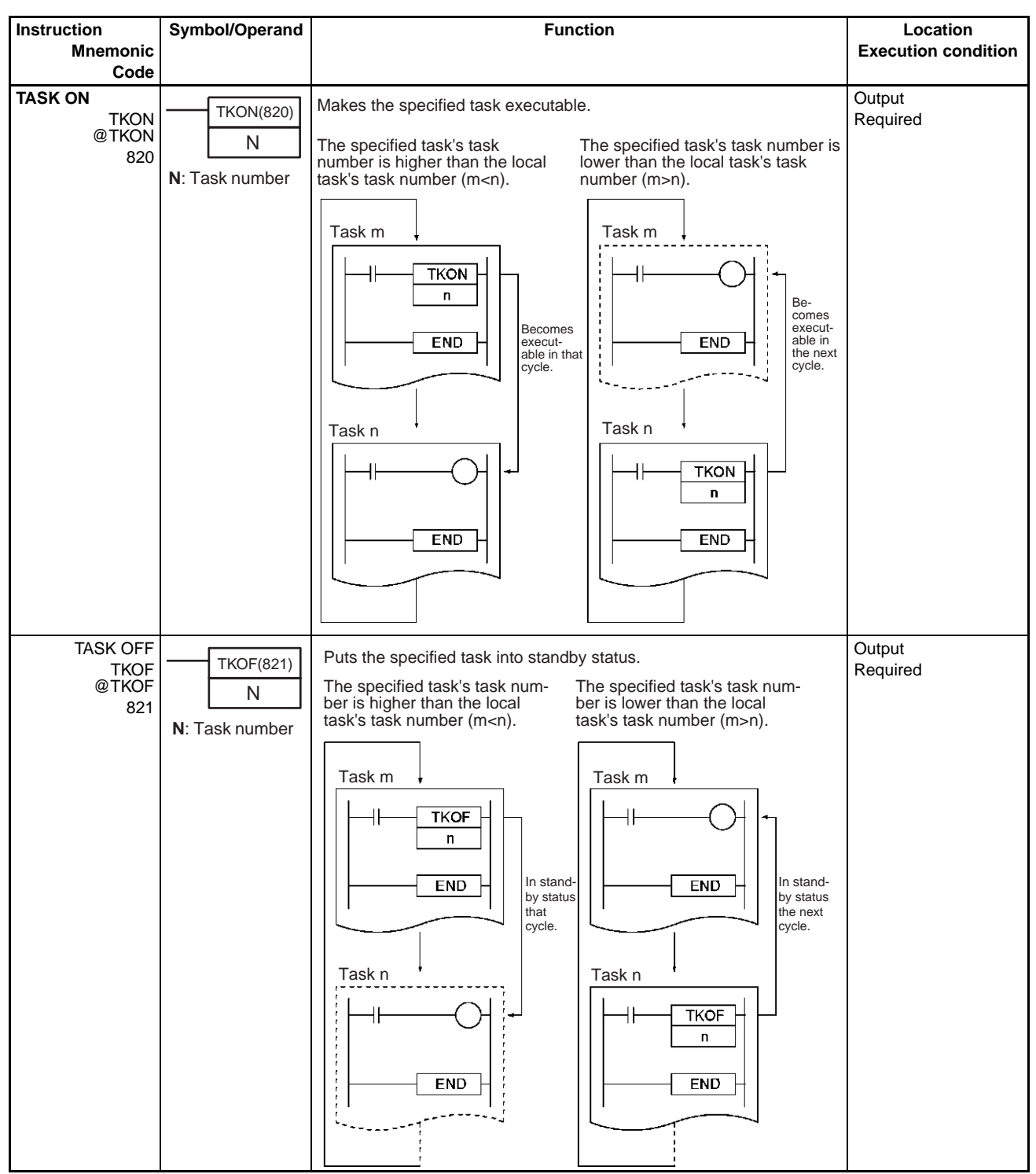

## **3-33 Model Conversion Instructions (CPU Unit Ver. 3.0 or Later Only)**

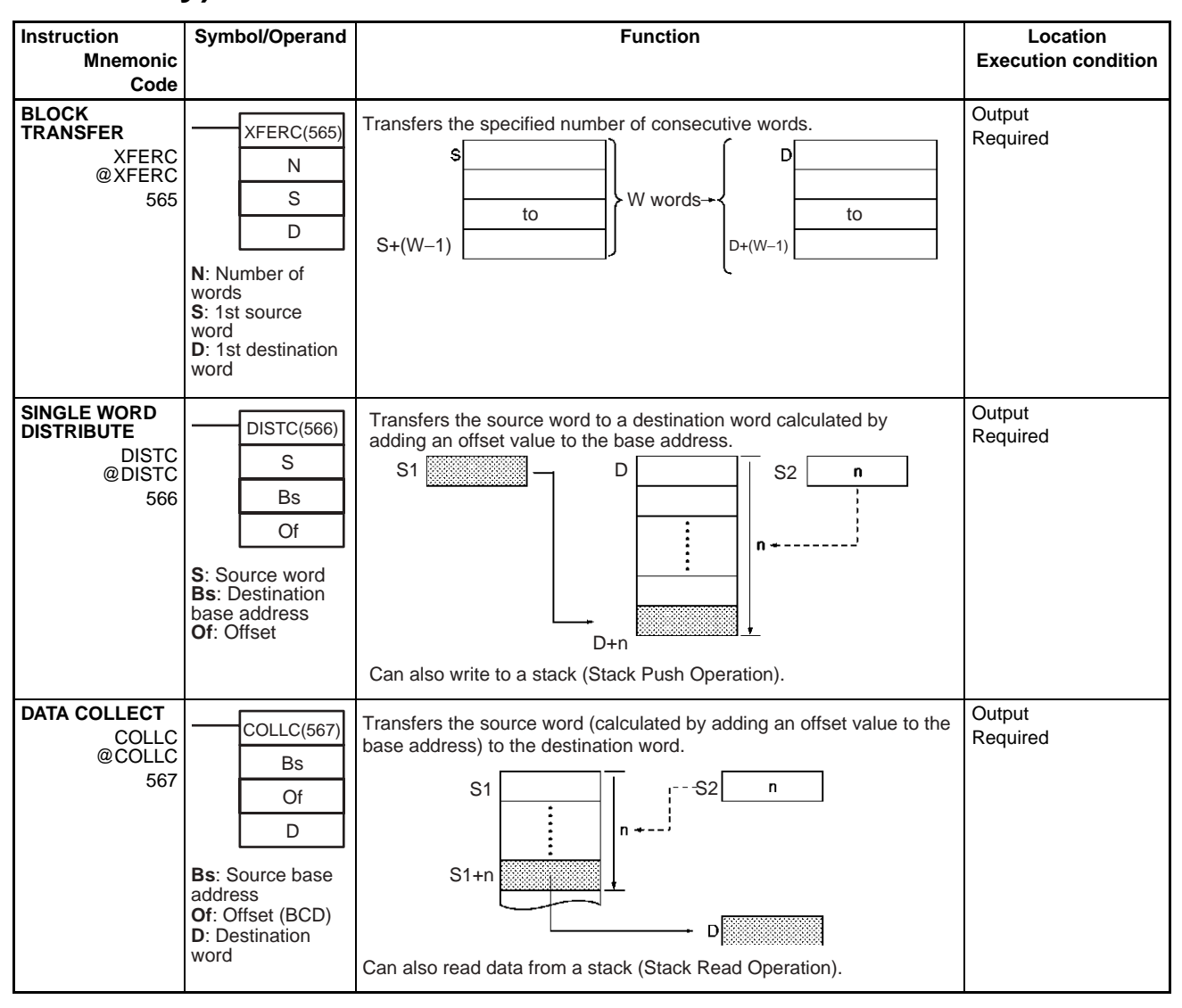

## **Special Function Block Instructions Section 3-34**

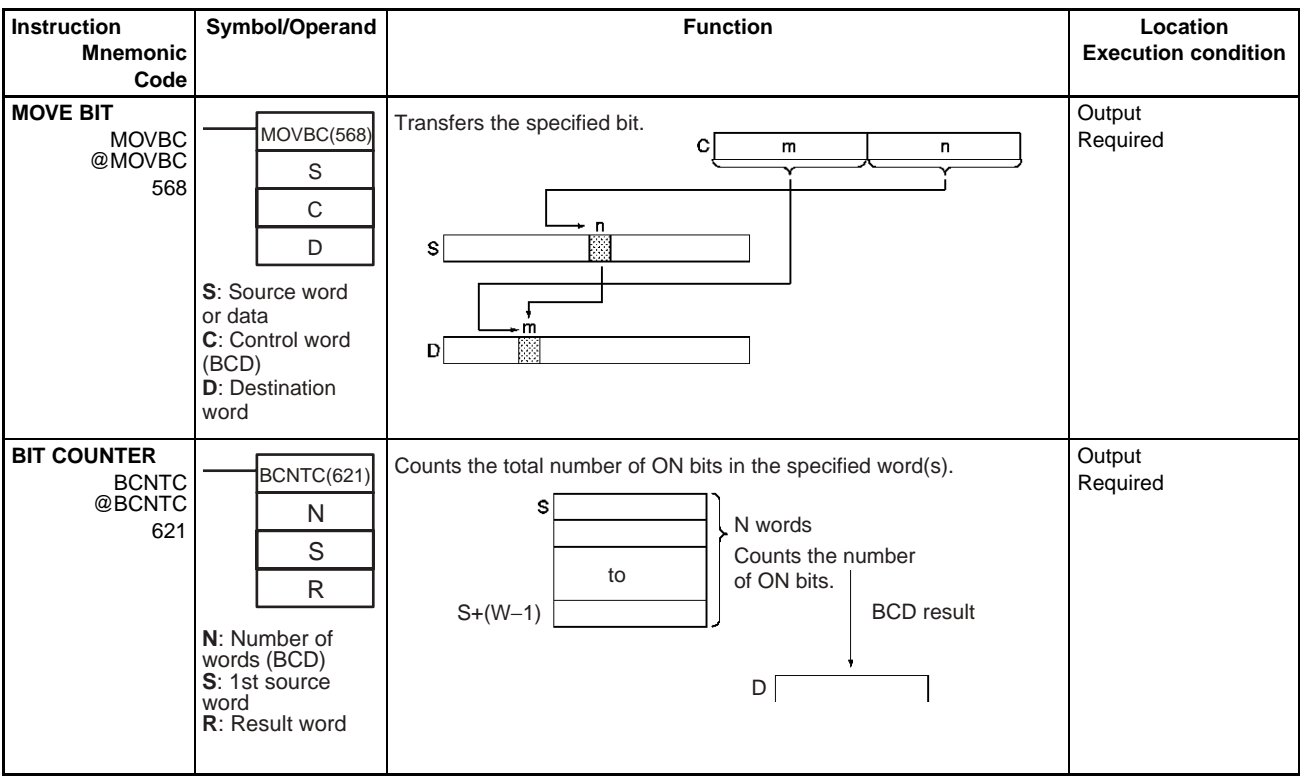

# **3-34 Special Function Block Instructions**

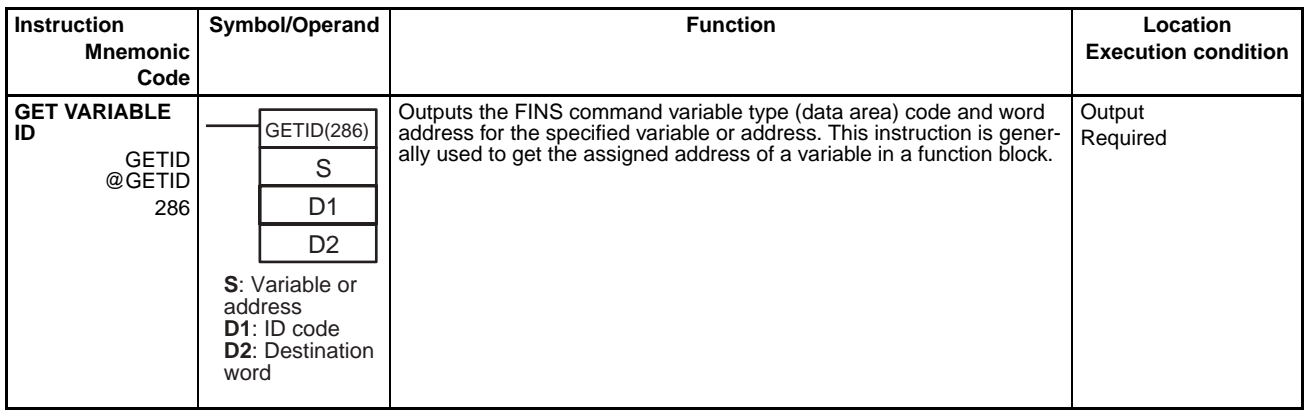

# **SECTION 4 Tasks**

This section describes the operation of tasks.

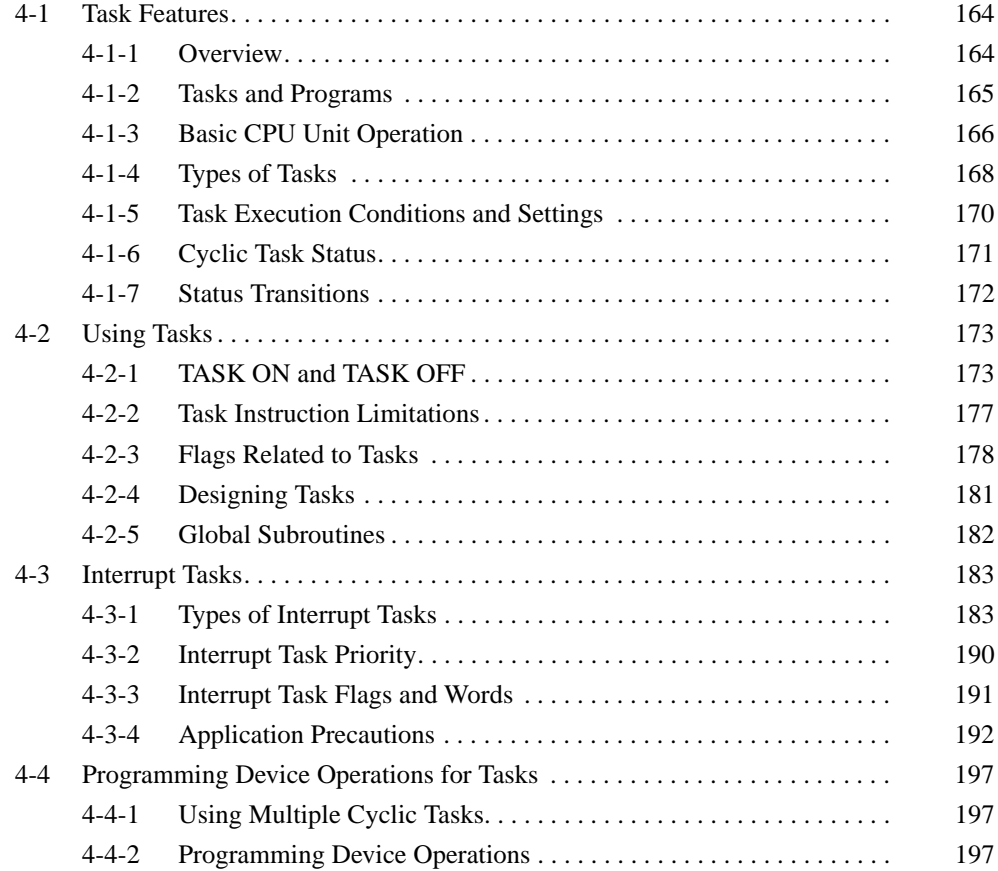

## <span id="page-203-0"></span>**4-1 Task Features**

### <span id="page-203-1"></span>**4-1-1 Overview**

CS/CJ-series control operations can be divided by functions, controlled devices, processes, developers, or any other criteria and each operation can be programmed in a separate unit called a "task." Using tasks provides the following advantages:

*1,2,3...* 1. Programs can be developed simultaneously by several people.

Individually designed program parts can be assembled with very little effort into a single user program.

2. Programs can be standardized in modules.

More specifically, the following Programming Device functions will be combined to develop programs that are standalone standard modules rather than programs designed for specific systems (machines, devices). This means that programs developed separately by several people can be readily combine.

- Programming using symbols
- Global and local designation of symbols
- Automatic allocation of local symbols to addresses
- 3. Improved overall response.

Overall response is improved because the system is divided into an overall control program as well as individual control programs, and only specific programs will be executed as needed.

- 4. Easy revision and debugging.
	- Debugging is much more efficient because tasks can be developed separately by several people, and then revised and debugged by individual task.
	- Maintenance is simple because only the task that needs revising will be changed in order to make specification or other changes.
	- Debugging is more efficient because it is easy to determine whether an address is specific or global and addresses between programs only need to be checked once during debugging because symbols are designated globally or locally and local symbols are allocated automatically to addresses through Programming Devices.
- 5. Easy to switch programs.

A task control instruction in the program can be used to execute productspecific tasks (programs) when changing operation is necessary.

6. Easily understood user programs.

Programs are structured in blocks that make the programs much simpler to understand for sections that would conventionally be handled with instructions like jump.

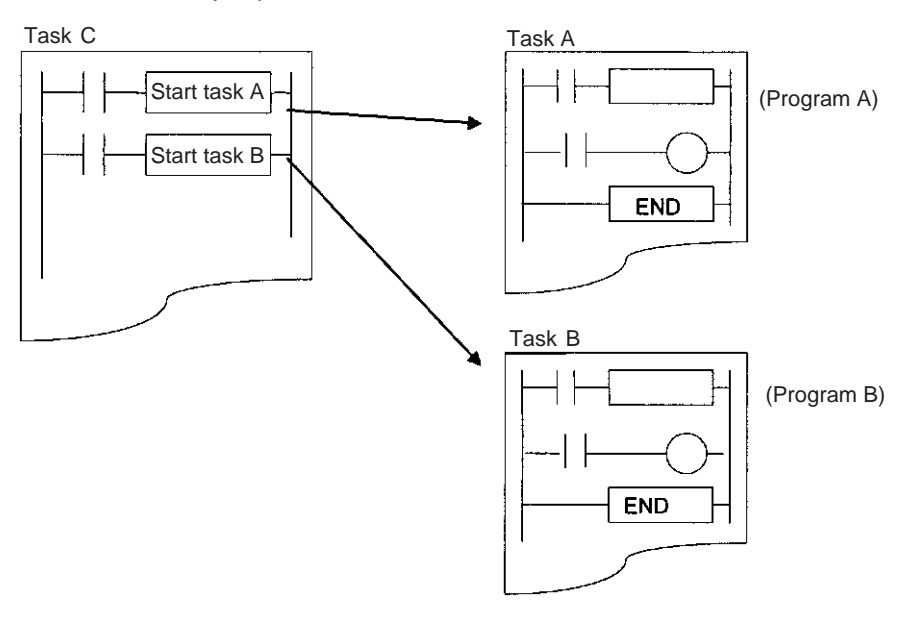

## <span id="page-204-0"></span>**4-1-2 Tasks and Programs**

- Up to 288 programs (tasks) can be controlled. Individual programs are allocated 1:1 to tasks. Tasks are broadly grouped into the following types:
- Cyclic tasks
- Interrupt tasks

- **Note** 1. Up to 32 cyclic tasks and 256 interrupt tasks for a maximum total of 288 tasks can be created. Each task has its own unique number ranging from 0 to 31 for cyclic tasks and 0 to 255 for interrupt tasks.
	- 2. Interrupt task (interrupt task numbers 0 to 255) can be executed as cyclic tasks by starting them with TKON. These are called "extra cyclic tasks." If extra cyclic tasks are used, then the total number of cyclic tasks that can be used is 288.

The CS1G/H-CPU $\square\square$ (-V1) and CJ1 $\square$ -CPU $\square\square$  CPU Units do not support this function.

3. CJ1 $\Box$ -CPU $\Box\Box$  CPU Units do not currently support I/O interrupt tasks and external interrupt tasks. The maximum number of tasks for a CJ1 CPU Unit is thus 35, i.e., 32 cyclic tasks and 3 interrupt tasks. The total number of programs that can be created and managed is also 35.

Each program allocated to a task must end with an END(001) instruction. I/O refreshing will be executed only after all task programs in a cycle have been executed.

## <span id="page-205-0"></span>**4-1-3 Basic CPU Unit Operation**

The CPU Unit will execute cyclic tasks (see note) starting at the lowest number. It will also interrupt cyclic task execution to execute an interrupt task if an interrupt occurs.

**Note** The CS1G/H-CPU□□(-V1) and CJ1□-CPU□□ CPU Units do not support this function.

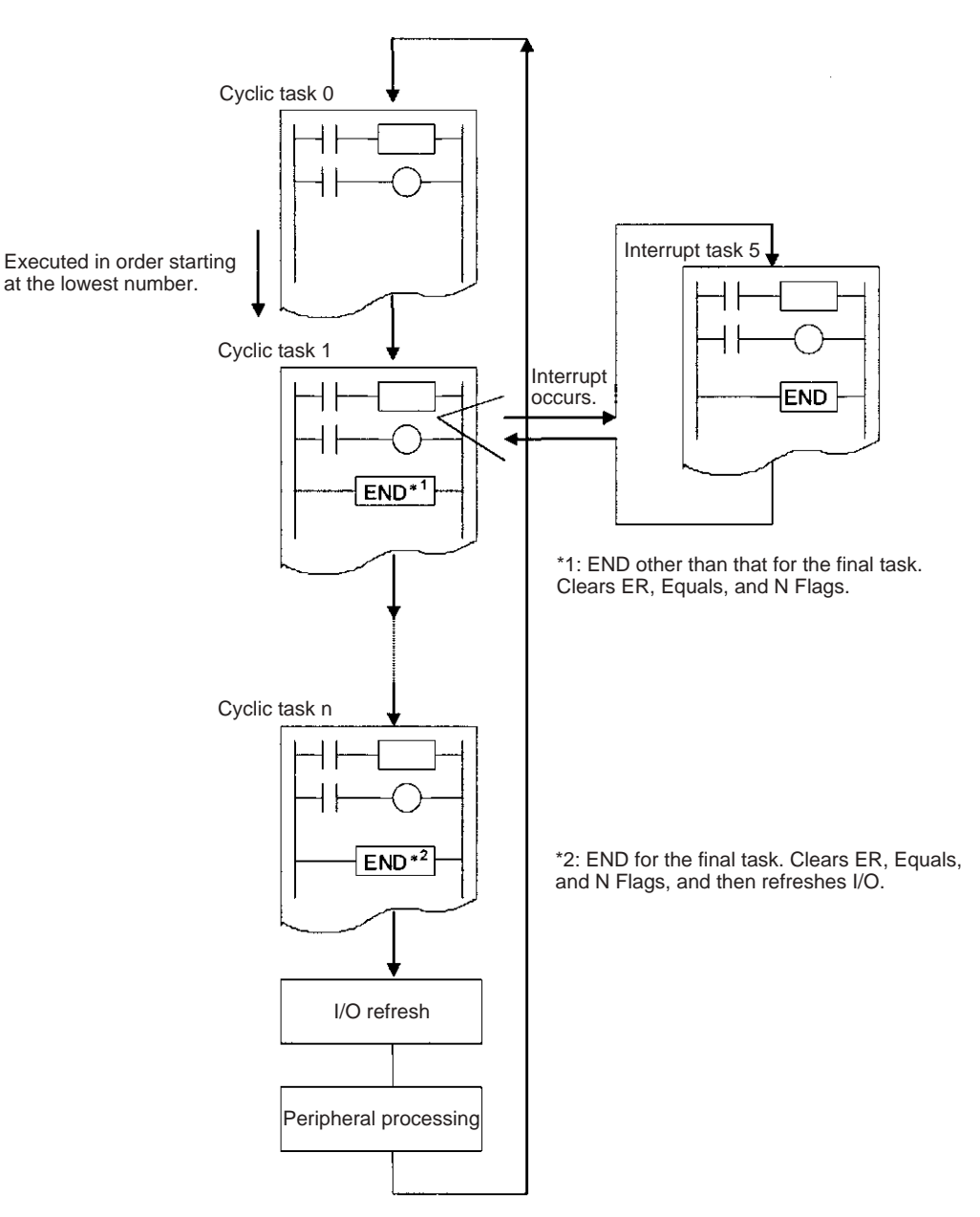

**Note** All Condition Flags (ER, CY, Equals, AER, etc.) and instruction conditions (interlock ON, etc.) will be cleared at the beginning of a task. Therefore Condition Flags cannot be read nor can INTERLOCK/INTERLOCK CLEAR (IL/ILC) instructions, JUMP/JUMP END (JMP/JME) instructions, or SUBROUTINE CALL/SUBROUTINE ENTRY (SBS/SBN) instructions be split between two tasks.

With a CS1-H, CJ1-H, CJ1M, or CS1D CPU Unit, interrupt task can be executed as cyclic tasks by starting them with TKON. These are called "extra cyclic tasks." Extra cyclic tasks (interrupt task numbers 0 to 255) are executed starting at the lowest task number after execution of the normal cyclic task (celiac task numbers 0 to 31) has been completed.

**Note** The CS1G/H-CPU□□(-V1) and CJ1□-CPU□□ CPU Units do not support this function.

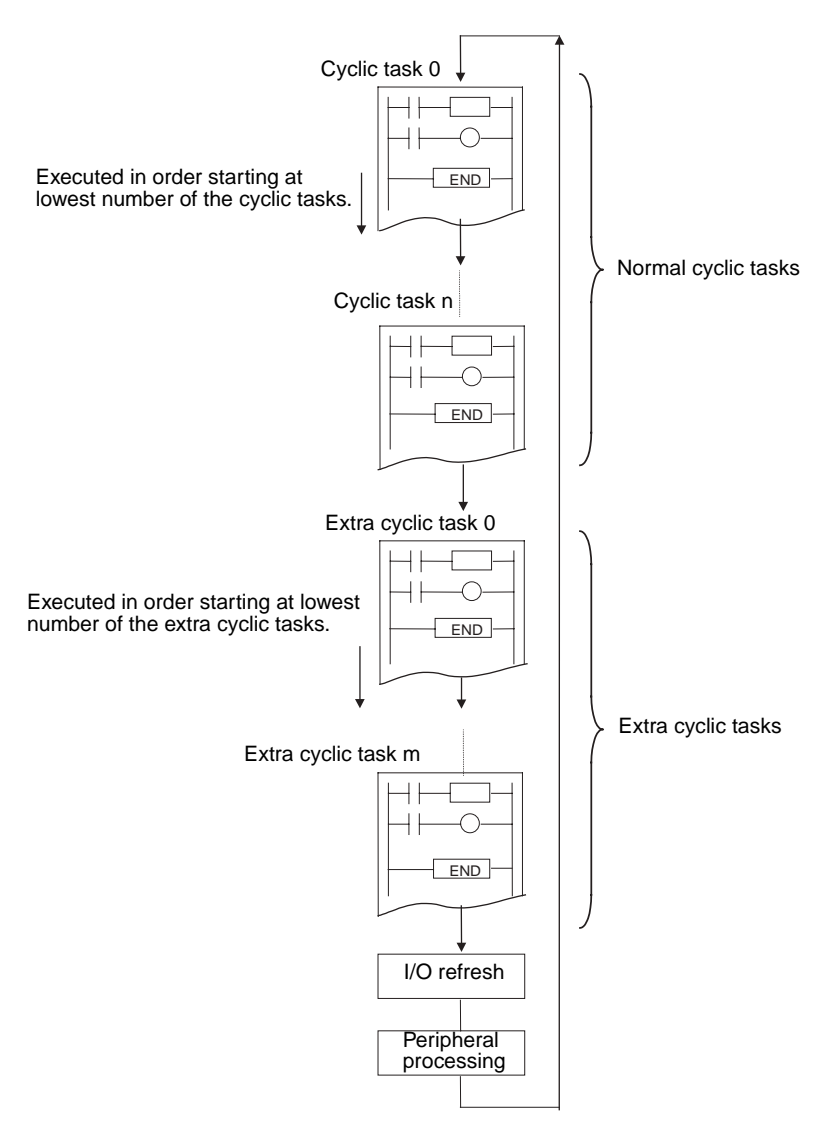

<span id="page-207-0"></span>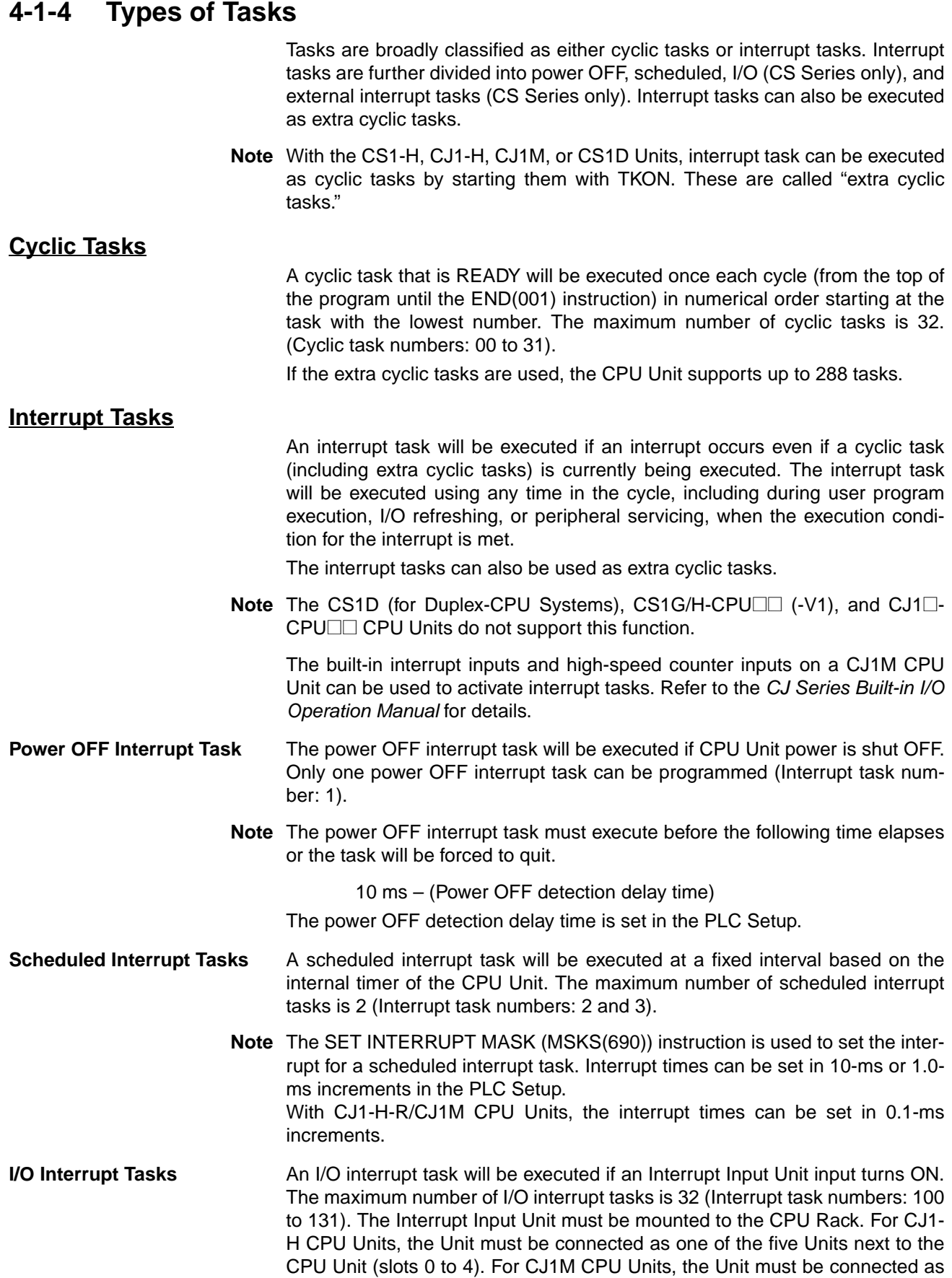

one of the three Units next to the CPU Unit (slots 0 to 2). I/O Interrupt Units mounted elsewhere cannot be used to request execution of I/O interrupt tasks.

I/O interrupts are not supported by CJ1 CPU Units.

### **External Interrupt Tasks** An external interrupt task will be executed when requested by an Special I/O Unit, CPU Bus Unit, or Inner Board (CS Series only) user program. Special I/O Units and CPU Bus Units, however, must be mounted to the CPU Rack. The Special I/O Unit or CPU Bus Unit must be mounted to the CPU Rack. For CJ1-H CPU Units, the Unit must be connected as one of the five Units next to the CPU Unit (slots 0 to 4). For CJ1M CPU Units, the Unit must be connected as one of the three Units next to the CPU Unit (slots 0 to 2). Units mounted elsewhere cannot be used to generate external interrupts.

The maximum number of external interrupt tasks is 256 (Interrupt task numbers: 0 to 255). If an external interrupt task has the same number as a power OFF, scheduled, or I/O interrupt task, the interrupt task will be executed for either condition (the two conditions will operate with OR logic) but basically task numbers should not be duplicated.

I/O interrupts are not supported by CJ1 CPU Units.

- **Note** 1. If another interrupt task is being executed when a scheduled, I/O, or external interrupt occurs, then these interrupt tasks will not be executed until the interrupt task that is currently being executed has been completed. If multiple interrupts occur simultaneously, then interrupt tasks will be executed sequentially starting at the lowest interrupt task number.
	- 2. The CJ1 CPU Units do not support I/O interrupt and external interrupt tasks.

### **Extra Cyclic Tasks** An interrupt tasks can be executed every cycle, just like the normal cyclic tasks. Extra cyclic tasks (interrupt task numbers 0 to 255) are executed starting at the lowest task number after execution of the normal cyclic task (cyclic task numbers 0 to 31) has been completed. The maximum number of extra cyclic tasks is 256 (Interrupt task numbers: 0 to 255). Cycle interrupt tasks, however, are different from normal cyclic tasks in that they are started with the TKON(820)instruction.

If an extra cyclic task has the same number as a power OFF, scheduled, or I/O interrupt task, the interrupt task will be executed for either condition (the two conditions will operate with OR logic). Do not use interrupt tasks both as normal interrupt tasks and as extra cyclic tasks.

- **Note** 1. TKON(820) and TKOF(821) can be input and executed in an extra cyclic task, but they will not be executed when the task operates as an interrupt task.
	- 2. The differences between normal cyclic tasks and extra cyclic tasks are listed in the following table.

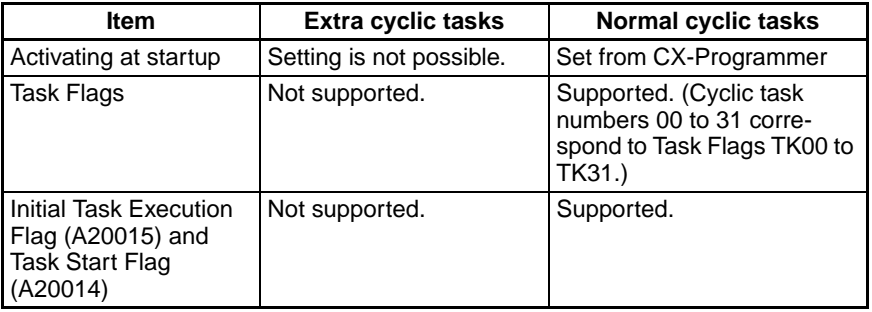

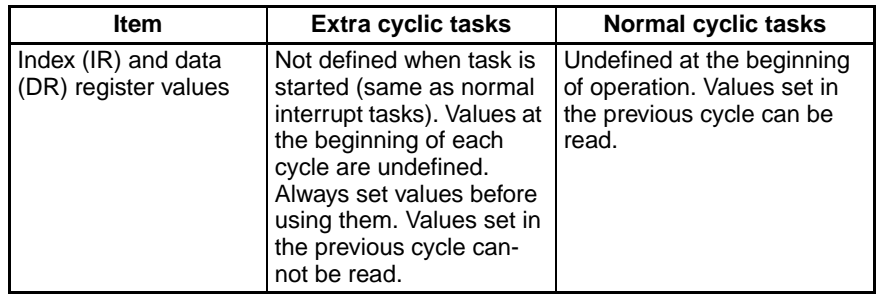

3. The CS1G/H-CPU $\square$ [-V1) and CJ1 $\square$ -CPU $\square\square$  CPU Units do not support this function.

## <span id="page-209-0"></span>**4-1-5 Task Execution Conditions and Settings**

The following table describes task execution conditions, related settings, and status.

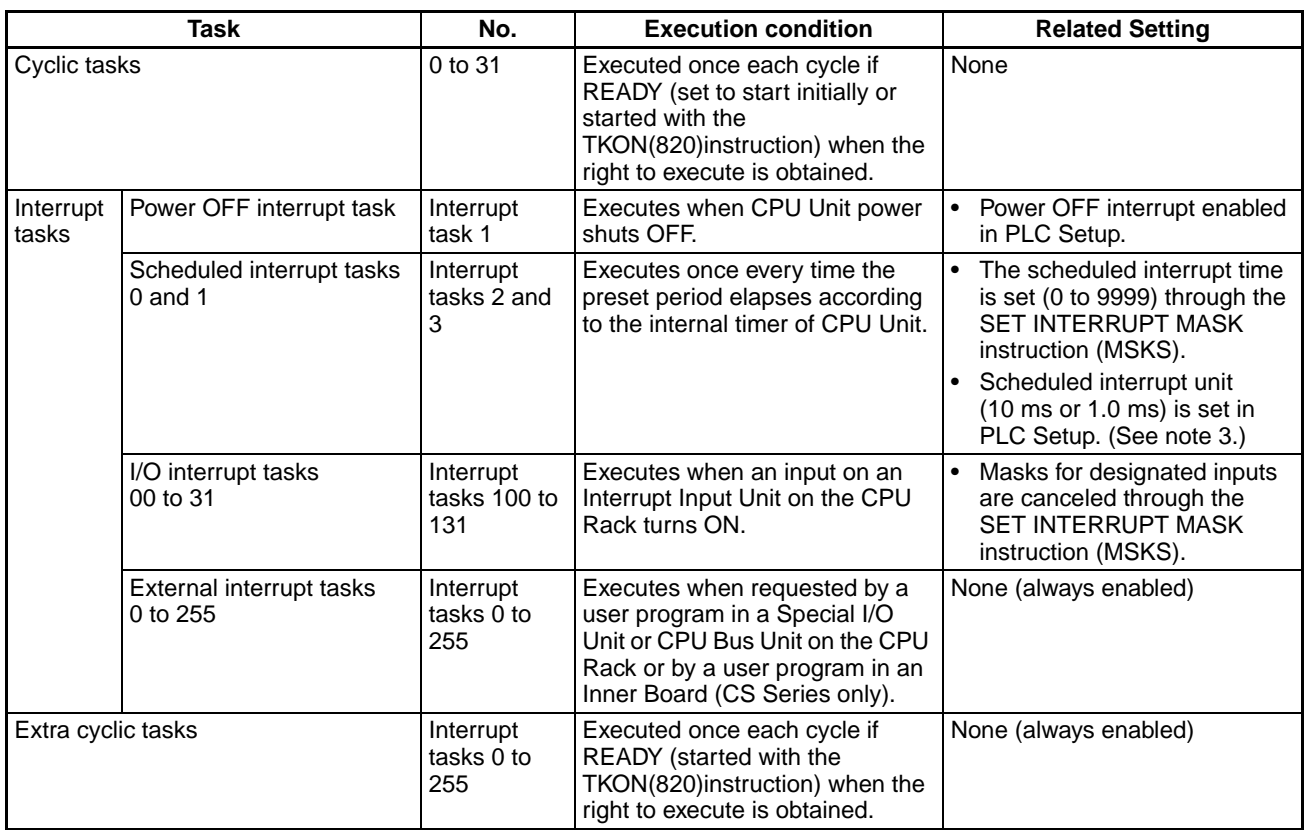

- **Note** 1. The Interrupt Input Unit must be mounted to the CPU Rack. For CJ1-H CPU Units, the Unit must be connected as one of the five Units next to the CPU Unit (slots 0 to 4). For CJ1M CPU Units, the Unit must be connected as one of the three Units next to the CPU Unit (slots 0 to 2). I/O Interrupt Units mounted elsewhere cannot be used to request execution of I/O interrupt tasks
	- 2. The Special I/O Unit or CPU Bus Unit must be mounted to the CPU Rack. For CJ1-H CPU Units, the Unit must be connected as one of the five Units next to the CPU Unit (slots 0 to 4). For CJ1M CPU Units, the Unit must be connected as one of the three Units next to the CPU Unit (slots 0 to 2). Units mounted elsewhere cannot be used to generate external interrupts.
	- 3. The CJ1-H-R and CJ1M CPU Units can use a 0.1-ms time units setting.

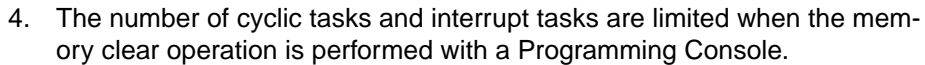

• Only cyclic task 0 can be created. Cyclic tasks 1 to 31 cannot be created with a Programming Console, but these tasks can be edited if they were already created with CX-Programmer.

• Only interrupt tasks 1, 2, 3, and 100 through 131 (CS Series only) can be created.

Interrupt tasks 0, 4 through 99, and 132 through 255 cannot be created with a Programming Console (except that 140 through 143 can be created for CJ1M CPU Units), but these tasks can be edited if they were already created with CX-Programmer.

## <span id="page-210-0"></span>**4-1-6 Cyclic Task Status**

The CS1G/H-CPU $\square\square$ (-V1) and CJ1 $\square$ -CPU $\square\square$  CPU Units do not support this function

Cyclic tasks always have one of four statuses: Disabled, READY, RUN (executable), and standby (WAIT).

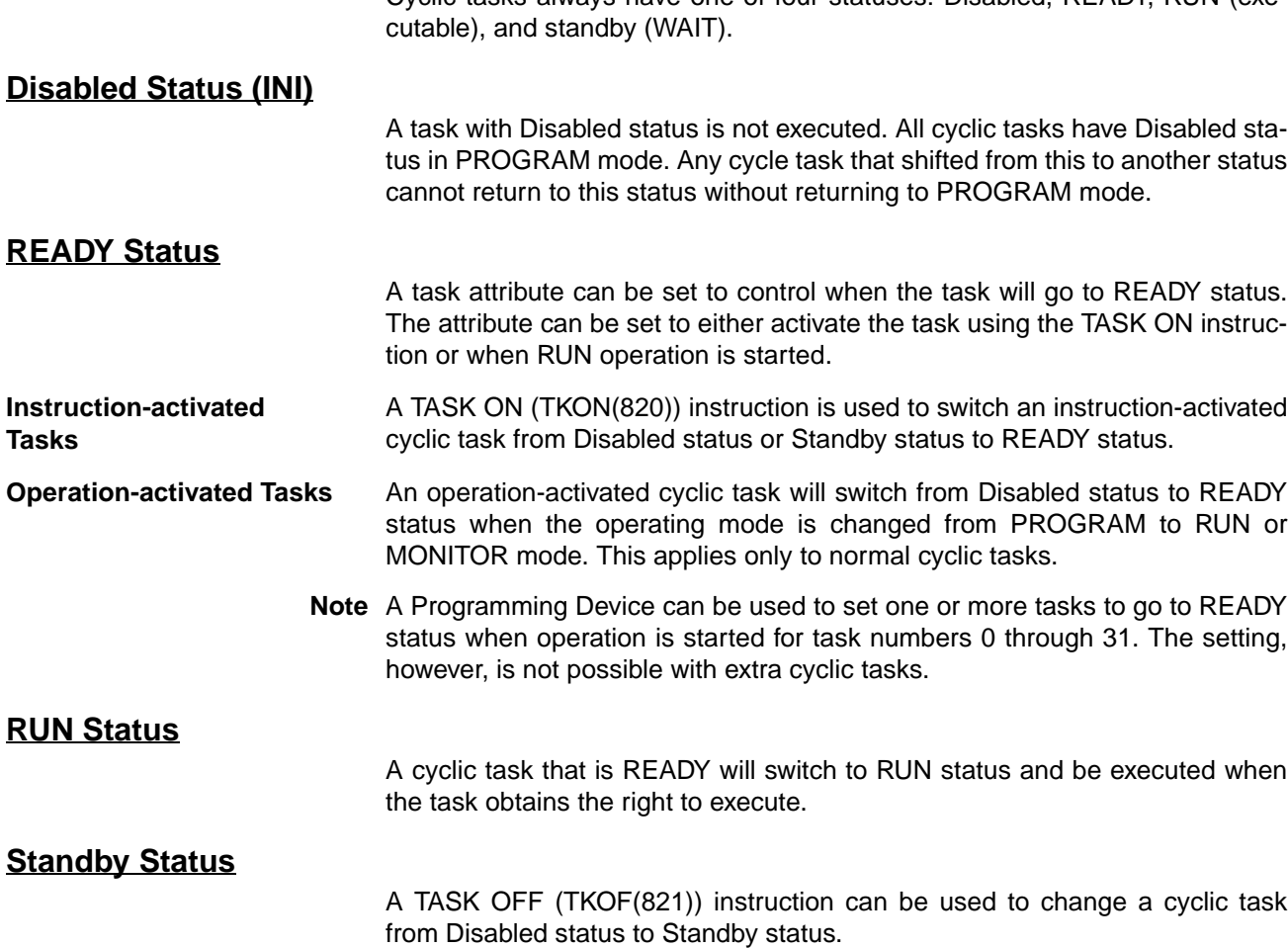

- **Note** The task programs for CS/CJ-series PLCs can be monitored online to see if they are executing or stopped. The status indications on the CX-Programmer are as follows:
	- Running: The task is in READY or RUN status. (There is no way to tell the difference between these.)
	- Stopped: The task is in INI or WAIT status. (There is no way to tell the difference between these.)

Note This function is supported by CX-Programmer version 4.0 or higher.

## <span id="page-211-0"></span>**4-1-7 Status Transitions**

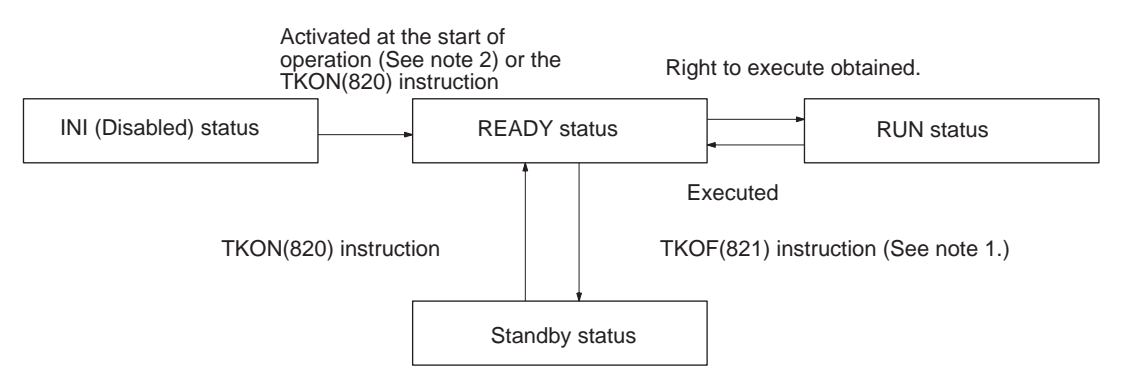

- **Note** 1. A task in RUN status will be put into Standby status by the TKOF(821) instruction even when the TKOF(821) instruction is executed within that task.
	- 2. Activation at the start of operation is possible for normal cyclic tasks only. It is not possible for extra cyclic tasks.

Standby status functions exactly the same way as a jump (JMP-JME). Output status for the Standby task will be maintained.

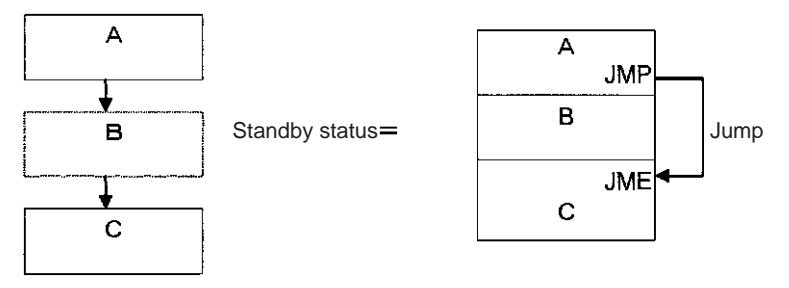

Instructions will not be executed in Standby status, so instruction execution time will not be increased. Programming that does not need to be executed all the time can be made into tasks and assigned Standby status to reduce cycle time.

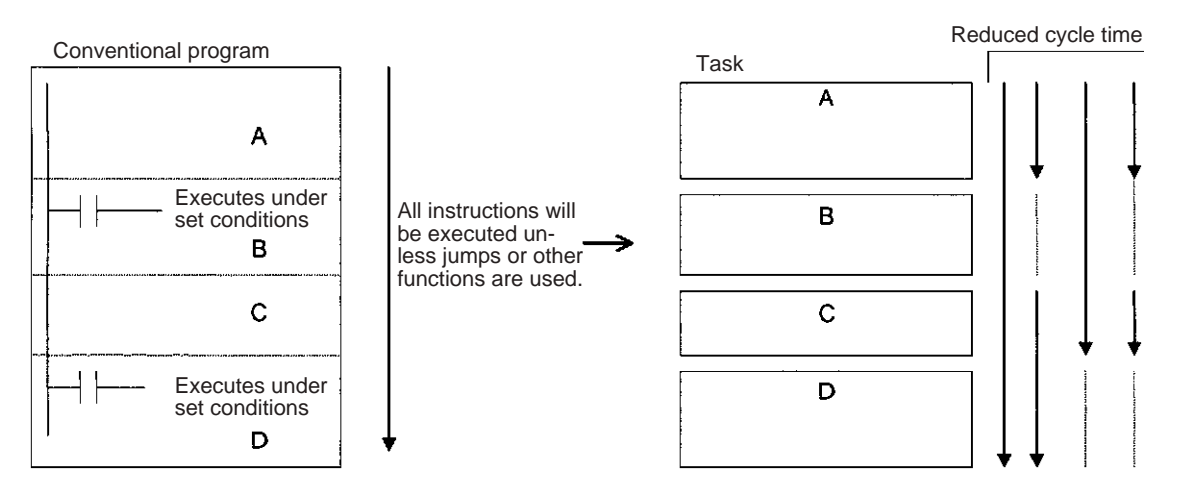

**Note** Standby status simply means that a task will be skipped during task execution. Changing to Standby status will not end the program.

# <span id="page-212-0"></span>**4-2 Using Tasks**

## <span id="page-212-1"></span>**4-2-1 TASK ON and TASK OFF**

The TASK ON (TKON(820)) and TASK OFF (TKOF(821)) instructions switch a cyclic task (including extra cyclic tasks) between READY and Standby status from a program.

**Note** Extra cyclic tasks are supported only by CS1-H, CJ1-H, CJ1M, or CS1D CPU Units.

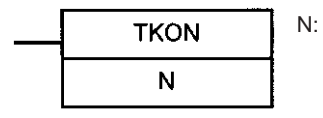

N: Task No. A task will go to READY status when the execution condition is ON, and the corresponding Task Flag will turn ON.

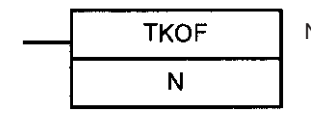

N: Task No. A task will go to Standby status when the execution condition is ON, and the corresponding Task Flag will turn OFF.

**Note:** Task Flags do not work for extra cyclic tasks.

The TASK ON and TASK OFF instructions can be used to change any cyclic task between READY or Standby status at any time. A cyclic task that is in READY status will maintain that status in subsequent cycles, and a cyclic task that is in Standby status will maintain that status in subsequent cycles.

The TASK ON and TASK OFF instructions can be used only with cyclic tasks and not with interrupt tasks.

**Note** At least one cyclic task must be in READY status in each cycle. If there is not cyclic task in READY status, the Task Error Flag (A29512) will turn ON, and the CPU Unit will stop running.

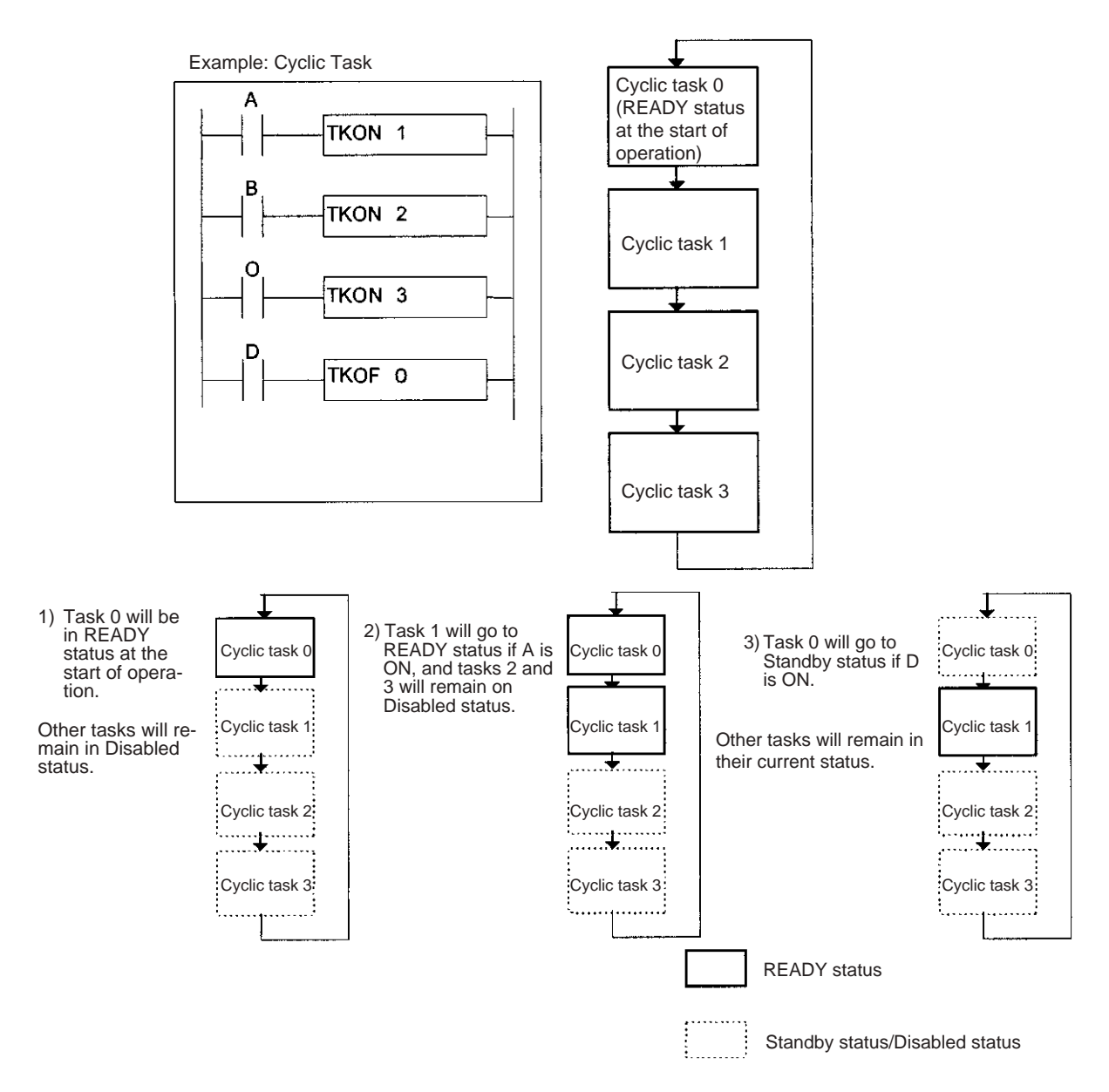

### **Tasks and the Execution Cycle**

A cyclic task (including an extra cyclic task) that is in READY status will maintain that status in subsequent cycles.

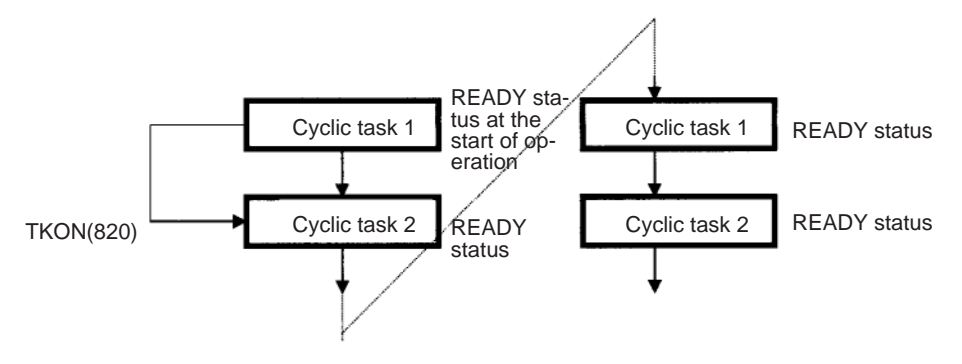

A cyclic task that is in Standby status will maintain that status in subsequent cycles. The task will have to be activated using the TKON(820) instruction in order to switch from Standby to READY status.

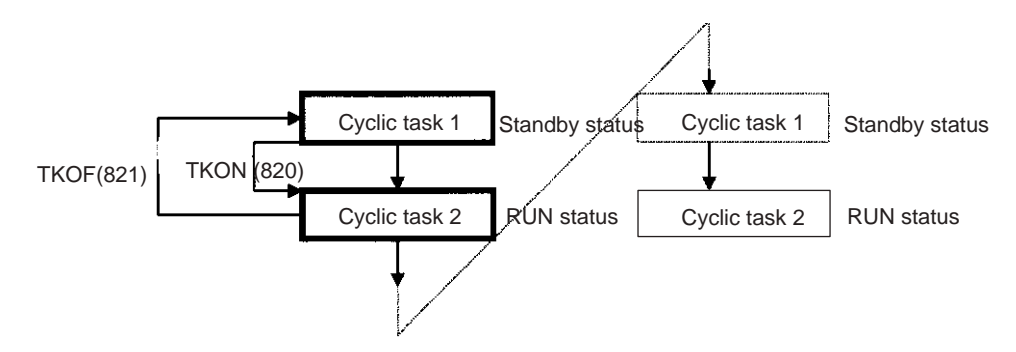

If a TKOF(821) instruction is executed for the task it is in, the task will stop being executed where the instruction is executed, and the task will shift to Standby status.

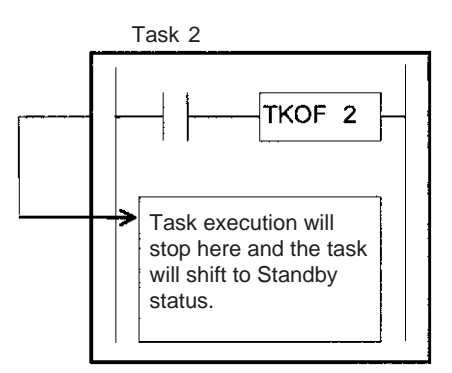

### **Cyclic Task Numbers and the Execution Cycle (Including Extra Cyclic Tasks)**

If task m turns ON task n and  $m > n$ , task n will go to READY status the next cycle.

**Example:** If task 5 turns ON task 2, task 2 will go to READY status the next cycle.

If task m turns ON task n and  $m < n$ , task n will go to READY status the same cycle.

**Example:** If task 2 turns ON task 5, task 5 will go to READY status in the same cycle.

If task m places task n in Standby status and  $m > n$ , will go to Standby status the next cycle.

**Example:** If task 5 places task 2 in Standby status, task 2 will go to Standby status the next cycle.

If task m places task n in Standby status and m < n, task n will go to Standby status in the same cycle.

**Example:** If task 2 places task 5 in Standby status, task 5 will go to Standby status in the same cycle.

### **Relationship of Tasks to I/O Memory**

There are two different ways to use Index Registers (IR) and Data Registers (DR): 1) Independently by task or 2) Shared by all task (supported by CS1-H, CJ1-H, CJ1M, or CS1D CPU Units only).

With independent registers, IR0 used by cyclic task 1 for example is different from IR0 used by cyclic task 2. With shared registers, IR0 used by cyclic task 1 for example is the same as IR0 used by cyclic task 2.

The setting that determines if registers are independent or shared is made from the CX-Programmer.

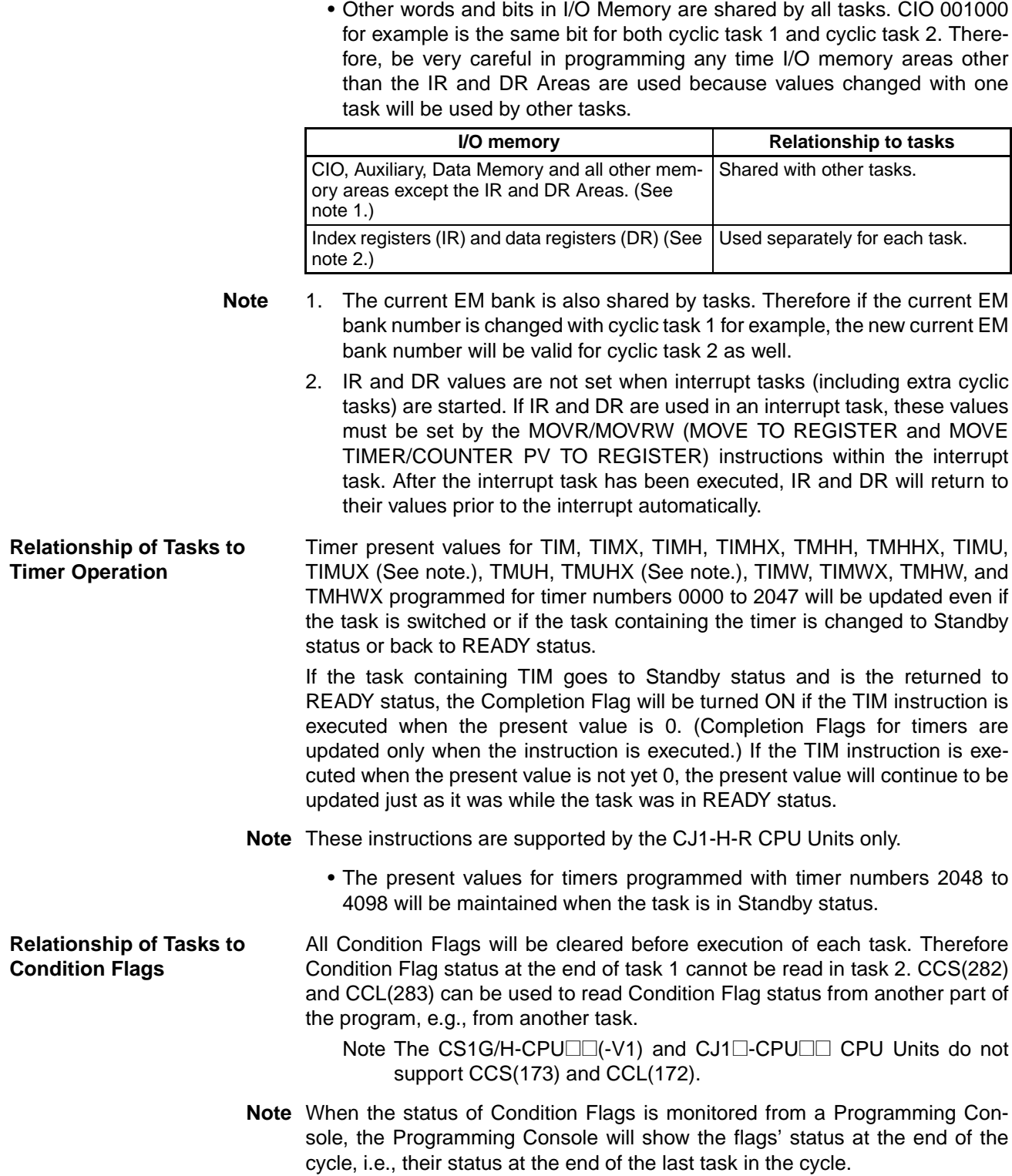
## **4-2-2 Task Instruction Limitations**

## **Instructions Required in the Same Task**

The following instructions must be placed within the same task. Any attempt to split instructions between two tasks will cause the ER Flag to turn ON and the instructions will not be executed.

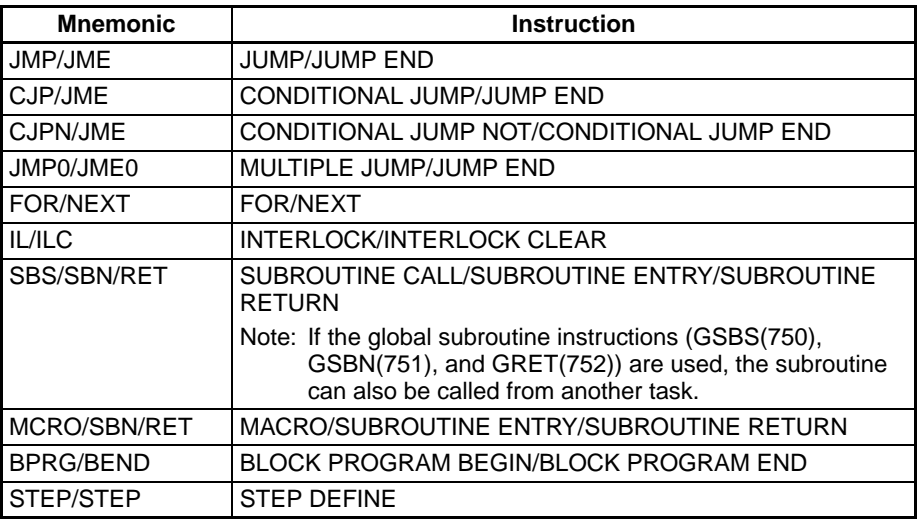

### **Instructions Not Allowed in Interrupt Tasks**

The following instructions cannot be placed in interrupt tasks. Any attempt to execute one of these instructions in an interrupt task will cause the ER Flag to turn ON and the instruction will not be executed. The following instructions can be used if an interrupt task is being used as an extra task.

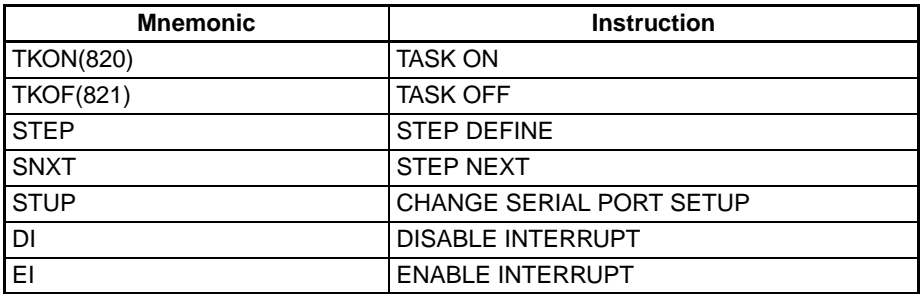

The operation of the following instructions is unpredictable in an interrupt task: HUNDRED-MS TIMER: TIM and TIMX(550), TEN-MS TIMER: TIMH(015) and TIMHX(551), ONE-MS TIMER: TMHH(540) and TMHHX(552), TENTH-MS TIMER: TIMU(541) and TIMUX(556) (See note.), HUNDREDTH-MS TIMER TIMUH(544) and TIMUHX(557) (See note.), ACCUMULATIVE TIMER: TTIM(087) and TTIMX(555), MULTIPLE OUTPUT TIMER: MTIM(543) and MTIMX(554), LONG TIMER: TIML(542) and TIMLX(553), TIMER WAIT: TIMW(813) and TIMWX(816), HIGH-SPEED TIMER WAIT: TMHW(815) and TMHWX(817), PID CONTROL: PID(190), FAILURE POINT DETECTION: FPD(269), and CHANGE SERIAL PORT SETUP: STUP(237).

**Note** These instructions are supported by the CJ1-H-R CPU Units only.

The following instructions cannot be used in the power OFF interrupt task (they will not be executed even if they are used and the Error Flag will **not** turn ON):

READ DATA FILE: FREAD(700), WRITE DATA FILE: FWRIT(701), WRITE TEXT FILE(TWRIT(704)), NETWORK SEND: SEND(090), NETWORK RECEIVE: RECV(098), DELIVER COMMAND: CMND(490), TRANSMIT:

TXD(236), RECEIVE: RXD(235), and PROTOCOL MACRO: PMCR(260), EXPLICIT MESSAGE SEND: EXPLT(270), EXPLICIT GET ATTRIBUTE: EGATR(271), EXPLICIT SET ATTRIBUTE: ESATR(272), EXPLICIT WORD READ: ECHRD(273), EXPLICIT WORD WRITE: ECHWR(274), TRANSMIT VIA SERIAL COMMUNICATIONS UNIT: TXDU(256), and RECEIVE VIA SERIAL COMMUNICATIONS UNIT: RXDU(255).

## **4-2-3 Flags Related to Tasks**

### **Flags Related to Cyclic Tasks**

The following flag work only for normal cyclic tasks. They do not work for extra cyclic tasks.

**Task Flags (TK00 to TK31)** A Task Flag is turned ON when a cyclic task in READY status and is turned OFF when the task is in Disabled (INI) or in Standby (WAIT) status. Task numbers 00 to 31 correspond to Task Flags TK00 to TK31.

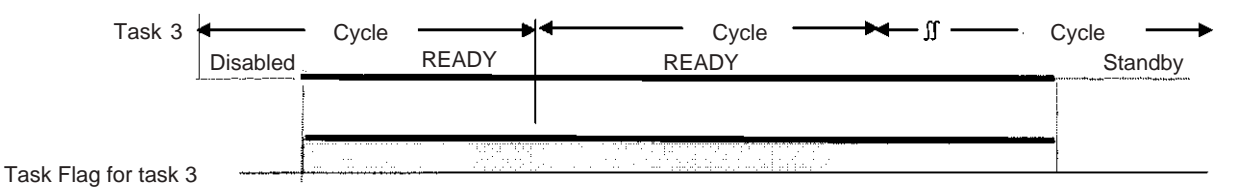

**Note** Task Flags are used only with cyclic tasks and not with interrupt tasks. With an interrupt task, A44115 will turn ON if an interrupt task executes after the start of operation, and the number of the interrupt task that required for maximum processing time will be stored in two-digit hexadecimal in A44100 to A44107.

**Initial Task Execution Flag (A20015)**

The Initial Task Execution Flag will turn ON when cyclic tasks shift from Disabled (INI) to READY status, the tasks obtain the right to execute, and the tasks are executed the first time. It will turn OFF when the first execution of the tasks has been completed.

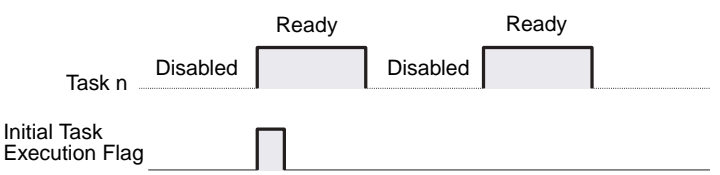

The Initial Task Execution Flag tells whether or not the cyclic tasks are being executed for the first time. This flag can thus be used to perform initialization processing within the tasks.

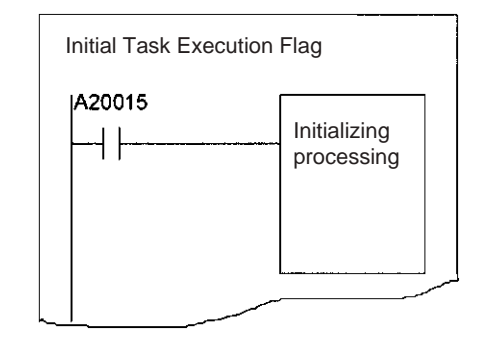

**Note** Even though a Standby cyclic task is shifted back to READY status through the TKON(820) instruction, this is not considered an initial execution and the Initial Task Execution Flag (20015) will not turn ON. The Initial Task Execution

### *Using Tasks* **Section 4-2**

Flag (20015) will also not turn ON if a cyclic task is shifted from Disabled to RUN status or if it is put in Standby status by another task through the TKOF(821) instruction before the right to execute actually is obtained.

**Task Start Flag (A20014, CS1-H, CJ1-H, CJ1M, or CS1D CPU Units only)**

The Task Start Flag can be used to perform initialization processing each time the task cycle is started. The Task Start Flag turns OF whenever cycle task status changes from Disabled (INI) or Standby (WAIT) status to READY status (whereas the Initial Task Execution Flag turns ON only when status changes from Disabled (INI) to READY).

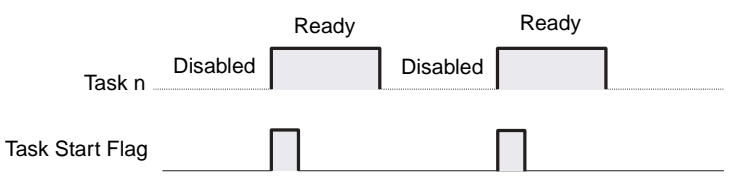

The Task Start Flag can be used to perform initialization processing whenever a task goes from Standby to RUN status, i.e., when a task on Standby is enabled using the TRON(820) instruction.

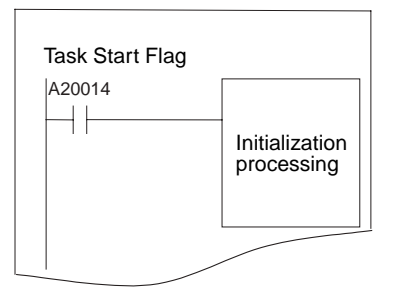

## **Flags Related to All Tasks**

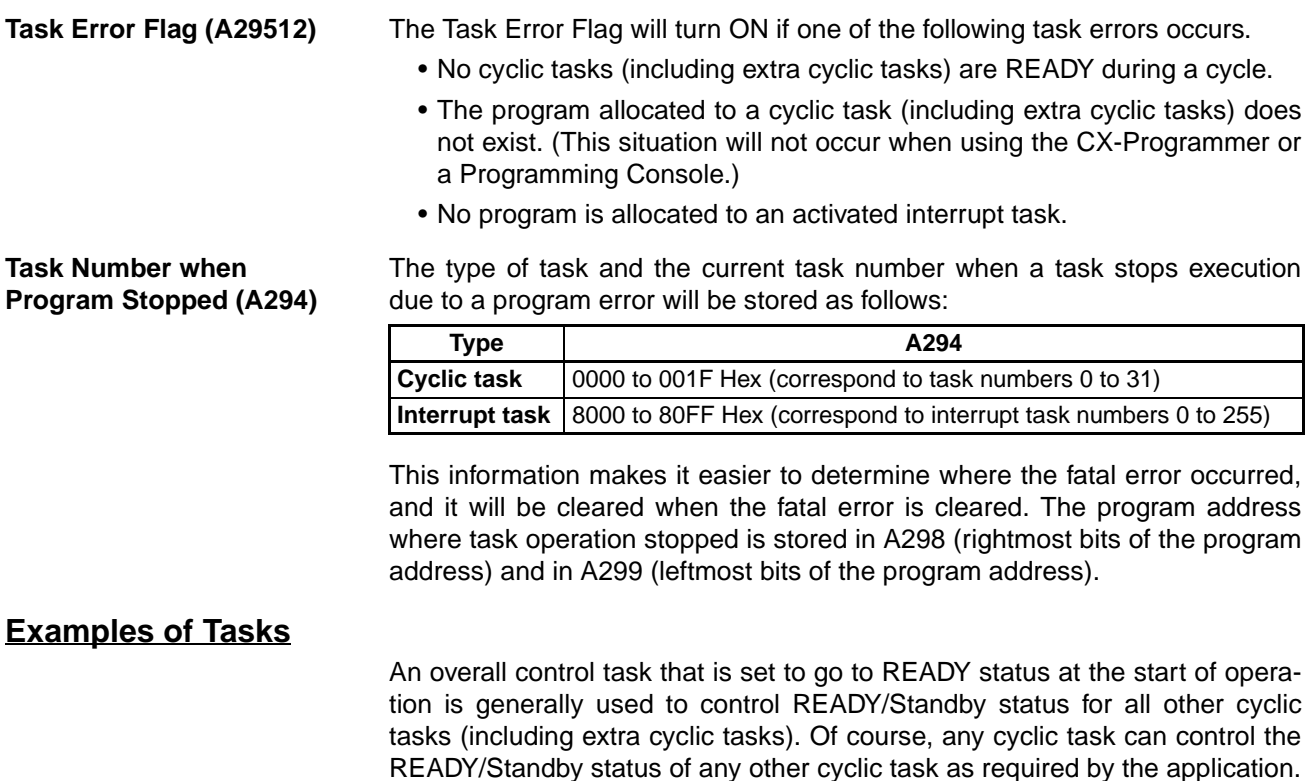

## *Using Tasks* **Section 4-2**

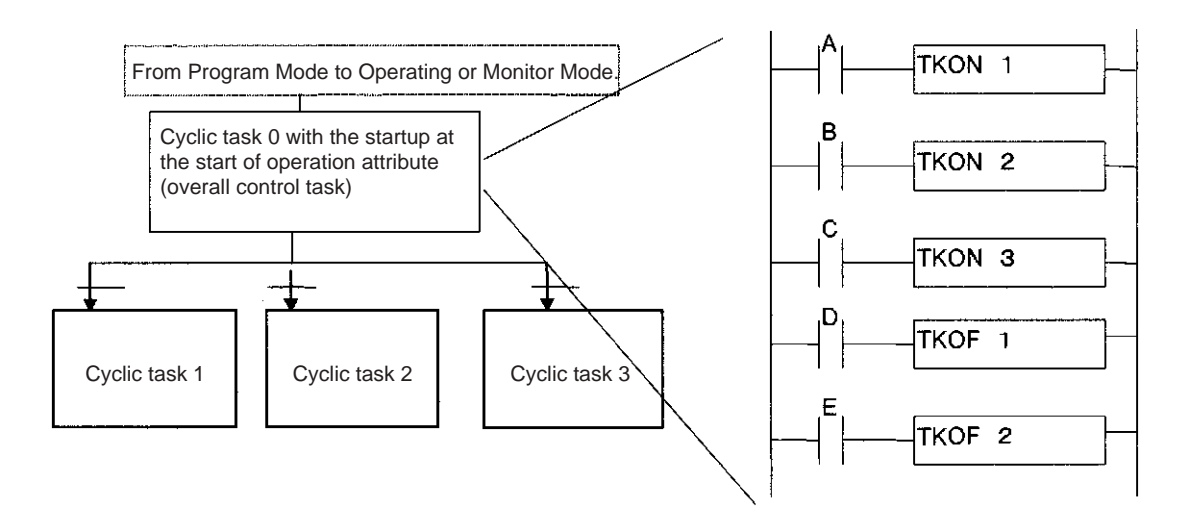

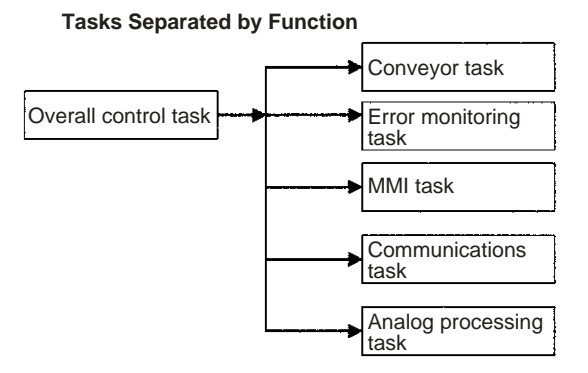

**Tasks Separated by Product**

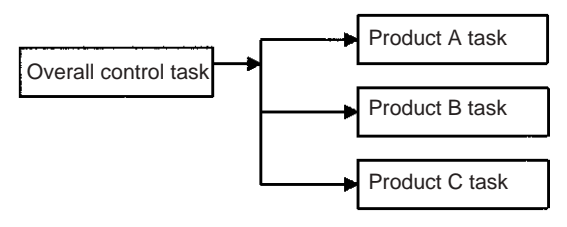

**Tasks Separated by Process**

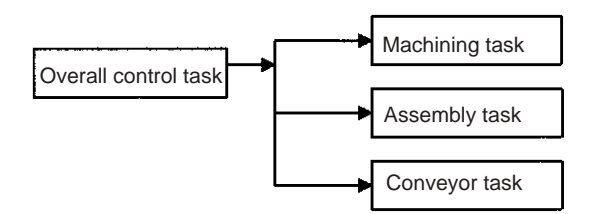

**Tasks Separated by Controlled Section**

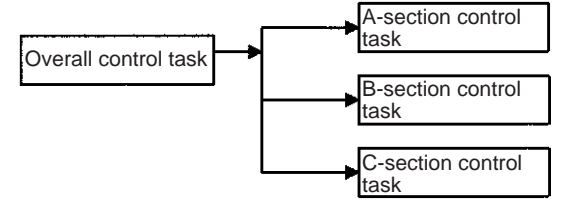

**Tasks Separated by Developer**

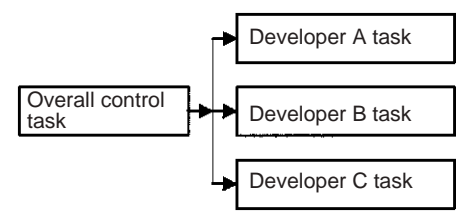

Combinations of the above classifications are also possible, e.g., classification by function and process.

## **4-2-4 Designing Tasks**

We recommend the following guidelines for designing tasks.

- *1,2,3...* 1. Use the following standards to study separating tasks.
	- a) Summarize specific conditions for execution and non-execution.
	- b) Summarize the presence or absence of external I/O.
	- c) Summarize functions.

Keep data exchanged between tasks for sequence control, analog control, man-machine interfacing, error processing and other processes to an absolute minimum in order to maintain a high degree of autonomy.

d) Summarize execution in order of priority.

Separate processing into cyclic and interrupt tasks.

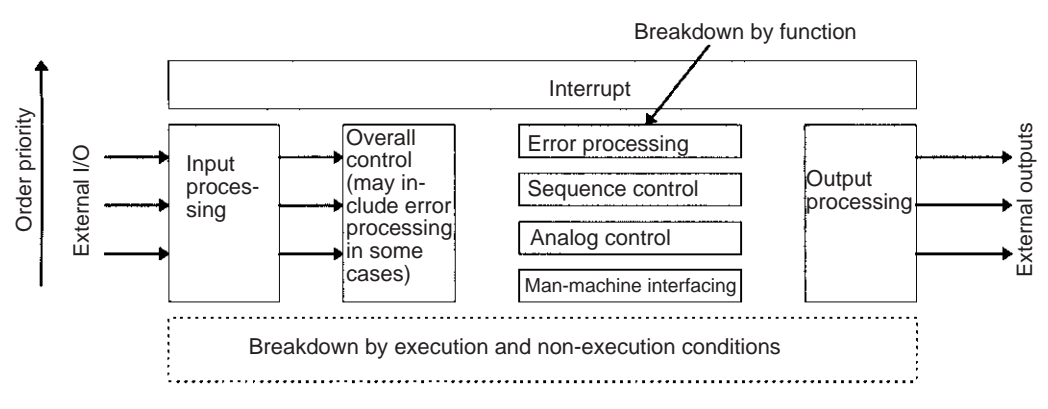

2. Be sure to break down and design programs in a manner that will ensure autonomy and keep the amount of data exchanged between tasks (programs) to an absolute minimum.

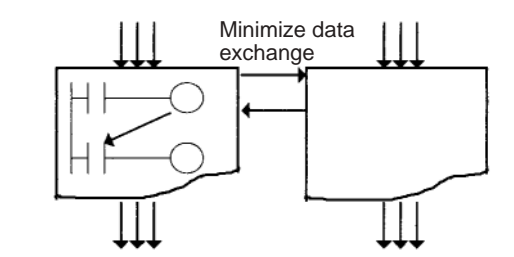

- 3. Generally, use an overall control task to control the READY/Standby status of the other tasks.
- 4. Allocate the lowest numbers to tasks with the highest priority. Example: Allocate a lower number to the control task than to processing tasks.
- 5. Allocate lower numbers to high-priority interrupt tasks.
- 6. A task in READY status will be executed in subsequent cycles as long as the task itself or another task does not shift it to Standby status. Be sure to insert a TKOF(821) (TASK OFF) instruction for other tasks if processing is to be branched between tasks.
- 7. Use the Initial Task Execution Flag (A20015) or the Task Start Flag (A20014) in the execution condition to execution instructions to initialize tasks. The Initial Task Execution Flag will be ON during the first execution of each task. The Task Start Flag each time a task enters READY status.

8. Assign I/O memory into memory shared by tasks and memory used only for individual tasks, and then group I/O memory used only for individual tasks by task.

**Relationship of Tasks to Block Programs** Up to 128 block programs can be created in the tasks. This is the total number for all tasks. The execution of each entire block program is controlled from the ladder diagram, but the instructions within the block program are written using mnemonics. In other words, a block program is formed from a combination of a ladder instruction and mnemonic code.

> Using a block program makes it easier to write logic flow, such as conditional branching and process stepping, which can be hard to write using ladder diagrams. Block programs are located at the bottom of the program hierarchy, and the larger program units represented by the task can be split into small program units as block programs that operate with the same execution condition (ON condition).

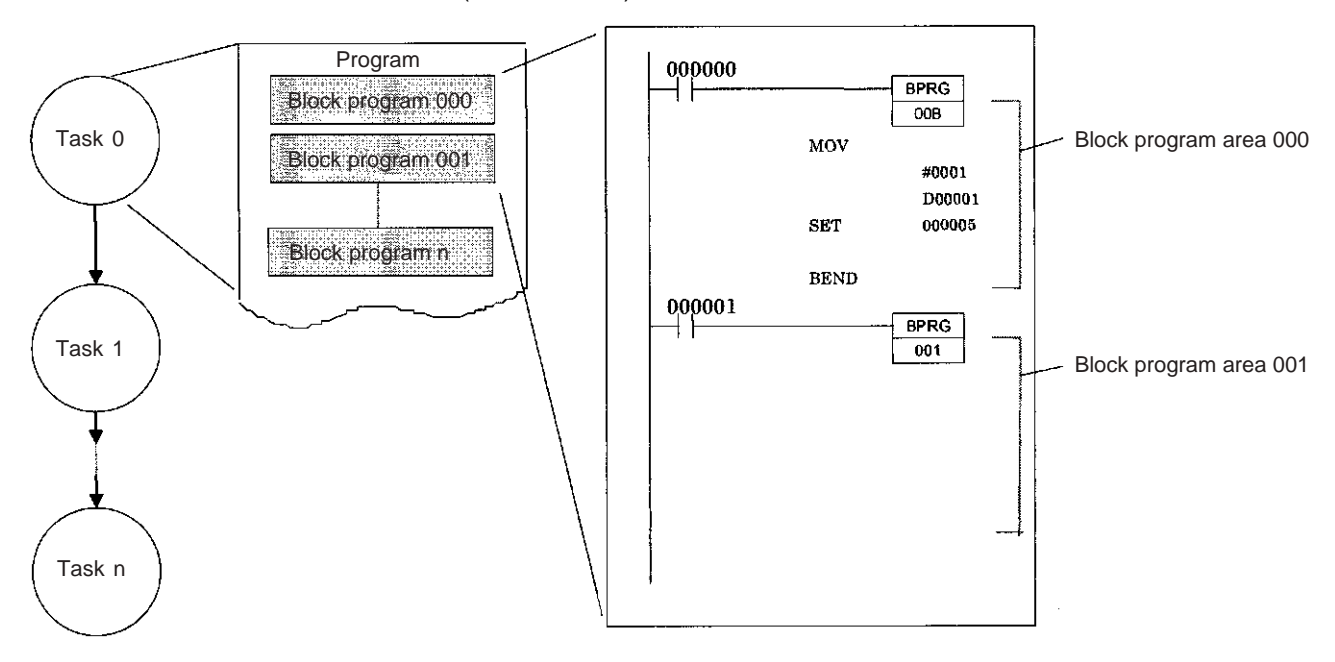

## **4-2-5 Global Subroutines**

Global subroutines can be called from more than one task. With regular subroutine instructions, it is not possible to call a subroutine in one task from a different task.

With the CS1 or CJ1 CPU Units, global subroutines cannot be used, i.e., a subroutine in one task cannot be called from other tasks. With the CS1-H, CJ1-H, CJ1M, or CS1D CPU Units, however, global subroutines can be created in interrupt task number 0, and these subroutines can be called from any cyclic task (including extra cyclic tasks).

**Note** The CS1G/H-CPU□□(-V1) and CJ1□-CPU□□ CPU Units do not support this function.

The GSBS instruction is used to call a global subroutine. The subroutine number must be between 0 and 1,023. The global subroutine is defined at the end of interrupt task number 0 (just before END(001)) between the GSBN and GRET instructions.

Global subroutines can be used to create a library of standard program sections that can be called whenever necessary.

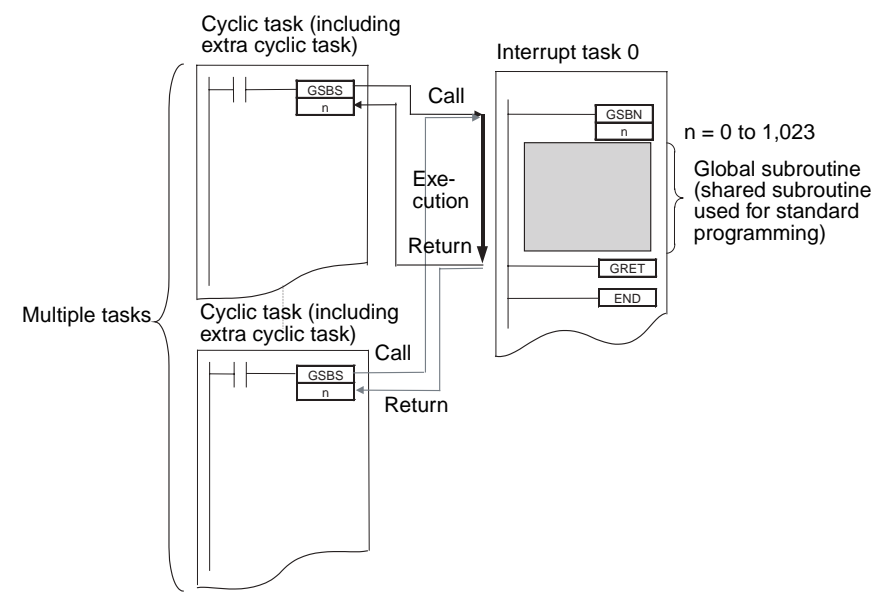

# **4-3 Interrupt Tasks**

## **4-3-1 Types of Interrupt Tasks**

Interrupt tasks can be executed at any time in the cycle if any of the following conditions are in effect.

The built-in interrupt inputs and high-speed counter inputs on a CJ1M CPU Unit can be used to activate interrupt tasks. Refer to the *CJ Series Built-in I/O Operation Manual* for details.

**Note** The CS1D CPU Units for Duplex-CPU Systems do not support interrupts. With the CS1D CPU Units, interrupt tasks can be used only as extra cyclic tasks.

**I/O Interrupts (CS Series Only)**

The I/O interrupt task will be executed when input to the Interrupt Input Unit is ON.

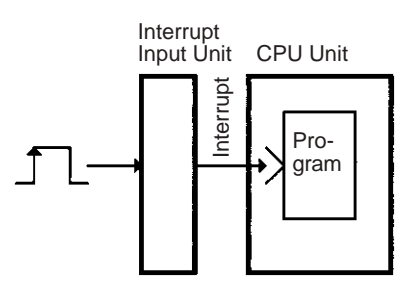

**Scheduled Interrupts** A scheduled interrupt task will be executed at fixed intervals.

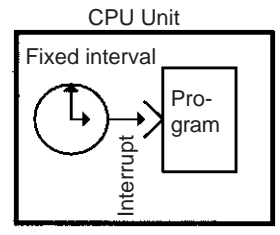

**Power OFF Interrupt** The power OFF interrupt task will be executed when power is turned OFF.

**Note** The execution time for the power OFF task must be less than 10 ms – (Power OFF delay detection time).

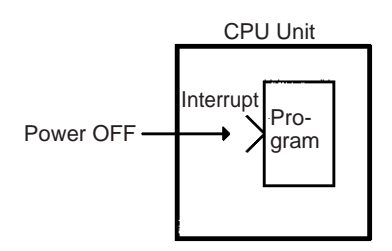

An external interrupt task will be executed when an interrupt is requested by an Special I/O Unit, CPU Bus Unit, or Inner Board (CS Series only). The Special I/O Unit or CJ Bus Unit, however, must be on the CPU Rack to request execution of an external interrupt task.

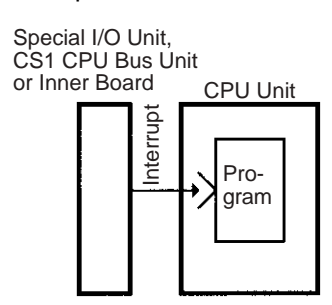

## **List of Interrupt Tasks**

**External Interrupts (CS** 

**Series Only)**

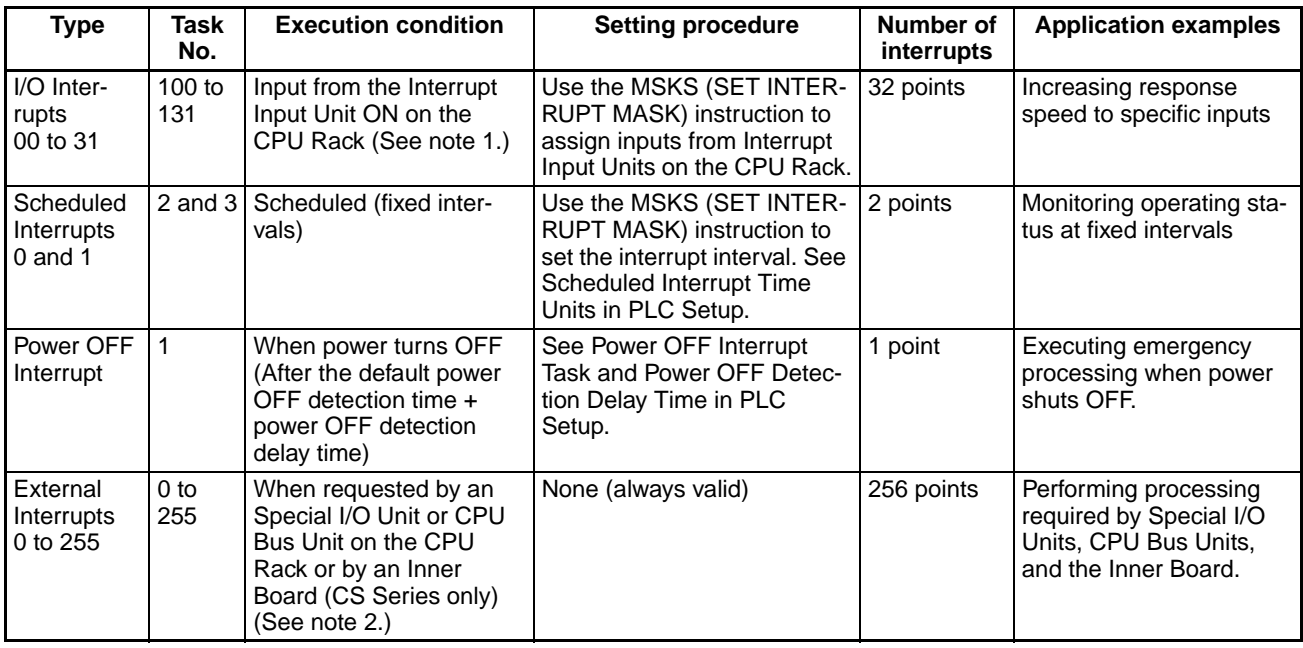

- **Note** 1. The Interrupt Input Unit must be mounted to the CPU Rack. For CJ1-H CPU Units, the Unit must be connected as one of the five Units next to the CPU Unit (slots 0 to 4). For CJ1M CPU Units, the Unit must be connected as one of the three Units next to the CPU Unit (slots 0 to 2). I/O Interrupt Units mounted elsewhere cannot be used to request execution of I/O interrupt tasks
	- 2. The Special I/O Unit or CPU Bus Unit must be mounted to the CPU Rack. For CJ1-H CPU Units, the Unit must be connected as one of the five Units

next to the CPU Unit (slots 0 to 4). For CJ1M CPU Units, the Unit must be connected as one of the three Units next to the CPU Unit (slots 0 to 2). Units mounted elsewhere cannot be used to generate external interrupts.

- 3. CJ1 CPU Units for Duplex-CPU Systems do not support I/O interrupt and external interrupt tasks.
- 4. The CS1D CPU Units for Duplex-CPU Systems do not support interrupts. With the CS1D CPU Units, interrupt tasks can be used only as extra cyclic tasks, i.e., no other type of interrupt task can be used.

## **I/O Interrupt Tasks: Tasks 100 to 131**

I/O interrupt tasks are disabled by default when cyclic task execution is started. To enable I/O interrupts, execute the MSKS (SET INTERRUPT MASK) instruction in a cyclic task for the interrupt number for Interrupt Input Unit.

**Example:** The following example shows execution I/O interrupt task 103 when interrupt input No. 3 of Interrupt Input Unit No. 0 (the leftmost of the two Units 0 and 1) is ON.

**Note** Do not enable unneeded I/O interrupt tasks. If the interrupt input is triggered by noise and there isn't a corresponding interrupt task, a fatal error (task error) will cause the program to stop.

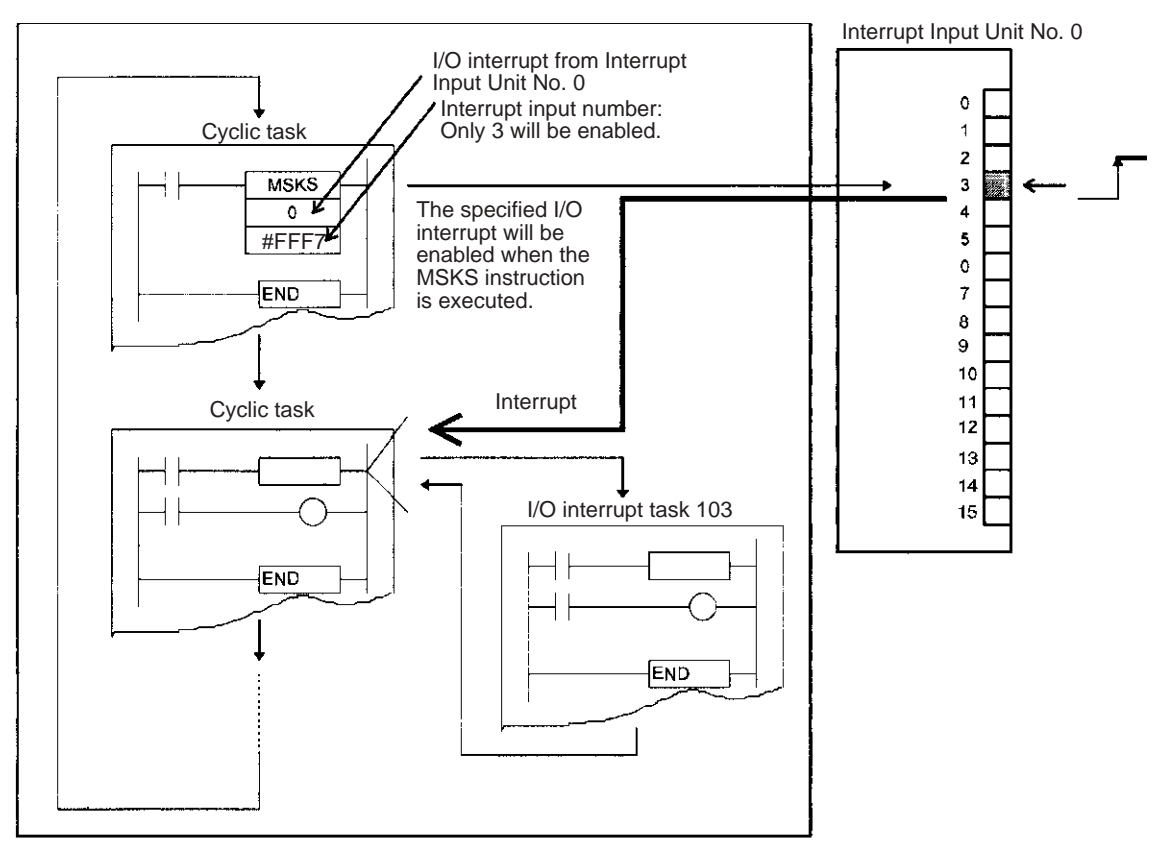

### **Interrupt Input Unit Numbers, Input Numbers, and I/O Interrupt Task Numbers**

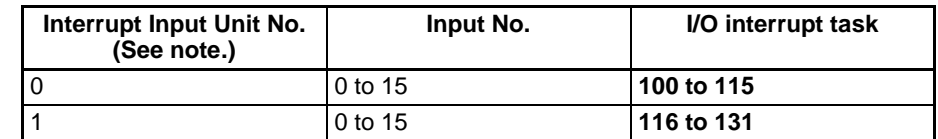

**Note** For CS-series PLCs, Interrupt Input Unit numbers are in order from 0 to 1 starting on the left side of the CPU Rack. For CJ-series PLCs, Interrupt Input Unit numbers are in order from 0 to 1 starting from the CPU Unit.

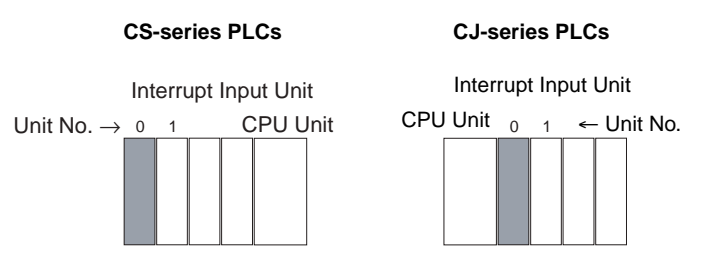

**Operand S (the Second Operand) of MSKS:** The bits of FFF7 Hex correspond to the interrupt inputs of the Interrupt Input Unit. Interrupt input numbers 0 to 15 correspond to bits 0 to 15.

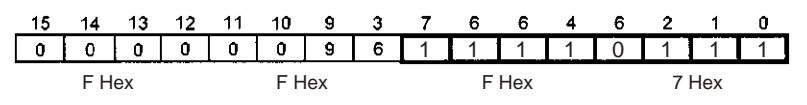

## **Scheduled Interrupt Tasks: Tasks 2 and 3**

Scheduled interrupt tasks are disabled in the default PLC Setup at the start of cyclic task execution. Perform the following steps to enable scheduled interrupt tasks.

- *1,2,3...* 1. Execute the MSKS (SET INTERRUPT MASK) instruction from a cyclic task and set the time (cycle) for the specified scheduled interrupt.
	- 2. Set the scheduled interrupt time unit in PLC Setup.
	- **Note** The interrupt time setting affects the cyclic task in that the shorter the interrupt time, the more frequently the task executes and the longer the cycle time.

**Example:** The following examples shows executed scheduled interrupt task 2 every second.

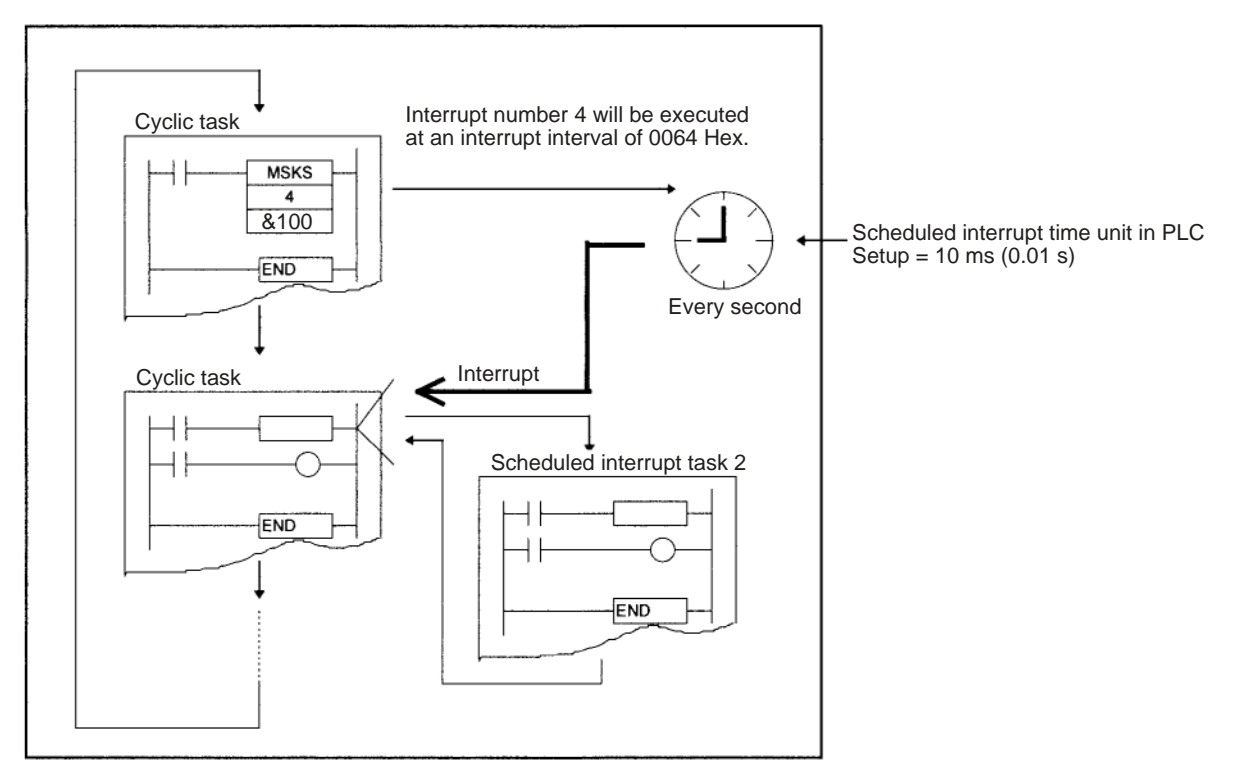

### *Interrupt Tasks* **Section 4-3**

**Interrupt Numbers and Scheduled Interrupt Task Number**

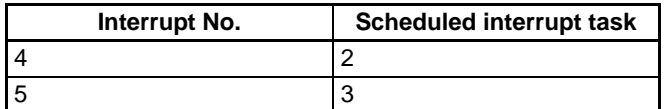

#### **PLC Setup Settings**

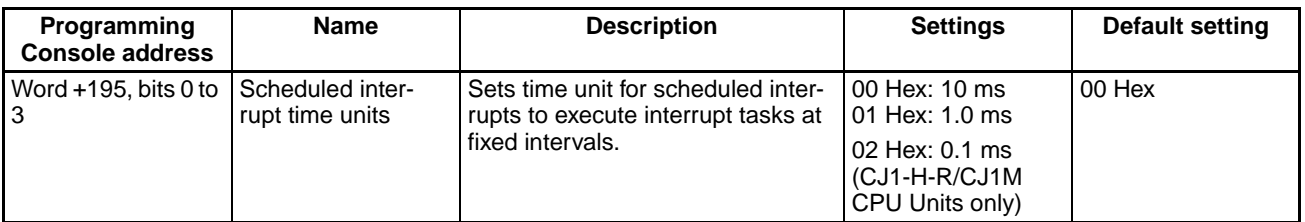

### **Power OFF Interrupt Task: Task 1**

The power OFF interrupt task is disabled in the default PLC Setup at the start of cyclic task execution.

The power OFF interrupt task can be enabled in the PLC Setup.

In the default PLC Setup, the power OFF interrupt task will be stopped after 10 ms. The power OFF interrupt task must be executed in less than 10 ms.

If a power OFF detection delay time is set in the PLC Setup, the power OFF interrupt task will be stopped after 10 ms minus the power OFF detection delay time setting in the PLC Setup. In this case, the power OFF interrupt task must execute in less than 10 ms minus the power OFF detection delay time set in the PLC Setup.

**Example:** If the power OFF detection delay time is set to 4 ms in PLC Setup, then execution time must be less than 10 minus 4 ms, or 6 ms.

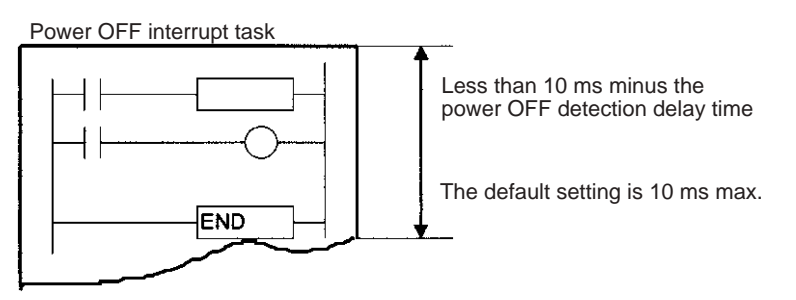

**Note** A power OFF condition is recognized when the power supply falls below 85% of the minimum rated voltage (80% for DC power supplies), and the time it takes before the power OFF interrupt task actually executes is the default power OFF detection time (10 to 25 ms for AC power supplies and 2 to 5 ms for DC power supplies) plus the power OFF detection delay time in the PLC Setup (0 to 10 ms). Cyclic tasks will be executed for this amount of time.

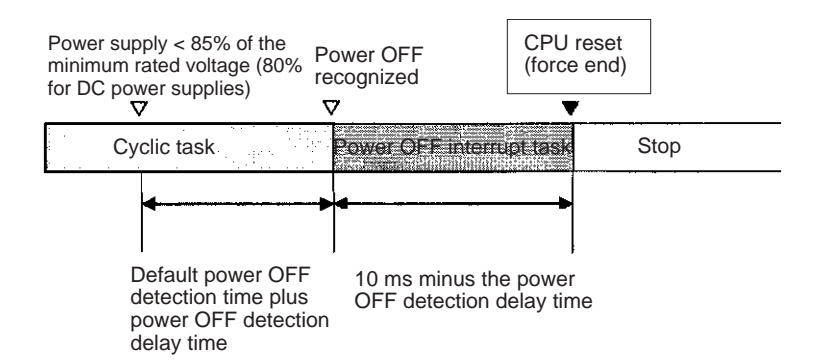

**Note** Be sure that the power OFF interrupt task can be executed in less than 10 ms minus the power OFF detection delay time set in the PLC Setup. Any remaining instructions will not be executed after this time has elapsed. The power OFF interrupt task will not be executed if power is interrupted during online editing. In addition to the instructions that cannot be used in any interrupt task (refer to the *Instructions Reference Manual* for details), the following instructions cannot be used in the power OFF interrupt task: READ DATA FILE: FREAD(700), WRITE DATA FILE: FWRIT(701), WRITE TEXT FILE(TWRIT(704)), NETWORK SEND: SEND(090), NETWORK RECEIVE: RECV(098), DELIVER COMMAND: CMND(490), TRANSMIT: TXD(236), RECEIVE: RXD(235), and PROTOCOL MACRO: PMCR(260), EXPLICIT MESSAGE SEND: EXPLT(270), EXPLICIT GET ATTRIBUTE: EGATR(271), EXPLICIT SET ATTRIBUTE: ESATR(272), EXPLICIT WORD READ: ECHRD(273), EXPLICIT WORD WRITE: ECHWR(274), TRANSMIT VIA SERIAL COMMUNICATIONS UNIT: TXDU(256), and RECEIVE VIA SERIAL COMMUNICATIONS UNIT: RXDU(255).

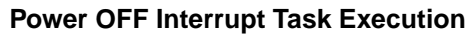

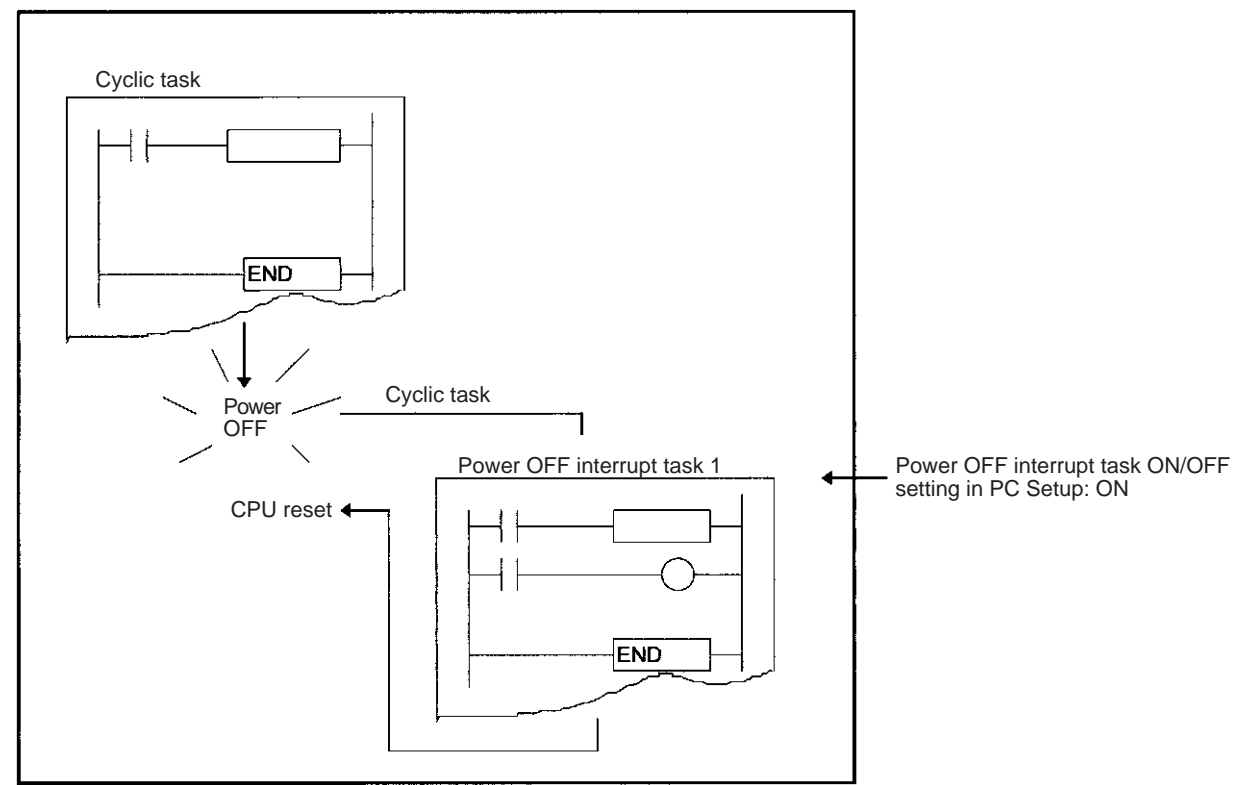

**PLC Setup Settings for Power OFF Interrupt Task (Task Number: 1)**

### **PLC Setup**

When using the CX-Programmer, make the settings on the Timings Tab Page.

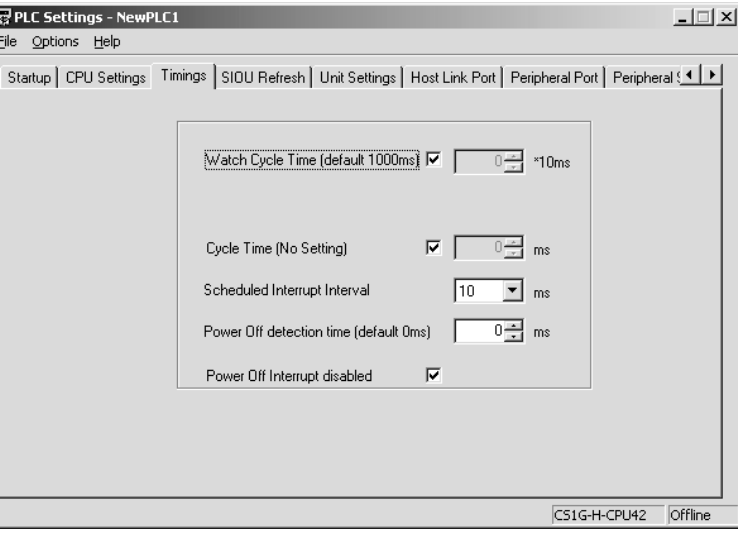

The following table shows the corresponding settings when using a Programming Console.

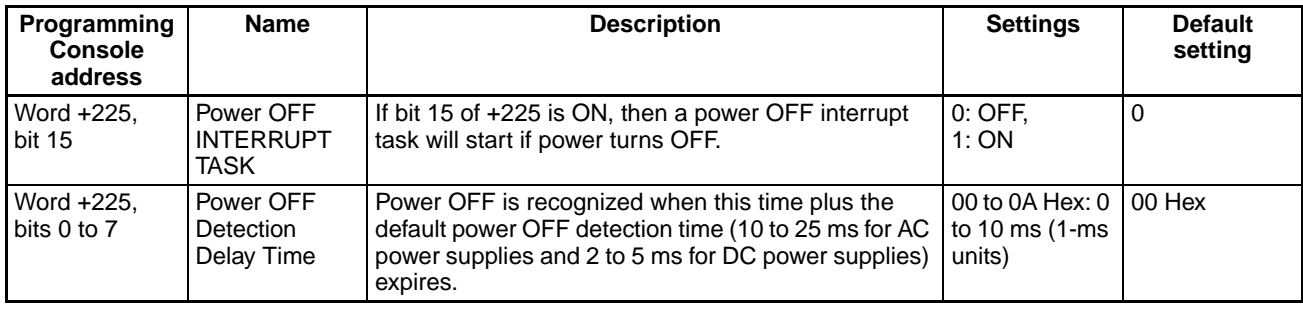

## **External Interrupt Tasks: Tasks 0 to 255**

External interrupt tasks can be received at any time.

Interrupt processing is performed at the CPU Unit in PLCs containing an Inner Board (CS Series only), Special I/O Units, or CPU Bus Units. Settings don't have to be made at the CPU Unit unless the program contains an external interrupt task for a particular task number.

External interrupts are not supported by CJ1 CPU Units.

**Example:** The following example shows an external interrupt generated from a CS1W-SCB<sup>[1]</sup> Serial Communications Board.

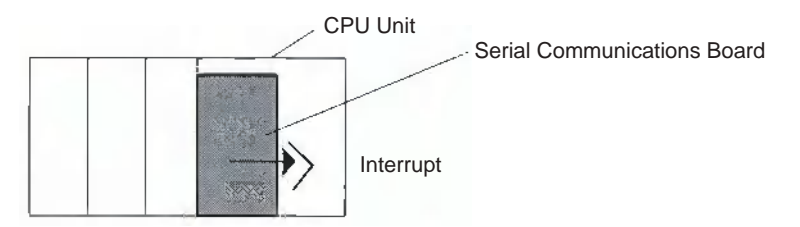

When the Serial Communications Board's response notification method is set for interrupt notification (fixed number) or interrupt notification (reception case number), the Board will request execution of an external interrupt task in the CPU Unit after it receives data from its serial port and writes that data into the CPU Unit's I/O memory.

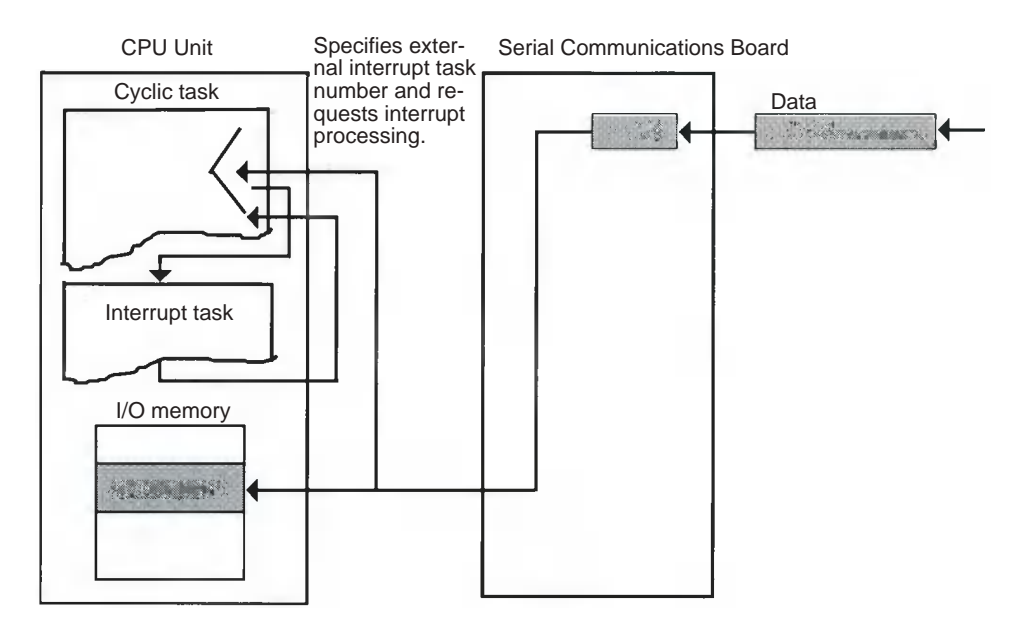

- **Note** 1. When the response notification method is set for interrupt notification (fixed number), the Board requests execution of the interrupt task with the preset task number.
	- 2. When the response notification method is set for interrupt notification (reception case number), the external interrupt task number is calculated with the specified formula and the Board requests execution of the interrupt task with that task number.
	- 3. If an external interrupt task (0 to 255) has the same number as a power OFF task (task 1), scheduled interrupt task (task 2 or 3), or I/O interrupt task (100 to 131), the interrupt task will be executed for either interrupt condition (external interrupt or the other interrupt condition). As a rule, task numbers should not be duplicated.

## **4-3-2 Interrupt Task Priority**

Execution of another interrupt task will be ended to allow the power OFF interrupt task to execute. The CPU will reset but the terminated interrupt task will not be executed following execution of the power OFF interrupt task.

### **Interrupt during Interrupt Task Execution**

If an interrupt occurs while another interrupt task is being executed, the task for the interrupt will not be executed until the original interrupt finishes executing.

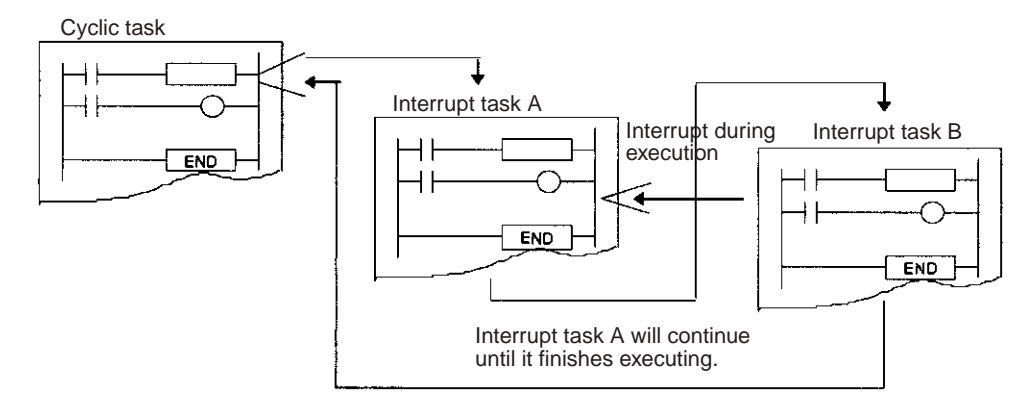

**Note** If you do not want a specific I/O interrupt task number to be saved and executed for a CS-series CPU Unit when it occurs while another interrupt task is being executed, execute the CLI (CLEAR INTERRUPT) instruction from the other interrupt task to CLEAR the interrupt number saved internally. Scheduled interrupts and external interrupts cannot be cancelled.

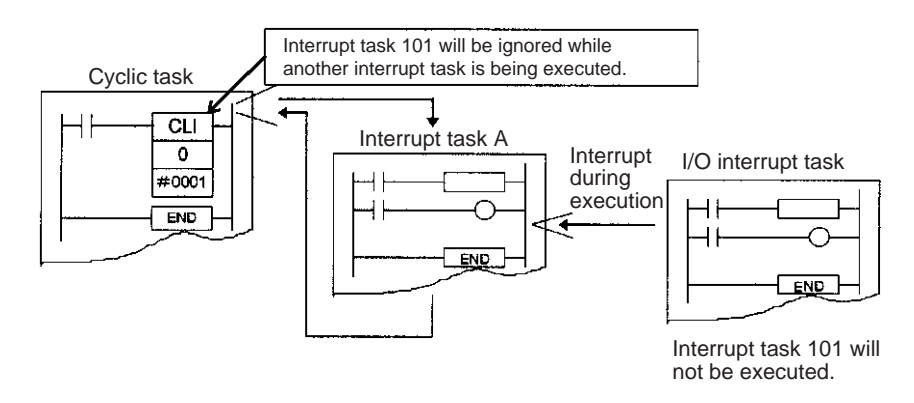

### **Multiple Interrupts Occurring Simultaneously**

Interrupt tasks other than power OFF interrupt tasks will be executed in the following order of priority whenever multiple interrupts occur simultaneously.

I/O interrupt tasks (CS Series only) > external interrupt tasks (CS Series only) > scheduled interrupt tasks

Each of the various types of interrupt task will be executed in order starting from the lowest number if more than one occurs.

**Note** Only one interrupt will be recorded in memory for each interrupt task and an interrupt will not be recorded for an interrupt that is already being executed. Because of the low order of priority of scheduled interrupts and because that only one interrupt is recorded at a time, it is possible for a scheduled interrupt to be skipped.

## **4-3-3 Interrupt Task Flags and Words**

### **Maximum Interrupt Task Processing Time (A440)**

The maximum processing time for an interrupt task is stored in binary data in 0.1-ms units and is cleared at the start of operation.

### **Interrupt Task with Maximum Processing Time (A441)**

The interrupt task number with maximum processing time is stored in binary data. Here, 8000 to 80FF Hex correspond to task numbers 00 to FF Hex.

A44115 will turn ON when the first interrupt occurs after the start of operation. The maximum processing time for subsequent interrupt tasks will be stored in the rightmost two digits in hexadecimal and will be cleared at the start of operation.

### **Interrupt Task Error Flag (Nonfatal Error) (A40213)**

If Interrupt Task Error Detection is turned ON in the PLC Setup, the Interrupt Task Error Flag will turn ON if an interrupt task error occurs.

### **Interrupt Task Error Flag (A42615)/Task Number Generating the Interrupt Task Error (A42600 to 42611)**

If A40213 turns ON, then the following data will be stored in A42615 and A42600 to A42611.

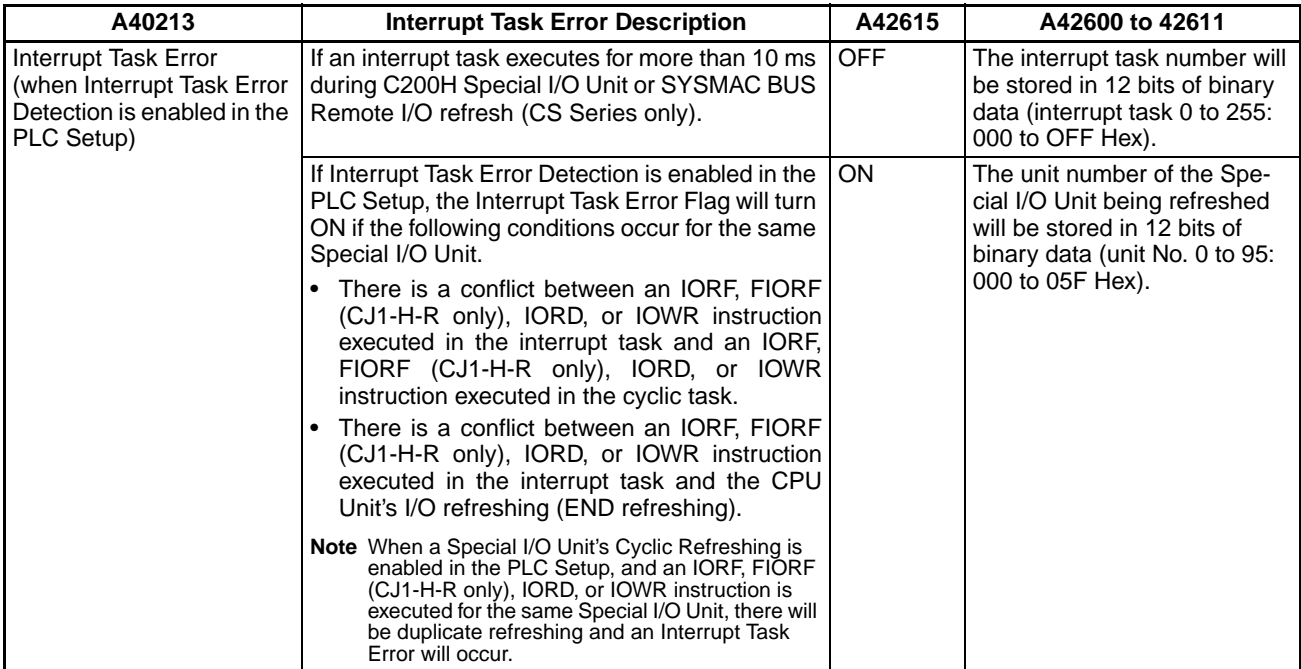

**Task Number when Program Stopped (A294)** The type of task and the current task number when a program stops due to a program error will be stored in the following locations.

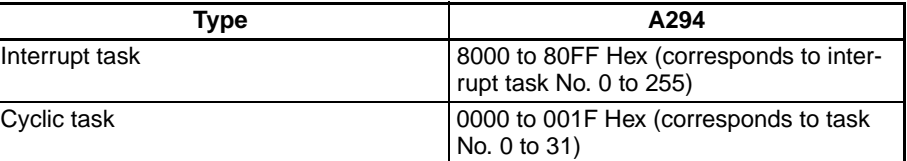

## **4-3-4 Application Precautions**

**Long Execution Times with C200H Special I/O Units or SYSMAC BUS (CS Series Only)**

Be sure all interrupt tasks (I/O, scheduled, power OFF, and external interrupt tasks) execute within 10 ms when using C200H Special I/O Units or SYSMAC BUS Remote I/O.

If an interrupt task executes for more than 10 ms during C200H Special I/O Unit or SYSMAC BUS remote I/O refreshing, an interrupt task error will occur, A40206 (Special I/O Unit Error Flag) will turn ON, and I/O refreshing will be stopped for Special I/O Units. The CPU Unit, however, will continue to operate.

If Interrupt Task Error Detection is turned ON in the PLC Setup, A40213 (Interrupt Task Error Flag) will turn ON when an interrupt task error occurs, and the offending interrupt task number will be stored in A426 (Interrupt Task Error, Task Number). The CPU Unit however will continue to operate.

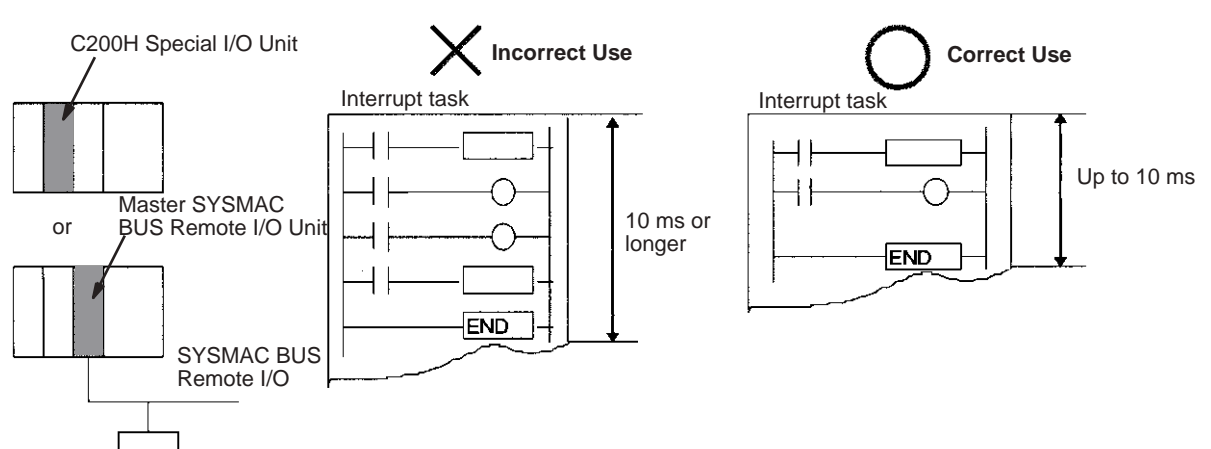

**Executing IORF(097), FIORF(225) (CJ1-H-R Only), IORD(222), or IOWR(223) for a Special I/O Unit** 

If a Special I/O Unit is being used and IORF(097), FIORF(225) (CJ1-H-R only), IORD(222), or IOWR(223) will be executed from an interrupt task, always disable cyclic refreshing for that Special I/O Unit in the PLC Setup.

If a Special I/O Unit is being refreshed by cyclic refreshing or an I/O refreshing instruction, an interrupt task error will occur if you try to refresh the same Special I/O Unit with an IORF(097), FIORF(225) (CJ1-H-R only) in an interrupt task or if an attempt is made to read/write data for the same Special I/O Unit with an IORD(222) or IOWR(223) instruction. In this case, the IORF(097), FIORF(225) (CJ1-H-R only), IORD(222), or IOWR(223) instruction will not be executed, but the Error Flag will not be turned ON. Cyclic refreshing will be performed normally.

If Interrupt Task Error Detection is enabled in the PLC Setup when an interrupt task error occurs, A40213 (Interrupt Task Error Flag) will turn ON and the unit number of the affected Special I/O Unit will be stored in A426 (Interrupt Task Error, Task Number).

### **IORF(097)**

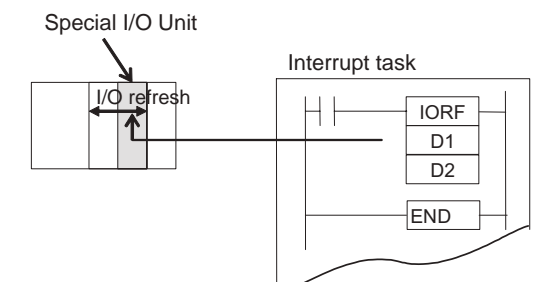

**Incorrect Use X** Correct Use

Cyclic refreshing is enabled for a Special I/O Unit in the PLC Setup (the default setting), and IORF(097) is executed in an interrupt task to refresh that Special I/O Unit's I/O words.

Cyclic refreshing is disabled for a Special I/O Unit in the PLC Setup, and IORF(097) is executed in an interrupt task to refresh that Special I/O Unit's I/O words.

**FIORF(225) (CJ1-H-R CPU Units Only)**

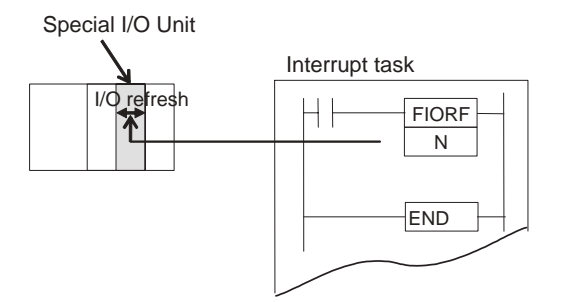

**Incorrect Use X** Correct Use

Cyclic refreshing is enabled for a Special I/O Unit in the PLC Setup (the default setting), and FIORF(225) (CJ1H-H-R only) is executed in an interrupt task to refresh that Special I/O Unit's allocated words.

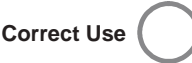

Cyclic refreshing is disabled for a Special I/O Unit in the PLC Setup, and FIORF(225) (CJ1H-H-R only) is executed in an interrupt task to refresh that Special I/O Unit's allocated words.

**Note** The leftmost bits of A426 (Interrupt Task Error, Task Number) can be used to determine which of the above interrupt task errors occurred. (Bit 15: 10 ms or higher execution error if 0, multiple refresh error if 1)

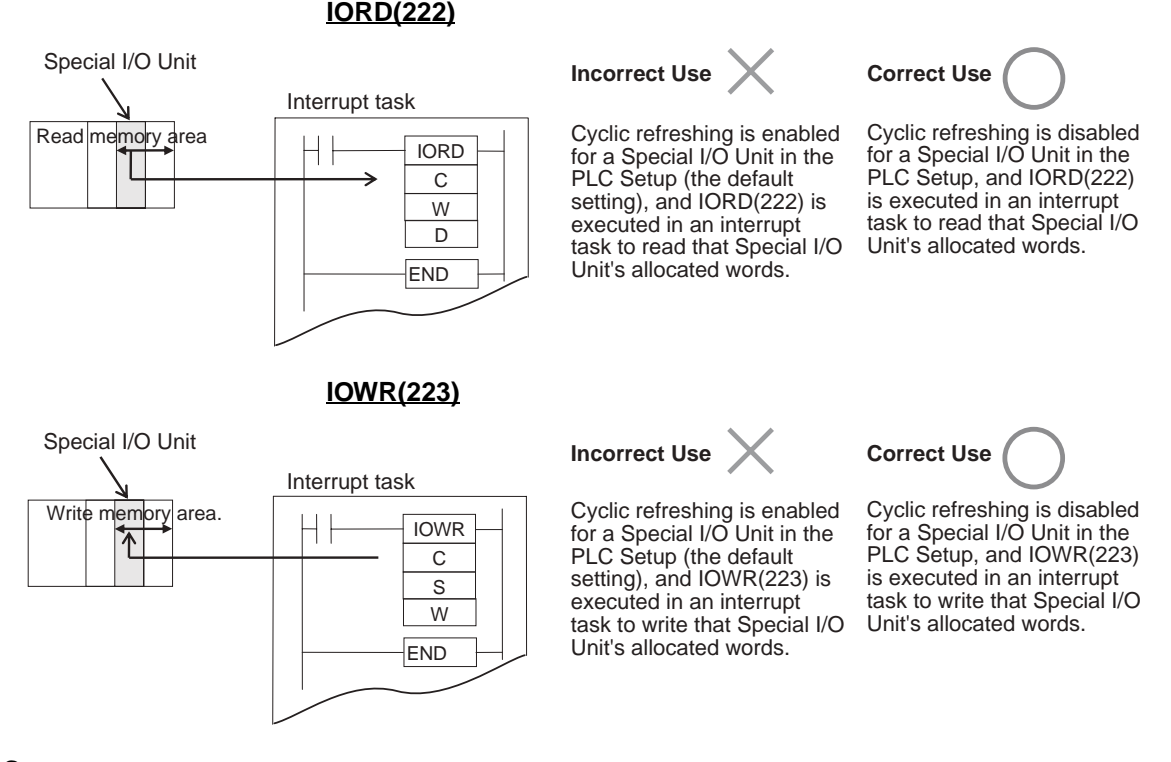

**PLC Setup**

When using the CX-Programmer, make the settings on the CPU Settings Tab Page.

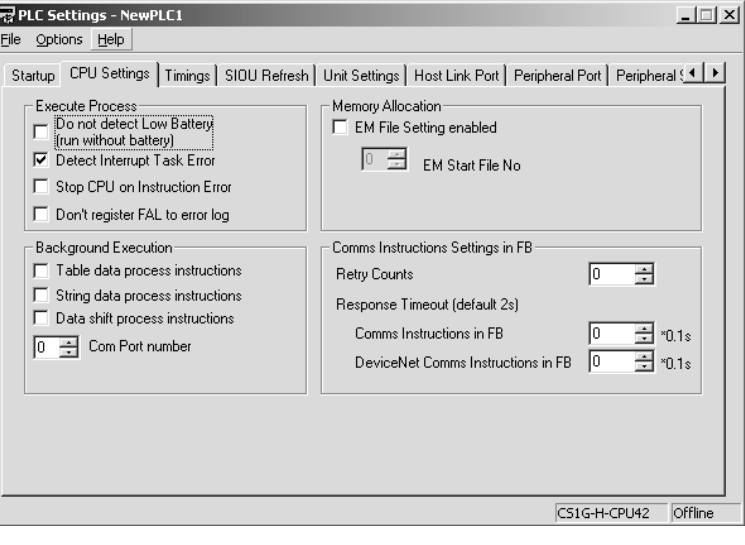

The following table shows the corresponding settings when using a Programming Console.

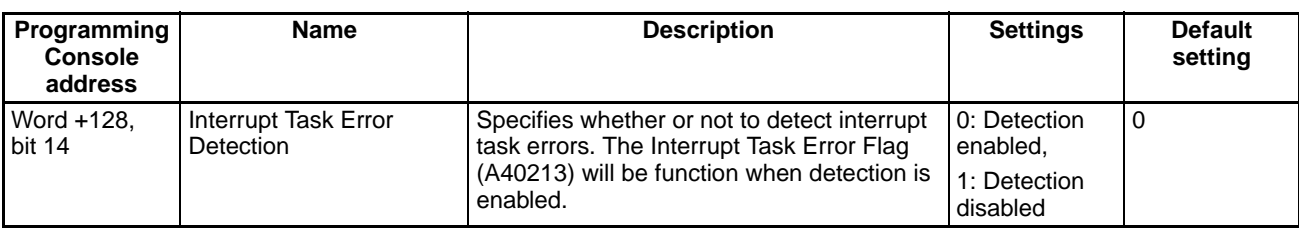

### **Related Auxiliary Area Flags/Words**

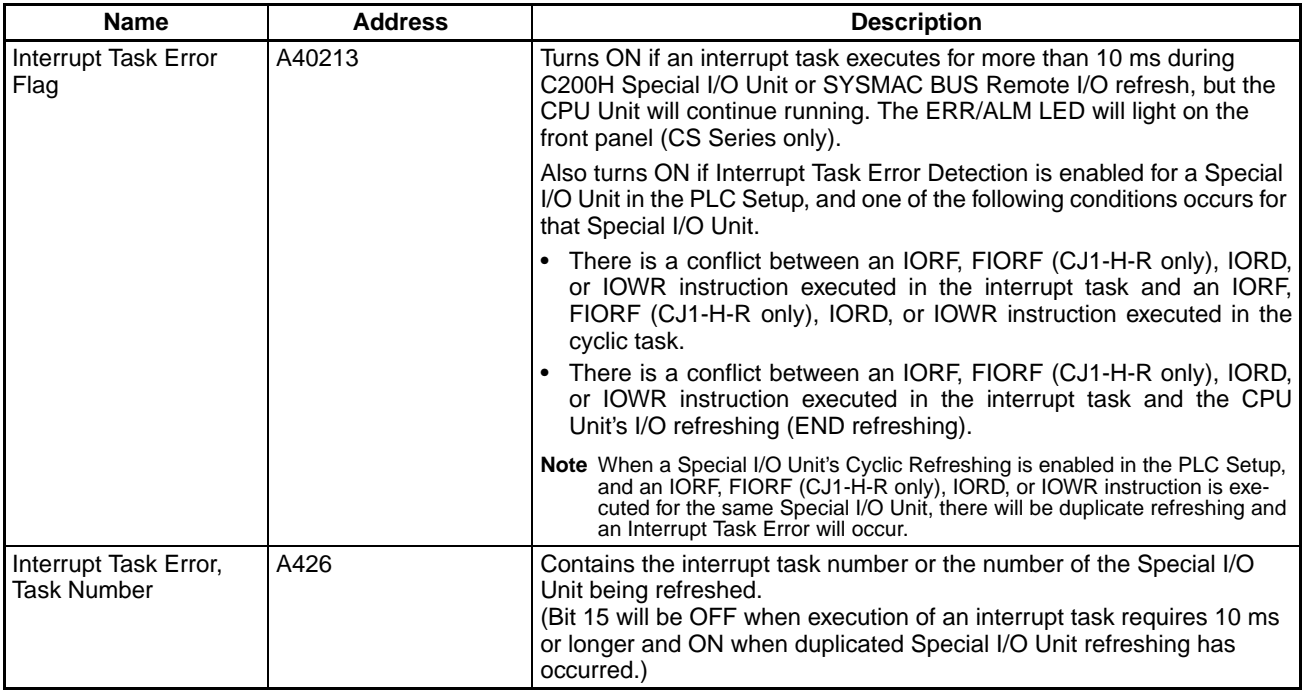

**Disabling Interrupts** Processing will be interrupted and the interrupt task will be executed in the following instances.

- While an instruction is being executed
- During Basic I/O Unit, CPU Bus Unit, Inner Board (CS Series only), or SYSMAC BUS remote I/O (CS Series only) refreshing
- During HOST LINK servicing

**Data Concurrency between Cyclic and Interrupt Tasks**

Data may not be concurrent if a cyclic (including extra cyclic tasks) and an interrupt task are reading and writing the same I/O memory addresses. Use the following procedure to disable interrupts during memory access by cyclic task instructions.

- Immediately prior to reading or writing by a cyclic task instruction, use a DI (DISABLE INTERRUPT) instruction to disable execution of interrupt tasks.
- Use an EI (ENABLE INTERRUPT) instruction immediately after processing in order to enable interrupt task execution.

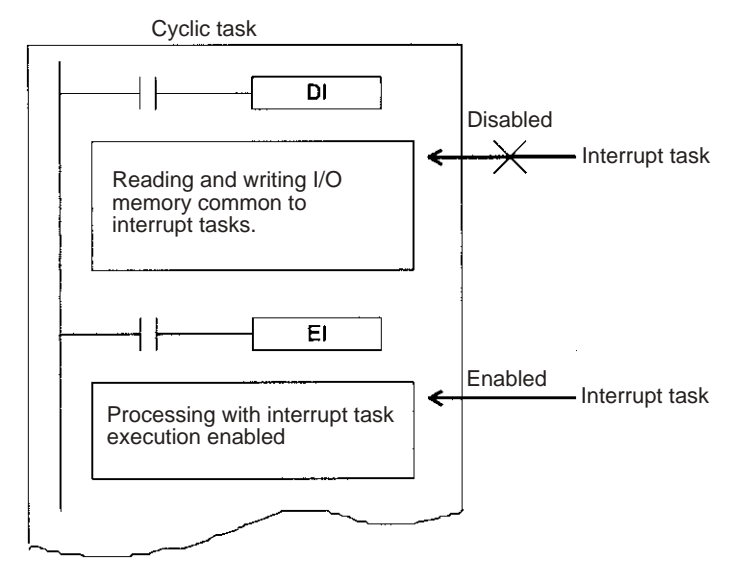

Problems may occur with data concurrency even if DI(693) and EI(694) are used to disable interrupt tasks during execution of an instruction that requires response reception and processing (such as a network instruction or serial communications instruction).

**Note** Execution of the BIT COUNTER (BCNT), BLOCK SET (BSET), and BLOCK TRANSFER (XFER) instructions will not be interrupted for execution of interrupt task, i.e., execution of the instruction will be completed before the interrupt task is executed, delaying the response of the interrupt. To prevent this, separate data processing for these instructions into more than one instructions, as shown below for XFER.

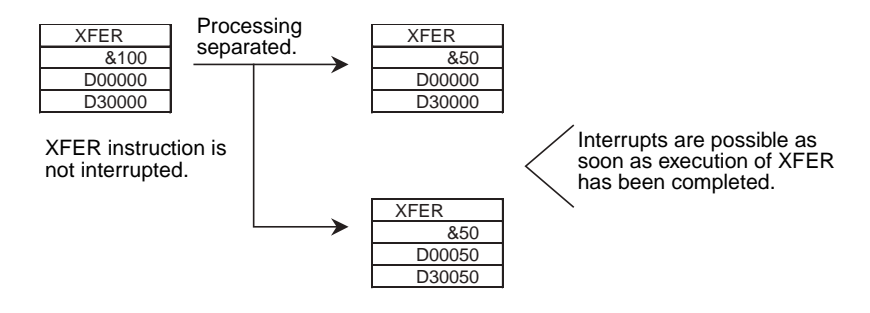

# **4-4 Programming Device Operations for Tasks**

## **4-4-1 Using Multiple Cyclic Tasks**

Use the CX-Programmer to create more than one cyclic task (including extra cyclic tasks). A Programming Console cannot be used to create new cyclic tasks. Be sure to use a CX-Programmer to allocate the task type and task number for programs that are created.

- Multiple cyclic tasks created and transferred to a CPU Unit from the CX-Programmer can be monitored or edited from a Programming Console.
- The Programming Console can be used to create one cyclic task and one or more specific interrupt tasks simply by using the Programming Console's All Clear function and specifying Interrupt Tasks. Only interrupt tasks 1 (power OFF interrupt), 2 and 3 (scheduled interrupts), and 100 through 131 (I/O interrupts) can be created with a Programming Console. With a CJ1M CPU Unit, however, interrupt tasks 140 through 143 (for built-in inputs) can also be created. Cyclic task 0 will start when PLC operation is started.

## **4-4-2 Programming Device Operations**

**CX-Programmer** Specify the task type and number as attributes for each program.

- *1,2,3...* 1. Select *View/Properties,* or click the right button and select **Properties** on the popup menu, to display the program that will be allocated a task.
	- 2. Select the **General** tab, and select the **Task Type** and **Task No.** For the cyclic task, click the check box for **Operation start** to turn it ON.

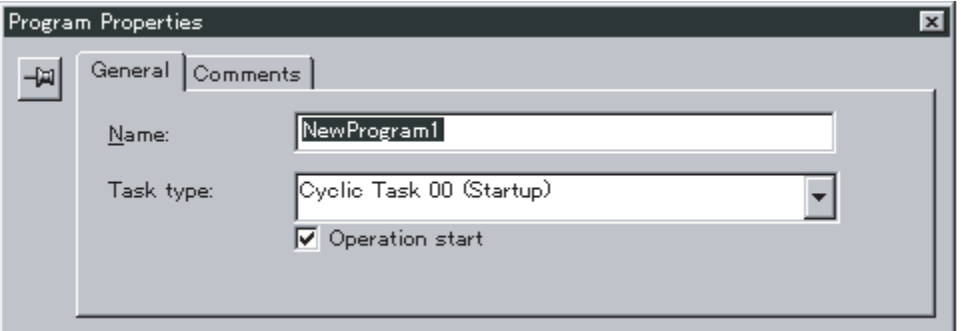

**Programming Console** A task is handled as the entire program on the Programming Console. Access and edit a program with a Programming Console by specifying CT00 to CT31 for a cyclic task or IT001 to IT255 for an interrupt task.

### *Programming Device Operations for Tasks* **Section 4-4**

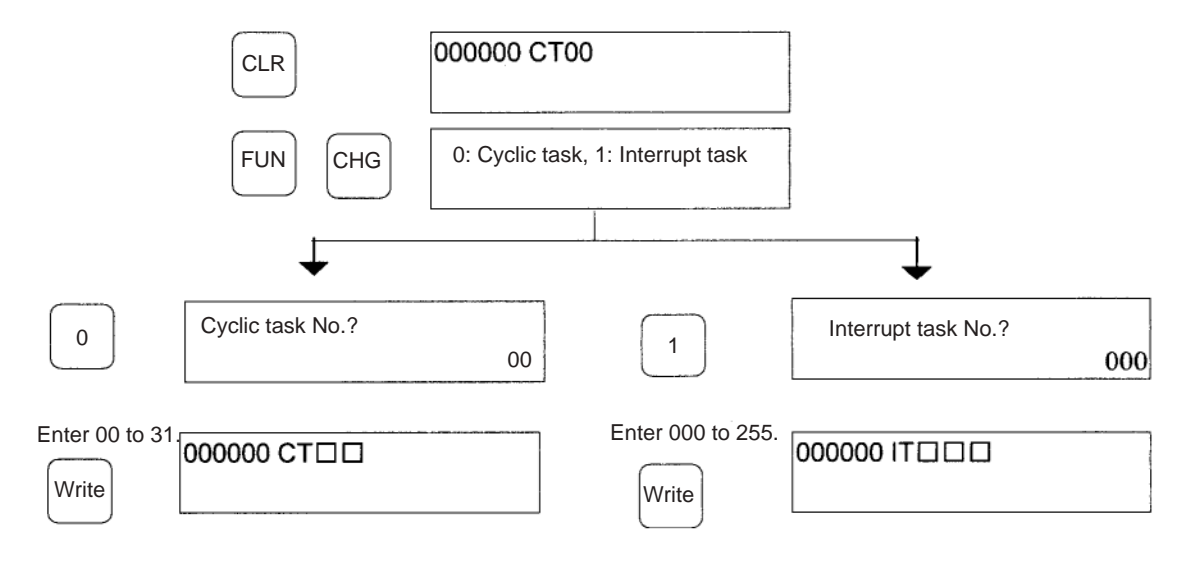

Note 1. A Programming Console cannot create new cyclic tasks.

2. The CJ-series CPU Units do not currently support I/O or external interrupt tasks. Only IT001 to IT003 can be specified.

# **SECTION 5 File Memory Functions**

This section describes the functions used to manipulate file memory.

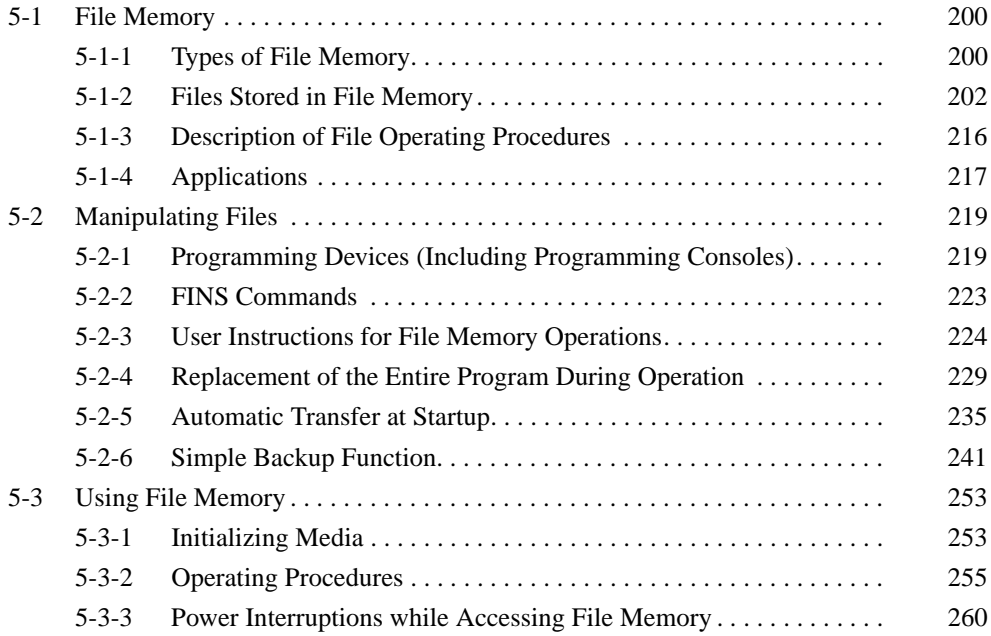

## <span id="page-239-0"></span>**5-1 File Memory**

The CS/CJ Series support file memory.

- *1,2,3...* 1. Memory Cards
	- 2. A specified range in the EM Area called EM file memory

**Note** CJ1M CPU Units do not have an EM Area, so EM file memory cannot be used.

3. Comment memory (in CPU Unit's internal flash memory)

**Note** File memory can be used in CPU Units with unit version 3.0 and later.

For details on selecting file memory, refer to *[5-1-4 Applications](#page-256-0)* on [page 217.](#page-256-0)

### CPU Unit

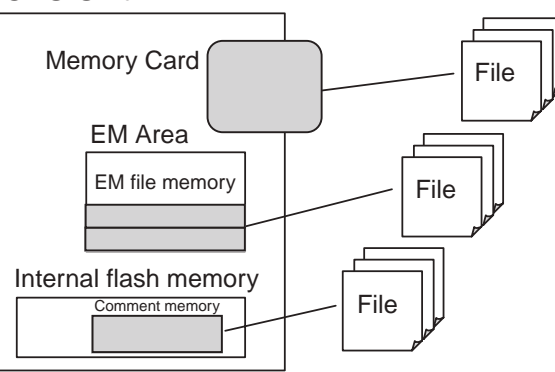

## <span id="page-239-1"></span>**5-1-1 Types of File Memory**

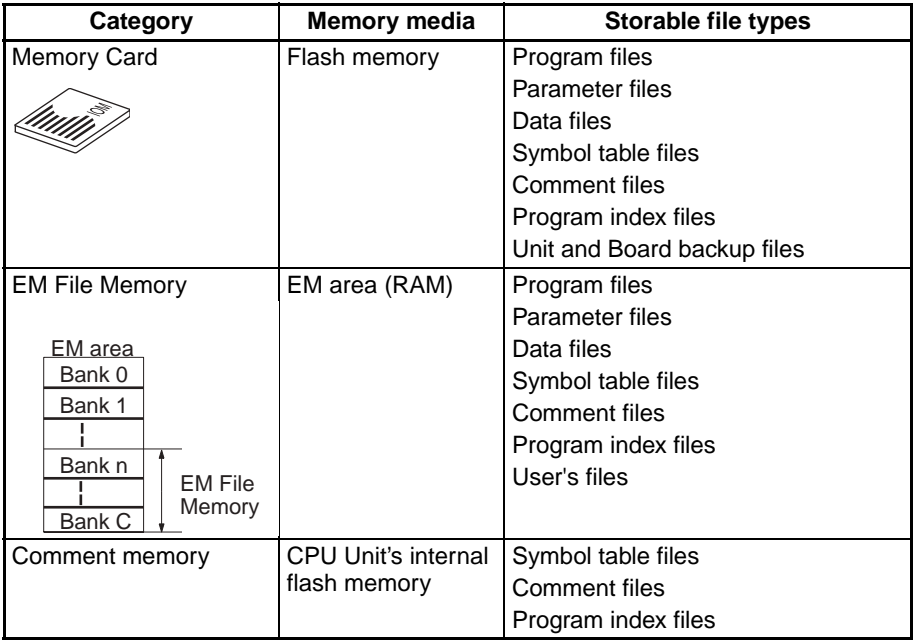

- **Note** 1. Initialize the Memory Card or EM File Memory before using it for the first time. Refer to *[5-3 Using File Memory](#page-292-0)* for details on initialization.
	- 2. Refer to *[5-2 Manipulating Files](#page-258-0)* for details on installing and removing Memory Cards.
	- 3. The HMC-AP001 Memory Card Adapter can be used to mount a Memory Card in the PLC card slot of a personal computer to use the Memory Card as a storage device.

### **Memory Card Precautions**

Confirm the following items before using a Memory Card.

#### **Format**

Memory Cards are formatted before shipping. There is no need to format them after purchase. To format them once they have been used, always do so in the CPU Unit using the CX-Programmer or a Programming Console.

If a Memory Card is formatted directly in a notebook computer or other computer, the CPU Unit may not recognize the Memory Card. If this occurs, you will not be able to use the Memory Card even if it is reformatted in the CPU Unit.

#### **Number of Files in Root Directory**

There is a limit to the number of files that can be placed in the root directory of a Memory Card (just as there is a limit for a hard disk). Although the limit depends on the type and format of the Memory Card, it will be between 128 and 512 files. When using applications that write log files or other files at a specific interval, write the files to a subdirectory rather than to the root directory.

Subdirectories can be created on a computer or by using the CMND(490) instruction. Refer to *3-25-5 DELIVER COMMAND: CMND(490)* in the *CS/CJ Series Instructions Reference* for a specific example using CMND(490).

#### **Number of Writes**

Generally speaking, there is no limit to the number of write operations that can be performed for a flash memory. For the Memory Cards, however, a limit of 100,000 write operations has been set for warranty purposes. For example, if the Memory Card is written to every 10 minutes, over 100,000 write operations will be performed within 2 years.

### **Minimum File Size**

If many small files, such as ones containing only a few words of DM Area data, are stored on the Memory Card, it will not be possible to use the complete capacity of the Memory Card. For example, if a Memory Card with an allocation unit size of 4,096 bytes is used, at least 4,096 bytes of memory will be used for each file regardless of how small the file is. If you save 10 words of DM Area data to the Memory Card, 4,096 bytes of memory will be used even though the actual file size is only 68 bytes. Using files of such a small size greatly reduces the utility rate of the Memory Card. If the allocation unit size is reduced to increase the utility rate, however, the access speed will be reduced.

The allocation unit size of the Memory Card can be checked from a DOS prompt using CHKDSK. The specific procedure is omitted here. Refer to general computer references for more information on allocation unit sizes.

### **Memory Card Access Precautions**

When the PLC is accessing the Memory Card, the BUSY indicator will light on the CPU Unit. Observe the following precautions.

- *1,2,3...* 1. Never turn OFF the power supply to the CPU Unit when the BUSY indicator is lit. The Memory Card may become unusable if this is done.
	- 2. Never remove the Memory Card from the CPU Unit when the BUSY indicator is lit. Press the Memory Card power OFF button and wait for the BUSY indicator to go out before removing the Memory Card. The Memory Card may become unusable if this is not done.
- 3. Insert the Memory Card with the label facing to the right. Do not attempt to insert it in any other orientation. The Memory Card or CPU Unit may be damaged.
- 4. A few seconds will be required for the CPU Unit to recognize the Memory Card after it is inserted. When accessing a Memory Card immediately after turning ON the power supply or inserting the Memory Card, program an NC condition for the Memory Card Recognized Flag (A34315) as an input condition, as shown below.

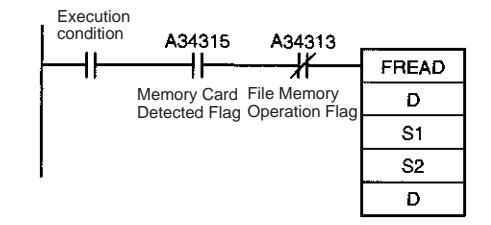

## <span id="page-241-0"></span>**5-1-2 Files Stored in File Memory**

The following types of files can be stored in file memory.

- *1,2,3...* 1. Program files
	- 2. Parameter files
	- 3. Data files
	- 4. Symbol table files
	- 5. Comment files
	- 6. Program index files
	- 7. Unit and Board backup files

## **File Types**

### **1. Program File**

The program file contains the CPU Unit's user program (the programs in the cyclic tasks and interrupt tasks). This file also contains each program's properties

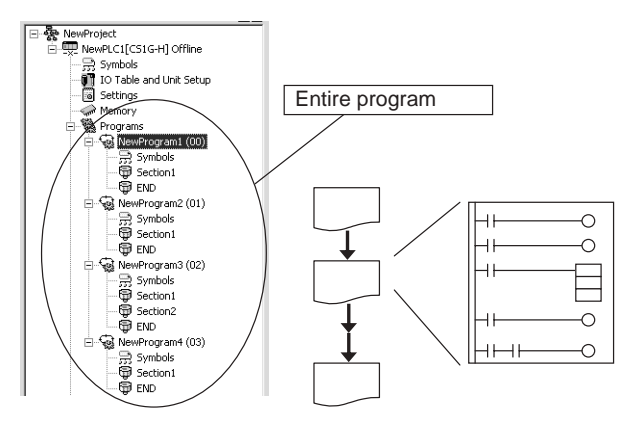

### **2. Parameter File**

The parameter file contains the CPU Unit's internal Parameter Area data. The Parameter Area data includes the PLC Setup, registered I/O tables, CPU Bus Unit settings (including the data link parameters), and routing tables.

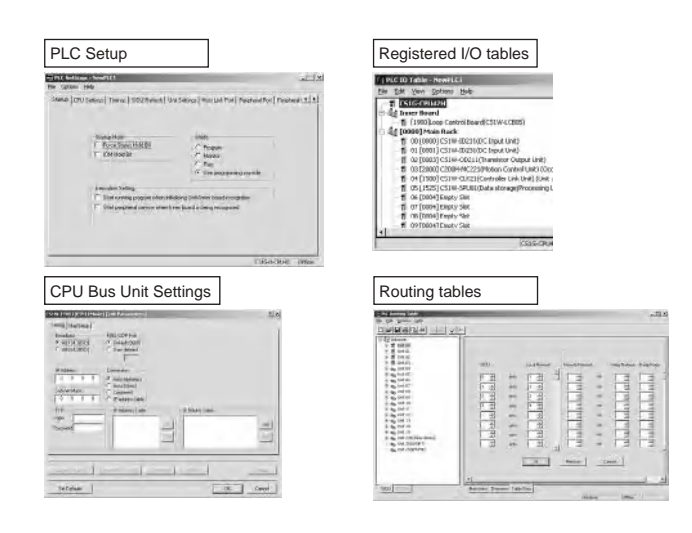

### **3. Data File**

The data file contains the data of one I/O memory data area, in word (16-bit) units. It is possible to store all of the data in the data area or just a specified range of addresses. Any one of the following 6 data areas can be stored: the CIO, Holding, Work, Auxiliary, DM, or EM Area.

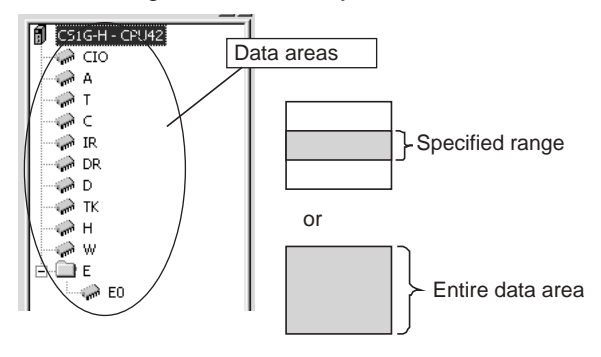

### **4. Symbols Table File**

The symbol table file contains the symbol table information used in the CX-Programmer as well as the automatically allocated PLC addresses.

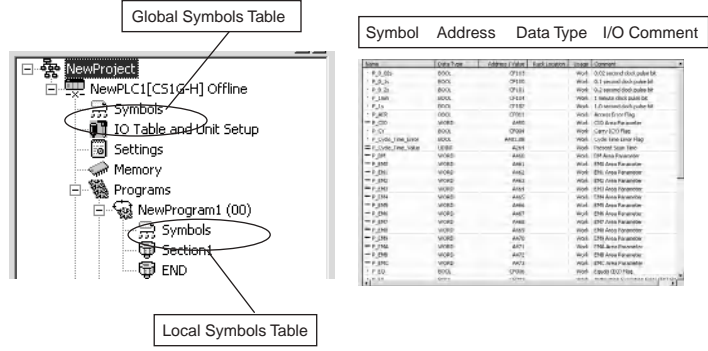

### **5. Comment File**

The comment file contains the comment information used in the CX-Programmer.

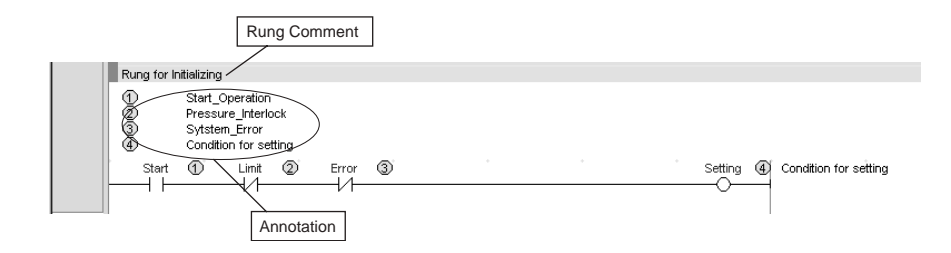

### **6. Program Index File**

The program index file contains the section information used in the CX-Programmer.

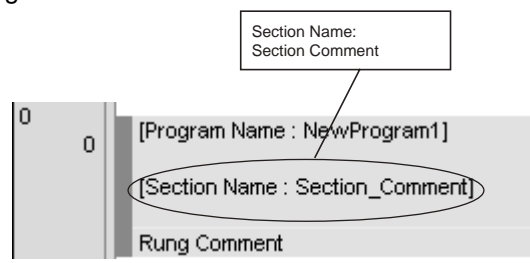

### **7. Unit/Board Backup File**

The Unit/Board backup file contains the internal data of a PLC Unit or Board, which is used by the simple backup function. These files are created when the simple backup operation is executed. Internal data is stored for each Unit. Example:

DeviceNet Units: Device parameters

Serial Communications Units: Protocol macro data

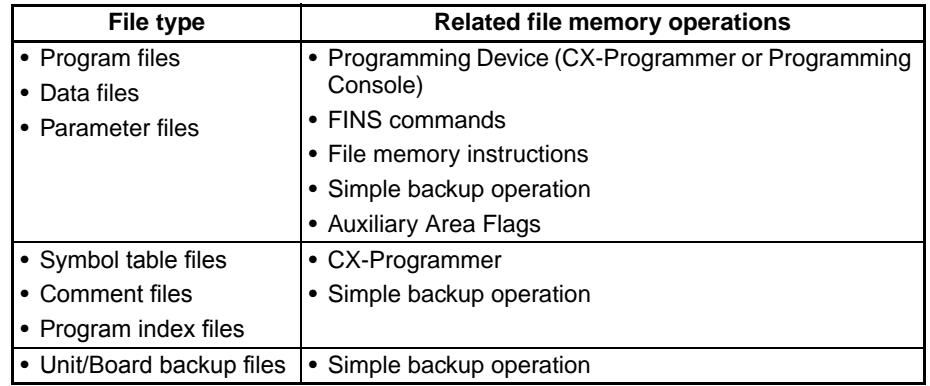

### **File Types and File Operations**

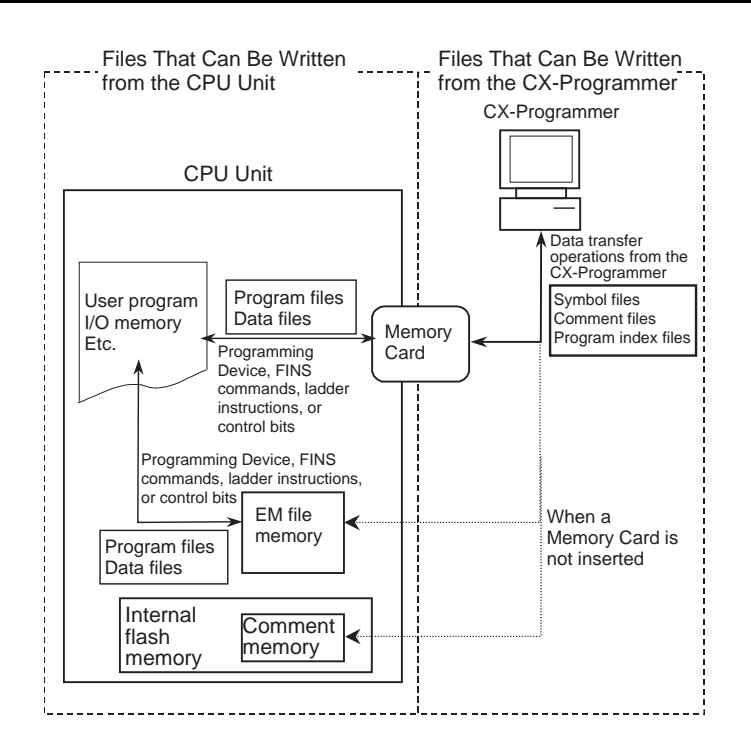

### **Restrictions on File Use**

Files are formatted in DOS, and therefore can be used as regular files on a Windows computer.

**Files** Files are identified by file names and extensions, as shown in the following table. A file name is written using the following characters: Letters A to Z, numbers 0 to 9, !, &, \$, #, `, {, }, -, ^, (, ), and  $\perp$ 

> The following characters cannot be used in file names:  $,1,1,1,2,3,3,4,4,5,5,5,5,5,5,5,5,6,6$ =, +, space, and 2-byte characters.

The filename extensions depend upon the type of file being stored.

**Directories** The CS/CJ-series CPU Units can access files located in subdirectories. Specify the directory location in file memory where the file is stored. Directories can be specified up to 5 subdirectories deep (counting the root directory), unless a Programming Console is being used. Only the root directory can be accessed from a Programming Console. The maximum length of a directory path is 65 characters. When creating a Memory Card subdirectory with an operating system such as Windows, do not exceed the maximum subdirectory depth (5 subdirectories).

### **File Categories**

The following 4 categories of files are managed (read and written) by the CPU Unit with file memory operations.

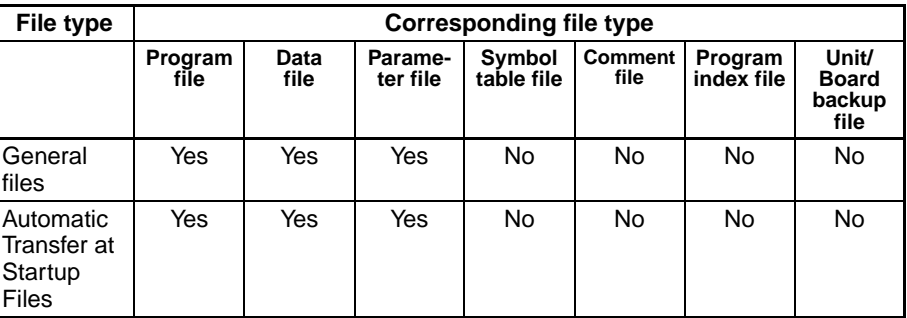

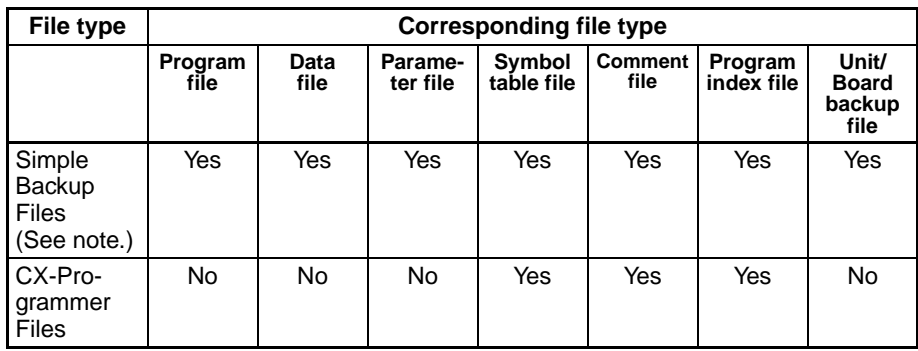

**Note** Not supported by CS-series CS1 CPU Units that are pre-EV1.

### **General-purpose Files**

These files can be manipulated (read, written, etc.) using Programming Devices (CX-Programmer or Programming Console), FINS commands, instructions, or Auxiliary Area control bit operations. The file names can be defined by the user.

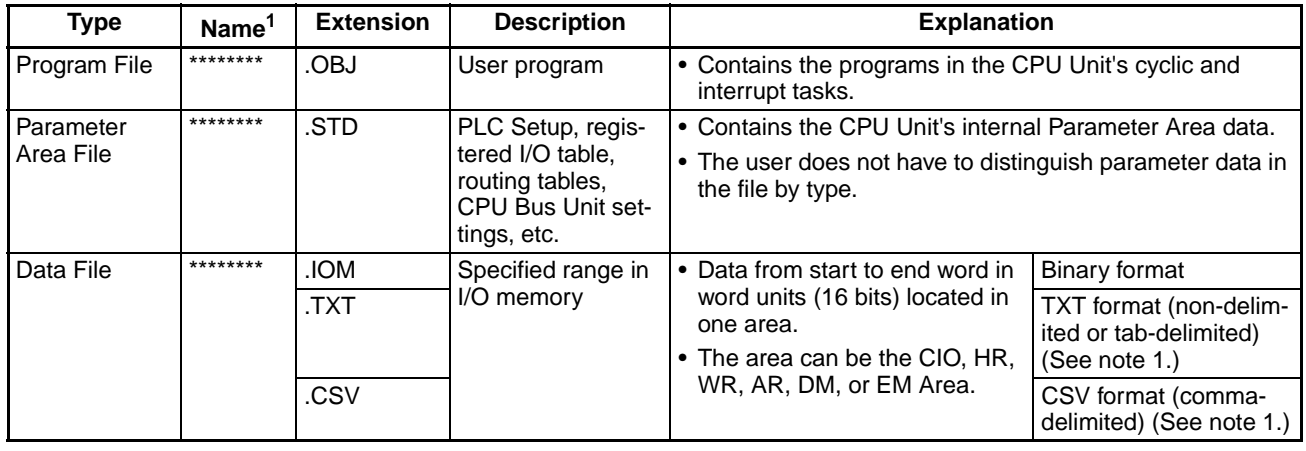

**Note** 1. Not supported by CS-series CS1 CPU Units that are pre-EV1.

2. File names, represented by "\*\*\*\*\*\*\*\*" above, consist of up to 8 ASCII characters.

#### **Files Automatically Transferred at Startup**

This file is automatically transferred from the Memory Card to the CPU Unit when the power is turned ON. There are two ways to transfer files automatically at startup: transferring with a parameter file and transferring without a parameter file.

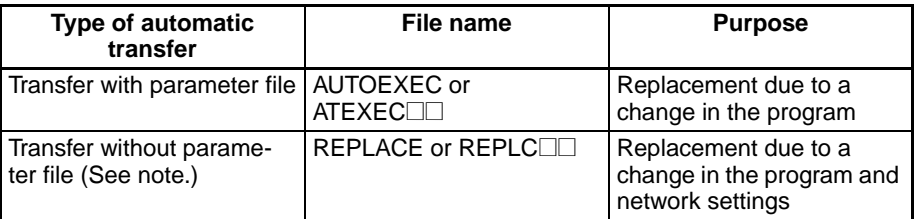

**Note** Supported by CS/CJ-series CPU Units with unit version 2.0 or later.

The *File* column indicates the files that must be present in the Memory Card to enable automatic transfer at startup.

There are two ways to transfer files automatically at Startup: Transferring with a parameter area file and transferring without a parameter area file.

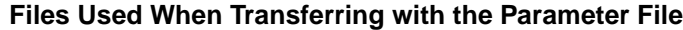

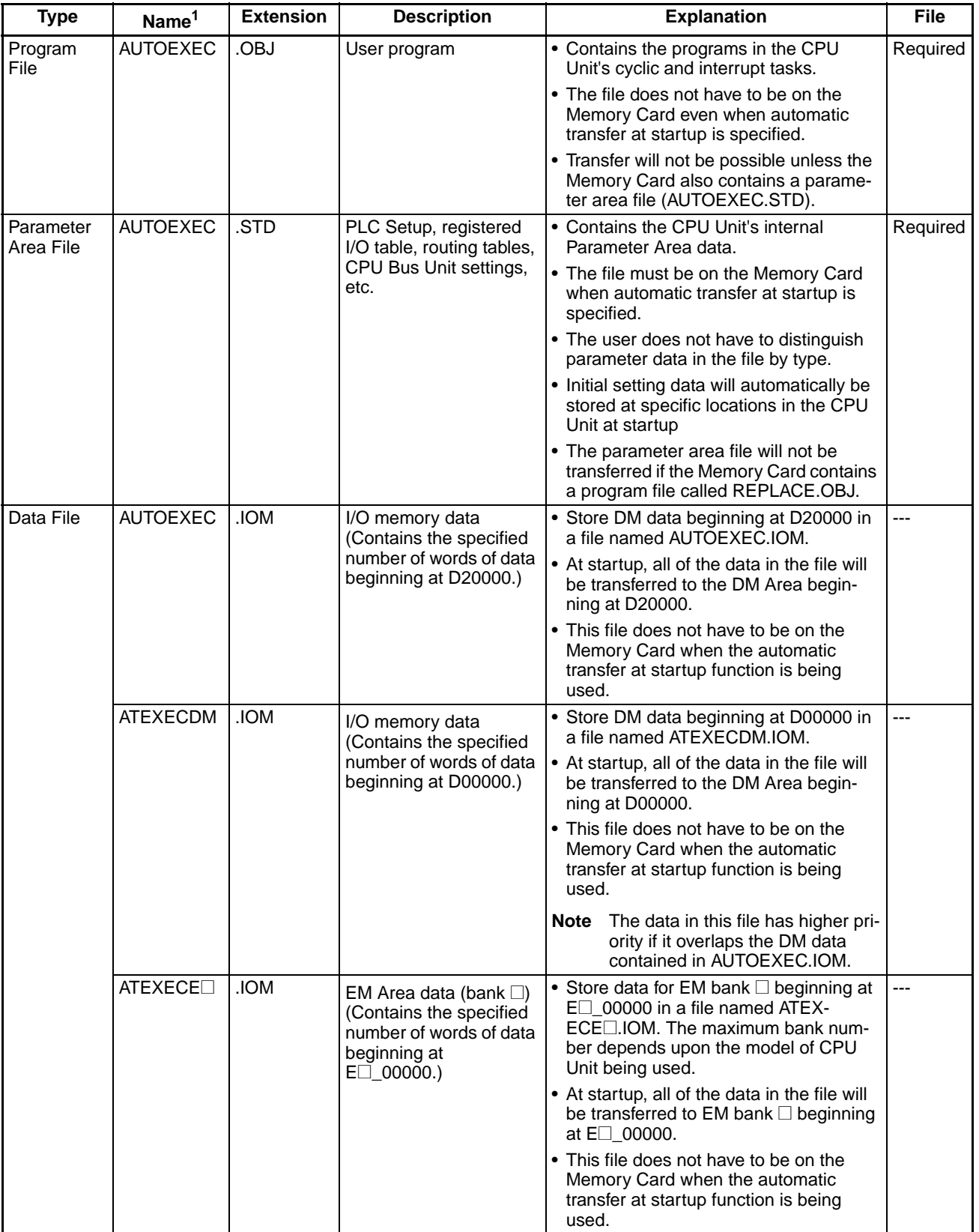

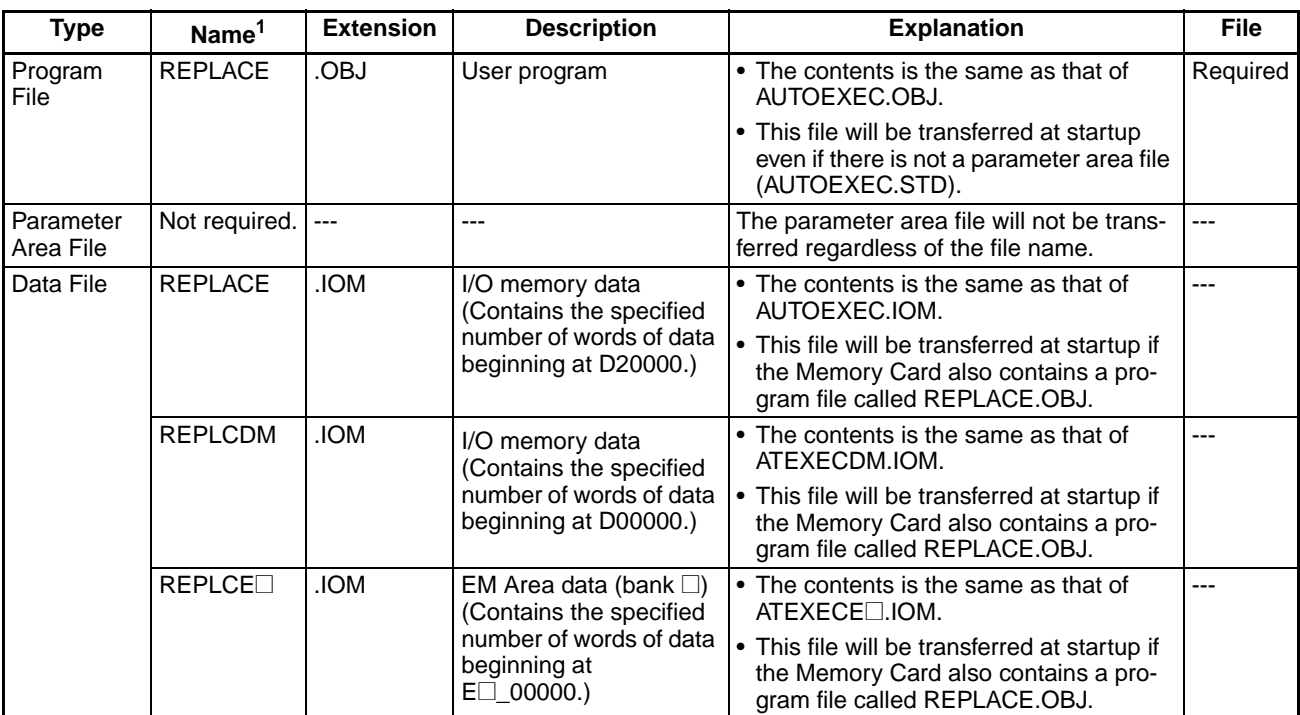

#### **Files Used When Transferring without the Parameter File**

**Note** Early versions of the CS/CJ-series CPU Units (CPU Units without a unit version number) do not support the files shown in the table above, which are transferred in an automatic startup transfer without the parameter file.

**Backup Files** These files are transferred between the Memory Card and CPU Unit during simple backup operations. The file name is fixed as BACKUP $\square\square$ . Files marked with a circle must exist in the Memory Card when performing a simple backup read (writing from the Memory Card to the CPU Unit).

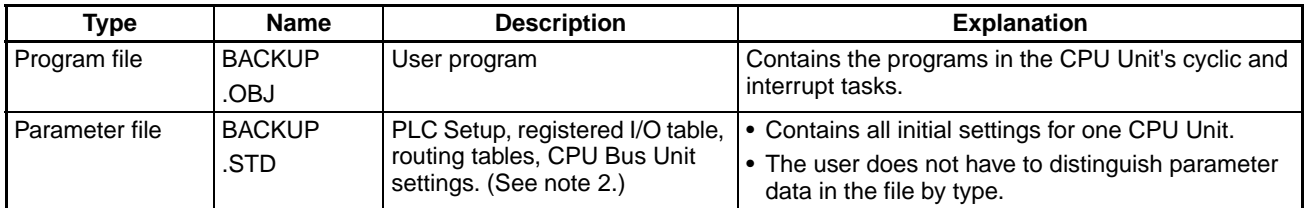

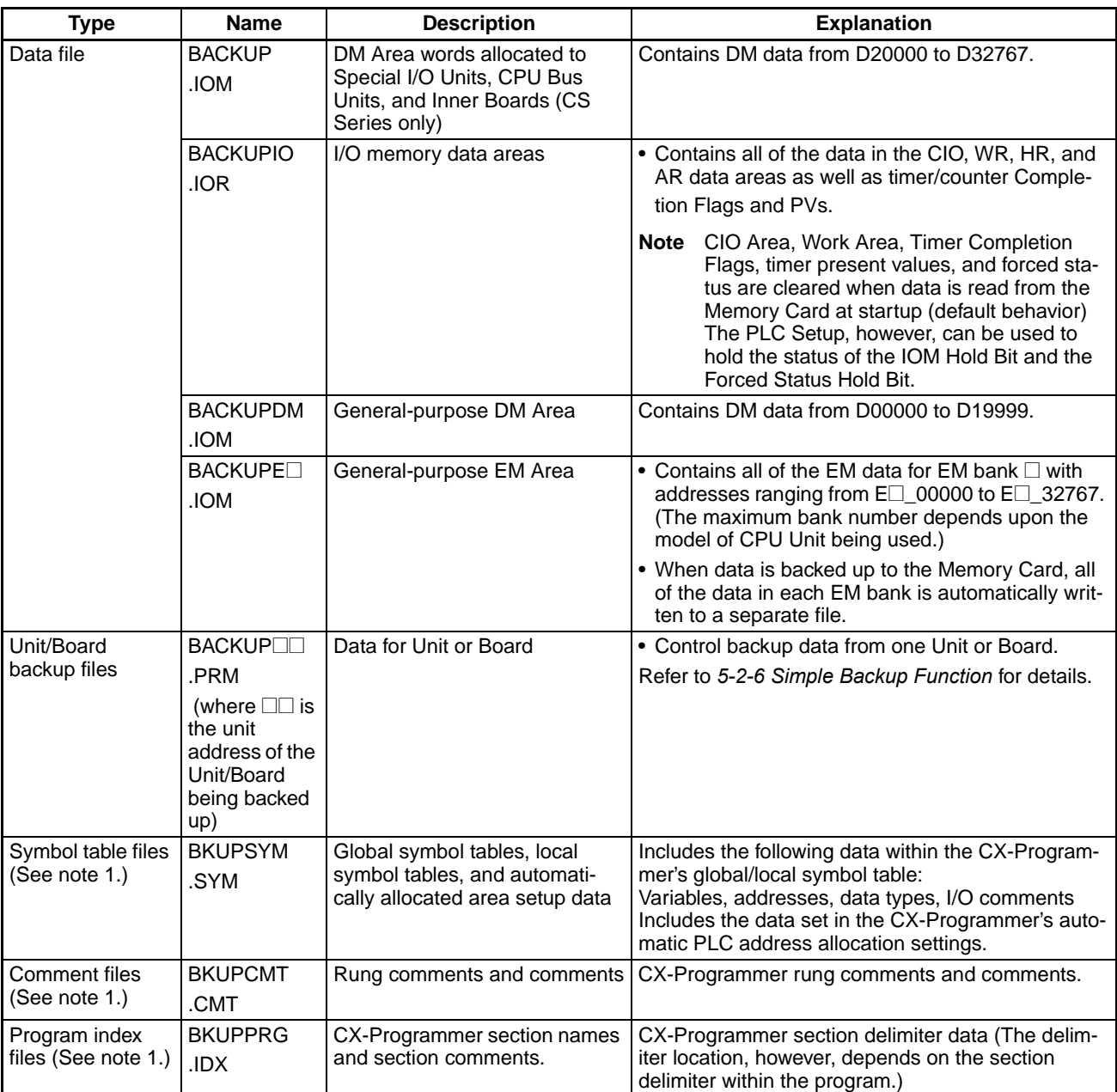

**Note** 1. The following backup files can be created only when using CS/CJ-series CPU Units with unit version 3.0 or later. Symbol table files, comment files, and program index files These files are automatically created from the files in either the Memory Card, EM file memory, or comment memory.

> 2. One example of the CPU Bus Unit settings would be the Data Link Tables. Refer to the operation manuals for specific Units for other setup data.

**CX-Programmer Files**

- These files are created by the CX-Programmer. The file names created in file memory are fixed. When a project is transferred, any one of the following memory options can be selected as the transfer destination for these CX-Programmer files.
- Memory Card
- EM file memory
- Comment memory (in the CPU Unit's flash memory)
- **Note** 1. Data can be transferred to comment memory only when the CX-Programmer version is version 5.0 or higher and the CPU Unit has a unit version or 3.0 or later.
	- 2. With CX-Programmer version 4.0 or lower, these files cannot be stored in comment memory, even if a CPU Unit with unit version 3.0 or later is being used.

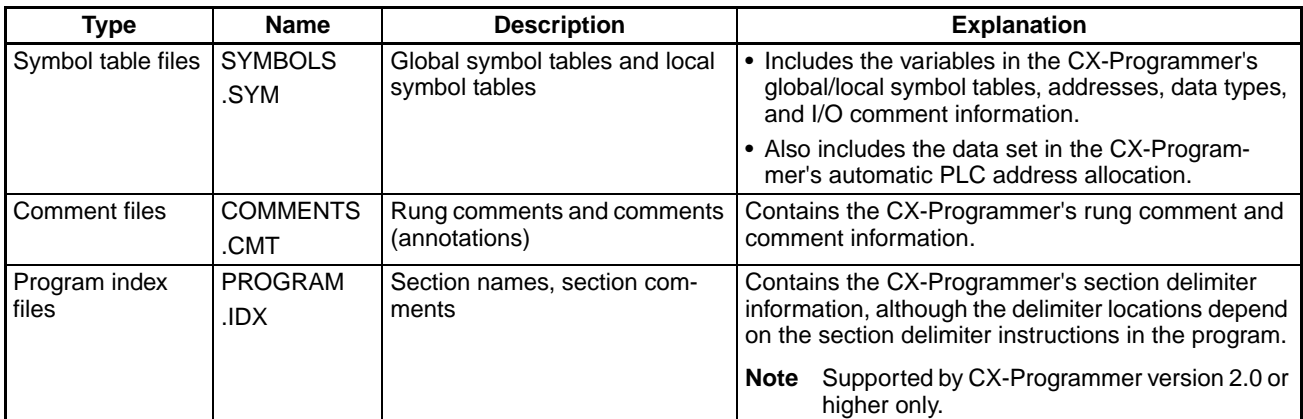

**Note** With CX-Programmer version 1.2 or higher, the symbol table files and comment files in the above table can be transferred online between the CX-Programmer and personal computer RAM and between the personal computer RAM and the memory storage device.

### **Directories**

It is possible to access files in subdirectories with CS/CJ-series PLCs, but Programming Consoles can access files only when they are in the root directory. The maximum length of a directory path is 65 characters. Be sure not to exceed the maximum number of characters when creating subdirectories in the Memory Card with a program such as Windows.

### **File Sizes**

The size of files in bytes can be calculated with the equations in the following table.

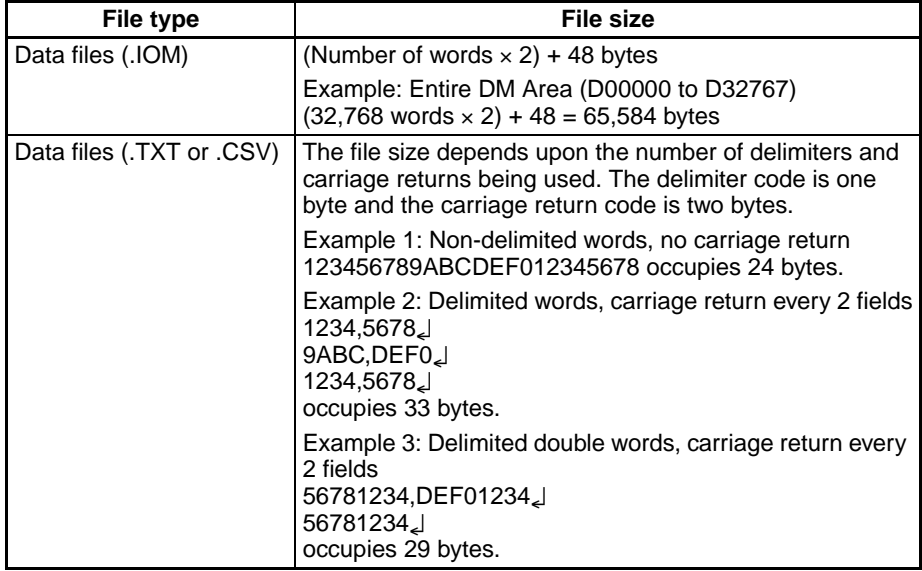

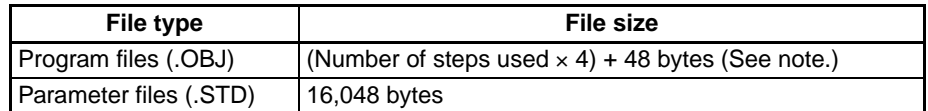

**Note** Calculate the number of steps in the program file by subtracting the available UM steps from the total UM steps. These values are shown in the CX-Programmer's Cross-Reference Report. Refer to the *CX-Programmer Operation Manual* for details.

## **Data Files**

### **General-purpose Files**

*1,2,3...* 1. There are three kinds of general-purpose data files, with filename extensions IOM, TXT, and CSV. (The TXT and CSV files: Not supported by CSseries CS1 CPU Units that are pre-EV1.)

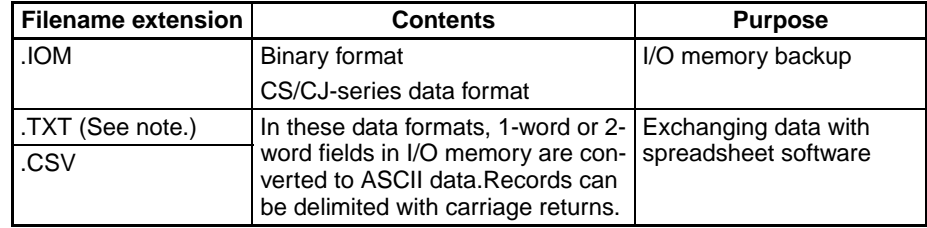

#### **Note** Reading and Writing TXT and CSV Data Files:

TXT and CSV data files can be read and written with FREAD(700) and FWRIT(701) only.

The following six data formats are used in text and CSV files.

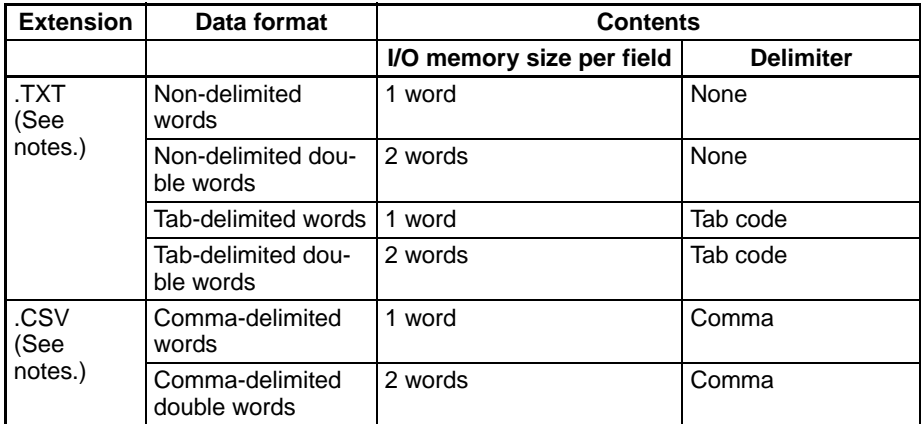

**Note a)** Precautions on Characters:

Data cannot be written to I/O memory properly if the TXT or CSV file contains characters other than hexadecimal characters (0 to 9, A to F, or a to f.)

**b)** Precautions on Field Size:

When words are being used, data cannot be written to I/O memory properly if the TXT or CSV file contains fields that are not 4-digit hexadecimal. Likewise, when double words are being used, data cannot be written properly if the file contains fields that are not 8 digit hexadecimal.

**c)** Storage Order:

When words are being used, I/O memory data is converted to ASCII and stored in one-word fields in order from the lowest to the highest I/O memory address.

When double words are being used, I/O memory data is converted to ASCII and stored in two-word fields in order from the lowest to the highest I/O memory address. (Within the two-word fields, the higher-address word is stored first and the lower-address word is stored second.)

**d)** Delimiters:

When there are no delimiters, the fields are packed consecutively and then stored. When delimited by commas, commas are inserted between fields before they are stored. When delimited by tabs, tab codes are inserted between fields before they are stored. When delimiters (commas or tabs) are specified in FREAD(700), the data is read as delimited data with one-word delimiters (commas or tabs).

**e)** Carriage Returns:

Data is packed consecutively when carriage returns are not used. When carriage returns are used, a carriage return code is inserted after the specified number of fields. An offset from the beginning of the file (starting read word or starting write word) cannot be specified in the FREAD(700)/FWRIT(701) instructions if carriage returns are used in the file.

**f)** Number of Fields:

The overall amount of data in the file depends upon the number of fields (number of write items) specified in the FWRIT(701) instruction and the number of words/field.

The size is specified with the number of fields.

With word data, 1 word in I/O memory = 1 field

With long word data, 2 words in I/O memory = 1 field.

2. Data files do not contain information indicating what data is stored, i.e., what memory area is stored. Be sure to give file names that indicate the contents, as shown in the examples below, to aid in file management.

### **Examples:** D00100.IOM, CIO0020.IOM

Data from the beginning of the file will be written starting at the address specified in I/O memory even if the data originally written to the data file (IOM, TXT, or CSV) is not from the same area. For example, if CIO data in a file is written to the DM Area from a Programming Device, the data will be read to the DM Area of the CPU Unit without any indication that the area is different.

**Note** Data files with the TXT and CSV format contain hexadecimal (0 to 9, A to F) data that allows the I/O memory numerical data to be exchanged with spreadsheet programs.

**IOM Data File Structure** The following illustration shows the binary data structure of a data file (ABC.IOM) containing four words from I/O memory: 1234 Hex, 5678 Hex, 9ABC Hex, and DEF0 Hex. The user, however, does not have to consider the data format in normal operations.
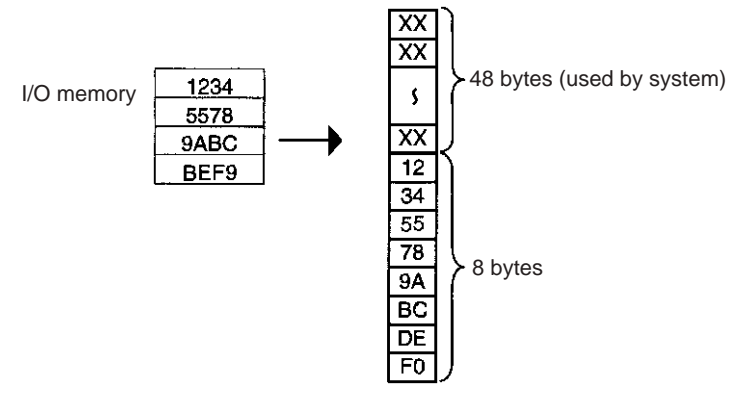

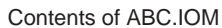

## **CSV/TXT Data File Structure (Single Word)**

The following illustration shows the data structure of a CSV data file (ABC.CSV) with single-word fields containing four words from I/O memory: 1234 Hex, 5678 Hex, 9ABC Hex, and DEF0 Hex. The structure of the TXT file with single-word fields is the same.

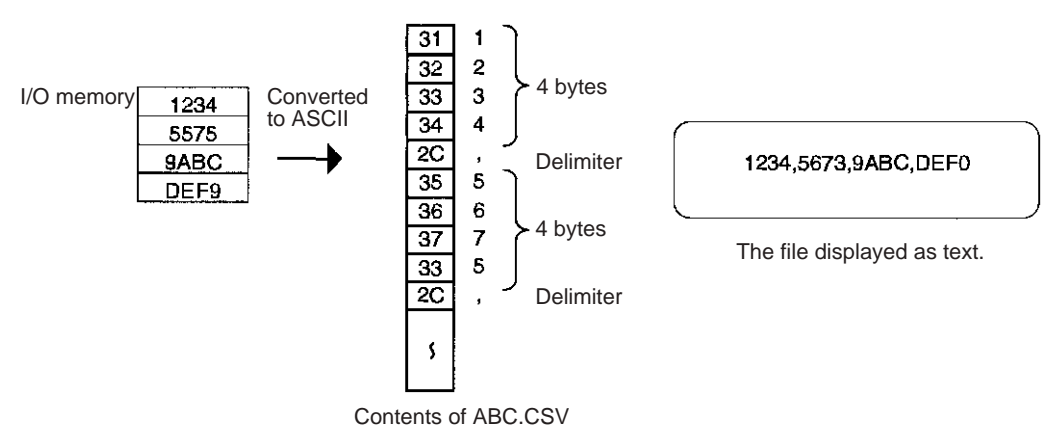

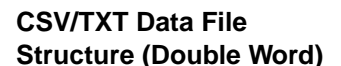

The following illustration shows the data structure of a CSV data file (ABC.CSV) with double-word fields containing four words from I/O memory: 1234 Hex, 5678 Hex, 9ABC Hex, and DEF0 Hex. The structure of the TXT file with double-word fields is the same.

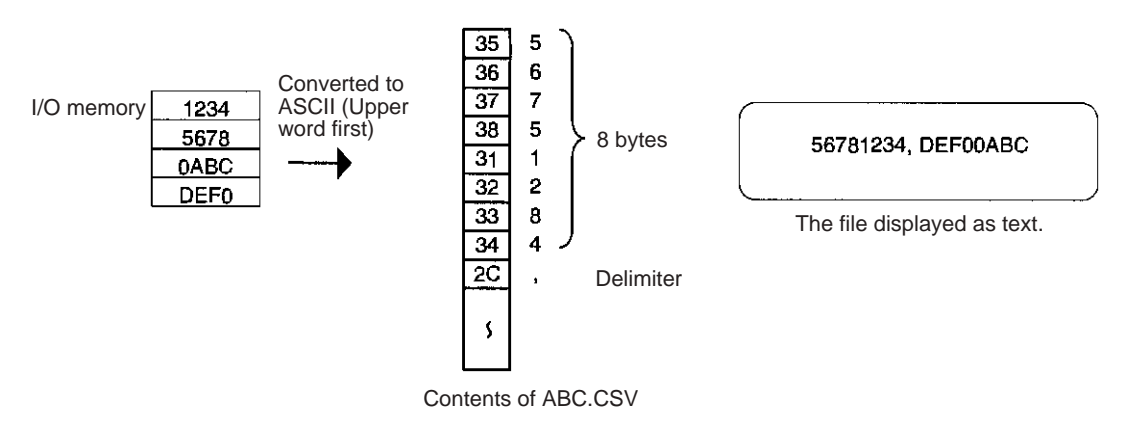

### **Creating Data Files with Spreadsheet Software**

Use the following procedure to create TXT and CSV data files with spreadsheet software such as Microsoft Excel.

• Set the cell contents to characters.

- Input 4 characters in each cell if single-word fields are being used or 8 characters if double-word fields are being used. For example, if singleword fields are being used input 000A, not just A.
- Be sure to input only hexadecimal characters (0 to 9, A to F, or a to f) in the cells. Other characters and codes cannot be used.

When you want to store hexadecimal digits in I/O memory, it is helpful to convert the spreadsheet's decimal inputs to hexadecimal. Use the following procedure to convert to hexadecimal.

- *1,2,3...* 1. Select *Add-Ins...* from the Tools Menu.
	- 2. Select **Analysis ToolPak** in the Add-Ins Menu.
	- 3. Select *Function* from the Insert Menu at the cell where the function will be used.
	- 4. Select *DEC2HEX (number, digits)* from Engineering in the Category Field.
	- 5. When converting to 4-digit hexadecimal, input the following at the number variable: IF(0<=cell location,cell location,65535+cell location)

When converting to 8-digit hexadecimal, input the following at the number variable: IF(0<=cell location,cell location,4294967296+cell location)

• **Example 1:** Inputting non-negative decimal values.

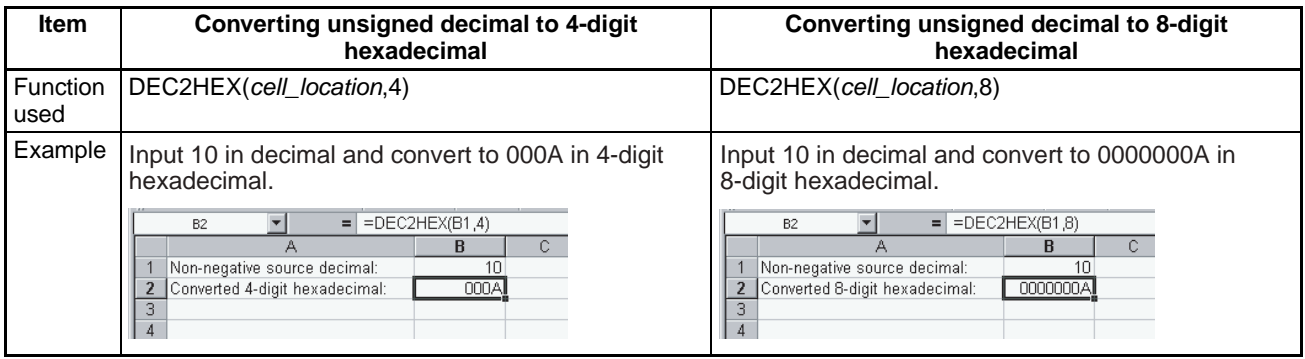

### • **Example 2:** Inputting signed decimal values.

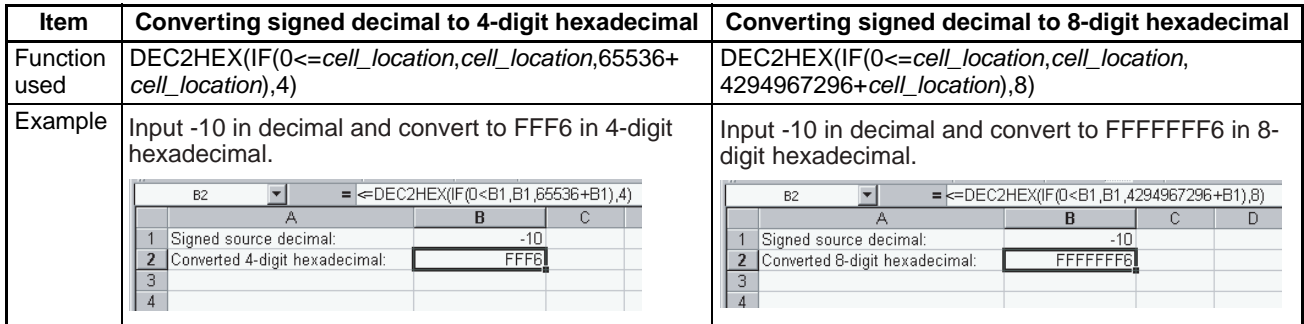

## **Data Files Transferred Automatically at Startup**

There are 6 kinds of files that are transferred automatically at startup when the automatic transfer at startup function is being used.

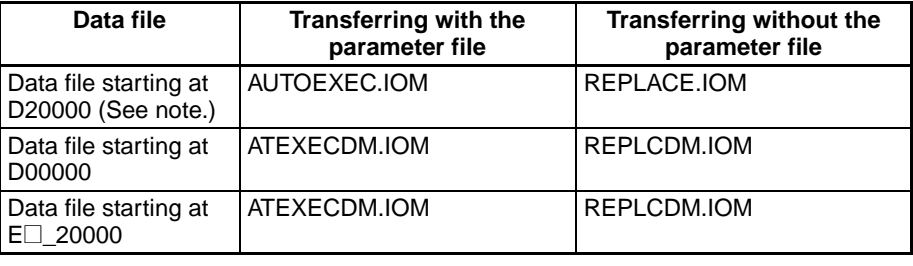

**Note** This part of the DM Area is allocated to Special I/O Units, CPU Bus Units, and Inner Boards.

When creating the data files listed above, always specify the first address shown above (D20000, D00000, or  $E\square$  00000) and make sure that the size of the file does not exceed the capacity of the specified data area.

All of the data in each file will always be transferred starting at the specified first address (D20000, D00000, or  $E_{\text{}}$  000000).

- **Note** 1. When creating the AUTOEXEC.IOM, ATEXECDM.IOM, and ATEX-ECE@.IOM files or the REPLACE.IOM, REPLCDM.IOM, or RE-PLCE<sup>[1]</sup>. PLCE<sup>[1]</sup>. PLCE<sup>[1]</sup>. PLCE<sup>[1]</sup> IOM files from a Programming Console or plump Device of Programming Console or CX-Programmer), always specify the proper first address (D20000, D00000, or  $E \Box$  00000) and make sure that the size of the file does not exceed the capacity of the DM Area or specified EM bank. The contents of the file will always be transferred starting at the proper first address  $(D20000, D00000, or E \Box 00000)$  even if another starting word is specified, which could result in the wrong data overwriting the contents of that part of the DM Area or EM bank. Furthermore, if the capacity of the DM Area or EM bank is exceeded (as is possible when making settings from the CX-Programmer), the remaining data will be written to EM bank 0 if the DM Area is exceeded or the following EM bank if an EM bank is exceeded.
	- 2. When using the CX-Programmer, you can specify a data file that will exceed the maximum DM Area address D32767 or maximum EM Area address of  $E\Box$  32767. If the AUTOEXEC.IOM file exceeds the boundary of the DM area, all remaining data will be written to the EM Area starting at E0\_00000 and continuing in order of memory address and banks through the final bank. It is thus possible to automatically transfer data to both the DM and EM Areas at startup. Likewise, if the ATEXECE<sup>[1]</sup>. IOM file is larger than an EM bank, the remaining data will be written to subsequent EM banks.
	- 3. The System Setups for Special I/O Units, CPU Bus Units, and the Inner Board (CS Series only) can be changed by using different AUTOEX-EC.IOM files containing different settings for the Special I/O Unit Area (D20000 to D29599), CPU Bus Unit Area (D30000 to D31599), and the Inner Board Area (CS Series only, D32000 to D32099). Memory Cards can thus be used to create libraries of System Setup data for Special I/O Units, CPU Bus Units, and Inner Boards (CS Series only) for different systems or devices.

**Backup Data Files** The backup function creates 4 kinds of data files as described below.

To backup data, turn pin 7 ON on the CPU Unit's DIP switch, insert the Memory Card, and press and hold the Memory Card Power Supply Switch for three seconds. The four backup files (BACKUP.IOM, BACKUPIO.IOR, BACK-UPDM.IOM, and BACKUPE $\square$ .IOM) will be created automatically and written to the Memory Card.

The four backup files are used exclusively by the backup function, although three of the files (BACKUP.IOM, BACKUPDM.IOM, and BACKUPE<sup>[1</sup>.IOM] can be created with Programming Device operations. (BACKUPIO.IOR cannot be created with Programming Device operations.)

## **5-1-3 Description of File Operating Procedures**

The following table summarizes the 6 methods that can be used to read and write files.

> Read: Transfers files from file memory to the CPU Unit. Write: Transfers files from the CPU Unit to file memory.

> > OK: Possible; ---: Not possible

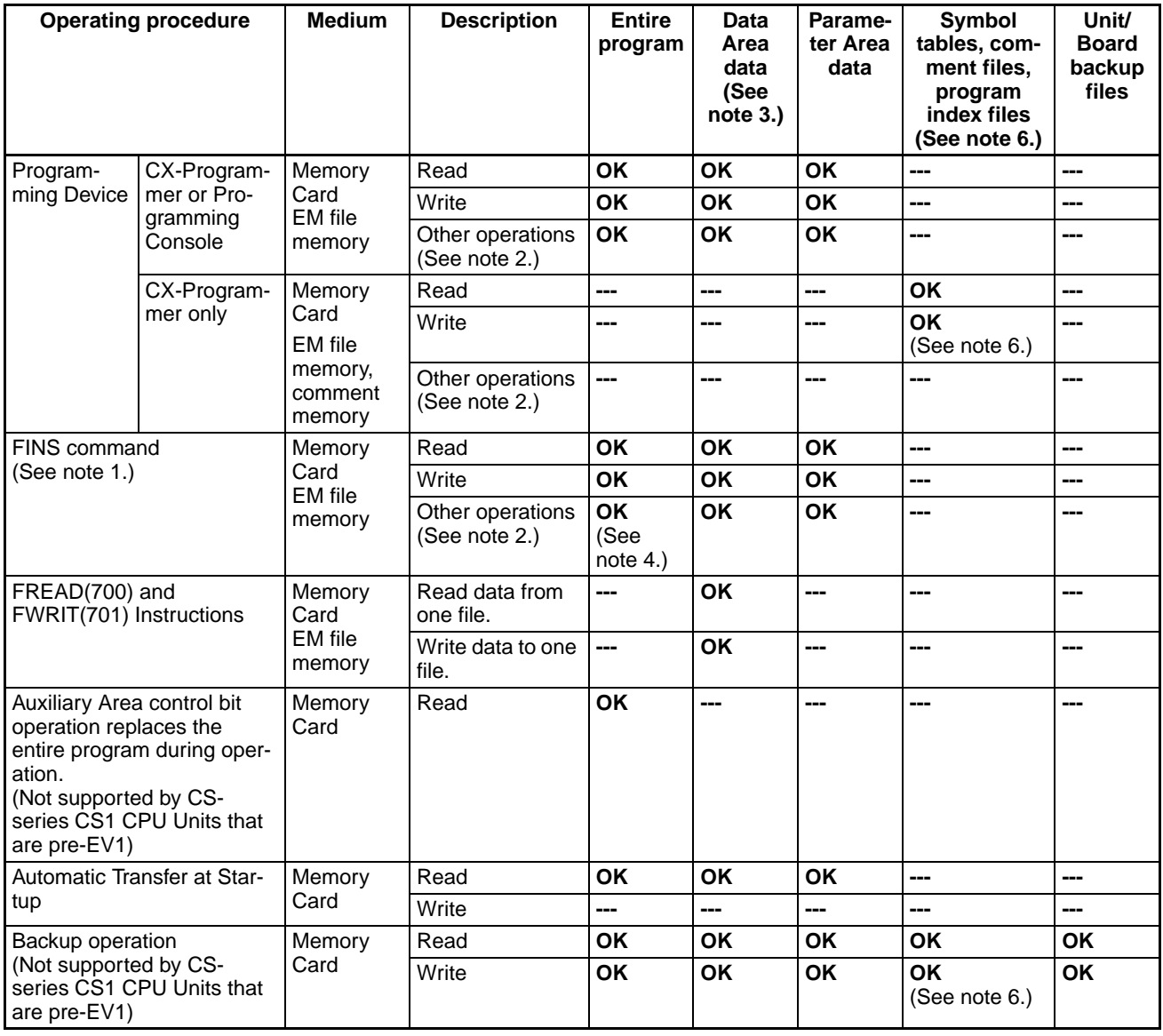

**Note** 1. FINS commands for file memory operations can be sent from host computers connected via a Host Link, another PLC connected to a network (using CMND(490)), or the local PLC's program (using CMND(490)). (For CS-series CS1 CPU Units that are pre-EV1, file memory operations cannot be executed using CMND(490) in the same CPU Unit for which the file memory operations are being performed.

> 2. Other Operations: Format file memory, read file data, write file data, change file name, read file memory data, delete file, copy file, create subdirectory, and change file name.

- 3. Data files with the TXT or CSV formats can be read and written only with the FREAD(700) and FWRIT(701) instructions. They cannot be read and written with a Programming Device.
- 4. Version V1.2 and higher versions of the CX-Programmer can be used to transfer program files (.OBJ) between the computer's RAM and a storage device.
- 5. With CS/CJ-series CPU Unit Ver. 2.0, files can be automatically transferred to the CPU Unit at startup without a parameter file stored in the Memory Card. This is achieved by changing the program file name to RE-PLACE.OBJ. Data files can also be transferred along with REPLACE.OBJ by using the following file names: REPLACE.IOM, REPLCDM.IOM, and REPLCE@.IOM.
- 6. When transferring projects to a CS/CJ-series CPU Unit with unit version 3.0 or later from a CX-Programmer version 5.0 or higher, the symbol tables, comment files, and program index files can be stored in the comment memory within the CPU Unit's internal flash memory (only if there is no Memory Card or EM file memory, or no available area). Backup files of the symbol tables, comment files, and program index files that are stored in either the Memory Card, EM file memory, or comment

memory will be automatically created and stored in the Memory Card.

## **5-1-4 Applications**

File memory can be used for the following applications.

**Data Files In this application, DM Area data settings (for Special I/O Units, CPU Bus** Units, and Inner Boards (CS Series only)) are stored in the Memory Card. If the data file is named AUTOEXEC.IOM, the settings stored in the file will be automatically transferred when power is turned ON.

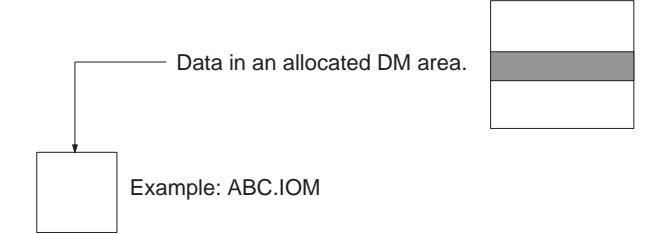

In this application, operation data (trends, quality control, and other data) generated during program execution is stored in EM file memory using the WRITE DATA FILE instruction (FWRIT(701)).

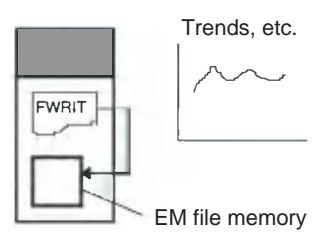

**Note** Data that is often accessed, such as trend data, is better stored in EM file memory rather than on a Memory Card.

Production data that has been saved on the Memory Card in the TXT or CSV format can be transferred to a personal computer via a Memory Card Adapter

**ASCII Data Files (.TXT and .CSV)** 

and edited with a spreadsheet program (Not supported by CS-series CS1 CPU Units that are pre-EV1).

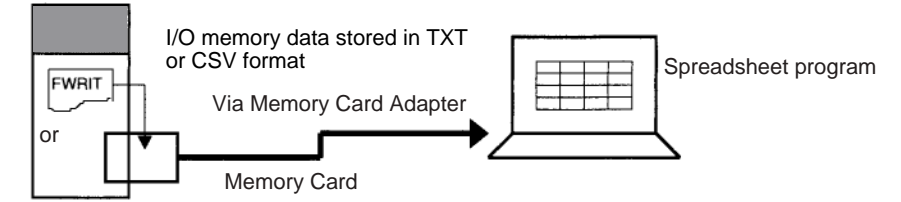

Conversely, data such as Special I/O Unit settings can be created with a spreadsheet program in TXT or CSV format, stored on a Memory Card, and read to the CPU Unit by FREAD(700) (Not supported by CS-series CS1 CPU Units that are pre-EV1).

## **Program Files(.OBJ)** In this application, programs that control different processes are stored on individual Memory Cards. The entire PLC configuration (program, PLC Setup, etc.) can be changed by inserting a different Memory Card and using the automatic transfer at startup function.

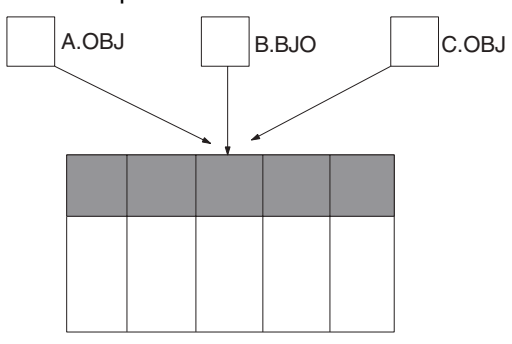

The entire program can be replaced during operation from the program itself (without a Programming Device) using an Auxiliary Area control bit (Not supported by CS-series CS1 CPU Units that are pre-EV1).

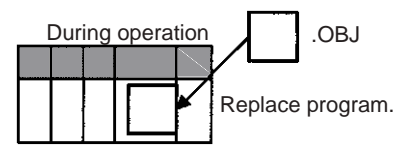

In this application, the PLC Setup, routing tables, I/O table, and other data for particular devices or machines are stored in Memory Cards. The data can be transferred to another device or machine just by switching the Memory Card.

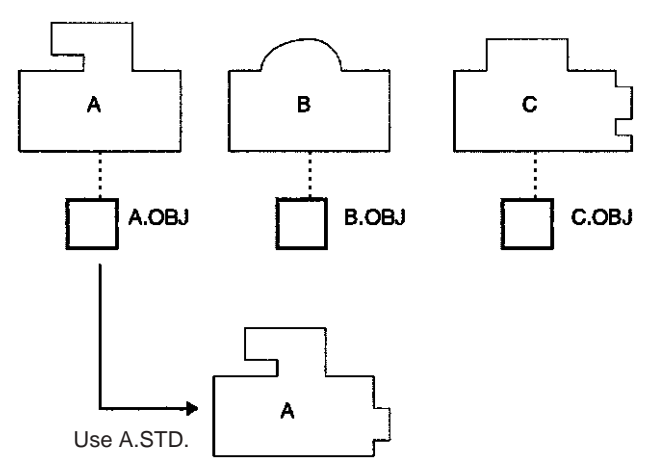

**Parameter Area Files (.STD)**

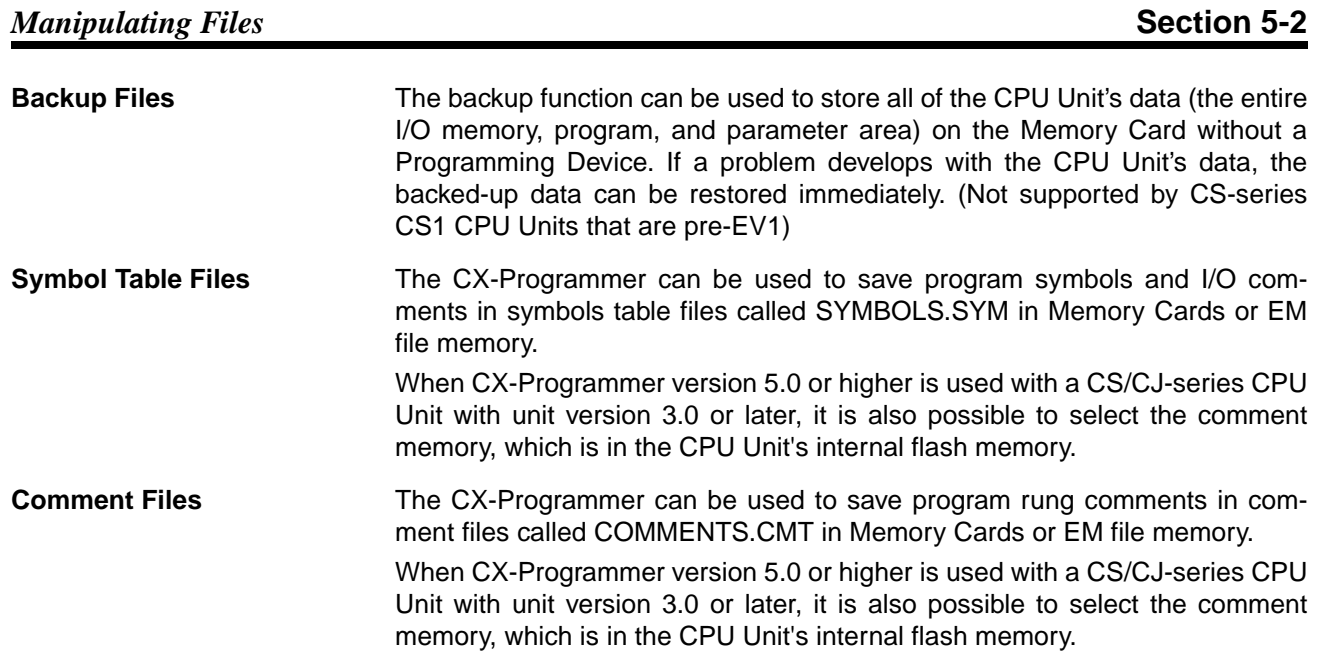

## **5-2 Manipulating Files**

The following procedures are used to read, write and otherwise work with files using the following methods.

- Programming Devices
- FINS commands
- FREAD(700), FWRIT(701), and CMND(490) instructions in the user program (CMND(490): Not supported by CS-series CS1 CPU Units that are pre-EV1.)
- Replacement of the entire program using AuxilIary Area control bits (Not supported by CS-series CS1 CPU Units that are pre-EV1)
- Automatic transfer at startup
- Backup function (Not supported by CS-series CS1 CPU Units that are pre-EV1)

## **5-2-1 Programming Devices (Including Programming Consoles)**

The following operations are available through Programming Devices.

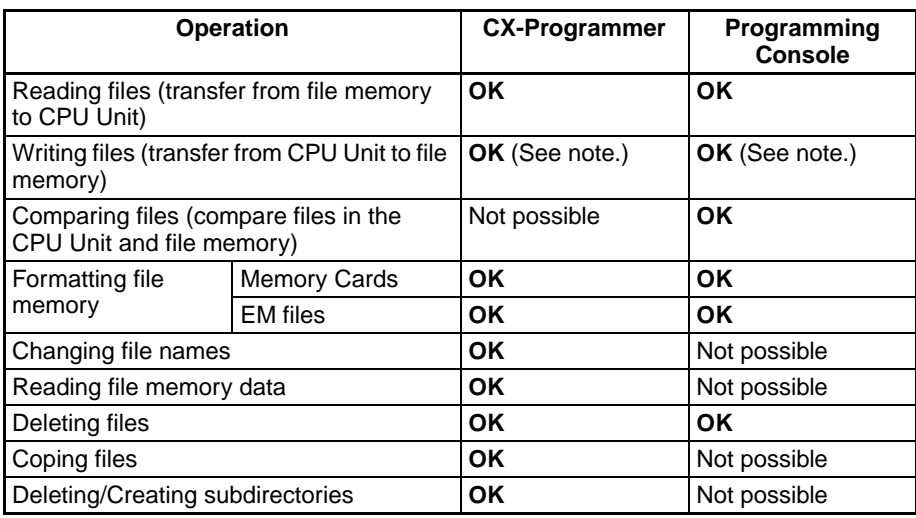

**Note** With CS/CJ-series CPU Unit Ver. 2.0 or later, password read protection can be used to prohibit writing a program file to file memory (i.e., a Memory Card or EM file memory).

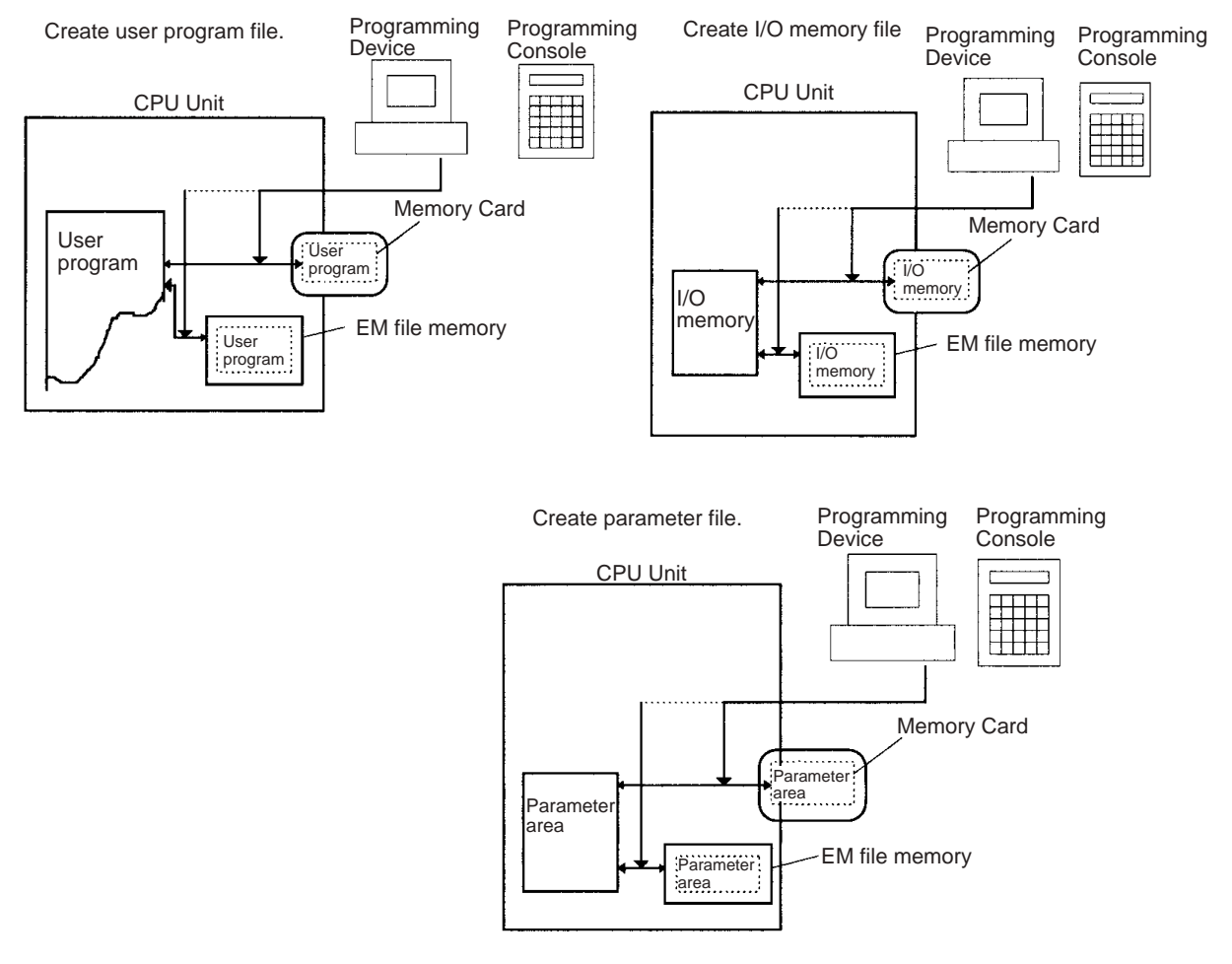

**Note** With CS/CJ-series CPU Unit Ver. 2.0 or later and CX-Programmer Ver. 4.0 or higher, creating a backup program file (.OBJ) can be prohibited as an option when registering a password for the entire user program or for specific tasks. For details, refer to *Program Write Protection* under *1-4-2 Improved Read Protection Using Passwords* in the *CS Series PLC Operation Manual* or the *CJ Series PLC Operation Manual*.

A Memory Card can be installed in a computer's PLC Card slot with the HMC-AP001 Memory Card Adapter (sold separately). Installing a Memory Card in the computer allows the files in the card to be read and written by other programs, such as Windows Explorer.

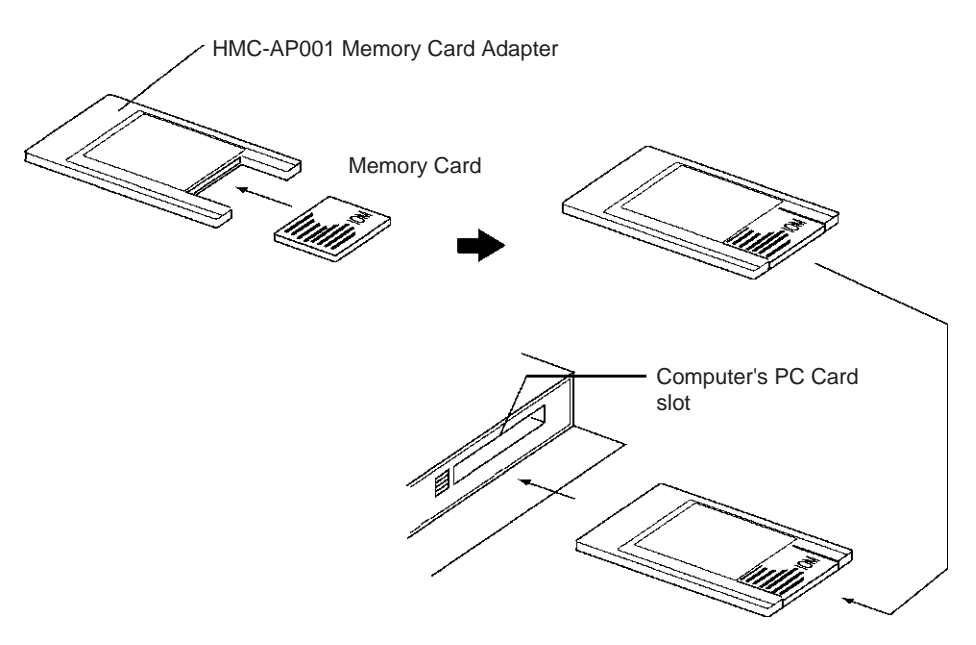

**CX-Programmer** Use the following procedure for file memory operations.

- *1,2,3...* 1. Double-click the Memory Card icon in the Project Window with the CPU Unit online. The Memory Card Window will be displayed.
	- 2. To transfer from the CPU Unit to file memory, select the program area, I/O memory area, or parameter area in the project work space, select *Transfer* from the File Memory, and then select transfer to the Memory Card or to EM file memory.
	- **or** To transfer from file memory to the CPU Unit, select file in file memory and then drag it to the program area, I/O memory area, or parameter area in the project work space and drop it.
	- **Note** Use project transfer operations to create and read symbol table files (SYM-BOLS.SYM) and comment files (COMMENTS.CMT) on the CX-Programmer.

## **Programming Console**

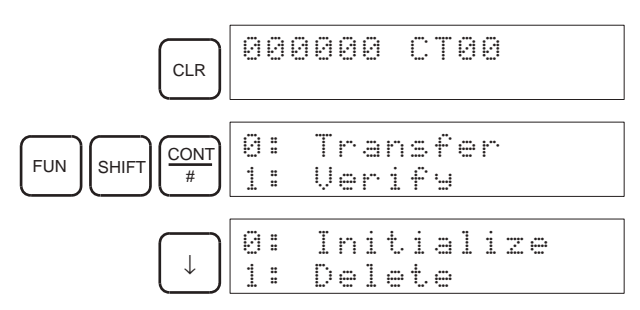

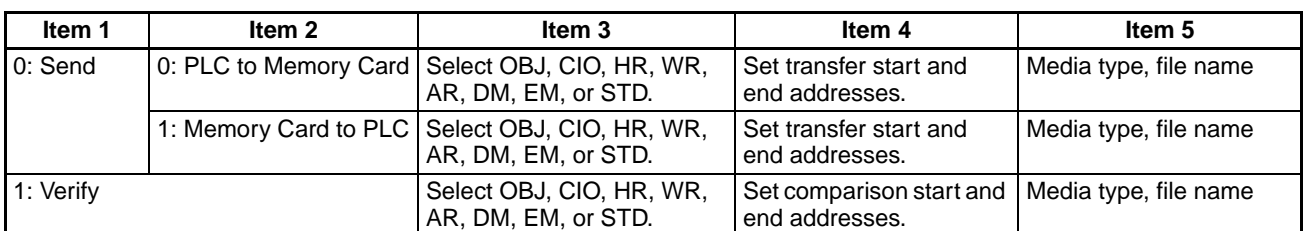

### The following operations can be performed.

## *Manipulating Files* **Section 5-2**

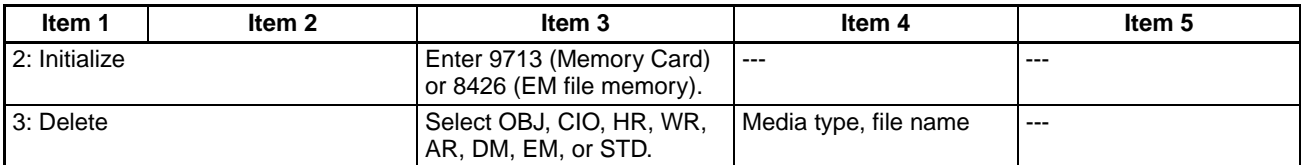

**Note** The file types are shown in the following table.

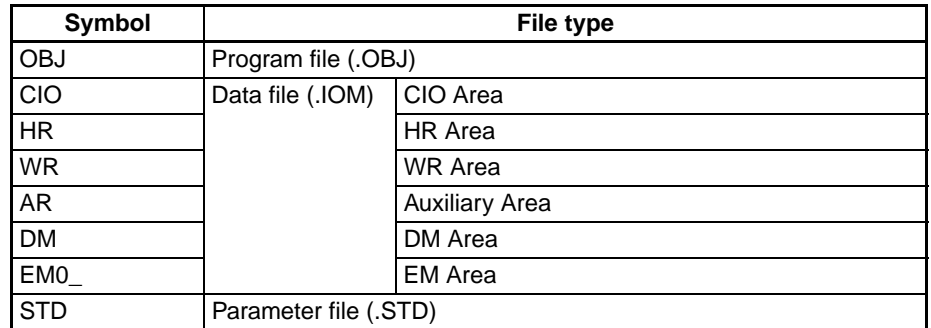

**Precautions when Comparing Data after Transferring Parameter Files**

Verification errors may occur at the Programming Console when comparing parameter data between files before transfer and the data after transfer if the parameter files (.STD) created in one CJ-series CPU Unit are saved to the Memory Card in another CJ-series CPU Unit with a different unit version. The occurrence of errors for different unit version combinations is shown in the following table.

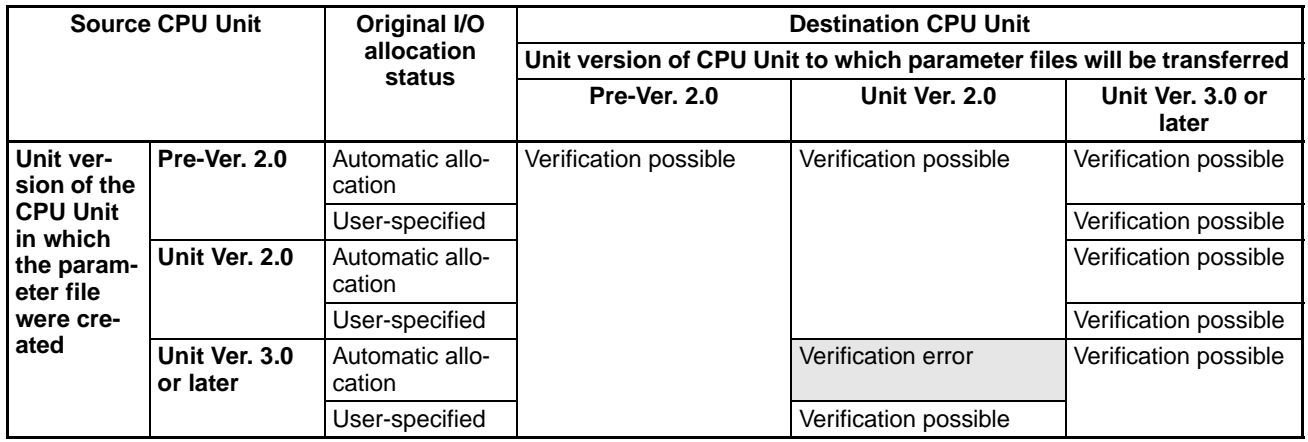

## <span id="page-262-0"></span>**5-2-2 FINS Commands**

The CPU Unit can perform the following file memory operations when it receives the proper FINS command. These are similar to the Programming Device functions.

## **FINS Commands via Host Link**

A computer connected via a Host Link System can send a FINS command with a Host Link header and terminator.

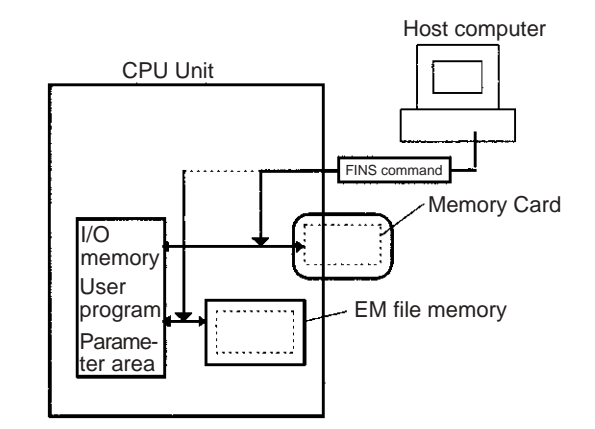

## **FINS Command from Another Network PLC**

Another PLC on a network can send FINS command using CMND(490).

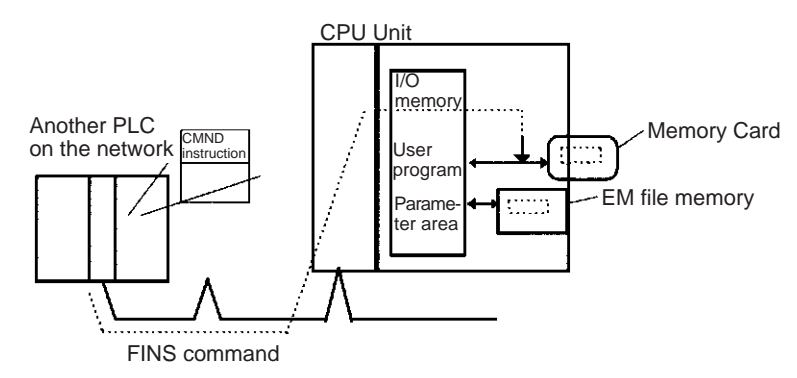

**Note** A computer on an Ethernet Network can read and write file memory (Memory Cards or EM file memory) on a CPU Unit through an Ethernet Unit. Data in files can be exchanged if the host computer functions as an FTP client and the CS/CJ-series PLC functions as an FTP server.

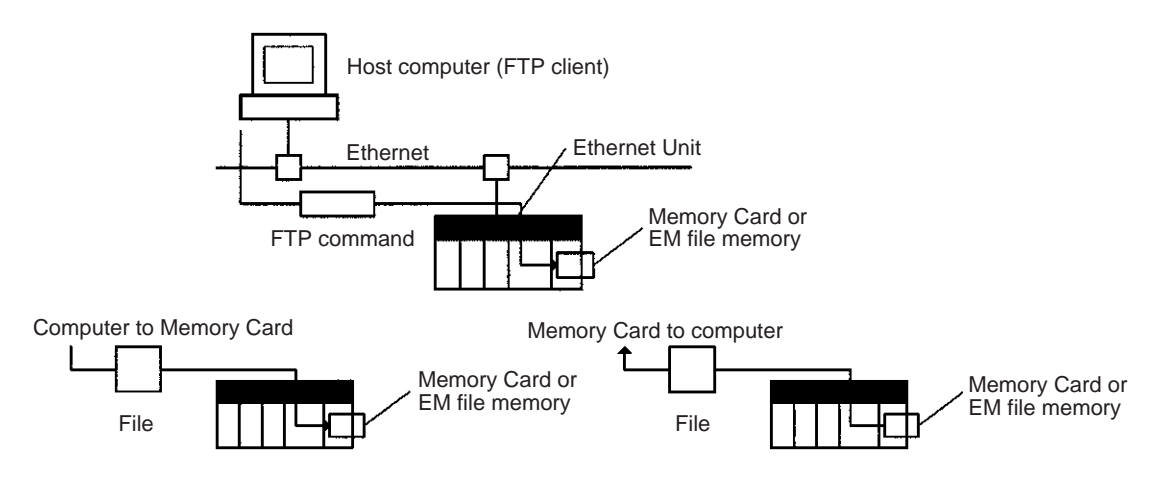

The following FINS commands can be used to perform a variety of functions, including reading and writing files.

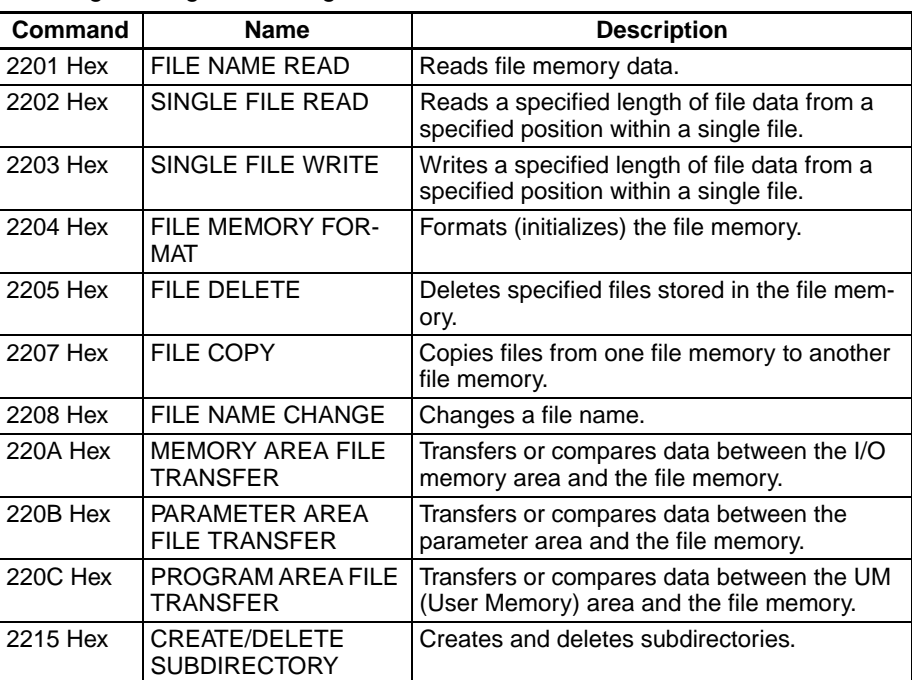

**Note** The time from the CPU Unit's internal clock is used to date files created in file memory with the 220A, 220B, 220C, and 2203 commands.

## **5-2-3 User Instructions for File Memory Operations**

The FWRIT(701) (WRITE DATA FILE)/TWRIT(704) (WRITE TEXT FILE) instruction can be used to create a data file containing the specified I/O memory data in a Memory Card or EM file memory. It can also add to or overwrite from any point in existing files.

The FREAD(700) (READ DATA FILE) instruction will read I/O memory data from a specified location from a data file in a Memory Card or EM file memory and write it to the specified portion of I/O memory. It can read from any point in the specified file.

**Note** These instructions do not transfer the specified file, but rather the specified amount of data beginning at the specified start position in the file.

The CMND(490) (DELIVER COMMAND) instruction can be executed to issue a FINS command to the CPU Unit itself to perform file operations. File operations such as file formatting, deletion, copying, and renaming can be performed on files in the Memory Card or EM file memory (Not supported by CSseries CS1 CPU Units that are pre-EV1).

CPU Unit FREAD(700)/FWRIT(701): Transfers between I/O memory and file memory

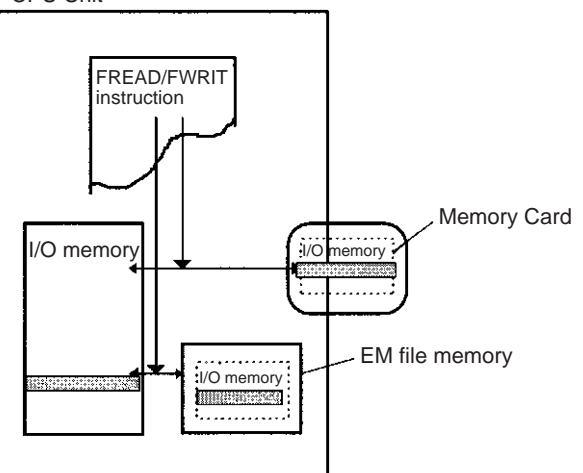

CMND(490): File memory operations (Not possible for CS-series CPU Units that are pre-EV1) CPU Unit

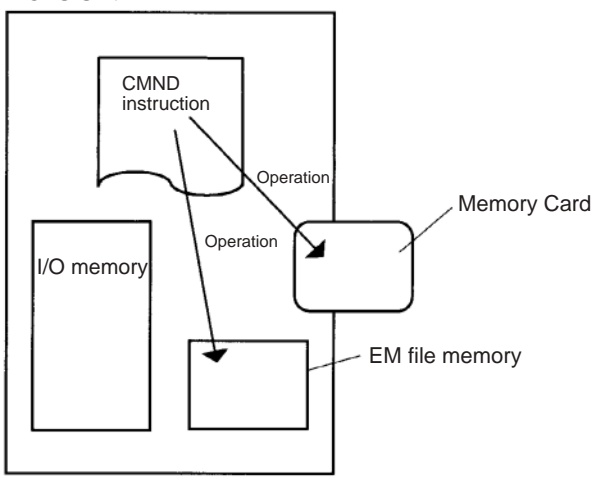

## **FREAD(700)/FWRIT(701) Instructions**

FREAD(700) and FWRIT(701) transfer data between I/O memory and file memory. All CJ CPU Units can transfer binary data (.IOM files) and the V1 CPU Units can also transfer ASCII files (.TXT and .CSV files).

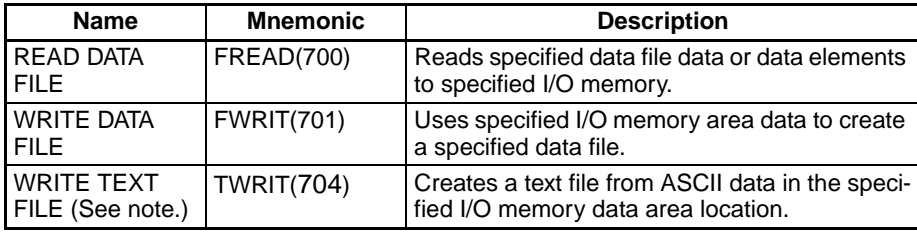

**Note** This instruction can be used in CPU Units with unit version 4.0 or later.

**Transferring ASCII Files (Not supported by CSseries CS1 CPU Units that are pre-EV1)**

ASCII files can be transferred as well as binary files, so the third and fourth digits of the instruction's control word operand (C) indicate the type of data file being transferred and the number of fields between carriage returns.

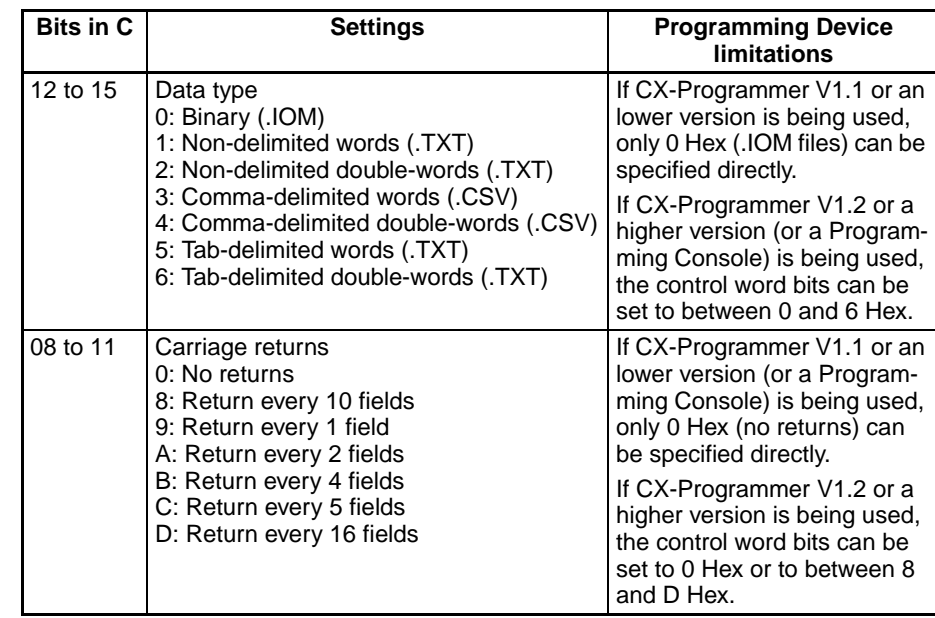

## **CX-Programmer V1.1 or Lower Version: Indirectly Setting the Control Word**

When V1.1 or an lower version of CX-Programmer is being used, ASCII files cannot be transferred with FREAD(700) and FWRIT(701) if a constant is input for the control word to specify the data type and carriage return treatment. Only binary data with no carriage returns can be transferred if a constant is used.

ASCII files can be transferred with FREAD(700) and FWRIT(701), however, by indirectly setting the control word. Write the desired control word setting to a word and specify that word as the control word in FREAD(700) or FWRIT(701), as shown on the left in the following diagram.

CX-Programmer Versions V1.1 and Earlier

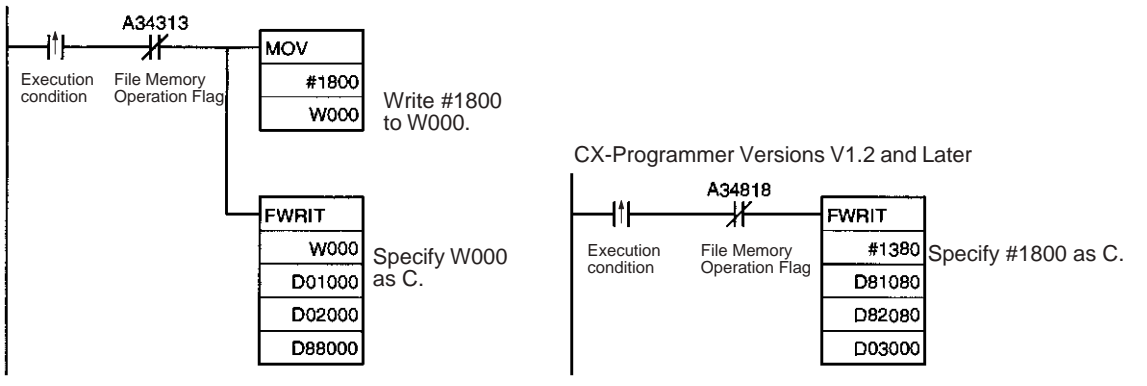

**Note** The time from the CPU Unit's internal clock is used to date files created in file memory with FWRIT(701).

Only one file memory operation may be executed at a time, so FREAD(700) and FWRIT(701) must not be executed when any of the following file memory operations are being performed:

- *1,2,3...* 1. Execution of A File Memory Instruction
	- 2. Execution of CMND(490) to send a FINS command to the CPU Unit itself
	- 3. Replacement of the entire program by Auxiliary Area control bit operations
	- 4. Execution of a simple backup operation

Use the File Memory Operation Flag (A34313) for exclusive control of file memory instructions to prevent them from being executed while another file memory operation is in progress.

When FREAD(700) is being executed, the File Read Error Flag (A34310) will turn ON and the instruction won't be executed if the specified file contains data that is not hexadecimal data or if delimiters are not positioned every 4 digits for word data and every 8 digits for double-word data. Data will be read up to the point where an illegal character is detected.

## **Related Auxiliary Bits/Words**

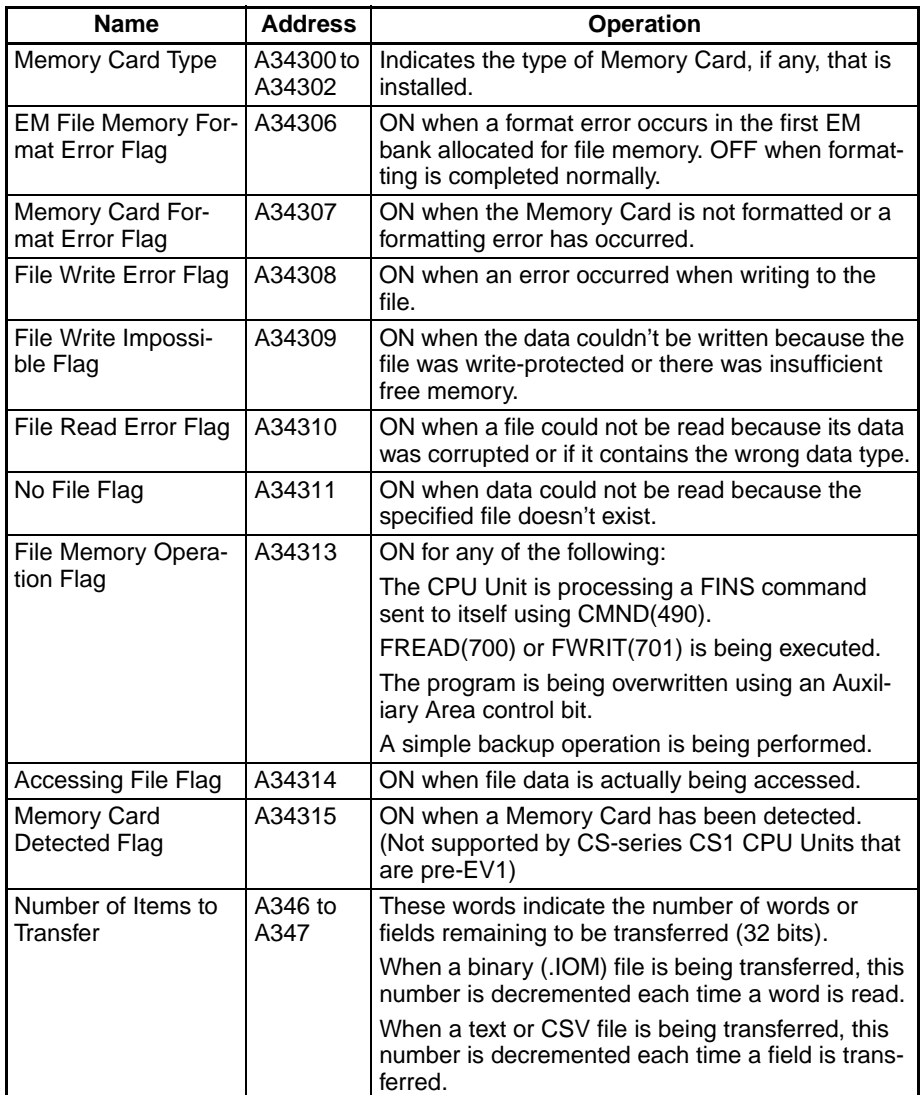

## **CMND(490): DELIVER COMMAND**

CMND(490) can be used to issue a FINS command to the local CPU Unit itself to perform file memory operations such as formatting or deleting files. Make the following settings in CMND(490)'s control words when issuing a filememory FINS command to the local PLC:

- *1,2,3...* 1. Set the destination network address to 00 (local network) in C+2.
	- 2. Set the destination unit address to 00 (PLC's CPU Unit) and the destination node to 00 (within local node) in C+3.
	- 3. Set the number of retries to 0 in C+4. (The number of retries setting is invalid, so set it to 0.)

# **FINS Commands Related**

Refer to *[5-2-2 FINS Commands](#page-262-0)* for information on FINS commands.

### **to File Memory**

**Note** There are other FINS commands related to file memory that are not shown in the following table that can be executed. Refer to the *Communications Command Reference Manual* (W342) for details on FINS commands.

CMND(490) cannot be executed to the local CPU Unit if another CMND(490) or file memory instruction is being executed to another CPU Unit, A File Mem-

ory Instruction is being executed, the program is being replaced by an Auxiliary Area control bit operation, or a simple backup operation is being executed. Be sure to include the File Memory Operation Flag (A34313) as a normally closed condition to prevent CMND(490) from being executed while another file memory operation is in progress.

If CMND(490) cannot be executed for the local CPU Unit, the Error Flag will be turned ON.

### **Related Auxiliary Bits/Words**

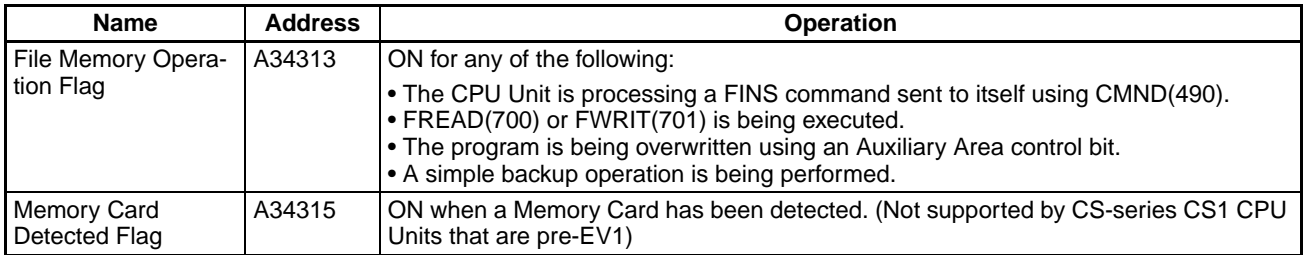

### **Example Program**

The following example shows how to use CMND(490) to create a subdirectory in the Memory Card.

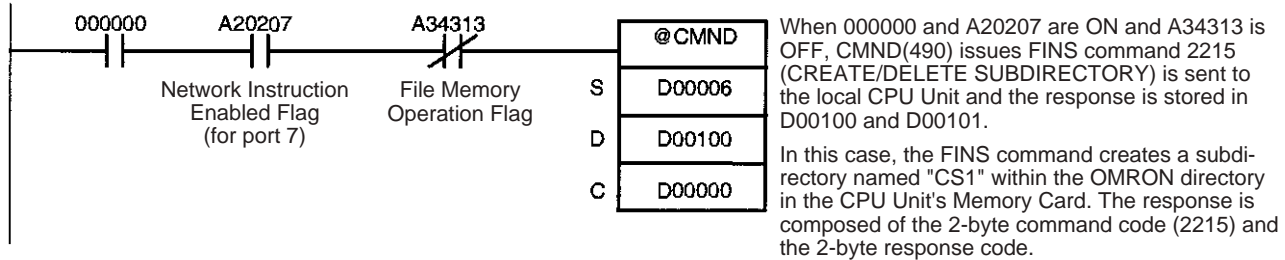

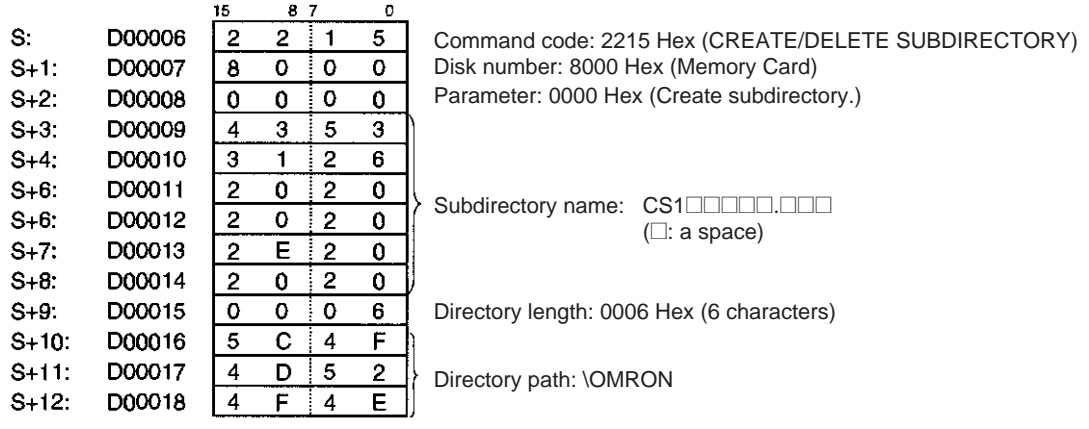

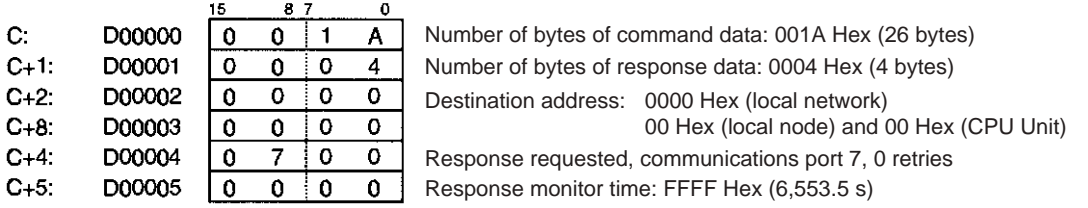

**Note** There are other FINS commands that can be sent to the local PLC in addition to the ones related to file memory operations that are listed in the table above.

The File Memory Operation Flag must be used to prevent simultaneous execution of these other FINS commands, too.

## **5-2-4 Replacement of the Entire Program During Operation**

The entire program can be replaced during operation (RUN or MONITOR mode) by turning ON the Replacement Start Bit (A65015). The specified file will be read from the Memory Card and it will replace that program will replace the executable program at the end of the current cycle. The replacement Program Password (A651) and Program File Name (A654 to A657) must be recorded in advance and the specified program file must exist on the Memory Card in order to replace the program during operation.

**Note** Early versions of the CS1 CPU Units (model numbers without a -V□ suffix) do not support this function.

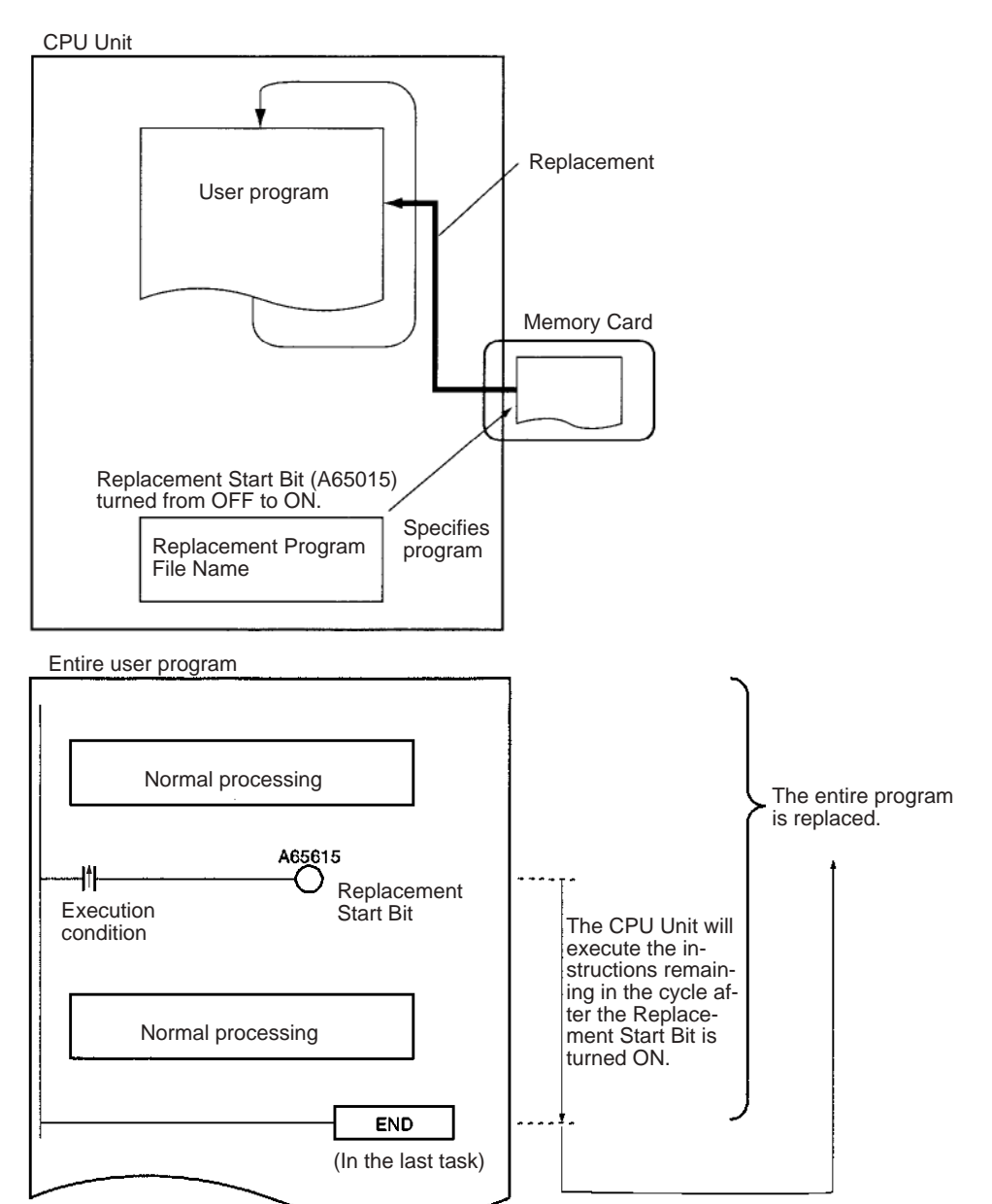

The program can also be replaced when program execution is stopped (PRO-GRAM mode) by turning ON the Replacement Start Bit from a Programming Device.

**Note** The replacement program file cannot be read from EM file memory.

The Replacement Start Bit (A65015) can be turned ON at any location (program address) in the program. The CPU Unit will execute the instructions remaining in the cycle after the Replacement Start Bit goes from OFF to ON.

The program will not be executed while the program is being replaced. After the program has been replaced, operation will be started again just as if the CPU Unit were switched from PROGRAM mode to RUN or MONITOR mode.

The program will be replaced at the end of the cycle in which the Replacement Start Bit was turned from OFF to ON, i.e., after END(001) is executed in the last task in the program.

**Note** 1. Turn ON the IOM Hold Bit (A50012) if you want to maintain the status of I/O memory data through the program replacement. Turn ON the Forced Status Hold Bit (A50013) if you want to maintain the status of force-set and force-reset bits through the program replacement.

> 2. If the IOM Hold Bit (A50012) is ON before the program is replaced, the status of bits in I/O memory will be maintained after program replacement. Be sure that external loads will operate properly with the same I/O memory data.

Likewise, if the Forced Status Hold Bit (A50013) is ON before the program is replaced, the status of force-set and force-reset bits will be maintained after program replacement. Be sure that external loads will operate properly with the same force-set and force-reset bits.

**Replacement File** The program file specified in the Program File Name (A654 to A657) will be read from the Memory Card and will replace the existing program at the end of the cycle in which the Replacement Start Bit (A65015) is turned from OFF to ON.

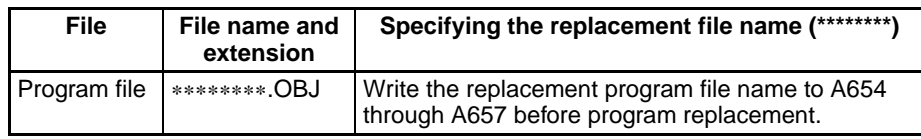

The following conditions are required in order to replace the program during operation.

- The program password (A5A5) has been written to A651.
- The program file specified in the Program File Name words (A654 to A657) exists in the Memory Card's root directory.
- The Memory Card has been detected by the CPU Unit. (A34315 ON)
- No fatal errors have occurred.
- No file memory operations are being executed. (A34313 OFF)
- Data is not being written to the Program Area.
- The access right is available. (For example, data is not being transferred from the CX-Programmer to the PLC.)

**Note** The program may be transferred in any operating mode.

### **CPU Operation during Program Replacement**

**Conditions Required for Program Replacement**

The CPU Unit's operation will be as follows during program replacement:

- Program execution: Stopped
- Cycle time monitoring: No monitoring

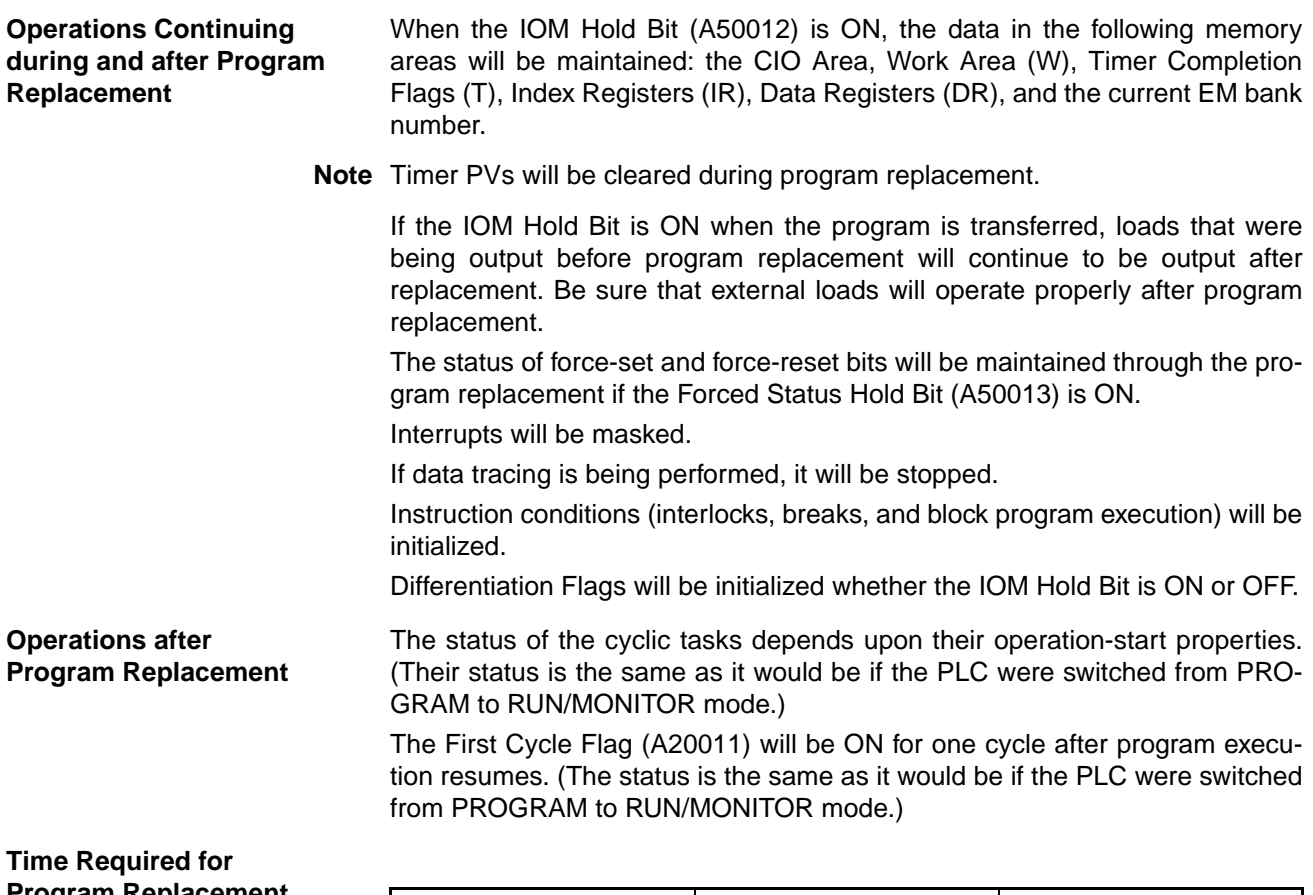

# **Program Replacement**

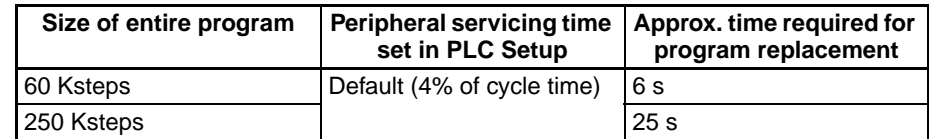

## **Related Auxiliary Bits/Words**

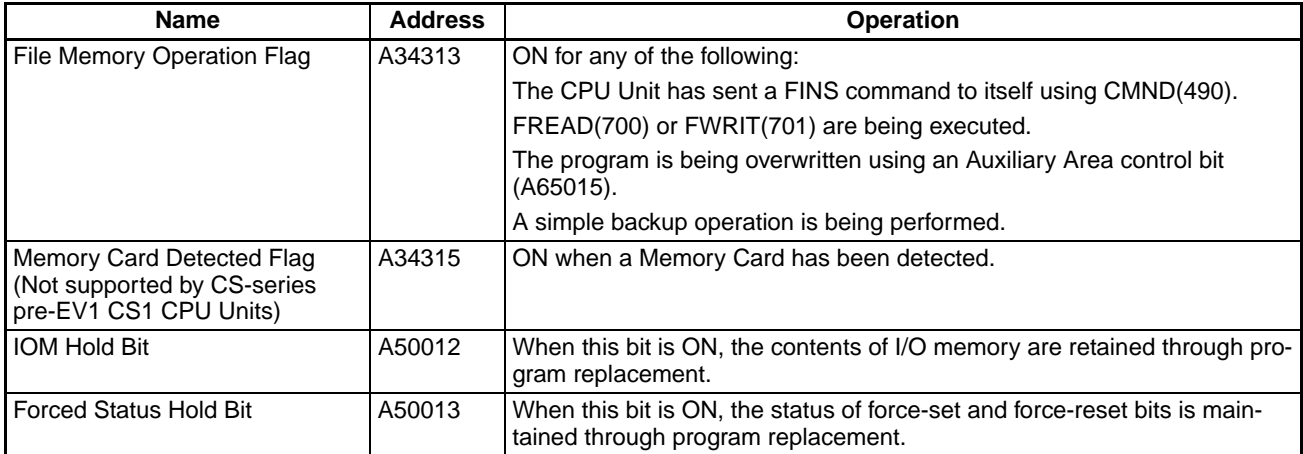

## *Manipulating Files* **Section 5-2**

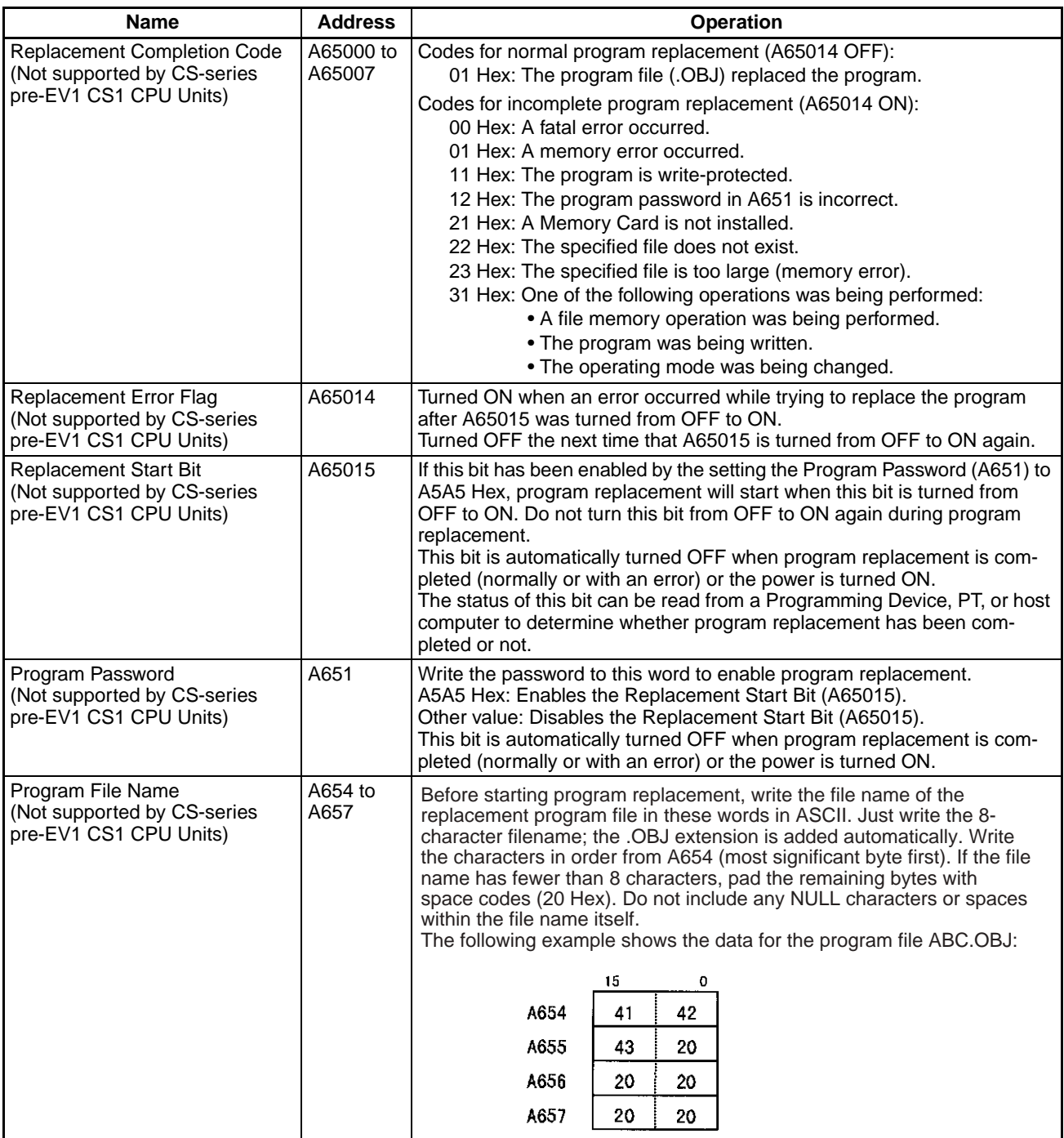

## **Example Program 1**

Store program files ABC.OBJ and XYZ.OBJ in the Memory Card and select one program or the other depending upon the value of D00000. Set D00000 to #1234 when selecting ABC.OBJ or set it to #5678 when selecting XYZ.OBJ.

Start and execute another task to perform any processing required before program replacement or IOM Hold Bit processing.

Main Task (Cyclic task number 0)

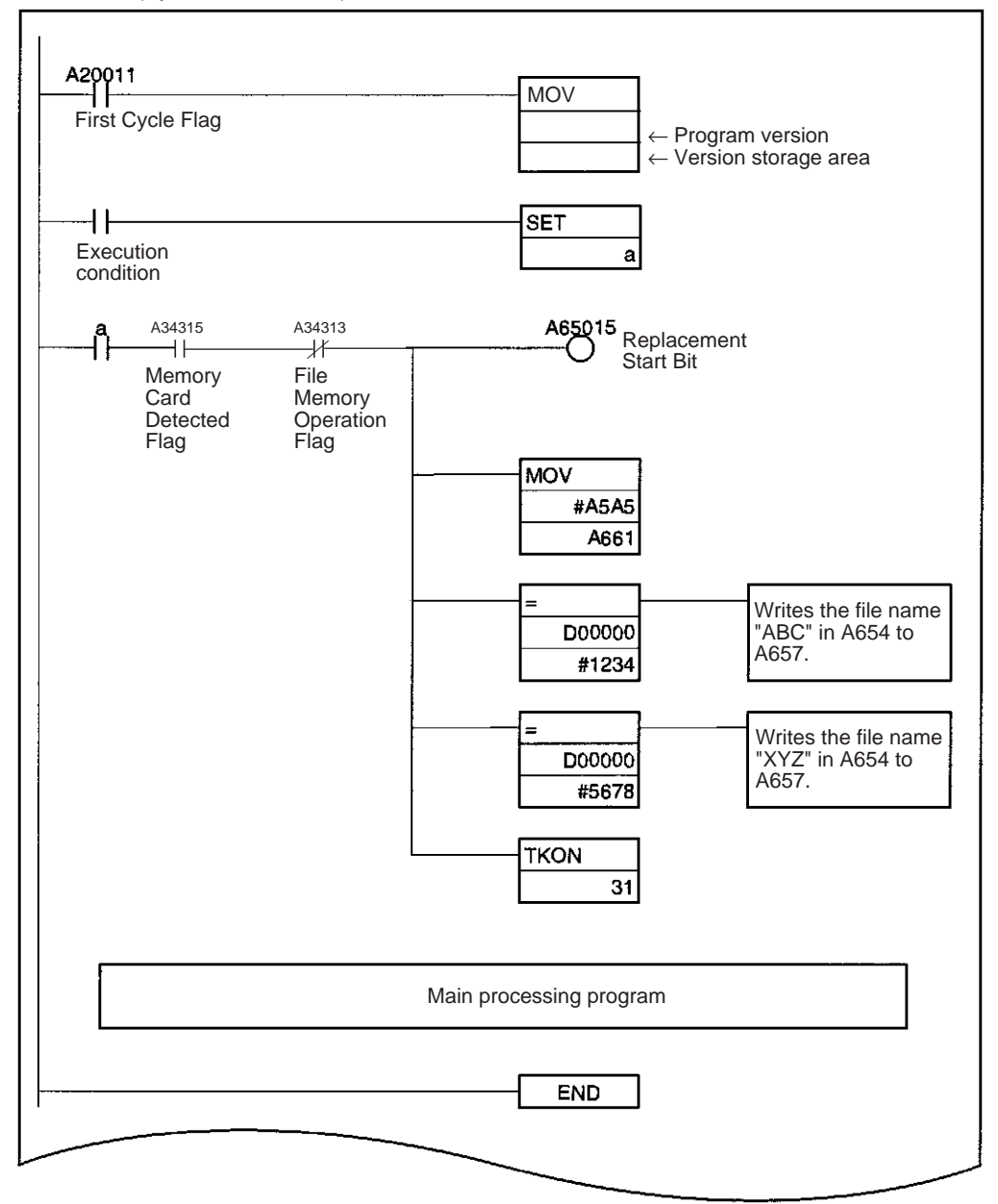

Task protecting data during program replacement (Cyclic task number 31, standby status at startup)

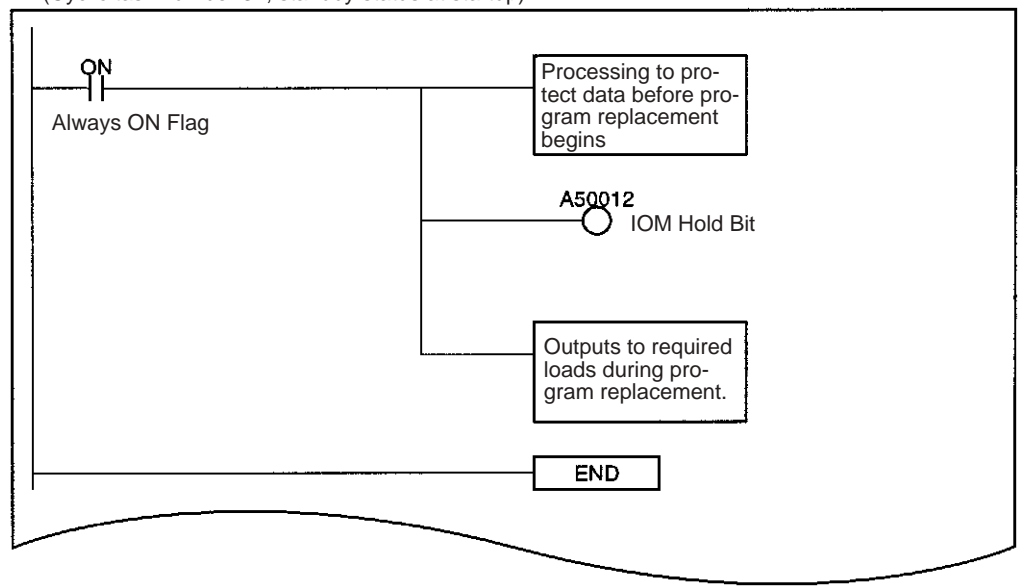

## **Example Program 2**

Store program files for several devices and the program file for automatic transfer at startup (AUTOEXEC.OBJ or REPLACE.OBJ (see note)) in a Memory Card. When the PLC is turned ON, the automatic transfer at startup file is read and that program is replaced later with a program file for a different device.

**Note** REPLACE.OBJ is supported only by CS/CJ-series CPU Unit Ver. 2.0 or later.

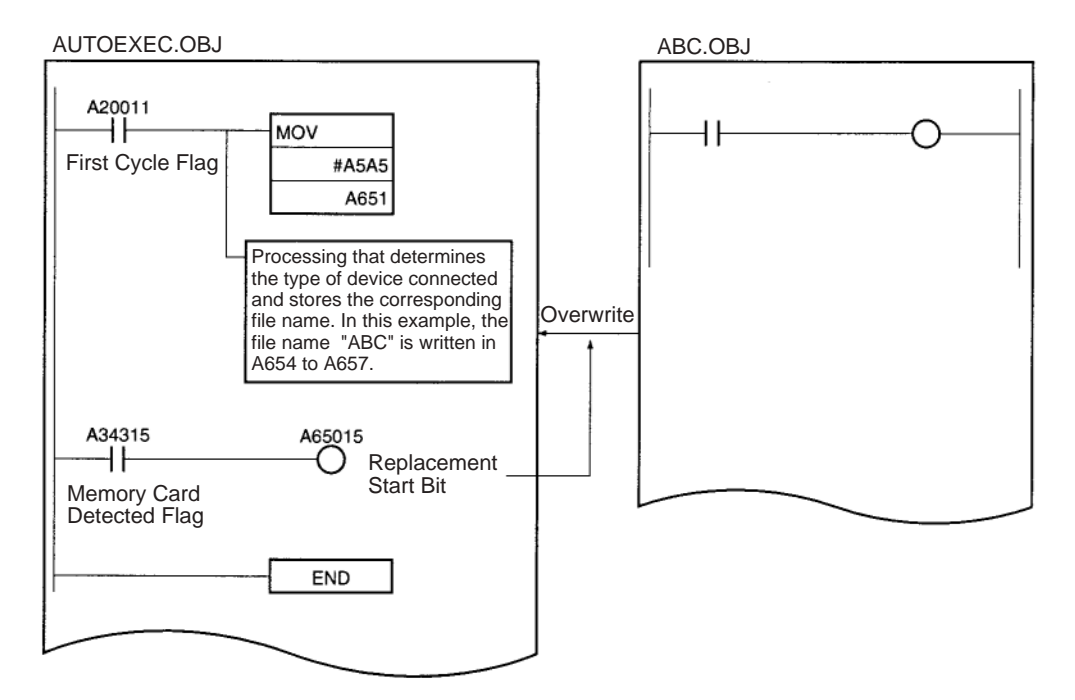

## **5-2-5 Automatic Transfer at Startup**

Automatic transfer at startup is used to read the user program, parameters, and I/O memory data from a Memory Card to the CPU Unit when the power is turned ON.

The following files can be read automatically to CPU Unit memory.

**Note** This function cannot be used to read EM file memory.

The program file name depends on whether a parameter area file is also going to be transferred.

**Transferring a Parameter Area File**

Use the following file names.

Program file: AUTOEXEC.OBJ Parameter area file: AUTOEXEC.STD Data files: AUTOEXEC.IOM, ATEXECDM.IOM, ATEXECE<sup>[1</sup>.IOM]

CPU Unit

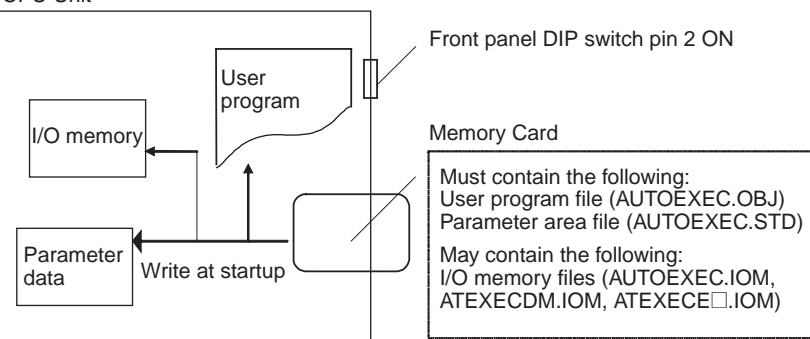

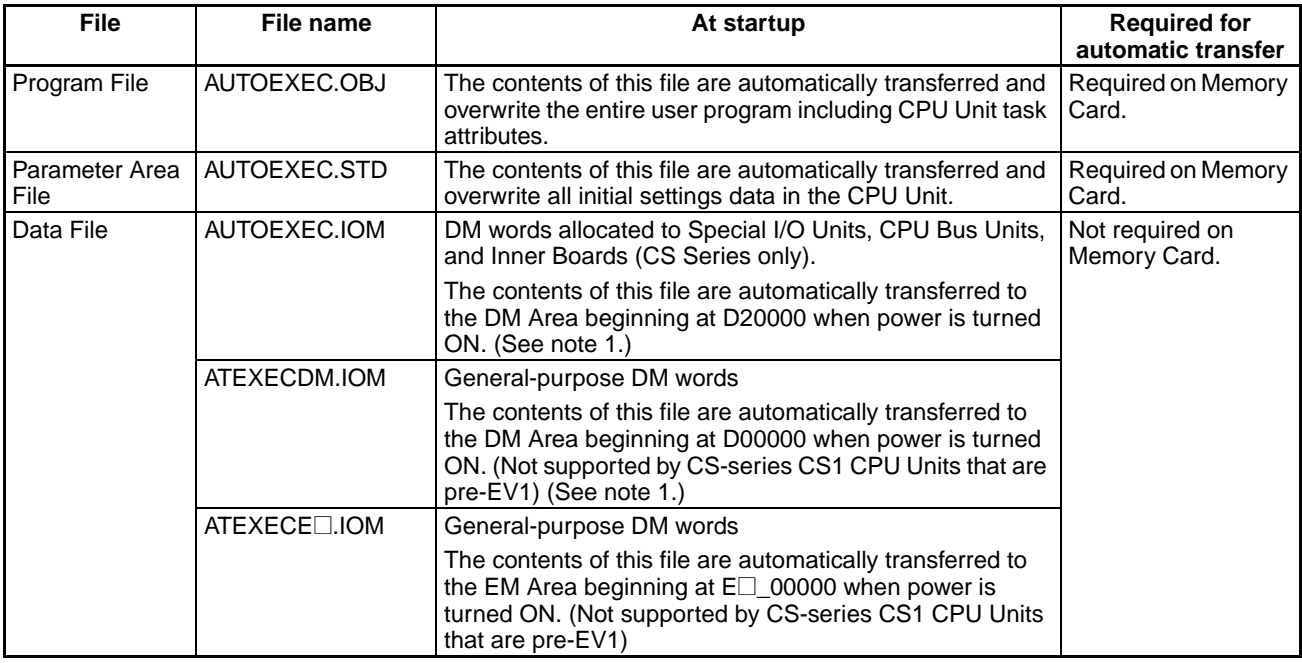

**Note** 1. If the data contained in AUTOEXEC.IOM and ATEXECDM.IOM overlap, the data in ATEXECDM.IOM will overwrite any overlapping data transferred from AUTOEXEC.IOM since ATEXECDM.IOM is written later.

2. The program file (AUTOEXEC.OBJ) and parameter file (AUTOEXEC.STD) must be on the Memory Card. Without these files, automatic transfer will fail, a memory error will occur, and A40115 (Memory Error Flag: fatal error) will turn ON. (It is not necessary for the I/O memory file (AUTOEXEC.IOM) to be present.)

- 3. It is possible to create the AUTOEXEC.IOM, ATEXECDM.IOM, and ATEX-ECE□.IOM files from a Programming Device (Programming Console or CX-Programmer), with starting addresses other than D20000, D00000, and  $E\Box$  00000 respectively. The data will be written beginning with the correct starting address anyway, but do not specify other starting addresses.
- 4. If DIP switch pin 7 is turned ON and pin 8 is turned OFF to use the simple backup function, the simple backup function will take precedence even if pin 2 is also ON. In this case, the BACKUP $\square\square$  files will be transferred to the CPU Unit but the automatic transfer at startup files will not be transferred. (Not supported by CS-series CS1 CPU Units that are pre-EV1.)
- 5. The automatic transfer at startup function can be used together with the program replacement function. The Replacement Start Bit (A65015) can be turned ON from program that is automatically transferred at startup to replace it with another program.
- 6. The automatic transfer function at startup and total program replacement using Auxiliary Area bits can be used together, i.e., the program automatically transferred to the CPU Unit at startup can contain programming to manipulate the Auxiliary Area bits to replace the program with another one.

**Transferring without a Parameter Area File (CS/CJ-series CPU Unit Ver. 2.0 or Later Only)**

Use the following file names.

Program file: REPLACE.OBJ

Parameter area file: Not required and not transferred regardless of the file name.

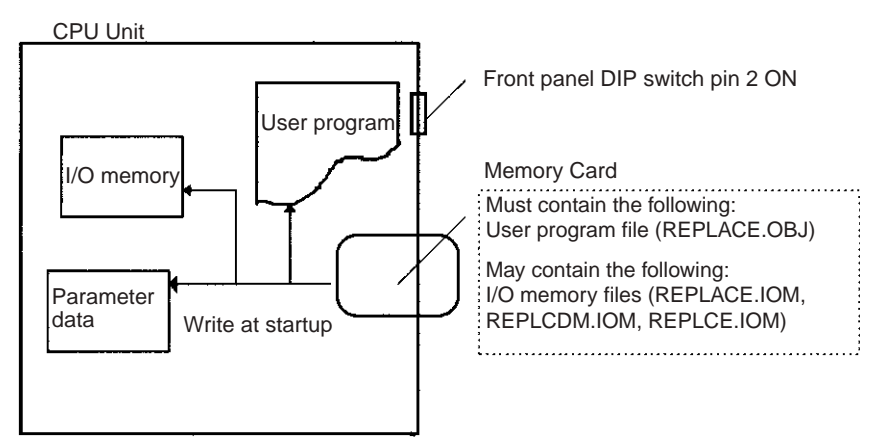

Data files: REPLACE.IOM, REPLCDM.IOM, REPLCE.IOM

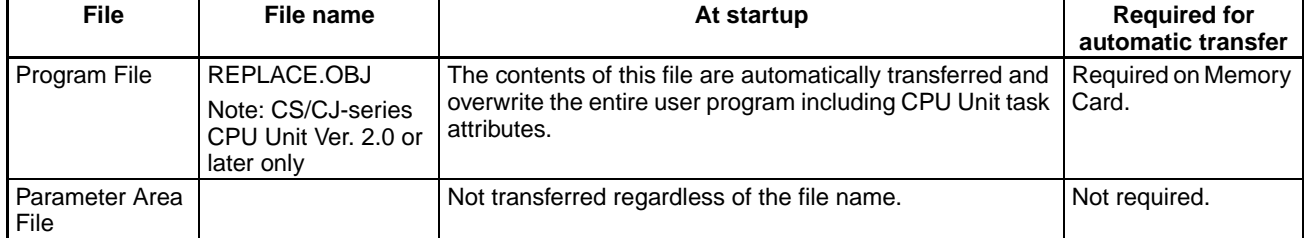

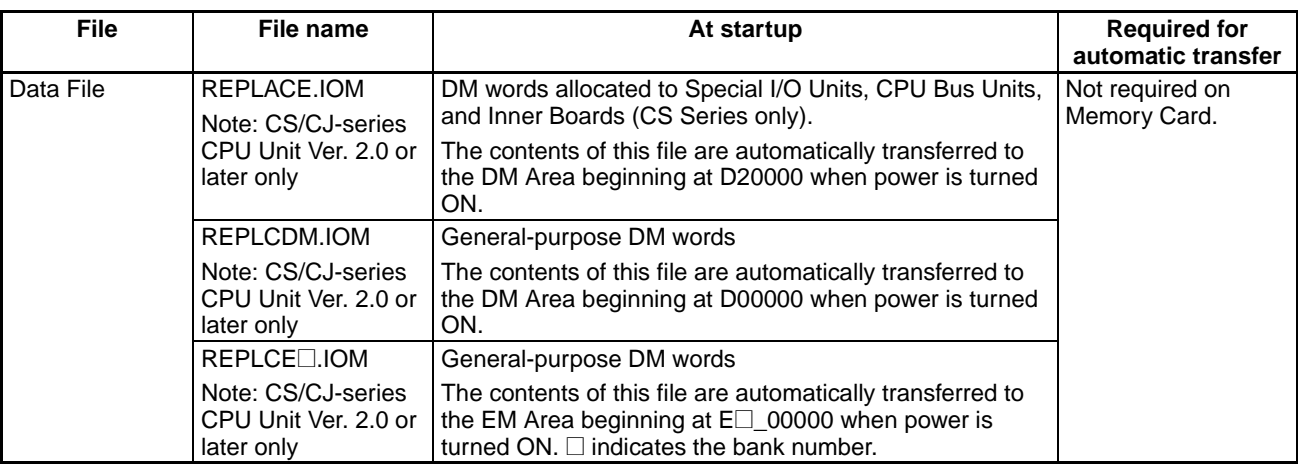

- 
- **Note** 1. If the program file name is REPLACE.OBJ (CS/CJ-series CPU Unit Ver. 2.0 or later only), the parameter area file will not be transferred even if it is on the Memory Card and regardless of the name of the parameter area file.
	- 2. When creating the REPLACE.IOM, REPLCDM.IOM, or REPLCE<sup>1</sup>.IOM file from a Programming Device (Programming Console or CX-Programmer), always specify the proper first address (D20000, D00000, or  $E \Box$  00000). The contents of the file will always be transferred starting at the proper first address (D20000, D00000, or  $E\square$  00000) even if another starting word is specified, which could result in the wrong data overwriting the contents of that part of the DM Area or EM bank.
	- 3. If DIP switch pin 7 is turned ON and pin 8 is turned OFF to use the simple backup function, the simple backup function will take precedence even if pin 2 is also ON. In this case, the BACKUP $\square\square$  files will be transferred to the CPU Unit but the automatic transfer at startup files will not be transferred.

## **Application Example Automatically Transferring Files without a Parameter Area File**

A program file (.OBJ) can be created offline in a office and transferred to a remote location without a parameter area file (.STD). The program file can be stored in a Memory Card at the remote site without using a Programming Device and the Memory Card can be used to automatically transfer the program to the CPU Unit at startup.

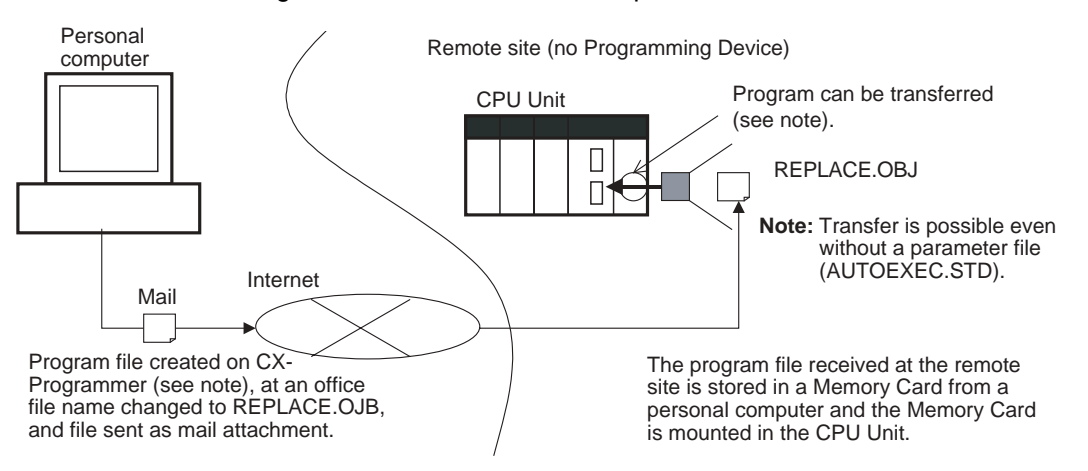

## *Manipulating Files* **Section 5-2**

## **Supported File Transfer Combinations**

The following tables list whether files are automatically transferred to the CPU Unit at startup depending on which files are present on the Memory Card.

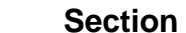

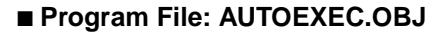

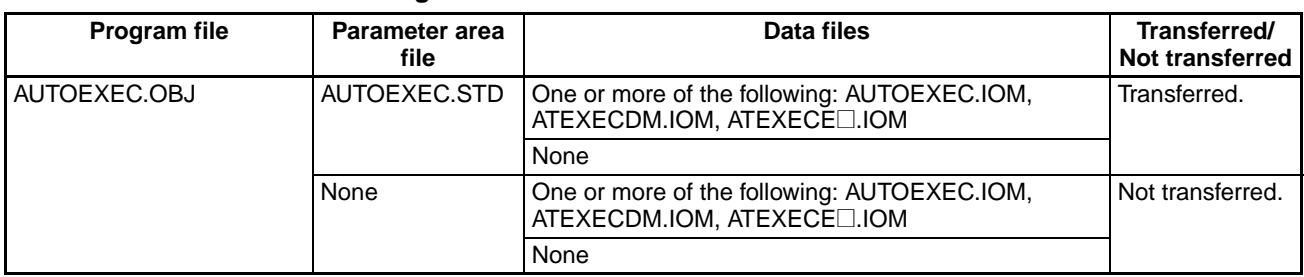

## ■ **Program File: REPLACE.OBJ**

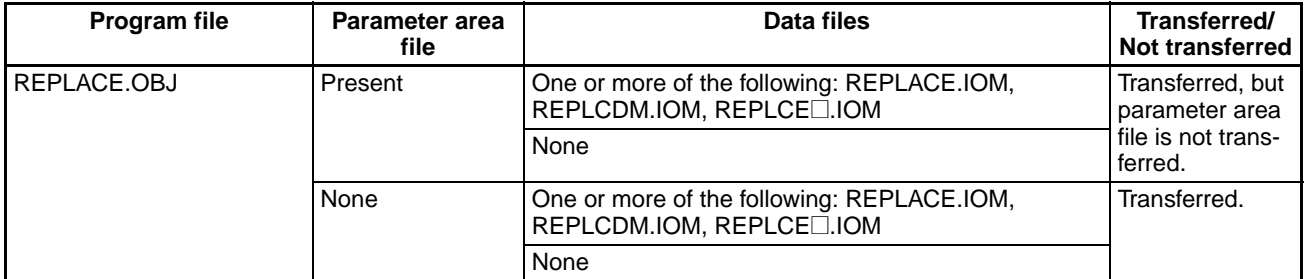

## ■ **No Program File**

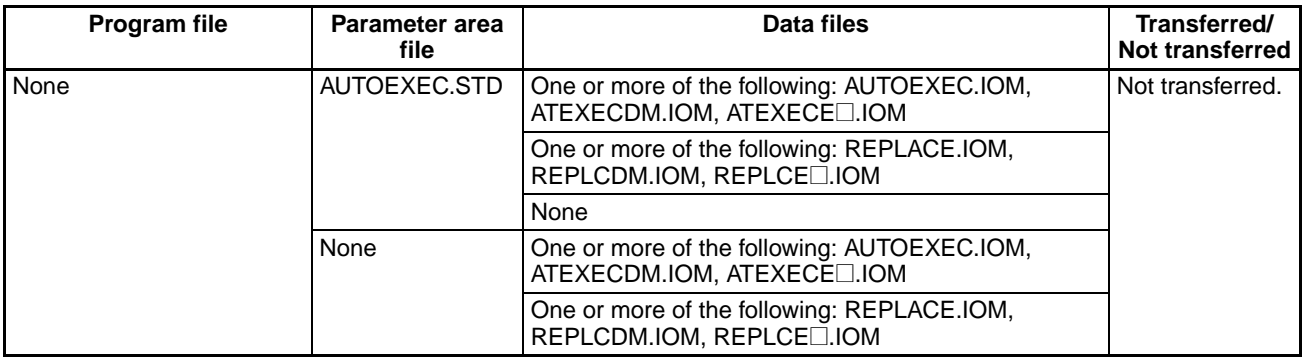

## ■ **Both AUTOEXEC and REPLACE Files**

### **More Than One Program File**

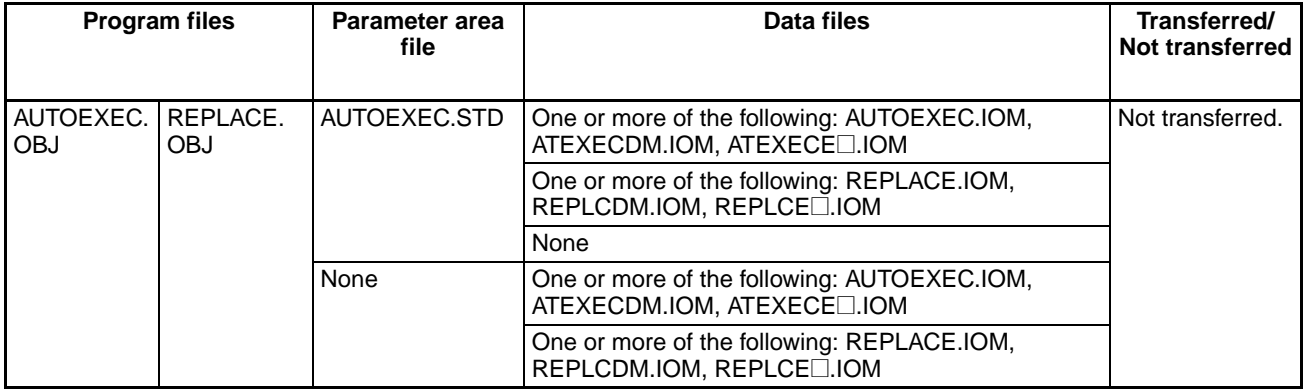

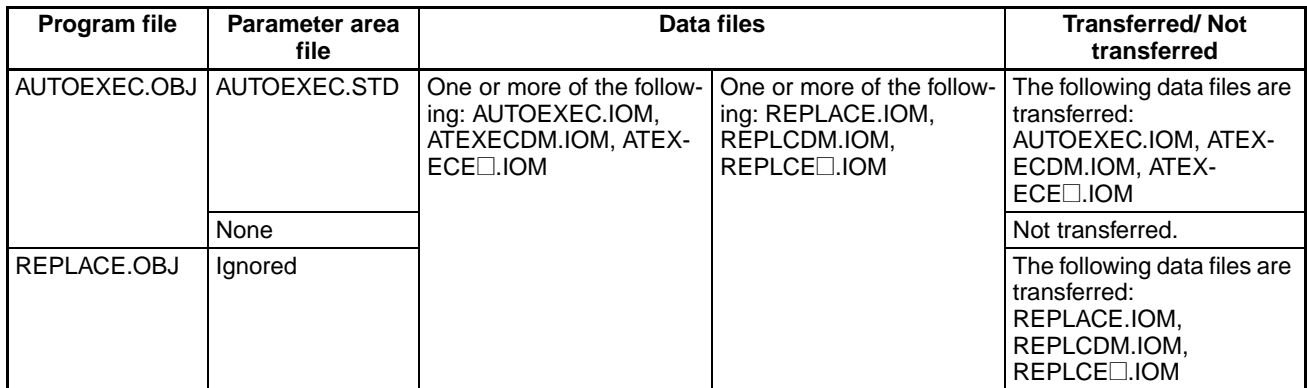

## **More Than One Type of Data File**

### **Procedure**

- *1,2,3...* 1. Turn OFF the PLC power supply.
	- 2. Turn ON DIP switch pin 2 on the front panel of the CPU Unit. Be sure that pins 7 is OFF.
		- **Note** The simple backup function will take precedence over the automatic transfer at startup function, so be sure that pins 7 is OFF.
	- 3. Prepare a Memory Card as follows:
		- a) Transferring with a Parameter Area File Insert a Memory Card containing the user program file (AUTOEX-EC.OBJ), parameter area file (AUTOEXEC.STD), and/or the I/O memory files (AUTOEXEC.IOM, ATEXECDM.IOM, and ATEXECE..IOM) created with a CX-Programmer. (The program file and parameter area file must be on the Memory Card. The I/O memory files are optional.)
		- b) Transferring without a Parameter Area File Insert a Memory Card containing the user program file (RE-PLACE.OBJ) and/or the I/O memory files (REPLACE.IOM, RE-PLCDM.IOM, and REPLCE<sup>[1</sup>].IOM) created with a CX-Programmer. (The program file must be on the Memory Card. The I/O memory files are optional.)
	- 4. Turn ON the PLC power supply.

**Note** Automatic Transfer Failure at Startup

If automatic transfer fails at startup, a memory error will occur, A40115 will turn ON, and the CPU Unit will stop. If an error occurs, turn OFF the power to clear the error. (The error cannot be cleared without turning OFF the power.)

## **DIP Switch on the Front Panel of the CPU Unit**

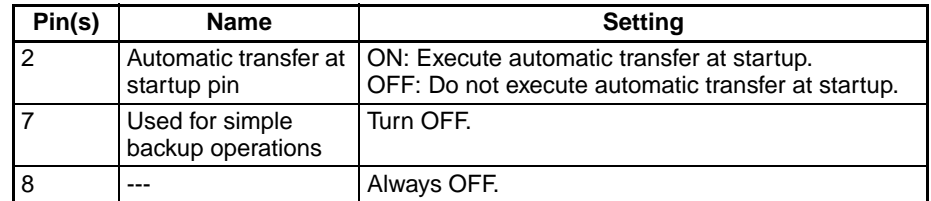

## **Related Auxiliary Bits/Words**

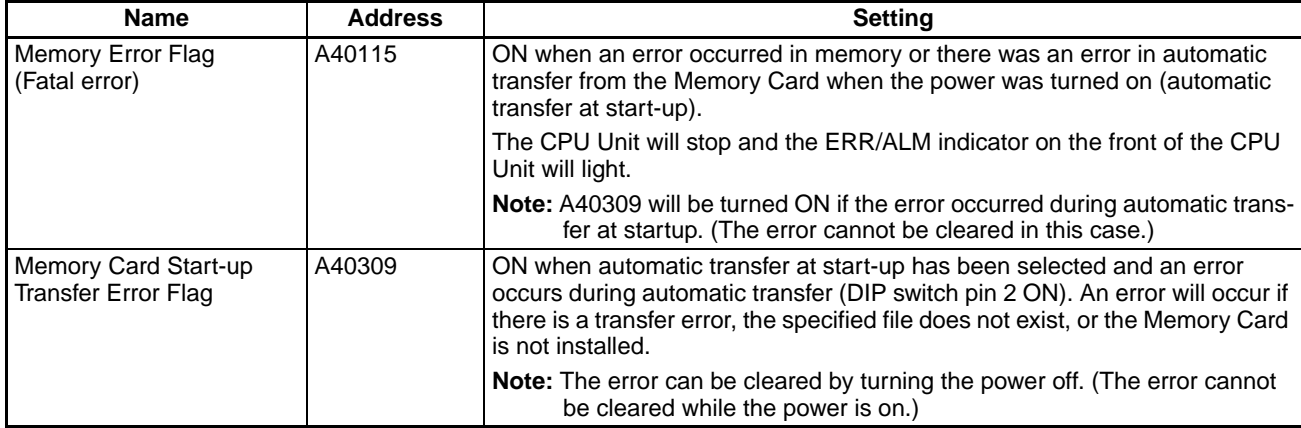

## **Precautions when Changing I/O Allocation Status during Automatic Transfer at Startup**

The I/O allocation status depends on the unit versions of the source and destination CPU Units when using a single CJ-series CPU Unit to create parameter files for automatic transfer at startup, save them in the Memory Card, and then automatically transfer them to another CJ-series CPU Unit at startup. The changes to I/O allocation status for different unit version combinations is shown in the following table.

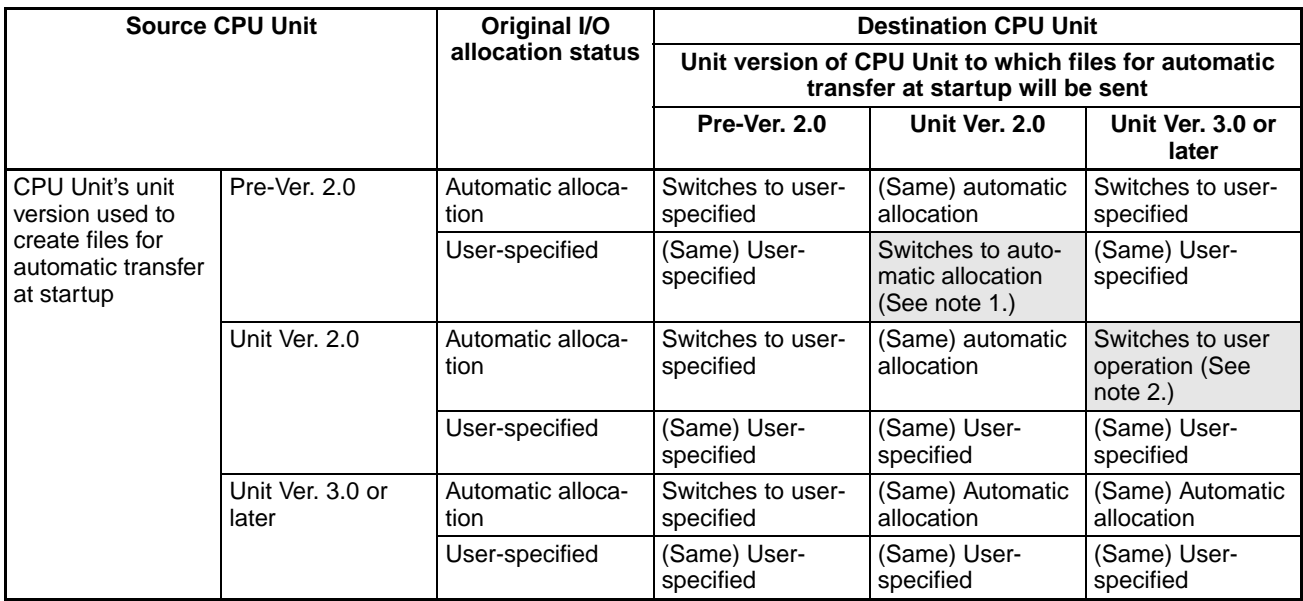

**Note** 1. When files for automatic transfer at startup (AUTOEXEC.STD) are created and saved in a Memory Card using user-specified I/O allocations with a pre-Ver. 2.0 CJ-series CPU Unit, the system will automatically switch to automatic I/O allocation at startup if the data is automatically transferred from the Memory Card.

> 2. When files for automatic transfer at startup (AUTOEXEC.STD) are created and saved in the Memory Card using a CJ-series CPU Unit with unit version 2.0, the I/O allocation status will switch automatically to user-specified I/O allocations if the data is automatically transferred from the Memory Card to a CJ-series CPU Unit with unit version 3.0 or later.

**Precautions when Comparing Automatic Transfer at Startup Parameter Files**

Verification errors may occur at the Programming Console when comparing parameter data between files before transfer and the data after transfer when creating automatic transfer at startup parameter files (AUTOEXEC.STD) and executing automatic transfer at startup for combinations of pre-Ver. 2.0, unit version 2.0, and unit version 3.0 CJ-series CPU Units.

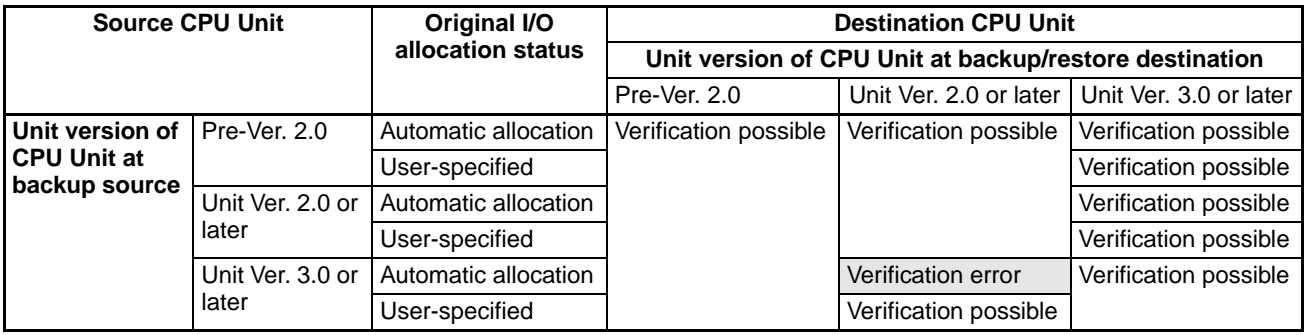

## **5-2-6 Simple Backup Function**

This function is not supported by CS-series CS1 CPU Units that are pre-EV1.

## **Backing Up Data from the CPU Unit to the Memory Card**

To backup data, turn ON pin 7 on the CPU Unit's DIP switch, press and hold the Memory Card Power Supply Switch for three seconds. The backup function will automatically create backup files with fixed file names and extensions, and write them to the Memory Card. The backup files contain the program, parameter area data, I/O memory data, symbol tables (see note), comment files (see note), and program index files (see note). This function can be executed in any operating mode.

**Note** This data is supported by CS/CJ-series CPU Units with unit version 3.0 or later only. The backup files are created automatically from files in either the Memory Card, EM file memory, or comment memory.

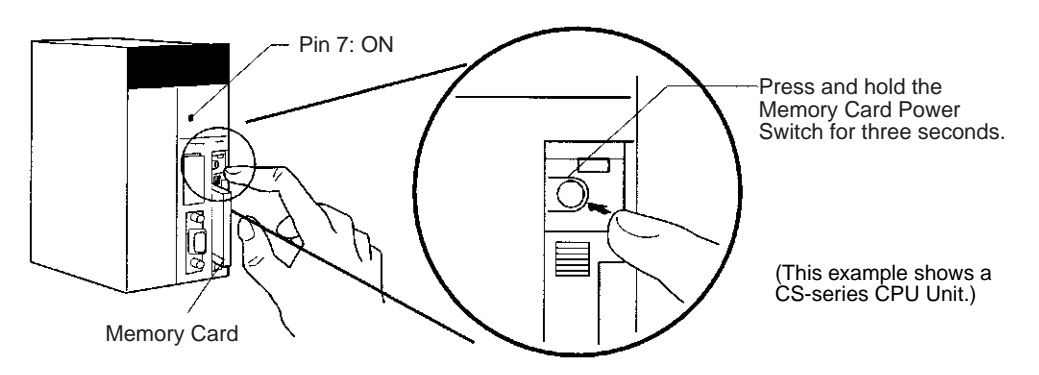

## **Restoring Data from the Memory Card to the CPU Unit**

To restore the backup files to the CPU Unit, check that pin 7 is ON and turn the PLC's power OFF and then ON again. The backup files containing the program, parameter area data, I/O memory data, symbol tables (see note), comment files (see note), and program index files (see note) will be read from the Memory Card to the CPU Unit all at the same time.

This data is supported by CS/CJ-series CPU Units with unit version 3.0 or later only. The backup files are read to either the Memory Card, EM file memory, or comment memory.

- **Note** 1. The backup function will override the automatic transfer at startup function, so the backup files will be read to the CPU Unit when the PLC is turned ON even if pin 2 of the DIP switch is ON.
	- 2. Data will not be read from the Memory Card to the CPU Unit if pin 1 of the DIP switch is ON (write-protecting program memory).
	- 3. When the backup files are read from the Memory Card by the backup function, the status of I/O memory and force-set/force-reset bits will be cleared unless the necessary settings are made in the Auxiliary Area and PLC Setup.

If the IOM Hold Bit (A50012) is ON and the PLC Setup is set to maintain the IOM Hold Bit Status at Startup when the backup files are written, the status of I/O memory data will be maintained when data is read from the Memory Card.

If the Forced Status Hold Bit (A50013) is ON and the PLC Setup is set to maintain the Forced Status Hold Bit Status at Startup when the backup files are written, the status of force-set and force-reset bits will be maintained when data is read from the Memory Card.

- 4. A CS1-H, CJ1-H, CJ1M, or CS1D CPU Unit will remain in PROGRAM mode after the simple backup operation has been performed and cannot be changed to MONITOR or RUN mode until the power supply has been cycled. After completing the backup operation, turn OFF the power supply to the CPU Unit, changes the settings of pin 7, and then turn the power supply back ON.
- 5. File backups may take from several seconds to several minutes. Refer to [page 258](#page-297-0) for information on execution times.

## **Comparing Data in the Memory Card and CPU Unit**

To compare the backup files in the Memory Card with the data in the CPU Unit, turn OFF pin 7 on the CPU Unit's DIP switch, and press and hold the Memory Card Power Supply Switch for three seconds. The backup function will compare the program, parameter area data, I/O memory data, symbol tables (see note), comment files (see note), and program index files (see note) in the Memory Card with the corresponding data in the CPU Unit. This function can be executed in any operating mode.

**Note** This data is supported by CS/CJ-series CPU Units with unit version 3.0 or later only.

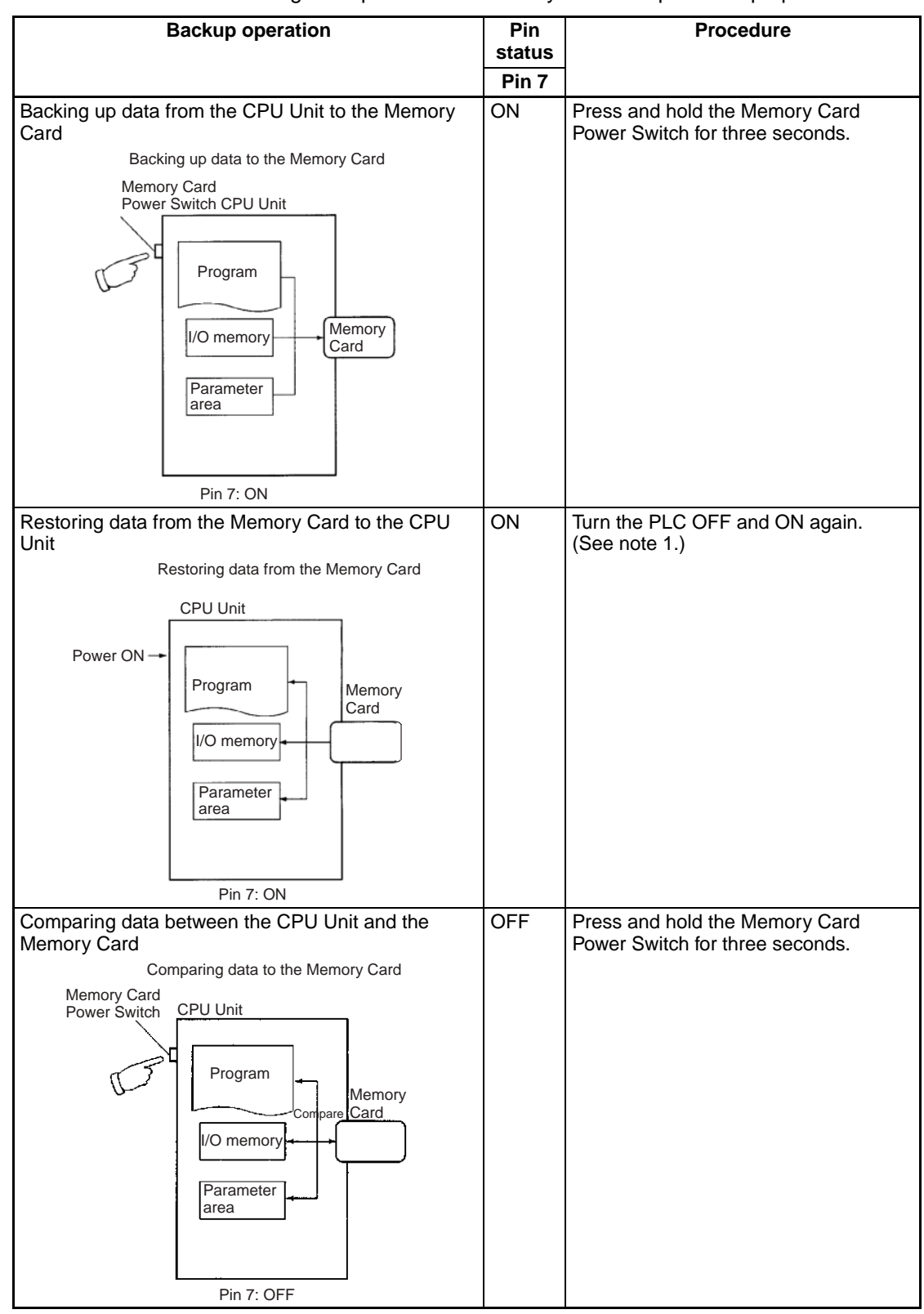

The following table provides a summary of the simple backup operations.

**Note** 1. Refer to *[Verifying Backup Operations with Indicators](#page-285-0)* on page 246 for details on the results of read, write, and compare operations.

> 2. Refer to *[5-3-2 Operating Procedures](#page-294-0)* for guidelines on the time required for Memory Card backup operations.

## **Backup Files**

## **Data Files**

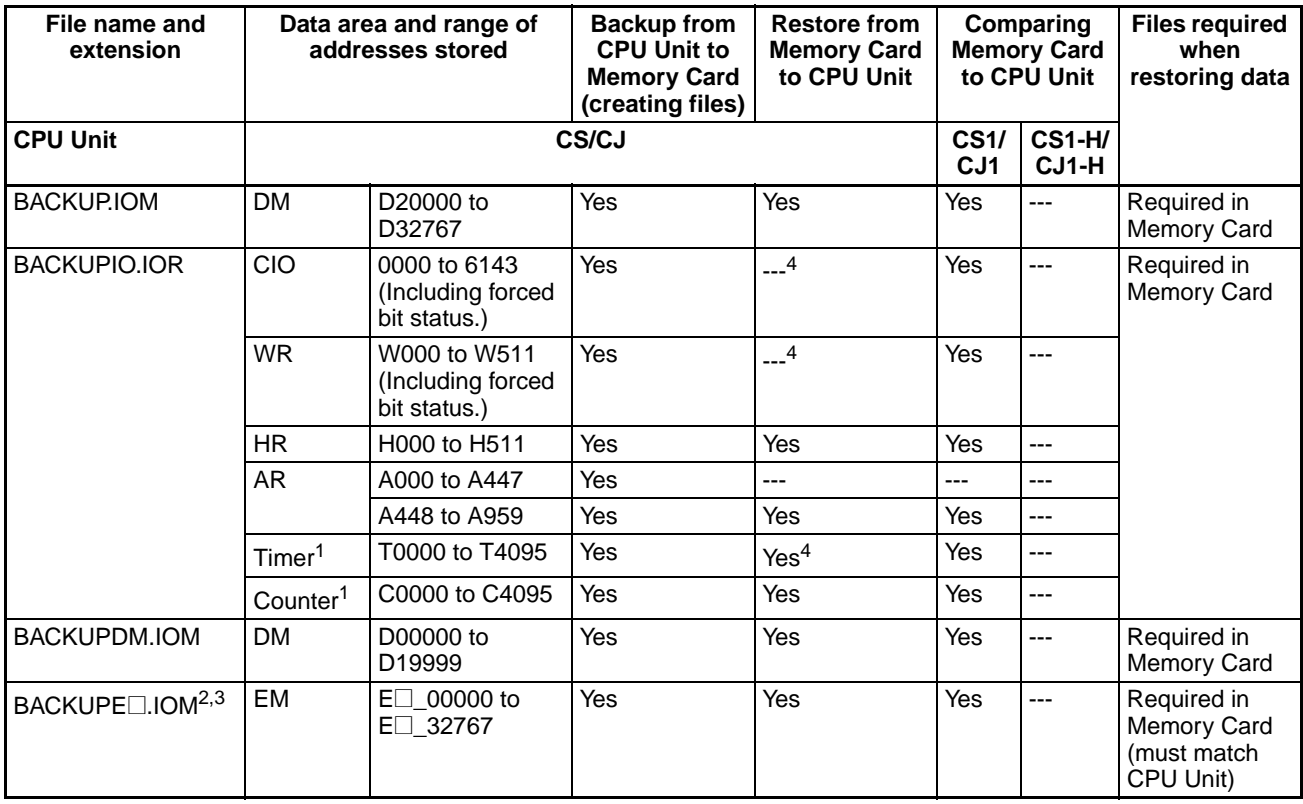

**Note** 1. The Completion Flags and PVs are backed up.

2. The  $\Box$  represents the bank number and the number of banks depends upon the CPU Unit being used.

When the BACKUPE<sup>[1]</sup>. IOM files in the Memory Card are restored to the CPU Unit, the files are read in order beginning with bank 0 and ending with the maximum bank number in the CPU Unit. Excess BACKUPE<sup>[1</sup>]. IOM files will not be read if the number of banks backed up exceeds the number of banks in the CPU Unit. Conversely, any remaining EM banks in the CPU Unit will be left unchanged if the number of banks backed up is less than the number of banks in the CPU Unit.

If a BACKUPE $\Box$ . IOM file is missing (for example: 0, 1, 2, 4, 5, 6), only the consecutive files will be read. In this case, data would be read to banks 0, 1, and 2 only.

3. The EM Area data will be backed up as binary data. EM banks that have been converted to file memory will be backed up along with EM banks that have not.

EM file memory can be restored to another CPU Unit's EM Area only if the BACKUPE<sup>[1]</sup>.IOM files are consecutive and the number of backed-up EM banks matches the number of banks in the CPU Unit. If the BACK-UPE@.IOM files are not consecutive or the number of EM banks does not match the number of banks in the CPU Unit, the EM file memory will revert to its unformatted condition and the files in file memory will be invalid. (The regular EM Area banks will be read normally.)

4. Normally, the contents of the CIO Area, WR Area, Timer Completion Flags, Timer PVs, and the status of force-set/force-reset bits will be cleared when the PLC is turned ON and BACKUPIO.IOR is read from the Memory Card. If the IOM Hold Bit (A50012) is ON and the PLC Setup is set to maintain the IOM Hold Bit Status at Startup when the backup files are written, the status of I/O memory data will be maintained when data is read from the Memory Card.

If the Forced Status Hold Bit (A50013) is ON and the PLC Setup is set to maintain the Forced Status Hold Bit Status at Startup when the backup files are written, the status of force-set and force-reset bits will be maintained when data is read from the Memory Card.

## **Program Files**

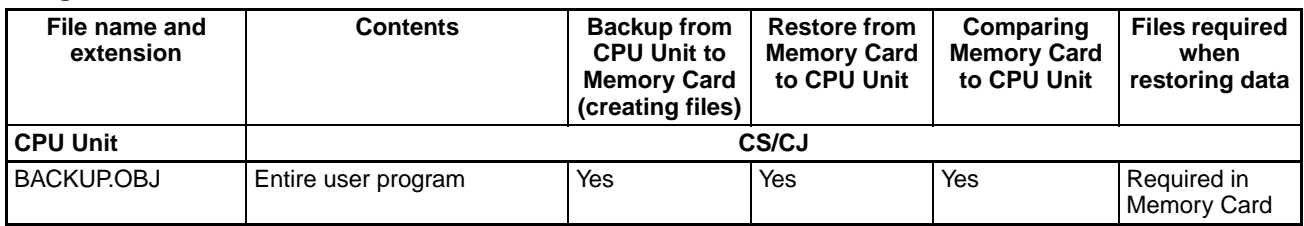

### **Parameter Files**

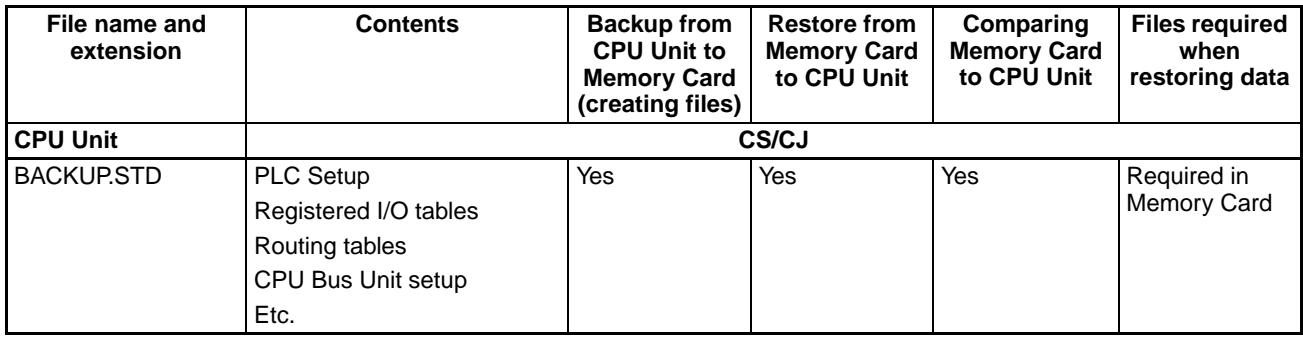

### **Unit/Board Backup Files**

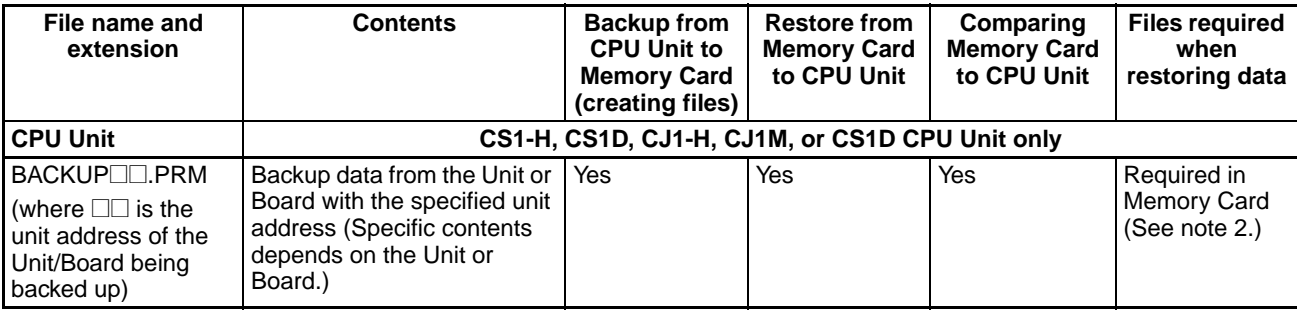

**Note** 1. Unit addresses are as follows: CPU Bus Units: Unit number + 10 Hex

Special I/O Units: Unit number + 20 Hex

Inner Board: E1 Hex

- 2. An error will not occur in the CPU Unit even if this file is missing when data is transferred from the Memory Card to I/O memory, but an error will occur in the Unit or Board if the data is not restored. Refer to the operation manual for the specific Unit or Board for details on Unit or Board errors.
	- **Note** The CS1G/H-CPU□□(-V1) and CJ1□-CPU□□ CPU Units do not support the Unit/Board backup function.

### **Symbol Tables, Comment Files, Program Index Files (CS1-H/CJ1-H, CJ1M, CS1D CPU Units with Unit Version 3.0 or Later Only)**

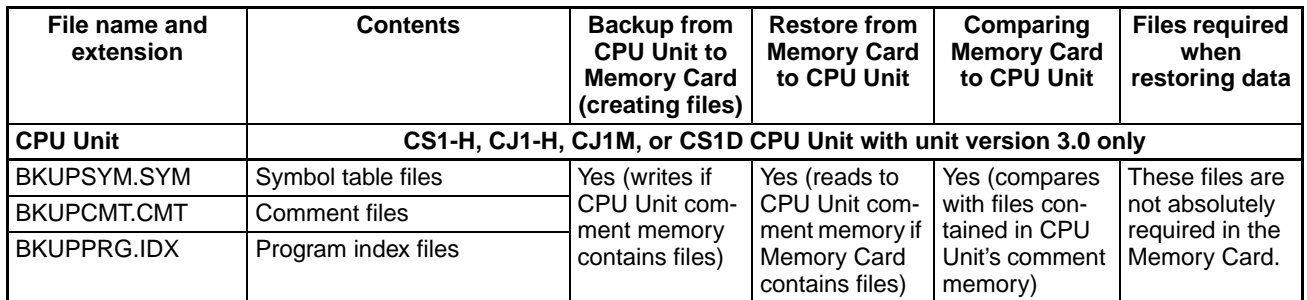

**Note** The backup, restore, and comparison operations in the above table are performed only for files contained in comment memory.

## <span id="page-285-0"></span>**Verifying Backup Operations with Indicators**

The status of the Memory Card Power (MCPWR) indicator shows whether a simple backup operation has been completed normally or not.

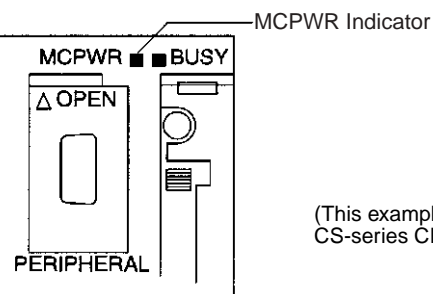

(This example shows a CS-series CPU Unit.)

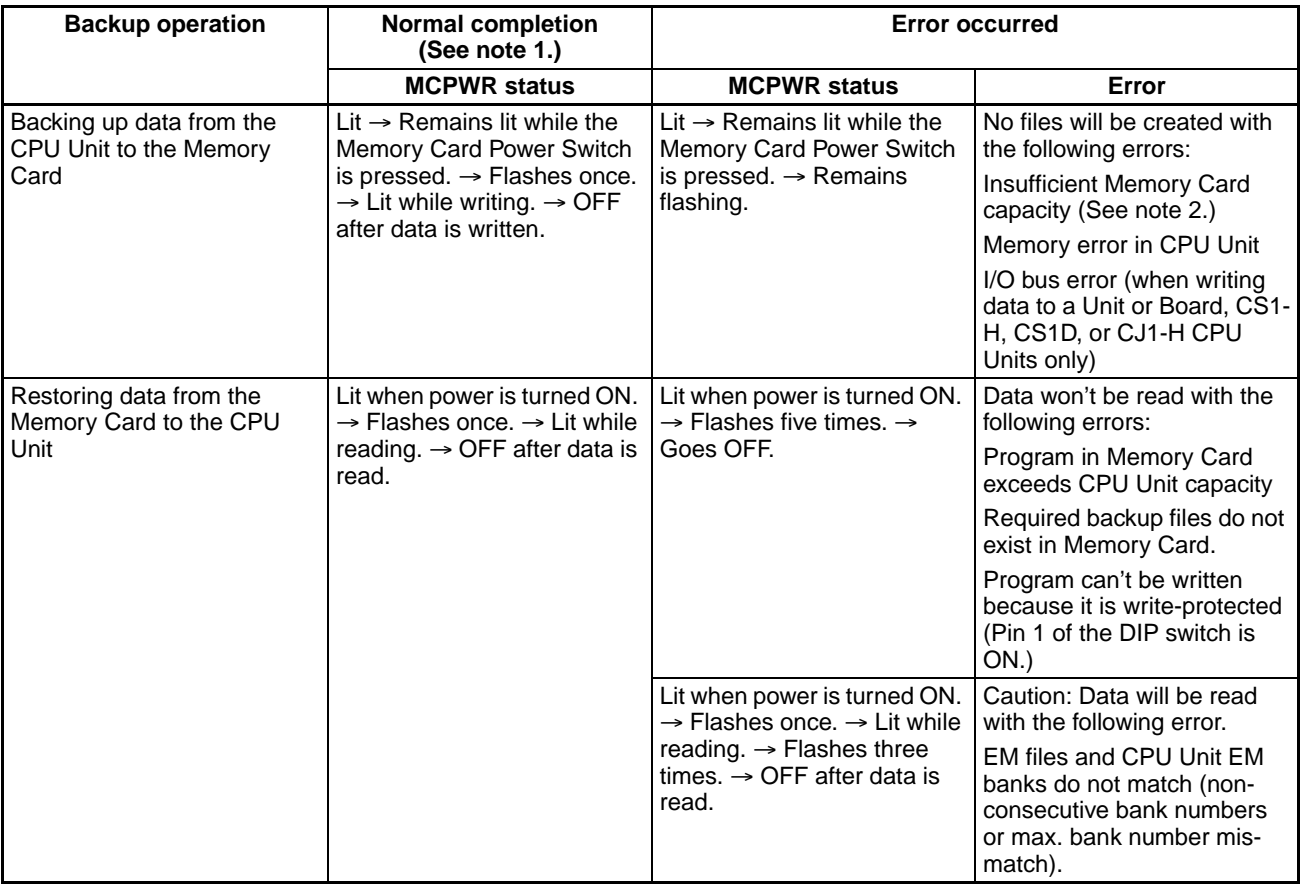

## *Manipulating Files* **Section 5-2**

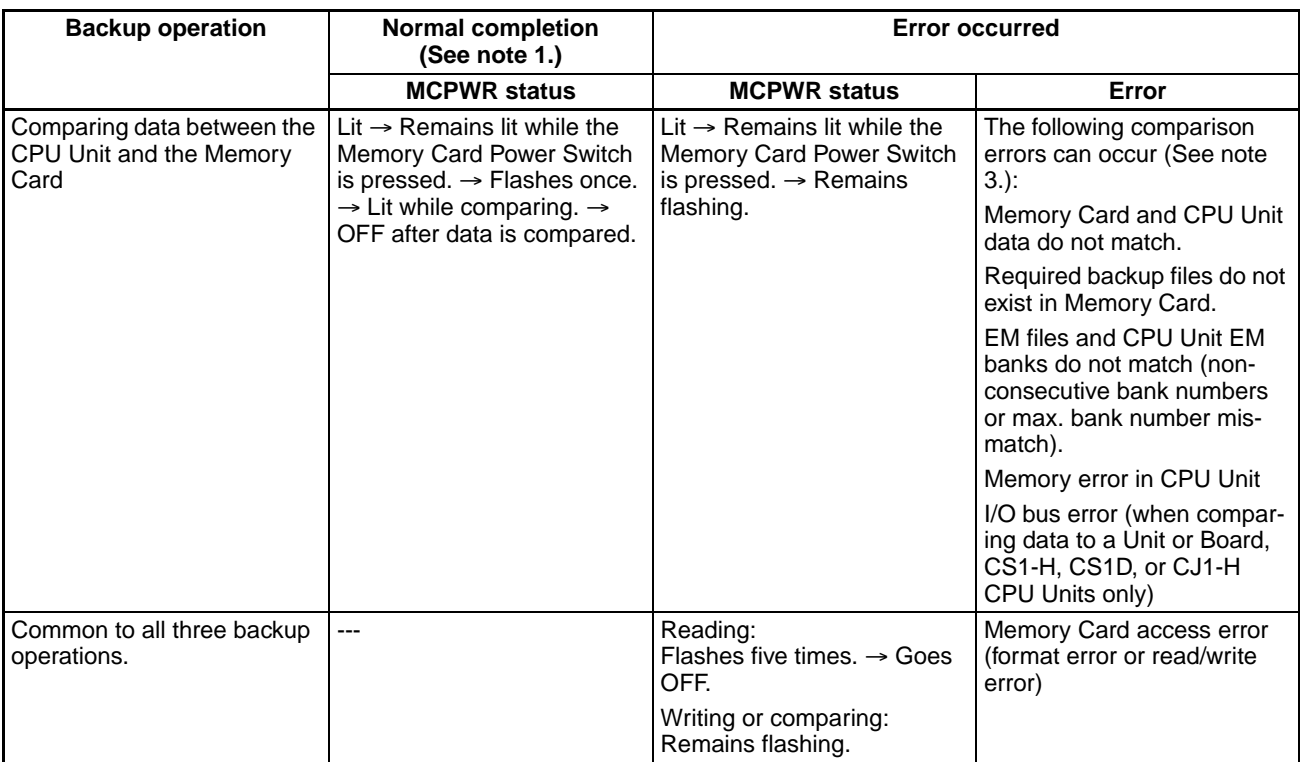

- **Note** 1. When the backup operation is completed normally, power to the Memory Card will go OFF when the MCPWR indicator goes OFF. If the Memory Card will be used again, press the Memory Card Power Switch to supply power and execute the desired operation.
	- 2. When data is written for a simple backup operation, errors for insufficient Memory Card capacity can be checked in A397 (Simple Backup Write Capacity). If A397 contains any value except 0000 Hex after the write operation has been executed, the value will indicate the capacity that is required in the Memory Card in Kbytes.
	- 3. The backup files for Units and Boards are also compared.
		- **Note** The CS1G/H-CPU□□(-V1) and CJ1□-CPU□□ CPU Units do not support the Unit/Board backup function.

## **Related Auxiliary Bits/Words**

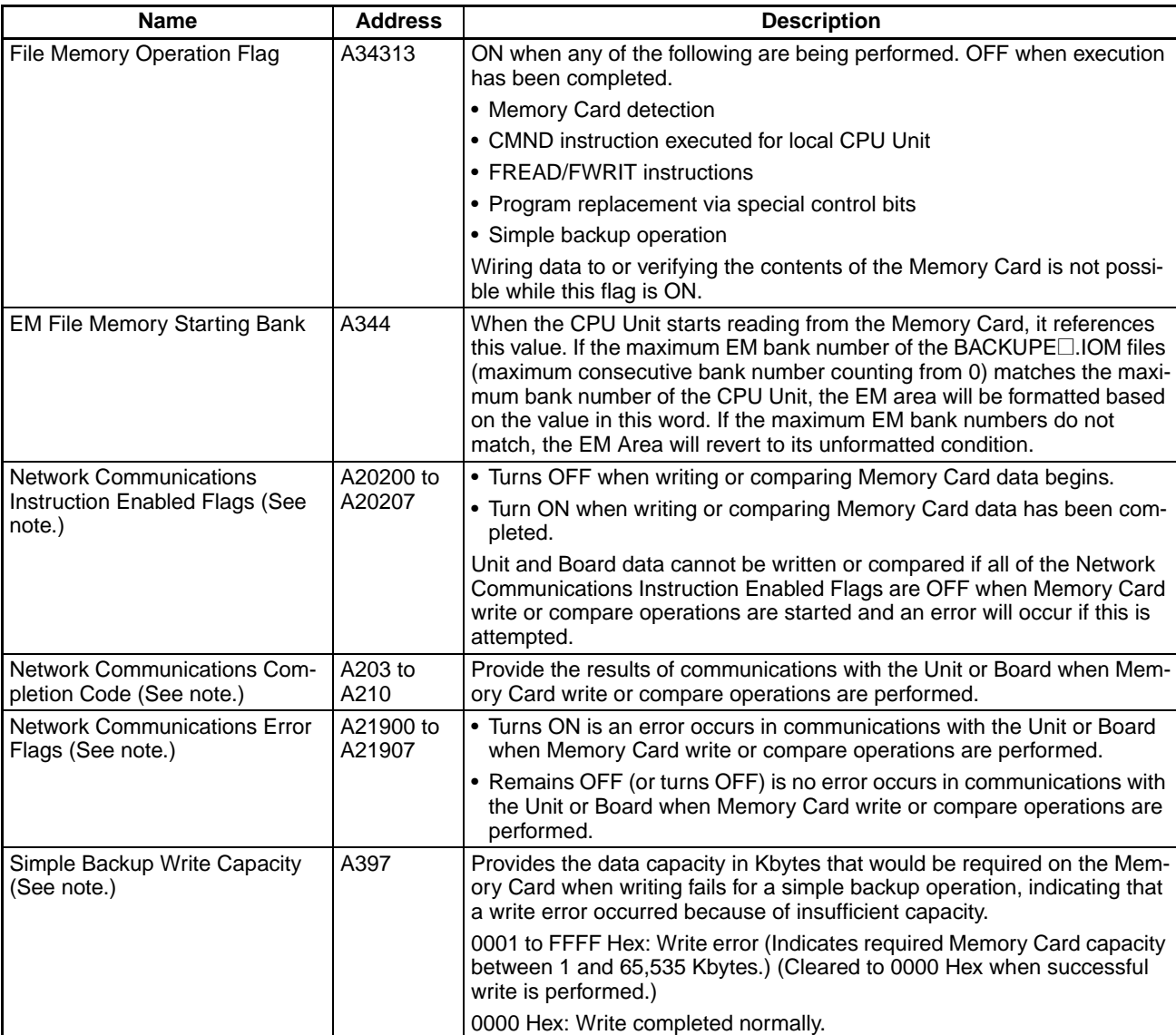

**Note** When a simple backup operation is performed, an available communications port will be automatically found and used. These network communications flags and words are thus related. The CS1G/H-CPU $\square$ (-V1) and CJ1 $\square$ -CPU $\square$  CPU Units do not support the Unit/Board backup function, so they do not use these Auxiliary Area words and flags.

## **Backing Up Board and Unit Data to Memory Cards**

The following data in the CPU Unit is backed up by the simple backup operation: the user program, parameter area, and all of the data areas in I/O memory. The simple backup operation also backs up data from certain Special I/O Units, CPU Bus Units, and Inner Boards mounted to the PLC.

The data in each Unit or Board is backed up separately for each Unit or Board.

**Note** The CS1G/H-CPU□□(-V1) and CJ1□-CPU□□ CPU Units do not support the Unit/Board backup function.
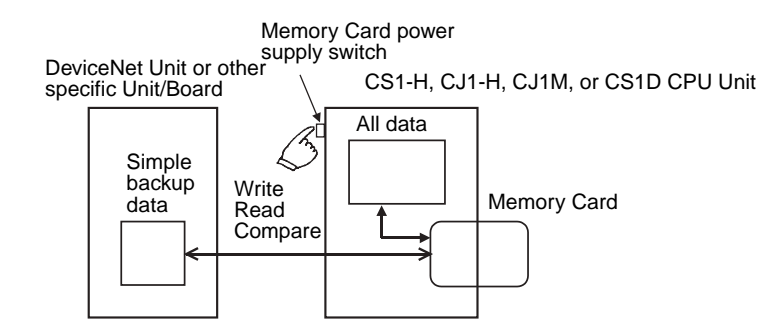

#### **Application**

This function can be used to back up data for the entire PLC, including the CPU Unit, DeviceNet Units, Serial Communications Units/Boards, etc. It can also be used for Unit replacement.

#### **Unit/Board Backup Files**

The data from each Unit and Board is stored in the Memory Card using the following file names: BACKUP<sup>II</sup>.PRM. Here, "<sup>II</sup>" is the unit address of the Unit or Board in hexadecimal.

#### **Note** Unit addresses are as follows: CPU Bus Units: Unit number + 10 hex Special I/O Units: Unit number + 20 hex

Inner Board: E1 Hex

These files are also used when reading from the Memory Card or comparing Memory Card data.

#### **Applicable Units and Boards**

For Unit and Board data to be backed up, the Unit/Board must also support the backup function. Refer to the operation manual for the Unit/Board for details on support.

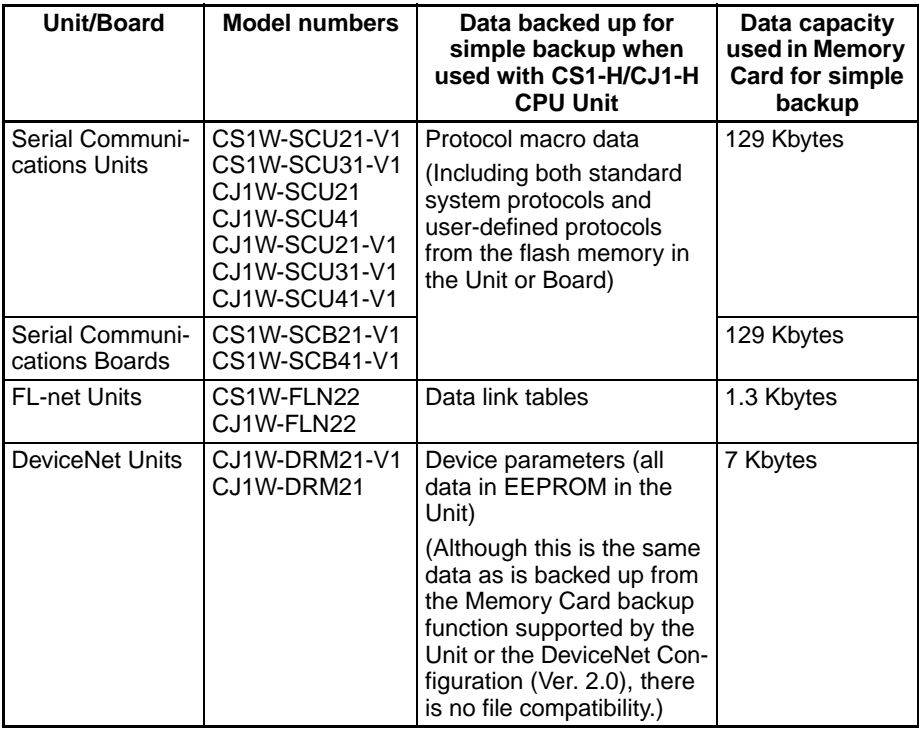

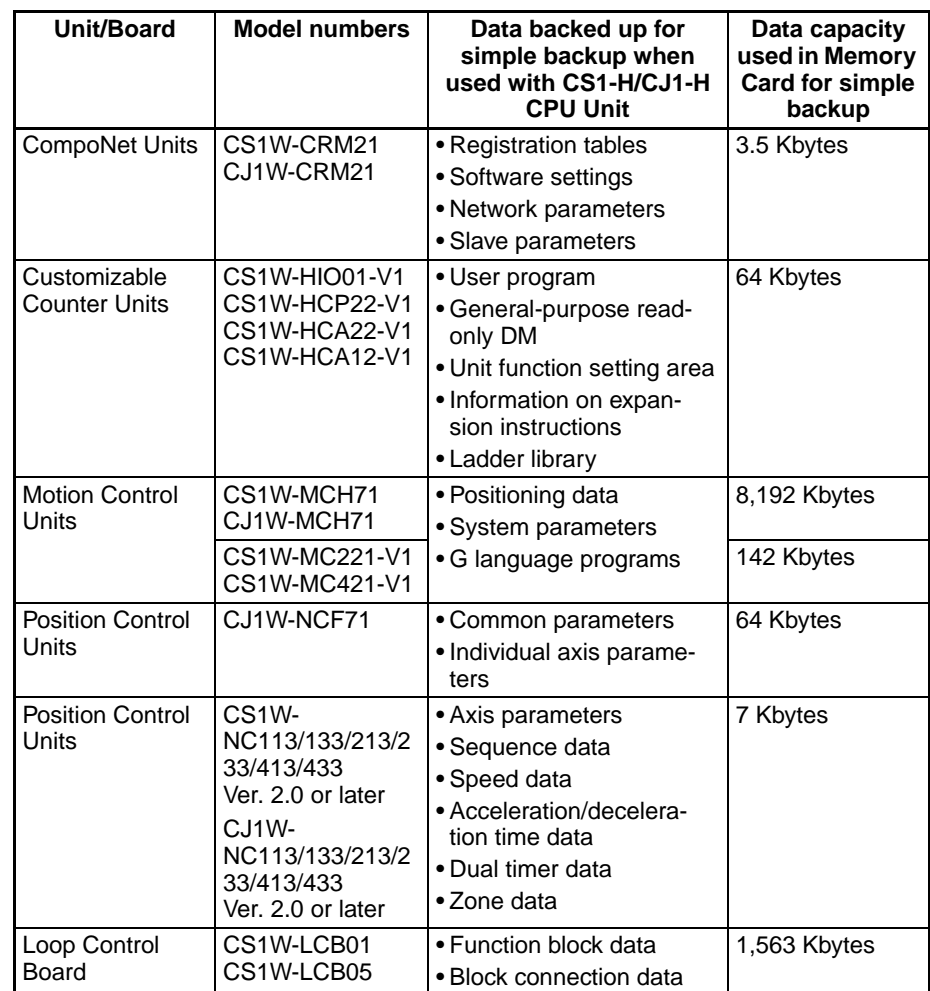

**Note** Data from the Units and Boards listed above will be automatically backed up for the simple backup operation. There is no setting available to include or exclude them. If a Programming Console is used, however, operations are supported individually for the user program area, parameter area, and I/O memory areas. Refer to the *Programming Console Operation Manual* (W314) for details.

### **Procedure**

The procedure for the simple backup operation is the same regardless of whether or not data is being backed up from specific Units and Boards (including writing, reading, and comparing).

#### ■ **Backing Up Data**

- *1,2,3...* 1. Turn ON pin 7 on the CPU Unit's DIP switch.
	- 2. Press and hold the Memory Card Power Supply Switch for three seconds.

The backup data for the Units and Boards will be created in a file and stored in the Memory Card with the other backup data.

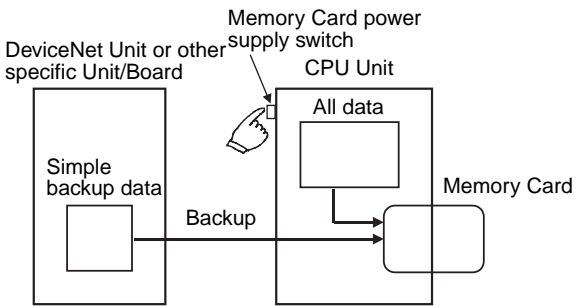

When the Power Supply Switch is pressed, the MCPWR Indicator will flash once, light during the write operation, and then go OFF if the write is completed normally.

#### ■ **Restoring Data**

- *1,2,3...* 1. Turn ON pin 7 on the CPU Unit's DIP switch.
	- 2. Turn ON the PLC. The backup files will be restored to the Units and Boards.

The backup data for the Units and Boards will be restored from the Memory Card to the Units and Boards.

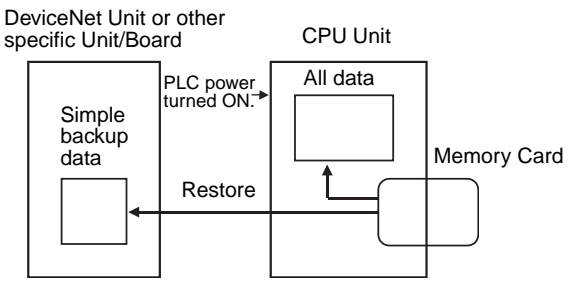

When the power supply is turned ON, the MCPWR Indicator will flash once, light during the read operation, and then go OFF if the read is completed normally.

#### ■ **Comparing Data**

- *1,2,3...* 1. Turn OFF pin 7 on the CPU Unit's DIP switch.
	- 2. Press and hold the Memory Card Power Supply Switch for three seconds. The backup data on the Memory Card will be compared to the data in the Units and Boards.

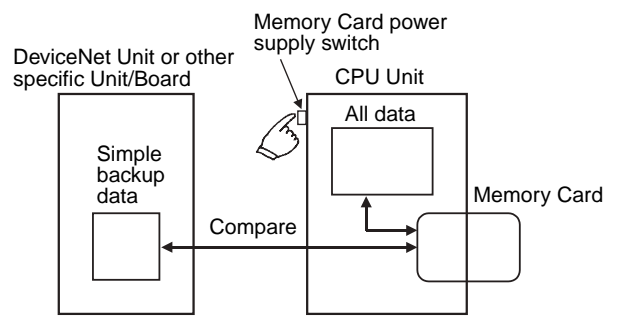

When the Power Supply Switch is pressed, the MCPWR Indicator will flash once, light during the compare operation, and then go OFF if the compare is completed normally and the data is the same.

**Note** When the CS1W-SCU21-V1 is being used, the time required for a simple backup operation will be longer than when the CS1W-SCU21-V1 is not being used by the times given in the following tables.

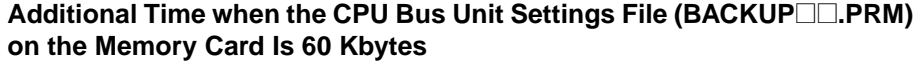

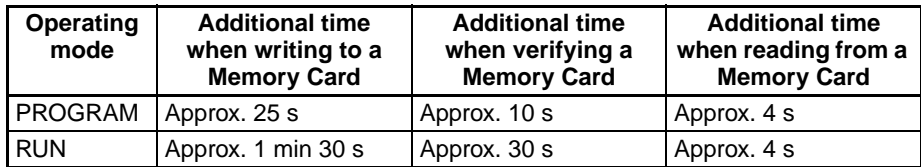

Additional Time when the CPU Bus Unit Settings File (BACKUP<sup>II</sup>.PRM) **on the Memory Card Is 128 Kbytes**

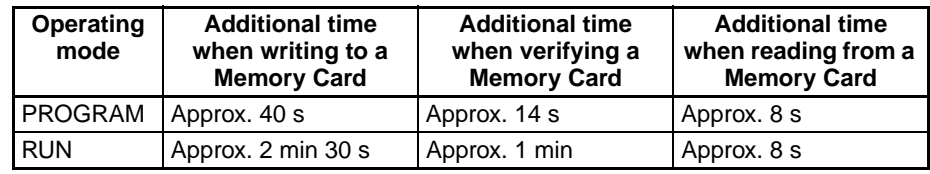

**Note** 1. Confirm that the Units and Boards that are being backed up are running properly before attempting the above operations. The write, read, and compare operations will not be performed unless the Units and Boards are running properly.

> 2. Before performing a simple backup operation for specific Units/Boards, make sure either that the CPU Unit is in PROGRAM mode or that performing the simple backup operation will not adversely affect instructions that use communications port numbers. When data is backed up from specific Units/Boards, a communications port will be searched for beginning from port 0 and the first available port will be used. If the port number is the same as one used by a network communications instruction, the network communications instruction will not be executed until the simple backup operation has been completed.

#### **Precautions When Changing the I/O Allocation Status During Backup/Restore Operations**

The I/O allocation status depends on the unit versions of the source and destination CPU Units when using a single CJ-series CPU Unit to create backup parameter files (BKUP.STD), save them in the Memory Card, and then back up or restore them to another CJ-series CPU Unit. The changes to I/O allocation status for different unit version combinations are shown in the following table.

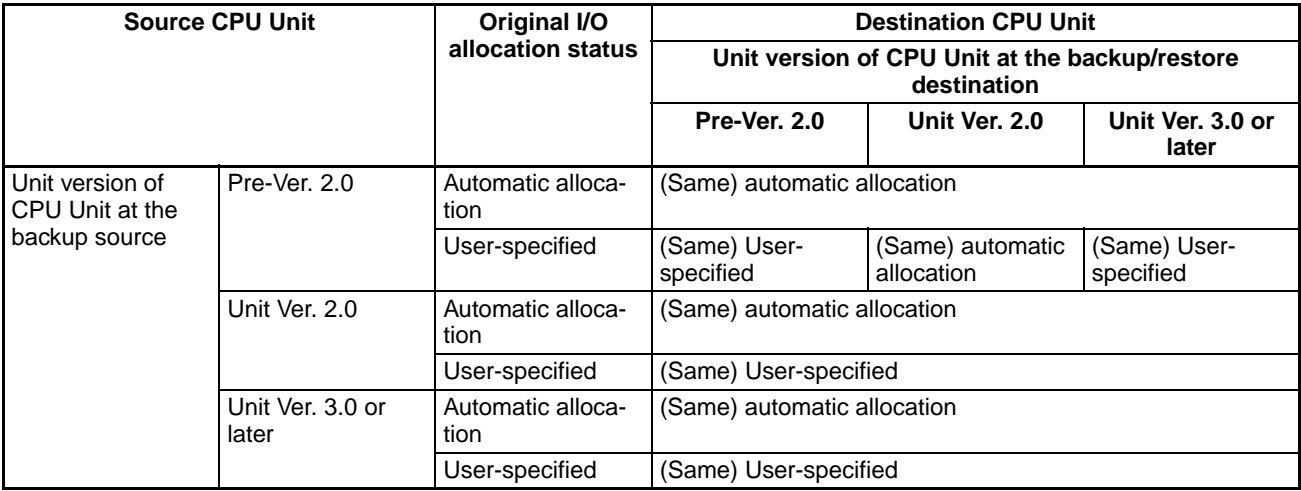

#### **Precautions When Mismatch Occurs During Backup Comparison**

When using a CJ-series CPU Unit with unit version 2.0 or earlier with a CJseries CPU Unit with unit version 3.0, verification errors may occur when comparing parameter data with the backup data restored from the simple backup file that was created.

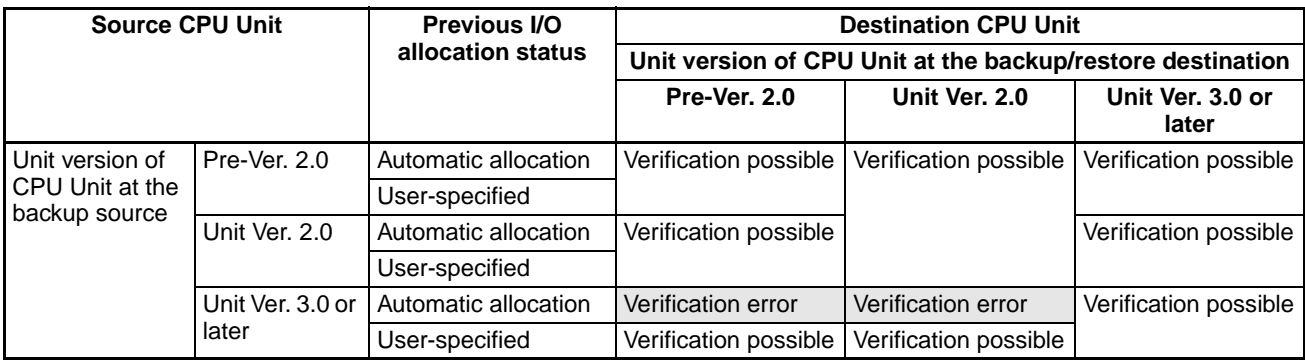

# **5-3 Using File Memory**

## **5-3-1 Initializing Media**

**Memory Cards**

*1,2,3...* 1. Use a Programming Device, such as a Programming Console, to initialize Memory Cards.

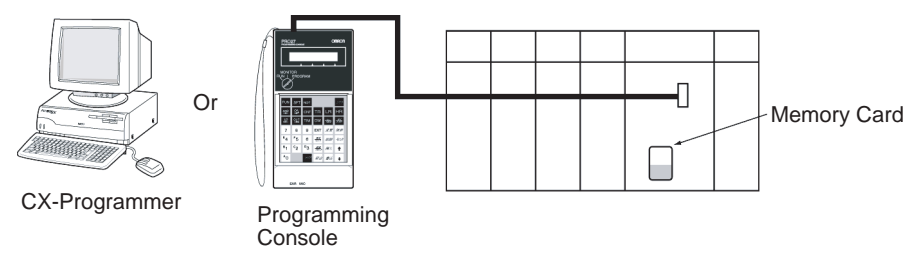

## **EM File Memory**

*1,2,3...* 1. Use a Programming Device like a Programming Console and set EM file memory settings in the PLC Setup to enable EM file memory, and then set the specified bank number for EM file memory to 0 to C Hex.

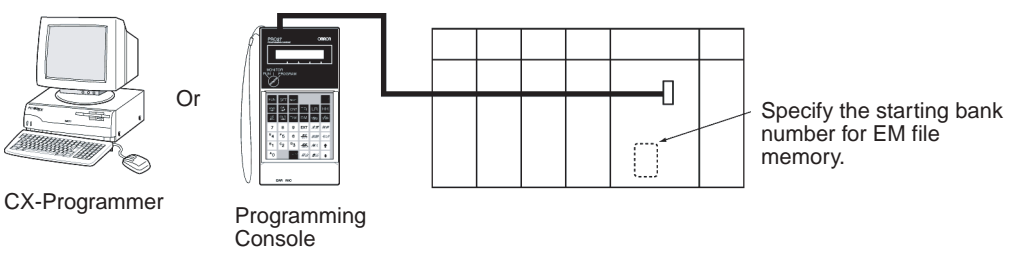

2. Initialize EM file memory.

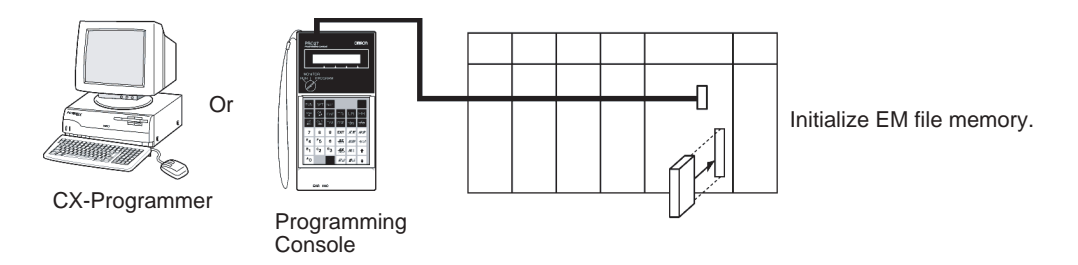

### **Initializing Individual EM File Memory**

A specified EM bank can be converted from ordinary EM to file memory.

**Note** The maximum bank number for CJ-series CPU Units is 6.

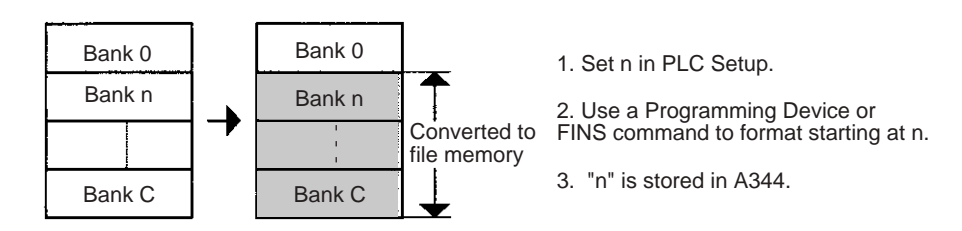

### EM used for file memory can be restored to ordinary EM status.

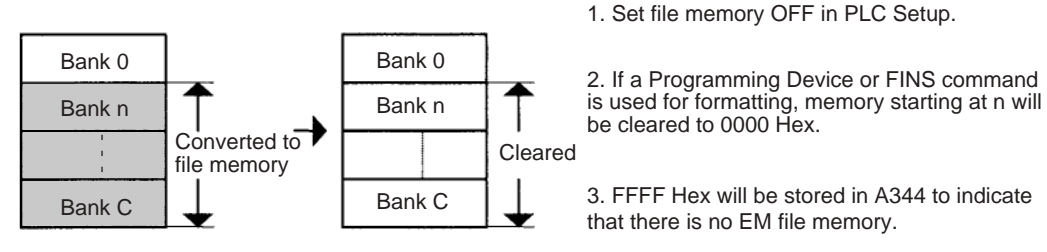

**Note:** Any file data present will be deleted at this time.

The start bank number for file memory can be changed.

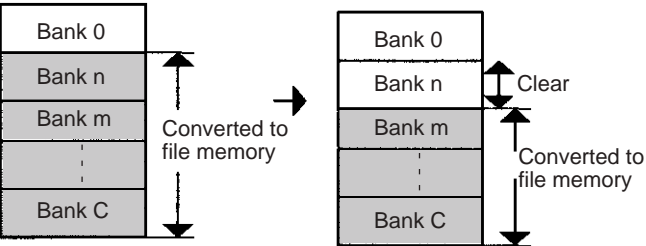

1. Change n to m in PLC Setup.

2. Use a Programming Device or FINS command to convert banks starting at m to file memory.

**Note:** Banks n to m-1 will be cleared to 0000 Hex.

3. m will be stored in A344.

**Note:** Any file data present will be deleted at this time.

#### **PLC Setup**

When using the CX-Programmer, make the settings on the CPU Settings Tab Page.

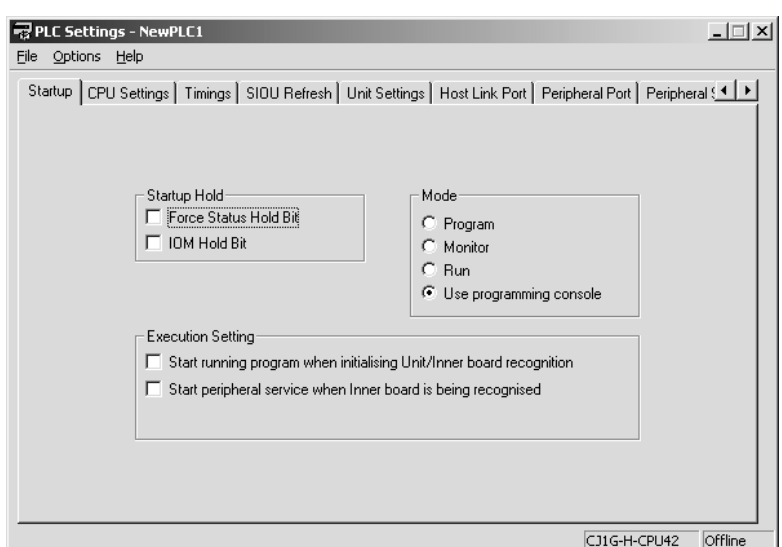

The following table shows the corresponding settings when using a Programming Console.

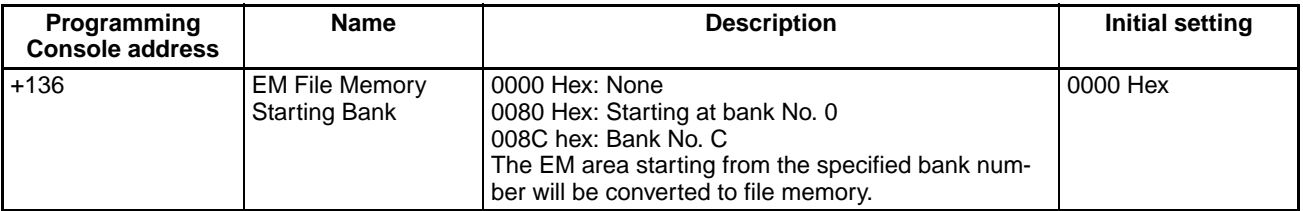

#### **Related Special Auxiliary Relay**

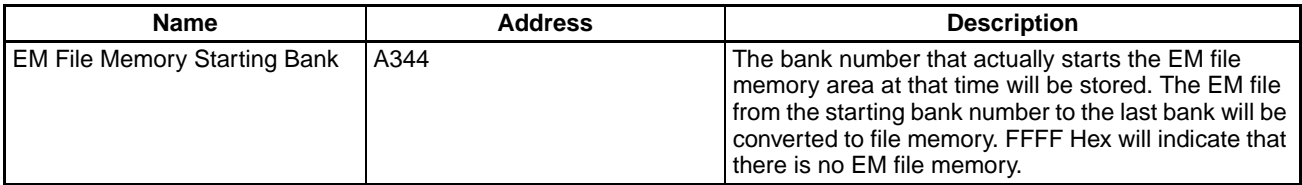

# **5-3-2 Operating Procedures**

## **Memory Cards**

#### **Using a Programming Device**

*1,2,3...* 1. Insert a Memory Card into the CPU Unit.

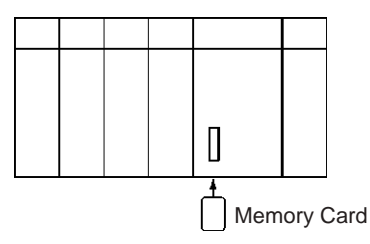

2. Initialize the Memory Card with a Programming Device.

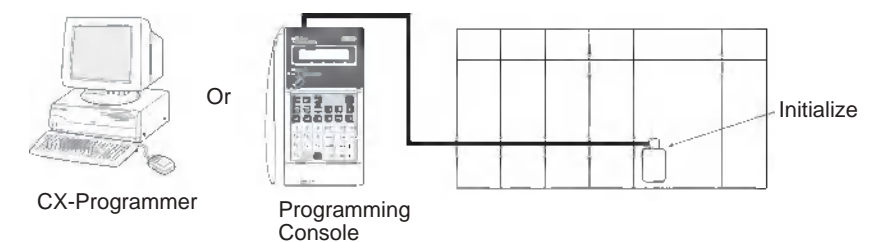

3. Use a Programming Device to name the CPU Unit data (user program, I/O memory, parameter area), and then save the data to Memory Card. (Use a Programming Device to read the Memory Card file to the CPU Unit.)

#### **Automatically Transferring Files at Startup**

### **Procedure when Transferring a Parameter Area File**

*1,2,3...* 1. Insert an initialized Memory Card into the CPU Unit.

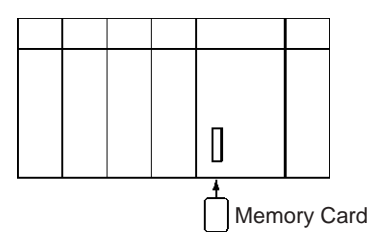

2. Use a Programming Device to write the automatic transfer at startup files to the Memory Card. These files include the program file (AUTOEX-EC.OBJ), parameter area file (AUTOEXEC.STD), and I/O memory files (AUTOEXEC.IOM, ATEXECDM.IOM and/or ATEXECE<sup>[1]</sup>.IOM).

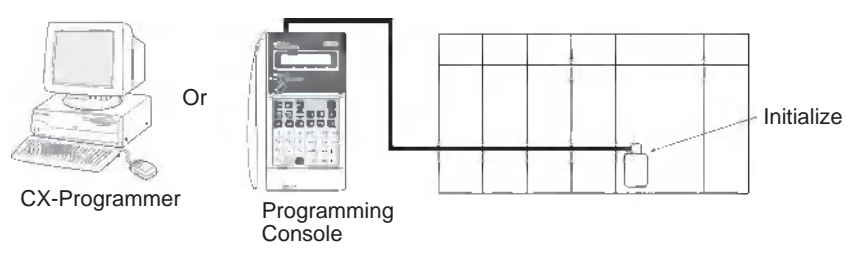

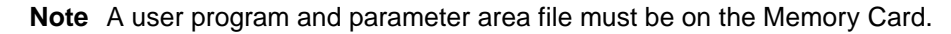

- 3. Turn OFF the PLC power supply.
- 4. Turn ON DIP switch pin 2 (automatic transfer at startup).

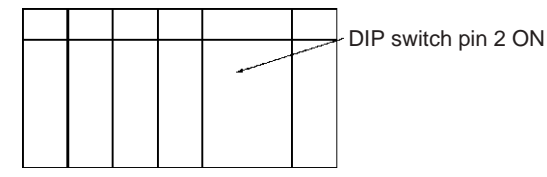

- **Note** If pin 7 is ON, the backup function will be enabled and will override the automatic transfer at startup function. Turn OFF pins 7 and 8 for automatic transfer at startup.
- 5. Insert the Memory Card into the CPU Unit.

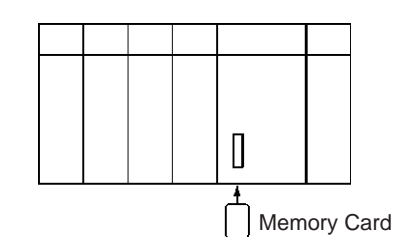

6. Turn ON the PLC power supply to read the file.

#### **Procedure When Not Transferring a Parameter Area File**

- *1,2,3...* 1. Insert an initialized Memory Card into the CPU Unit.
	- 2. Use a Programming Device to write the automatic transfer at startup files to the Memory Card. These files include the program file (REPLACE.OBJ) and I/O memory files (REPLACE.IOM, REPLCDM.IOM, and/or RE-PLCDE□.IOM).
	- **Note** A parameter area will not be transferred even if one is on the Memory Card.
		- 3. Turn OFF the PLC power supply.
		- 4. Turn ON DIP switch pin 2 (automatic transfer at startup).

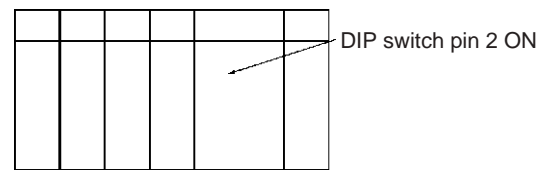

- **Note** If pin 7 is ON, the backup function will be enabled and will override the automatic transfer at startup function. Turn OFF pins 7 and 8 for automatic transfer at startup.
- 5. Insert the Memory Card into the CPU Unit.

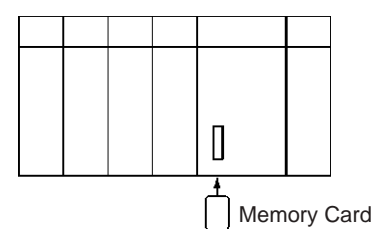

6. Turn ON the PLC power supply to read the file.

#### **Using FREAD(700)/FWRIT(701)/CMND(490)**

- *1,2,3...* 1. Insert a Memory Card into the CPU Unit. (Already initialized.)
	- 2. Use FWRIT(701) to name the file in the specified area of I/O memory and then save the file to Memory Card.
		- **Note** A Memory Card containing TXT or CSV data files can be installed into a personal computer's PLC card slot with an HMC-AP001 Memory Card Adapter and the data files can be read into a spreadsheet program using standard Windows functions (Not supported by CS-series CS1 CPU Units that are pre-EV1).
	- 3. Use FREAD(700) to read the file from the Memory Card to I/O memory in the CPU Unit.

Memory Card file operations can be executed by issuing FINS commands to the local CPU Unit with CMND(490). (Not supported by CS-series CS1 CPU Units that are pre-EV1)

## **Replacing the Program during Operation**

- *1,2,3...* 1. Insert a Memory Card into the CPU Unit. (Already initialized.)
	- 2. Write the Program Password (A5A5 Hex) in A651 and the Program File Name in A654 to A657.
	- 3. Turn the Replacement Start Bit (A65015) from OFF to ON.

**Simple Backup Function** There are 3 backup operations: backing up data to the Memory Card, restoring data from the Memory Card, and comparing data with the Memory Card.

## **Backing Up Data from the CPU Unit to the Memory Card**

- *1,2,3...* 1. Insert a Memory Card into the CPU Unit. (Already initialized.)
	- 2. Turn ON pin 7 on the CPU Unit's DIP switch.
	- 3. Press and hold the Memory Card Power Supply Switch for three seconds.
	- 4. Verify that the MCPWR Indicator flashes once and then goes OFF. (Other changes indicate that an error occurred while backing up the data.)

## **Restoring Data from the Memory Card to the CPU Unit**

- *1,2,3...* 1. Insert the Memory Card containing the backup files into the CPU Unit.
	- 2. Turn ON pin 7 on the CPU Unit's DIP switch.
	- 3. The backup files will be restored when the PLC is turned ON.
	- 4. Verify that the MCPWR Indicator flashes once and then goes OFF. (Other changes indicate that an error occurred while restoring the data.)

## **Comparing Data in the Memory Card and CPU Unit**

- *1,2,3...* 1. Insert the Memory Card containing the backup files into the CPU Unit.
	- 2. Turn OFF pin 7 on the CPU Unit's DIP switch.
	- 3. Press and hold the Memory Card Power Supply Switch for three seconds.
	- 4. The data matches if the MCPWR Indicator flashes once and then goes OFF.
	- **Note** The following table lists the benchmark execution times for the simple backup operation. These times were measured under the following conditions, with different PLC Unit configurations. CPU Unit: Unit version 4.0

User program: 20 Ksteps

Cycle time in RUN mode: 10 ms

Configuration: CPU Unit only

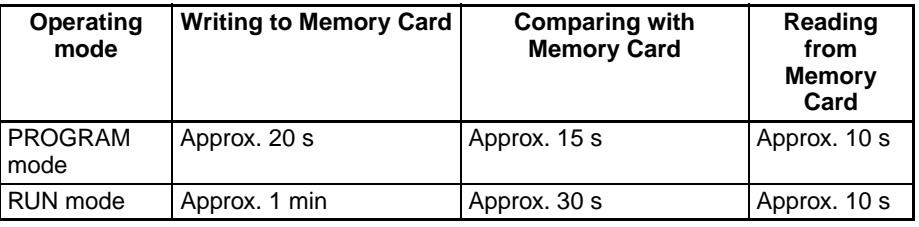

Configuration: CPU Unit + 1 Serial Communications Unit (See note 1.)

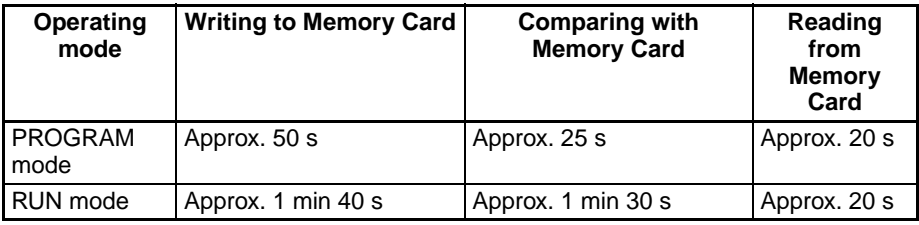

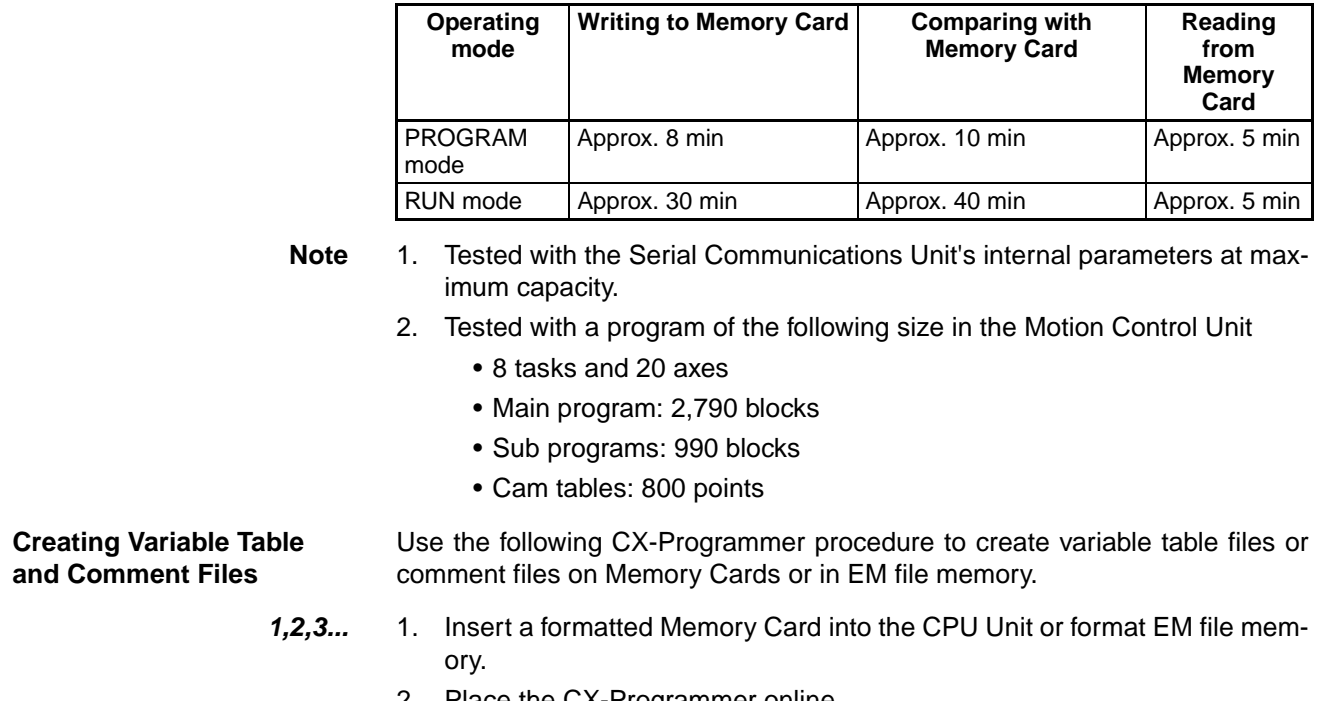

Configuration: CPU Unit + 1 Motion Control Unit (See note 2.)

- 2. Place the CX-Programmer online.
- 3. Select *Transfer* and then *To PLC* or *From PLC* from the PLC Menu. 4. Select either **Symbols** or **Comments** as the data to transfer.
- **Note** If a Memory Card is installed in the CPU Unit, data can be transferred only
- with the Memory Card. (It will not be possible with EM file memory.)

### **EM File Memory**

#### **Using a Programming Device**

- *1,2,3...* 1. Use PLC Setup to specify the starting EM bank to convert to file memory.
	- 2. Use a Programming Device to initialize EM file memory.
	- 3. Use a Programming Device to name the CPU Unit data (user program, I/O memory, parameter area), and then save the data to EM file memory.
	- 4. Use a Programming Device to read the file in EM file memory to the CPU Unit.

#### **Using FREAD(700)/FWRIT(701)/CMND(490)**

- *1,2,3...* 1. Use PLC Setup to specify the starting EM bank to convert to file memory.
	- 2. Use a Programming Device to initialize EM file memory.
	- 3. Use FWRIT(701) to name the file in the specified area of I/O memory and then save the file to EM file memory.
	- 4. Use FREAD(700) to read the file from the EM file memory to I/O memory in the CPU Unit.

EM file memory operations can be executed by issuing FINS commands to the local CPU Unit with CMND(490).

## **5-3-3 Power Interruptions while Accessing File Memory**

If a power interruption occurs while the CPU is accessing file memory (the Memory Card or EM file memory) the contents of the Memory Card may not be accurate. The file being updated may not be overwritten correctly and, in some cases, the Memory Card itself may be damaged.

The affected file will be deleted automatically by the system the next time that power is turned ON. The corresponding File Deletion Notification Flag (A39507 for the Memory Card, A39506 for EM file memory) will be turned ON. The flag will be turned OFF the next time that the power is turned OFF.

When a file is deleted, a deletion log file (DEL\_FILE.IOM) will be created in the root directory of the Memory Card or EM file memory. The deletion log file can be read with CX-Programmer or FREAD(700) to check the following information: The date that the file was deleted, the type of file memory (media) that existed, the subdirectory, file name, and extension. When necessary, recreate or recopy the deleted file.

The following diagram shows the structure of the deletion log file.

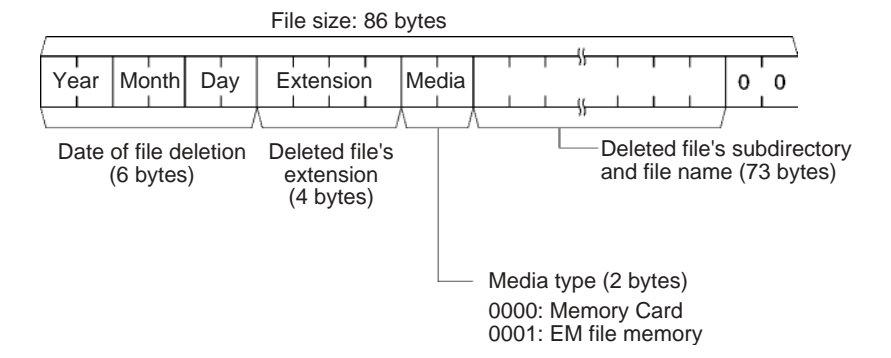

# **SECTION 6 Advanced Functions**

This section provides details on the following advanced functions: cycle time/high-speed processing functions, index register functions, serial communications functions, startup and maintenance functions, diagnostic and debugging functions, Programming Device functions, and the Basic I/O Unit input response time settings.

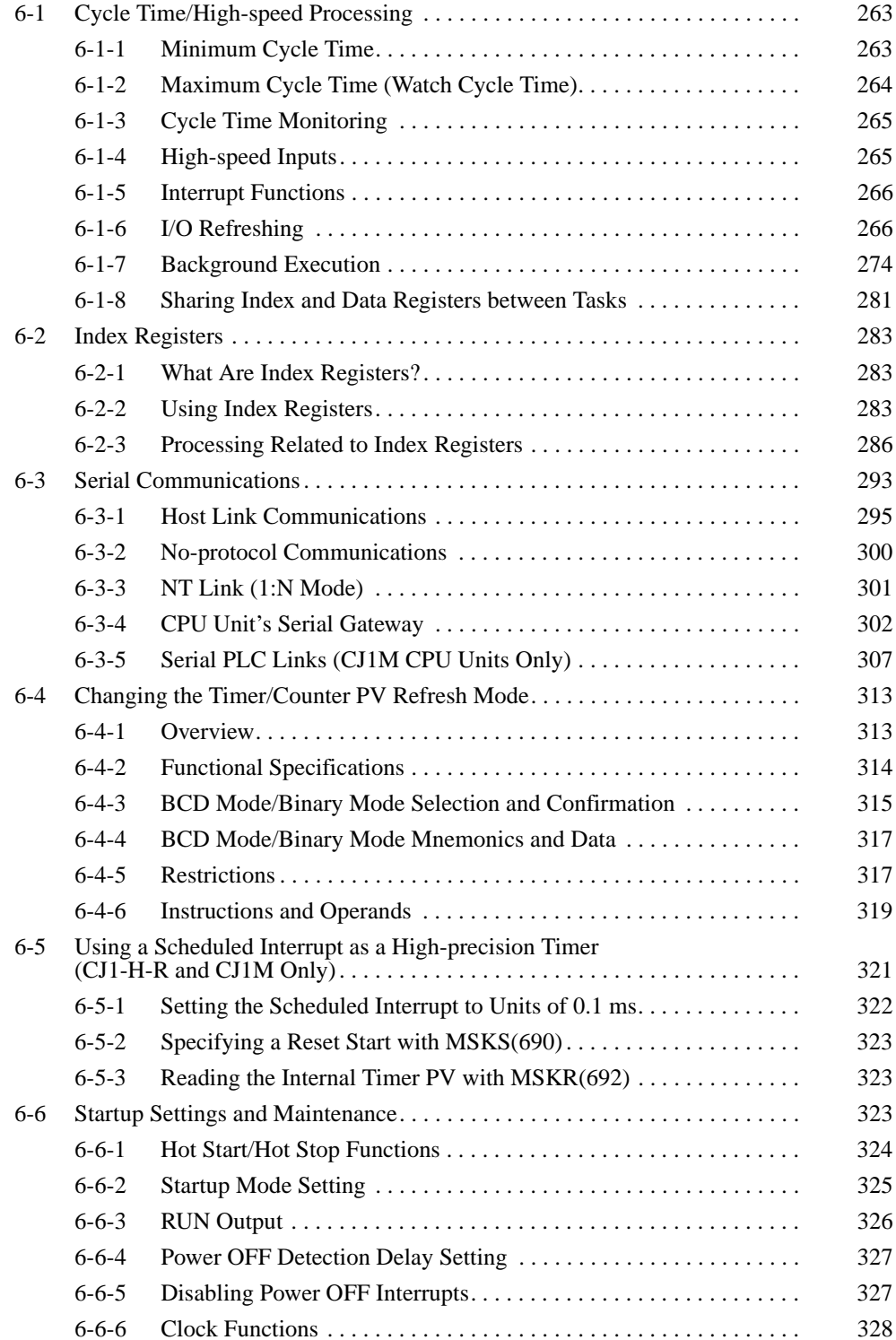

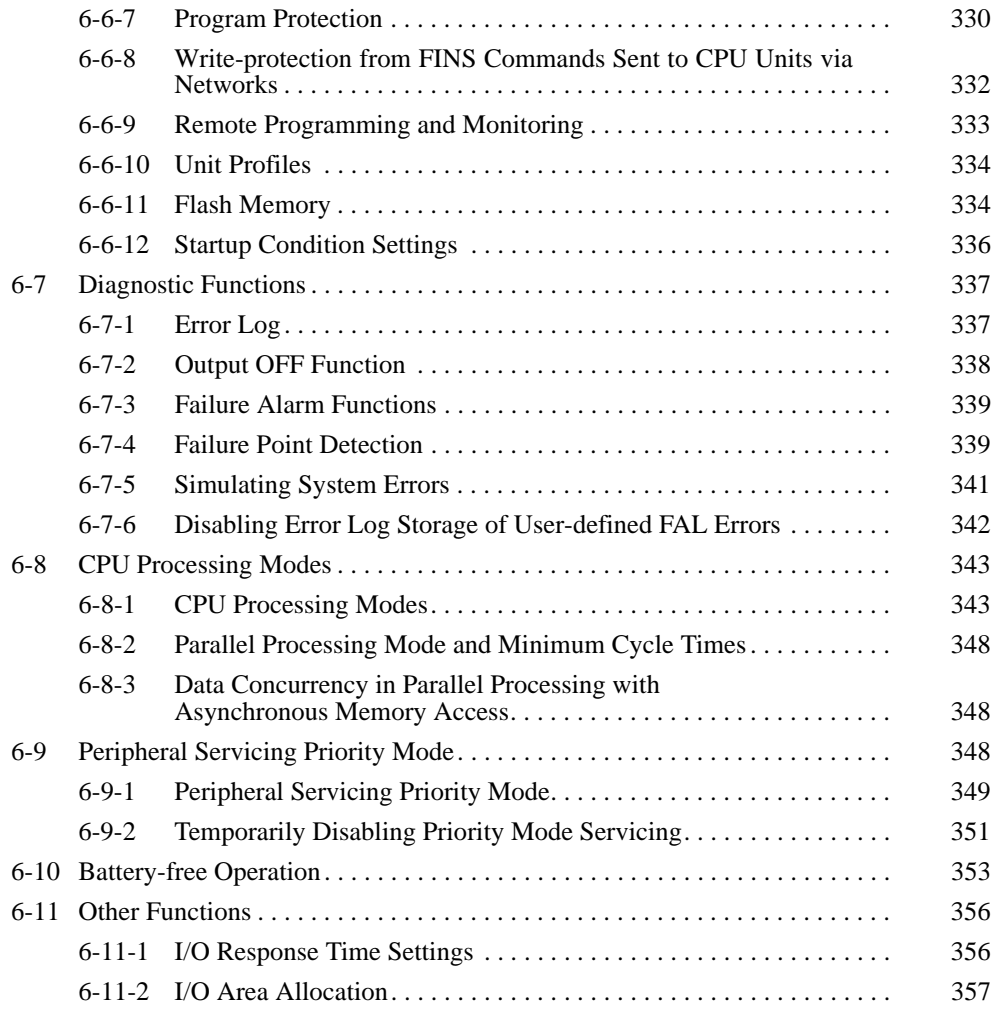

# <span id="page-302-0"></span>**6-1 Cycle Time/High-speed Processing**

The following functions are described in this section

- Minimum cycle time function
- Maximum cycle time function (watch cycle time)
- Cycle time monitoring
- Quick-response inputs
- Interrupt functions
- I/O refresh method
- Data background processing

## <span id="page-302-1"></span>**6-1-1 Minimum Cycle Time**

A minimum (or fixed) cycle time can be set in CS/CJ-series PLCs. (See note.) Variations in I/O response times can be eliminated by repeating the program with a fixed cycle time.

**Note** Indicates the cycle time for program execution when using a parallel processing mode.

The minimum cycle time (1 to 32,000 ms) is specified in the PLC Setup in1 ms units.

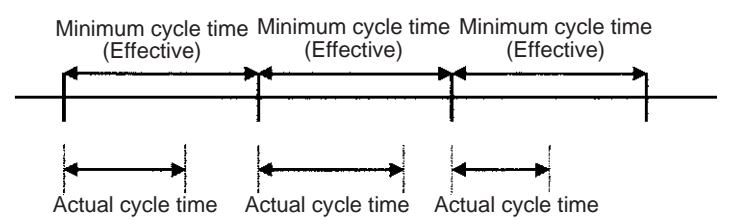

If the actual cycle time is longer than the minimum cycle time, the minimum cycle time function will be ineffective and the cycle time will vary from cycle to cycle.

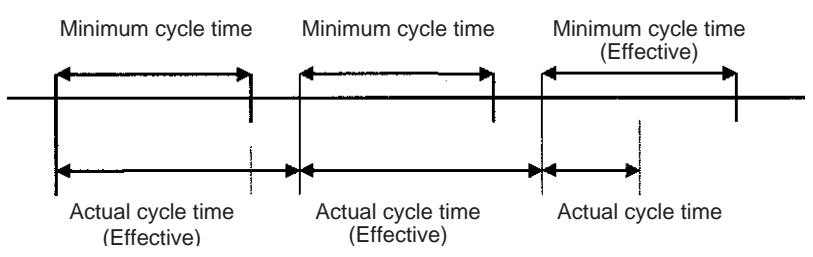

#### **PLC Setup**

When using the CX-Programmer, make the settings on the Timings Tab Page.

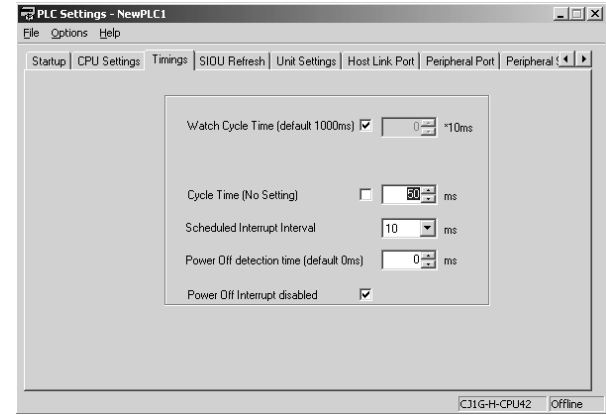

The following table shows the corresponding settings when using a Programming Console.

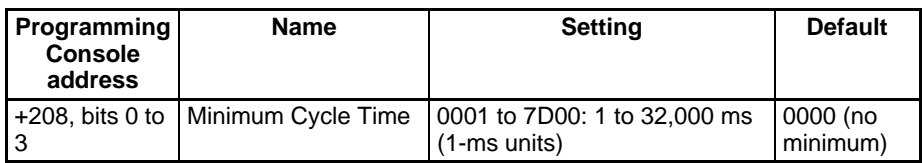

## <span id="page-303-0"></span>**6-1-2 Maximum Cycle Time (Watch Cycle Time)**

If the cycle time (see note) exceeds the maximum cycle time setting, the Cycle Time Too Long Flag (A40108) will be turned ON and PLC operation will be stopped.

**Note** Indicates the cycle time for program execution when using parallel processing mode.

#### **PLC Setup**

When using the CX-Programmer, make the settings on the Timings Tab Page.

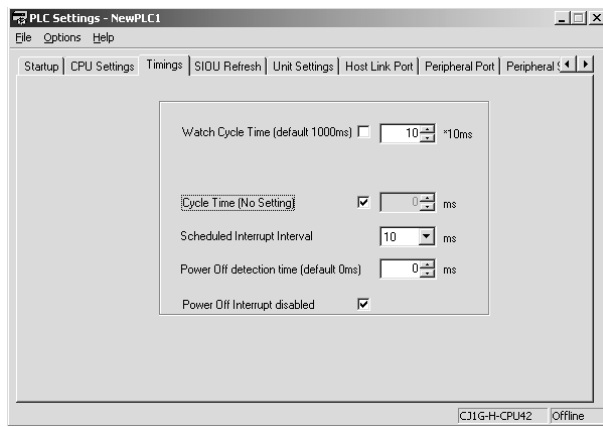

The following table shows the corresponding settings when using a Programming Console.

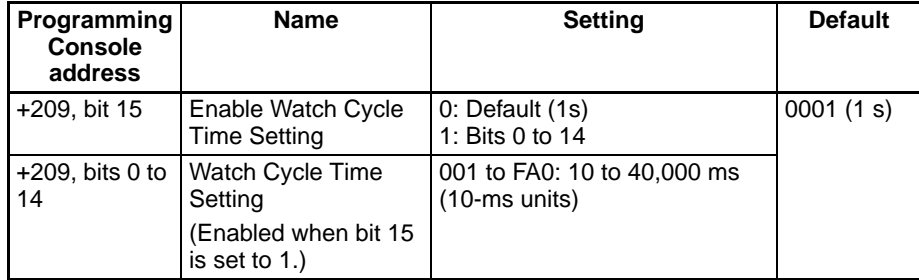

#### **Auxiliary Area Flags and Words**

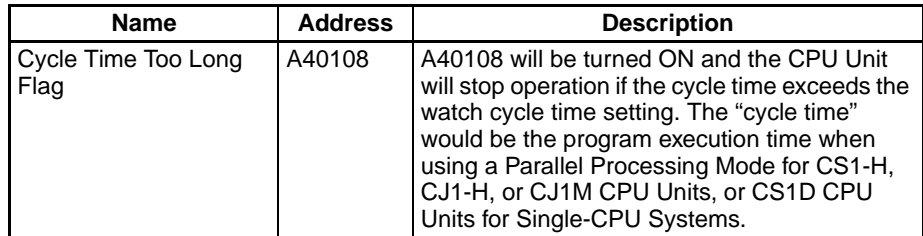

**Note** If the peripheral servicing cycle exceeds 2.0 s, a peripheral servicing cycle time exceeded error will occur and the CPU Unit will stop operation. If this happens, A40515 (Peripheral Servicing Cycle Time Over Flag) will turn ON.

**Note** The CS1G/H-CPU□□ (-V1), CJ1□-CPU□□, and CS1D (for Duplex-CPU Systems), CPU Units do not support the parallel processing modes.

## <span id="page-304-0"></span>**6-1-3 Cycle Time Monitoring**

The maximum cycle time and present cycle time are stored in the Auxiliary Area every cycle.

**Note** Indicates the cycle time for program execution when using a parallel processing mode.

#### **Auxiliary Area Flags and Words**

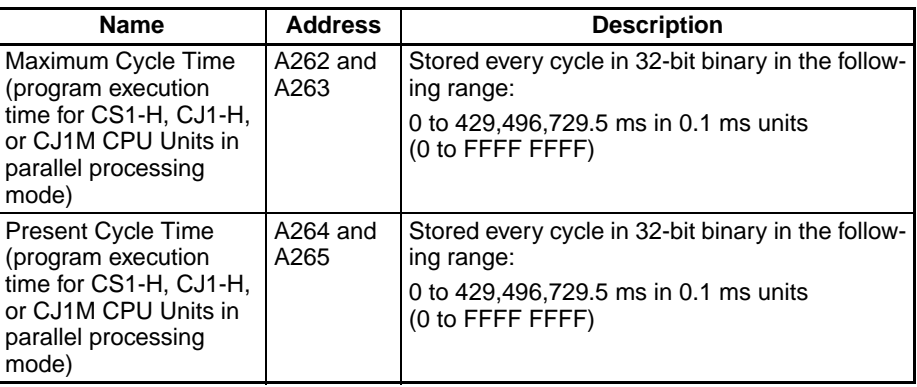

A Programming Device (CX-Programmer or Programming Console) can be used to read the average of the cycle times in the last 8 cycles.

#### **Reducing the Cycle Time**

The following methods are effective ways to reduce the cycle time in CS/CJseries PLCs:

- **1,2,3...** 1. Put tasks that aren't being executed in standby.
	- 2. Jump program sections that aren't being executed with JMP(004) and JME(005).
	- **Note** Communications response can be increased by using a parallel processing mode. (CS1-H and CJ1-H CPU Units, and CS1D CPU Units for Single-CPU Systems do not support this function.) If a parallel processing mode is used, the current peripheral servicing cycle will be stored in A268 (Peripheral Servicing Cycle Time) each peripheral servicing cycle.

## <span id="page-304-1"></span>**6-1-4 High-speed Inputs**

When you want to receive pulses that are shorter than the cycle time, use the CS1W-IDP01 High-speed Input Unit or use the high-speed inputs of the C200H-ID501/ID215 and C200H-MD501/MD115/MD215 High-density I/O Units.

The high-speed inputs can receive pulses with a pulse width (ON time) of 1 ms or 4 ms for the C200H High-density Input Units and 0.1 ms for the CS1W-IDP01 High-speed Input Unit.

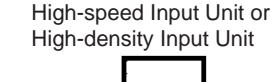

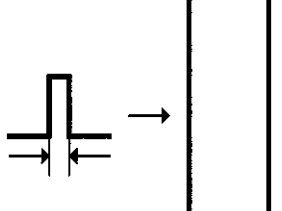

CS1W-IDP01: 0.1 ms  $C<sub>11</sub>$ W-IDP01: 0.05 ms C200H-ID501/ID215/MD501/MD115/MD215: 4 ms

## <span id="page-305-0"></span>**6-1-5 Interrupt Functions**

Interrupt tasks can be executed for the following conditions. Refer to *[4-3 Inter](#page-222-0)[rupt Tasks](#page-222-0)* for more details.

**Note** The CS1D CPU Units for Duplex-CPU Systems do not support interrupts. With the CS1D CPU Units, interrupt tasks can be used only as extra cyclic tasks, i.e., no other type of interrupt task can be used.

#### **I/O Interrupts (Interrupt tasks 100 to 131)**

An I/O interrupt task is executed when the corresponding input (on the rising edge of the signal or, for CS/CJ-series Interrupt Input Units, on either the rising or falling edge) is received from an Interrupt Input Unit.

#### **Scheduled Interrupts (Interrupt tasks 2 and 3)**

A scheduled interrupt task is executed at regular intervals.

#### **Power OFF Interrupt (Interrupt task 1)**

This task is executed when the power is interrupted.

#### **External Interrupts (Interrupt tasks 0 to 255)**

An external interrupt task is executed when an interrupt is received from a Special I/O Unit, CPU Bus Unit, or Inner Board.

**Note** The built-in interrupt inputs and high-speed counter inputs on a CJ1M CPU Unit can be used to activate interrupt tasks. Refer to the *CJ Series Built-in I/O Operation Manual* for details.

## <span id="page-305-1"></span>**6-1-6 I/O Refreshing**

There are two ways to refresh real I/O, cyclic refreshing and immediate refreshing, which have different timing. The following table shows when these methods can be used.

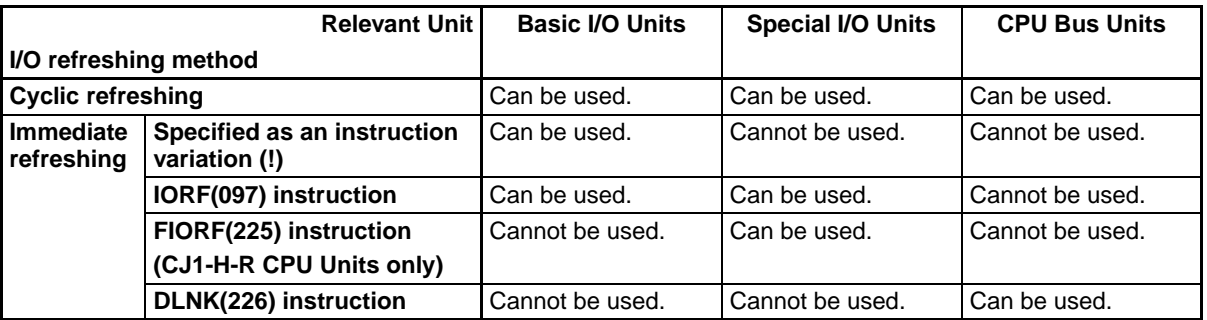

#### **1. Cyclic Refreshing**

I/O refreshing is performed after all of the instructions in executable tasks have been executed. (The PLC Setup can be set to disable cyclic refreshing of individual Special I/O Units.)

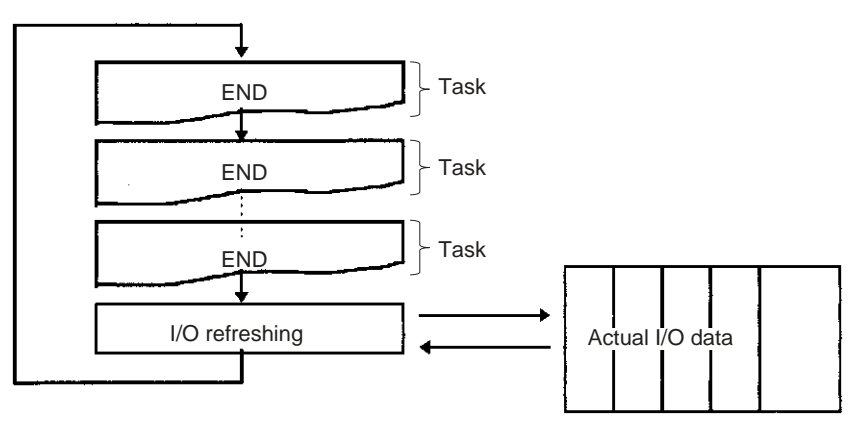

#### **2. Immediate Refreshing**

#### **Using the Instruction's Immediate Refresh Variation**

When an address in the I/O Area is specified as an operand in the immediaterefreshing variation of an instruction, that operand data will be refreshed when the instruction is executed. Immediate-refreshing instructions can refresh data allocated to Basic I/O Units.

Immediate refreshing is also possible for the built-in I/O on CJ1M CPU Units.

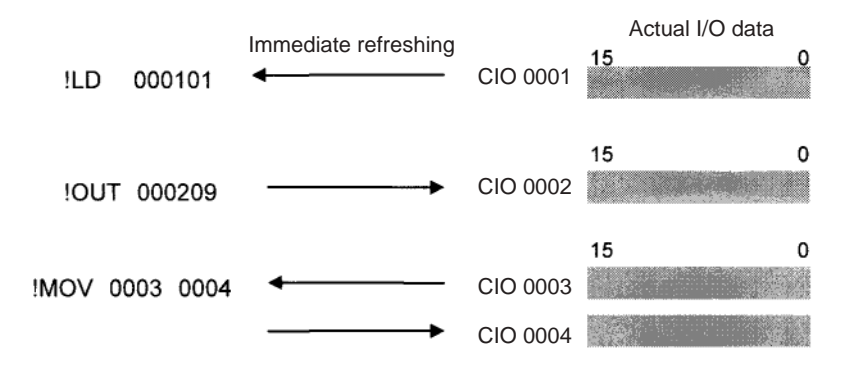

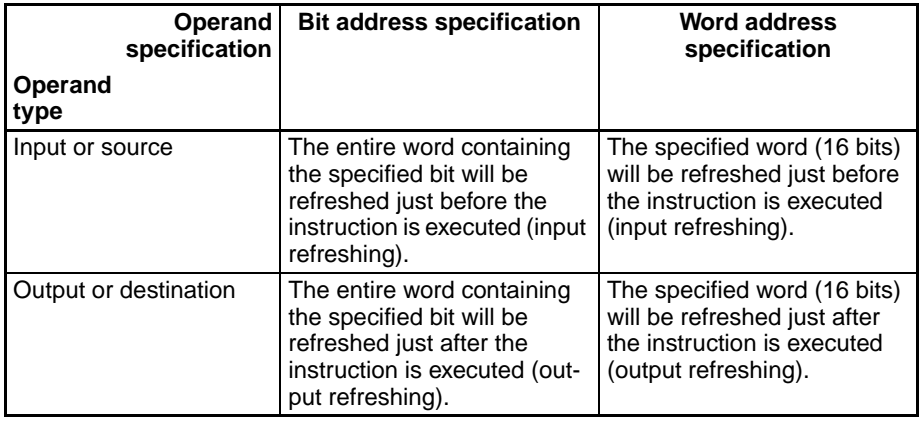

**Note** 1. The execution times for immediate-refreshing variations are longer than the regular variations of instructions, so the cycle time will be longer. Refer to *10-5 Instruction Execution Times and Number of Steps* in the *Operation Manual* for details.

2. CS1D CPU Units for Duplex-CPU Systems do not support immediate refreshing.

#### ■ **IORF(097): I/O REFRESH**

IORF(097) can be used to refresh a range of I/O words upon execution of the instruction. IORF(097) can refresh data allocated to Basic I/O Units and Special I/O Units.

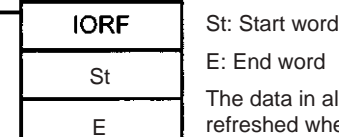

E: End word The data in all words from St through E are refreshed when IORF(097) is executed.

The following example shows IORF(097) used to refresh 8 words of I/O data.

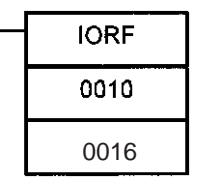

The 7 words from CIO 0010 through CIO 0016 are refreshed when IORF(097) is executed.

When a high-speed response is needed from a calculation that uses input data from a Basic I/O Unit or outputs data to a Basic I/O Unit, use IORF(097) just before and just after the calculation instruction.

**Note** IORF(097) has a relatively long instruction execution time and that execution time increases proportionally with the number of words being refreshed, so it can significantly increase the cycle time. Refer to *10-5 Instruction Execution Times and Number of Steps* in the *Operation Manual* for more details.

#### ■ **FIORF(225): SPECIAL I/O UNIT I/O REFRESH (CJ1-H-R CPU Units Only)**

FIORF(225) can be used to refresh the following data in a Special I/O Unit with the specified unit number, only when necessary.

- Allocated CIO Area words
- Allocated DM Area words

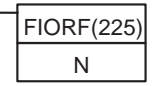

N: Special I/O Unit's unit number

Example:

FIORF(225) &20

Refreshes the CIO words and DM words allocated to the Special I/O Unit with unit number &20.

A Special I/O Unit's regular cyclic I/O refreshing can be disabled in the PLC Setup (by turning ON the Unit's Special I/O Unit Cyclic Refresh Disable Bit), and I/O refreshing can be performed with the Unit only when necessary by executing FIORF(225). This function can prevent the PLC's cycle time from increasing when a Special I/O Unit is mounted.

**Note** IORF(097) can immediately refresh a specified range of I/O words (in the CIO Area only) allocated to Basic I/O Units or Special I/O Units. In contrast, FIORF(225) immediately refreshes all of the CIO Area words and DM Area words allocated to a specified Special I/O Unit.

#### ■ Using DLNK(226): CPU Bus Unit I/O Refresh

DLNK(226) is used to refresh data for a CPU Bus Unit of a specified unit number. The following data is refreshed.

- Words allocated to the Unit in the CIO Area
- Words allocated to the Unit in the DM Area
- Data specific to the Unit (See note.)
	- **Note** Data specific to a CPU Bus Unit would include data links for Controller Link Unit or SYSMAC LINK Units, as well as remote I/O for DeviceNet Units.

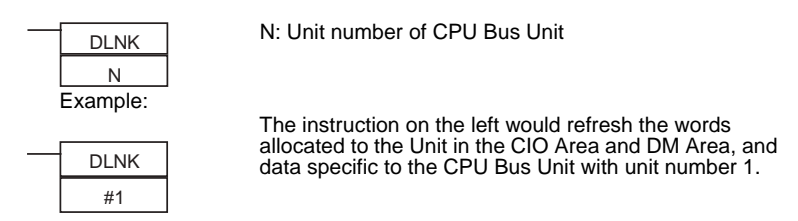

Application Example: With a long cycle time, the refresh interval for Controller Link data links can be very long. This interval can be shortened by executing DLNK(226) for the Controller Link Unit to increase the frequency of data link refreshing.

- **Note** The CS1G/H-CPU□□ (-V1) and CJ1□-CPU□□ CPU Units do not support this function.
- **Note** 1. Longer cycle times (e.g., 100 ms) will increase the interval between when data links are refreshed. DLNK(226) can be used in this case, as shown in the following example.

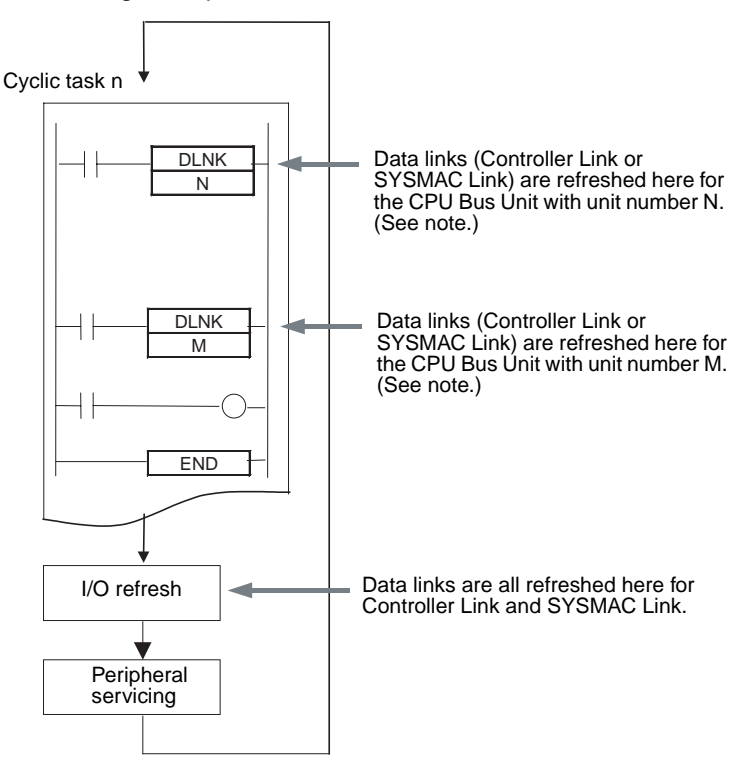

**Note** If DLNK(226) is executed for a CPU Bus Unit that is busy refreshing data, data will not be refreshed and the Equals Flag will turn OFF. Normally, the Equals Flag should be programmed as shown below to be sure that refreshing has been completed normally.

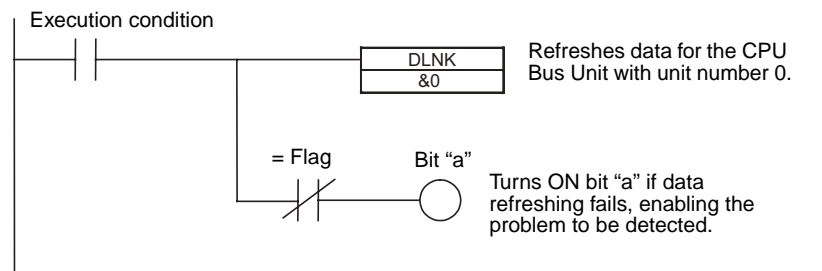

2. IORF(097) is used to refresh data for Basic I/O Units and Special I/O Units. DLNK(226) is used to refresh CPU Bus Units (CIO and DM Area words allocated to the Units and special data for the Units).

### **Disabling Special I/O Unit Cyclic Refreshing**

Ten words in the Special I/O Unit Area (CIO 2000 to CIO 2959) are allocated to each Special I/O Unit based on the unit number set on the front of the Unit. Data is refreshed between this area and the CPU Unit each cycle during I/O refreshing, after all of the instructions in the executable tasks have been executed.

If many Special I/O Units are installed, the cycle time may become too long due to the time required for I/O refreshing of the Special I/O Units. To reduce the I/O refreshing time, cyclic refreshing can be disabled for individual Special I/O Units in the PLC Setup.

**Note** If the I/O refreshing interval is too short, the Unit's internal processing may not be able to keep pace, the Special I/O Unit Error Flag (A40206) will be turned ON, and the Special I/O Unit will not operate properly.

In this case, the cycle time can be extended by setting a minimum cycle time in the PLC Setup, or the Special I/O Unit's cyclic I/O refreshing can be disabled in the PLC Setup.

When a Special I/O Unit's cyclic refreshing has been disabled, the Unit's data will not be refreshed unless the IORF(097) or FIORF(225) (CJ1-H-R only) instruction is executed for the Unit in the ladder program.

- **Note** 1. If an IORF(097), FIORF(225) (CJ1-H-R only), IORD(222), or IOWR(223) instruction is being executed for a Special I/O Unit in an interrupt task, always disable cyclic refreshing for that Special I/O Unit in the PLC Setup. An interrupt task error will occur if a Special I/O Unit is being refreshed by cyclic refreshing, and an IORF(097), FIORF(225) (CJ1-H-R only), IORD(222), or IOWR(223) instruction is executed for that Special I/O Unit.
	- 2. When you want to disable a Special I/O Unit's cyclic refreshing and refresh the Unit's I/O data only when necessary, execute the FIORF(225) instruction (CJ1-H-R only) for that Unit.

#### **PLC Setup**

When using the CX-Programmer, make the settings on the SIOU Refresh Tab Page.

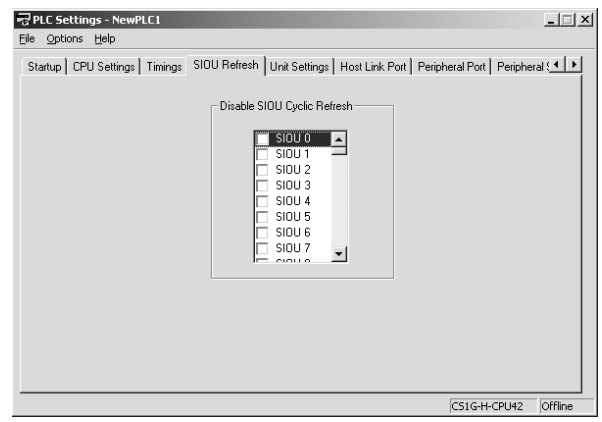

The following table shows the corresponding settings when using a Programming Console.

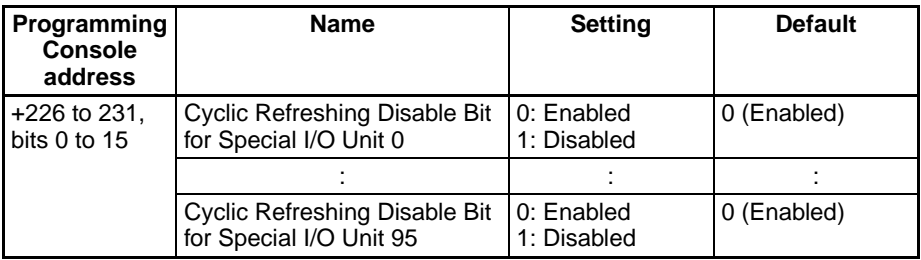

## **Improving Refresh Response for CPU Bus Unit Data**

This function is supported only by CS1-H, CJ1-H, CJ1M, or CS1D CPU Units.

Normally, data links and other special data for CPU Bus Units are refreshed along with the CIO and DM Area words allocated to the Units during the I/O refresh period following program execution.

The following table lists some example of special data for CPU Bus Units.

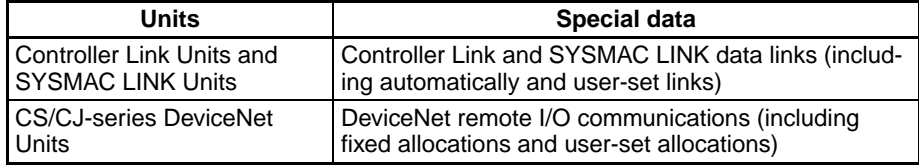

The following functions can be used to improve the refresh response for special CPU Bus Unit data

- Reducing the cycle time by using parallel processing mode or high-speed instructions (Parallel processing mode is not supported by CS1D CPU Units for Duplex-CPU Systems.)
- Executing DLNK(226) to refresh specific CPU Bus Units by specifying their unit numbers (DLNK(226) can be used more than once in the program.)
- **Note** The CS1G/H-CPU□□ (-V1) and CJ1□-CPU□□ CPU Units do not support this function.

## **Maximum Data Link I/O Response Time**

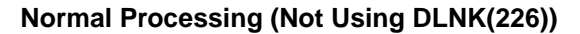

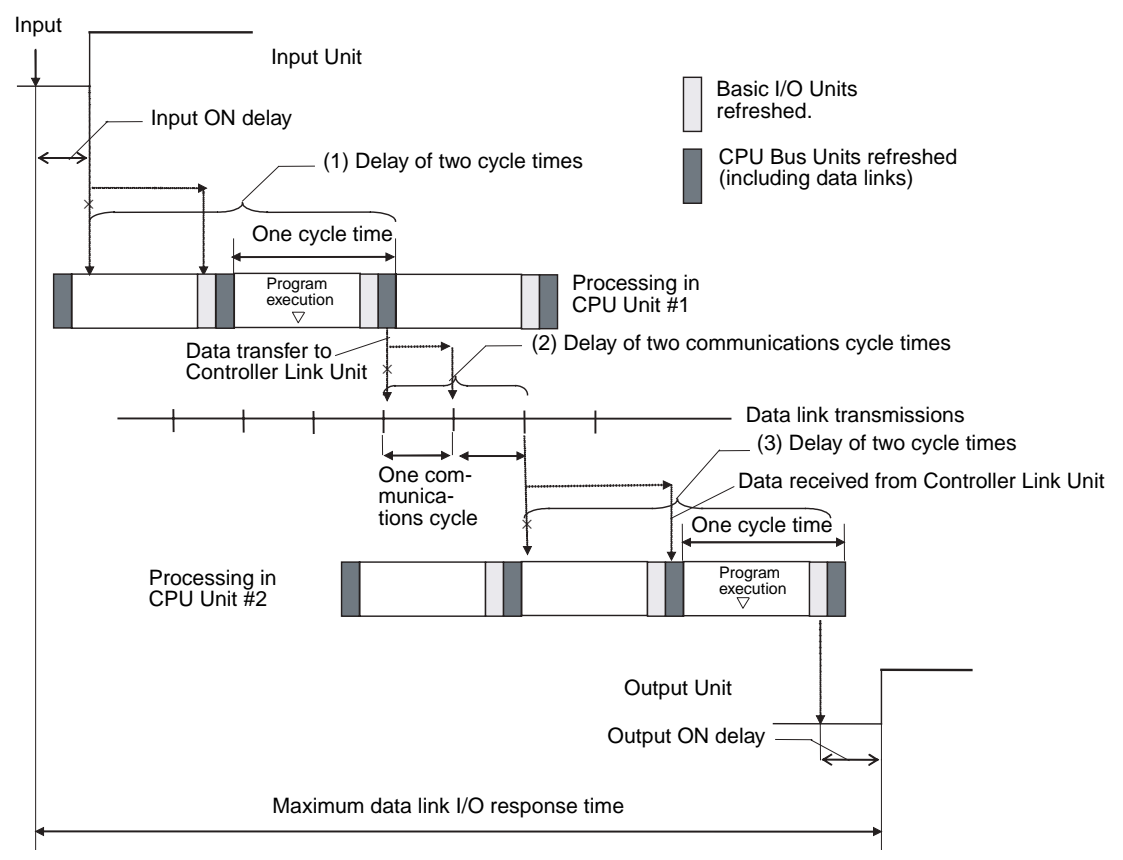

There are three points shown in the diagram above where processing is delayed, increasing the data link I/O response time.

- *1,2,3...* 1. The input arrives in the PLC (CPU Unit #1) just after I/O refreshing, causing a delay of one cycle before the input is read into the PLC. CPU Bus Units are refreshed after program execution, causing a total delay of two cycle times.
	- 2. Data exchange occurs just after the PLC passes the token that makes it the polling node, causing a delay of up to one communications cycle time before the data is transferred in data link processing. There will also be a delay of up to one communications cycle time after receiving the token, causing a total delay of up to two communications cycle times.
	- 3. The data transferred in data link processing arrives at the PLC (CPU Unit #2) after data exchange, so the data will not be read into the PLC until the next data exchange, causing a delay of up to one cycle. CPU Bus Units are refreshed after program execution, causing a total delay of two cycle times.

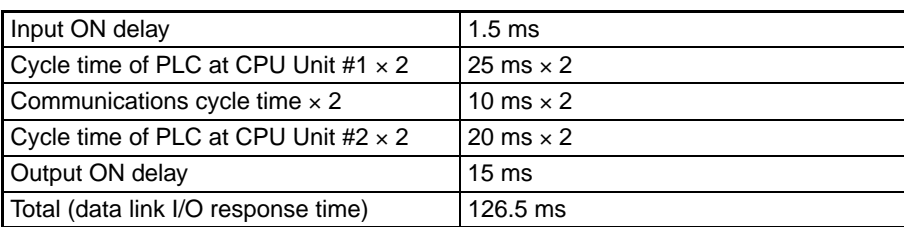

The equation for maximum data link I/O response time is as follows:

Input

#### **Example Using DLNK(226)** ▼ Input Unit DLNK(226) execution

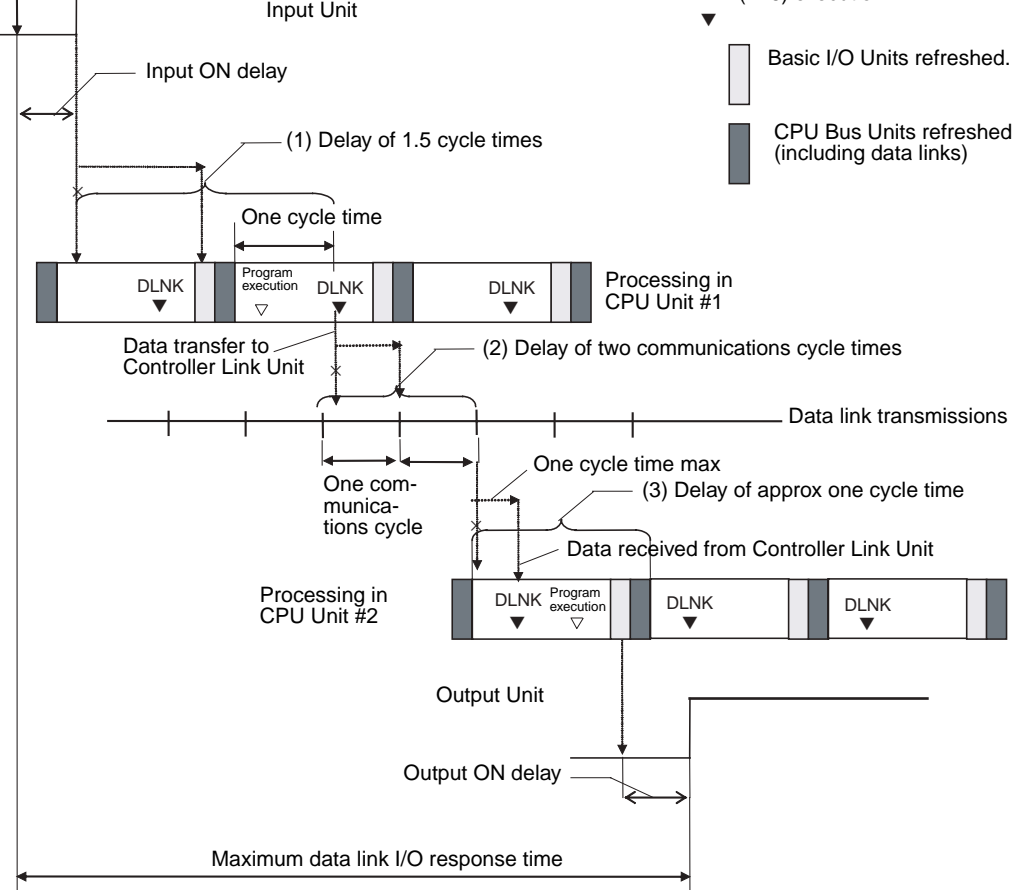

There are three points shown in the diagram above where processing is delayed, increasing the data link I/O response time.

- **Note** In this example, it is assumed that DNLK(226) is placed after other instructions in the program in both CPU Units
- *1,2,3...* 1. The input arrives in the PLC (CPU Unit #1) just after I/O refreshing, causing a delay of one cycle before the input is read into the PLC. CPU Bus Units are refreshed during program execution, reducing the total delay to approximately 1.5 cycle times.
	- 2. Data exchange occurs just after the PLC passes the token that makes it the polling node, causing a delay of up to one communications cycle time before the data is transferred in data link processing. There will also be a delay of up to one communications cycle time after receiving the token, causing a total delay of up to two communications cycle times.
	- 3. The data transferred in data link processing arrives at the PLC (CPU Unit #2) after the I/O refresh, but DLNK(226) refreshes the data, so the data will be read into the PLC without causing a delay of up to one cycle. The Basic I/O Units are refreshed after program execution, causing a total delay of approximately one cycle time.

The equation for maximum data link I/O response time is as follows:

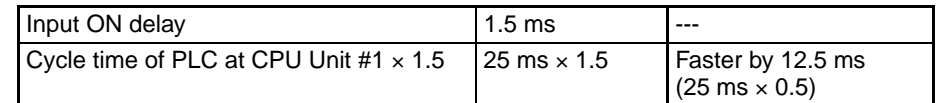

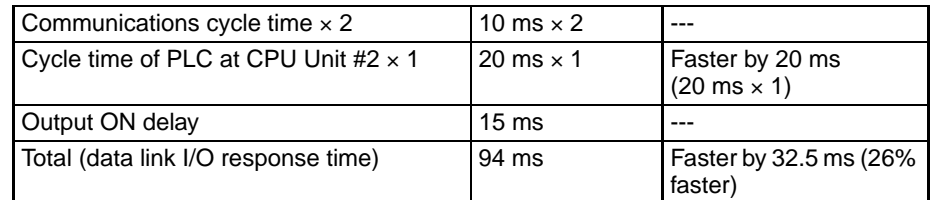

## <span id="page-313-0"></span>**6-1-7 Background Execution**

Background execution can be used to reduce fluctuations in the cycle time. Background execution is supported only by CS1-H, CJ1-H, or CJ1M CPU Units, or CS1D CPU Units for Single-CPU Systems.

Table data processing (such as data searches) and text string processing (such as text string searches), require time to execute, and can create large fluctuations in the cycle time due to the extended amount of time required to execute them.

Background execution (time slicing) can be used to execute the following instructions over several cycles to help control fluctuations in the cycle time. The PLC Setup enables setting background execution for each type of instruction.

- **Note** The CS1G/H-CPU□□ (-V1), CJ1□-CPU□□, and CS1D (for Duplex-CPU Systems), CPU Units do not this function.
	- Table data processing instructions
	- Text string processing instructions
	- Data shift instructions (ASYNCHRONOUS SHIFT REGISTER only)

Setting background execution for the above instructions can help control temporary increases in the cycle time.

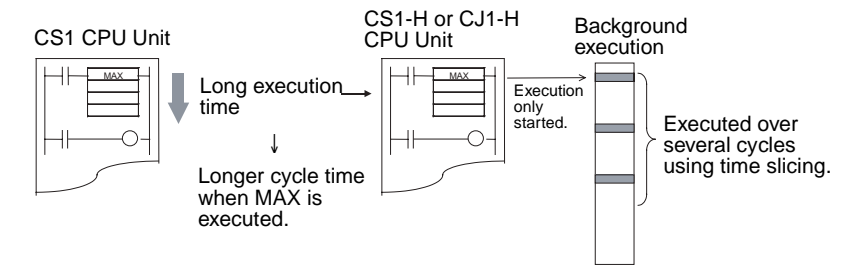

#### **Applications**

Background execution can be used for large quantities of data processing, such as data compilation or processing, that is required only at special times (e.g., once a day) when reducing the effect on the cycle time is more important than the speed of the data processing.

#### **Procedure**

- *1,2,3...* 1. Set the PLC Setup to enable background execution for the required instructions.
	- 2. Set the communications port number (logical port number) to be used for background execution in the PLC Setup. This port number will be used for all instructions processed in the background.
		- **Note** One port is used for all background execution. Background execution for an instruction can thus not be started if background execution is already being performed for another instruction. Use the Communications Port Enabled Flag to control instructions specified for back-

ground execution so that no more than one instruction is executed at the same time.

- 3. If an instruction for which background execution has been specified is executed, execution will only be started in the cycle in which the execution condition was met and execution will not be completed in the same cycle.
- 4. When background execution is started, the Communications Port Enabled Flag for that port will be turned OFF.
- 5. Background execution will be continued over several cycles.
- 6. When processing has been completed, the Communications Port Enabled Flag for that port will be turned ON. This will enable another instruction to be executed in the background.

#### **Applicable Instructions**

Background processing will not be performed for the following instructions when they are used in function blocks. They will be executed using normal processing.

#### ■ **Table Data Processing Instructions**

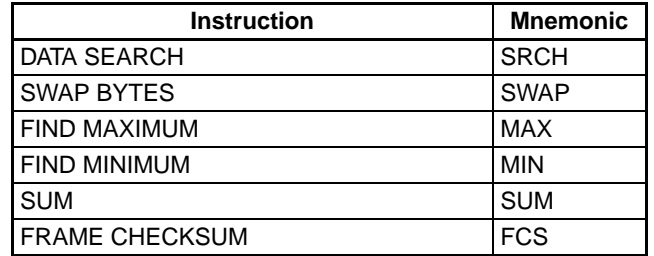

#### ■ **Text String Processing Instructions**

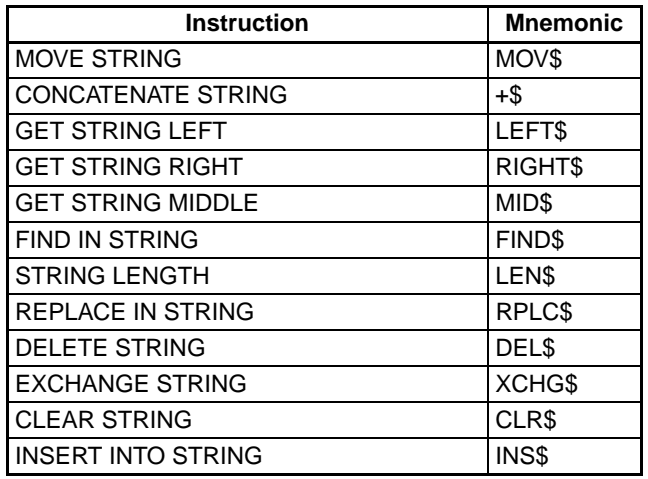

#### ■ Data Shift Instructions

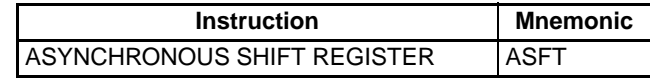

#### **Differences between Instructions Executed Normally and in the Background**

The differences between normal instruction execution and execution in the background are listed below.

#### ■ **Outputting to Index Registers (IR)**

If MAX(182) or MIN(183) is executed to output the I/O memory map address of the word containing the minimum or maximum value to an index register,

the address will not be output to the index register and will be output to A595 and A596 instead. To store the address in an index register, use a Data Move instruction (e.g., MOVL(498)) to copy the address in A595 and A596 to an index register.

#### ■ **Conditions Flags**

Conditions Flags will not be updated following execution of instructions processed in the background. To access the Conditions Flag status, execute an instruction that affects the Conditions Flags in the same way, as shown in the following example, and then access the Conditions Flags.

#### ■ **Outputting to Index Register IR00**

If SRCH(181) is executed to output the I/O memory map address of the word containing the matching value (the first word if there is more than one) to an index register, the address will not be output to the index register and will be output to A595 and A596 instead.

#### ■ **Outputting to Data Registers (DR) for SRCH(181)**

If SRCH(181) is executed to output the matching data to a data register, the data will not be output to the data register and will be output to A597 instead.

#### ■ **Matching Text Strings**

If SRCH(181) finds matching data, it will not turn ON the Equals Flag, but will turn on A59801 instead.

#### ■ **Instruction Errors**

If an instruction execution error or illegal access error occurs for an instruction being processed in the background, the ER or AER Flags will not be turned ON and A39510 will be turned ON instead. A39510 will remain ON until the next time an instruction is processed in the background.

#### ■ **<u>Outputting to Data Registers (DR) for MAX(182) or MIN(183)</u>**

If MAX(182) or MIN(183) is executed with a data register specified as the output word for the minimum or maximum value, an instruction execution error will occur and the ER Flag will turn ON.

**PLC Setup**

When using the CX-Programmer, make the settings on the CPU Settings Tab Page.

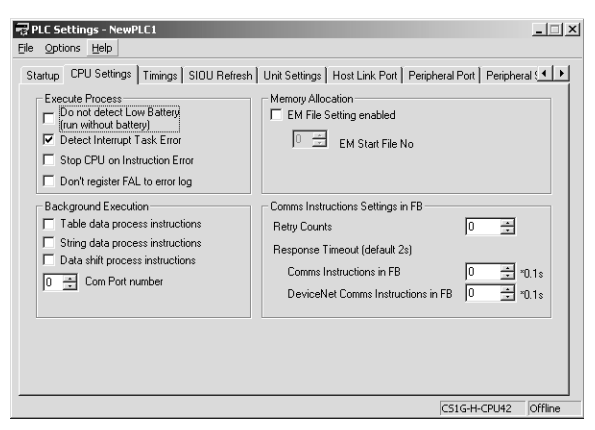

The following table shows the corresponding settings when using a Programming Console.

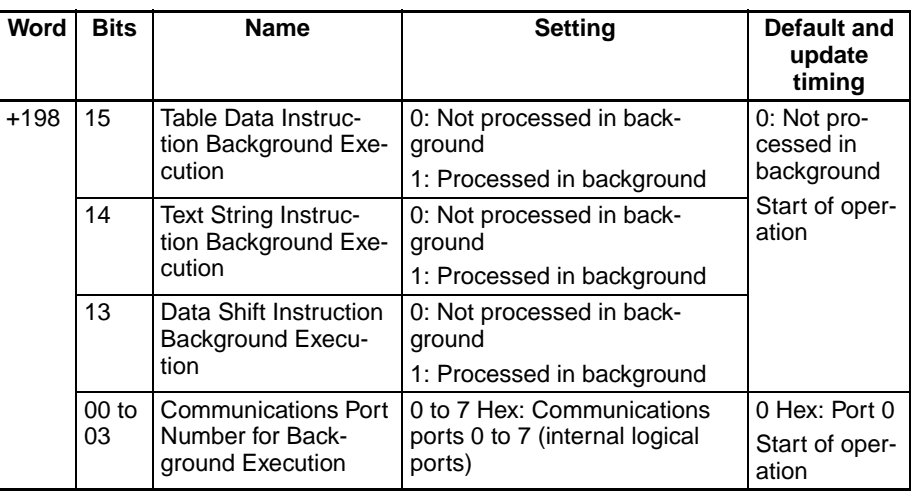

## **Auxiliary Area Flags and Words**

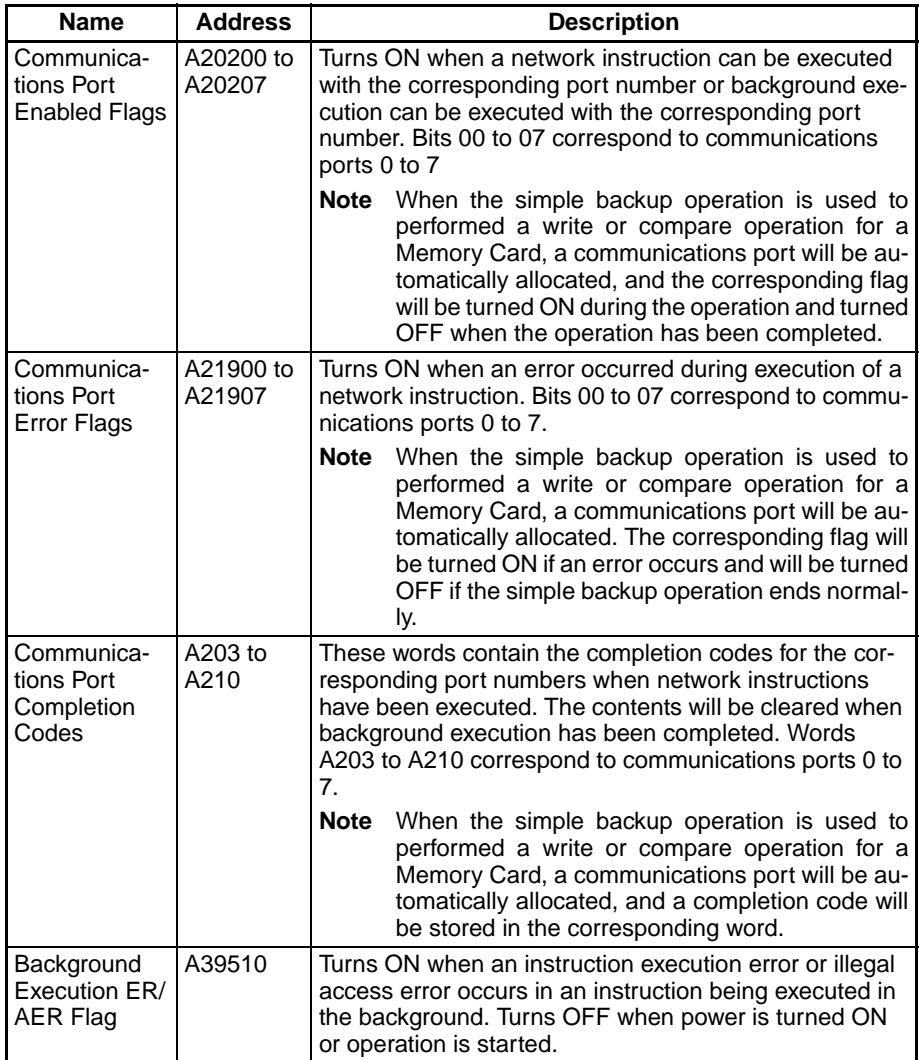

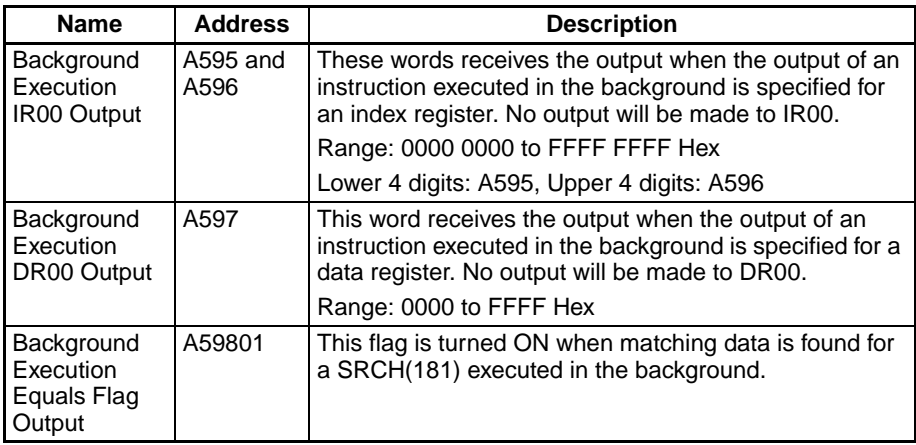

- **Note** The CS1G/H-CPU□□ (-V1) and CJ1□-CPU□□ CPU Units do not support this function.
- **Note** The communications ports (internal logical ports) in the CPU Unit are used both for background execution and the following instructions
	- SEND(090), RECV(098), and CMND(490) (Network Communications Instructions)
	- PMCR(260) (PROTOCOL MACRO)
	- TXDU(256) and RXDU(255) (the no-protocol communications instructions used with Serial Communications Units)

Background instructions and the above instructions cannot be executed simultaneously on the same port. Use the Communications Port Enabled Flags to be sure that only one instruction is executed on each port at any one time.

**Note** If an instruction is specified for execution in the background for a port for which the Communications Port Enabled Flag is OFF, the ER Flag will turn ON and the background instruction will not be executed.

#### **Communications Port Enabled Flags**

The Communications Port Enabled Flags are ON when the port is not being used and OFF when processing is being performed on the port.

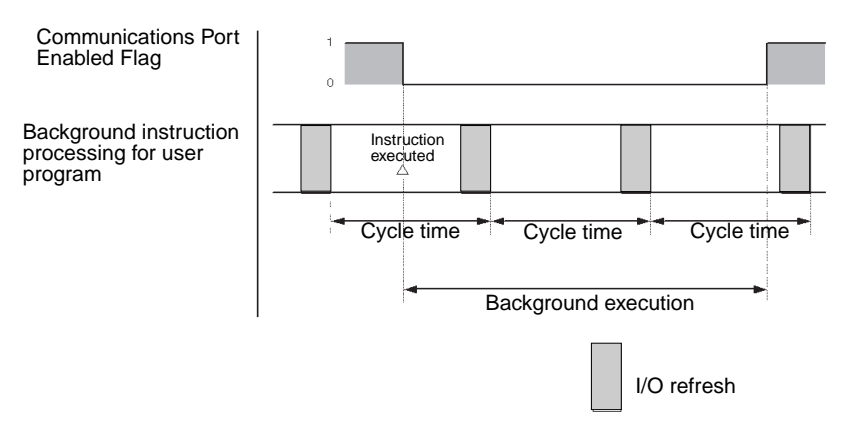

### **Programming Example 1**

#### ■ **Traditional Programming without Background Execution**

As shown below, processing is completed when the instruction is executed.

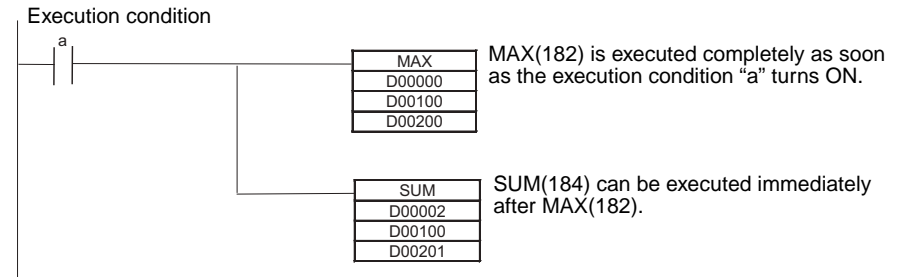

#### ■ **Programming with Background Execution**

With background execution, the program is changed so that MAX(182) is executed only when the specified Communications Port Enabled Flag is ON (i.e., only when the port is not already being used for background execution or network communications). Also, input conditions are controlled with SET and RESET instructions to ensure that processing is performed in the correct order. (Communications port 0 is used for background execution in the following example.)

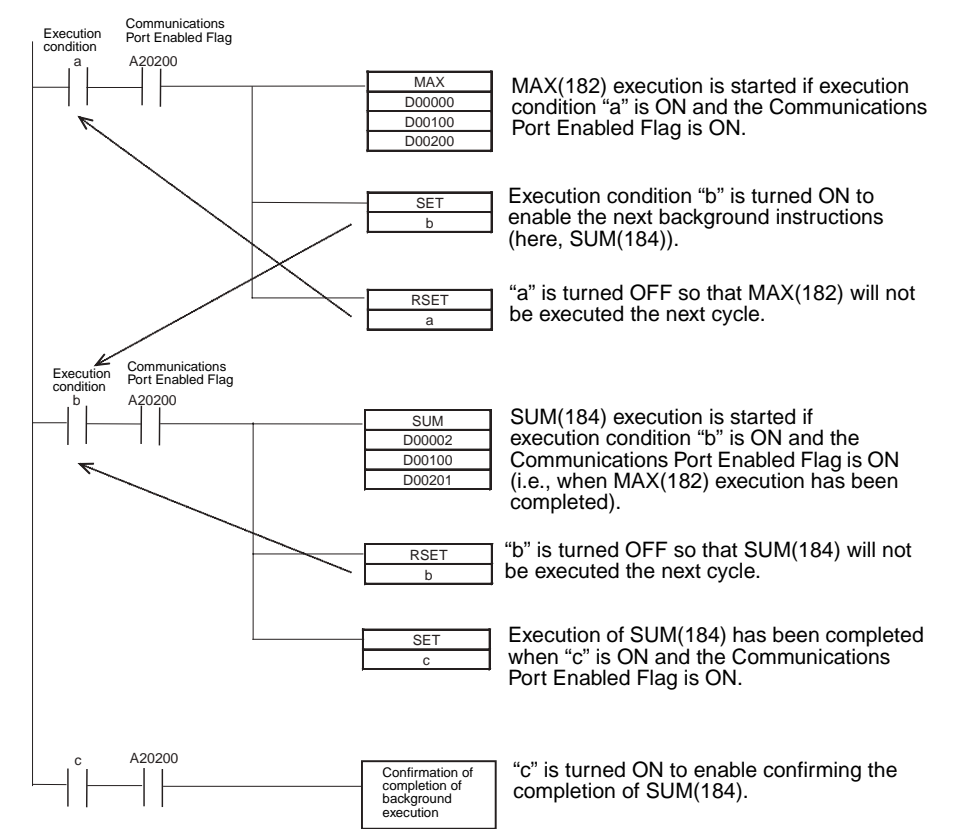

### **Programming Example 2**

This examples show background execution when index register output is specified, as is possible for MAX(182), MIN(183), and SRCH(181).

#### ■ **Traditional Programming without Background Execution**

As shown below, the actual memory map address of the word containing the maximum value is output to an index register.

Execution condition

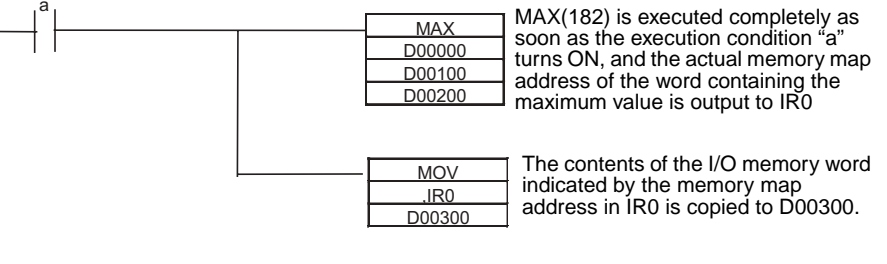

#### ■ **Programming with Background Execution**

With background execution, the actual memory map address of the word containing the maximum value is output to A595 and A596. MOVL(498) is then used the actual memory map address to the index register.

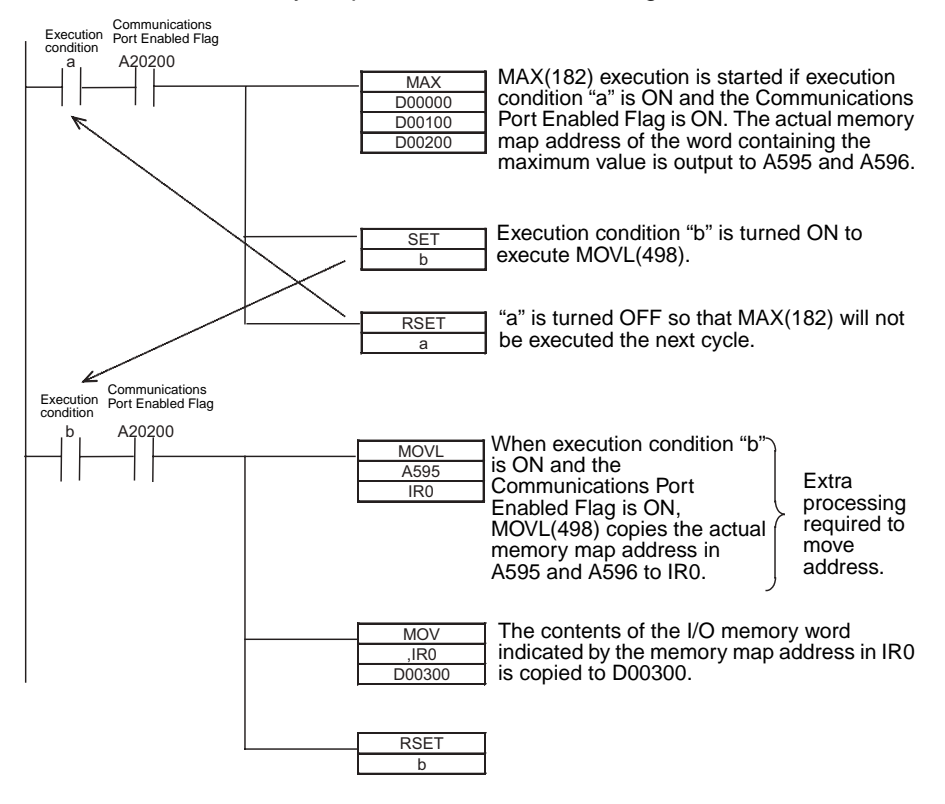

#### **Programming Example 3**

This example shows background execution when referencing Condition Flags.

#### ■ **Traditional Programming without Background Execution**

To check whether the minimum value found by MIN(183) is 0, the status of the Equals Flag is checked just after execution of MIN(183).

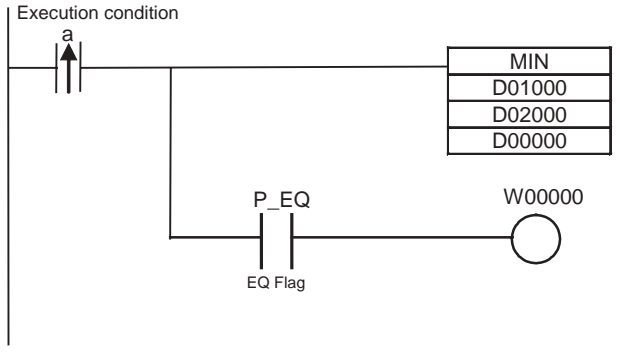

MIN(183) is executed when execution condition "a" goes ON and the minimum value is stored in D00000.

When the minimum value in D00000 is 0, the Equals Flag goes ON and W00000 is turned ON.

#### ■ **Programming with Background Execution**

MOV(021) is used to check whether the minimum value found by MIN(183) is 0, because the Equals Flag in MOV(021) (Equals Flag = ON when the source data in S is 0) operates in the same way as in MIN(183) (Equals Flag =  $ON$ when the minimum value is 0).

The minimum value found by MIN(183) is transferred to the same address by MOV(021). By referencing the Equals Flag after the MOV(021) transfer, it is possible to reference the status of the Equals Flag when MIN(183) was executed.

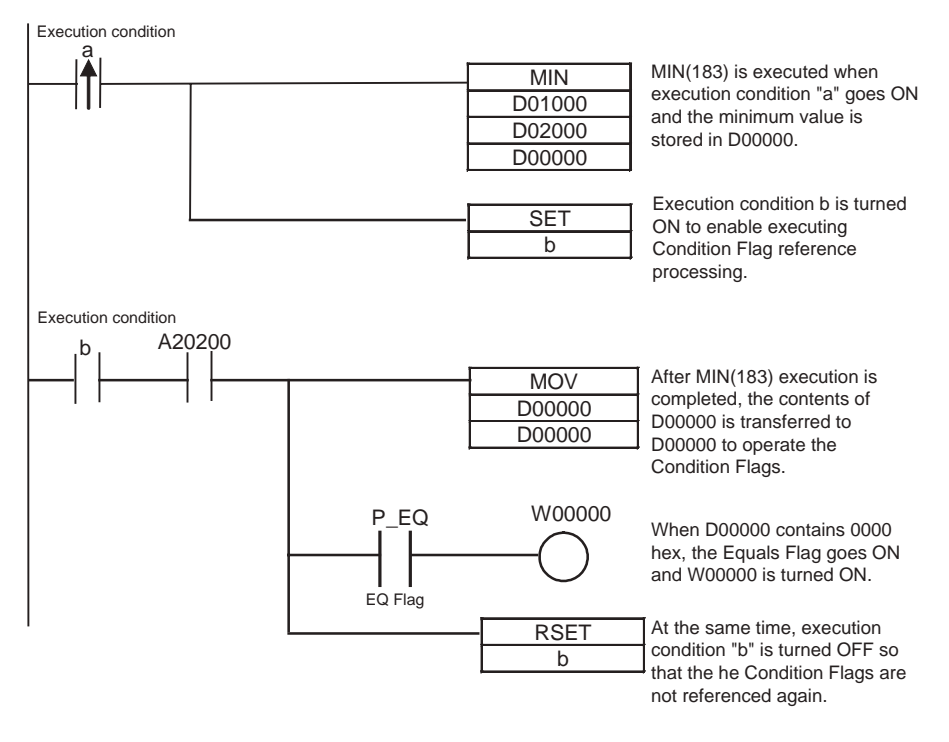

## <span id="page-320-0"></span>**6-1-8 Sharing Index and Data Registers between Tasks**

Index and Data Registers (IR/DR) can be shared between tasks. The normal setting is for separate registers for each task. The current setting can be confirmed in A09914.

- **Note** The CS1G/H-CPU□□ (-V1) and CJ1□-CPU□□ CPU Units do not support this function.
- **Note** 1. Shared Index and Data Registers can be used to eliminate the need to store and load register contents between tasks when the same contents is needed in two or more tasks. Refer to the section on index registers in the *CS Series Operation Manual* (W339) or the *CJ Series Operation Manual* (W393) for information on storing and loading index register contents.
	- 2. The switching time between tasks will be somewhat faster when index and data registers are shared. It is recommended to set shared registers if the registers are not being used or if there is no particular need for separate registers in each task.

#### **Setting Method**

Use the CX-Programmer to set shared index and data registers. This setting cannot be made from a Programming Console.

*1,2,3...* 1. Select a PLC (PLC) in the CX-Programmer project tree and click the right mouse button.

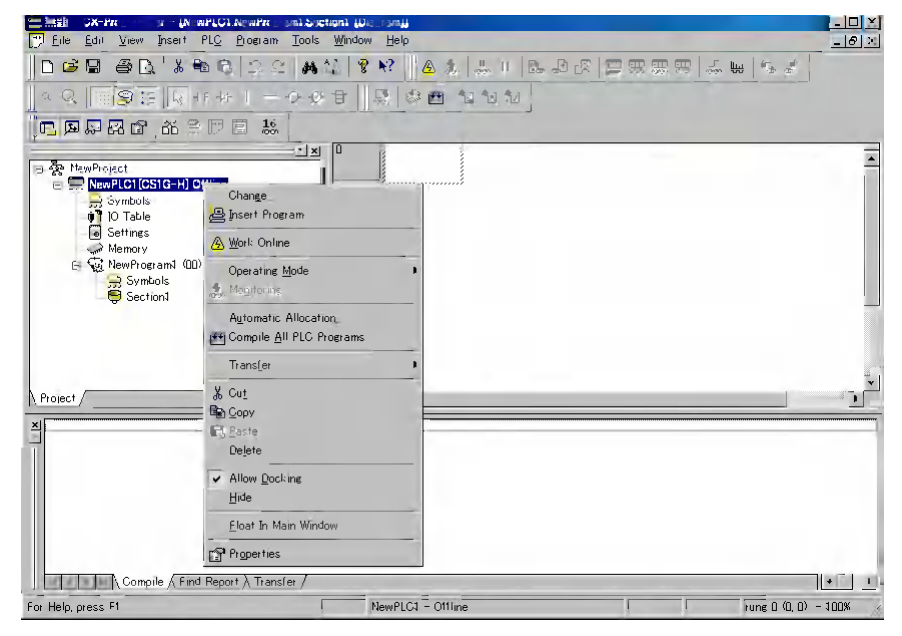

2. Select *Properties.* The following dialog box will be displayed.

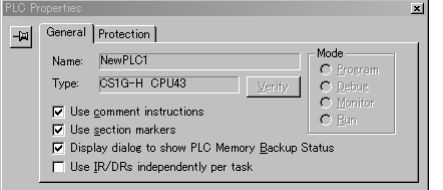

3. Leave the checkmark for using IR/DR independently per task if separate index and data registers are required for each task. Remove the checkmark to use shared index and data registers for all tasks.

#### **Auxiliary Area Flags and Words**

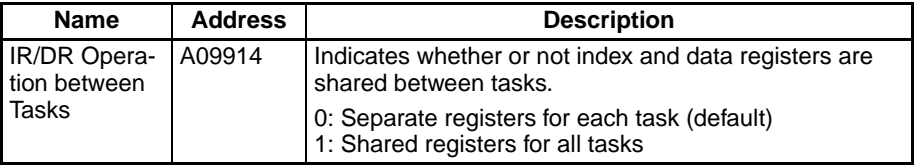

# <span id="page-322-0"></span>**6-2 Index Registers**

## <span id="page-322-1"></span>**6-2-1 What Are Index Registers?**

Index Registers function as pointers to specify PLC memory addresses, which are absolute memory addresses in I/O memory. After storing a PLC memory address in an Index Register with MOVR(560) or MOVRW(561), input the Index Register as an operand in other instructions to indirectly address the stored PLC memory address.

The advantage of Index Registers is that they can specify any bit or word in I/O memory, including timer and counter PVs.

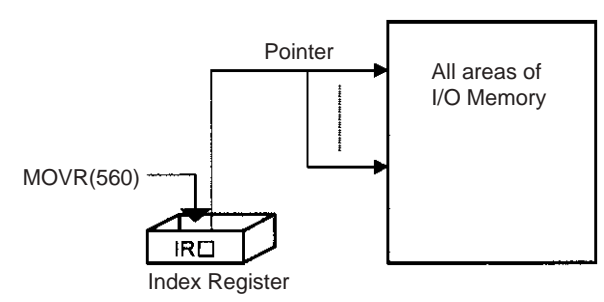

## <span id="page-322-2"></span>**6-2-2 Using Index Registers**

Index Registers can be a powerful tool when combined with loops such as FOR-NEXT loops. The contents of Index Registers can be incremented, decremented, and offset very easily, so a few instructions in a loop can process tables of consecutive data very efficiently.

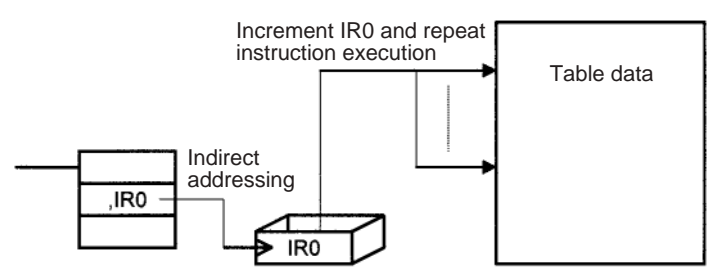

### **Basic Operation**

Basically, Index Registers are used with the following steps:

- *1,2,3...* 1. Use MOVR(560) to store the PLC memory address of the desired bit or word in an Index Register.
	- 2. Specify the Index Register as the operand in almost any instruction to indirectly address the desired bit or word.
	- 3. Offset or increment the original PLC memory address (see below) to redirect the pointer to another address.
	- 4. Continue steps 2 and 3 to execute the instruction on any number of addresses.

## **Offsetting, Incrementing, and Decrementing Addresses**

The following table shows the variations available for indirect addressing.

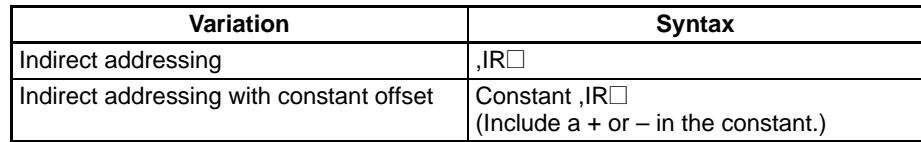

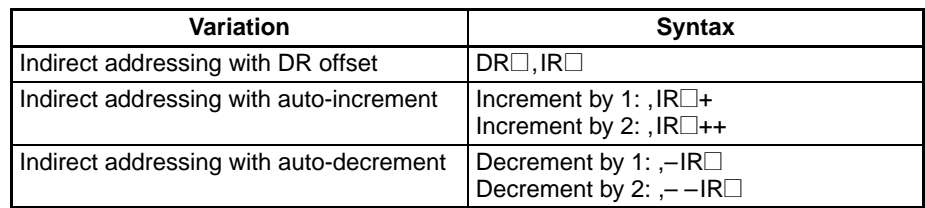

#### **Instructions That Directly Address Index Registers**

Index registers can be directly addressed by the following instructions.

DOUBLE SIGNED BINARY ADD WITHOUT CARRY: +L(401), DOUBLE SIGNED BINARY SUBTRACT WITHOUT CARRY: –L(411), DOUBLE INCREMENT BINARY: ++L(591), and DOUBLE DECREMENT BINARY: – – L(593)

#### **Example 1**

The following example shows how an Index Register in a program loop can replace a long series of instructions. In this case, instruction A is repeated n+1 times to perform some operation such as reading and comparing a table of values.

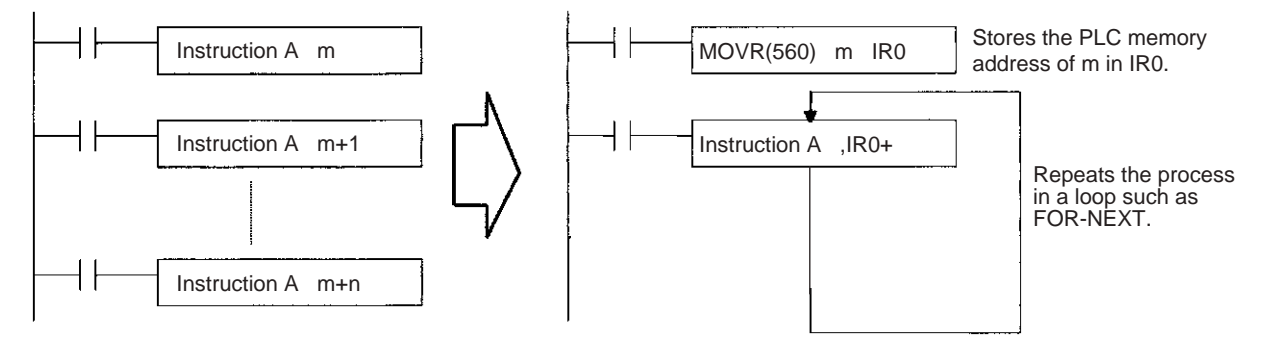

#### **Example 2**

The data in D00000 to D00099 (augend data) is added to the data in D00100 to D00199 (addend data) and the addition results are output to D00200 to D00299. The operands of a single addition instruction are specified by index registers and the addition operations are performed by incrementing the index registers and repeatedly executing the addition instruction.

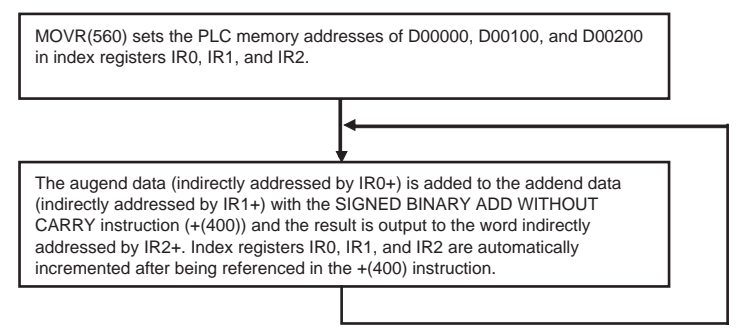

Repeated 100 times.
The 11-instruction subroutine on the left is equivalent to the 200-instruction subroutine on the right.

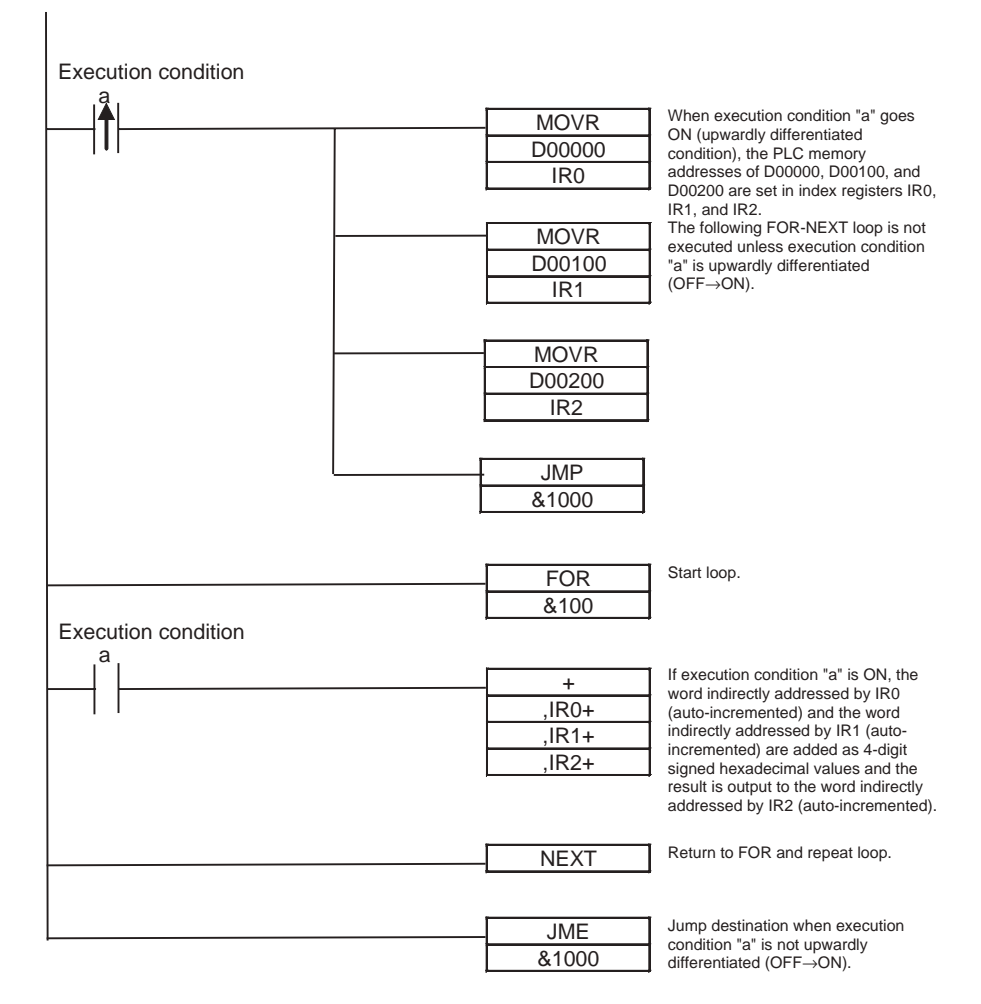

# **Direct Addressing of Index Registers**

Index Registers can be directly addressed only in the instructions shown in the following table.

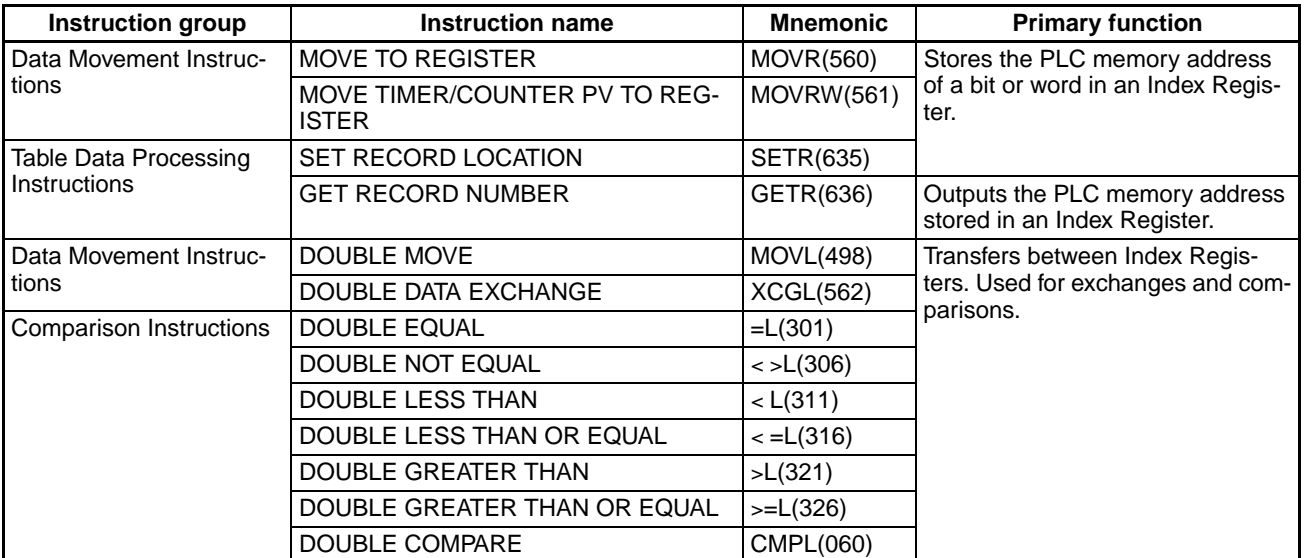

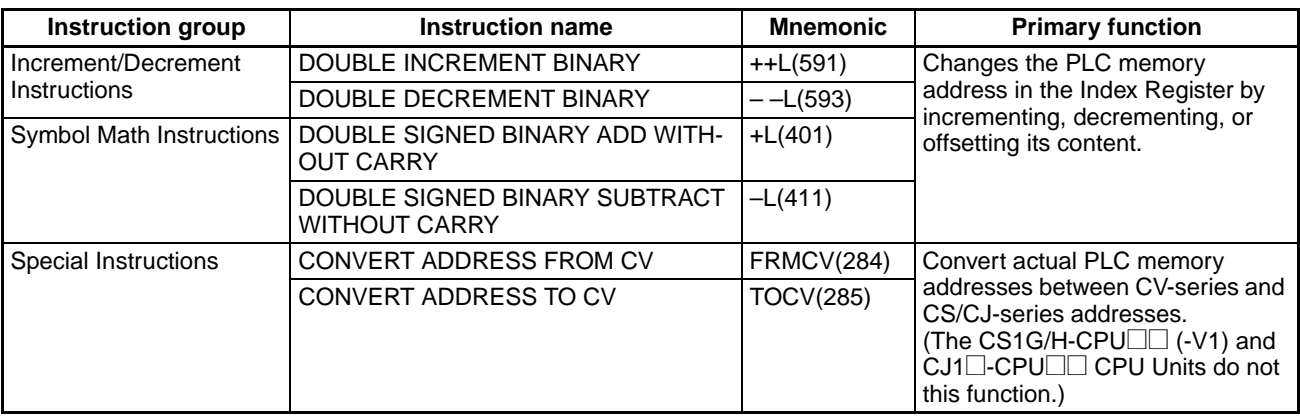

**Note** Instructions for double-length operands (i.e., those with "L" at the end) are used for index registers IR0 to IR15 because each register contains two words.

# **6-2-3 Processing Related to Index Registers**

The CS/CJ-series CPU Unit's Table Data Processing instructions complement the functions of the Index Registers. These instructions can be broadly divided into the stack-processing and table-processing instructions

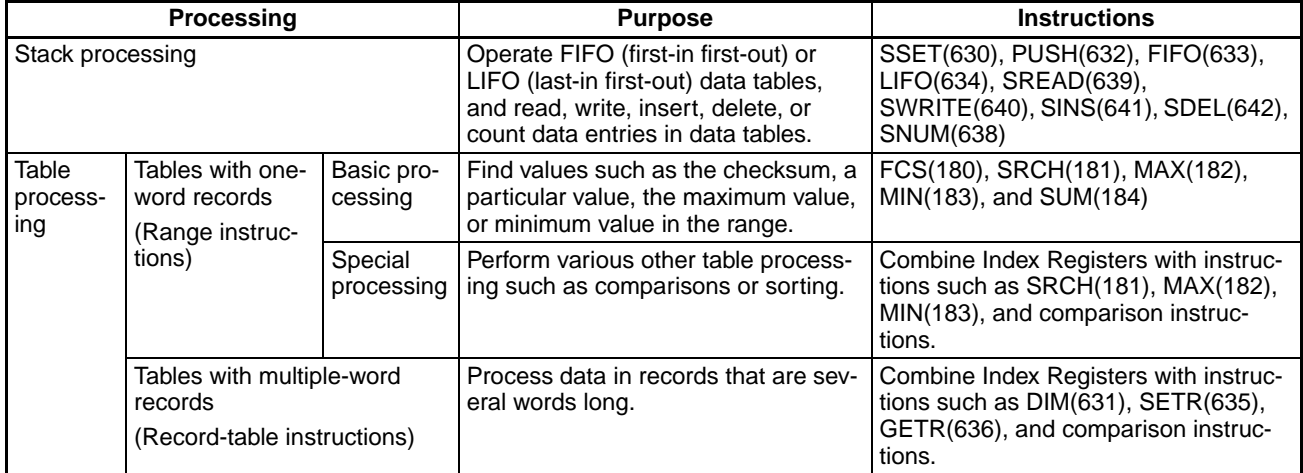

#### **Stack Processing**

Stack instructions act on specially defined data tables called stacks. Data can be drawn from a stack on a first-in first-out (FIFO) or last-in first-out (LIFO) basis.

A particular region of I/O memory must be defined as a stack. The first words of the stack indicate the length of the stack and contain the stack pointer. The stack pointer is incremented each time that data is written to the stack to indicate the next address where data should be stored.

# *Index Registers* **Section 6-2**

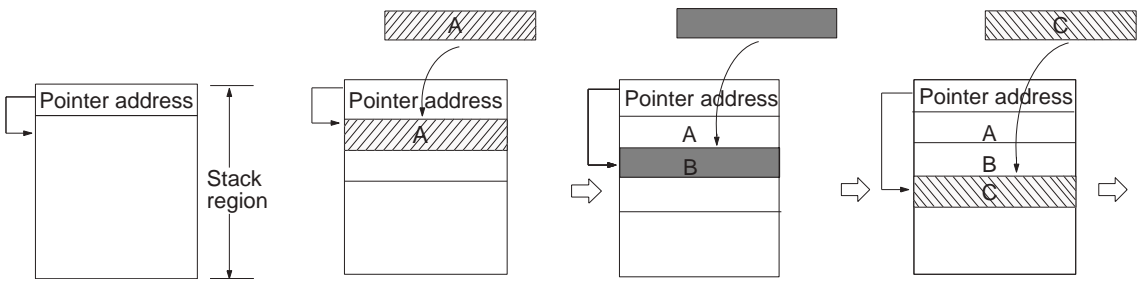

(The above diagram shows the status of the pointer data before data is added.)

> **Note** Actually, the first two words of the stack contain the PLC memory address of the last word in the stack and the next word contains the stack pointer.

#### **FIFO (First-in First-out) Processing**

The following diagram shows the operation of a first-in first-out (FIFO) stack.

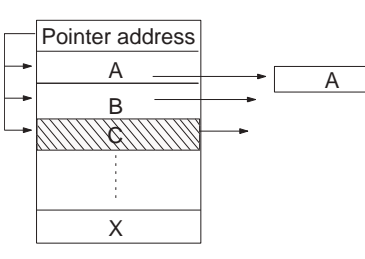

Reads the oldest word of data stored in the stack. Each time that a word is read, the pointer is decremented by one to indicate the next address for storage.

### **LIFO (Last-in First-out) Processing**

The following diagram shows the operation of a last-in first-out (LIFO) stack.

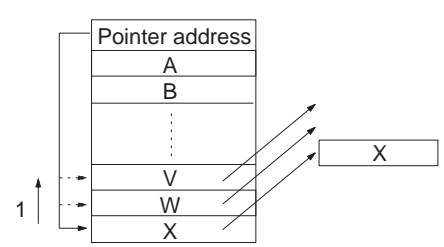

Reads most recent word of data stored in the stack. Each time that a word is read, the pointer is decremented by one to indicate the next address for storage. Data at the position that was read remains unchanged.

#### **Manipulating Specific Table Data**

Individual entries in a table can be read, writing, inserted, or deleted. The following diagram shows an example for reading.

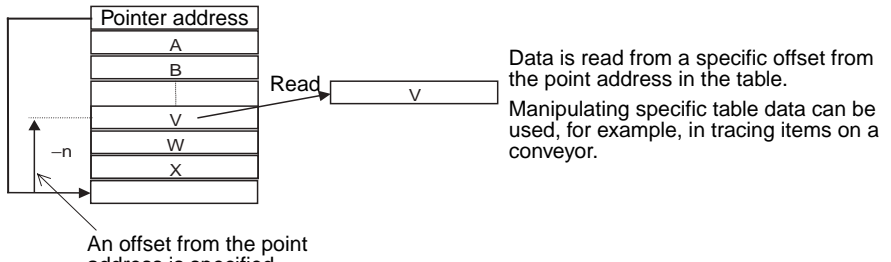

#### **Counting Table Data**

The following diagram shows how data can be counted in a data table.

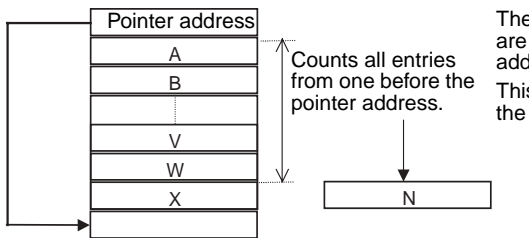

The number of entries in the data table are counted from just before the pointer address to the beginning of the table. This can be used, for example, to count the number of items on a conveyor.

### **Stack Instructions**

The following table lists the stack instructions and their functions. Typical applications for stacks would be processing shelf information for automatic warehousing systems, processing test results, and managing information on workpieces on a conveyor.

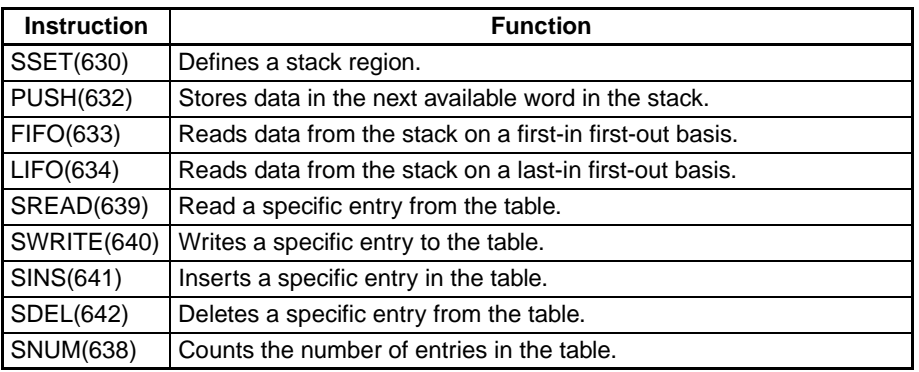

### **Example 1:**

This example defines a stack from D00000 to D00014 (which can store 10 words of data), stores data in the stack, and reads data from the stack. (LIFO(634) reads the last word stored in the stack.)

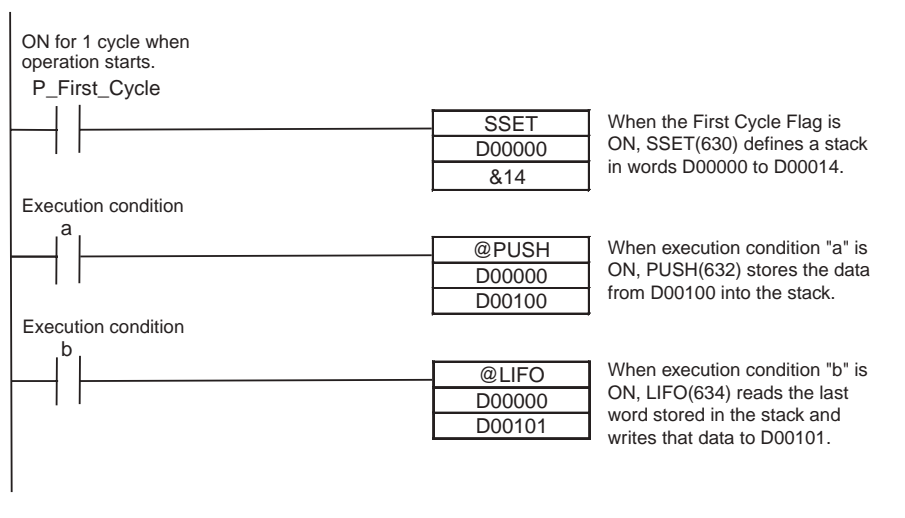

# **Example 2:**

This example defines a stack from D00000 to D00014 (which can store 10 words of data), finds the words in the stack that match a specified value, and deletes all of the matching words.

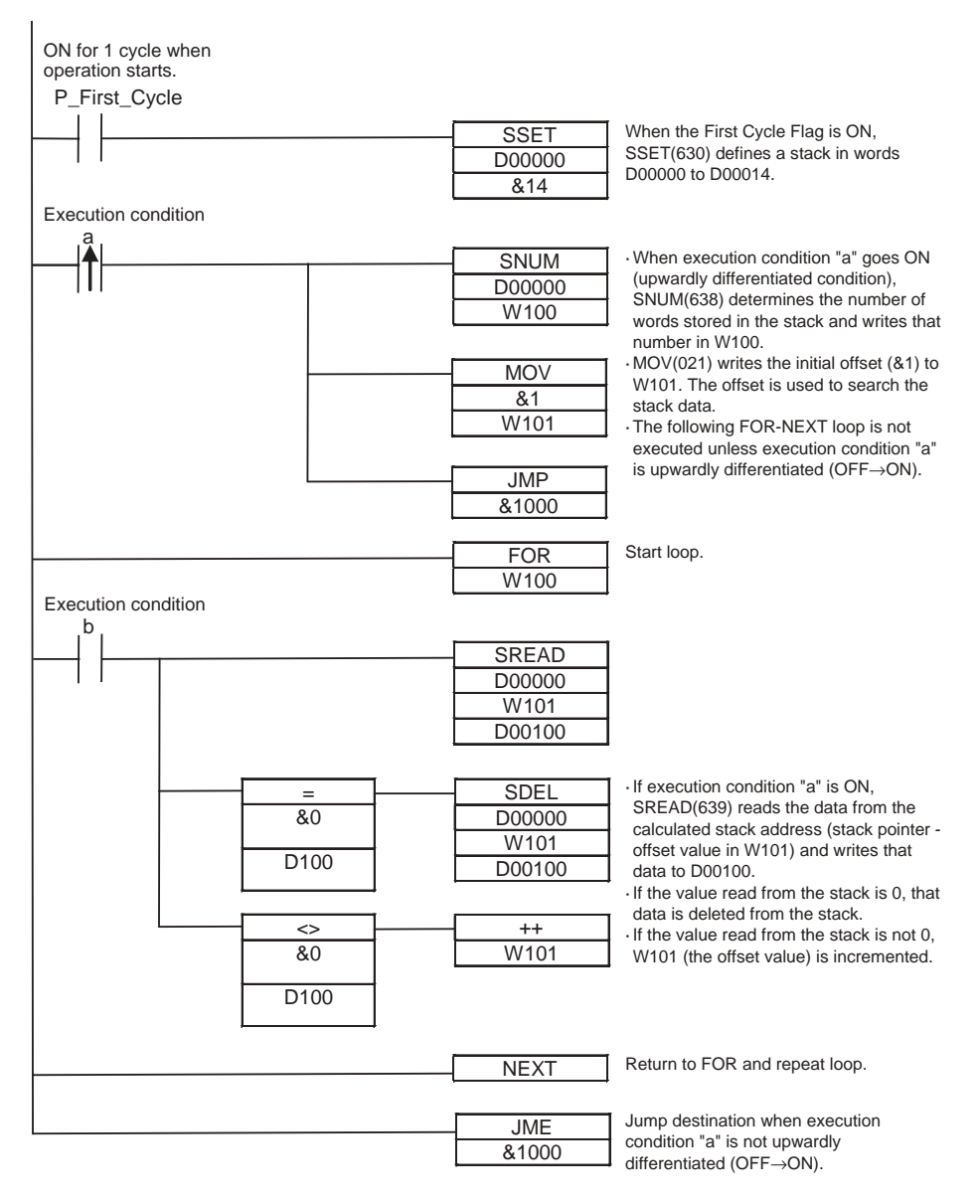

# **Table Processing (Range Instructions)**

The range instructions act on a range of words, which can be considered a table of one-word records. These instructions perform basic operations such as finding the maximum value or minimum value in the range, search for a particular value in the range, or calculating the sum or FCS.

The PLC memory address of the result word (word containing the max. value, min. value, search data, etc.) is automatically stored in IR0. The Index Register (IR0) can be used as an operand in later instructions such as MOV(021) to read the contents of the word or perform other processing.

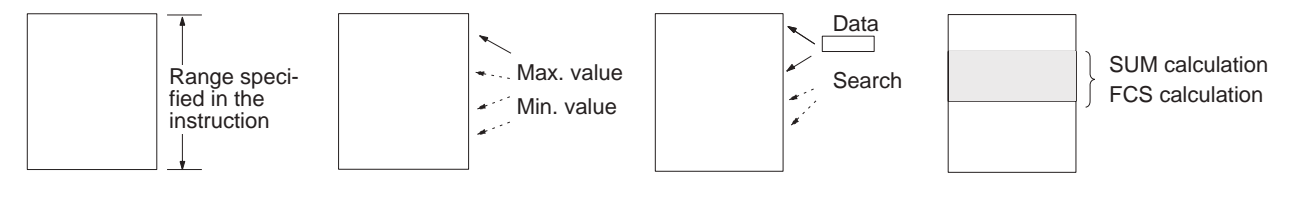

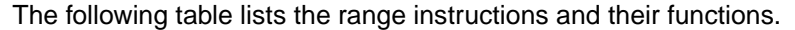

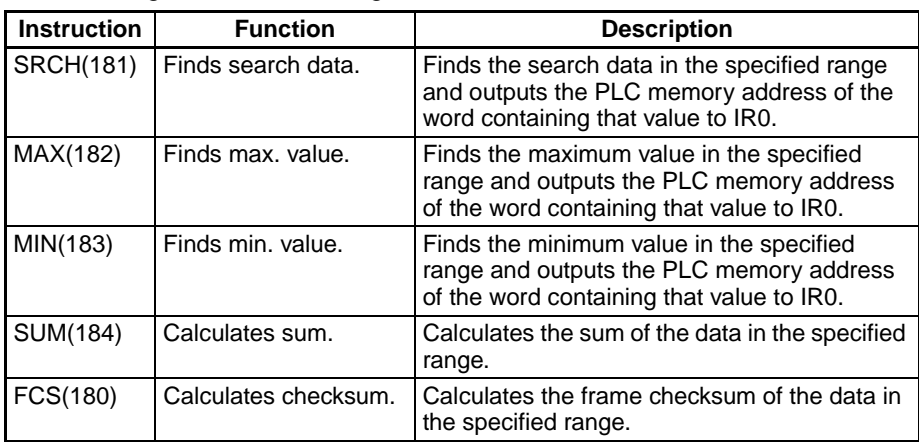

The Index Registers can be combined with other instructions (such as comparison instructions) in FOR–NEXT loops to perform more complicated operations on ranges of words.

#### **Table Processing (Record-table Instructions)**

The record-table instructions act on specially defined data tables made up of equal-length records. The records can be accessed by record number for easy processing.

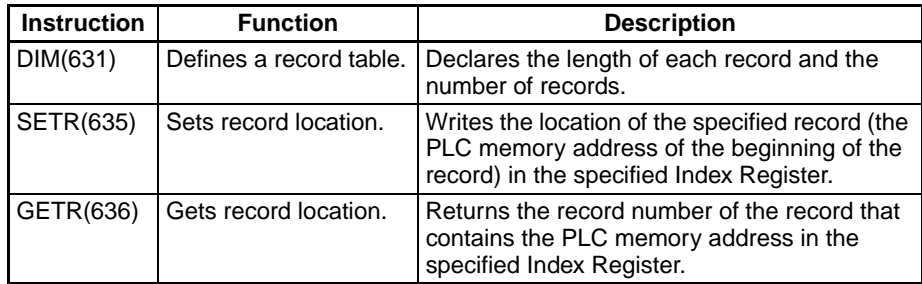

**Note** Record numbers and word addresses are related through the Index Registers. Specify a record number in SETR(635) to store the PLC memory address of the beginning of that record in an Index Register. When data is required from the record, add the required offset to that Index Register to access any word in the record.

Use the record-table instructions with Index Registers to perform the following kinds of operations: reading/writing record data, searching records, sorting record data, comparing record data, and performing calculations with record data.

A typical application of record tables is storing manufacturing data for different models of a product (such as temperature and pressure settings) in record form and switching from model to model just by changing the record number.

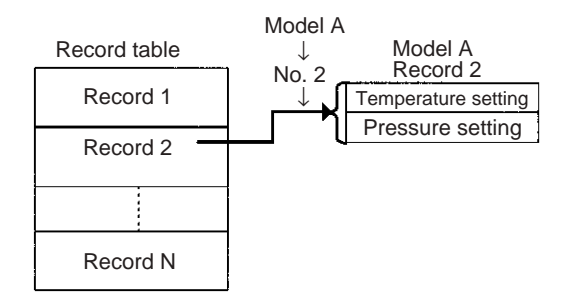

Basically, record tables are used with the following steps:

- *1,2,3...* 1. Define the structure of the record table with DIM(631) and set the PLC memory address of a record in an Index Register with SETR(635).
	- 2. Offset or increment the PLC memory address in the Index Register to read or compare words in the record.
	- 3. Offset or increment the PLC memory address in the Index Register to switch to another record.
	- 4. Repeat steps 2 and 3 as required.

#### **Example**

The following example uses Index Registers and the record-table instructions to compare three values to words 1, 3, and 5 in each record. If a match is found, the record number is stored in D00000.

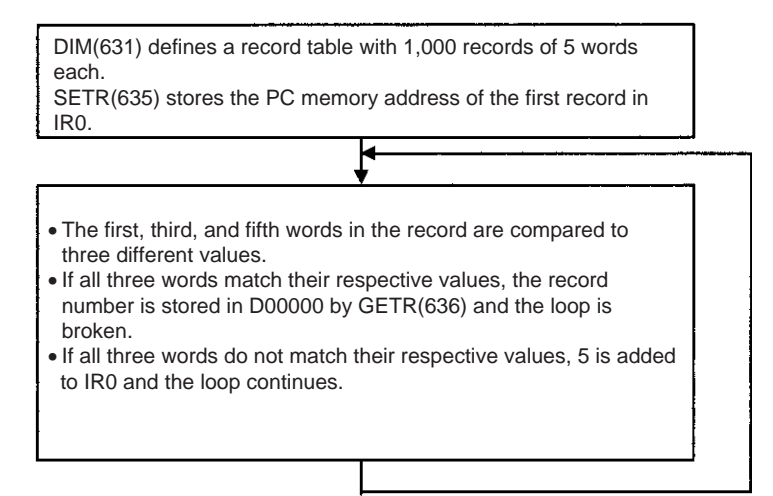

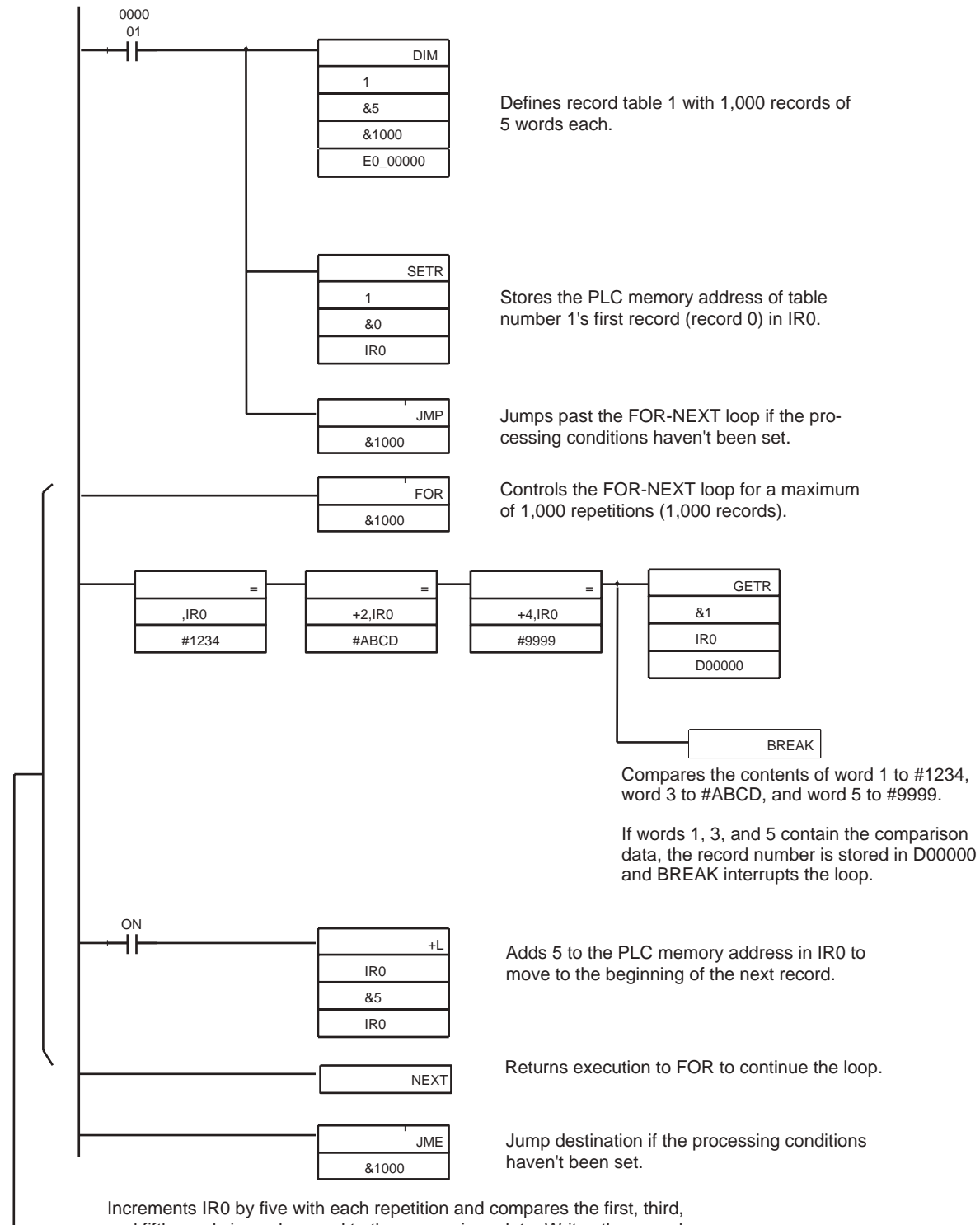

and fifth words in each record to the comparison data. Writes the record number to D00000 and breaks the loop if matching data is found.

# **6-3 Serial Communications**

The CS/CJ-series CPU Units support the following serial communications functions. Host link communications and no-protocol communications are described in detail later in this section.

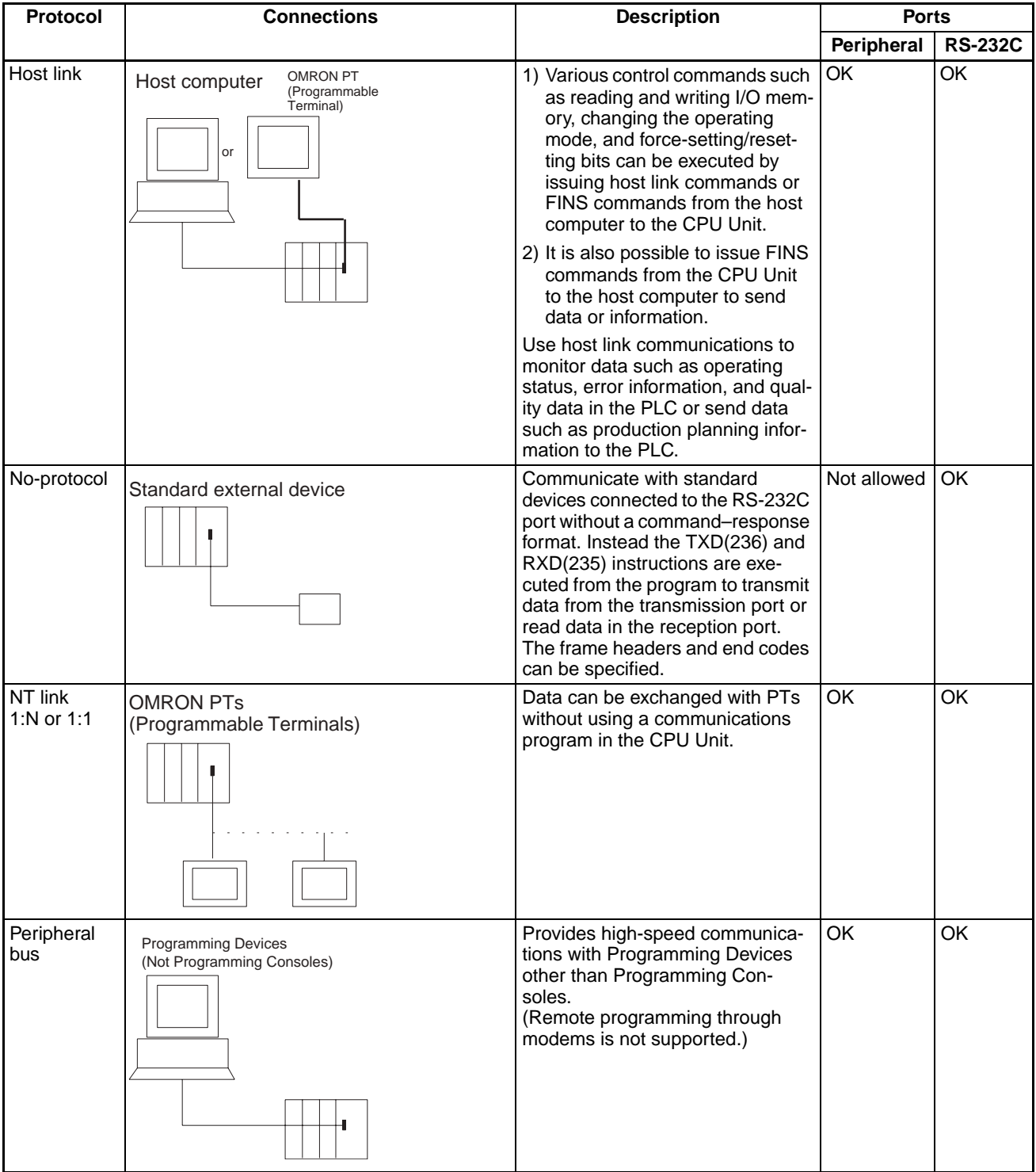

# *Serial Communications* **Section 6-3**

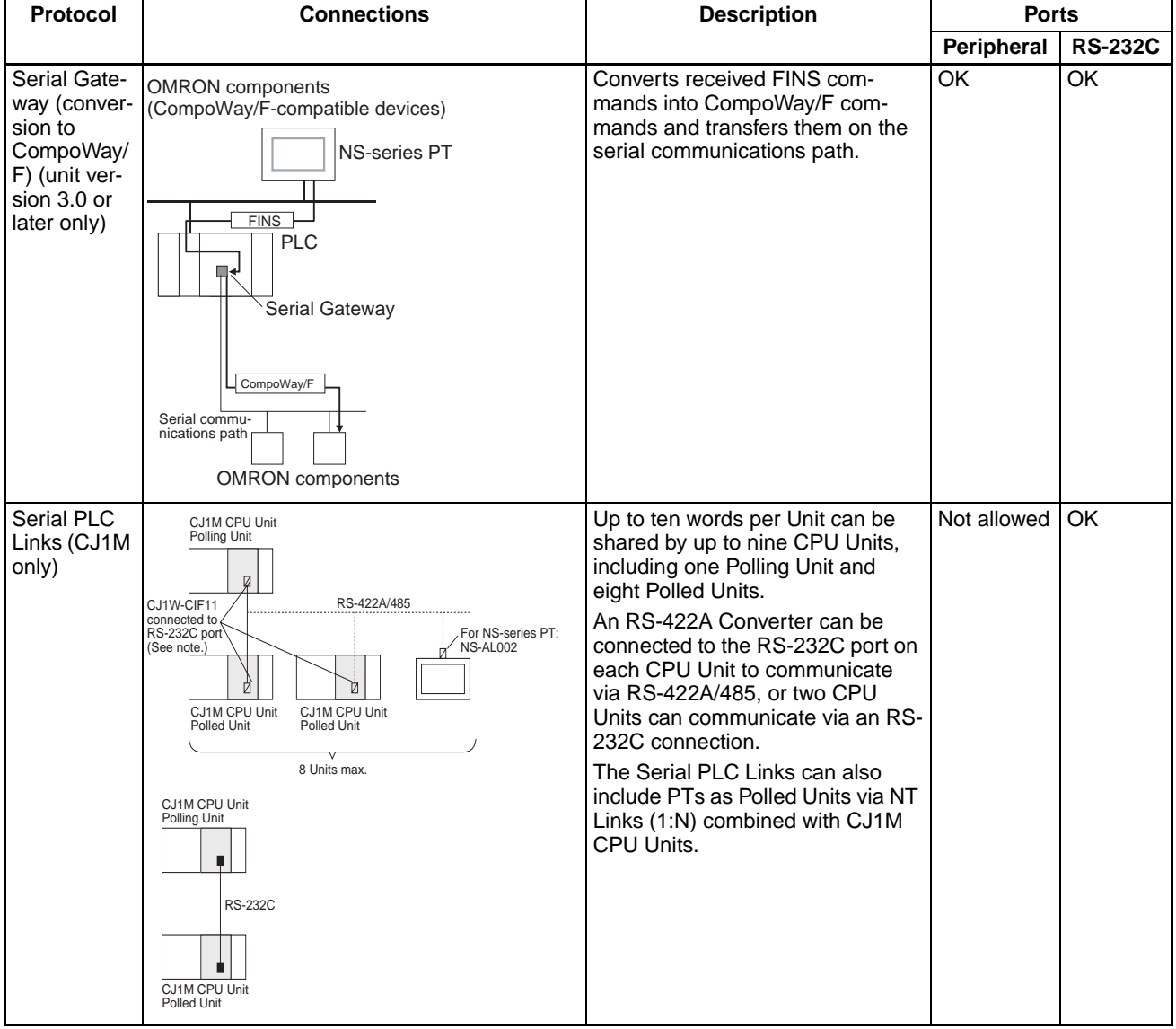

Here, we will describe Host Link and No-protocol communications.

**Note** The CJ1W-CIF11 is not insulated and the total transmission distance is 50 meters max. If the total transmission distance is greater than 50 meters, use the insulated NT-AL001 and do not use the CJ1W-CIF11. If only the NT-AL001 is used, the total transmission distance can is 500 meters max.

# **6-3-1 Host Link Communications**

The following table shows the host link communication functions available in CS/CJ PLCs. Select the method that best suits your application.

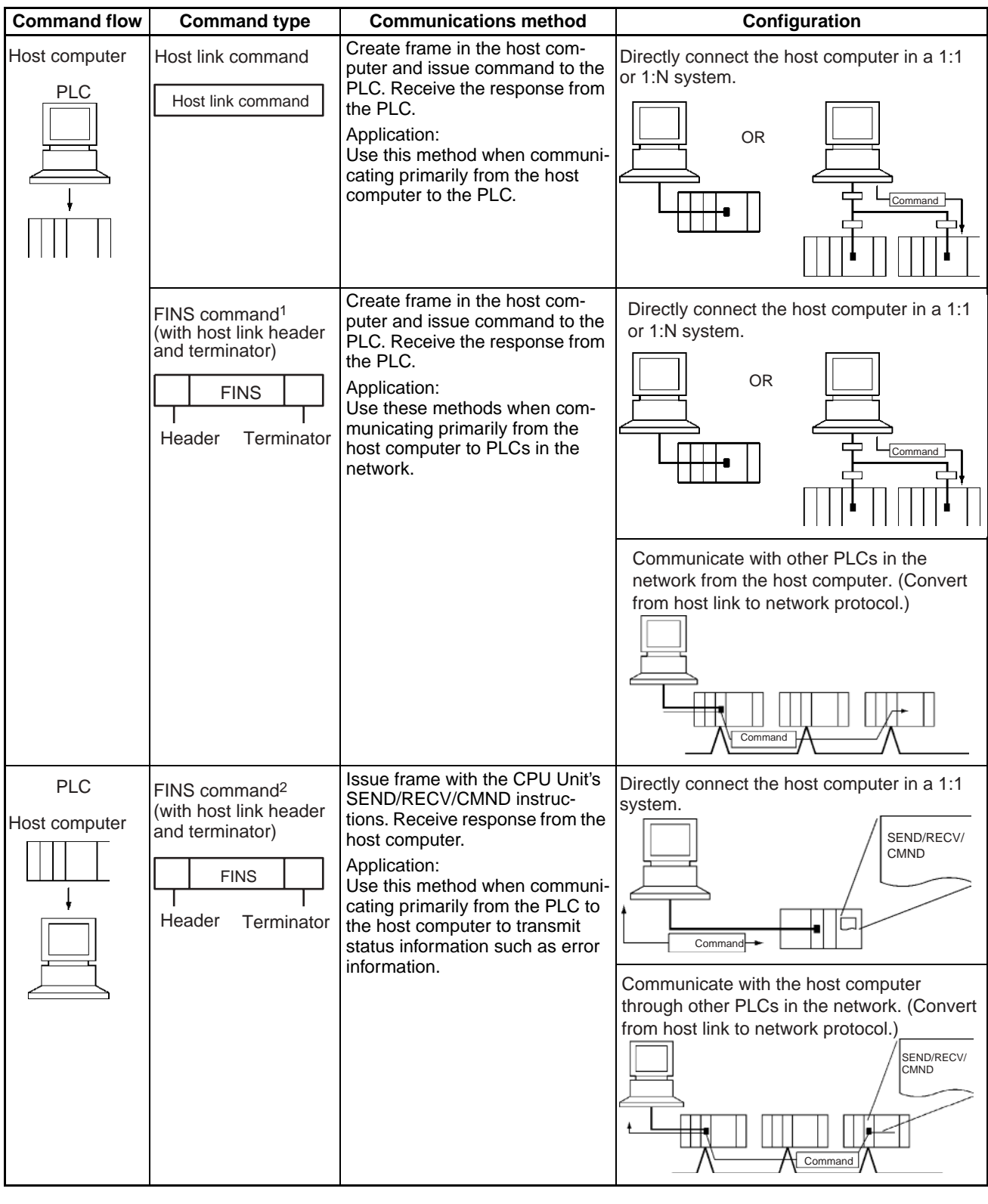

**Note** 1. The FINS command must have a host link header and terminator attached before it is transmitted from the host computer.

2. The FINS command is transmitted from the PLC with a host link header and terminator attached. A program must be prepared in the host computer to analyze the FINS commands and return the proper responses.

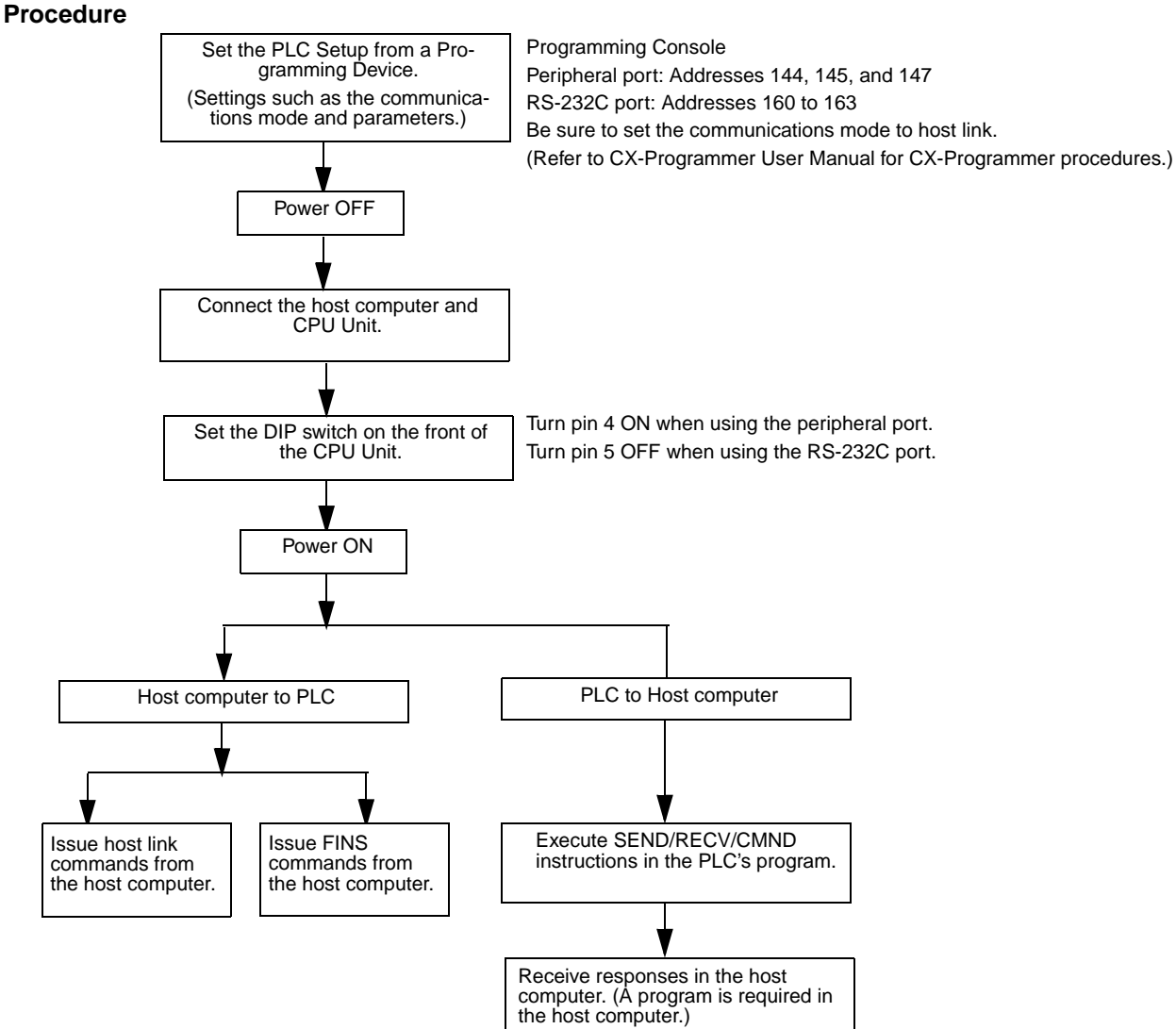

**Host Link Commands** The following table lists the host link commands. Refer to the *C-series Host Link Units System Manual (W143)* for more details.

| <b>Header</b><br>code | <b>Name</b>            | <b>Function</b>                                                                                                    |
|-----------------------|------------------------|----------------------------------------------------------------------------------------------------|
| <b>RR</b>             | <b>CIO AREA READ</b>   | Reads the contents of the specified number of CIO Area words, starting<br>from the specified word.                                 |
| <b>RL</b>             | LINK AREA READ         | Reads the contents of the specified number of Link Area words, start-<br>ing from the specified word.                              |
| <b>RH</b>             | <b>HR AREA READ</b>    | Reads the contents of the specified number of Holding Area words,<br>starting from the specified word.                             |
| <b>RC</b>             | <b>PV READ</b>         | Reads the contents of the specified number of timer/counter PVs<br>(present values), starting from the specified timer/counter.    |
| <b>RG</b>             | <b>T/C STATUS READ</b> | Reads the status of the Completion Flags of the specified number of<br>timers/counters, starting from the specified timer/counter. |
| <b>RD</b>             | DM AREA READ           | Reads the contents of the specified number of DM Area words, starting<br>from the specified word.                                  |
| <b>RJ</b>             | AR AREA READ           | Reads the contents of the specified number of Auxiliary Area words,<br>starting from the specified word.                           |

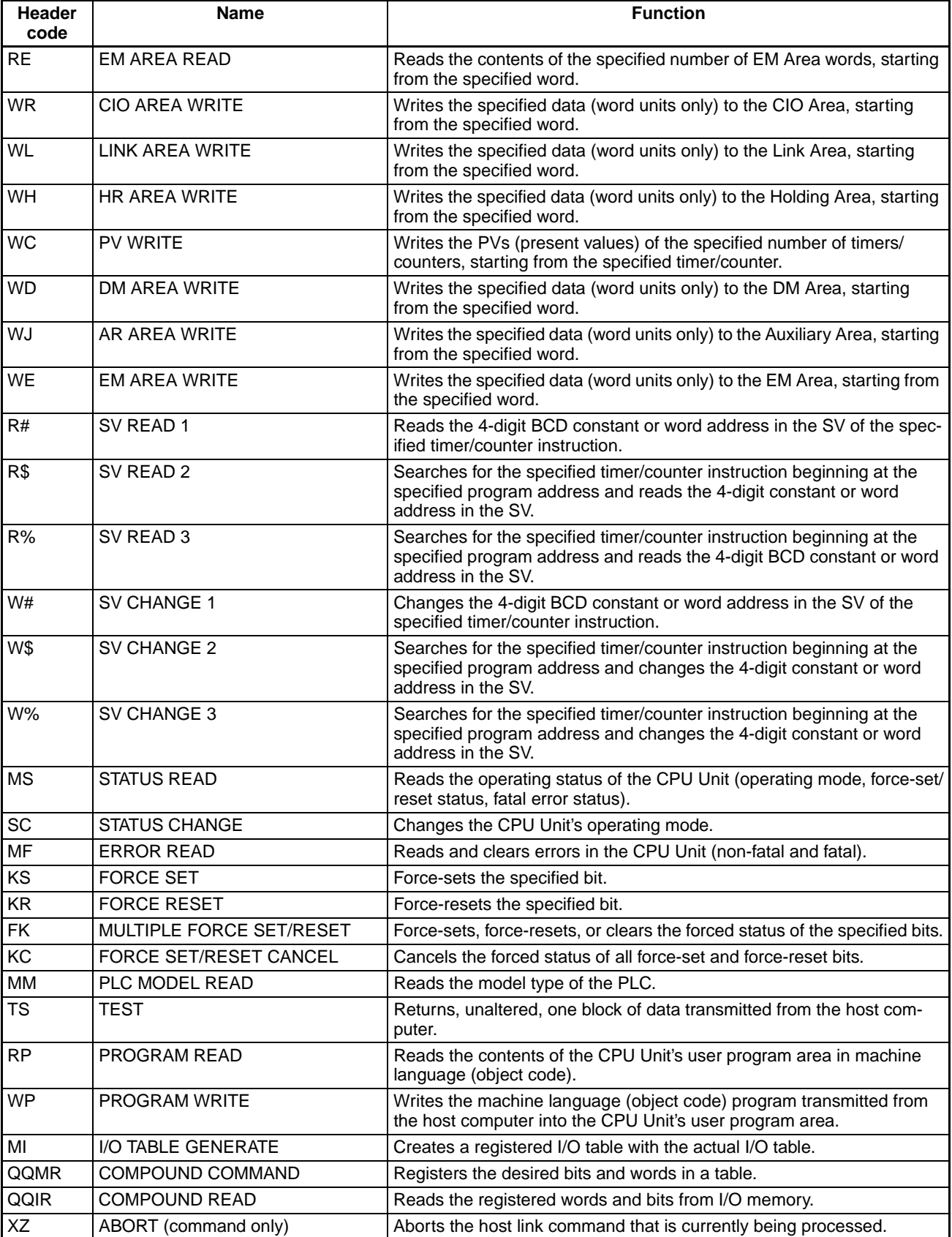

# *Serial Communications* **Section 6-3**

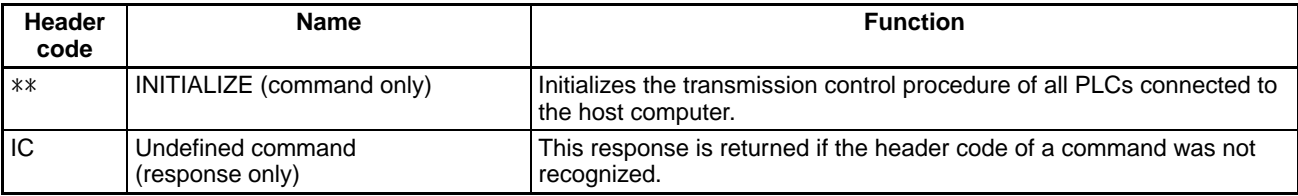

**FINS Commands** The following table lists the FINS commands. Refer to the *FINS Commands Reference Manual (W227)* for more details.

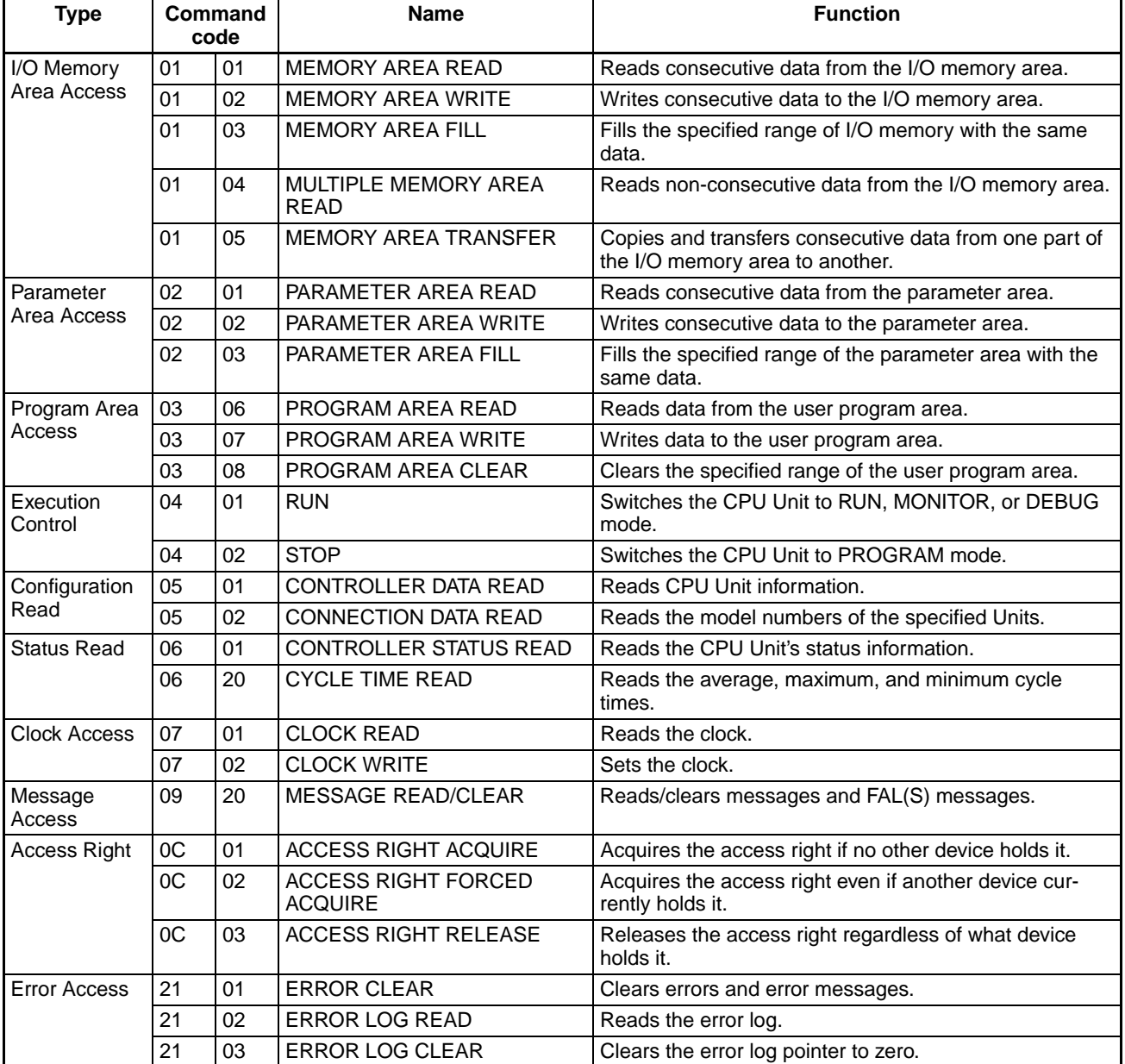

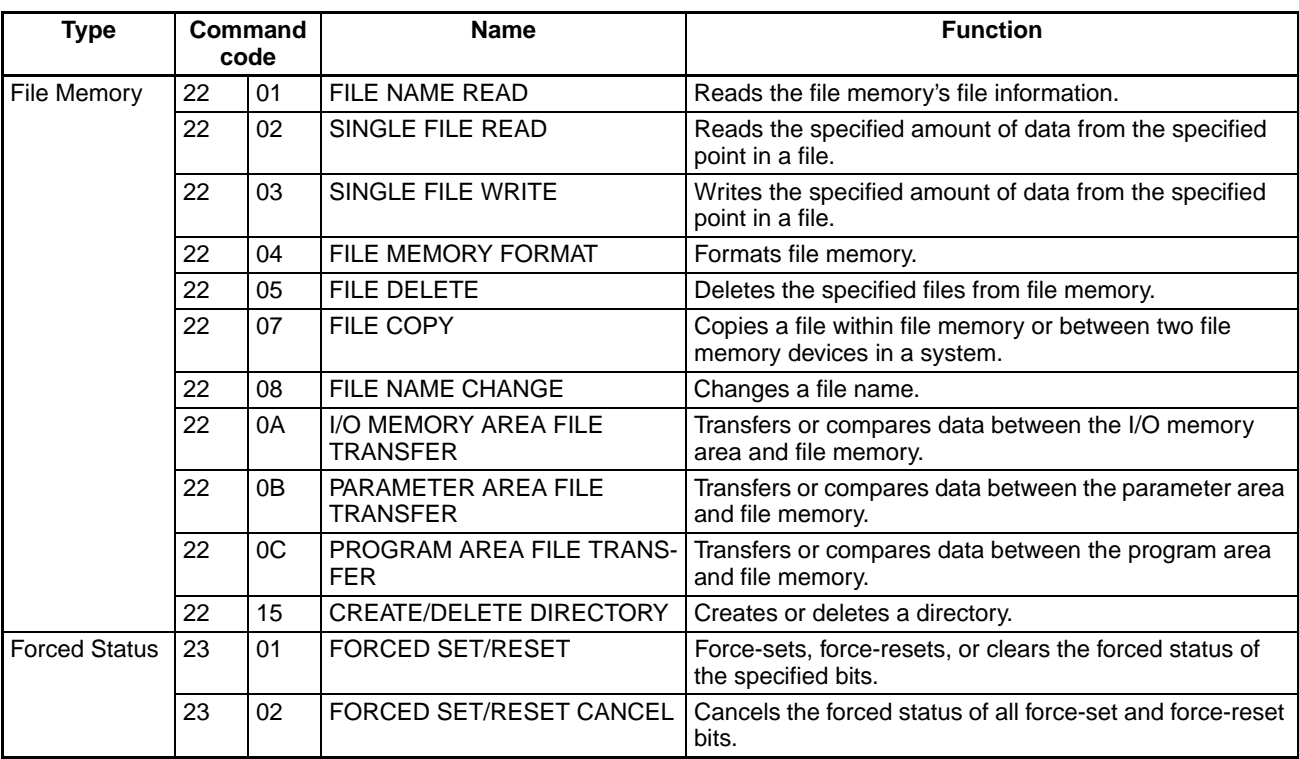

#### **Message Communications Functions**

The FINS commands listed in the table above can also be transmitted through the network from other PLCs to the CPU Unit. Observe the following points when transmitting FINS commands through the network.

- CPU Bus Units (such as Controller Link Units or Ethernet Units) must be mounted in the local PLC and destination PLC to transmit FINS commands.
- FINS commands are issued with CMND(490) from the CPU Unit's program.
- FINS commands can be transmitted across up to eight networks for the CS/CJ-series CPU Units Ver. 2.0 or later and across up to three networks for other CPU Units. The networks can be the same type or different types.

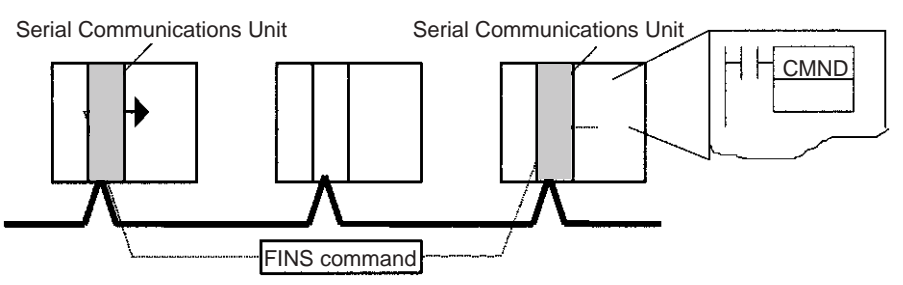

Refer to the CPU Bus Unit's Operation Manual for more details on the message communications functions.

# **6-3-2 No-protocol Communications**

The following table lists the no-protocol communication functions available in CS/CJ PLCs.

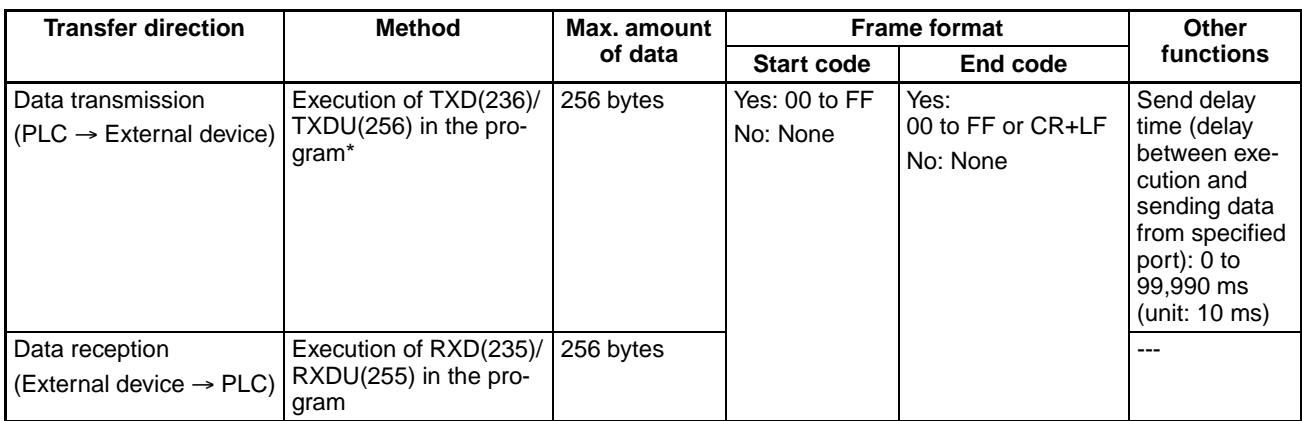

**Note** This function is supported by CPU Units with unit version 3.0 or later or Serial Communications Units/Boards with unit version 1.2 or later.

# **Procedure**

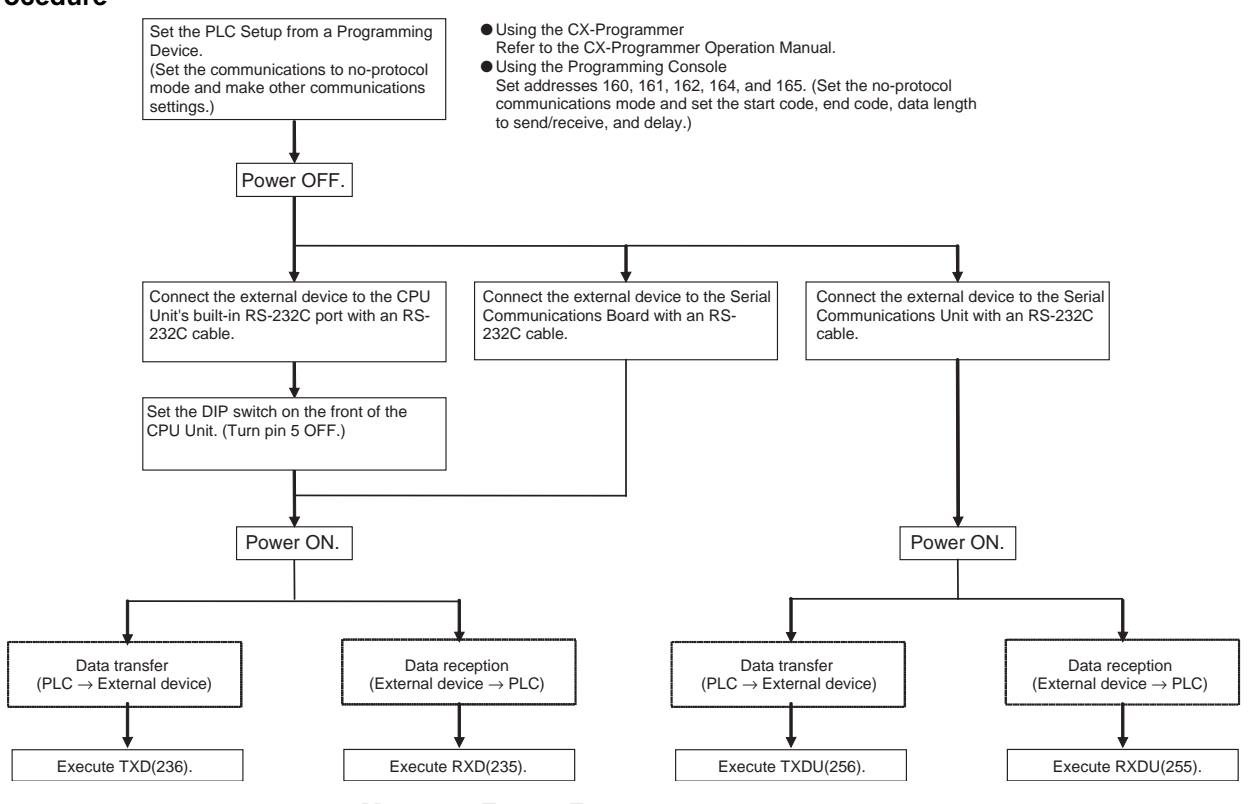

#### **Message Frame Formats**

Data can be placed between a start code and end code for transmission by TXD(236) or TXDU(256) and frames with that same format can be received by RXD(235) or RXDU(255). When transmitting with TXD(236) or TXDU(256), just the data from I/O memory is transmitted, and when receiving with RXD(235) or RXDU(255), just the data itself is stored in I/O memory. Up to 256 bytes (including the start and end codes) can be transferred in no-protocol mode.

The following table shows the message formats that can be set for transmissions and receptions in no-protocol mode. The format is determined by the start code (ST) and end code (ED) settings in the PLC Setup.

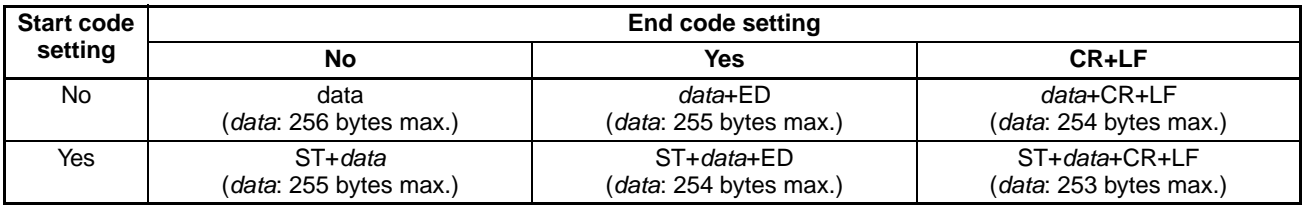

- When more than one start code is used, the first start code will be effective.
- When more than one end code is used, the first end code will be effective.
- **Note** 1. If the data being transferred contains the end code, the data transfer will be stopped midway. In this case, change the end code to CR+LF.
	- 2. There is a setting in the PLC Setup (address 162: no-protocol mode delay) that will delay the transmission of data after the execution of TXD(236)/ TXDU(256).

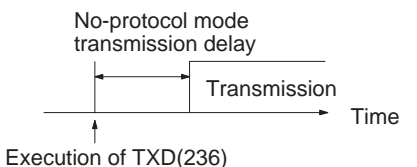

Refer to the *CJ-series Programmable Controllers Instructions Reference Manual (W340)* for more details

# **6-3-3 NT Link (1:N Mode)**

In the CS/CJ Series, communications are possible with PTs (Programmable Terminals) using NT Links (1:N mode).

**Note** Communications are not possible using the 1:1-mode NT Link protocol.

High-speed NT Links are possible in addition to the previous standard NT Links by using the PT system menu and the following PLC Setup settings (not supported by CS-series pre-EV1 CS1 CPU Units). High-speed NT Links are possible, however, only with the NT31(C)-V2 or NT631(C)-V2 PTs.

**Note** The CS1G/H-CPU□□-V CPU Units do not support this function.

### **PLC Setup**

When making settings with the CX-Programmer, set the baud rate to 115,200 bps for a high-speed NT Link or 38,400 bps for a standard NT Link.

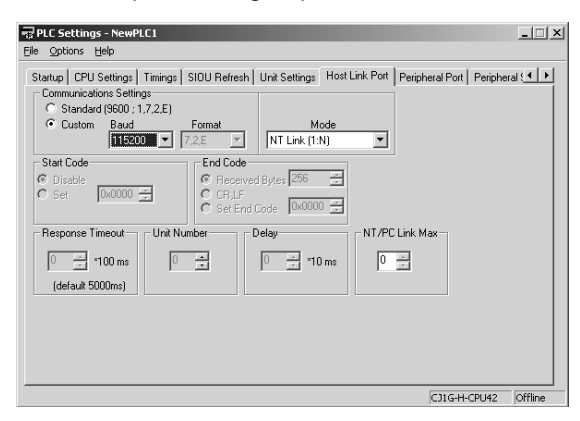

The following table shows the corresponding settings when using a Programming Console.

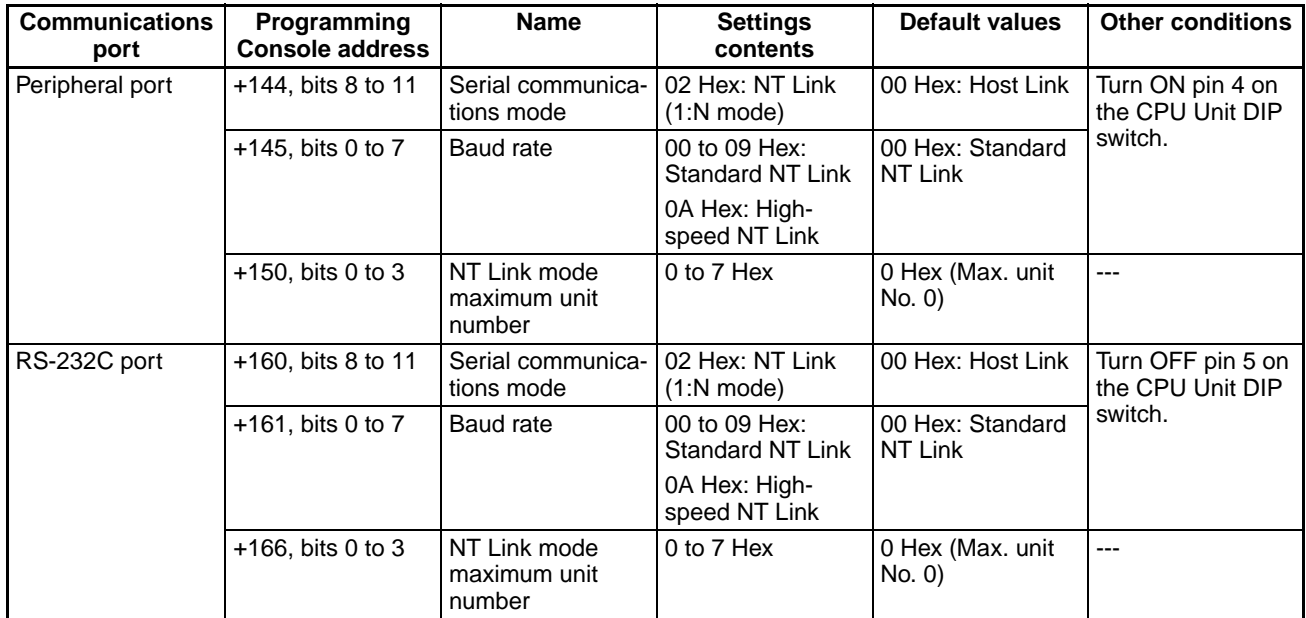

**PT System Menu** Set the PT as follows:

- *1,2,3...* 1. Select NT Link (1:N) from Comm. A Method or Comm. B Method on the Memory Switch Menu under the System Menu on the PT Unit.
	- 2. Press the SET Touch Switch to set the Comm. Speed to High Speed.

# **6-3-4 CPU Unit's Serial Gateway**

### **Serial Gateway Overview**

FINS messages (commands) that are received are automatically converted into the specified protocol and then sent via serial communications. The responses are also automatically converted. When the CPU Unit's RS-232C port or peripheral port is used, FINS messages can be converted into the following protocol.

• CompoWay/F

The Serial Gateway is enabled when the serial communications mode is set to Serial Gateway.

# *Serial Communications* **Section 6-3**

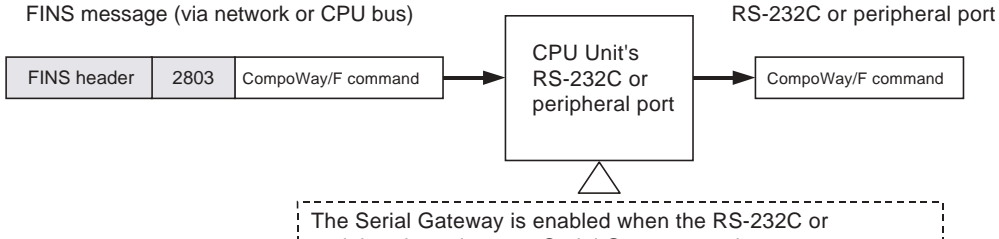

peripheral port is set to Serial Gateway mode.

# **Serial Gateway Specifications**

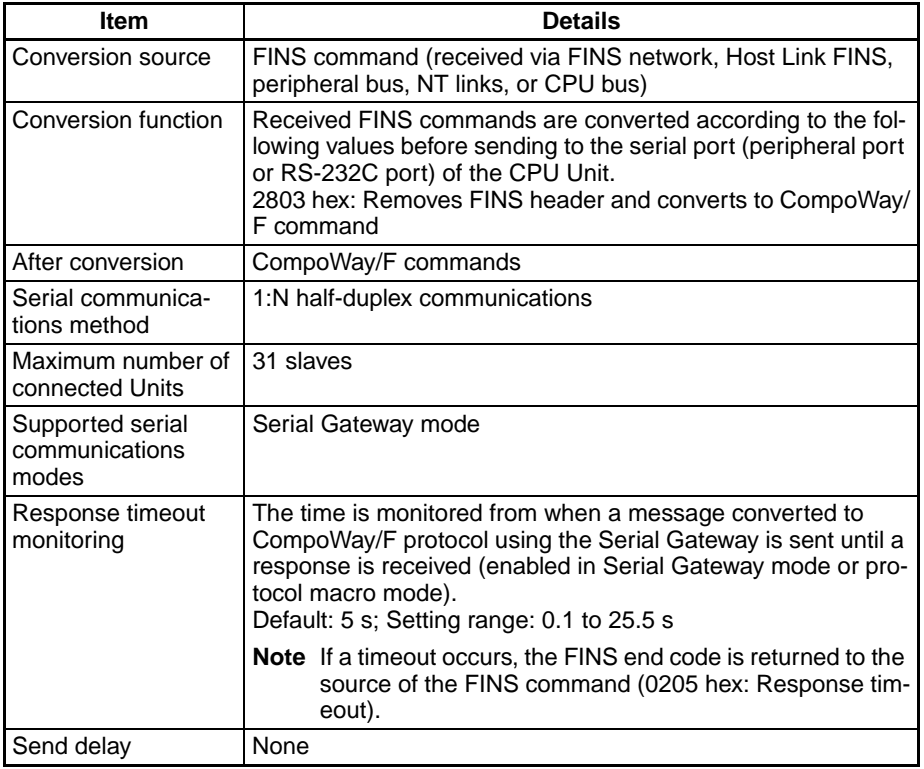

# **Converting FINS to CompoWay/F**

OMRON Components connected serially to the CPU Unit's RS-232C port or peripheral port via CompoWay/F can be accessed from the PLC or PT using CompoWay/F commands enclosed in FINS messages.

- Sent FINS message: FINS header + FINS command code 2803 hex + CompoWay/F command
- Message after conversion: CompoWay/F command

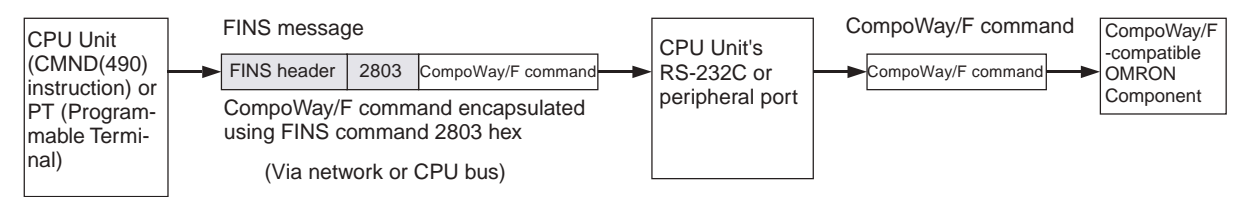

For details on FINS command code 2803 hex, refer to the *Communications Commands Reference Manual* (W342).

# **System Configuration Patterns**

**Executing Smart Active Parts Using an NS-series PT (Sending Internal FINS Messages)**

The CPU Unit converts the FINS messages to CompoWay/F protocol for sending in this operation.

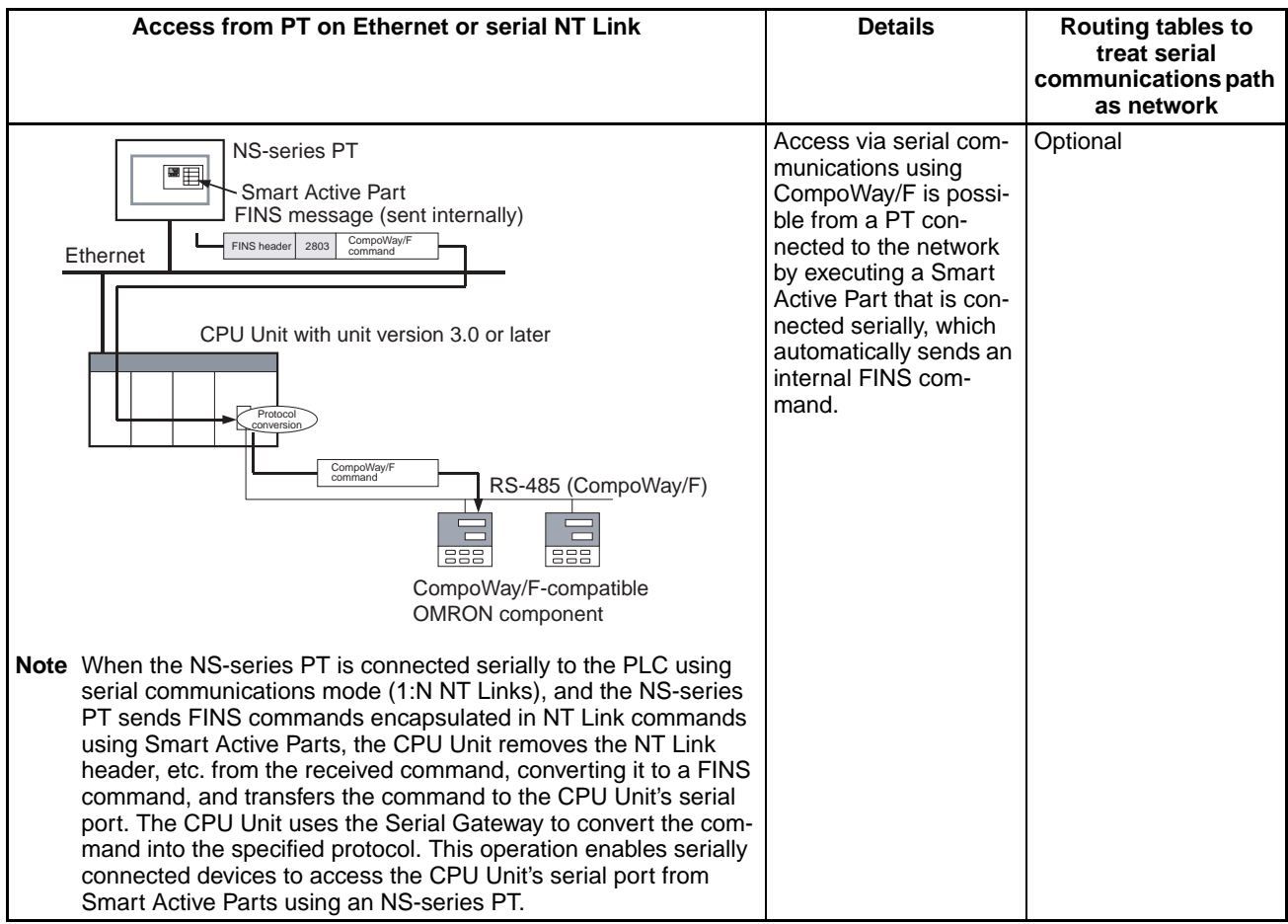

**Note** 1. The FINS header contains the following information.

- Remote destination network address (DNA)
	- With routing tables that treat serial communications path as a network: Network address corresponding to serial port in the routing tables.
	- Without routing tables that treat serial communications path as a network: Network address for specifying actual remote PLC.
- Remote destination node address (DA1)
	- With routing tables that treat serial communications path as a network: 00 hex (local PLC's internal communications)
	- Without routing tables that treat serial communications path as a network: Node address for specifying actual remote PLC
- Remote destination unit address (DA2) Unit address of serial port

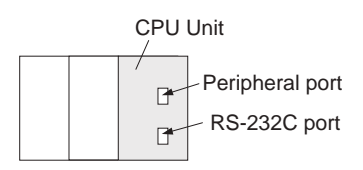

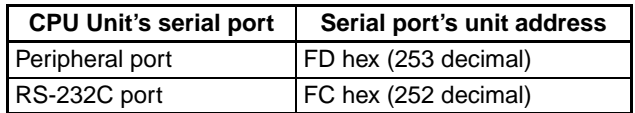

2. The contents of the CompoWay/F command enclosed in the FINS message that is sent is as follows: Node number + subaddress + SID + command text (ASCII must be used.) STX, ETX+BCC are not required when sending FINS. They are added automatically for serial communications.

# **Sending FINS Messages Using CMND(490) in CPU Unit's Ladder Program**

The CPU Unit converts the FINS messages to CompoWay/F protocol for sending in this operation.

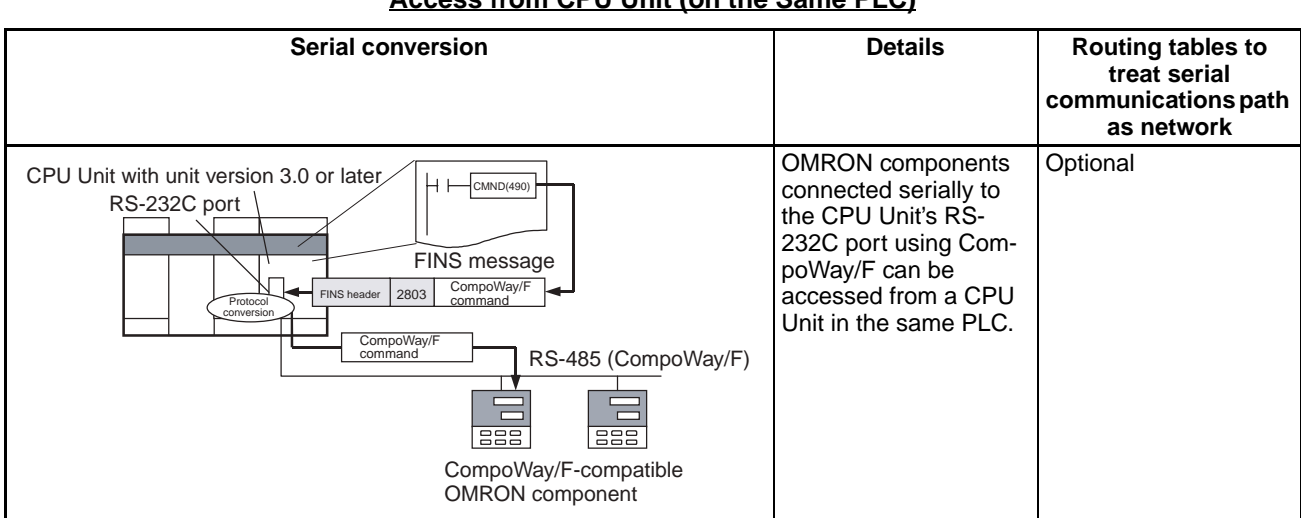

# **Access from CPU Unit (on the Same PLC)**

# **Access from CPU Unit (PLC on the Network)**

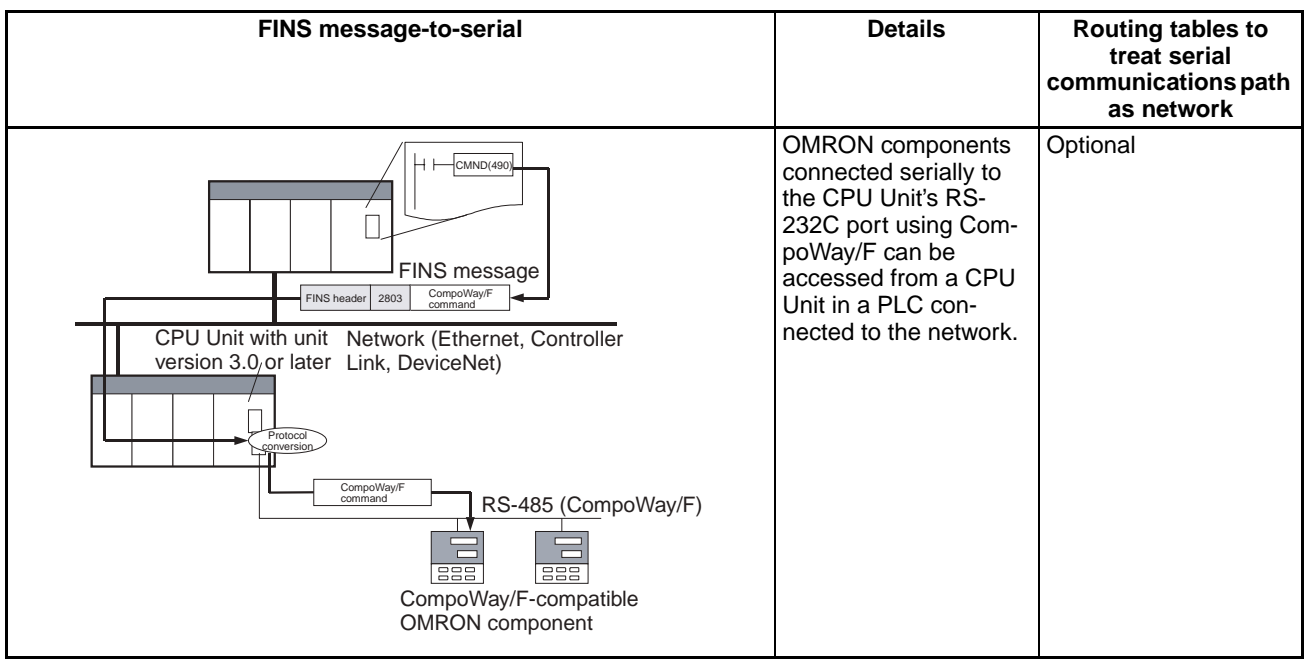

# **Communications Frames**

### **Command Frame**

Frame before Conversion

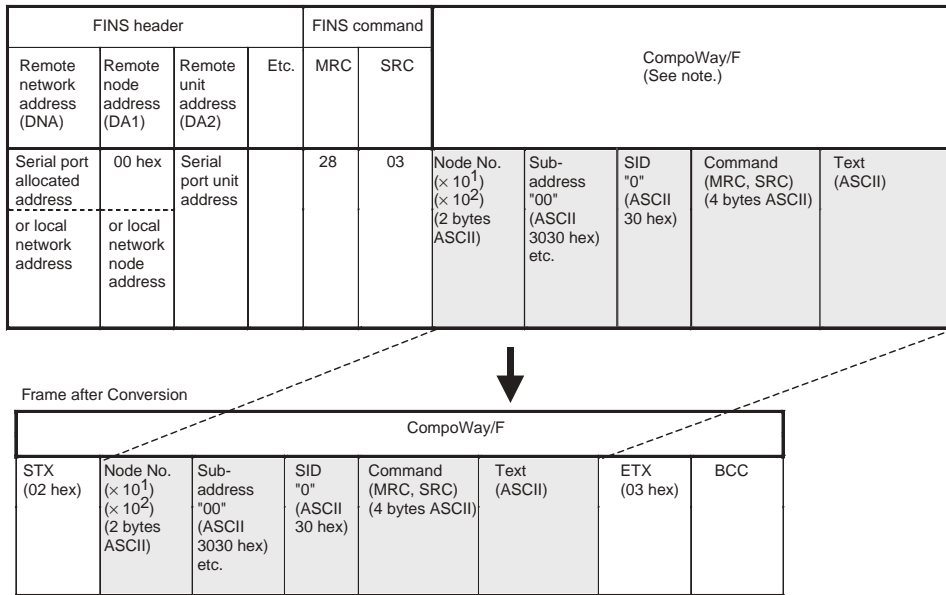

**Note** CompoWay/F commands use ASCII as the transmission code. Therefore, be sure to use ASCII for the CompoWay/F command after the FINS command code 2803 hex (from node number to text) using CMND(490) or other instruction.

Example: If the CompoWay/F command MRC SRC is "01" "02" (where the quotation marks ("") indicate ASCII characters), 0, 1, 0, 2 must be treated as ASCII characters. Therefore, set "01" as 3031 hex (not 01 hex), and "02" as 3032 hex (not 02 hex).

Further, to write the CompoWay/F command to the command storage area using CMND(490) in frame order (without creating empty bytes), the SID component of the CompoWay/F command requires 1 byte of ASCII as 30 hex, so the subsequent components (s+3 and afterwards) must be set in one byte each.

Frame before Conversion

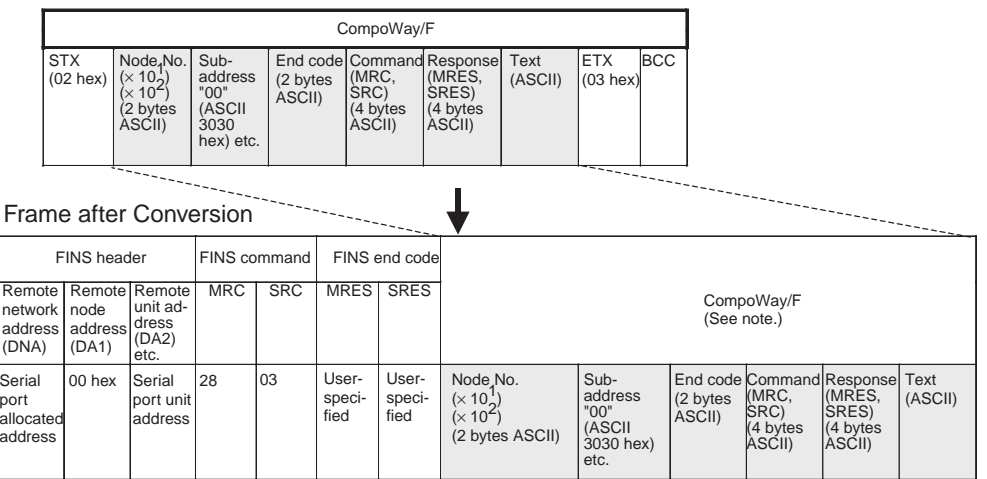

# **Response Timeout Monitoring (Serial Gateway Mode)**

During Serial Gateway mode the time is monitored from when the message converted into the specified protocol by Serial Gateway is sent until a response is received from the remote device. (The default is 5 s. The setting range for a user-specified value is between 0.1 and 25.5 s.)

If a response is not received at the serial port within the set time, a FINS error response is returned to the source of the FINS command (end code: 0205 hex (response timeout)). If a response is received after the timeout has occurred, however, the response received for each protocol is discarded and a FINS response is not returned to the source of the FINS command.

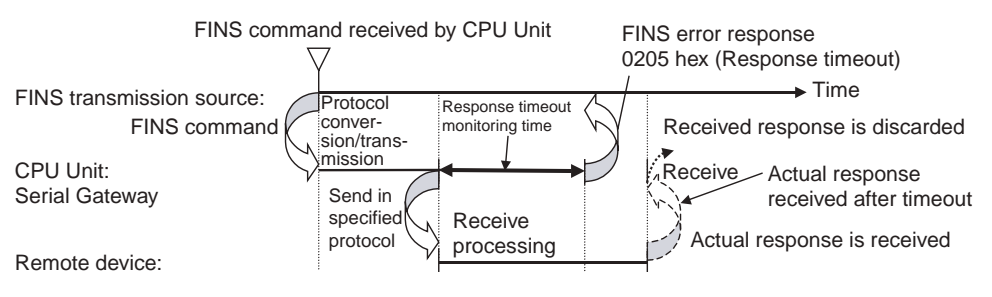

# **6-3-5 Serial PLC Links (CJ1M CPU Units Only)**

# **Overview**

Serial PLC Links are supported by CJ1M CPU Units only. They allow data to be exchanged among CJ1M CPU Units via the built-in RS-232C ports without requiring special programming. Words are allocated in memory in the Serial PLC Link Words (CIO 3100 to CIO 3199). RS-232C connections can be used between CPU Units, or RS-422A/485 connections can be used by connecting RS-232C-to-RS-422A/485 converters to the RS-232C ports. CJ1W-CIF11 RS-422A Converters can be used to convert between RS-232C and RS-422A/485.

A PT that is set for NT Link (1:N) communications can also be used together on the same network. The polled PT uses the network to communicate in an NT link (1:N) with the polling CPU Unit. When a PT is connected, however, the addresses in the Serial PLC Link Words corresponding to the PT's unit number are undefined.

When using RS-422A/485, 2-wire connections, PTs set for NT Links cannot be used together on the same network.

# **Specifications**

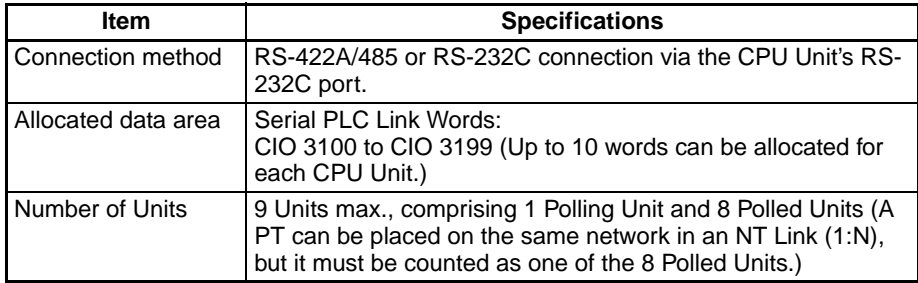

# **System Configuration**

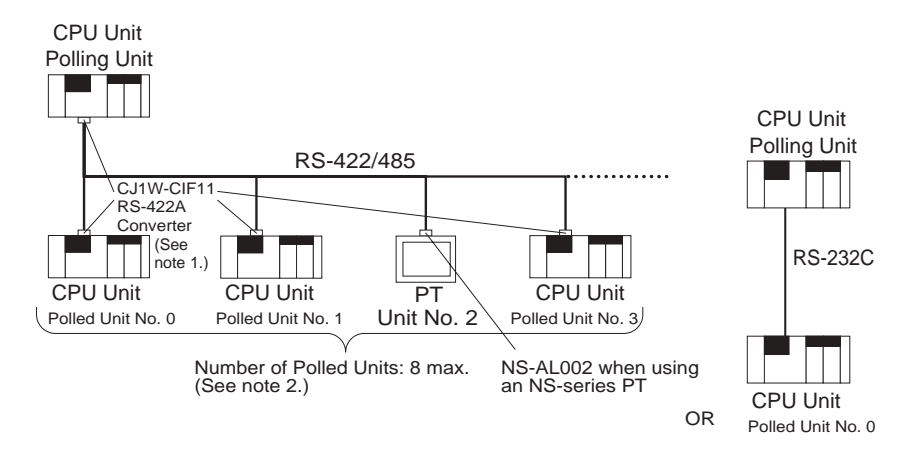

- **Note** 1. The CJ1W-CIF11 is not insulated and the total transmission distance is 50 meters max. If the total transmission distance is greater than 50 meters, use the insulated NT-AL001 and do not use the CJ1W-CIF11. If only the NT-AL001 is used, the total transmission distance can is 500 meters max.
	- 2. Up to 8 Units, including the PT and Polled Units, can be connected to the Polling Unit when a PT set for Serial PLC Link communications is on the same network.

# **Data Refresh Methods**

The following two methods can be used to refresh data.

- Complete link method
- Polling Unit link method

**Complete Link Method** The data from all nodes in the Serial PLC Links are reflected in both the Polling Unit and the Polled Units. (The only exceptions are the address allocated to the connected PT's unit number and the addresses of Polled Units that are not present in the network. These data areas are undefined in all nodes.)

# **Example: Complete link method, highest unit number: 3.**

In the following diagram, Polled Unit No. 2 is either a PT or is a Unit not present in the network, so the area allocated for Polled Unit No. 2 is undefined in all nodes.

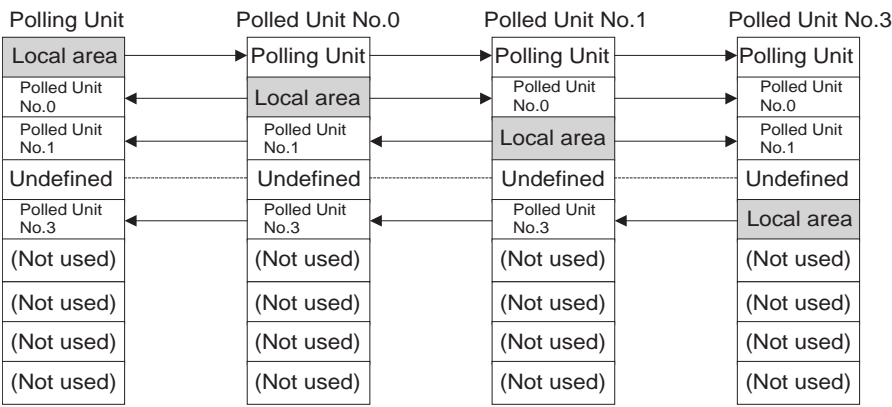

**Polling Unit Link Method** The data for all the Polled Units in the Serial PLC Links are reflected in the Polling Unit only, and each Polled Unit reflects the data of the Polling Unit only. The advantage of the Polling Unit link method is that the address allocated for the local Polled Unit data is the same in each Polled Unit, allowing data to be accessed using common ladder programming. The areas allocated for the unit numbers of the PT or Polled Units not present in the network are undefined in the Polling Unit only.

## **Example: Polling Unit link method, highest unit number: 3.**

In the following diagram, Polled Unit No. 2 is a PT or a Unit not participating in the network, so the corresponding area in the Polling Unit is undefined.

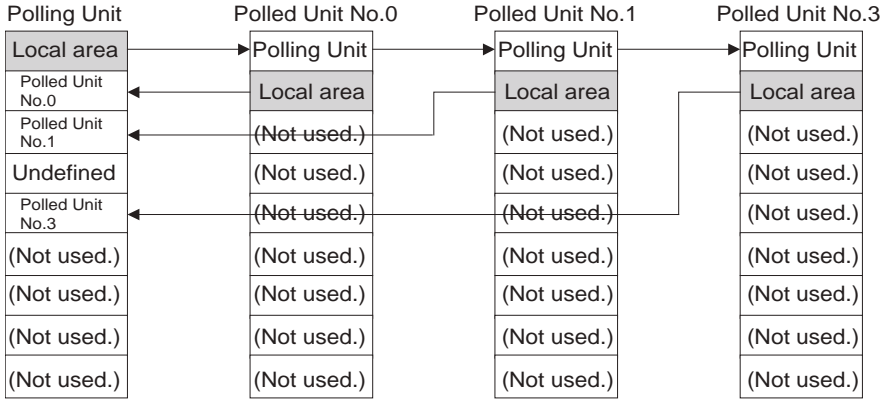

# **Allocated Words**

#### **Complete Link Method**

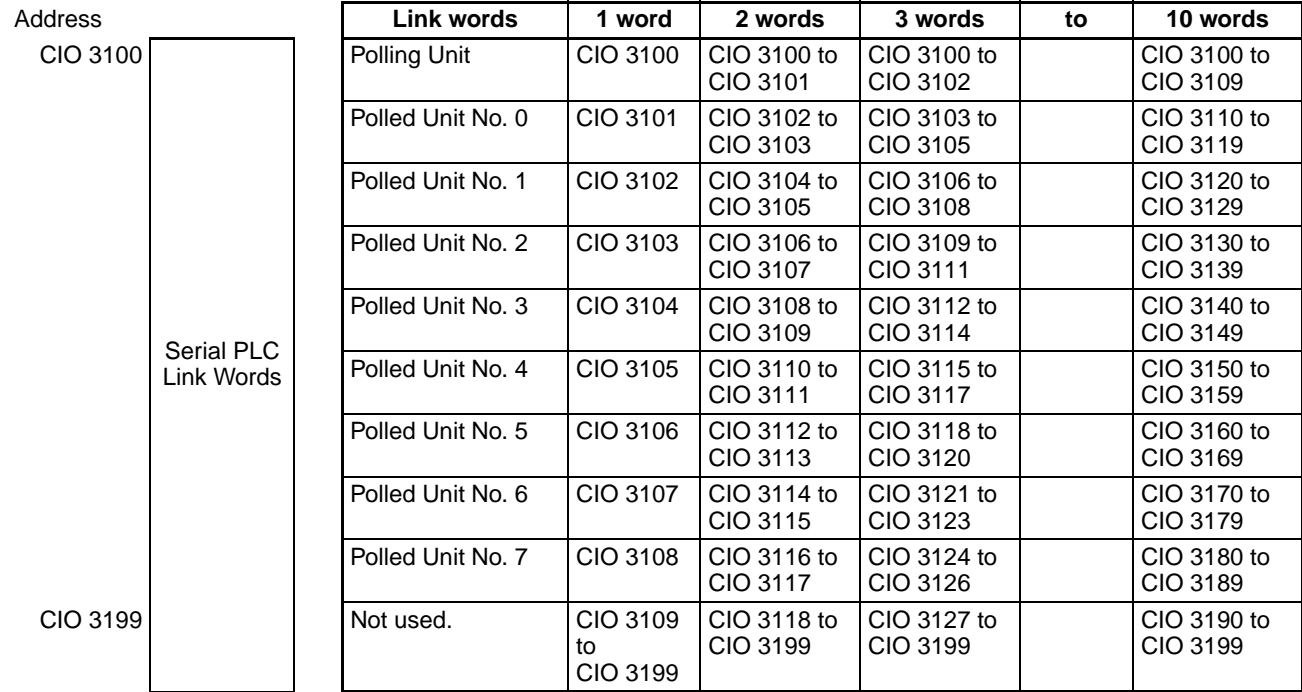

# **Polling Unit Link Method**

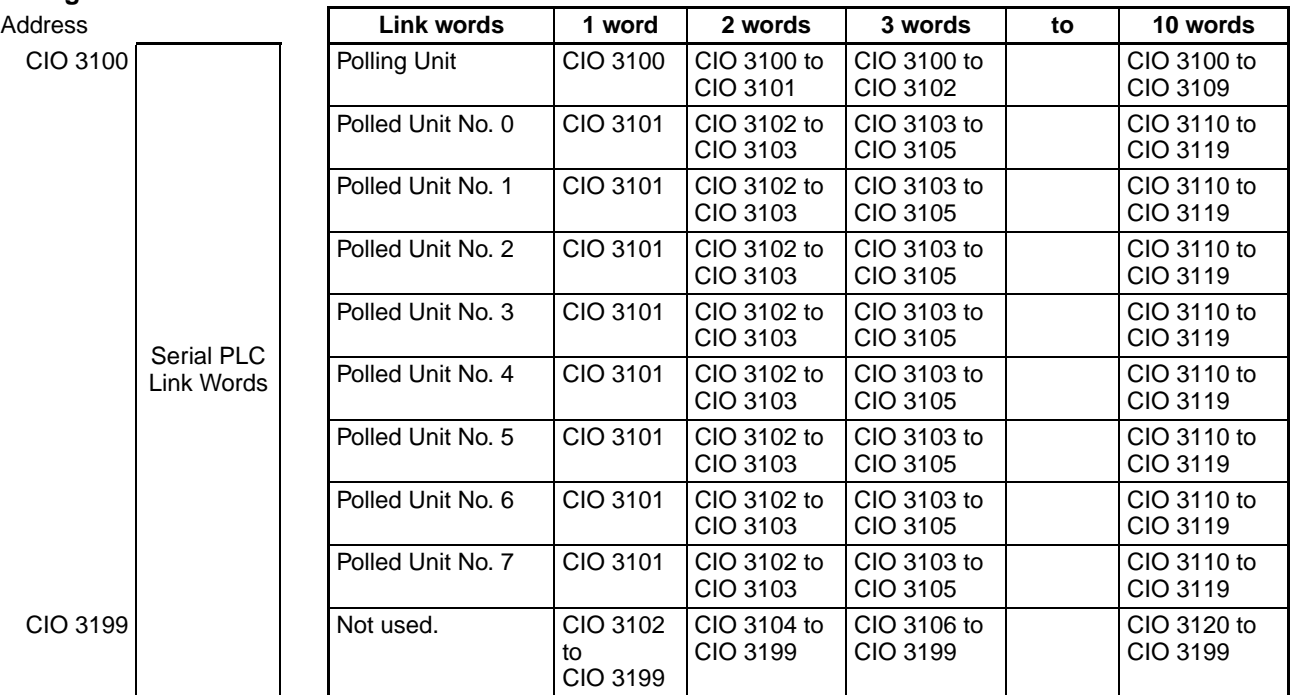

# **Procedure**

The Serial PLC Links operate according to the following settings in the PLC Setup.

### **Settings at the Polling Unit**

- *1,2,3...* 1. Set the serial communications mode of the RS-232C communications port to Serial PLC Links (Polling Unit).
	- 2. Set the link method to the Complete Link Method or Polling Unit Link Method.
	- 3. Set the number of link words (up to 10 words for each Unit).
	- 4. Set the maximum unit number in the Serial PLC Links (0 to 7).

# **Settings at the Polled Units**

- *1,2,3...* 1. Set the serial communications mode of the RS-232C communications port to Serial PLC Links (Polled Unit).
	- 2. Set the unit number of the Serial PLC Link Polled Unit.

# **PLC Setup**

**Settings at the Polling Unit**

When using a high-speed serial PLC Link, select the *Custom* Option in the Communications Settings Area and set the baud rate to 115,200 bps.

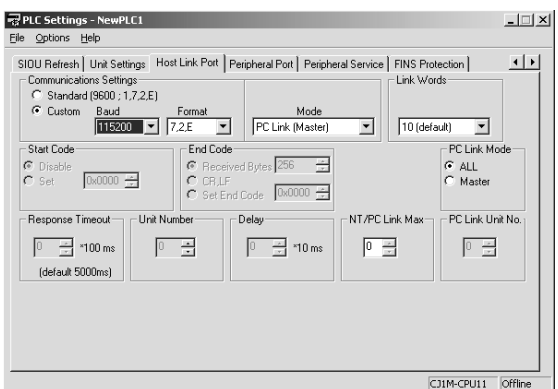

When using a standard serial PLC Link, select the *Standard* Option in the Communications Settings Area.

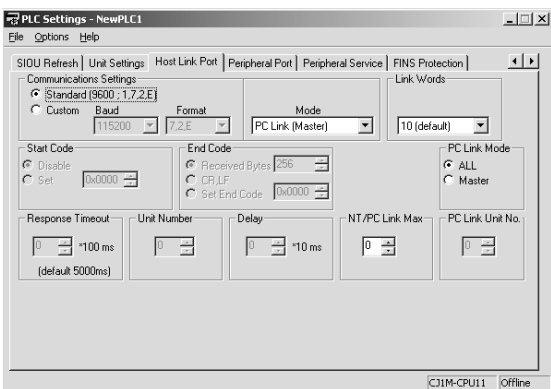

The following table shows the corresponding settings when using a Programming Console.

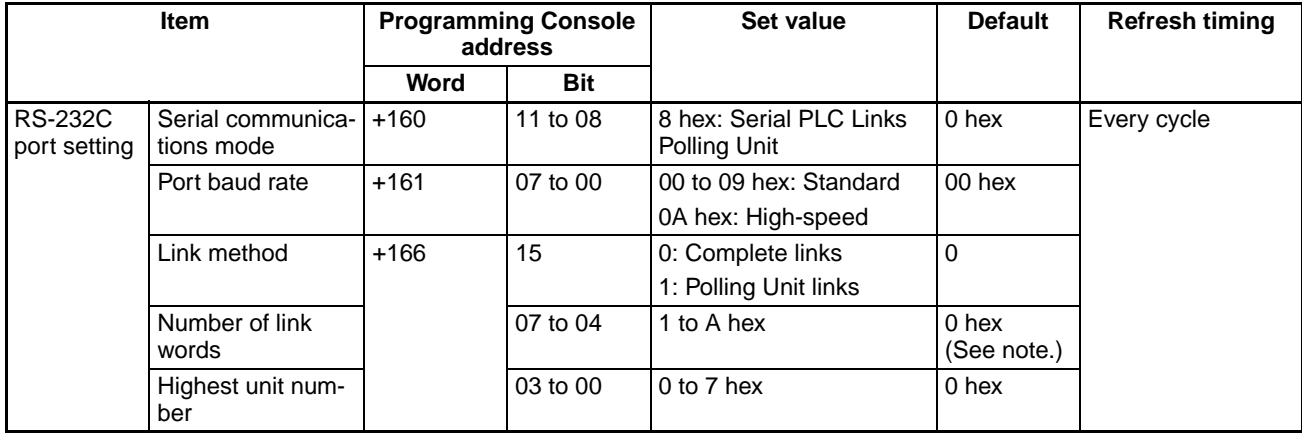

**Note** Automatically allocates 10 words (A hex) when the default setting of 0 hex is used.

### **Settings at the Polled Unit**

When using a high-speed serial PLC Link, select the *Custom* Option in the Communications Settings Area and set the baud rate to 115,200 bps.

# *Serial Communications* **Section 6-3**

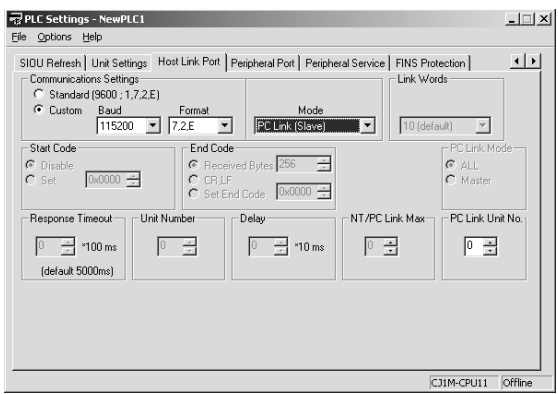

When using a standard serial PLC Link, select the *Standard* Option in the Communications Settings Area.

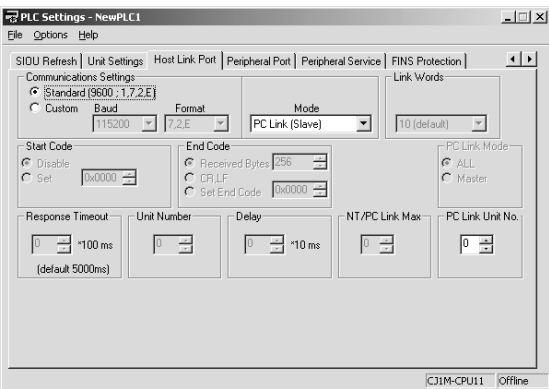

The following table shows the corresponding settings when using a Programming Console.

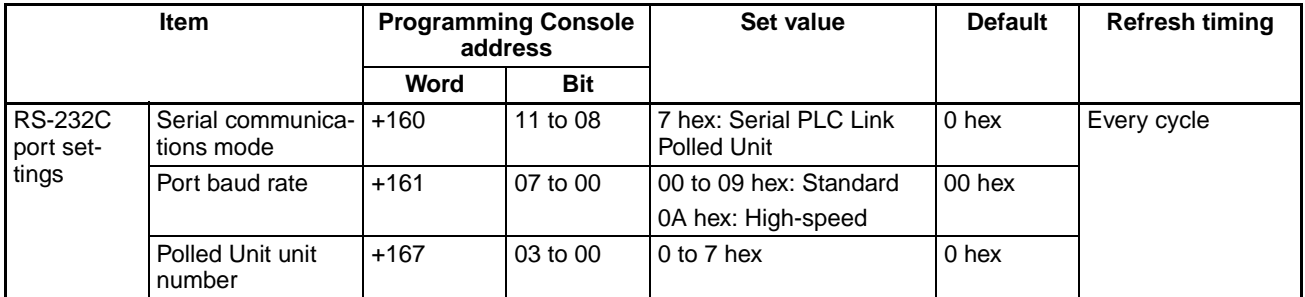

# **Related Auxiliary Area Flags**

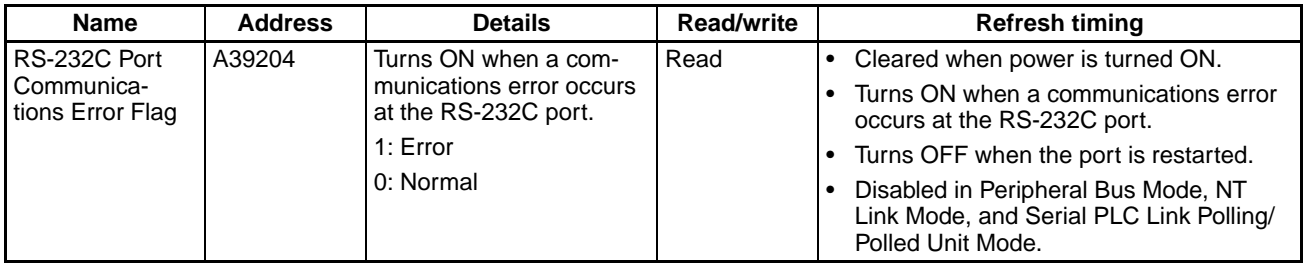

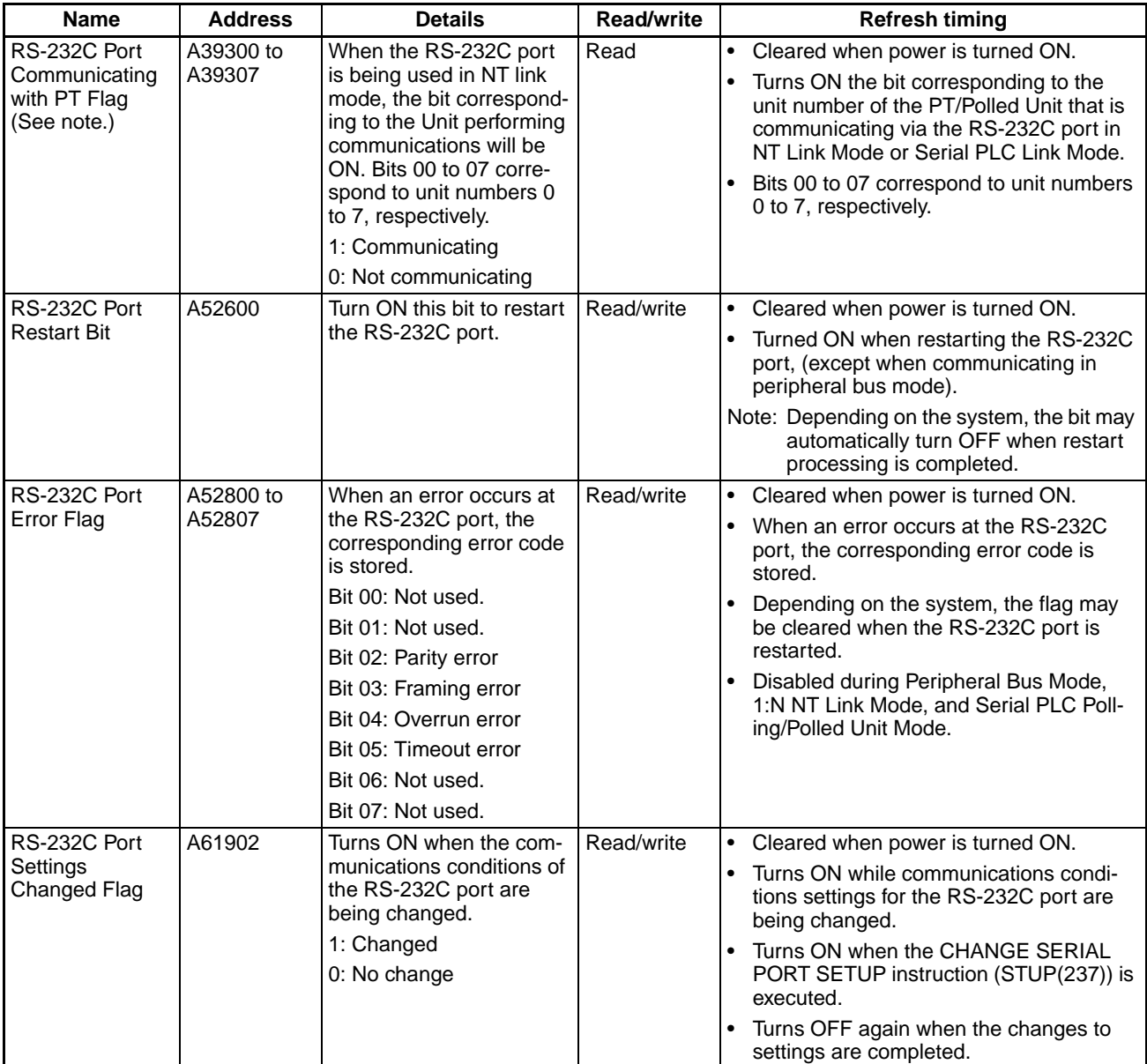

**Note** In the same way as for the NT Link (1:N), the status (communicating/not communicating) of PTs in the Serial PLC Link can be checked from the Polling Unit (CPU Unit) by reading the RS-232C Port Communicating with PT Flag (A393 bits 00 to 07 for unit numbers 0 to 7).

# **6-4 Changing the Timer/Counter PV Refresh Mode**

# **6-4-1 Overview**

The timer/counter PV refresh mode can be set to either BCD mode or binary mode (see notes).

When binary mode is used, the timer/counter setting time of 0 to 9999 can be expanded to 0 to 65535. Binary data calculated using other instructions can also be used for the timer/counter set values. The timer/counter PV refresh mode can also be specified when the timer/counter set value is specified as an address (indirect specification). (The setting of the mode as BCD mode or binary mode will determine whether the contents of the addressed word are taken as a BCD or binary value.)

There are differences in the instruction operands for BCD mode and binary mode, however, so check and understand the differences between the BCD and binary modes before changing the timer/counter PV refresh mode.

- **Note** 1. The CS1G/H-CPU□□ (-V1) and CJ1□-CPU□□ CPU Units support only the BCD mode.
	- 2. When the mnemonic is monitored from the Programming Console for CS1- H, CJ1-H, CJ1M, or CS1D CPU Units manufactured on or before 31 May 2002 with the timer/counter PV refresh mode set to binary mode, the mnemonic of the binary is displayed as the mnemonic or the BCD instruction (example: TIMX #0000 &16 is displayed as TIM #0000 &16), but operations are performed in binary mode.
	- 3. The PV refresh mode can be selected with CX-Programmer Ver 3.0 only. Mode selection is not supported by CX-Programmer Ver 2.1 or lower, or the Programming Consoles.
	- 4. CX-Programmer Ver. 2.1 or lower cannot read user programs for the CPU Unit containing binary-mode instructions, but it can read those set using BCD-mode instructions.

# **6-4-2 Functional Specifications**

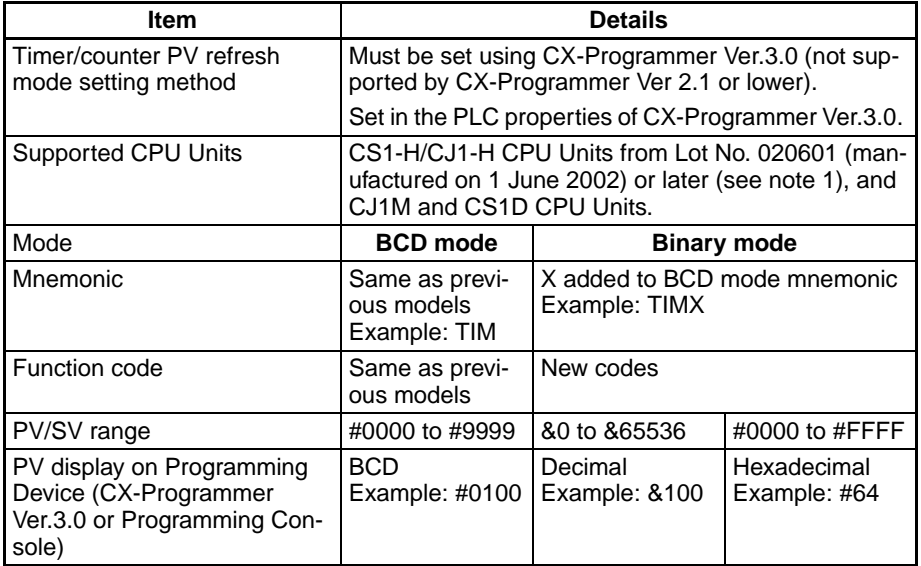

**Note** When the mnemonic is monitored from the Programming Console for CS1-H/ CJ1-H CPU Units manufactured on or before 31 May 2002 with the timer/ counter PV refresh mode set to binary mode, the mnemonic of the binary is displayed as the mnemonic or the BCD instruction (example: TIMX #0000 &16 is displayed as TIM #0000 &16), but operations are performed in binary mode.

# **Checking the CPU Unit Lot Number**

*1,2,3...* 1. The lot number is printed on the bottom of the front panel (CS Series) or the right corner of the top of the Unit (CJ Series), and is comprised of the last two digits of the year, the month, and the day, in that order, as shown in the following diagram.

Example: 020601 (Manufactured on 1 June 2002.)

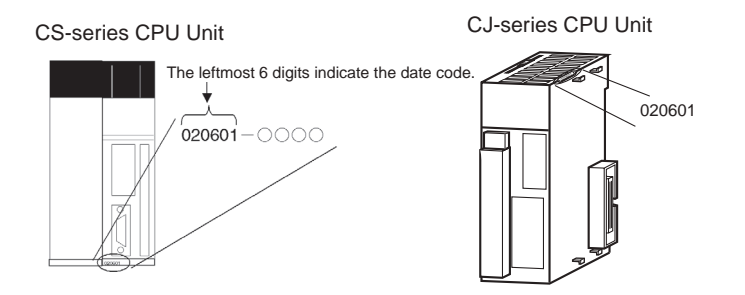

2. Check which mode is selected by putting the CX-Programmer online, opening the I/O Table Window, and selecting *Unit Information* - *CPU Unit*. The lot No. will be displayed in the same format as shown in the above diagram, i.e., comprised of the last two digits of the year, the month, and the day, in that order.

# **6-4-3 BCD Mode/Binary Mode Selection and Confirmation**

When writing a new program, the BCD mode/binary mode is selected in the PLC property settings in CX-Programmer.

**Note** The BCD mode/binary mode selection is supported by CX-Programmer Ver 3.0 or higher only. CX-Programmer Ver 2.1 or lower versions do not allow mode selection.

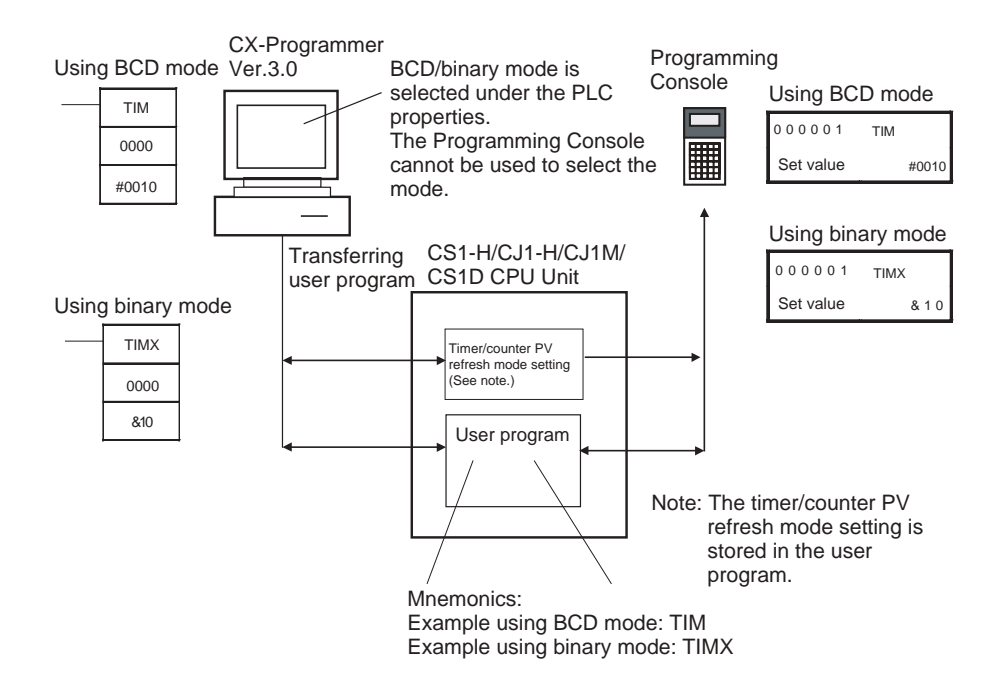

# **BCD Mode/Binary Mode Selection**

*1,2,3...* 1. Select the PLC name, click the right mouse button, and select *PLC Properties*.

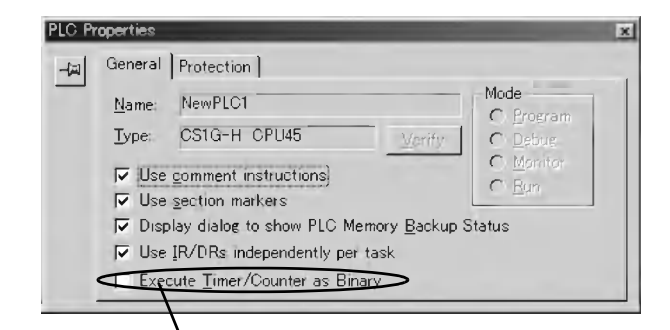

Select this check box to enable the setting.

- 2. Click the **General** Tab, and select *Execute Timers/Counters as Binary*.
	- Not selected (default): BCD mode
	- Selected: Binary mode

The timer/counter PV refresh mode set value set under the PLC properties will be stored in the CPU Unit's user memory when the user program is transferred from the CX-Programmer to the CPU Unit.

When the setting is changed, the following dialog box will be displayed automatically.

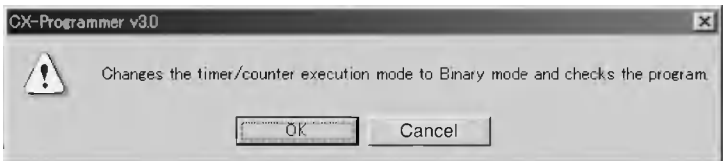

Click the **OK** Button to execute the program check. The program check results will be displayed in the output window.

Example: The TIM instruction has been used even though the mode has been changed to binary mode.

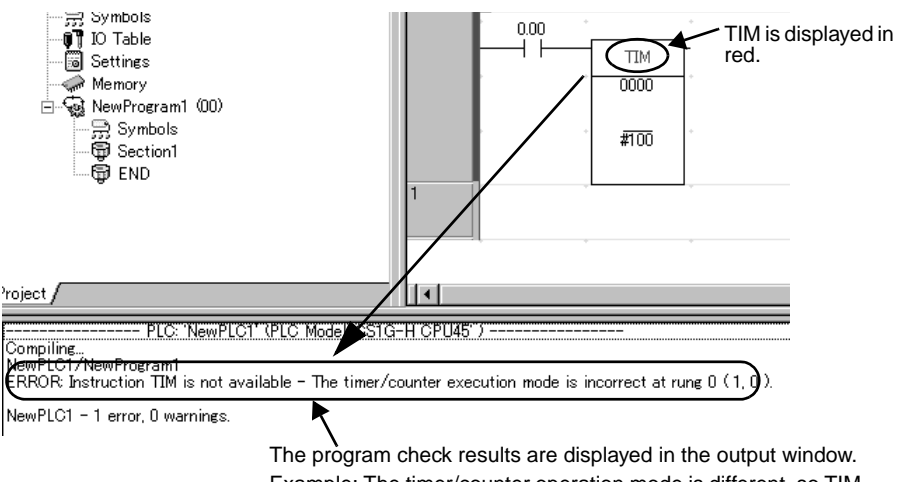

Example: The timer/counter operation mode is different, so TIM cannot be used.

# **BCD Mode/ Binary Mode Confirmation**

A09915 in the Auxiliary Area (Timer/Counter PV Refresh Mode Flag) can be used to check whether a CPU Unit is operating in BCD mode or binary mode.

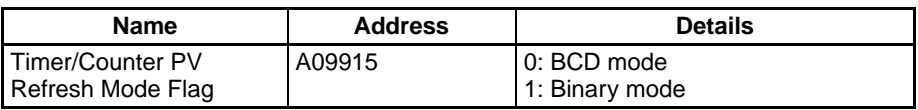

# **6-4-4 BCD Mode/Binary Mode Mnemonics and Data**

# **BCD Mode/Binary Mode Mnemonics**

Binary mode mnemonics are indicated by the suffix X added to the BCD mnemonic.

Example: Mnemonics for the HUNDRED-MS TIMER instruction

BCD mode: TIM

Binary mode: TIMX

# **BCD Mode/Binary Mode Data Display**

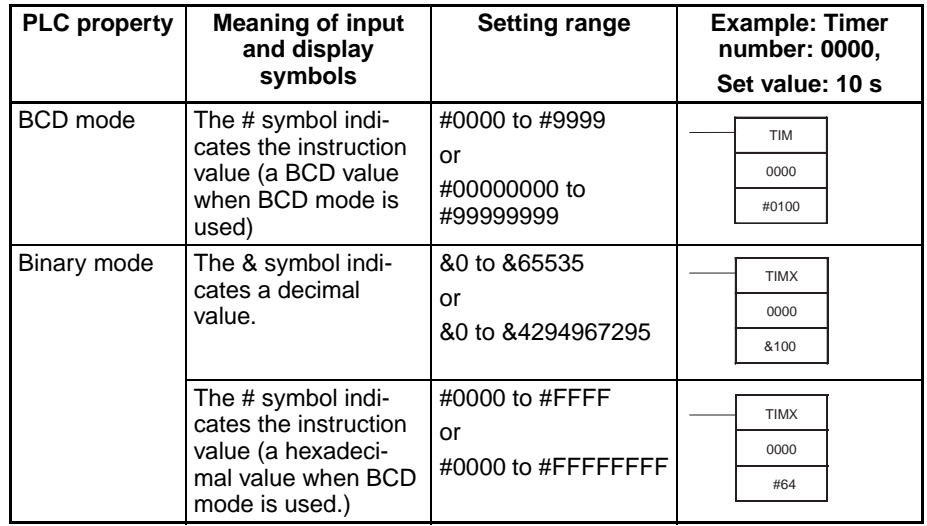

**Note** When using the CX-Programmer in either BCD or binary mode, if the numerical value is input without including the input/display symbol # or & indicating the constant, (e.g., TIM 0000 0010), the timer/counter set value will be input as an address (e.g., the value in CIO word 0010 will be used as the set value).

# **6-4-5 Restrictions**

- BCD mode and binary mode cannot be used together in the same CPU Unit.
- When the Programming Console is used to create a new user program, or to clear memory, the timer/counter PV refresh mode is fixed in BCD mode.
- When CX-Programmer Ver. 3.0 is used to place the CPU Unit online, the set value that is stored in the CPU Unit's user memory for the timer/ counter PV refresh mode will be automatically used. If the CPU setting is different from the setting for the CX-Programmer project, an error will occur, and the online connection will not be possible. The following message will be displayed.

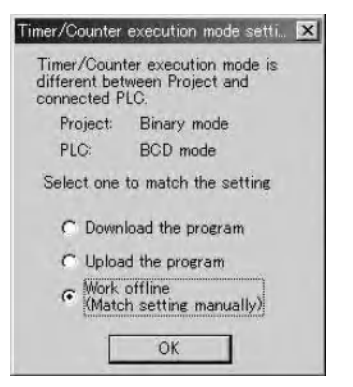

Select whether to change the CPU Unit setting to that for the CX-Programmer project or change the CX-Programmer project property setting to that for the CPU Unit.

- CX-Programmer Ver. 2.1 or lower cannot read user programs in the CPU Unit that are set using binary mode, but can read those set using BCD mode.
- The differences between the CX-Programmer and Programming Console operations when an incorrect timer/counter PV refresh mode instruction is input are as follows:
	- CX-Programmer:

An error will occur if an instruction is input for a different mode than that set as the timer/counter PV refresh mode under *PLC properties*. Example: When the PLC in the project is set to binary mode, an error will occur if TIM is input as the mnemonic. When BCD mode is set, an error will occur if TIMX is input as the mnemonic.

• Programming Console:

When a function code is input for an instruction for a different mode that for the timer/counter PV refresh mode set in the CPU Unit, the mnemonic will automatically be changed to that for the timer/counter PV refresh mode set in the CPU Unit.

# **6-4-6 Instructions and Operands**

# **Instructions**

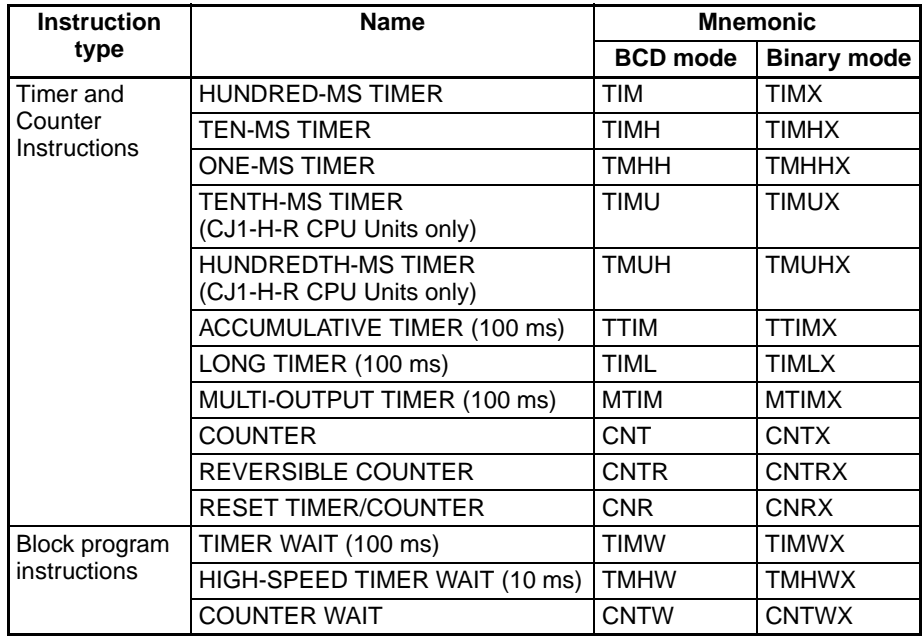

# **Instructions and Operands**

**Timer and Counter Instructions**

# **HUNDRED-MS TIMER**

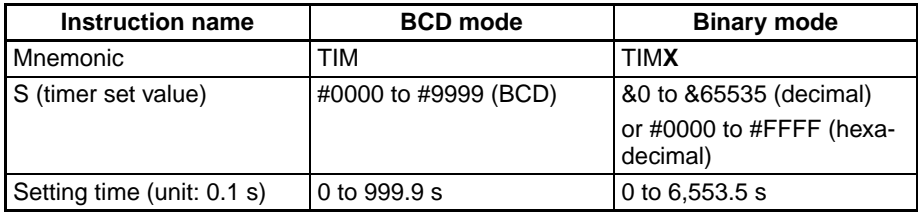

## **TEN-MS TIMER**

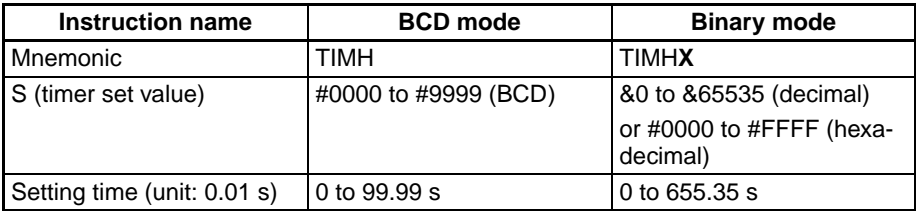

# **ONE-MS TIMER**

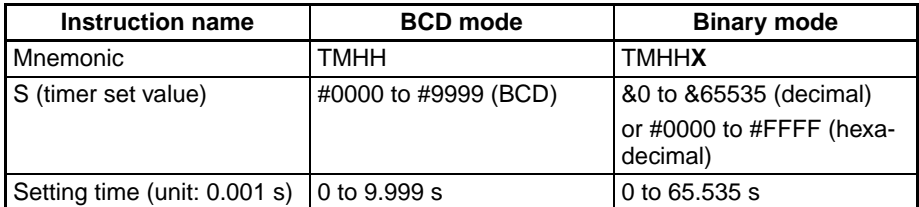

# **TENTH-MS TIMER (CJ1-H-R CPU Units Only)**

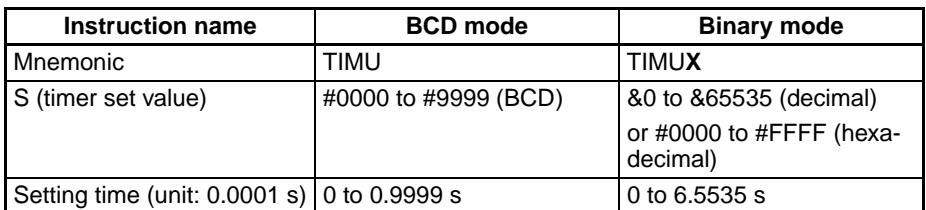

# **HUNDREDTH-MS TIMER (CJ1-H-R CPU Units Only)**

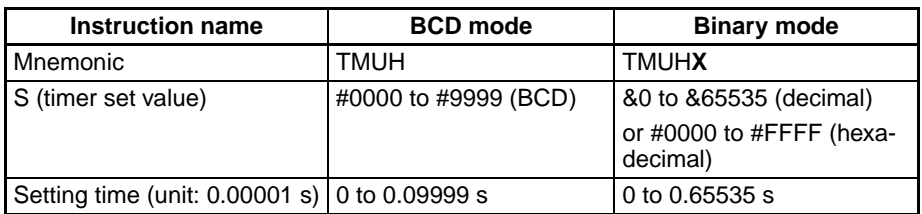

### **ACCUMULATIVE TIMER (100 ms)**

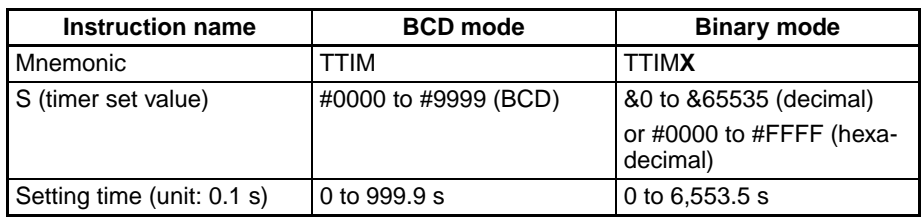

# **LONG TIMER (100 ms)**

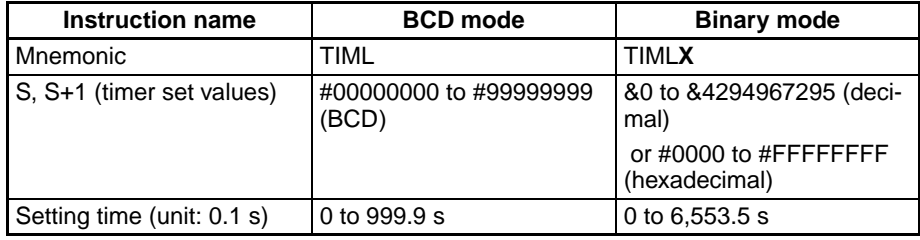

# **MULTI-OUTPUT TIMER (100 ms)**

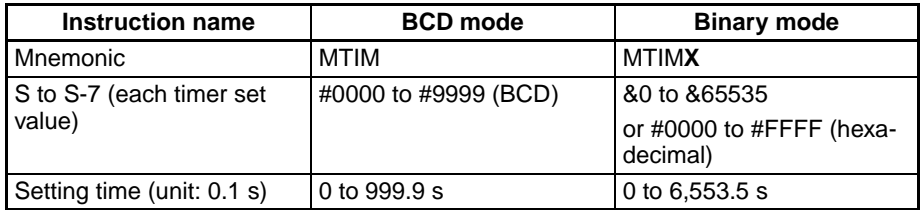

# **COUNTER**

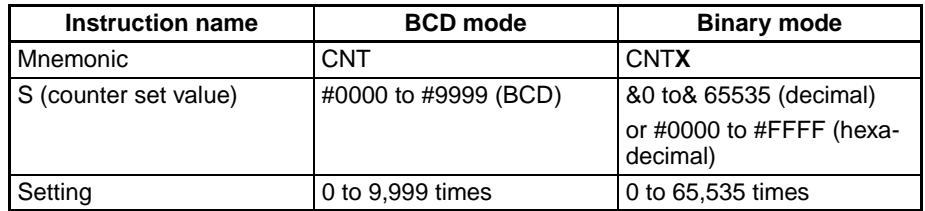
### **REVERSIBLE COUNTER**

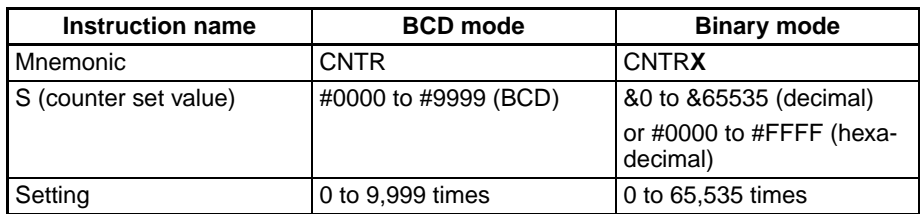

### **RESET TIMER/COUNTER**

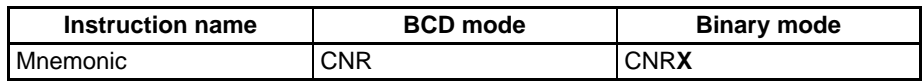

#### **Block Program Instructions**

#### **TIMER WAIT (100 ms)**

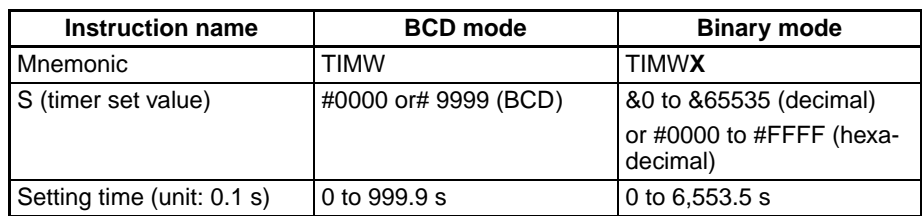

#### **HIGH-SPEED TIMER WAIT (10 ms)**

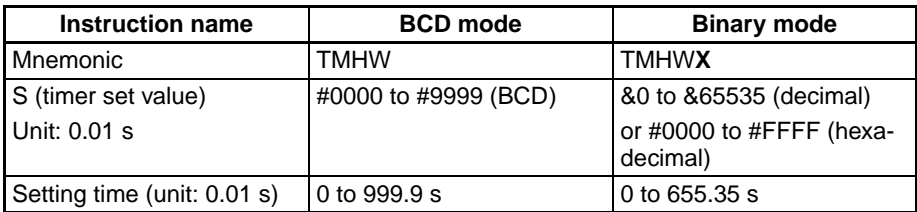

### **COUNTER WAIT**

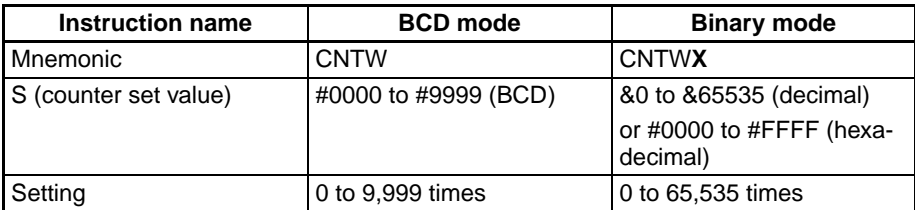

# **6-5 Using a Scheduled Interrupt as a High-precision Timer (CJ1-H-R and CJ1M Only)**

When using a CJ1-H-R or CJ1M CPU Unit, the following functions allow a scheduled interrupt to be used as a high-precision timer.

- The scheduled interrupt timer can be input in units of 0.1 ms (high-precision interval timer).
- Resetting (i.e., restart) is possible using the MSKS(690) instruction (fixed time to first interrupt).
- Internal timer PVs can be read using the MSKR(692) instruction (interval timer PV reading)

These functions allow applications such as that shown in the following example of a high-precision one-shot timer, where the input bit turning ON acts as a trigger, causing the output bit to turn ON, and then turn OFF again after a fixed interval.

Example:

- *1,2,3...* 1. Input interrupt task starts when the built-in input bit turns ON.
	- 2. Output bit A turns ON in the input interrupt task, and the MSKS(690) instruction is executed to perform a scheduled interrupt reset start.
		- 3. After a fixed interval, the scheduled interrupt task starts, and output bit A in the scheduled interrupt task turns OFF, and the MSKS(690) instruction is executed to prohibit a scheduled interrupt.

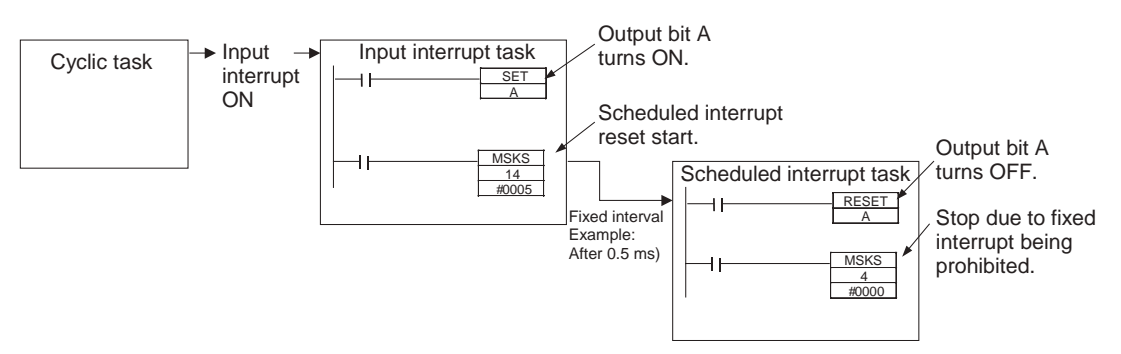

### **6-5-1 Setting the Scheduled Interrupt to Units of 0.1 ms**

The scheduled interrupt time is set using the PLC Setup's scheduled interrupt unit time setting and the MSKS(690) instruction.

With CJ1-H-R and CJ1M CPU Units, the scheduled interrupt time can be set in units of 0.1 ms.

- CJ1H-R CPU Units: When the units are set to 0.1 ms, the scheduled interrupt time can be set between 0.2 ms and 999.9 ms.
- CJ1M CPU Units: When the units are set to 0.1 ms, the scheduled interrupt time can be set between 0.5 ms and 999.9 ms.

**PLC Setup**

When using the CX-Programmer, make the settings on the Timings Tab Page.

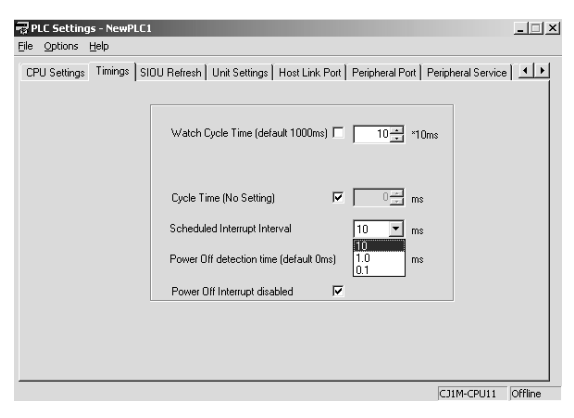

The following table shows the corresponding settings when using a Programming Console.

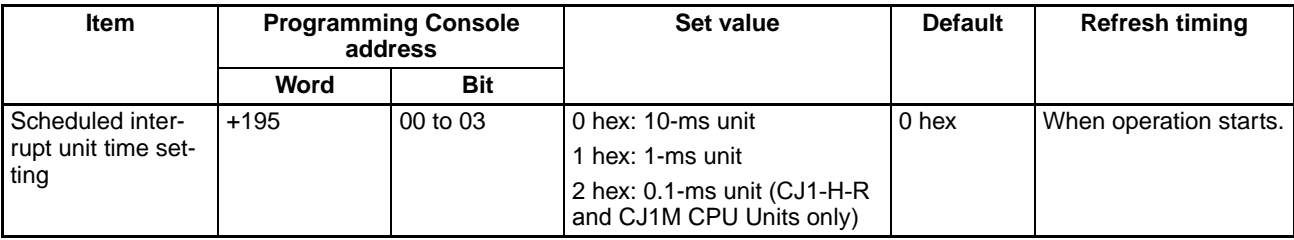

# **6-5-2 Specifying a Reset Start with MSKS(690)**

When CJ1M CPU Units are used and the MSKS(690) instruction is used to start the scheduled interrupt, the internal timer can be reset before starting the interrupt (this is called a reset start).

This method can be used to specify the time to the first interrupt without using the CLI(691) instruction.

Scheduled interrupts are started by using the MSKS(690) instruction to set the scheduled interrupt time (interval between two interrupts). After executing the MSKS(690) instruction, however, the time required before the first scheduled interrupt task starts (first interrupt start time) is fixed only if the CLI(691) instruction is specified. Therefore, CJ1M CPU Units provide an internal timer reset start, allowing the time to the first interrupt to be set without using the CLI(691) instruction.

**MSKS(690) Instruction Operand (Only when Scheduled Interrupt Is Specified)**

| Operand              | Set value                                                                  |
|----------------------|----------------------------------------------------------------------------|
| N (Interrupt number) | 4: Scheduled interrupt 0, normal setting (internal timer not<br>reset)     |
|                      | 5: Scheduled interrupt 1, normal setting (internal timer not<br>reset)     |
|                      | 14: Scheduled interrupt 0, specifies reset start (CJ1M CPU)<br>Units only) |
|                      | 15: Scheduled interrupt 1, specifies reset start (CJ1M CPU<br>Units only)  |

# **6-5-3 Reading the Internal Timer PV with MSKR(692)**

CJ1M CPU Units allow reading the PV of the internal timer that measures the scheduled interrupt time. The time is read from either the scheduled interrupt start point or the previous scheduled interrupt point. The internal timer PV is read by executing the MSKR(692) instruction. The unit of time depends on the scheduled interrupt unit time setting in the PLC Setup, in the same way as for the scheduled interrupt time.

### **MSKR(692) Operands (Only when Scheduled Interrupt Is Specified)**

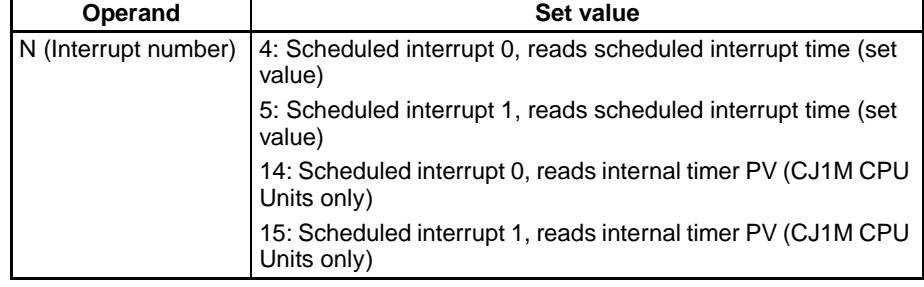

# **6-6 Startup Settings and Maintenance**

This section describes the following functions related to startup and maintenance.

- Hot Start/Hot Stop Functions
- Startup Mode Setting
- Power OFF Detection Delay Setting
- Disabling Power OFF Interrupts
- RUN Output
- Clock
- Program Protection
- Remote Programming and Monitoring
- Flash Memory
- Setting Startup Conditions

### **6-6-1 Hot Start/Hot Stop Functions**

### **Operating Mode Change**

### **Hot Start**

Turn ON the IOM Hold Bit (A50012) to retain all data\* in I/O memory when the CPU Unit is switched from PROGRAM mode to RUN/MONITOR mode to start program execution.

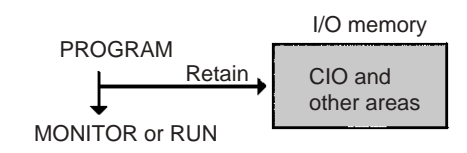

### **Hot Stop**

When the IOM Hold Bit (A50012) is ON, all data\* in I/O memory will also be retained when the CPU Unit is switched from RUN/MONITOR mode to PRO-GRAM mode to stop program execution.

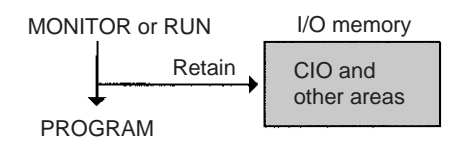

**Note** \*The following areas of I/O memory will be cleared during mode changes  $(PROGRAM \leftrightarrow RUN/MONITOR)$  unless the IOM Hold Bit is ON: the CIO Area (I/O Area, Data Link Area, CPU Bus Unit Area, Special I/O Unit Area, Inner Board Area, SYSMAC BUS Area, I/O Terminal Area, DeviceNet (CompoBus/ D) Area, and Internal I/O Areas), Work Area, Timer Completion Flags, and Timer PVs. (The Inner Board, SYSMAC BUS, and I/O Terminal Areas are supported by CS-series CPU Units only.)

#### **Auxiliary Area Flags and Words**

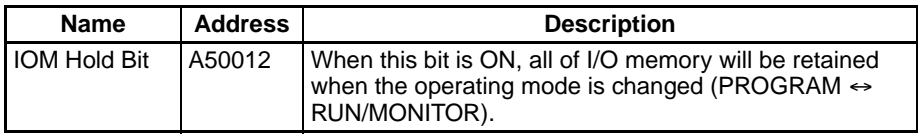

When the IOM Hold Bit is ON, all outputs from Output Units will be maintained when program execution stops. When the program starts again, outputs will have the same status that they had before the program was stopped. (When the IOM Hold Bit is OFF, instructions will be executed after the outputs have been cleared.)

**PLC Power ON** In order for all data\* in I/O memory to be retained when the PLC is turned on (OFF  $\rightarrow$  ON), the IOM Hold Bit must be ON and it must be protected in the PLC Setup (address 80, IOM Hold Bit Status at Startup).

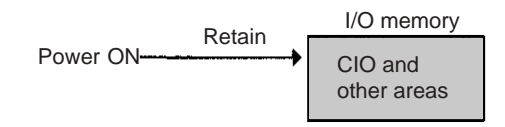

### **Auxiliary Area Flags and Words**

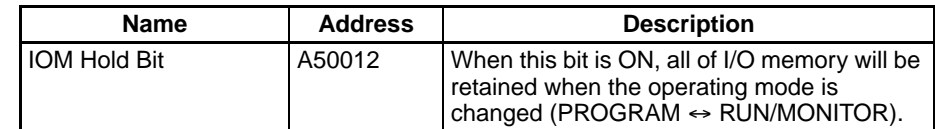

### **PLC Setup**

When using the CX-Programmer, make the settings on the Startup Tab Page.

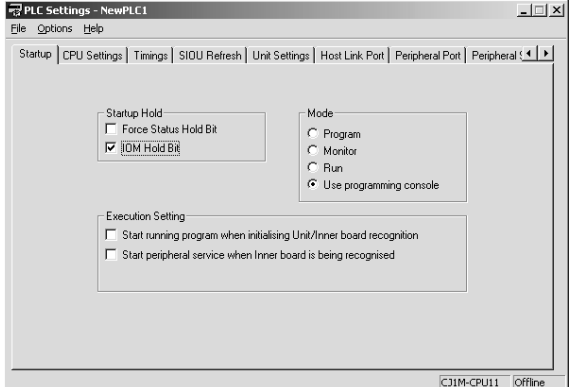

The following table shows the corresponding settings when using a Programming Console.

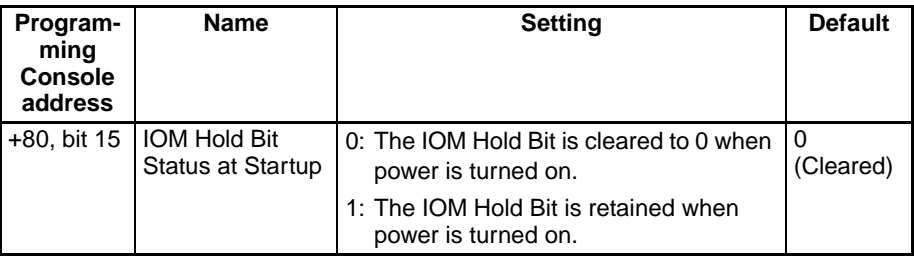

### **6-6-2 Startup Mode Setting**

The CPU Unit's initial operating mode (when the power is turned on) can be set in the PLC Setup.

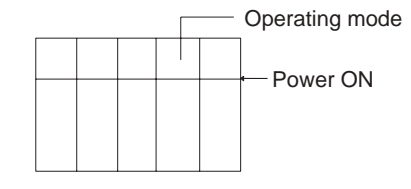

### **PLC Setup**

When using the CX-Programmer, make the settings on the Startup Tab Page.

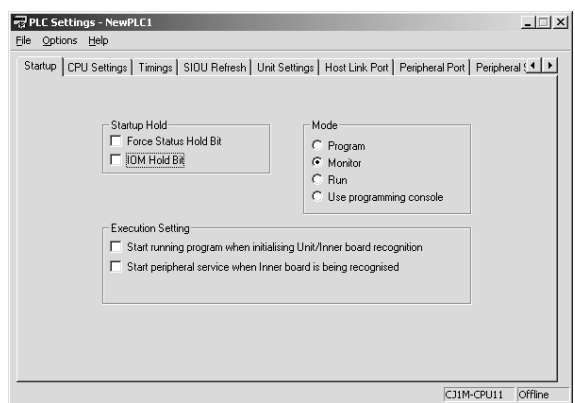

The following table shows the corresponding settings when using a Programming Console.

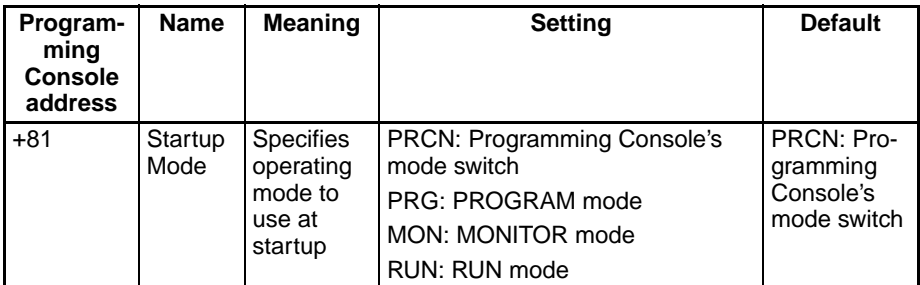

**Note** If the Startup Mode is set to PRCN (Programming Console's mode switch) but a Programming Console isn't connected, the CPU Unit will start in RUN mode. Change the PLC Setup from the default value to start in MONITOR mode or PROGRAM mode when the power is turned ON. (The CS-series CS1 CPU Units, however, will start in PROGRAM mode under the same conditions.)

### **6-6-3 RUN Output**

Some of the Power Supply Units (the C200HW-PA204R, C200HW-PA209R, CJ1W-PA205R, and CS1D-PA207R) are equipped with a RUN output. This output point is ON (closed) when the CPU Unit is operating in RUN or MONI-TOR mode and OFF (open) when the CPU Unit is in PROGRAM mode.

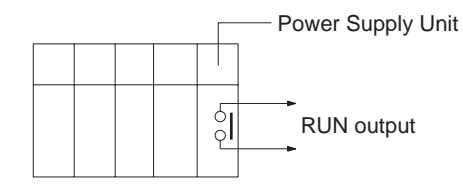

This RUN output can be used to create an external safety circuits, such as an emergency stop circuit that prevents an Output Unit's external power supply from providing power unless the PLC is on.

**Note** When a Power Supply Unit without a RUN output is used, an equivalent output can be created by programming the Always ON Flag (A1) as the execution condition for an output point from an Output Unit.

 $\bigwedge$  Caution If Output Unit's external power supply goes on before the PLC's power supply, the Output Unit may malfunction momentarily when the PLC first goes on. To prevent any malfunction, add an external circuit that prevents the Output Unit's external power supply from going on before the power supply to the PLC itself. Create a fail-safe circuit like the one described above to ensure that power is supplied by an external power supply only when the PLC is operating in RUN or MONITOR mode.

### **6-6-4 Power OFF Detection Delay Setting**

Normally a power interruption will be detected about 10 to 25 ms (2 to 5 ms for DC power supplies) after the power supply voltage drops below 85% of the minimum rated value(80% for DC power supplies). There is a setting in the PLC Setup (address 225 bits 0 to 7, Power OFF Detection Delay Time) that can extend this time by up to 10 ms (up to 2 ms for DC power supplies).

When the power OFF interrupt task is enabled, it will be executed when the power interruption is confirmed, otherwise the CPU will be reset and operation will be stopped.

### **PLC Setup**

When using the CX-Programmer, make the settings on the Timings Tab Page.

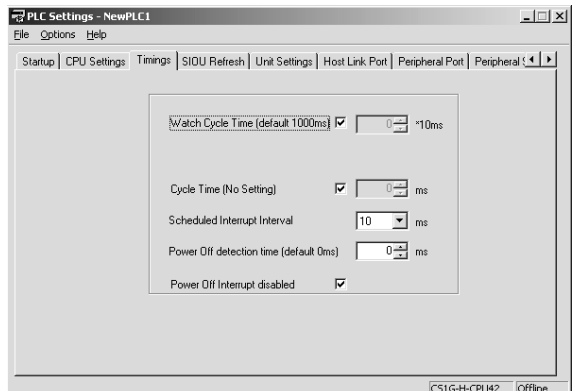

The following table shows the corresponding settings when using a Programming Console.

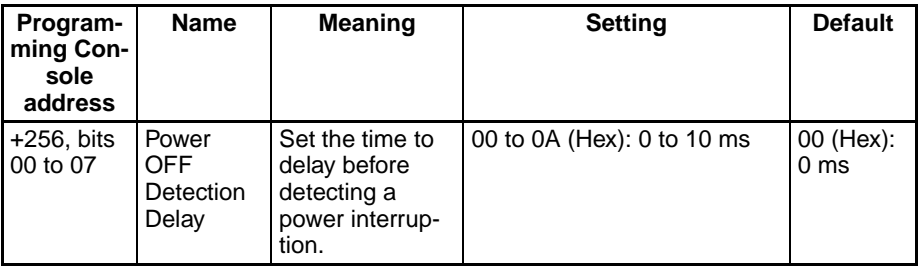

## **6-6-5 Disabling Power OFF Interrupts**

Areas of the program can be protected from power OFF interrupts so that they will be executed before the CPU Unit even if the power supply is interrupted. This is achieved by using the DISABLE

INTERRUPTS (DI(693)) and ENABLE INTERRUPTS (EI(694)) instructions.

This function can be used with sets of instructions that must be executed as a group, e.g., so that execution does not start with intermediate stored data the next time power is turned ON.

**Note** The CS1G/H-CPU□□ (-V1) and CJ1□-CPU□□ CPU Units do not support this function.

#### **Procedure**

- *1,2,3...* 1. Set the Disable Setting for Power OFF Interrupts in A530 to A5A5 Hex to enable disabling Power OFF Interrupts.
	- 2. Enable disabling Power OFF Interrupts in the PLC Setup (this is the default setting).
	- 3. Use DI(693) to disable interrupts before the program section to be protected and then use EI(694) to enable interrupts after the section. All instructions between DI(693) and EI(694) will be completed before the Power OFF Interrupt is executed even if the power interruption occurs while executing the instructions between DI(693) and EI(694).

Execution condition

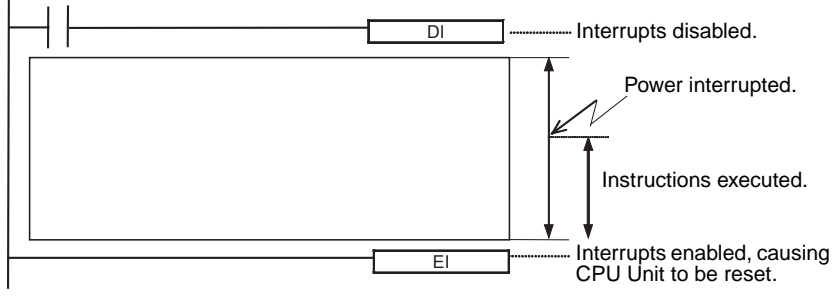

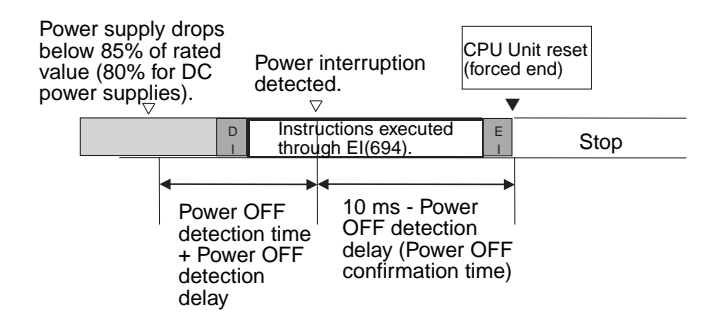

#### **Related Settings**

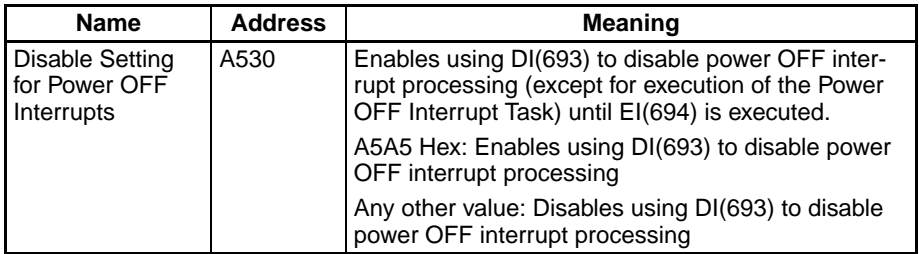

### **6-6-6 Clock Functions**

The CS/CJ-series PLCs have the following clock functions:

- Monitoring of the time that power interruptions occurred
- Monitoring of the time that the PLC was turned on
- Monitoring of the total time that the PLC has been on
- **Note** The CS1G/H-CPU□□(-V1) and CJ1□-CPU□□ CPU Units are shipped without the backup battery installed, and the CPU Unit's internal clock will be read

00/01/01 00:00:00 or possibly another value when the battery is connected. To use the clock functions, connect the battery, turn the power ON, and set the time and date with a Programming Device (Programming Console or CX-Programmer) or the FINS command (07 02, CLOCK WRITE). The CPU Unit's internal clock will begin operating once it has been set. The internal clock will operate from 1950 to 2049.

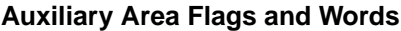

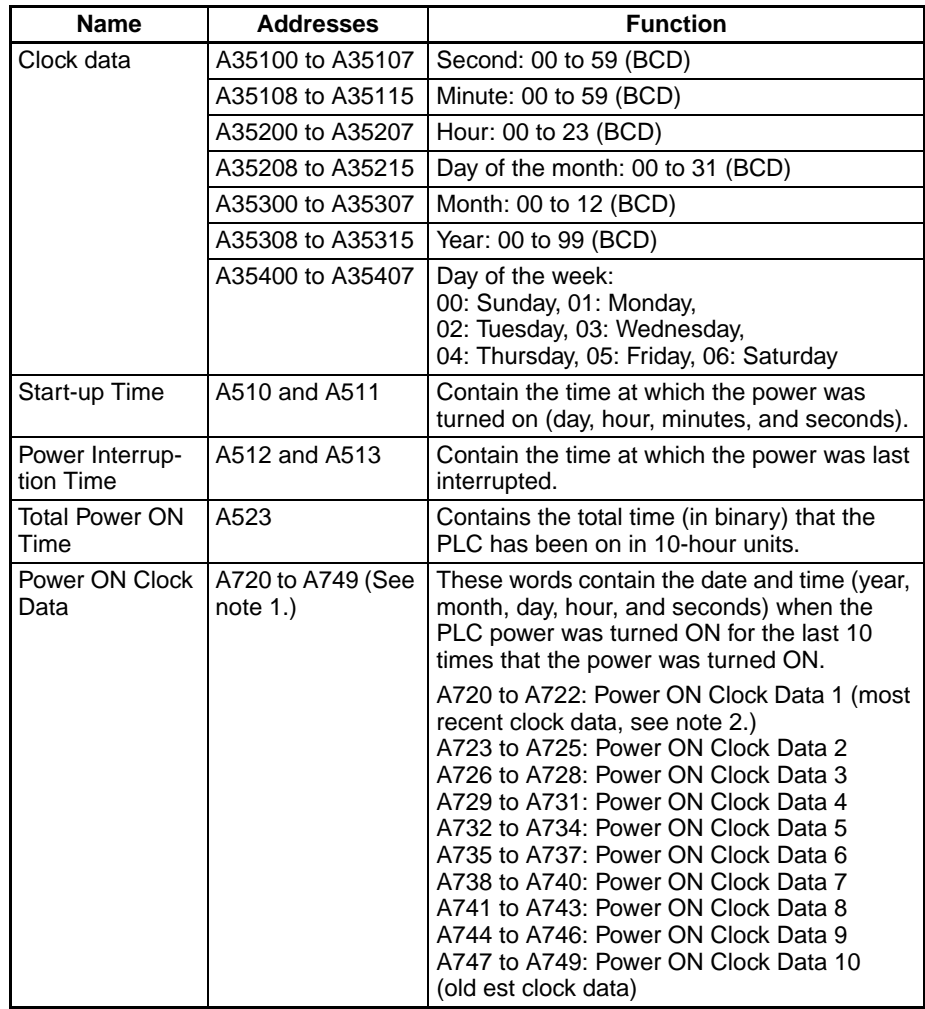

**Note** 1. Supported only in CPU Units with unit version 3.0 or later.

2. The day, hour, minute, and seconds data in Power ON Clock Data 1 (A720 to A722) is the same as the time data in the Startup Time words (A510 to A511).

#### **Related Instructions**

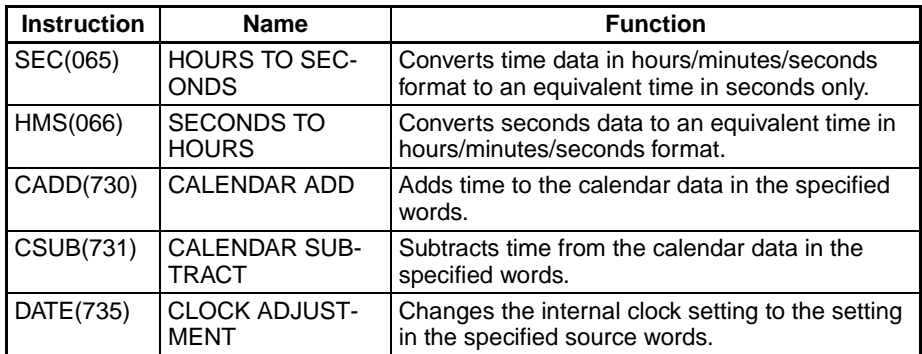

### **6-6-7 Program Protection**

The CS/CJ-series user program can be write-protected and completely protected (read/write protection).

#### **Write-protection Using the DIP Switch**

The user program can be write-protected by turning ON pin 1 of the CPU Unit's DIP switch. When this pin is ON, it won't be possible to change the user program from a Programming Device (including Programming Consoles). This function can prevent the program from being overwritten inadvertently at the work site.

It is still possible to read and display the program when it is write-protected.

**Note** For CS/CJ-series CPU Units Ver. 2.0 or later, the above DIP switch setting can be used or, if CX-Programmer version 4.0 or higher is used, program read/ write-protection can set as an option when a password is set for the entire program or for one or more tasks. For details, refer to *Enabling/Disabling Creating File Memory Program Files* under *1-4-2 Improved Read Protection Using Passwords* in the *CS Series PLC Operation Manual* or the *CJ Series PLC Operation Manual*.

#### **Read/Write-protection Using Passwords**

Both read and write access to the user program area can be blocked from the CX-Programmer. Either the entire area or individual tasks can be protected. Protecting the program will prevent unauthorized copying of the program and loss of intellectual property. A password is set for program protection from a Programming Device (e.g., CX-Programmer) and access is prevented to the whole program.

When using CX-Programmer version 6.1 or higher, you can prohibit the display or editing of selected function block (FB) definitions.

- **Note** 1. If you forget the password, the program within the PLC cannot be transferred to the computer. Make a note of the password, and store it in a safe place.
	- 2. If you forget the password, programs cannot be transferred from the computer to the PLC. Programs can be transferred from the computer to the PLC even if the password protection has not been released.

#### **Password Protection**

- *1,2,3...* 1. Register a password either online or offline as follows:
	- a) Select the PLC and select *Properties* from the View Menu.
	- b) Select *Protection* from the PLC Properties Dialog Box and input the password.

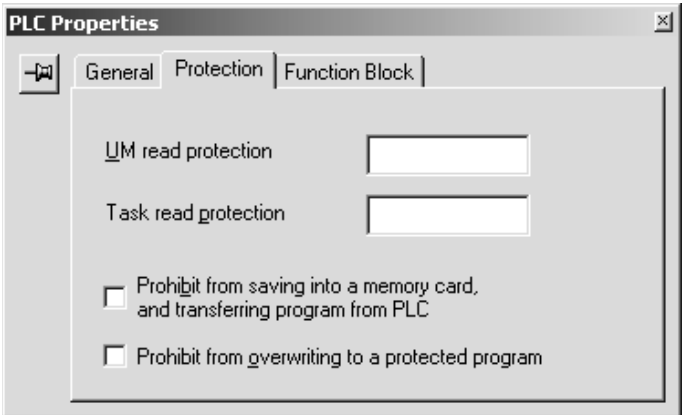

To use task read protection, open the Program Properties Dialog Box and select the *Task read protect* Option.

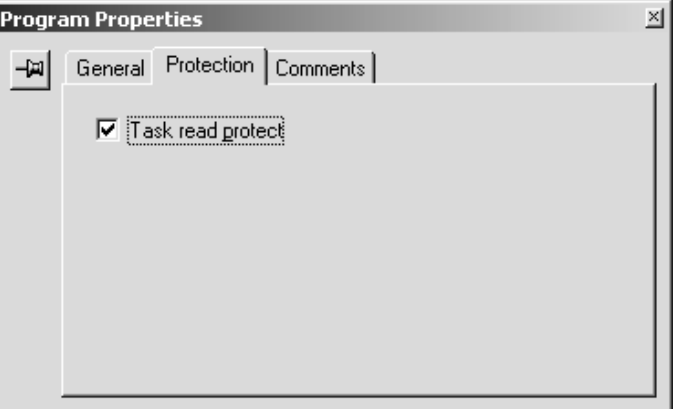

To protect a function block definition, open the Function Block Protection Settings Dialog Box and input the password.

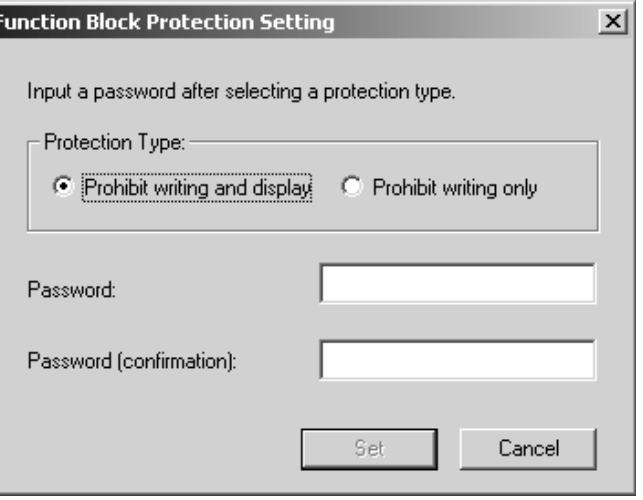

- c) Transfer the program.
- **Note** For CS/CJ-series CPU Units Ver. 2.0 or later, read-protection can be set not only for the entire program, but also for specific tasks. For details, refer to *Read Protection for Individual Tasks Using Passwords* under *1-4-2 Improved Read Protection Using Passwords* in the *CS Series PLC Operation Manual* or the *CJ Series PLC Operation Manual*.

### **Confirming the User Program Date**

The dates the program and parameters were created can be confirmed by checking the contents of A090 to A097.

**Note** The CS1G/H-CPU□□ (-V1) and CJ1□-CPU□□ CPU Units do not support this function.

### **Auxiliary Area Words**

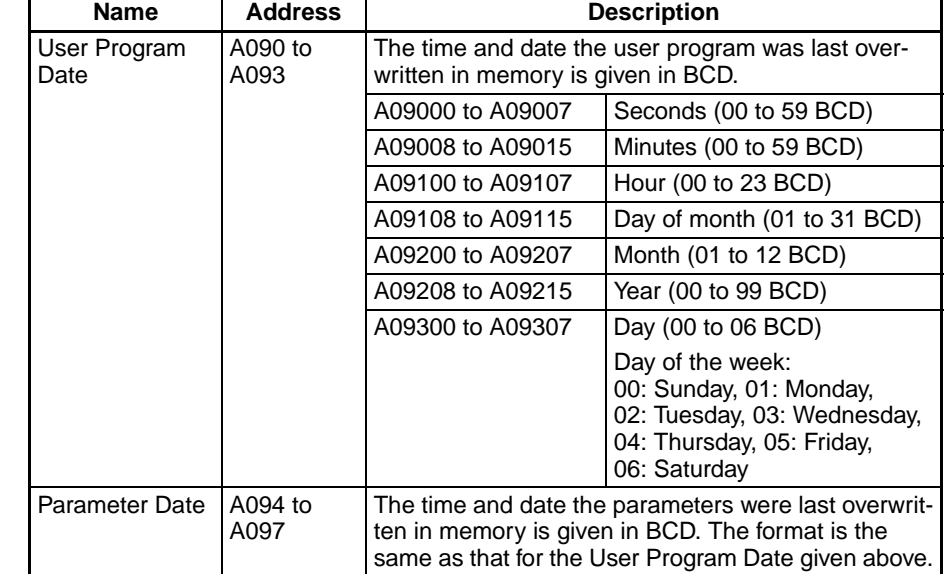

### **6-6-8 Write-protection from FINS Commands Sent to CPU Units via Networks**

For CS/CJ-series CPU Units Ver. 2.0 or later, protection can be set to prevent writing to and otherwise controlling CPU Units by using FINS commands via networks (i.e., connections other than direct serial connections). This includes writing from applications using FinsGateway as well as from the CX-Programmer, CX-Protocol, and CX-Process. Reading will still be possible in this case.

The following operations will be prohibited if write-protection is set: Downloading the user program, PLC Setup, I/O memory, or other data; changing the operating mode; online editing; and any other write or control operations.

Even if write-protection is set, specific nodes can be set as exception to enable executing write/control operations from them.

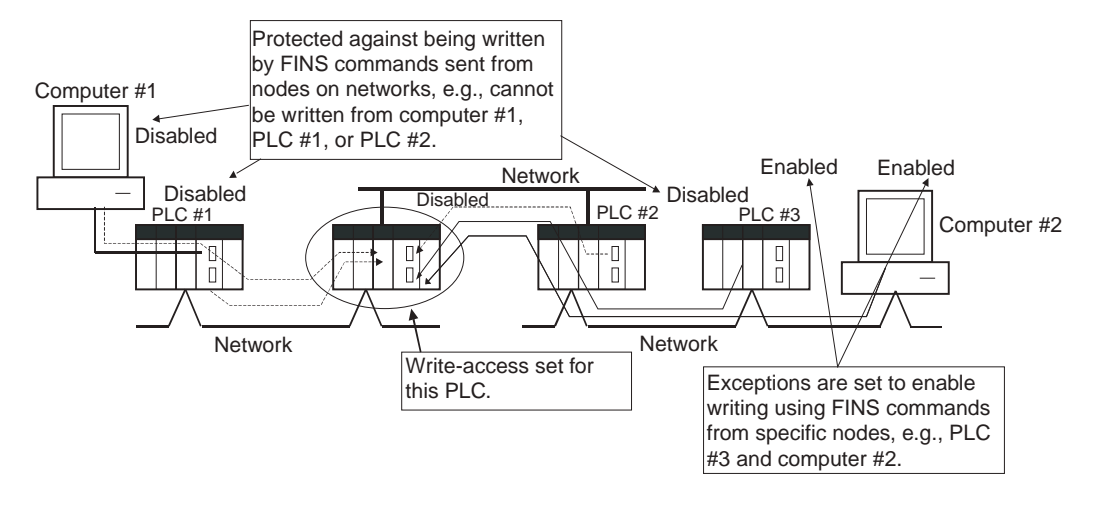

**Note** This function prevents writing/control operations only for FINS commands. It does not affect writing and control operations performed by any other method, such as for data links.

For details, refer to *1-4-3 Write-protection from FINS Commands Sent to CPU Units via Networks* in the *CS Series PLC Operation Manual* or the *CJ Series PLC Operation Manual.*

## **6-6-9 Remote Programming and Monitoring**

CS/CJ-series PLCs can be programmed and monitored remotely through a modem or Controller Link network.

*1,2,3...* 1. Modem Connections

The host link function can operate through a modem, which allows monitoring of a distant PLC's operation, data transfers, or even online editing of a distant PLC's program by phone. All of the Programming Device's online operations are supported in these connections.

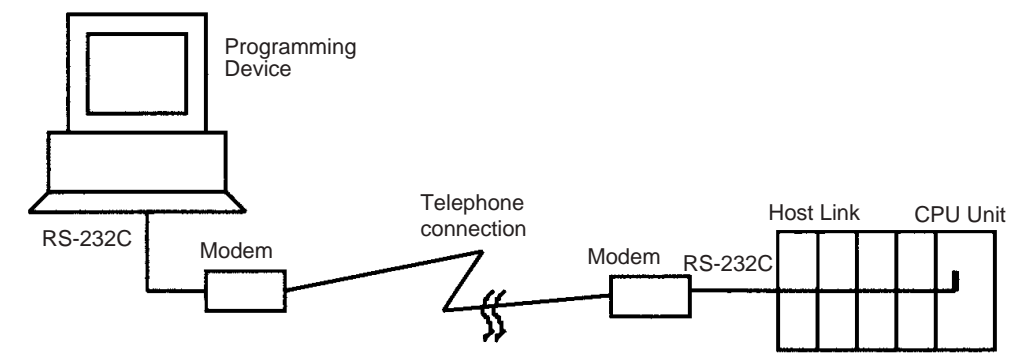

### 2. Controller Link Network Connections

PLCs in a Controller Link or Ethernet network can be programmed and monitored through the Host Link. All of the Programming Device's online operations are supported in these connections.

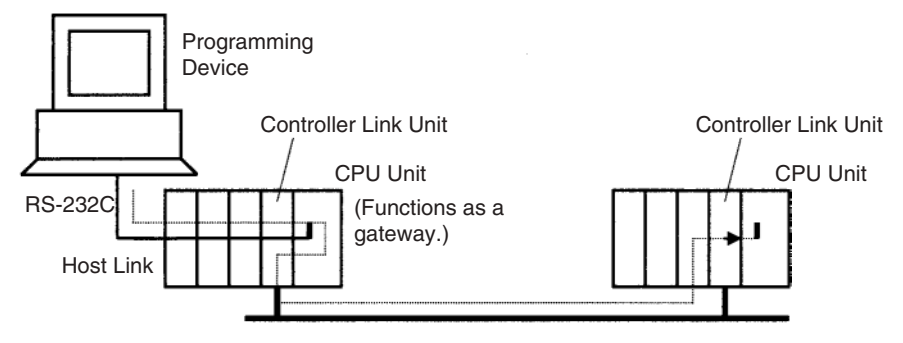

### **6-6-10 Unit Profiles**

The following information can be read for CS/CJ-series Units from the CX-Programer.

• Manufacturing information (lot number, serial number, etc.): Facilitates providing information to OMRON when problems occur with Units.

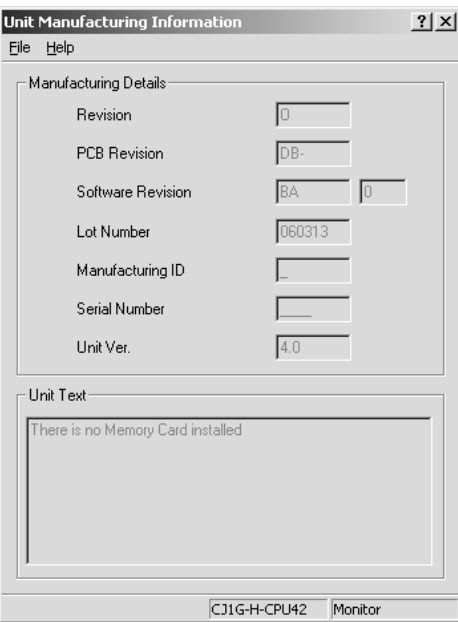

lu

• Unit information (type, model number, correct rack/slot position): Provides an easy way to obtain mounting information.

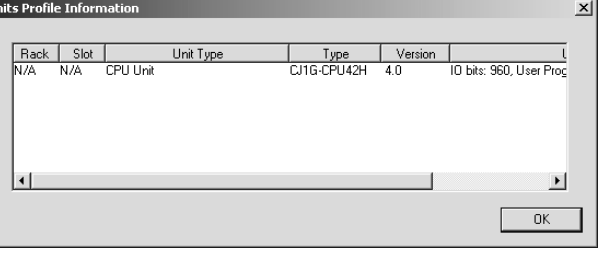

• User-defined text (256 characters max.): Enables recording information necessary for maintenance (Unit inspection history, manufacturing line numbers, and other application information) in Memory Cards.

### **6-6-11 Flash Memory**

The user program and parameters are automatically backed up in flash memory whenever they are written to or altered in the CPU Unit.

- The following data is backed up automatically: User program, parameters (including the PLC Setup, registered I/O tables, routing tables, and CPU Bus Unit data, such as the data link tables).
- The data is backed up automatically whenever the user program or parameters are written in the CPU Unit, including for data transfer operations from the CX-Programmer, writing data from a Programming Console, online editing, data transfers from a Memory Card or EM file memory, etc.
- The user program and parameter data written to flash memory is automatically transferred to user memory in the CPU Unit at startup.

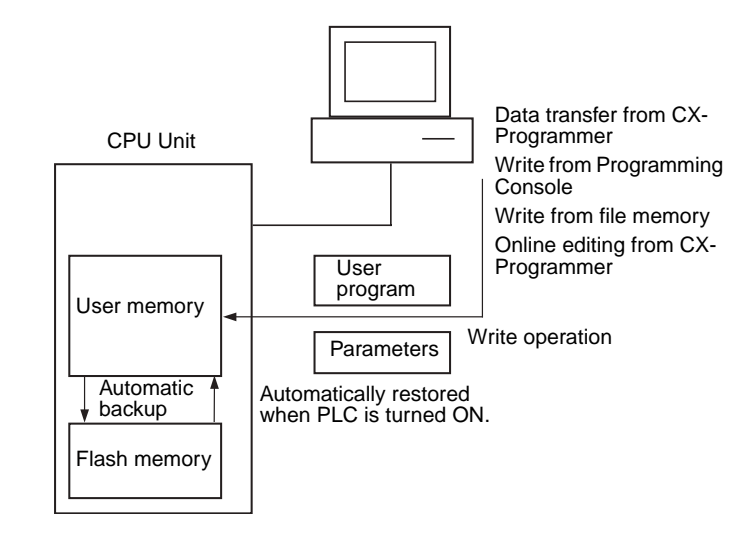

- **Note** 1. The CS1G/H-CPU□□ (-V1) and CJ1□-CPU□□ CPU Units do not support this function.
	- 2. The BKUP indicator on the front of the CPU Unit will light while data is being written to flash memory. Do not turn OFF the power supply to the CPU Unit until the backup operation has been completed (i.e., until the BKUP indicator goes out) after transferring data from the a Programming Device or file memory, or performing online editing. The data may be lost.

Only for online editing and only when there is a Battery in the CPU Unit, the CPU Unit will restart in the previous condition (e.g., with the BKUP indicator lit) even if the power supply is turned OFF after the backup operation has been completed. Note the following precautions:

- a) More time will be required to start the CPU Unit.
- b) Even if there is a Battery in the CPU Unit, always be sure that the backup operation has been completed before turning OFF the power supply if the CPU Unit will be left unpowered for an extended period of time.

The amount of time required to back up data (the time the BKUP indicator will be lit) will depend on the size of the user program, as shown in the following table.

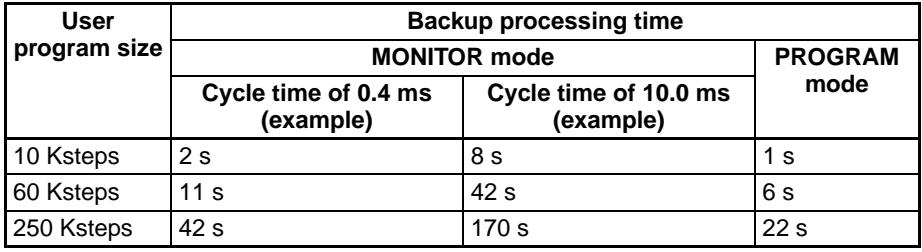

- **Note** 1. The BKUP indicator will be lit when power is supplied to the CPU Unit.
	- 2. Depending on the type of online editing that was performed, up to 1 minute may be required to backup data.

 $\triangle$  Caution Automatically back up the user program and parameter data to flash memory when they are written to the CPU Unit. I/O memory (including the DM, EM, and HR Areas), however, is not written to flash memory. The DM, EM, and HR Areas can be held during power interruptions with a battery. If there is a battery error, the contents of these areas may not be accurate after a power interruption. If the contents of the DM, EM, and HR Areas are used to control external outputs, prevent inappropriate outputs from being made whenever the Battery Error Flag (A40204) is ON.

> **Note** The CS1G/H-CPU□□ (-V1) and CJ1□-CPU□□ CPU Units do not support the flash memory functions.

**Note** A backup status will be displayed in a Memory Backup Status Window by the CX-Programmer when backing up data from the CX-Programmer for transfer operations other than normal data transfers (*PLC/Transfer*). To obtain this window, setting to display the backup status dialog box must be checked in the PLC properties and the window must be selected from the View Menu. For normal transfer operations, the backup status will be displayed in the transfer window after the transfer status for the program and other data.

#### **Auxiliary Area Flags**

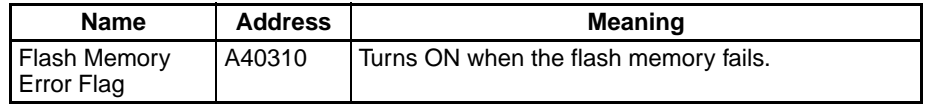

### **6-6-12 Startup Condition Settings**

Some Units and Inner Boards require extensive time to start up after the power supply is turned ON, affecting the startup time of the CPU Unit. The PLC Setup can be set so that the CPU Unit will start without waiting for these Units to be initialized.

**Note** The CS1G/H-CPU□□ (-V1) and CJ1□-CPU□□ CPU Units do not support the flash memory functions.

This setting applies to the ITNC-EIS01-CST and ITNC-EIX01-CST Open Network Controller-CS1 Bus Interface Units. (There are currently no Inner Boards that are applicable as of October 2001.)

This function is controller by setting the Startup Condition and Inner Board Setting described in the following table.

#### **PLC Setup**

When using the CX-Programmer, make the settings on the Startup Tab Page.

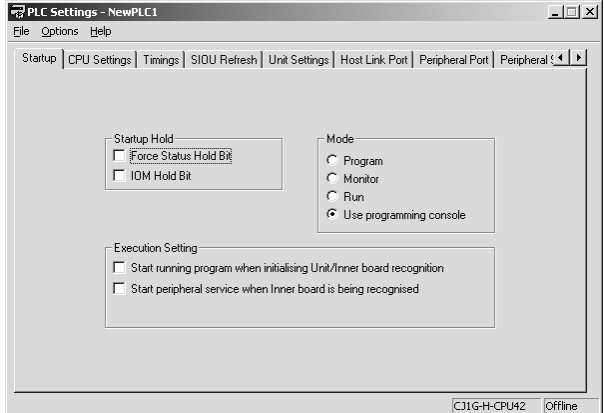

The following table shows the corresponding settings when using a Programming Console.

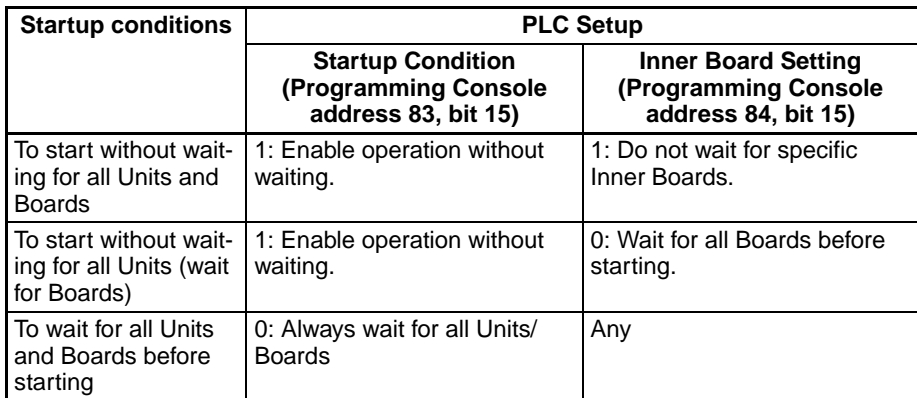

**Note** With CS1G/H-CPU□□(-V1) and CJ1□CPU□□ CPU Units, the CPU Unit will not start until all Units and Boards have completed startup processing.

### **Startup Condition**

0: If there is one or more of the specific Boards or Units that has not completed startup processing, the CPU Unit will go on standby in MONITOR or PROGRAM mode and wait for all Units and Boards.

1: Even if there is one or more of the specific Boards or Units that has not completed startup processing, the CPU Unit will go ahead and start in MONI-TOR or PROGRAM mode. The operation for Inner boards, however, also depends on the following setting.

### **Inner Board Setting**

This setting is used only if the Startup Condition is set to 1 to enable starting without waiting for specific Units and Boards. This setting is ignored if the Startup Condition is set to 0.

0: If there is one or more of the specific Boards that has not completed startup processing, the CPU Unit will go on standby in MONITOR or PROGRAM mode and wait for all Boards.

1: Even if there is one or more of the specific Boards that has not completed startup processing, the CPU Unit will go ahead and start in MONITOR or PROGRAM mode.

# **6-7 Diagnostic Functions**

This section provides a brief overview of the following diagnostic and debugging functions.

- Error Log
- Output OFF Function
- Failure Alarm Functions (FAL(006) and FALS(007))
- Failure Point Detection (FPD(269)) Function

### **6-7-1 Error Log**

Each time that an error occurs in a CS/CJ-series PLC, the CPU Unit stores error information in the Error Log Area. The error information includes the error code (stored in A400), error contents, and time that the error occurred. Up to 20 records can be stored in the Error Log.

In addition to system-generated errors, the PLC records user-defined FAL(006) and FALS(007) errors, making it easier to track the operating status of the system.

Refer to the section on troubleshooting in the *CS/CJ Series Operation Manual* for details.

**Note** A user-defined error is generated when FAL(006) or FALS(007) is executed in the program. The execution conditions of these instructions constitute the user-defined error conditions. FAL(006) generates a non-fatal error and FALS(007) generates a fatal error that stops program execution.

When more than 20 errors occur, the oldest error data (in A100 to A104) is deleted, the remaining 19 records are shifted down by one record, and the newest record is stored in A195 to A199.

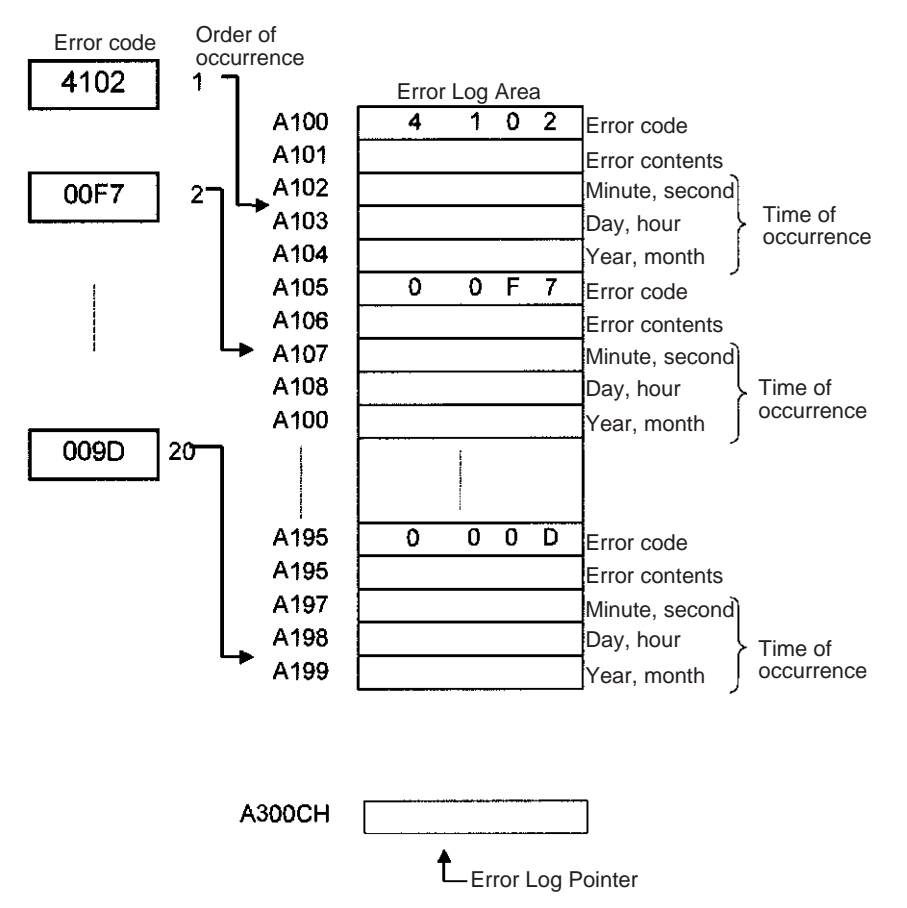

The number of records is stored in binary in the Error Log Pointer (A300). The pointer is not incremented when more than 20 errors have occurred.

### **6-7-2 Output OFF Function**

As an emergency measure when an error occurs, all outputs from Output Units can be turned OFF by turning ON the Output OFF Bit (A50015). The operating mode will remain in RUN or MONITOR mode, but all outputs will be turned OFF.

**Note** Normally (when IOM Hold Bit = OFF), all outputs from Output Units are turned OFF when the operating mode is changed from RUN/MONITOR mode to PROGRAM mode. The Output OFF Bit can be used to turn OFF all outputs without switching to PROGRAM mode and stopping program execution.

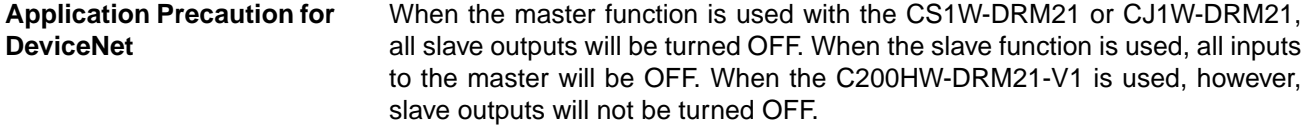

### **6-7-3 Failure Alarm Functions**

The FAL(006) and FALS(007) instructions generate user-defined errors. FAL(006) generates a non-fatal error and FALS(007) generates a fatal error that stops program execution.

When the user-defined error conditions (execution conditions for FAL(006) or FAL(007)) are met, the Failure Alarm instruction will be executed and the following processing will be performed.

### *1,2,3...* 1. The FAL Error Flag (A40215) or FALS Error Flag (A40106) is turned ON.

- 2. The corresponding error code is written to A400.
- 3. The error code and time of occurrence are stored in the Error Log.
- 4. The error indicator on the front of the CPU Unit will flash or light.
- 5. If FAL(006) has been executed, the CPU Unit will continue operating. If FALS(007) has been executed, the CPU Unit will stop operating. (Program execution will stop.)

### **Operation of FAL(006)**

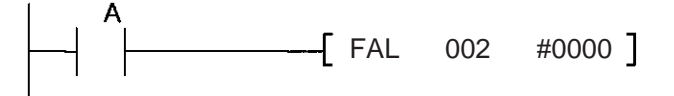

When execution condition A goes ON, an error with FAL number 2 is generated, A40215 (FAL Error Flag) is turned ON, and A36002 (FAL Number 2 Flag) is turned ON. Program execution continues.

Errors generated by FAL(006) can be cleared by executing FAL(006) with FAL number 00 or performing the error read/clear operation from a Programming Device (including a Programming Console).

#### **Operation of FALS(007)**

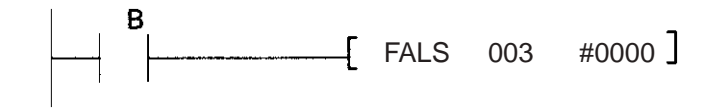

When execution condition B goes ON, an error with FALS number 3 is generated, and A40106 (FALS Error Flag) is turned ON. Program execution is stopped.

Errors generated by FAL(006) can be cleared by eliminating the cause of the error and performing the error read/clear operation from a Programming Device (including a Programming Console).

### **6-7-4 Failure Point Detection**

FPD(269) performs time monitoring and logic diagnosis. The time monitoring function generates a non-fatal error if the diagnostic output isn't turned ON within the specified monitoring time. The logic diagnosis function indicates which input is preventing the diagnostic output from being turned ON.

### **Time Monitoring Function**

FPD(269) starts timing when it is executed and turns ON the Carry Flag if the diagnostic output isn't turned ON within the specified monitoring time. The Carry Flag can be programmed as the execution condition for an error processing block. Also, FPD(269) can be programmed to generate a non-fatal FAL error with the desired FAL number.

When an FAL error is generated, a preset message will be registered and can be displayed on a Programming Device. FPD(269) can be set to output the results of logic diagnosis (the address of the bit preventing the diagnostic output from being turned ON) just before the message.

The teaching function can be used to automatically determine the actual time required for the diagnostic output to go ON and set the monitoring time.

#### **Logic Diagnosis Function**

FPD(269) determines which input bit is causing the diagnostic output to remain OFF and outputs that bit's address. The output can be set to bit address output (PLC memory address) or message output (ASCII).

- If bit address output is selected, the PLC memory address of the bit can be transferred to an Index Register and the Index Register can be indirectly addressed in later processing.
- If the message output is selected, the bit address will be registered in an ASCII message that can be displayed on a Programming Device.

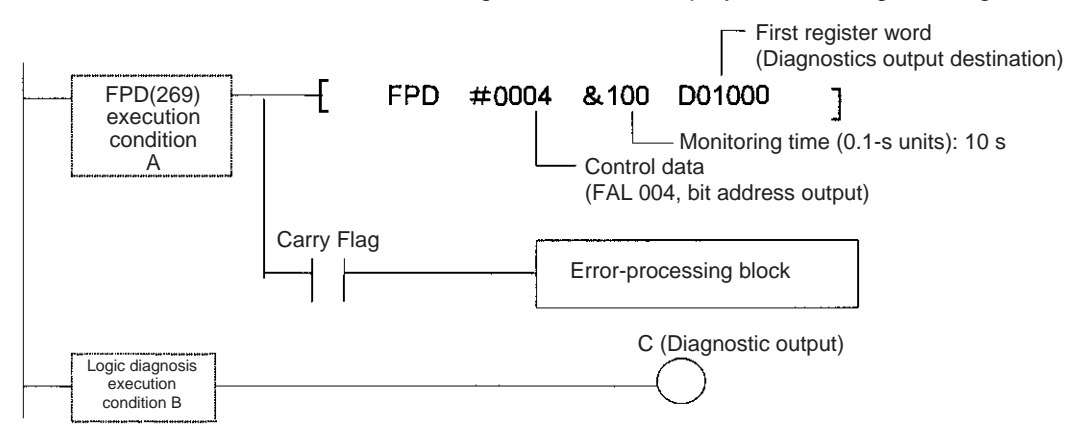

#### **Time Monitoring:**

Monitors whether output C goes ON with 10 seconds after input A. If C doesn't go ON within 10 seconds, a failure is detected and the Carry Flag is turned ON. The Carry Flag executes the error-processing block. Also, an FAL error (non-fatal error) with FAL number 004 is generated.

#### **Logic Diagnosis:**

FPD(269) determines which input bit in block B is preventing output C from going ON. That bit address is output to D01000 and D01001.

#### **Auxiliary Area Flags and Words**

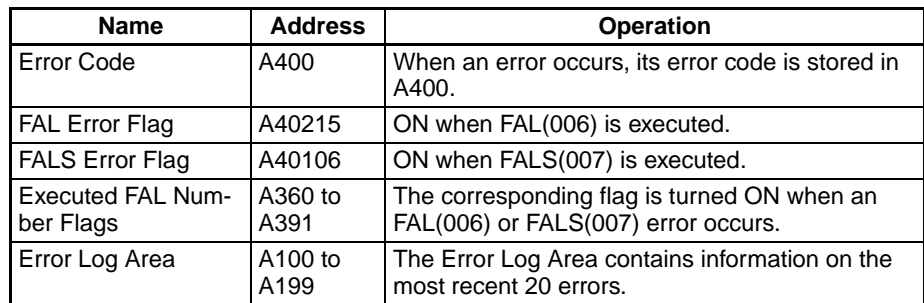

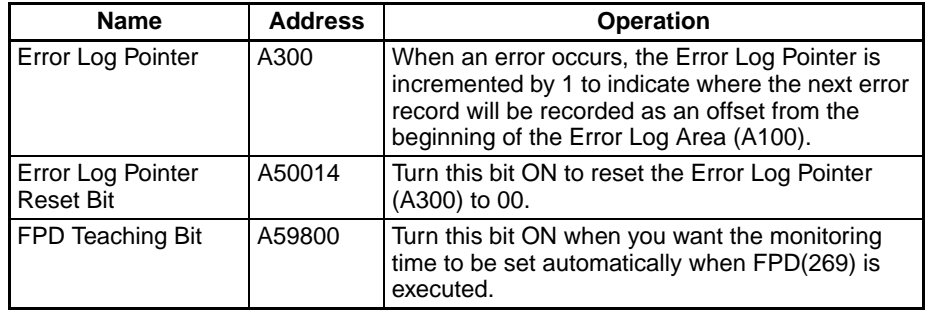

### **6-7-5 Simulating System Errors**

FAL(006) and FALS(007) can be used to intentionally create fatal and nonfatal system errors. This can be used in system debugging to test display messages on Programmable Terminals (PTs) or other operator interfaces.

Use the following procedure.

- **Note** The CS1G/H-CPU $\square$  (-V1) and CJ1 $\square$ -CPU $\square$  CPU Units do not support this function.
- *1,2,3...* 1. Set the FAL or FALS number to use for simulation in A529. (A529 is used when simulating errors for FAL(006) and FALS(007).
	- 2. Set the FAL or FALS number to use for simulation as the first operand of FAL(006) or FALS(007).
	- 3. Set the error code and error to be simulated as the second operation (two words) of FAL(006) or FALS(007). Indicate a nonfatal error for FAL(006) and a fatal error for FALS(007).

To simulate more than one system error, use more than one FAL(006) or FALS(007) instruction as described above.

#### **Auxiliary Area Flags and Words**

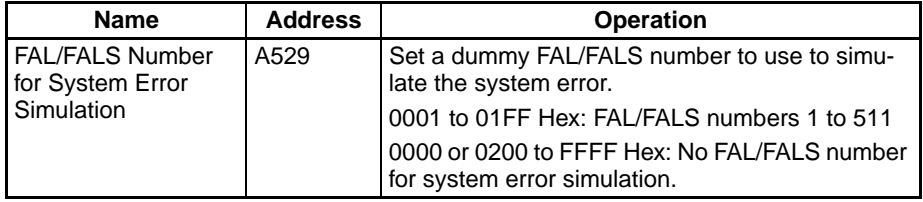

#### **Example for a Battery Error**

Execution condition

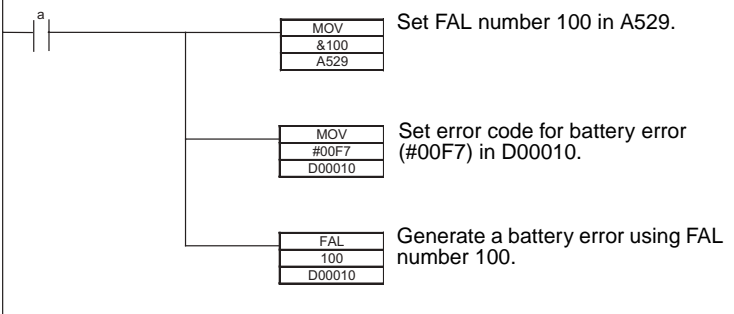

**Note** Use the same methods as for actual system errors to clear the simulated system errors. Refer to the *CS-series Operation Manual* or the *CJ-series Operation Manual* for details. All system errors simulated with FAL(006) and FALS(007) can be cleared by cycling the power supply.

### **6-7-6 Disabling Error Log Storage of User-defined FAL Errors**

The PLC Setup provides a setting that will prevent user-defined FAL errors created with FAL(006) and time monitoring for FPD(269) from being recorded in the error log (A100 to A199). The FAL error will still be generated even if this setting is used and the following information will also be output: A40215 (FAL Error Flag), A360 to A391 (Executed FAL Numbers), and A400 (Error Code.

This function can be used when only system FAL errors need to be stored in the error log, e.g., when there are many user-defined errors generated by the program using FAL(006) and these fill up the error log too quickly.

**Note** The CS1G/H-CPU□□ (-V1) and CJ1□-CPU□□ CPU Units do not support this function.

#### **PLC Setup**

When using the CX-Programmer, make the settings on the CPU Settings Tab Page.

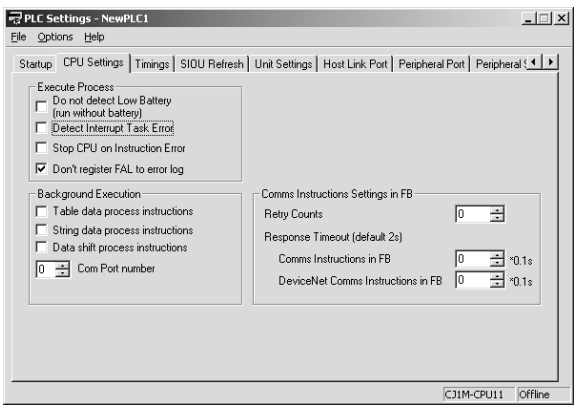

The following table shows the corresponding settings when using a Programming Console.

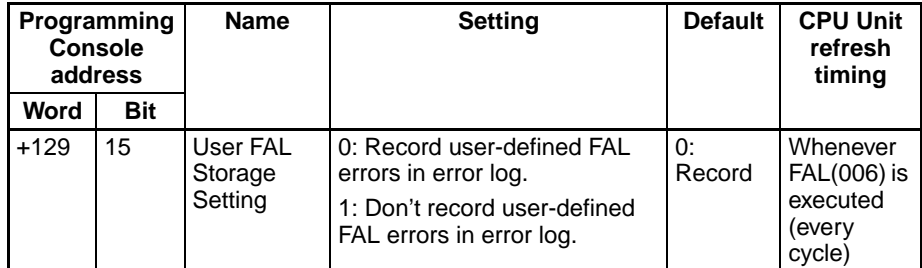

- **Note** The following items will be stored in the error log even if the above setting is used to prevent user-defined FAL errors from being recorded.
	- User-defined fatal errors (FALS(007))
	- Non-fatal system errors
	- Fatal system errors
	- User-simulated nonfatal system errors (FAL(006))
	- User-simulated fatal system errors (FALS(007))

# **6-8 CPU Processing Modes**

### **6-8-1 CPU Processing Modes**

Normally, peripheral servicing (see note) is performed once at the end of each cycle (following I/O refresh) either for 4% of the cycle or a user-set time for each service. This makes it impossible to service peripheral devices at a rate faster than the cycle time, and the cycle time is increased by the time required for peripheral servicing.

With CS1D CPU Units for Single-CPU Systems or with CS1-H or CJ1-H CPU Units, however, Parallel Processing Modes are supported that enable processing program execution in parallel with peripheral servicing. These modes enable faster peripheral servicing and shorter cycle times, especially when there is extensive peripheral servicing required. (CS1D CPU Units for Duplex-CPU Systems and CJ1M CPU Units do not support the Parallel Processing Modes.)

**Note** Peripheral servicing includes non-schedule services required by external devices, such as event servicing (e.g., communications for FINS commands) for Special I/O Units, CPU Bus Units, and Inner Boards (CS Series only), as well as communications port servicing for the peripheral and RS-232C ports (but not including data links and other special I/O refreshing for CPU Bus Units).

### **Normal Mode**

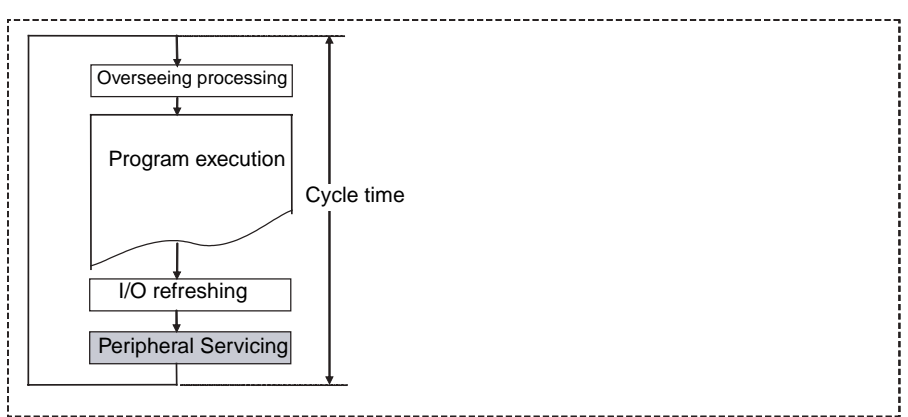

#### **Parallel Processing Modes**

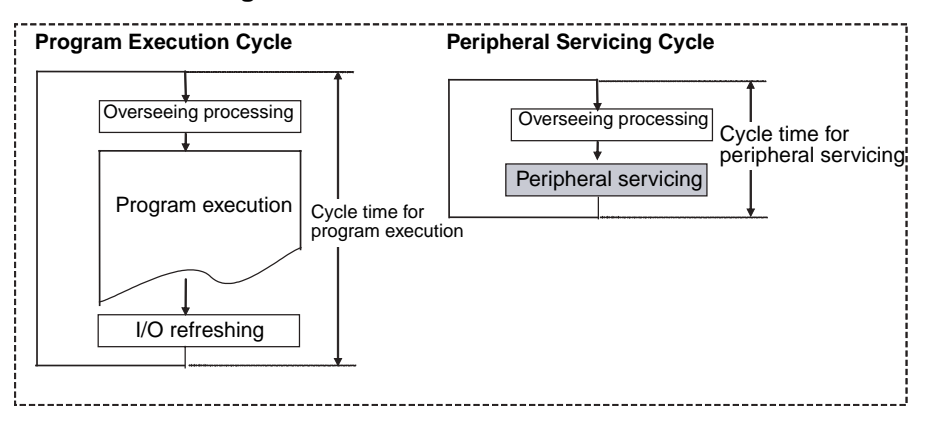

### **Parallel Processing Modes**

There are two different Parallel Processing Modes: Parallel Processing with Synchronous Memory Access and Parallel Processing with Asynchronous Memory Access.

#### ■ **Parallel Processing with Asynchronous Memory Access**

In this mode, I/O memory access for peripheral servicing is not synchronized with I/O memory access for program execution. In other words, all peripheral servicing is executed in parallel with program execution, including memory access. This mode will provide the fastest execution (compared to the other modes) for both program execution and event processing when there is a heavy peripheral servicing load.

### ■ **Parallel Processing with Synchronous Memory Access**

In this mode, I/O memory access for peripheral servicing is not executed in parallel with program execution, but rather is executed following program execution, just like it is in the normal execution mode, i.e., following the I/O refresh period. All other peripheral servicing is executed in parallel with program execution.

This mode will provide faster execution that the normal execution mode for both program execution and event processing. The program execution cycle time will be longer than that for Parallel Processing with Asynchronous Memory Access by the time required to refresh I/O for peripheral servicing.

The cycle times and peripheral servicing responses for Normal, Parallel Processing with Asynchronous Memory Access, and Parallel Processing with Synchronous Memory Access are listed in the following table. (These values are for a program consisting of basic instructions with a cycle time of 10 ms and with one Ethernet Unit. These values are provided for reference only and will vary with the system.)

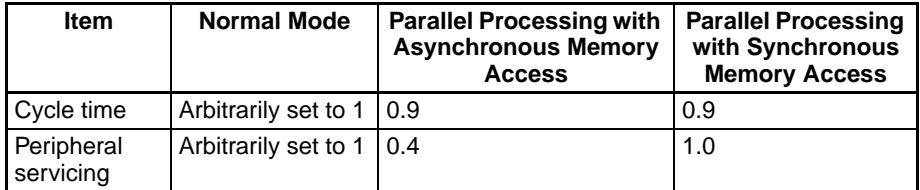

- **Note** 1. Peripheral servicing includes event servicing (e.g., communications for FINS commands) for Special I/O Units, CPU Bus Units, and Inner Boards (CS Series only), as well as communications port servicing for the peripheral and RS-232C ports (but not including data links and other special I/O refreshing for CPU Bus Units).
	- 2. The CS1G/H-CPU $\square$ -V1, CS1-H, and CJ-series CPU Units also support a Peripheral Servicing Priority Mode that will perform peripheral servicing at a fixed cycle during program execution. It will provide faster peripheral servicing than the normal processing mode, but program execution will be slower. Event response, however, will not be as fast as the Parallel Processing Modes. Parallel Processing with Asynchronous Memory Access should thus be used whenever response to events is to be given priority in processing.
	- 3. Peripheral servicing cycle time over errors can occur in the CPU Unit as described in *a)* and *b)*, below, when parallel processing is used. If this error occurs, the display on the Programming Device will indicate that the cycle time is too long, A40515 (Peripheral Servicing Cycle Time Over) will turn ON, and operation will stop (fatal error)

a) If the peripheral servicing cycle time exceeds 2.0 s, a cycle time over error will occur. The peripheral servicing cycle time can be monitored in A268 to detect possible errors before they occur. For example, a user-defined error can be generated using FAL number 001 if the peripheral servicing cycle time exceeds 1 s (i.e., if the contents of A268 exceeds 2710 Hex (10000 decimal)).

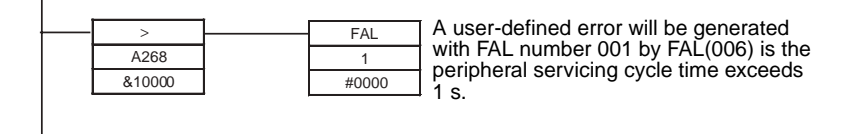

b) A peripheral servicing cycle time over error can also occur if the processing time for the instruction execution cycle (i.e., the instruction execution time) is too short. This time is stored in A266 and A267 in normal execution mode. As a guideline, if the instruction execution time is 2 ms or less, a peripheral servicing cycle time over error will occur and the parallel processing mode cannot be used. When debugging only sections of the program (which can cause a very short instruction execution time), use normal mode to prevent this error from occurring.

The Programming Console should be not be used when user applications are being run in a parallel processing mode. The Programming Console will be allocated servicing time to increase the response to Programming Console keys, and this will increase the peripheral servicing time and reduce the effectiveness of parallel processing.

### **PLC Setup**

When using the CX-Programmer, make the settings on the Peripheral Service Tab Page.

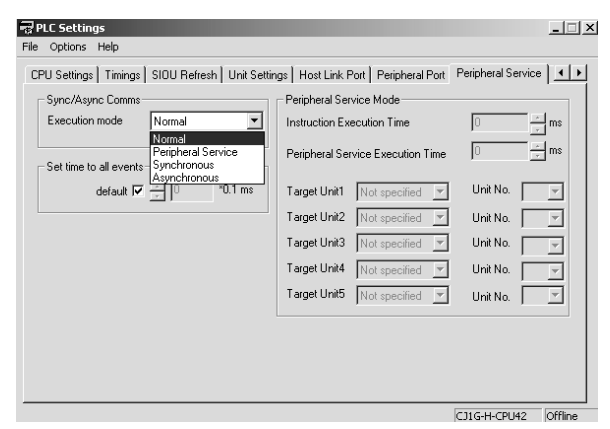

The following table shows the corresponding settings when using a Programming Console.

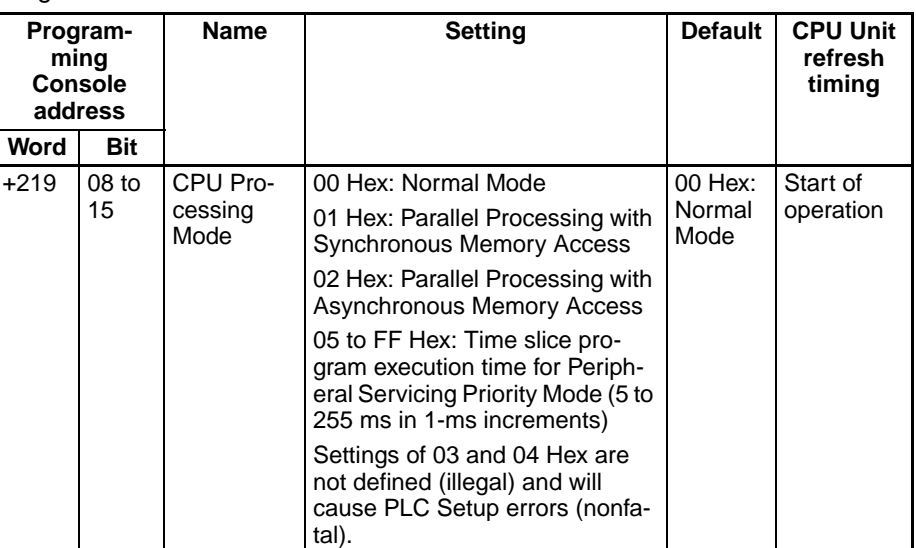

### **Auxiliary Area Flags and Words**

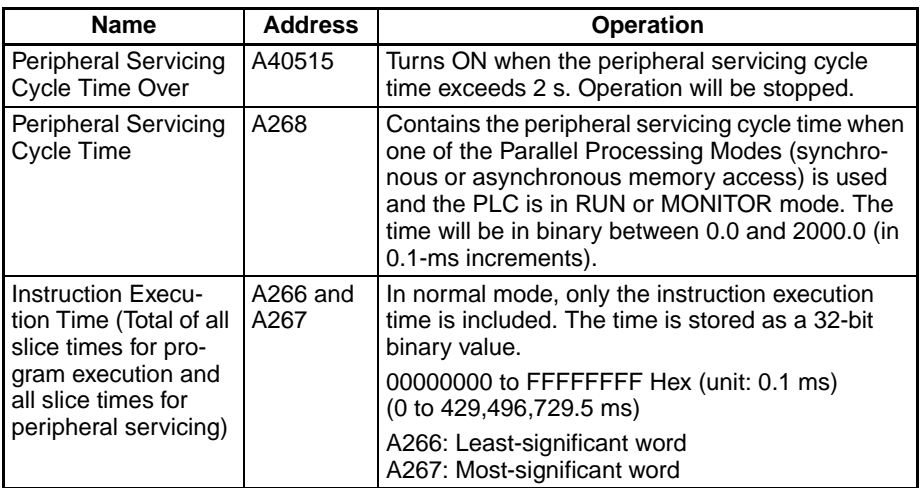

### **Parallel Processing with Asynchronous Memory Access**

### **Program Executions**

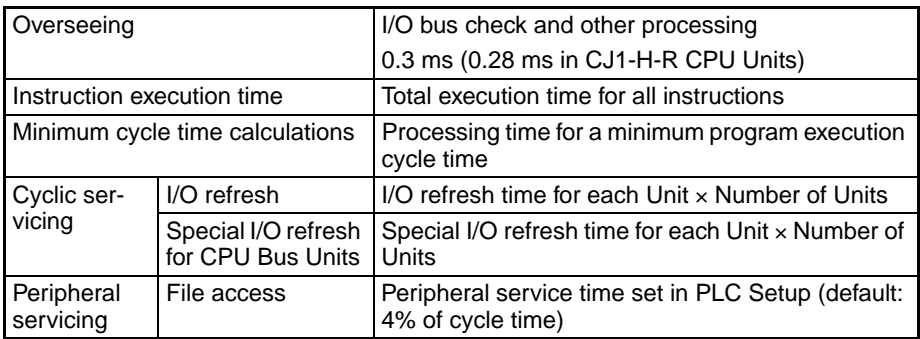

### **Peripheral Servicing**

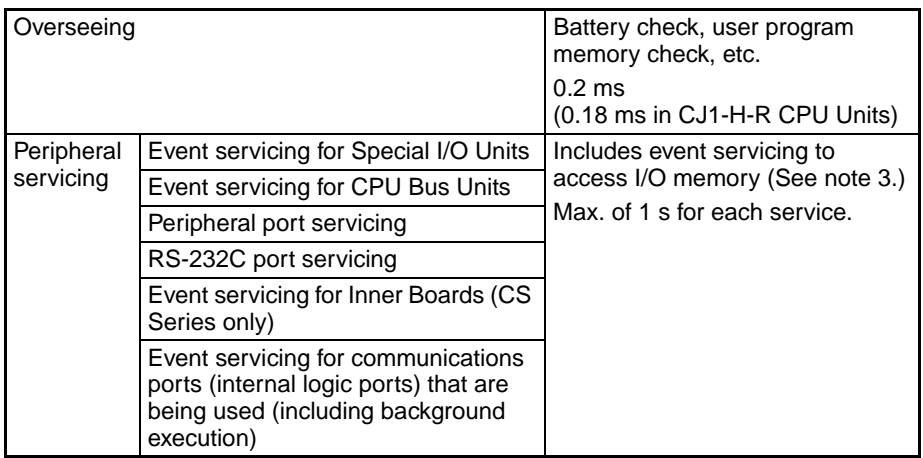

**Note** Event servicing to access I/O memory includes 1) Servicing any received FINS commands that access I/O memory (I/O memory read/write commands with common codes beginning with 01 Hex or forced set/reset commands with common codes beginning with 23 Hex) and 2) Servicing any received C-mode commands that access I/O memory (excluding NT Links using the peripheral or RS-232C port).

### **Parallel Processing with Synchronous Memory Access**

### **Program Executions**

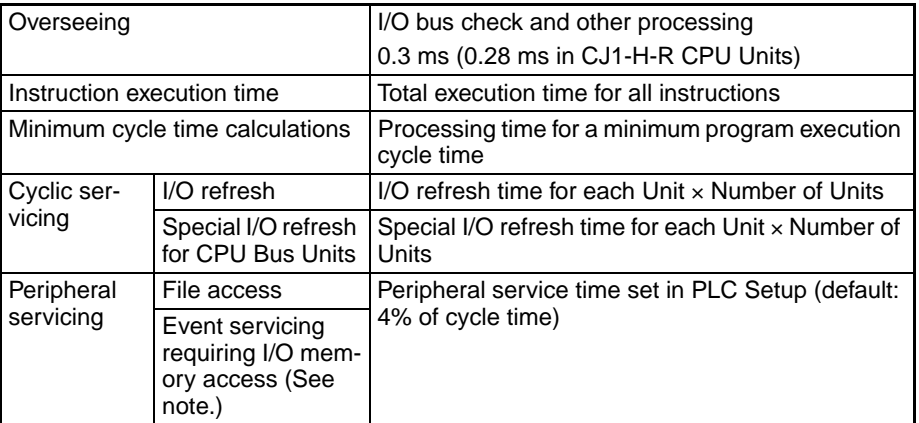

#### **Peripheral Servicing**

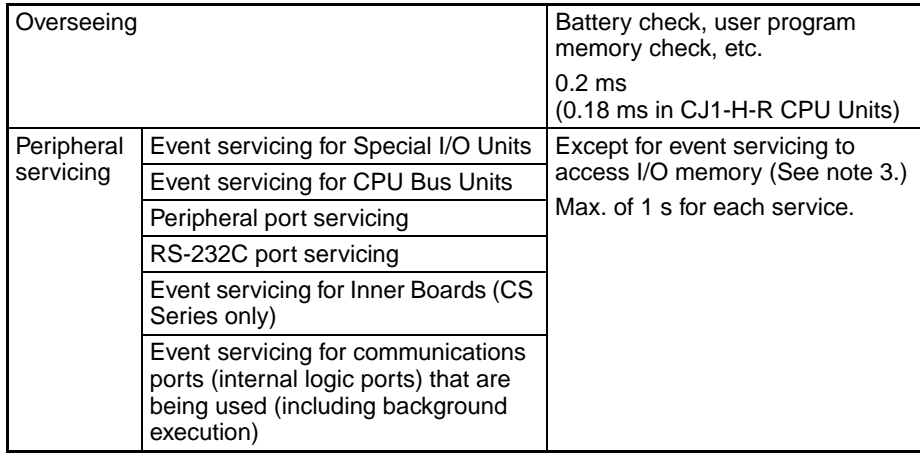

**Note** Event servicing to access I/O memory includes 1) Servicing any received FINS commands that access I/O memory (I/O memory read/write commands with common codes beginning with 01 Hex or forced set/reset commands with common codes beginning with 23 Hex) and 2) Servicing any received C-mode commands that access I/O memory (excluding NT Links using the peripheral or RS-232C port).

### **6-8-2 Parallel Processing Mode and Minimum Cycle Times**

If a minimum cycle time is specified when a parallel processing mode is being used, a wait will be inserted after program execution until the minimum cycle time has been reached, but peripheral servicing will continue.

### **6-8-3 Data Concurrency in Parallel Processing with Asynchronous Memory Access**

Data may not be concurrent in the following cases when using Parallel Processing with Asynchronous Memory Access.

- When more than one word is read from I/O memory using a communications command, the data contained in the words may not be concurrent.
- If an instruction reads more than one word of I/O memory and peripheral servicing is executed during execution of the instructions, the data contained in the words may not be concurrent.
- If the same word in I/O memory is read by more than instruction at different locations in the program and peripheral servicing is executed between execution of the instructions, the data contained in the word may not be concurrent.

The following steps can be used to ensure data concurrency when required.

- 1. Use Parallel Processing with Synchronous Memory Access
- 2. Use the IOSP(287) to disable peripheral servicing for where required in the program and then use IORS(288) to enable peripheral servicing again.

# **6-9 Peripheral Servicing Priority Mode**

Peripheral servicing for RS-232C port, the peripheral port, the Inner Board (CS Series only), CPU Bus Units, and Special I/O Units is normally serviced only once at the end of the cycle after the I/O refresh. Either 4% of the cycle time or a user-set time is allocated to each service. A mode, however, is available that enables periodic servicing within a cycle. This mode, called the Peripheral Servicing Priority Mode, is set in the PLC Setup.

**Note** The Peripheral Servicing Priority Mode can be used with CJ-series CPU Unit or CS-series CPU Units, but the CS-series CS1 CPU Unit must have a lot number 001201 $\square\square\square$  or later (manufacture date of December 1, 2000 or later). (Peripheral Servicing Priority Mode is not supported by CS1D for Duplex-CPU Systems.)

### **6-9-1 Peripheral Servicing Priority Mode**

If the Peripheral Servicing Priority Mode is set, program execution will be interrupted at the specified time, the specified servicing will be performed, and program execution will be resumed. This will be repeated through program execution. Normal peripheral servicing will also be performed after the I/O refresh period.

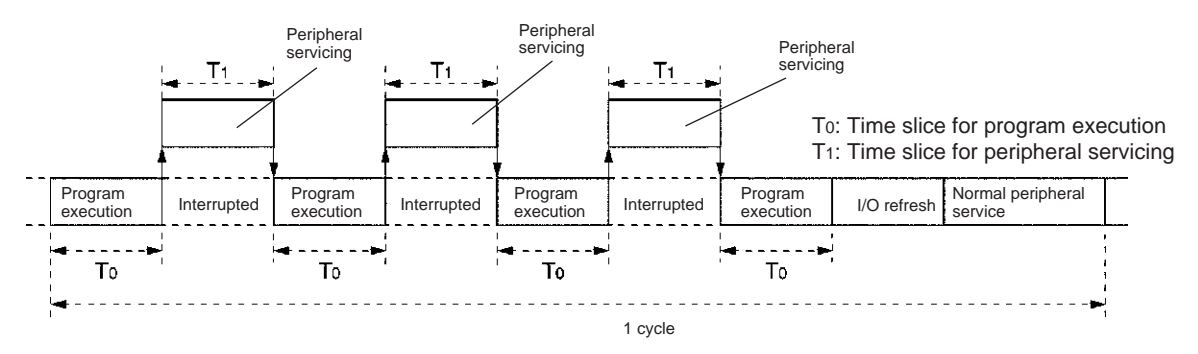

Peripheral Servicing Priority Mode can thus be used to execute periodic servicing for specified ports or Units along with the normal peripheral servicing. This enables applications that require priority be given to peripheral servicing over program execution, such as process control applications that require rapid response for host monitoring.

- Up to five Units or ports can be specified for priority servicing. CPU Bus Units and CS/CJ Special I/O Units are specified by unit number.
- Only one Unit or port is executed during each slice time for peripheral servicing. If servicing has been completed before the specified time expires, program execution is resumed immediately and the next Unit or port is not serviced until the next slice time for peripheral servicing. It is possible, however, that the same Unit or port will be serviced more than once during the same cycle.
- Unit or ports are serviced in the order in which they are detected by the CPU Unit.
- **Note** 1. Even though the following instructions use the communications ports, they will be executed only once during the execution cycle even if Peripheral Servicing Priority Mode is used:

RXD(235) (RECEIVE) TXD(236) (TRANSMIT)

- 2. If more than one word is read via a communications command, the concurrence of the read data cannot be guaranteed when Peripheral Servicing Priority Mode is used.
- 3. The CPU Unit might exceed the maximum cycle time when Peripheral Servicing Priority Mode is used. The maximum cycle time is set in the PLC Setup as the Watch Cycle Time setting. If the cycle time exceeds the Watch Cycle Time setting, the Cycle Time Too Long Flag (A40108) will be turned ON and PLC operation will be stopped. If the Peripheral Servicing Priority Mode is used, the current cycle time in A264 and A265 should be monitored and the Watch Cycle Time (address: +209) adjusted as required. (The setting range is 10 to 40,000 ms in 10-ms increments with a default setting of 1 s.)

**PLC Setup Settings** The following settings must be made in the PLC Setup to use the Peripheral Servicing Priority Mode.

- Slice Time for Program Execution: 5 to 255 ms in 1-ms increments
- Slice Time for Peripheral Servicing: 0.1 to 25.5 ms in 0.1-ms increments
- Units and/or Ports for Priority Servicing: CPU Bus Unit (by unit No.)

CS/CJ Special I/O Unit (by unit No.) Inner Board (CS Series only) RS-232C port

Peripheral port

When using the CX-Programmer, make the settings on the Peripheral Service Tab Page.

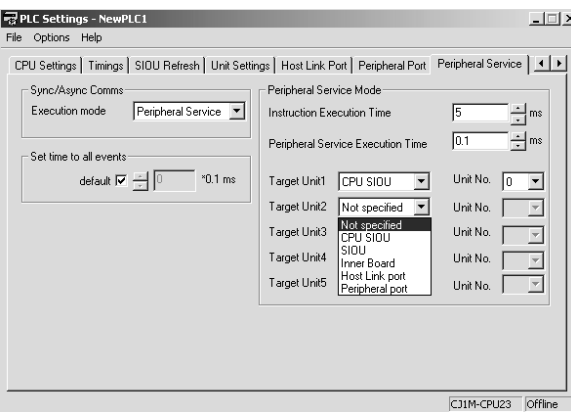

The following table shows the corresponding settings when using a Programming Console.

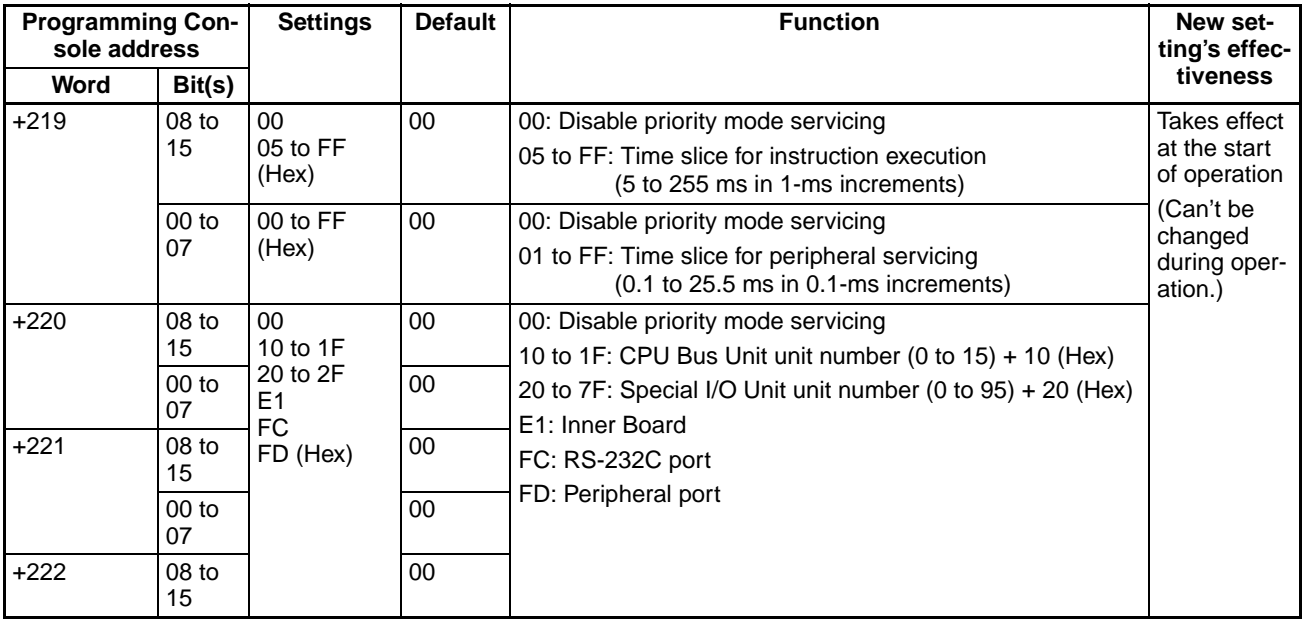

• Operation and errors will be as shown below depending on the settings in the PLC Setup.

• The setting cannot be made from the CX-Programmer for CS1 or CJ1 CPU Units. The setting can be made from CX-Programmer Ver. 2.1 or higher for CS1-H and CJ1-H CPU Units.

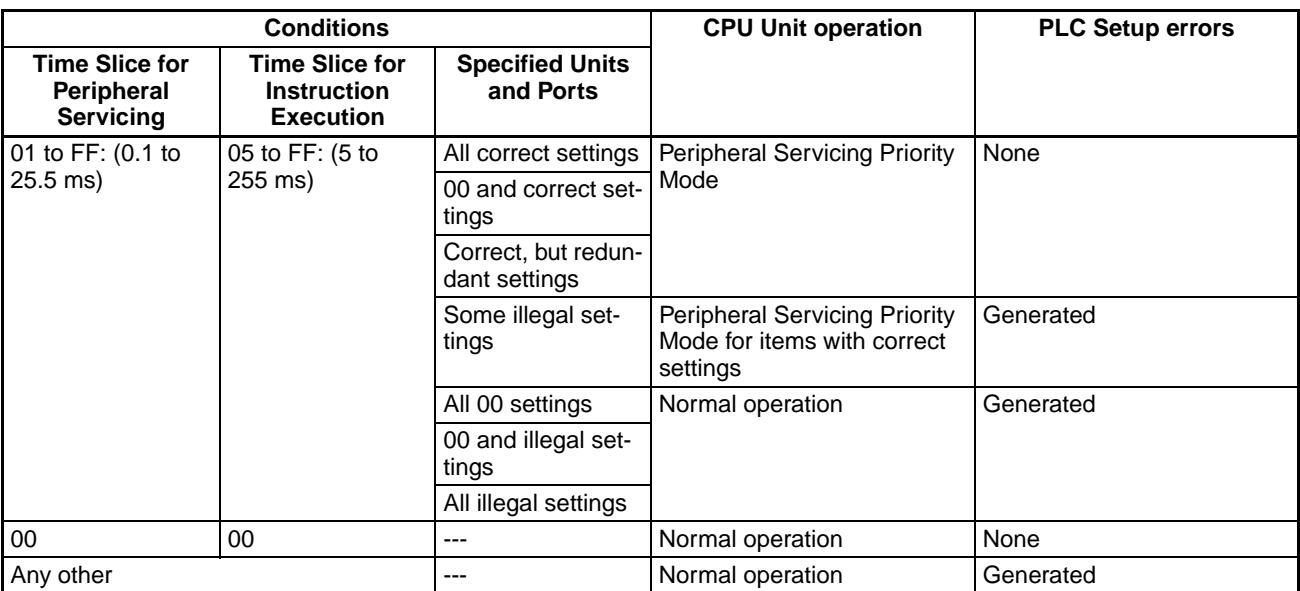

**Note** If an error is detected in the PLC Setup, A40210 will turn ON and a non-fatal error will occur.

**Auxiliary Area Information** If the slice times are set for program execution and peripheral servicing, the total of all the program execution and peripheral servicing slice times will be stored in A266 and A267. This information can be used as a reference in making appropriate adjustments to the slice times.

> When Peripheral Servicing Priority Mode is not being used, the program execution time will be stored. This value can be used in determining appropriate settings for the slice times.

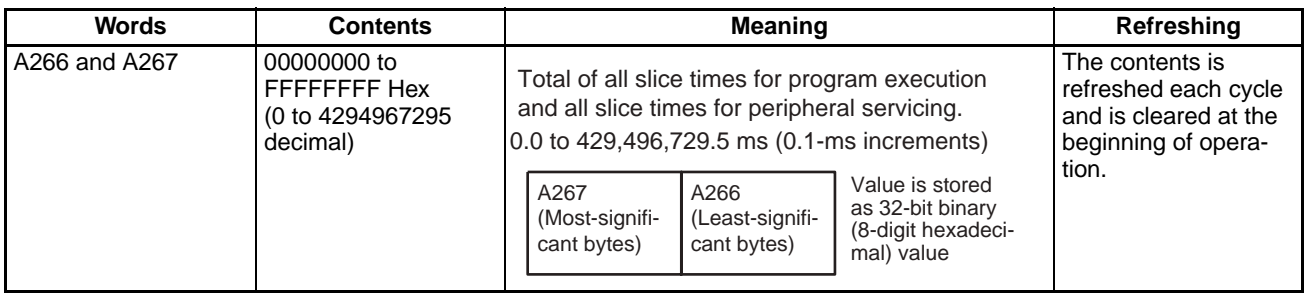

# **6-9-2 Temporarily Disabling Priority Mode Servicing**

Data concurrence is not guaranteed at the following times if Peripheral Servicing Priority Mode is used.

- When more than one word is read from a peripheral device using a communications command. The data may be read during different peripheral servicing time slices, causing the data to not be concurrent.
- When instructions with long execution times are used in the program, e.g., when transferring large quantities of I/O memory data. The transfer operation may be interrupted for peripheral servicing, causing the data to not be concurrent. This can be true when words being written by the program are read from a peripheral before the write has been completed or when

words being read by the program are written from a peripheral before the read has been completed.

• When two instructions access the same words in memory. If these words are written from a peripheral device between the times the two instructions are executed, the two instructions will read different values from memory.

When data concurrence must be ensured, the DISABLE INTERRUPTS and ENABLE INTERRUPTS instructions (DI(693) and EI(694)) can be used for CS1 or CJ1 CPU Units to prevent priority servicing during required sections of the program, as shown in the following example.

CS1-H, CJ1-H, and CJ1M CPU Units, and CS1D CPU Units for Single-CPU Systems: Use IOSP(287) and IORS(288)

CS1G/H-CPU $\square$ (-V1) and CS1 $\square$ -CPU $\square\square$  CPU Units: Use DI (693) and EI(694).

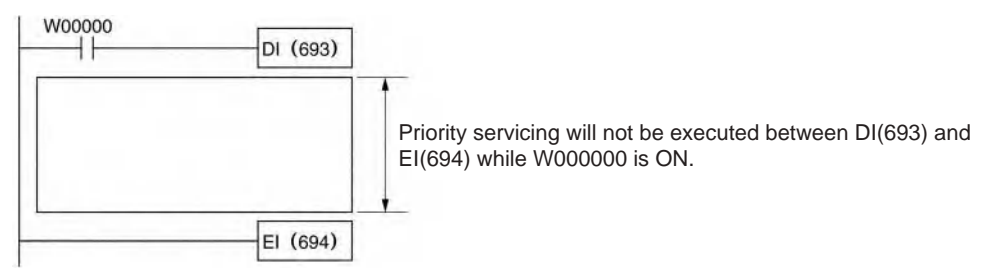

### **Operation**

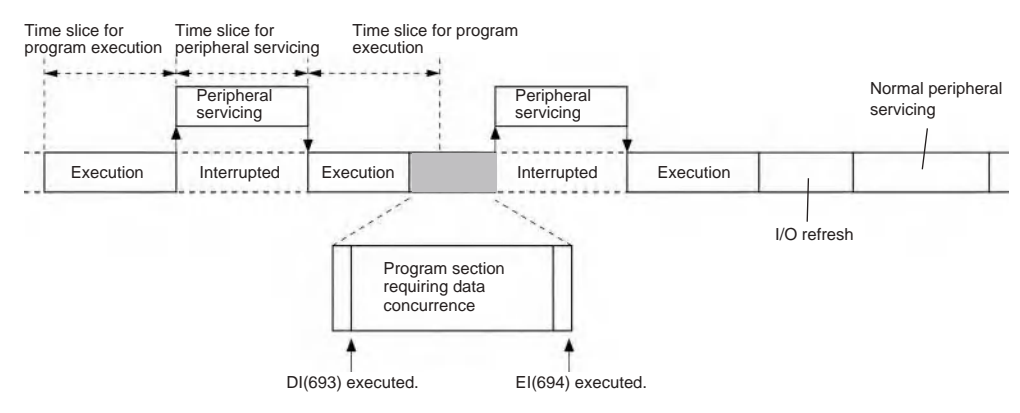

- **Note** 1. DI(693) and IOSP(287) will disable not only interrupts for priority servicing, but also all other interrupts, including I/O, scheduled, and external interrupts. All interrupts that have been generated will be executed after the cyclic task has been executed (after END(001) execution) unless CLI(691) is executed first to clear the interrupts.
	- 2. Disabling interrupts with DI(693) or IOSP(287) is effective until EI(694) or IORS(288) is executed, until END(001) is executed, or until PLC operation is stopped. Program sections can thus not be created that go past the end of a task or cycle. Use DI(693) and EI(694) or IOSP(287) and IORS(288) in each cyclic task when necessary to disable interrupts in more than one cycle or task.

### **CS1D CPU Units for Single-CPU Systems and CS1-H, CJ1-H, and CJ1M CPU Units**

**IOSP(287)** When executed, IOSP(287) disables peripheral servicing. Peripheral servicing will remain disabled if IOSP(287) is executed when it is already disabled.

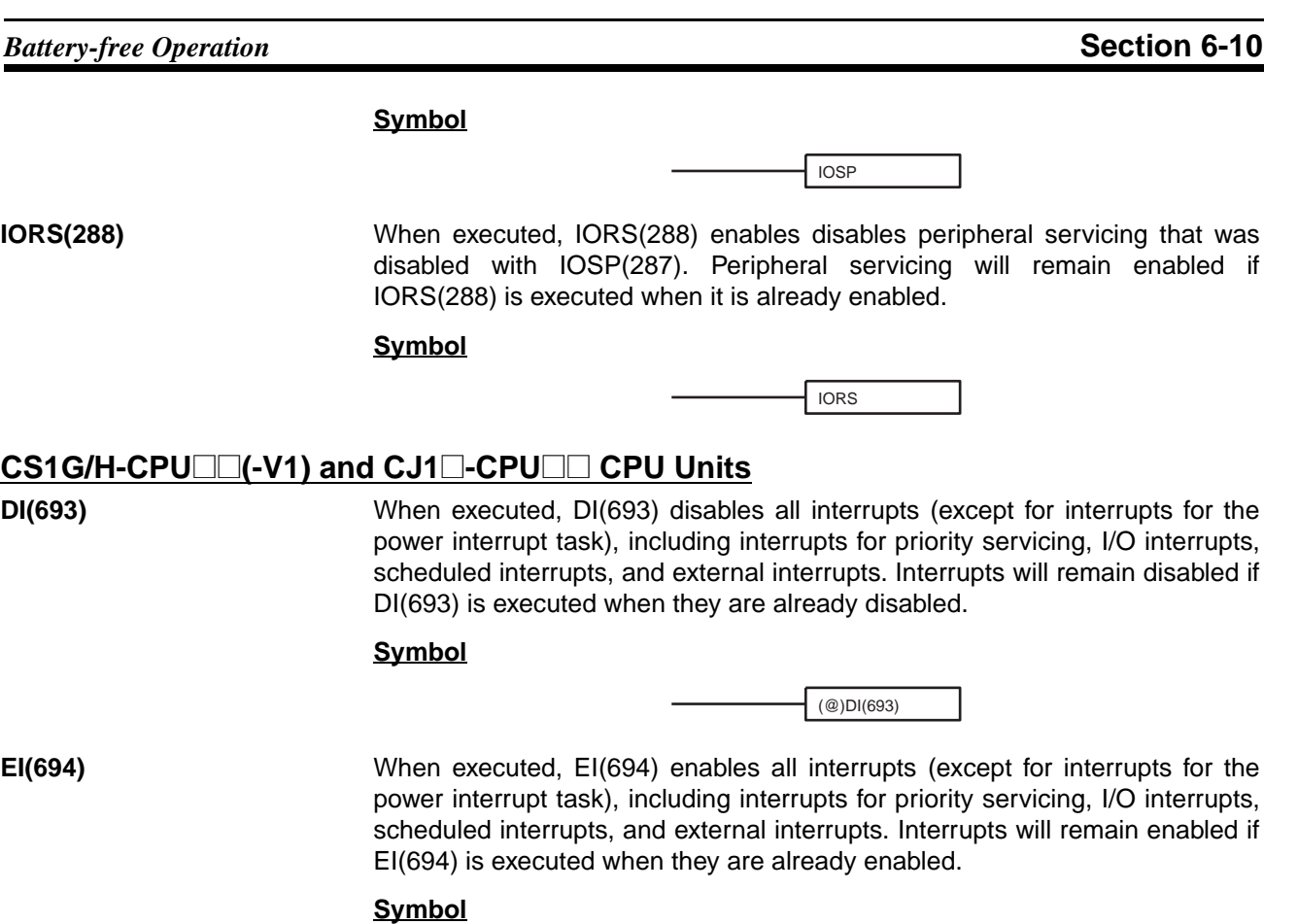

# **6-10 Battery-free Operation**

The CS-series and CJ-series PLCs can be operated without a Battery installed (or with an exhausted Battery). The procedure used for battery-free operation depends on the following items.

EI(694) EI(694) requires no execution condition.

- CPU Unit
- Whether or not I/O memory (e.g., CIO Area) is maintained or not
- Whether or not the DM and EM Areas are initialized at startup
- Whether or not the DM and EM Areas are initialized from the user program

The above differences are summarized in the following table.

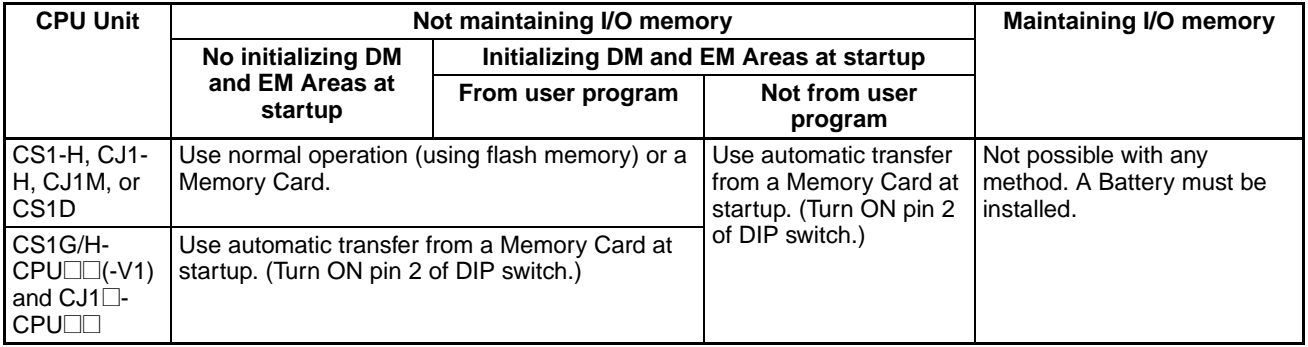

**Note** 1. When using battery-free operation, disable detecting a low battery voltage in the PLC Setup regardless of the method used for battery-free operation.

- 2. If a Battery is not connected or the Battery is exhausted, the following restrictions will apply to CPU Unit operation. This is true regardless of the CPU Unit being used.
	- The status of the Output OFF Bit (A50015) will be unreliable. When the Output OFF Bit is ON, all Output Unit outputs will be turned OFF. Include the following instructions in the ladder program to prevent all Output Unit from outputs turning OFF when the power is turned ON. First Cycle Flag

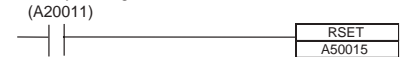

- The contents of I/O memory (including the HR, DM, and EM Areas) may not be correctly maintained. Therefore, set the PLC Setup so that the status of the I/O Memory Hold Flag (A50012) and the Forced Status Hold Flag (A50013) are not maintained when power is turned ON.
- The clock function cannot be used. The clock data in A351 to A354 and the startup time in A510 and A511 will not be dependable. The files dates on files written to the Memory Card from the CPU Unit will also not be dependable.
- The following data will be all-zeros at startup: Power ON Time (A523), Power Interruption Time (A512 and A513), and Number of Power Interruptions (A514).
- The Error Log Area in A100 to A199 will not be maintained.
- The current EM bank will always be 0 at startup.
- There will be no files left in the EM file memory at startup and the file memory functions cannot be used. The EM file memory must be reset in the PLC Setup and the EM file memory must be reformatted to use it.

### **CS1-H, CJ1-H, CJ1M, or CS1D CPU Units**

Battery-free operation is possible with normal operation. The user program and parameter data are automatically backed up to flash memory in the CPU Unit and are automatically restored from flash memory at startup. In this case, the I/O memory will not be maintained and the DM and EM Areas must be initialized from the user program.

Battery-free operation is also possible by automatically transferring data from a Memory Card at startup. (With a Memory Card, the DM and EM Area data can be included.)

### **CS1G/H-CPU□□(-V1) and CJ1□-CPU□□ Units**

Battery-free operation is possible by automatically transferring data from a Memory Card at startup. In this case, the I/O memory will not be maintained. (With a Memory Card, the DM and EM Area data can be included.)

### **Procedure**

The following flowcharts show the procedures for the two types of CPU Unit.

**CS1-H, CJ1-H, CJ1M, or CS1D CPU Units**

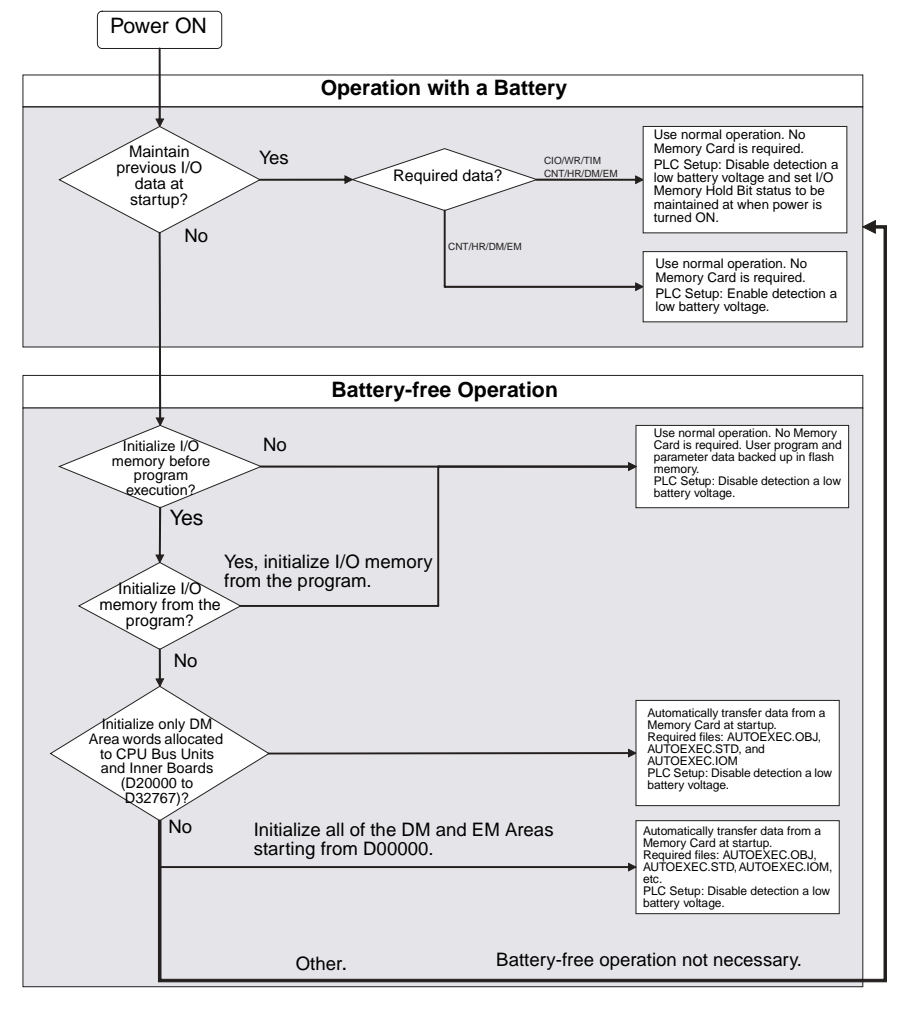

### **CS1G/H-CPU**@@**(-V1) and CJ1**@**-CPU**@@ **CPU Units**

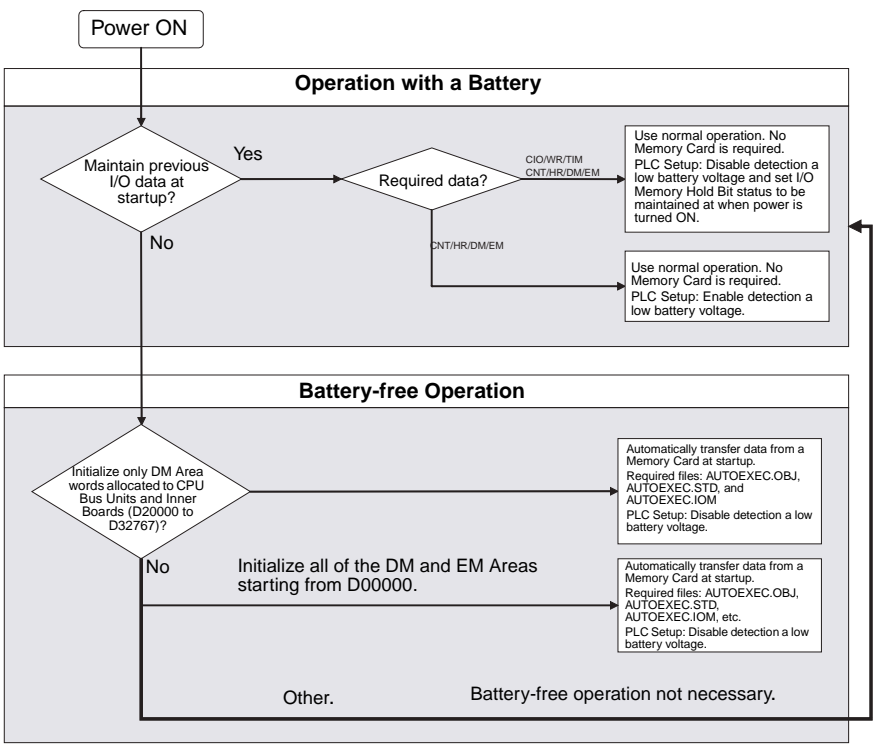

# **6-11 Other Functions**

## **6-11-1 I/O Response Time Settings**

The input response times for CS/CJ Basic I/O Units can be set by Rack and Slot number. Increasing the input response time reduces the effects of chattering and noise. Decreasing the input response time (but keeping the pulse width longer than the cycle time) allows reception of shorter input pulses.

**Note** With CS-series CPU Units, pulses shorter than the cycle time can be input with the high-speed inputs available in some C200H High-density I/O Units or with a High-speed Input Unit. Refer to *[6-1-4 High-speed Inputs](#page-304-0)* for details.

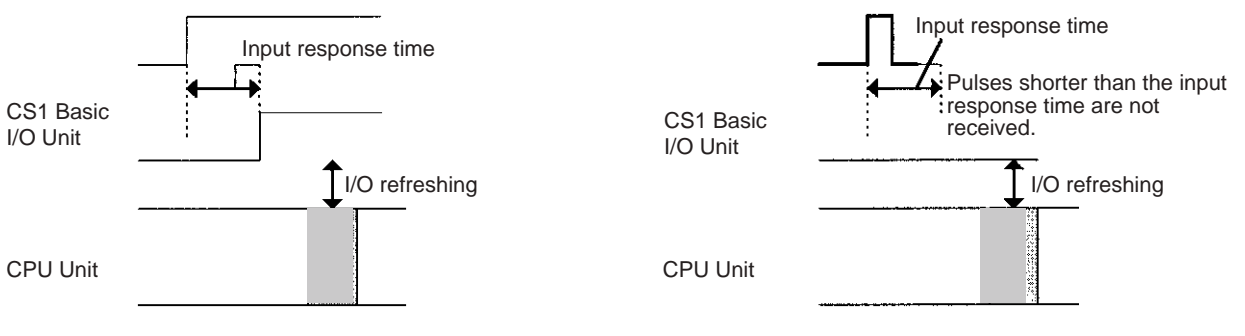

### **PLC Setup**

When using the CX-Programmer, make the settings on the Unit Settings Tab Page.
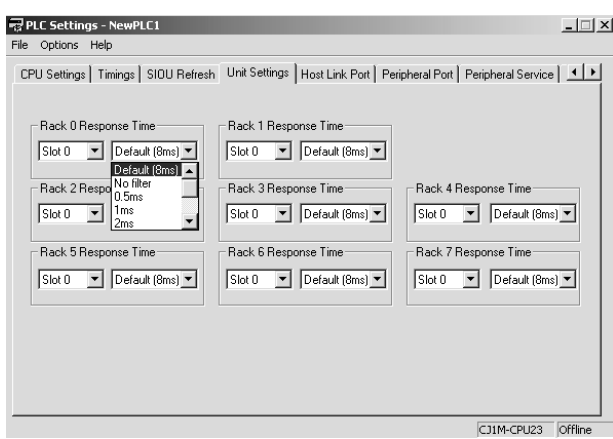

The following table shows the corresponding settings when using a Programming Console.

The input response times for the 80 slots in a CS/CJ PLC (Rack 0 Slot 0 through Rack 7 slot 9) can be set in the 80 bytes in addresses 10 through 49.

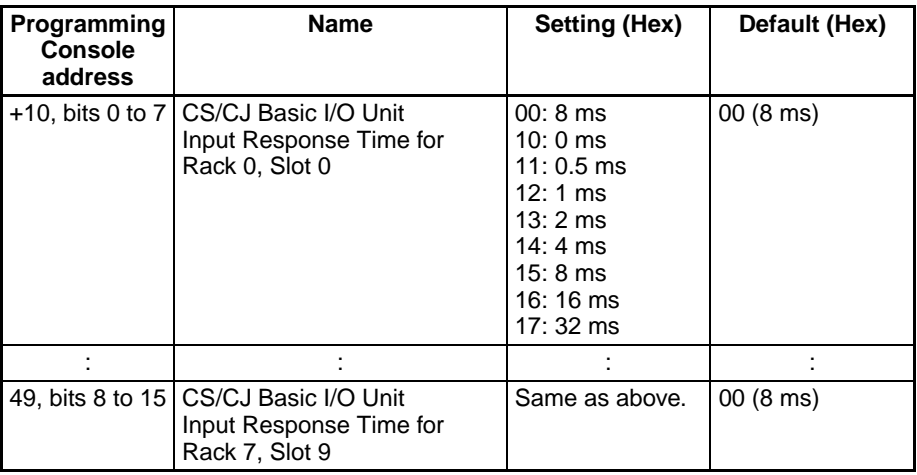

# **6-11-2 I/O Area Allocation**

A Programming Device can be used to set the first word for I/O allocation in Expansion Racks (CS/CJ Expansion Racks and C200H Expansion I/O Racks). This function allows each Rack's or each slot's I/O allocation area to be fixed within the range CIO 0000 to CIO 0999. (The first words are allocated by rack number and slot number.)

Set the first words in I/O tables from the CX-Programmer.

### *Other Functions* **Section 6-11**

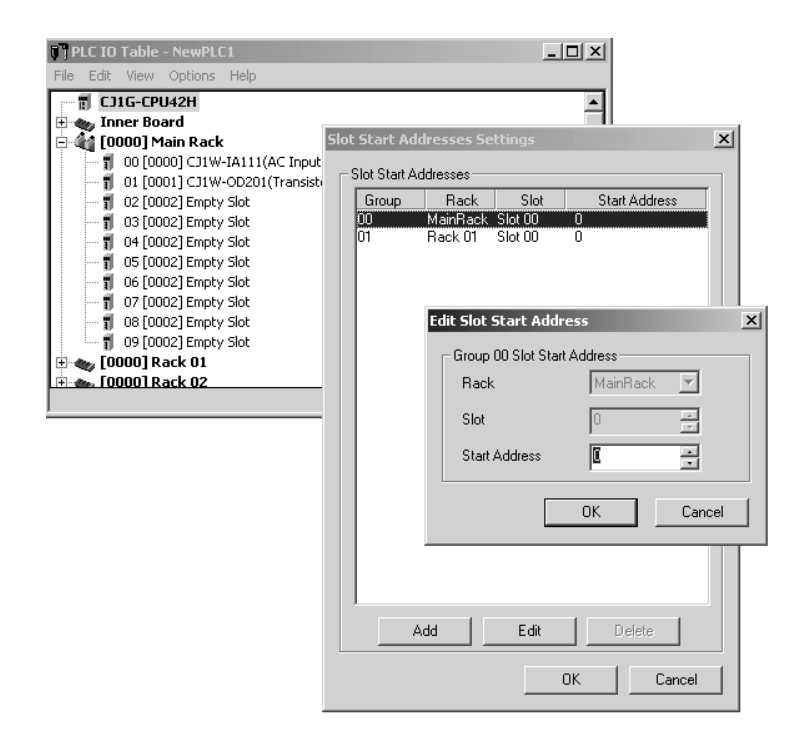

# **SECTION 7 Program Transfer, Trial Operation, and Debugging**

This section describes the processes used to transfer the program to the CPU Unit and the functions that can be used to test and debug the program.

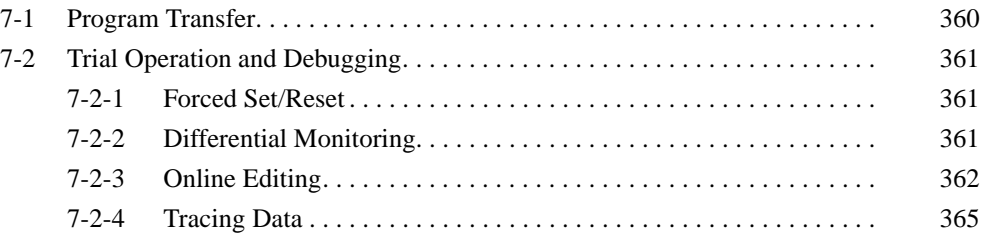

# <span id="page-399-0"></span>**7-1 Program Transfer**

A Programming Device is used to transfer the programs, PLC Setup, I/O memory data, and I/O comments to the CPU Unit with the CPU Unit in PRO-GRAM mode.

### **Program Transfer Procedure for CX-Programmer**

- *1,2,3...* 1. Select *PLC, Transfer,* and then *To PLC.* The Download Options Dialog Box will be displayed.
	- 2. Specify the items for the transfer from among the following: Programs, Settings (PLC Setup), I/O table, Symbols, Comments, and Program index.

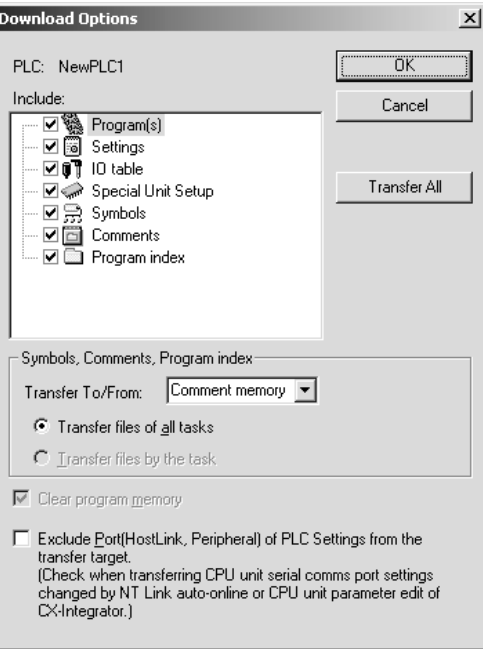

When a CPU Unit with unit version 3.0 or later is being used, the comment memory can be selected as the transfer destination of the comment information. When the comment memory is selected, the symbol table, comments, and program index file are also stored in the CPU Unit.

3. Click the **OK** button.

The program can be transferred using either of the following methods.

• Automatic transfer when the power is turned ON

When the power is turned ON, the AUTOEXEC.OBJ file in the Memory Card will be read to the CPU Unit (pin 2 on the DIP switch must be ON).

• Program replacement during operation

The existing program file can be replaced with the program file specified in the Auxiliary Area by turning ON the Replacement Start Bit in the Auxiliary Area (A65015) from the program while the CPU Unit is in operation. Refer to *[SEC-](#page-238-0)[TION 5 File Memory Functions](#page-238-0)* for details.

**Note** If CX-Programmer version 4.0 or higher is used with CS/CJ-series CPU Units Ver. 2.0 or later, task programs can be downloaded individually. For details, refer to *1-4-1 Downloading and Uploading Individual Tasks* in the *CS Series PLCs Operation Manual* or the *CJ Series PLCs Operation Manual*.

# <span id="page-400-0"></span>**7-2 Trial Operation and Debugging**

### <span id="page-400-1"></span>**7-2-1 Forced Set/Reset**

A Programming Device can force-set (ON) or reset (OFF) specified bits (CIO Area, Auxiliary Area, HR Area, and timer/counter Completion Flags). Forced status will take priority over status output from the program or I/O refreshing. This status cannot be overwritten by instructions, and will be stored regardless of the status of the program or external inputs until it is cleared from a Programming Device.

Force-set/reset operations are used to force input and output during a trial operation or to force certain conditions during debugging.

Force-set/reset operations can be executed in either MONITOR or PRO-GRAM modes, but not in RUN mode.

**Note** Turn ON the Forced Status Hold Bit (A50013) and the IOM Hold Bit (A50012) at the same time to retain the status of bits that have been force-set or reset when switching the operating mode.

Turn ON the Forced Status Hold Bit (A50013) and the IOM Hold Bit (A50012), and set the Forced Status Hold Bit at Startup setting PLC Setup to retain the status of the Forced Status Hold Bit hold to retain the status of bits that have been force-set or reset when turning OFF the power.

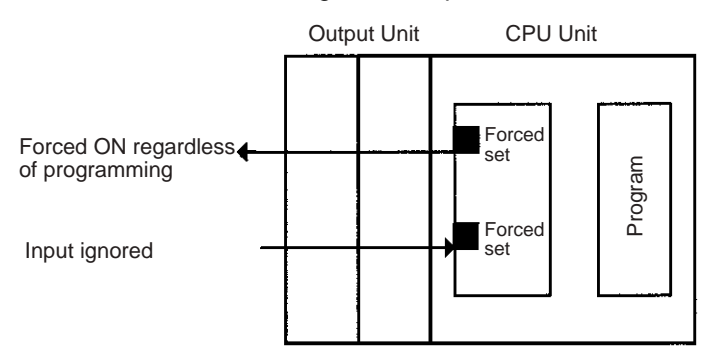

The following areas can be force-set and reset.

CIO (I/O bits, data link bits, CPU Bus Unit bits, Special I/O Unit bits, Inner Board bits, SYSMAC BUS bits, Optical I/O Unit bits, work bits), WR Area, Timer Completion Flags, HR Area, Counter Completion Flags. (The Inner Board, SYSMAC BUS, and I/O Terminal Areas are supported by the CSseries CPU Units only.)

### **Programming Device Operation**

- Select bits for forced setting/resetting.
- Select forced set or forced reset.
- Clear forced status (including clearing all forced status at the same time).

### <span id="page-400-2"></span>**7-2-2 Differential Monitoring**

When the CPU Unit detects that a bit set by a Programming Device has changed from OFF to ON or from ON to OFF, the results are indicated in the a Differentiate Monitor Completed Flag (A50809). The Flag will turn ON when conditions set for the differential monitor have been met. A Programming Device can monitor and display these results on screen.

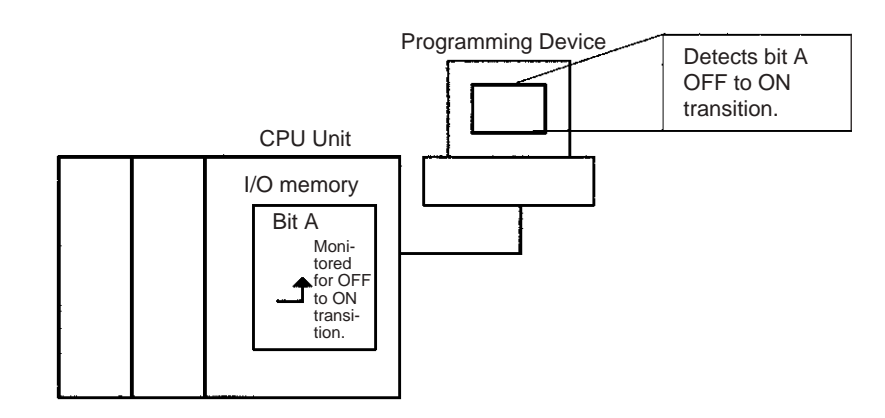

### **Programming Device Operation for CX-Programmer**

- *1,2,3...* 1. Right-click the bit for differential monitoring.
	- 2. Click *Differential Monitor* from the PLC Menu. The Differential Monitor Dialog Box will be displayed.

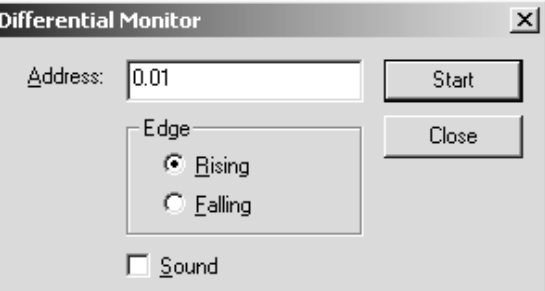

- 3. Click *Rising* or *Falling.*
- 4. Click the **Start** button. The buzzer will sound when the specified change is detected and the count will be incremented.
- 5. Click the **Stop** button. Differential monitoring will stop.

### <span id="page-401-0"></span>**7-2-3 Online Editing**

The Online Editing function is used to add to or change part of a program in a CPU Unit directly from the Programming Devices when the CPU Unit is in MONITOR or PROGRAM mode. Additions or changes are made one instruction at a time for the Programming Console and one or more program sections at a time from the CX-Programmer. The function is thus designed for minor program changes without stopping the CPU Unit.

Online editing is possible simultaneously from more than one computer running the CX-Programmer as well as from a Programming Console as long as different tasks are edited.

Online Editing

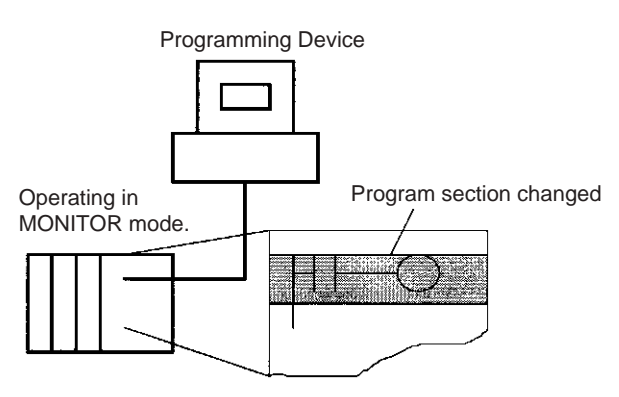

The cycle time will be increased by from one to several cycle times if the program in the CPU Unit is edited online in MONITOR mode.

The cycle time will also be increased to back up data in the flash memory after online editing. The BKUP indicator will be lit during this period. The progress of the backup is displayed on the CX-Programmer. The increases per cycle are listed in the following table.

**Note** The CS1G/H-CPU□□ (-V1) and CJ1□-CPU□□ CPU Units do not support the flash memory functions.

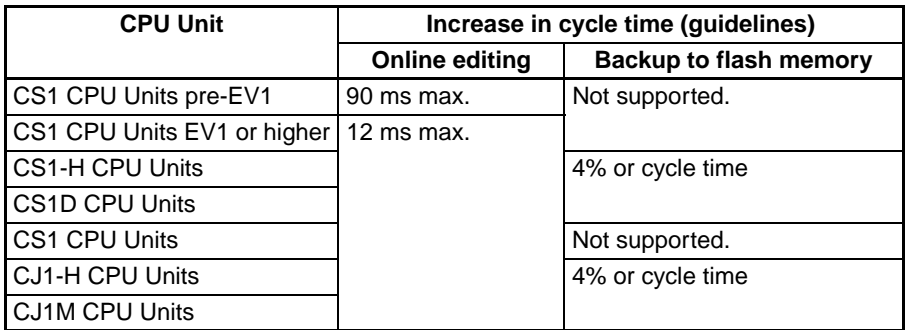

There is a limit to the number of edits that can be made consecutively. The actual number depends on the type of editing that is performed, but the following can be used as guidelines.

```
CJ1M-CPU\square: 40 edits
CS1G-CPUQQH/CJ1G-CPUQQH: 160 edits
CS1H-CPU@@H/CJ1H-CPU@@H/CS1D-CPU@@H/
CS1D-CPU□□S: 400 edits
```
A message will be displayed on the CX-Programmer or Programming Console if the limit is exceeded, and further editing will not be possible until the CPU Unit has completed backing up the data.

**Note** This limit does not apply to the CS1G/H-CPU $\square \square$  (-V1) and CJ1 $\square$ -CPU $\square \square$ CPU Units.

**Task Size and Cycle Time Extension**

The relation to the size of the task being edited to cycle time extension is as follows:

When using a version 1 or higher CS1 CPU Unit, CS1-H CPU Unit, CS1D CPU Unit, CJ1 CPU Unit, or CJ1M CPU Unit, the length of time that the cycle time is extended due to online editing is almost unaffected by the size of the task (program) being edited.

When using a pre-EV1 CS1 CPU Unit, the size of the task that is being edited will determine the length of time that a program will be stopped for online editing. By splitting the program into smaller tasks, the amount of time that the cycle is extended will be shorter using the Online Editing function than with previous PLC models.

- **Precautions** The cycle time will be longer than normal when a program is overwritten using Online Editing in MONITOR mode, so make sure that the amount of time that it is extended will not exceed the cycle monitoring time set in the PLC Setup. If it does exceed the monitoring time, then a Cycle Time Over error will occur, and the CPU Unit will stop. Restart the CPU Unit by selecting PROGRAM mode first before changing to RUN or MONITOR mode.
	- **Note** If the task being edited online contains a block program, then standby status created by WAIT(805), TIMW(813), TIMWX(816), CNTW(814), CNTWX(817), TMHW(815), or TMHWX(818) will be cleared by BPPS, and the next execution will be from the beginning.

### **Online Editing from CX-Programmer**

- *1,2,3...* 1. Display the program section that will be edited.
	- 2. Select the instructions to be edited.
	- 3. Select *Program, Online Edit,* and then *Begin.*
	- 4. Edit the instructions.
	- 5. Select *Program, Online Edit,* and then *Send Changes* The instructions will be check and, if there are no errors, they will be transferred to the CPU Unit. The instructions in the CPU Unit will be overwritten and cycle time will be increased at this time.
- $\triangle$  Caution Proceed with Online Editing only after verifying that the extended cycle time will not affect operation. Input signals may not be input if the cycle time is too long.

### **Temporarily Disabling Online Editing**

It is possible to disable online editing for a cycle to ensure response characteristics for machine control in that cycle. Online editing from the Programming Device will be disabled for one cycle and any requests for online editing received during that cycle will be held until the next cycle.

Online editing is disabled by turning ON the Online Editing Disable Bit (A52709) and setting the Online Editing Disable Bit Validator (A52700 to A52707) to 5A. When these settings have been made and a request for online editing is received, online editing will be put on standby and the Online Editing Wait Flag (A20110) will be turned ON.

When the Online Editing Disable Bit (A52709) is turned OFF, online editing will be performed, the Online Editing Processing Flag (A20111) will turn ON, and the Online Editing Wait Flag (A20110) will turn OFF. When online editing has been completed, the Online Editing Processing Flag (A20111) will turn OFF.

Online editing can also be temporarily disabled by turning ON the Online Editing Disable Bit (A52709) while online editing is being performed. Here too, the Online Editing Wait Flag (A20110) will turn ON.

If a second request for online editing is received while the first request is on standby, the second request will not be recorded and an error will occur.

Online editing can also be disabled to prevent accidental online editing. As described above, disable online editing by turning ON the Online Editing Disable Bit (A52709) and setting the Online Editing Disable Bit Validator (A52700 to A52707) to 5A.

### **Enabling Online Editing from a Programming Device**

When online editing cannot be enabled from the program, it can be enabled from the CX-Programmer.

- *1,2,3...* 1. Performing Online Editing with the CX-Programmer If operations continue with online editing in standby status, CX-Programmer may go offline. If this occurs, reconnect the computer to the PLC and turn OFF the Online Edit Disable Bit (A52709).
	- 2. Performing Online Editing with a Programming Console

If online editing is executed from a Programming Console and the online editing standby status cannot be cleared, the Programming Console will be locked out and Programming Console operations will not be possible.

In this case, connect the CX-Programmer to another serial port and turn OFF the Online Edit Disable Bit (A52709). The online editing will be processed and Programming Console operations will be possible again.

### **Related Auxiliary Bits/Words**

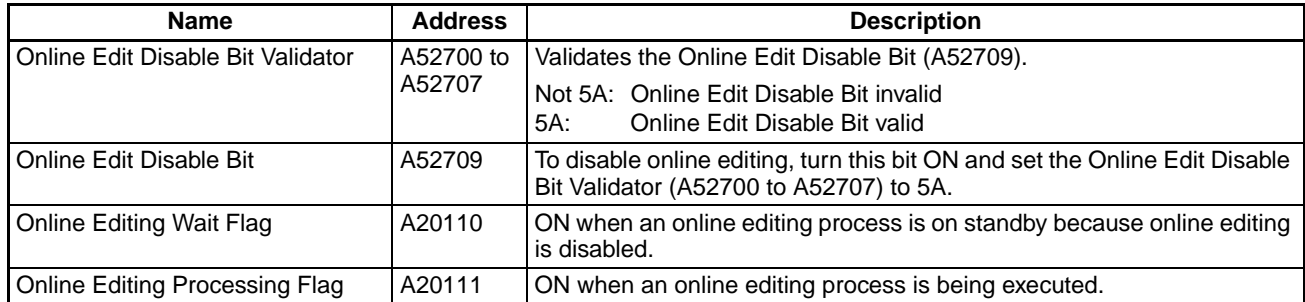

### **Turning OFF Outputs**

If the Output OFF Bit (A50015) is turned ON through the OUT instruction or from a Programming Device, all outputs from all Output Units will be turned OFF (this applies to the built-in general-purpose or pulse outputs on CJ1M CPU Units as well), and the INH indicator on the front of the CPU Unit will turn ON.

The status of the Output OFF Bit is maintained even if power is turned OFF and ON.

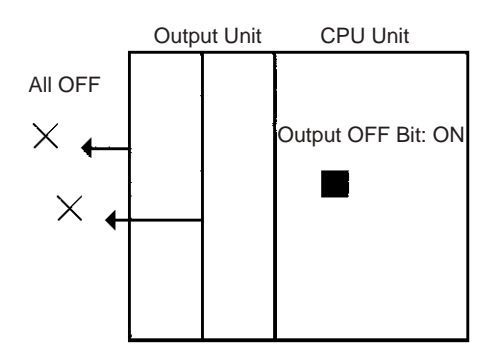

# <span id="page-404-0"></span>**7-2-4 Tracing Data**

The Data Trace function samples specified I/O memory data using any one of the following timing methods, and it stores the sampled data in Trace Memory, where they can be read and checked later from a Programming Device.

- Specified sampling time (10 to 2,550 ms in 10-ms units)
- One sample per cycle
- When the TRACE MEMORY SAMPLING instruction (TRSM) is executed

Up to 31 bits and 6 words in I/O memory can be specified for sampling. Trace Memory capacity is 4,000 words.

### **Basic Procedure**

- *1,2,3...* 1. Sampling will start when the parameters have been set from the CX-Programmer and the command to start tracing has been executed.
	- 2. Sampled data (after step 1 above) will be traced when the trace trigger condition is met, and the data just after the delay (see note 1) will be stored in Trace Memory.
	- 3. Trace Memory data will be sampled, and the trace ended.
	- **Note** Delay value: Specifies how many sampling periods to offset the sampling in Trace Memory from when the Trace Start Bit (A50814) turns ON. The setting ranges are shown in the following table.

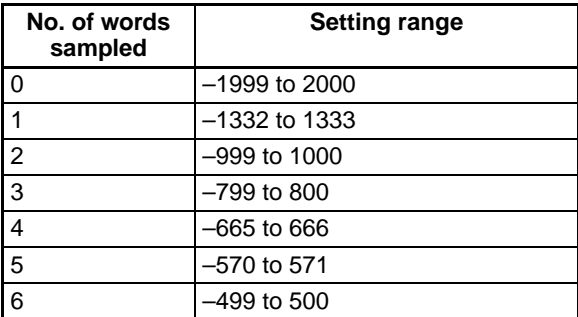

Positive delay: Store data delayed by the set delay.

Negative delay: Store previous data according go to the set delay.

**Example:** Sampling at 10 ms with a  $-30$  ms delay time yields  $-30 \times 10 =$ 300 ms, so data 300 ms before the trigger will be stored.

**Note** Use a Programming Device to turn ON the Sampling Start Bit (A50815). Never turn ON this bit from the user program.

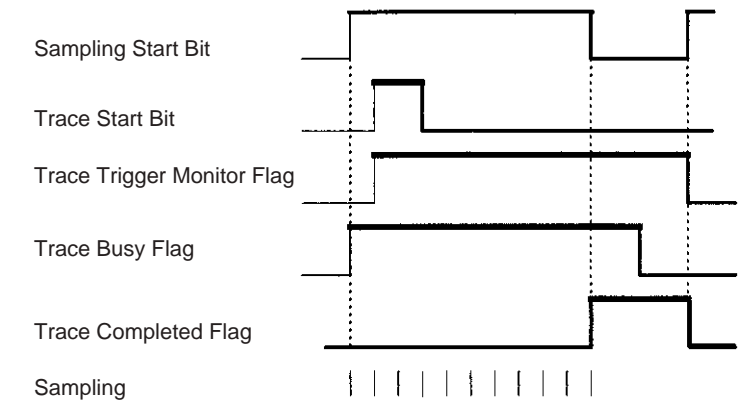

The following traces can be executed.

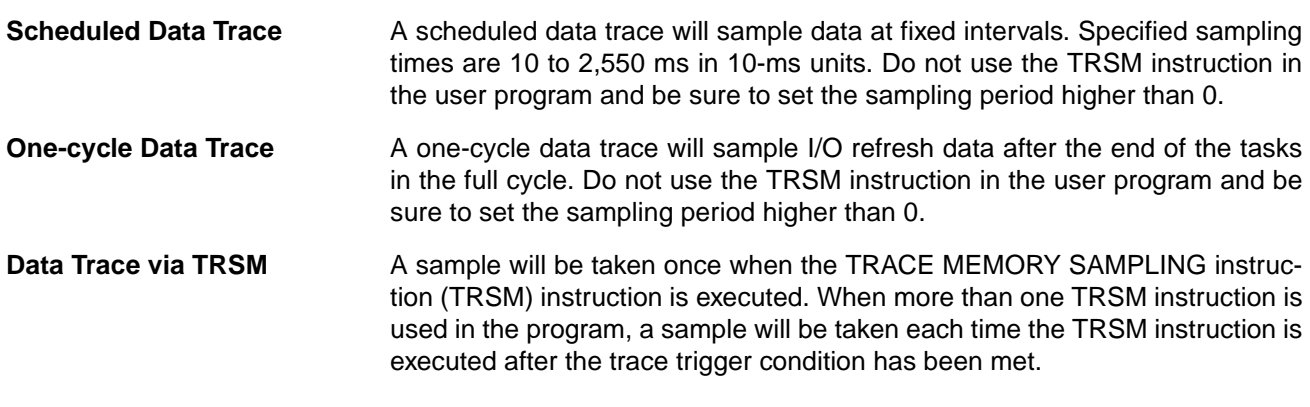

### **Data Trace Procedure**

Use the following procedure to execute a trace.

*1,2,3...* 1. Use the CX-Programmer to set trace parameters. (Select *PLC - Data Trace* or *PLC - Time Chart Monitor* to open the Data Tracing Configuration Window, and then select *Execute - Set*). Set the address of the sampled data, sampling period, delay time, and trigger conditions.

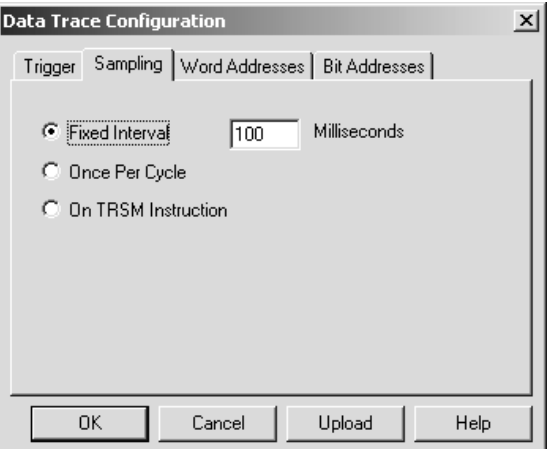

2. Use CX-Programmer to start sampling or turn ON the Sampling Start Bit

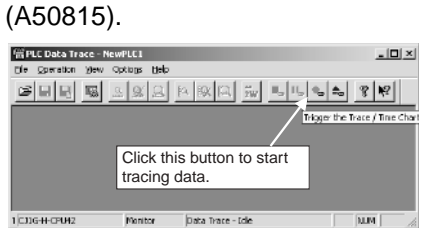

3. Put the trace trigger condition into effect.

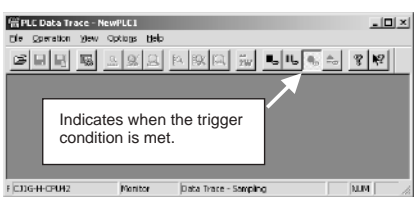

4. End tracing.

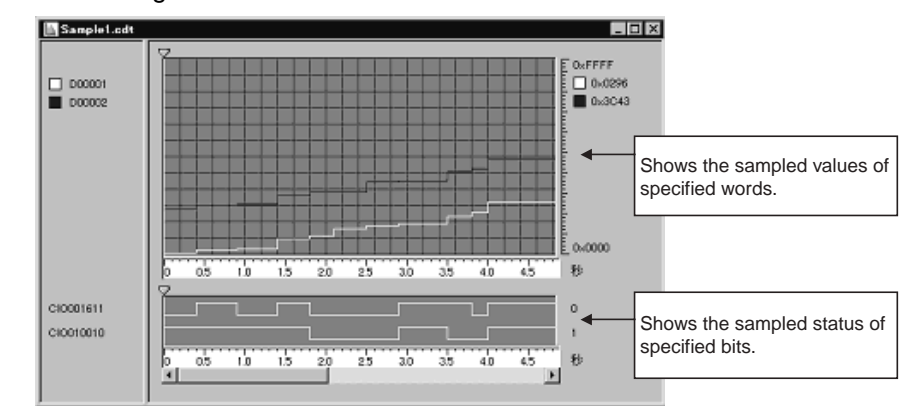

# **Appendix A PLC Comparison Charts: CJ-series, CS-series, C200HG/HE/HX, CQM1H, CVM1, and CV-series PLCs**

# **Functional Comparison**

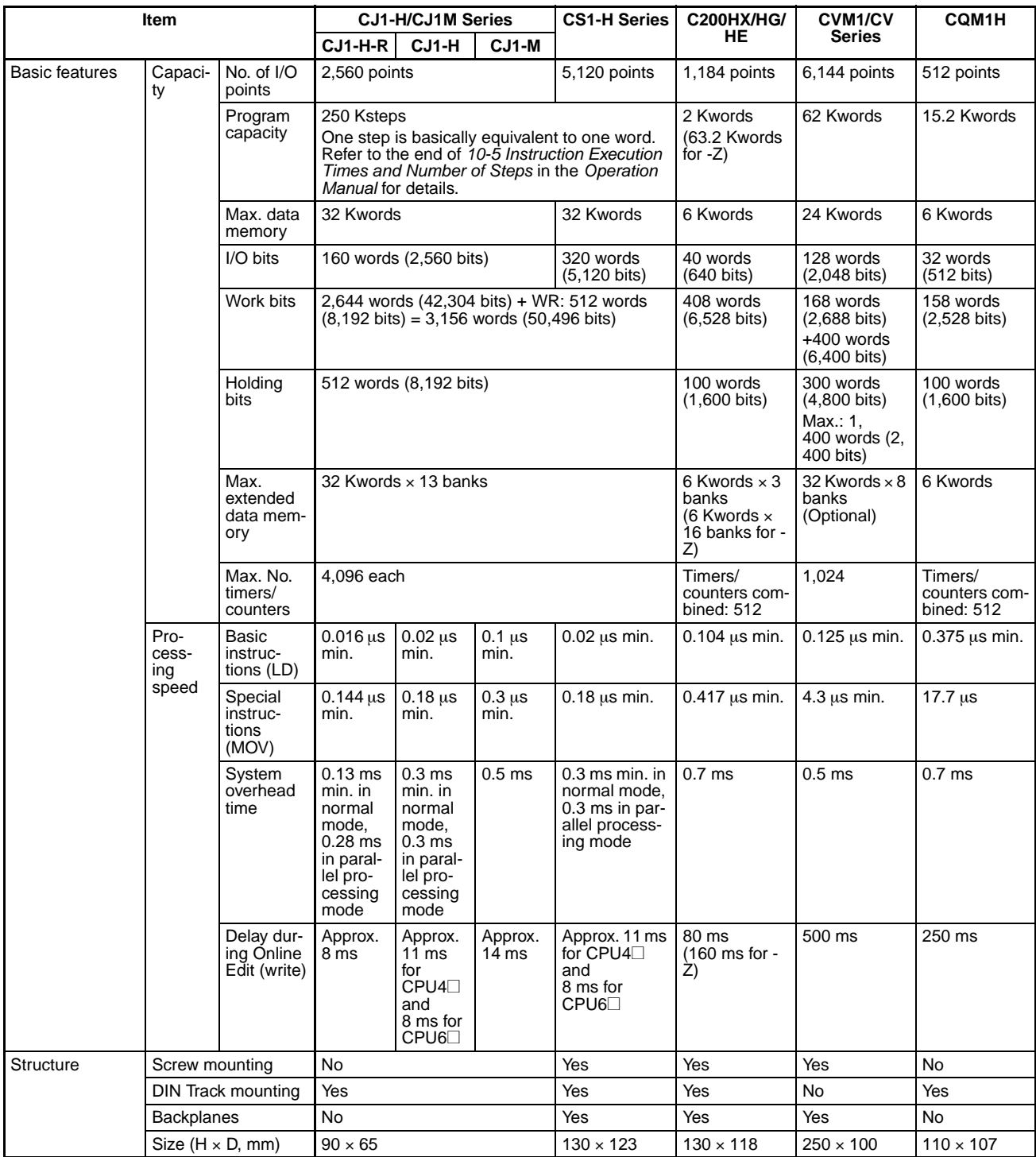

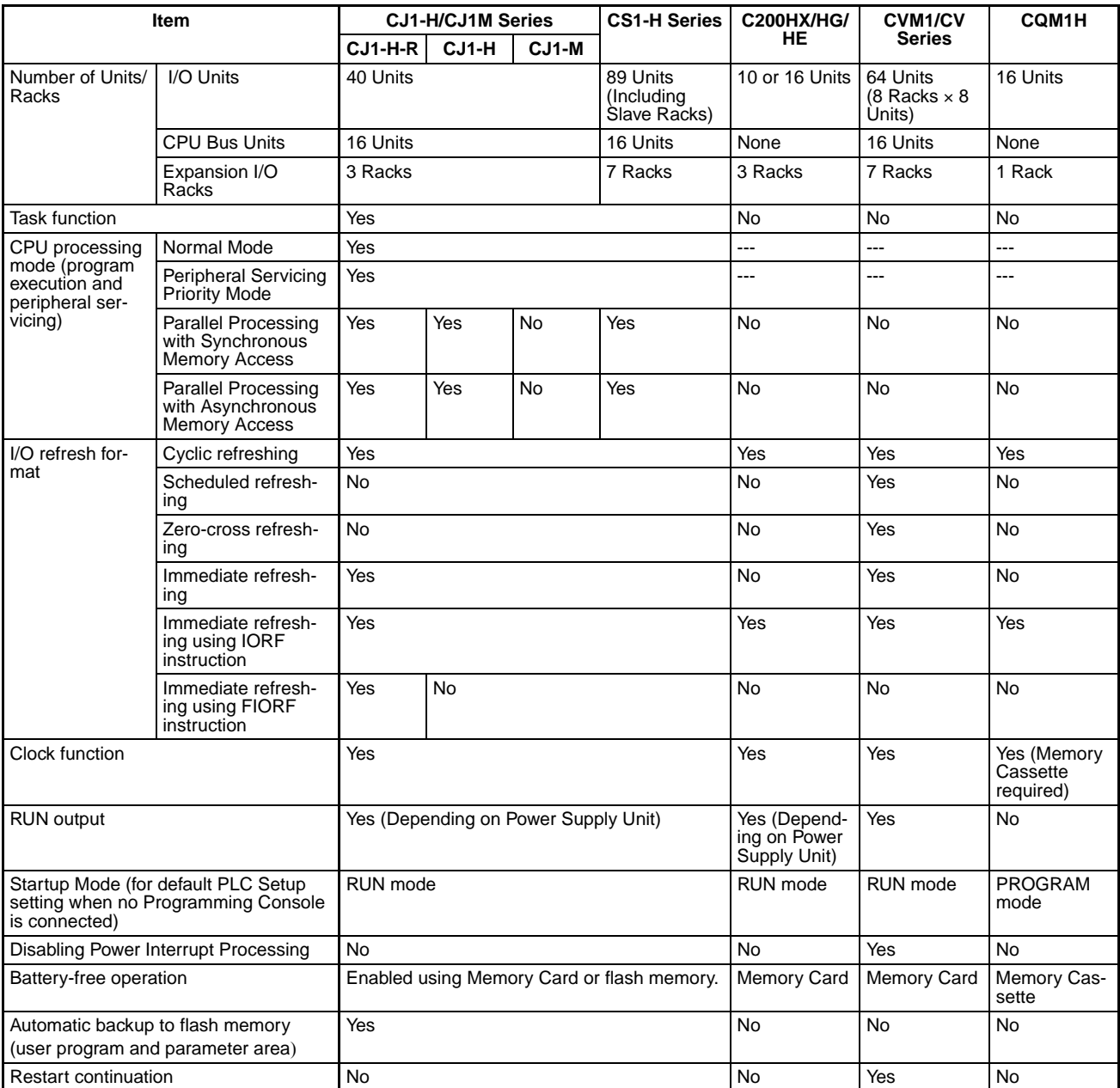

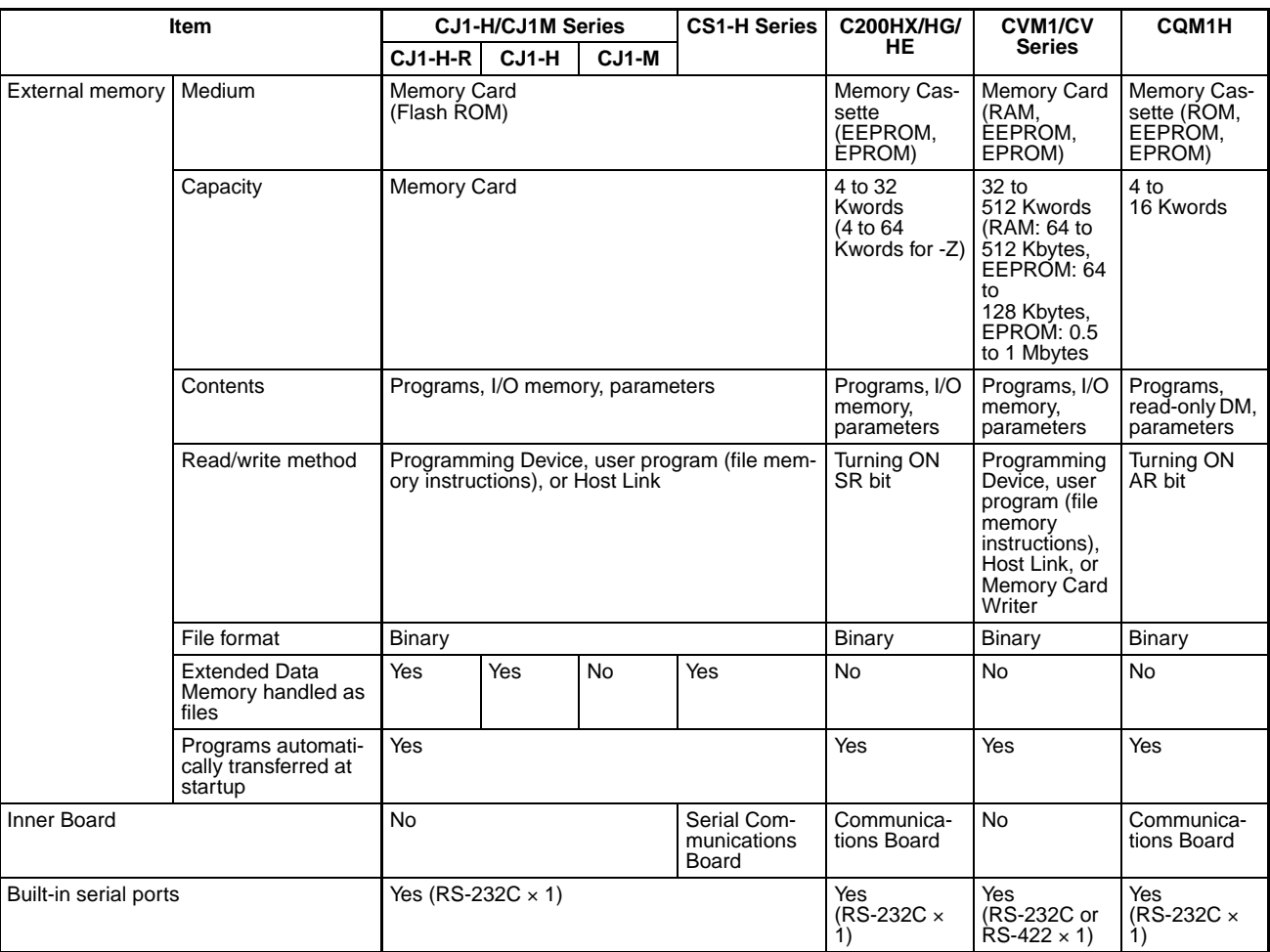

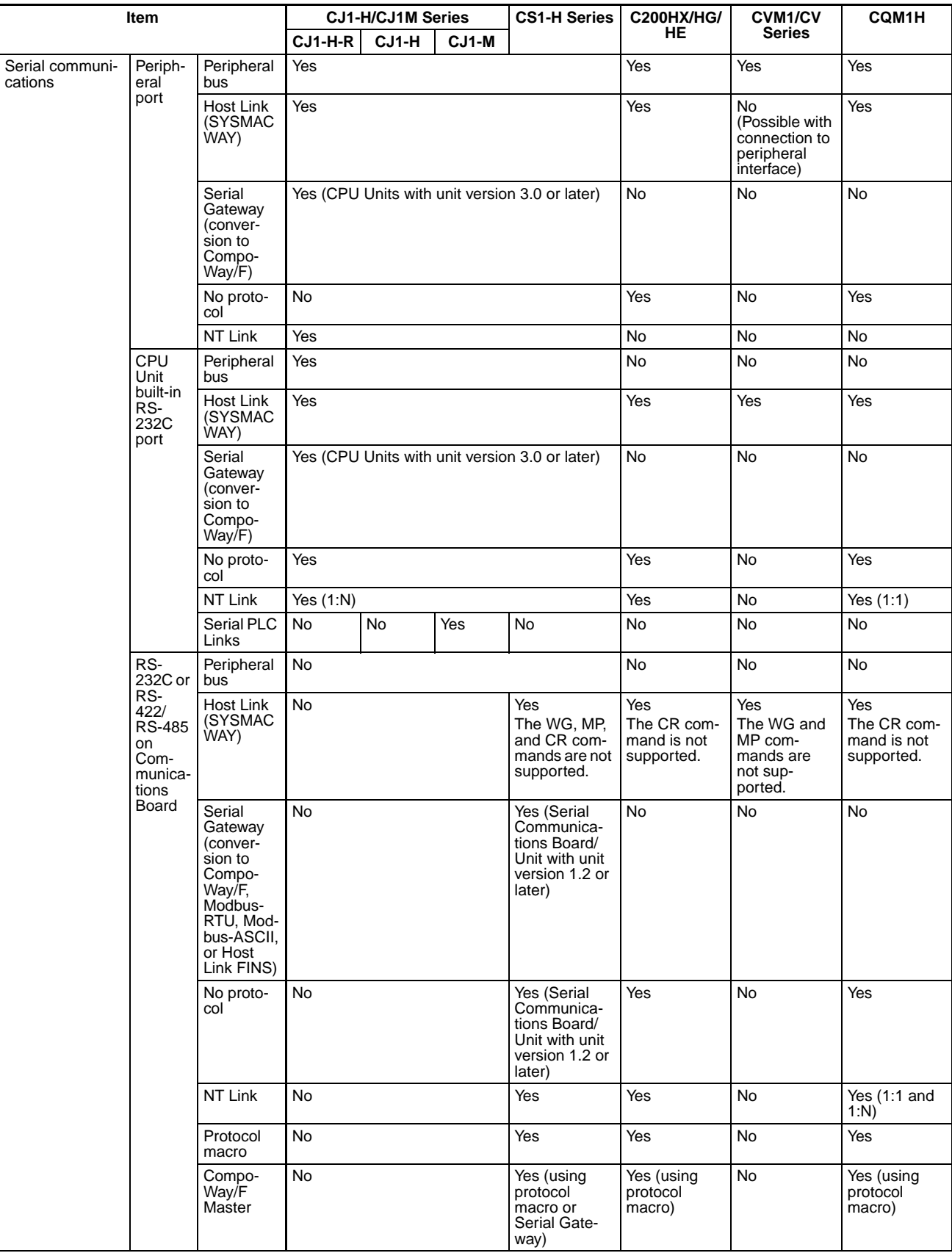

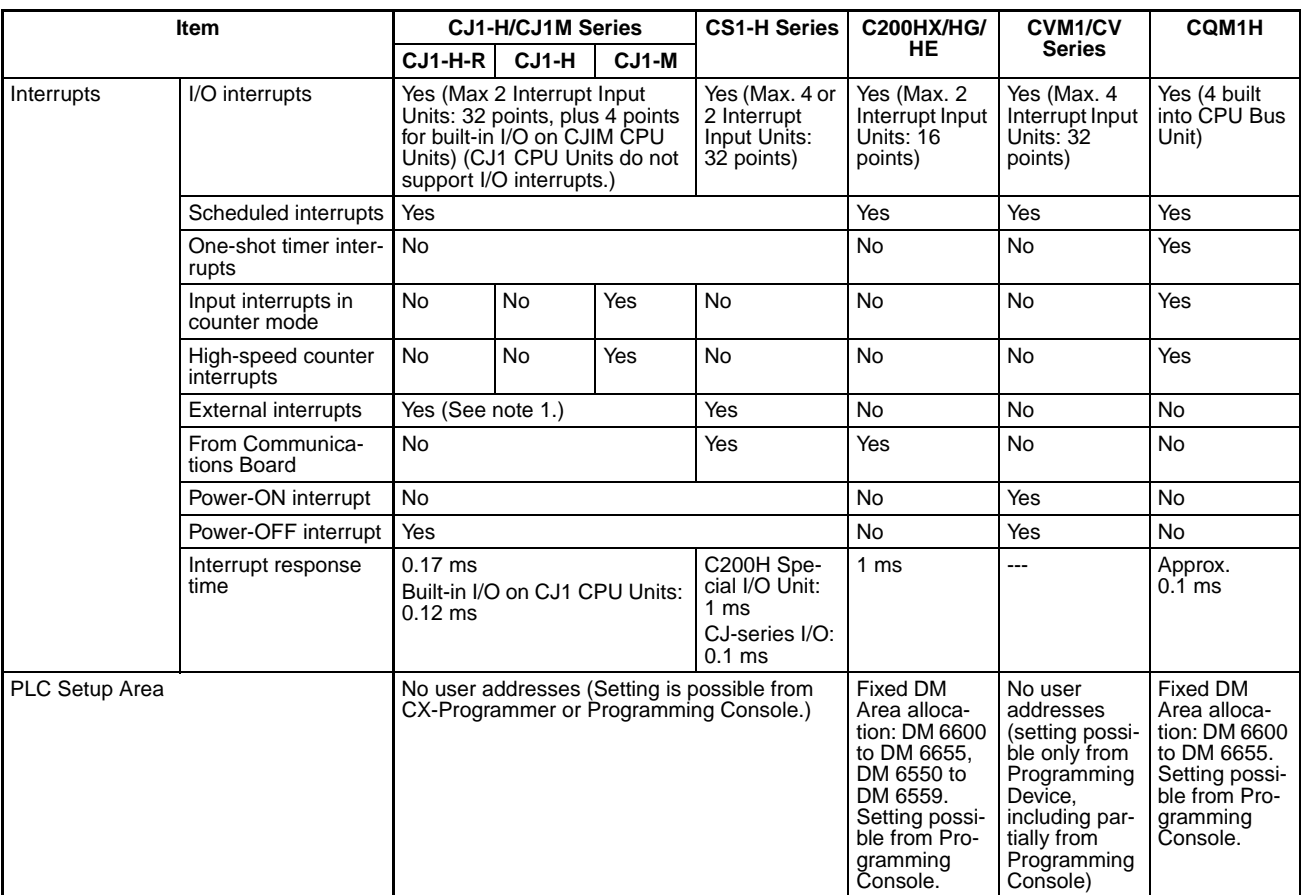

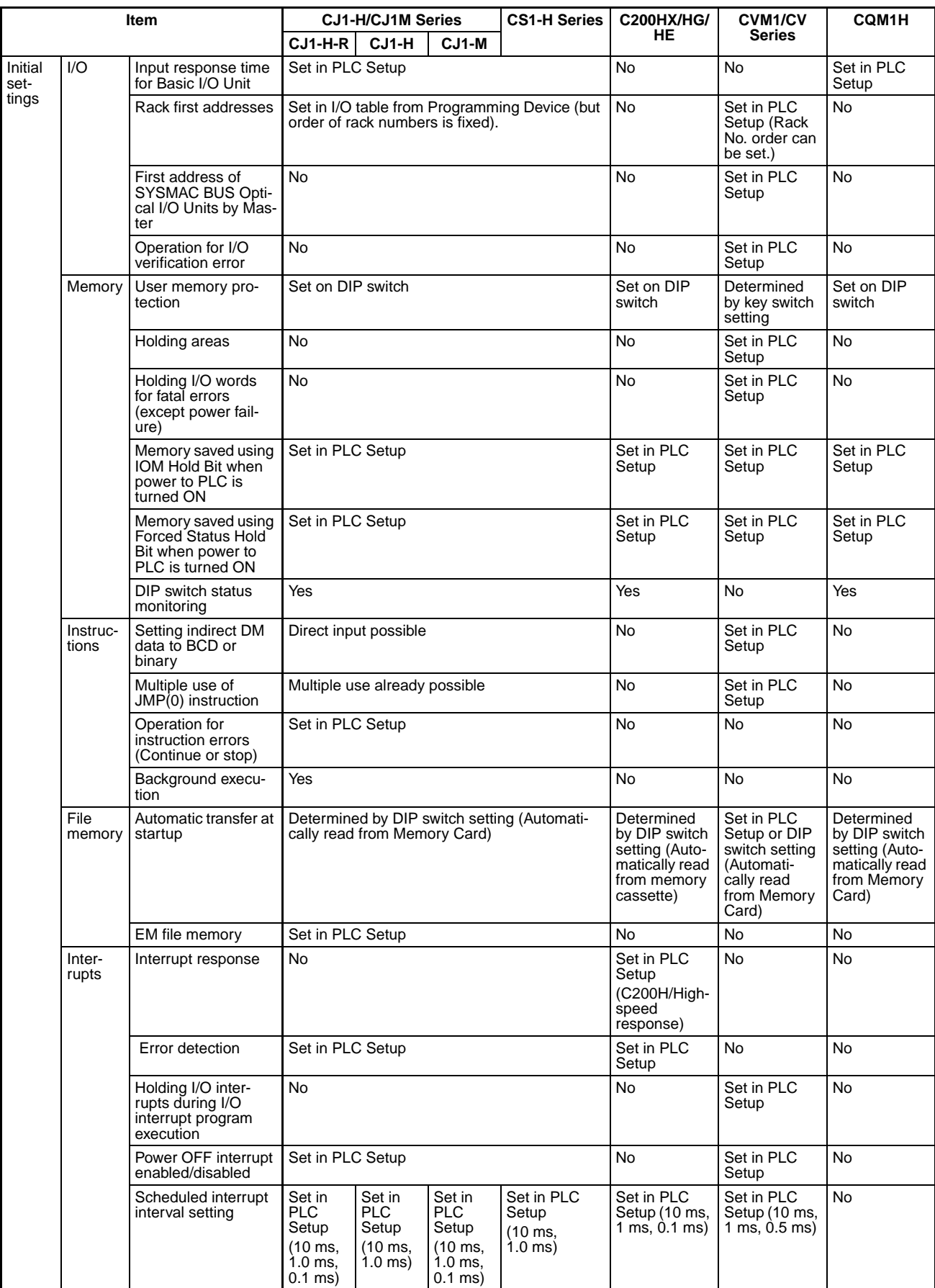

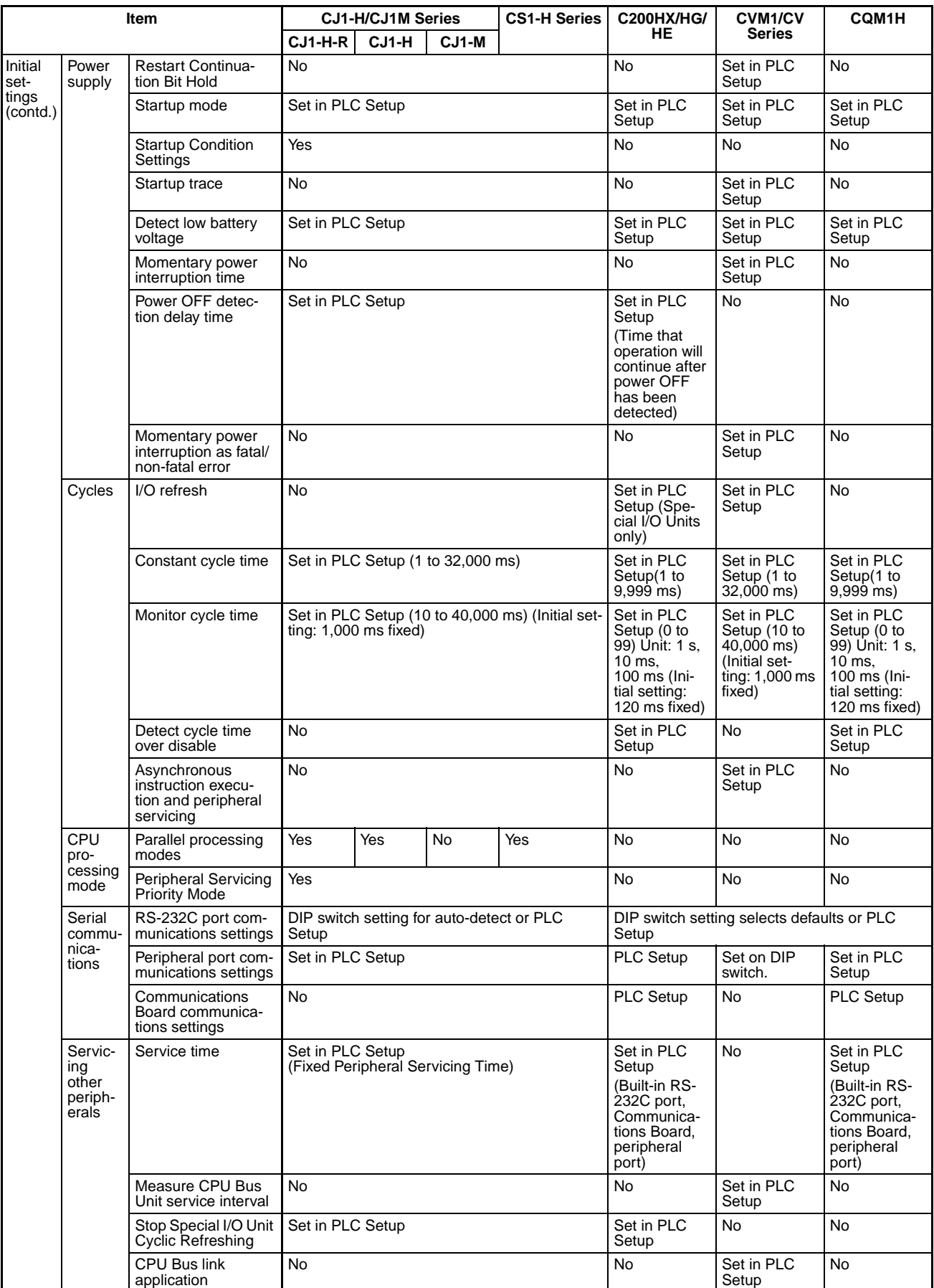

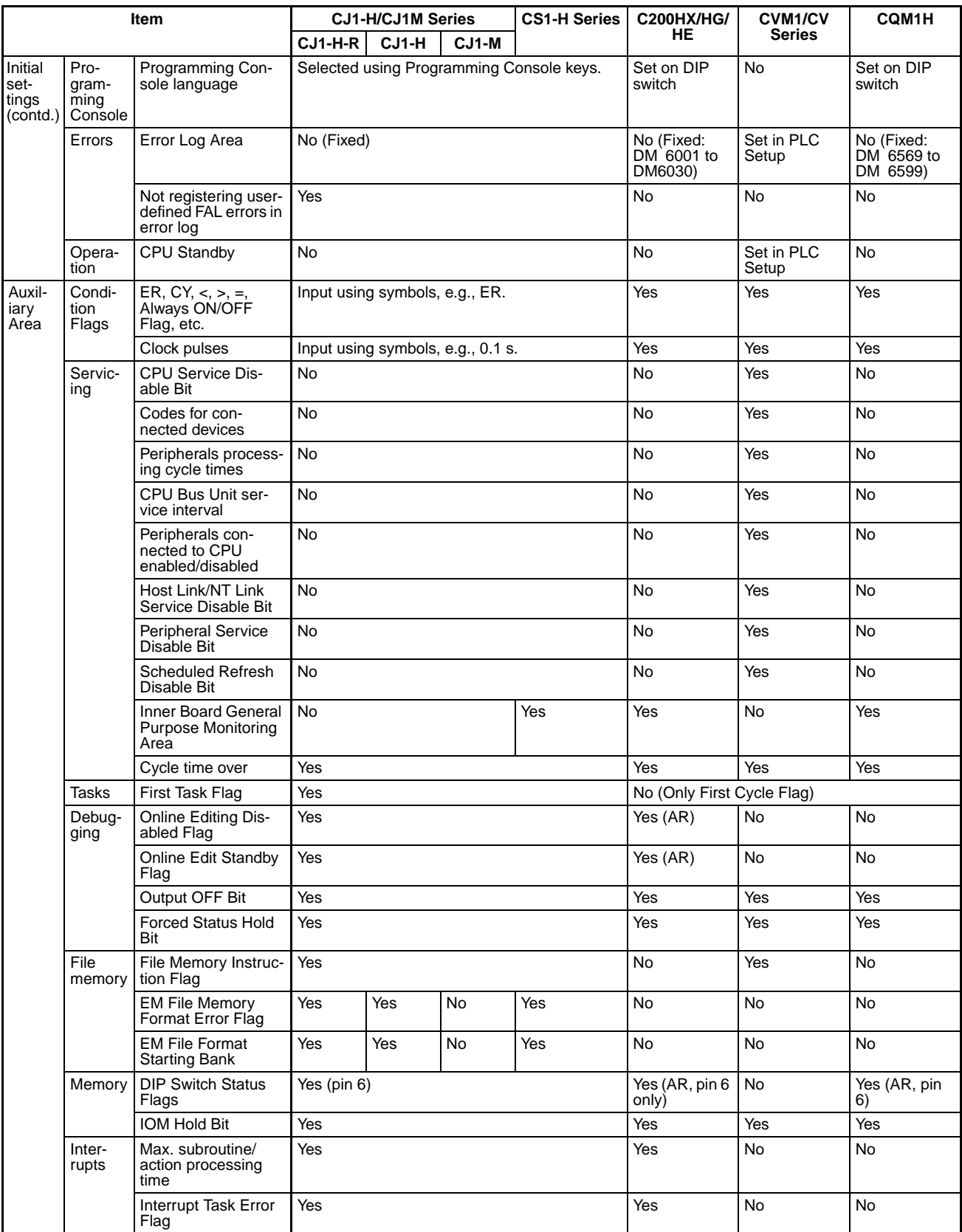

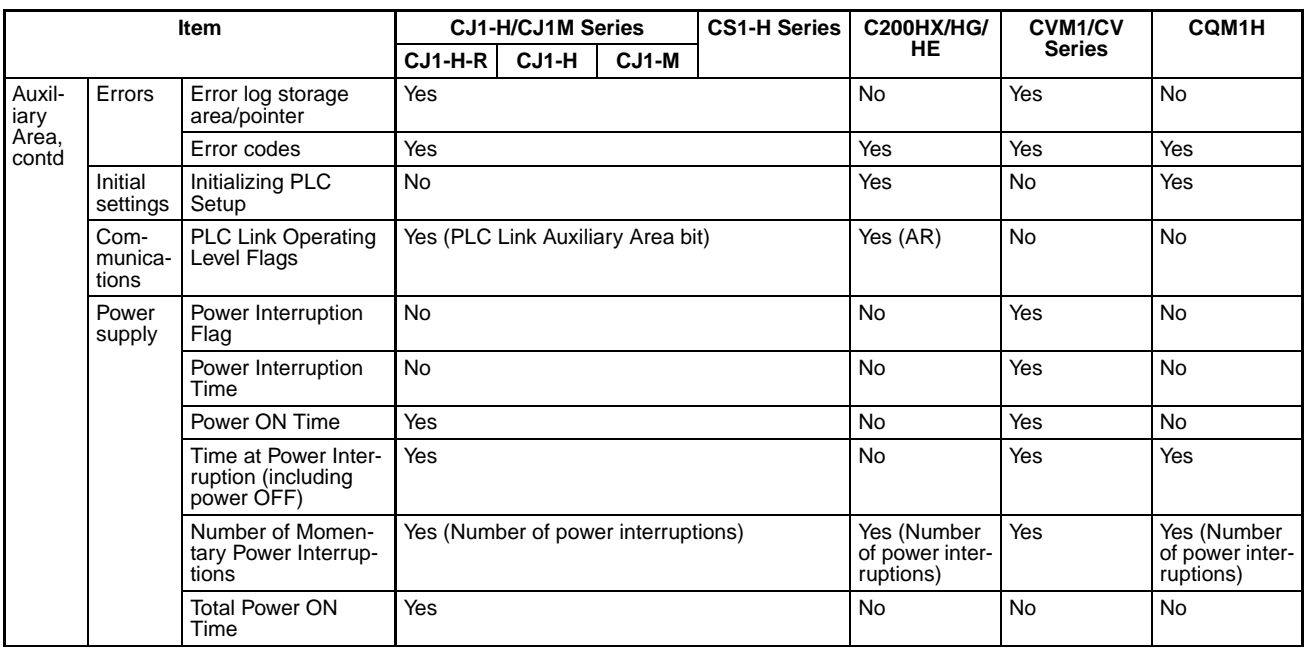

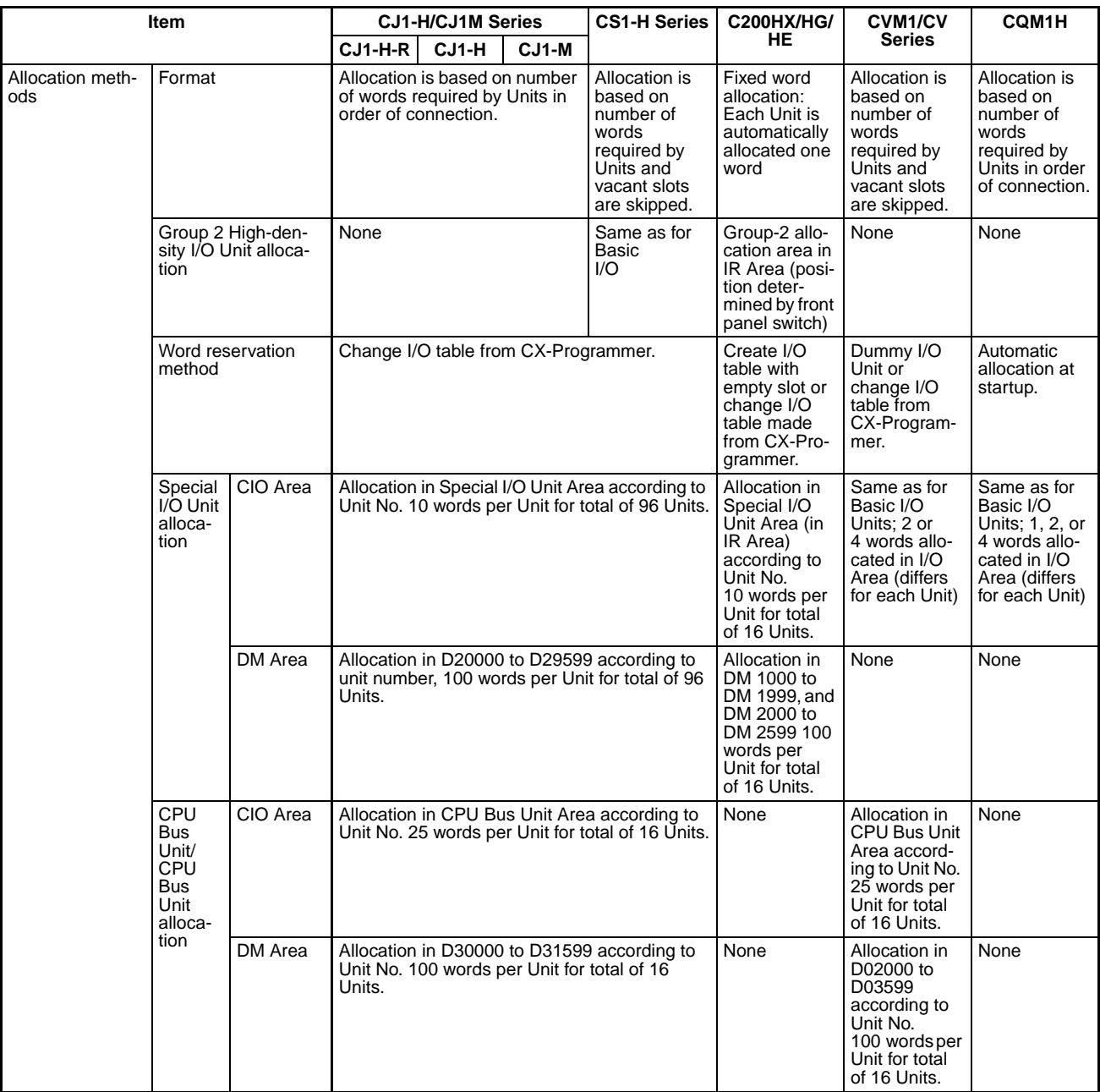

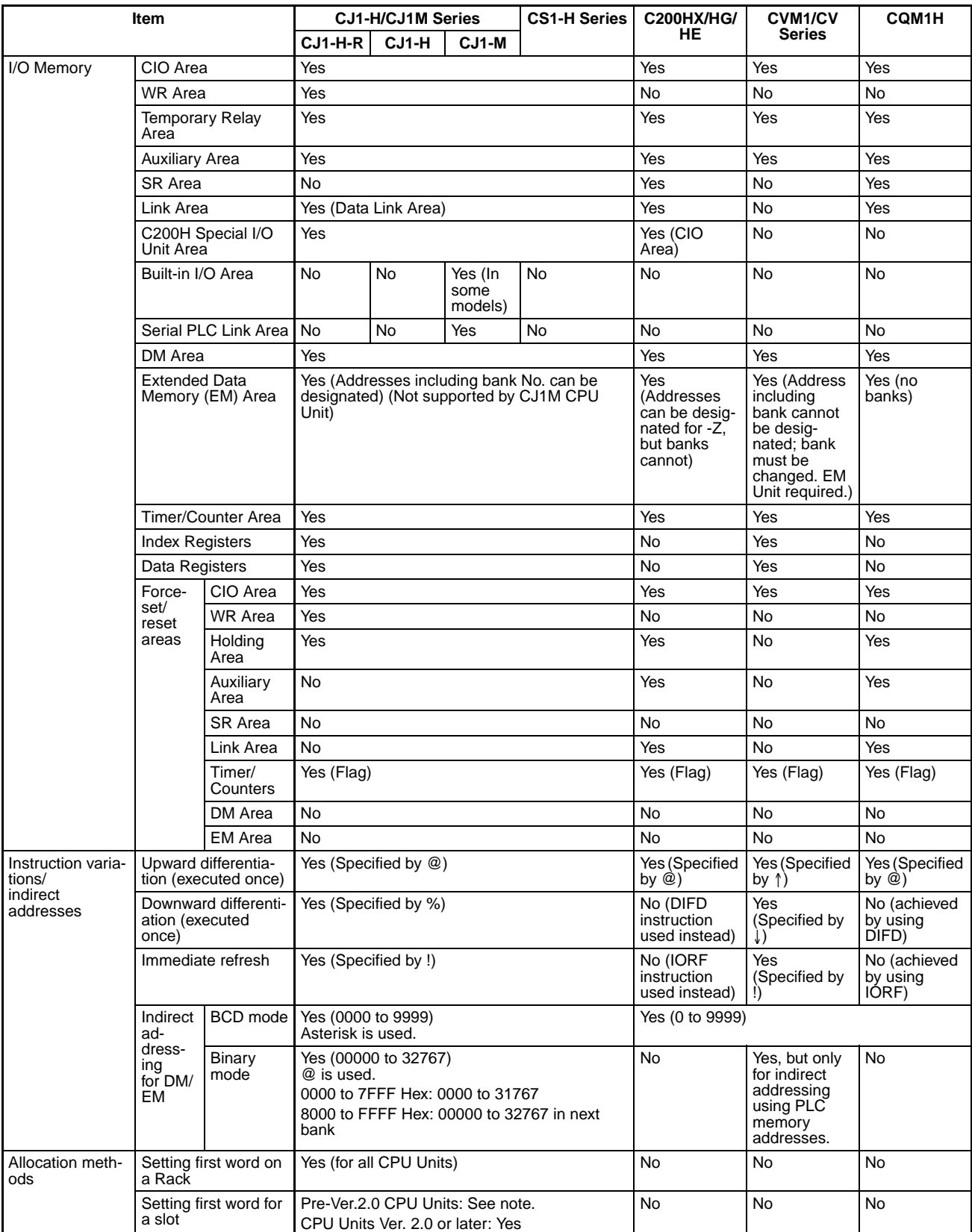

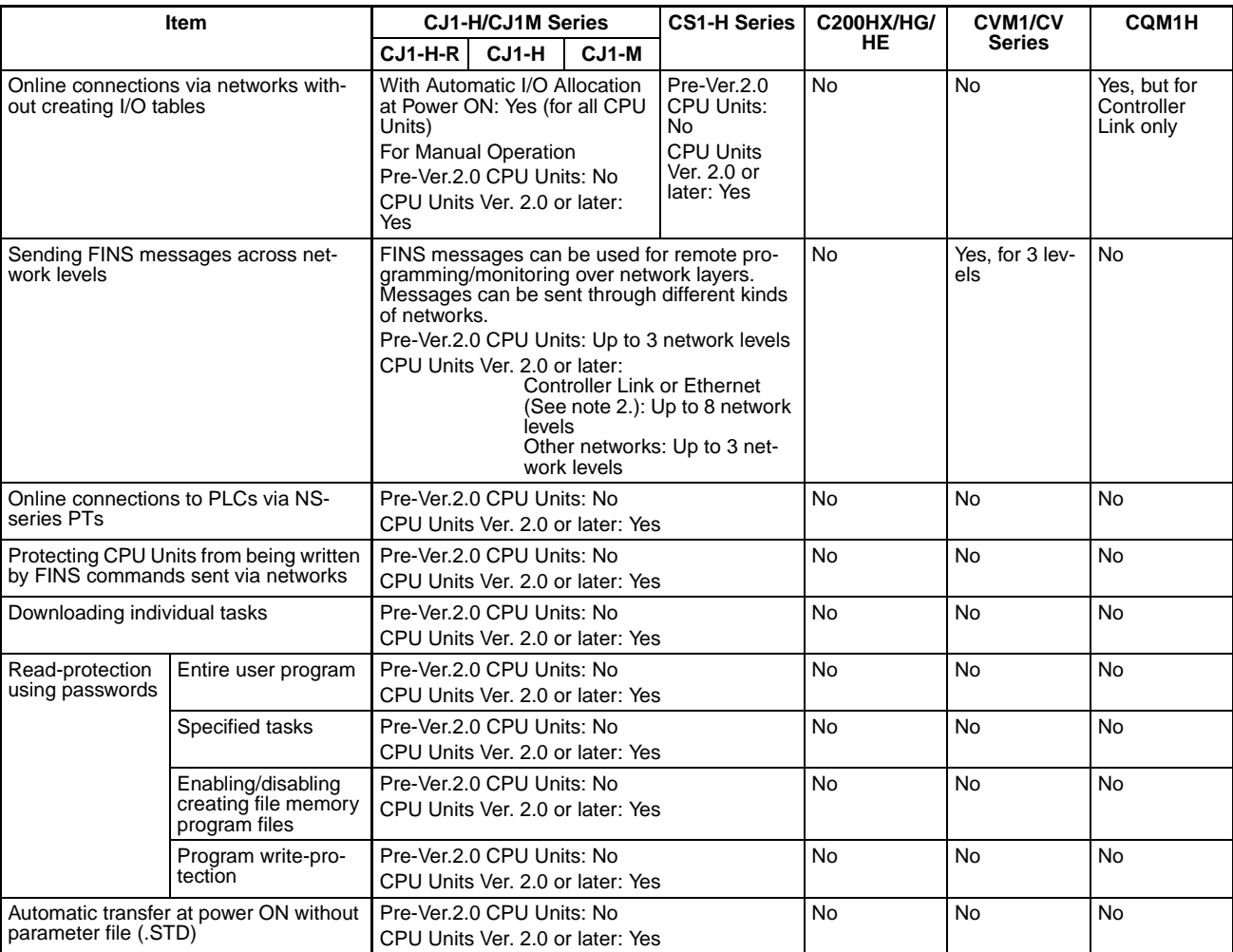

**Note** 1. For CPU Units manufactured June 1, 2002 or later (lot numbers 020601□□□□ or later), up to eight slot addresses can be set.

2. When a network with 8 levels is constructed, Routing tables must be set using CX-Integrator or CX-Net in CX-Programmer version 4.0 or higher.

# **Instruction Comparison**

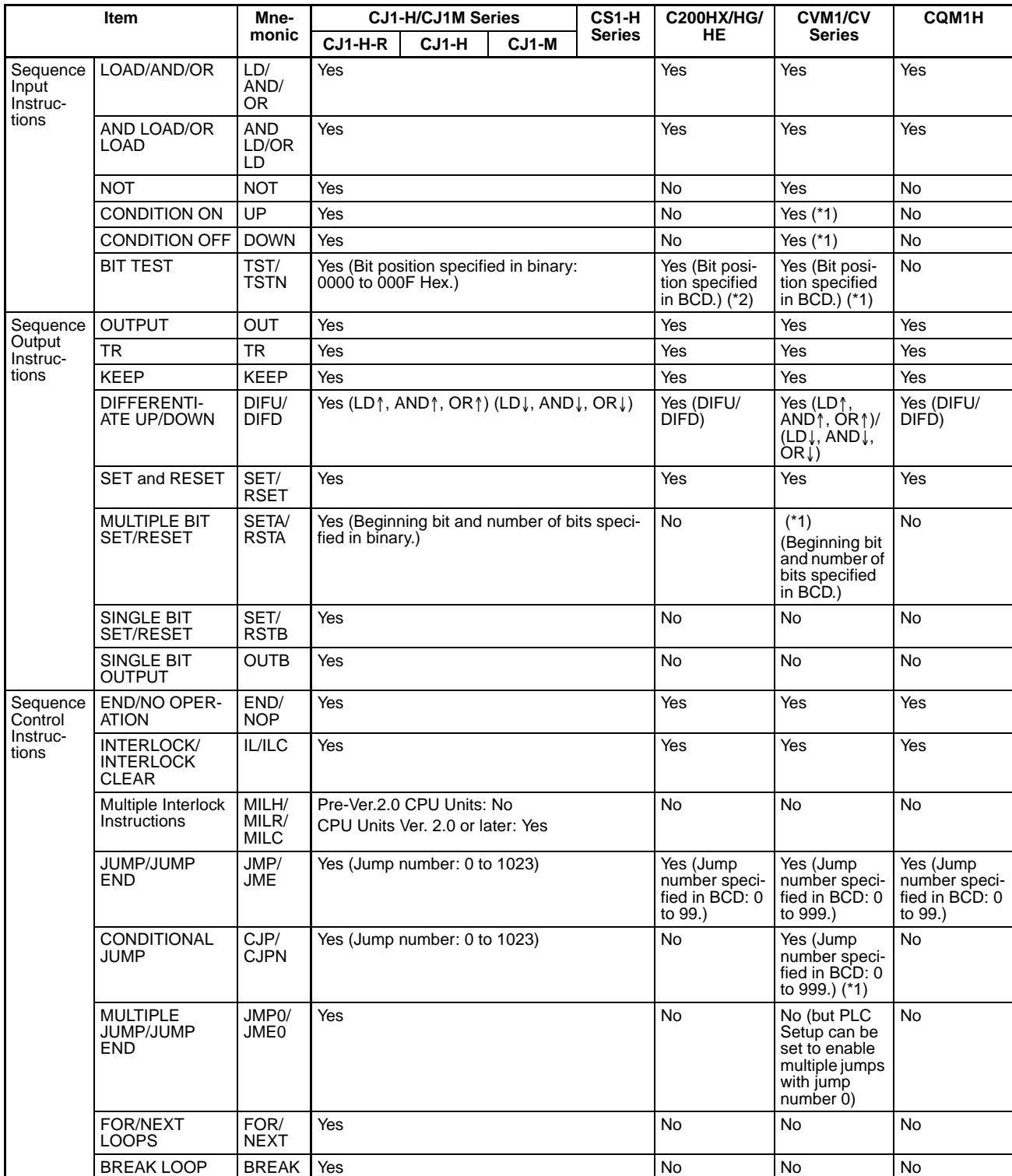

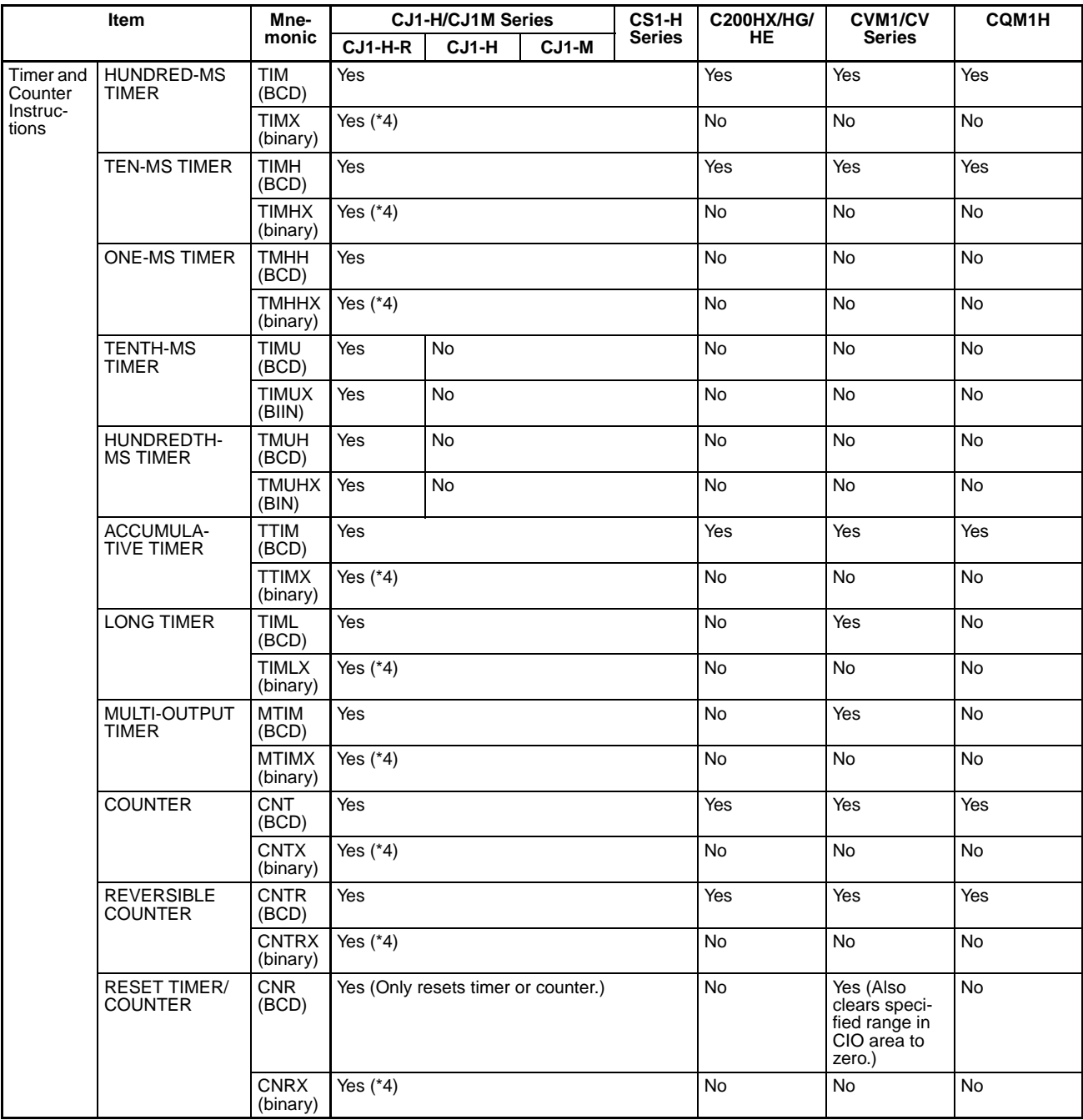

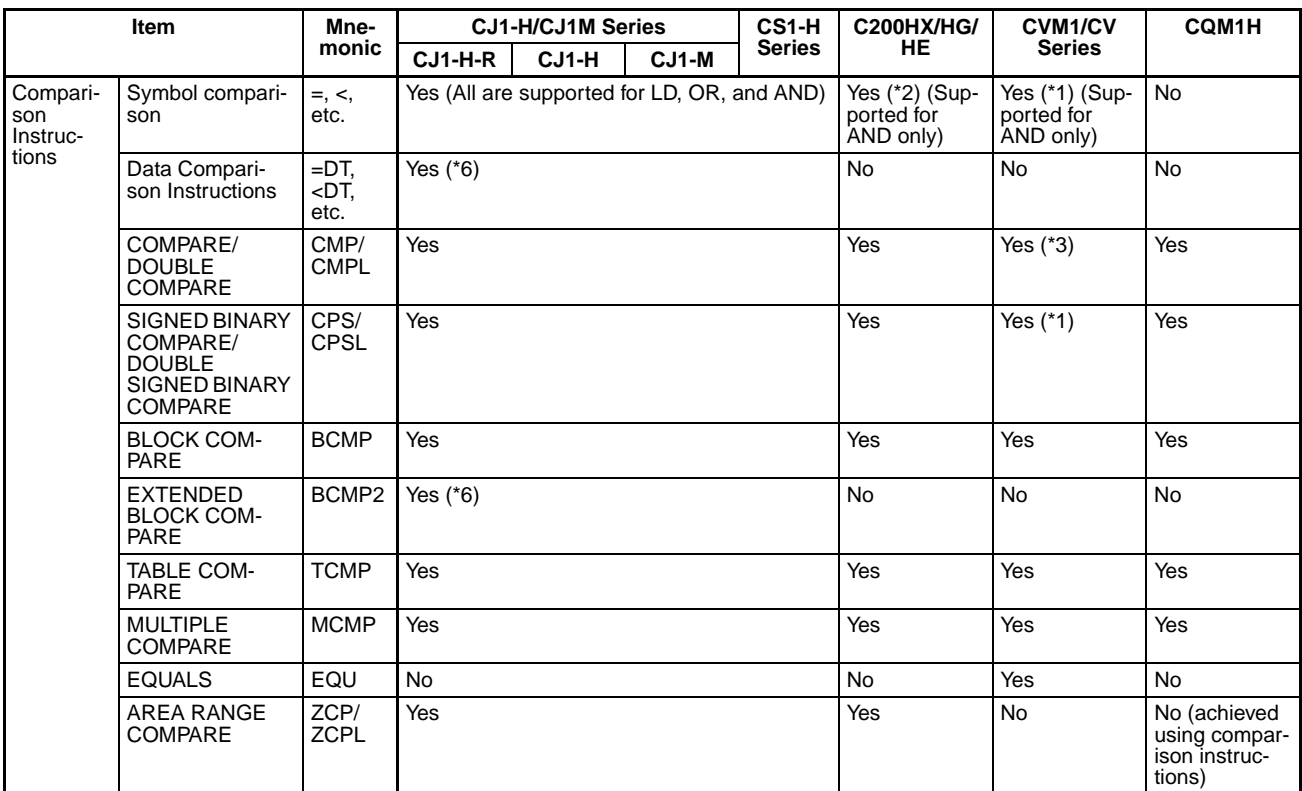

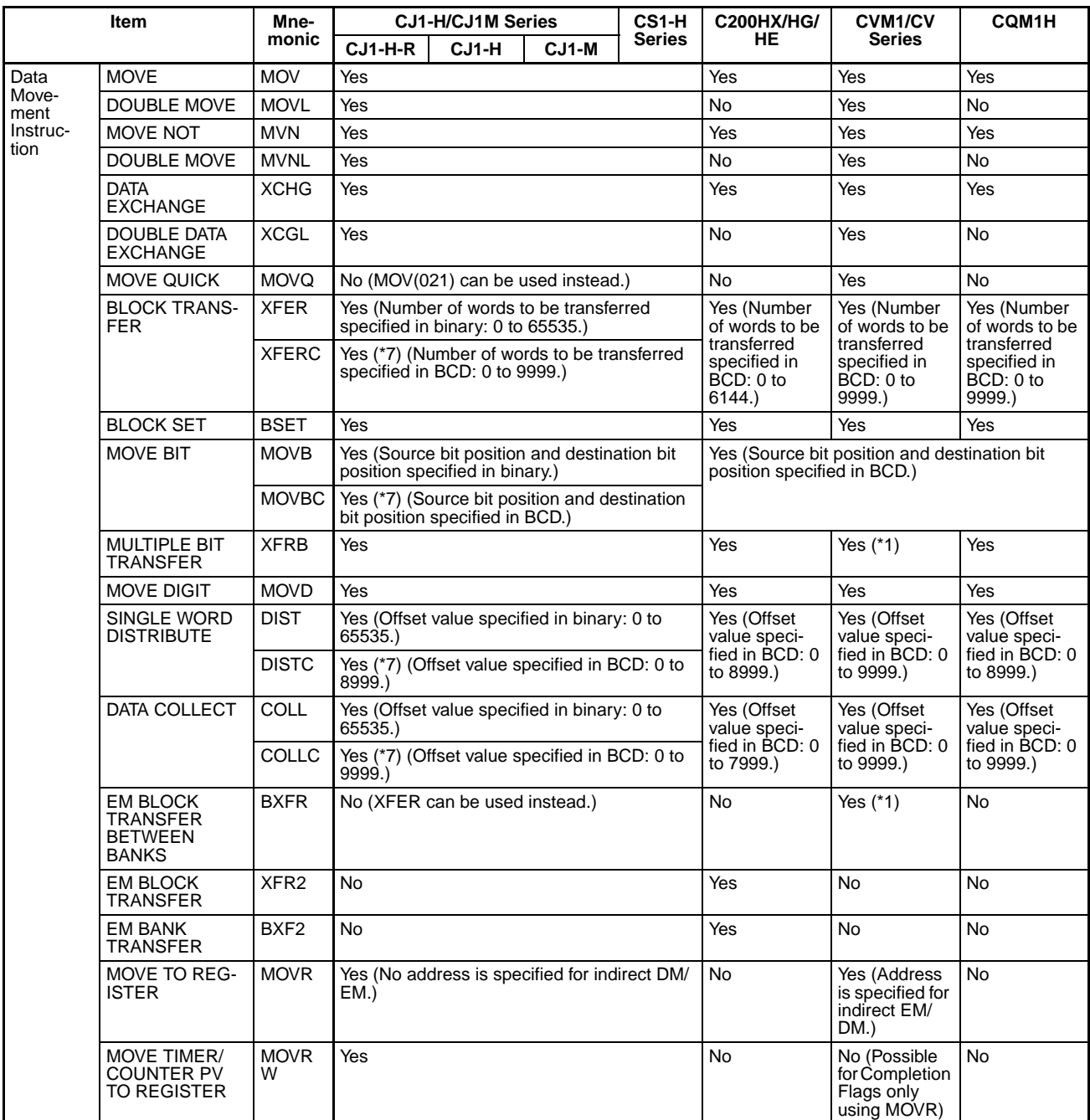

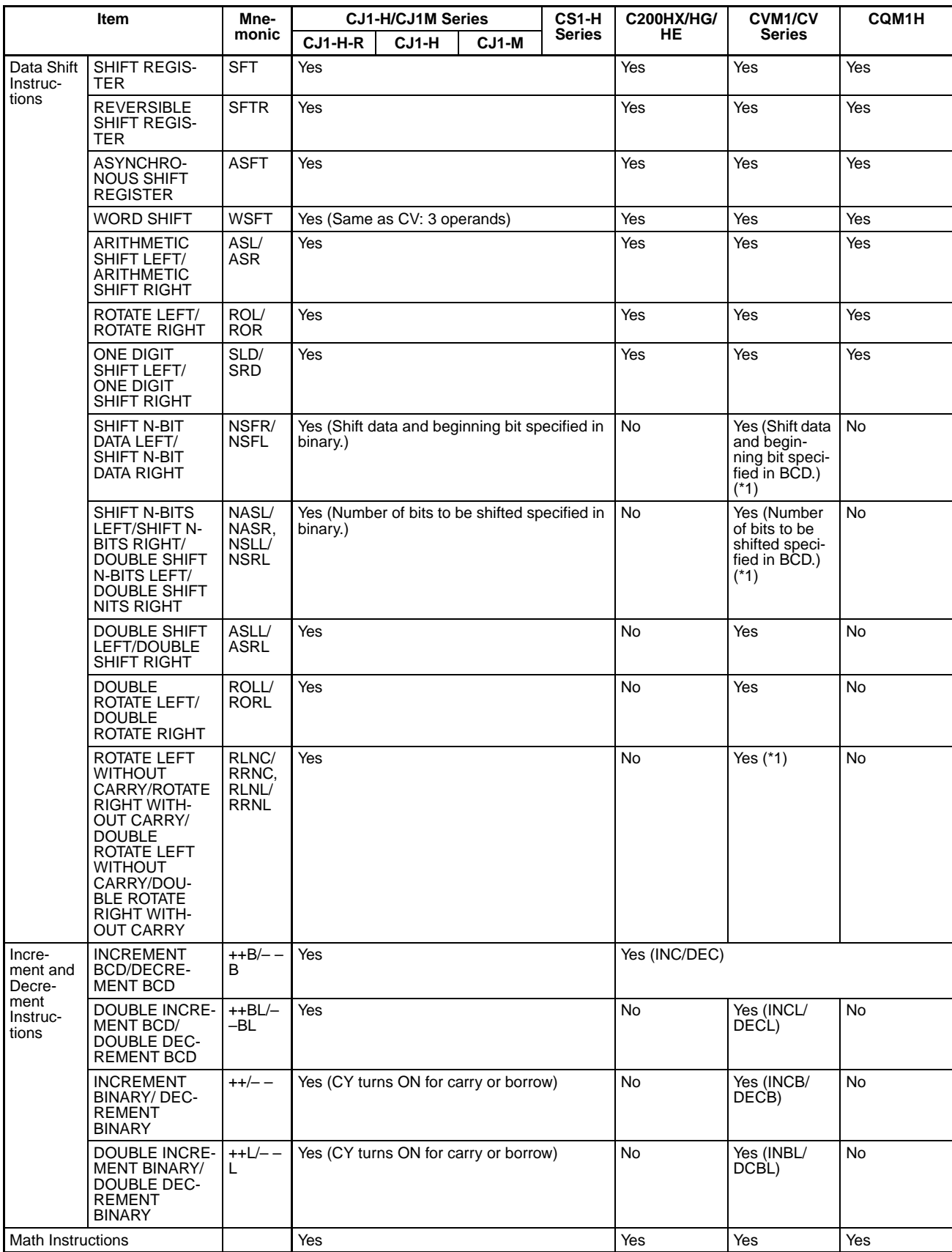

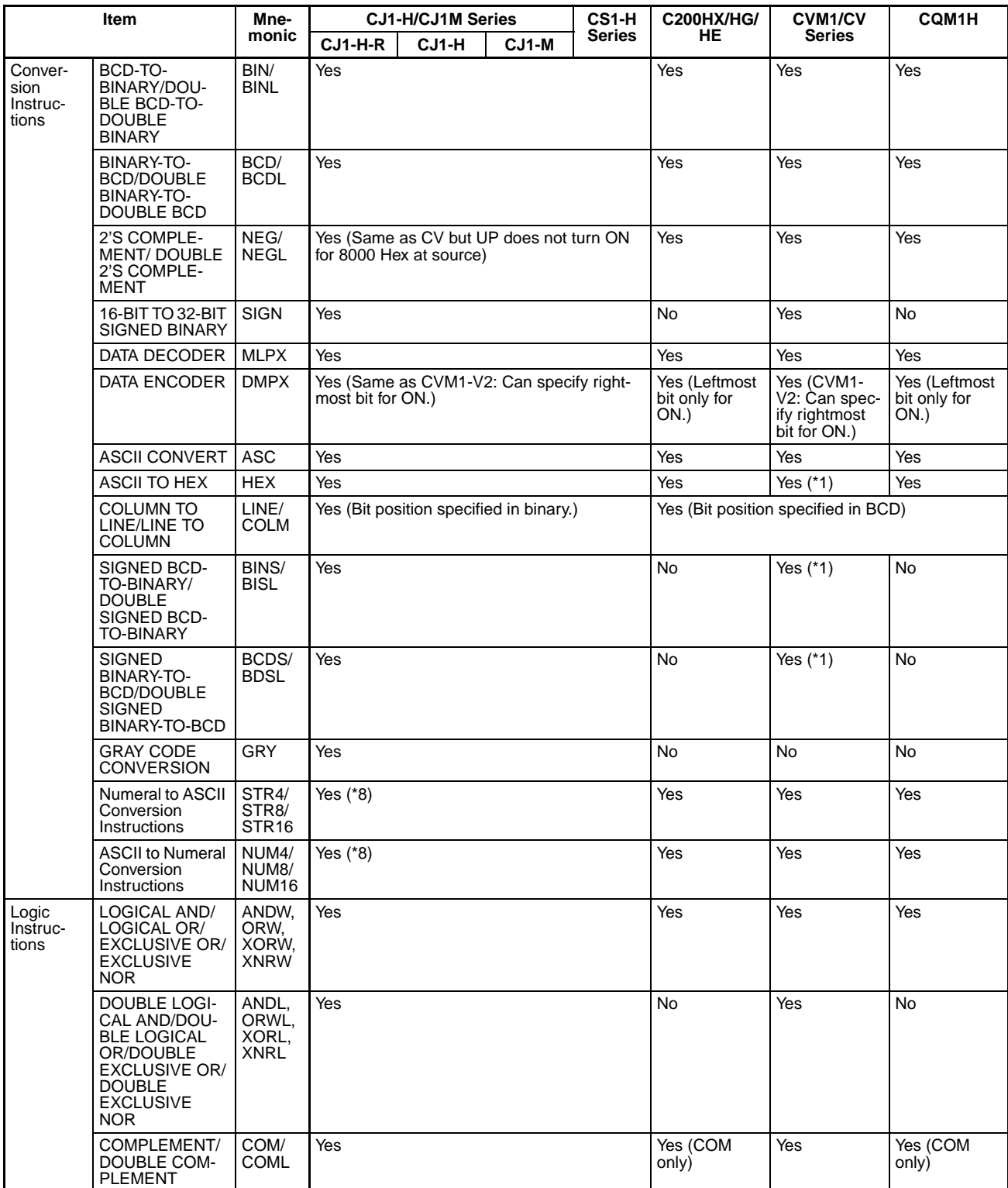

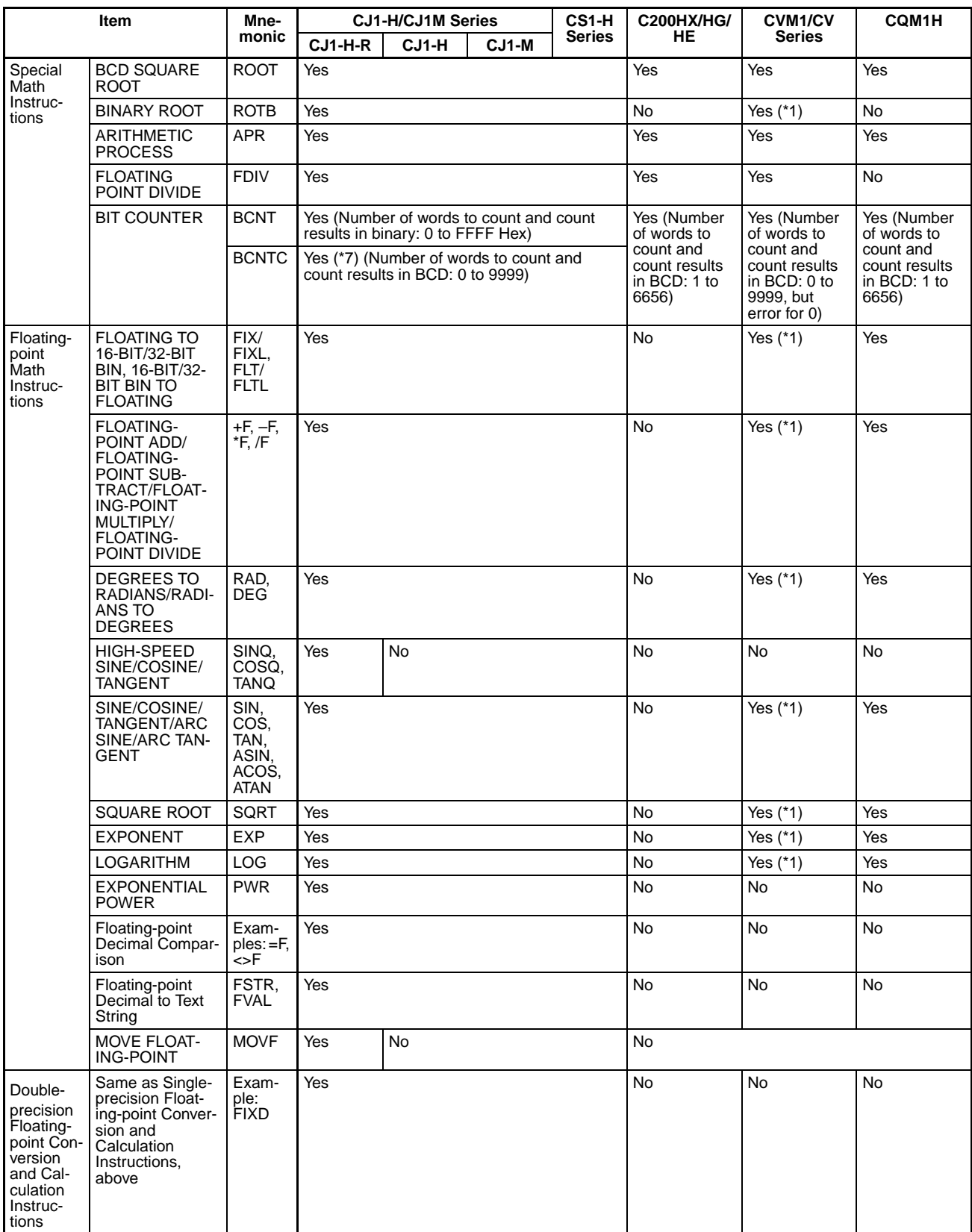

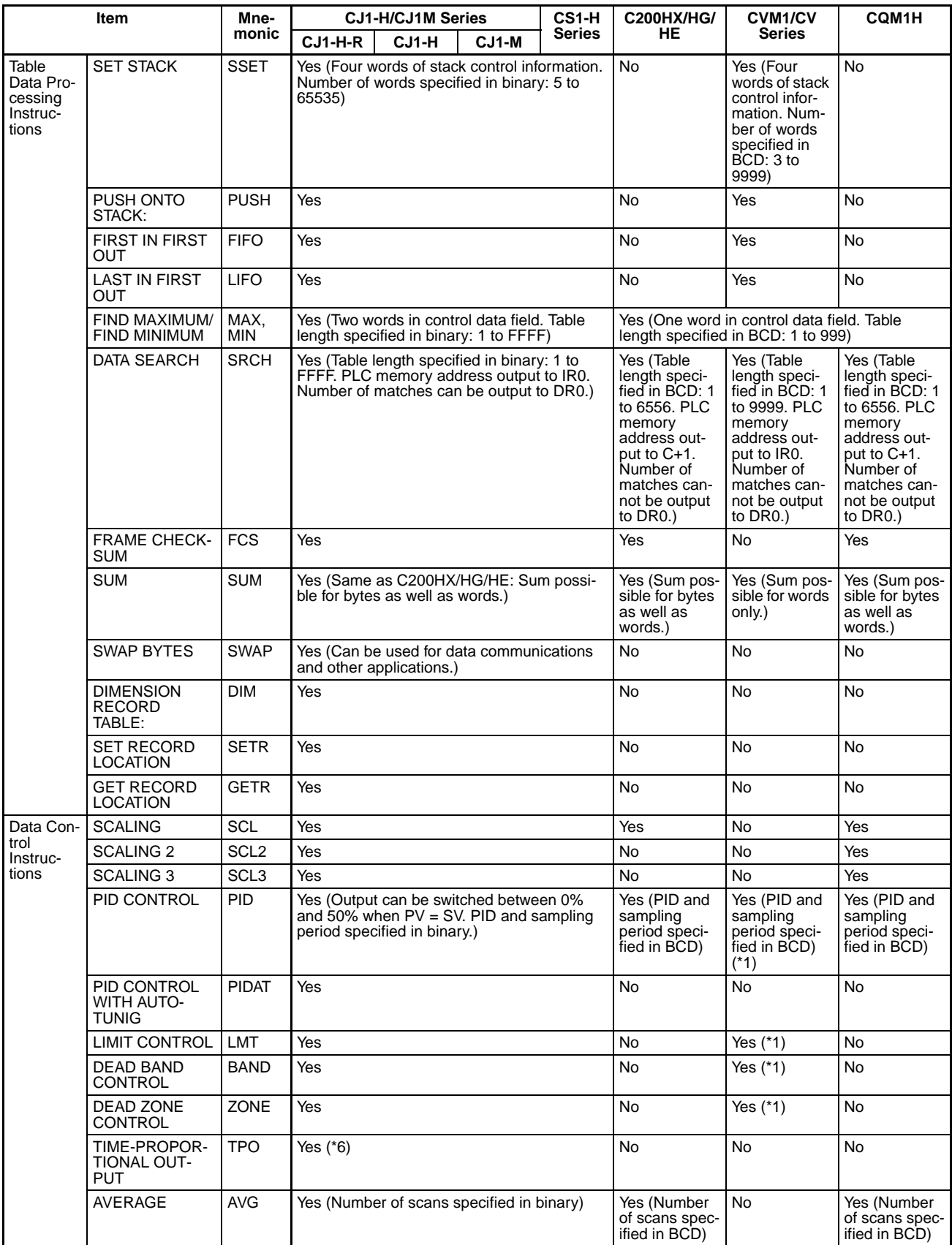

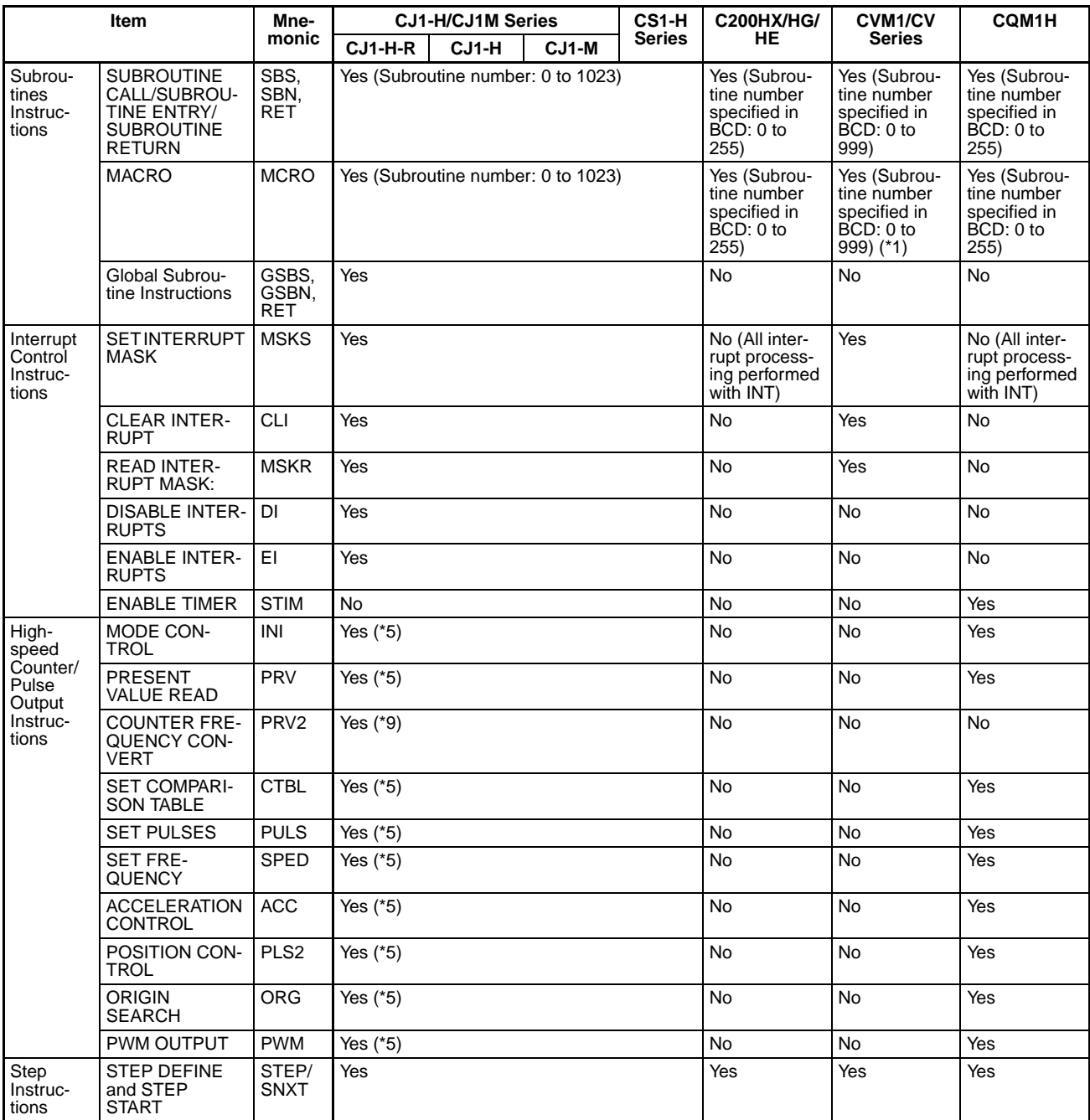

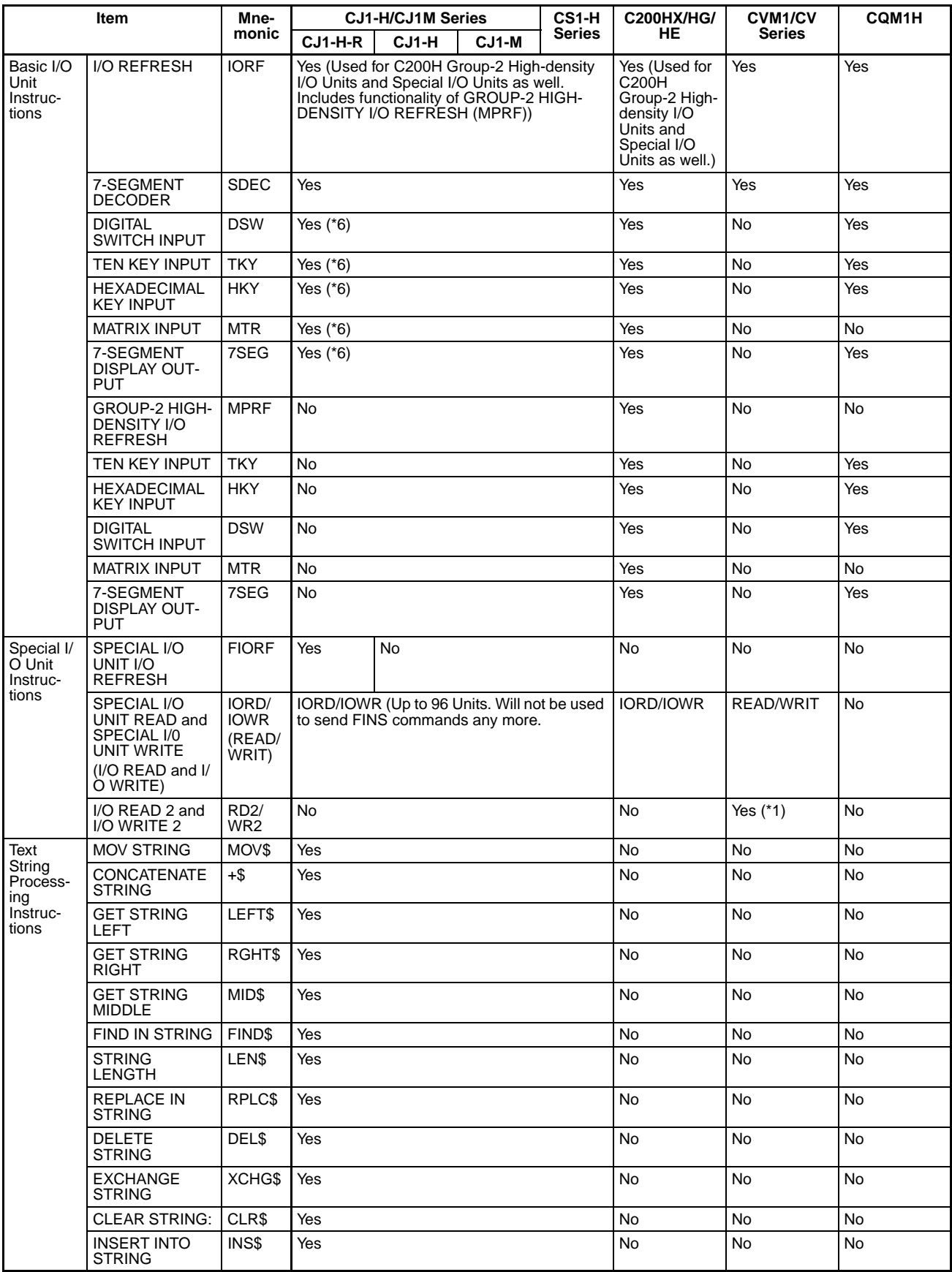

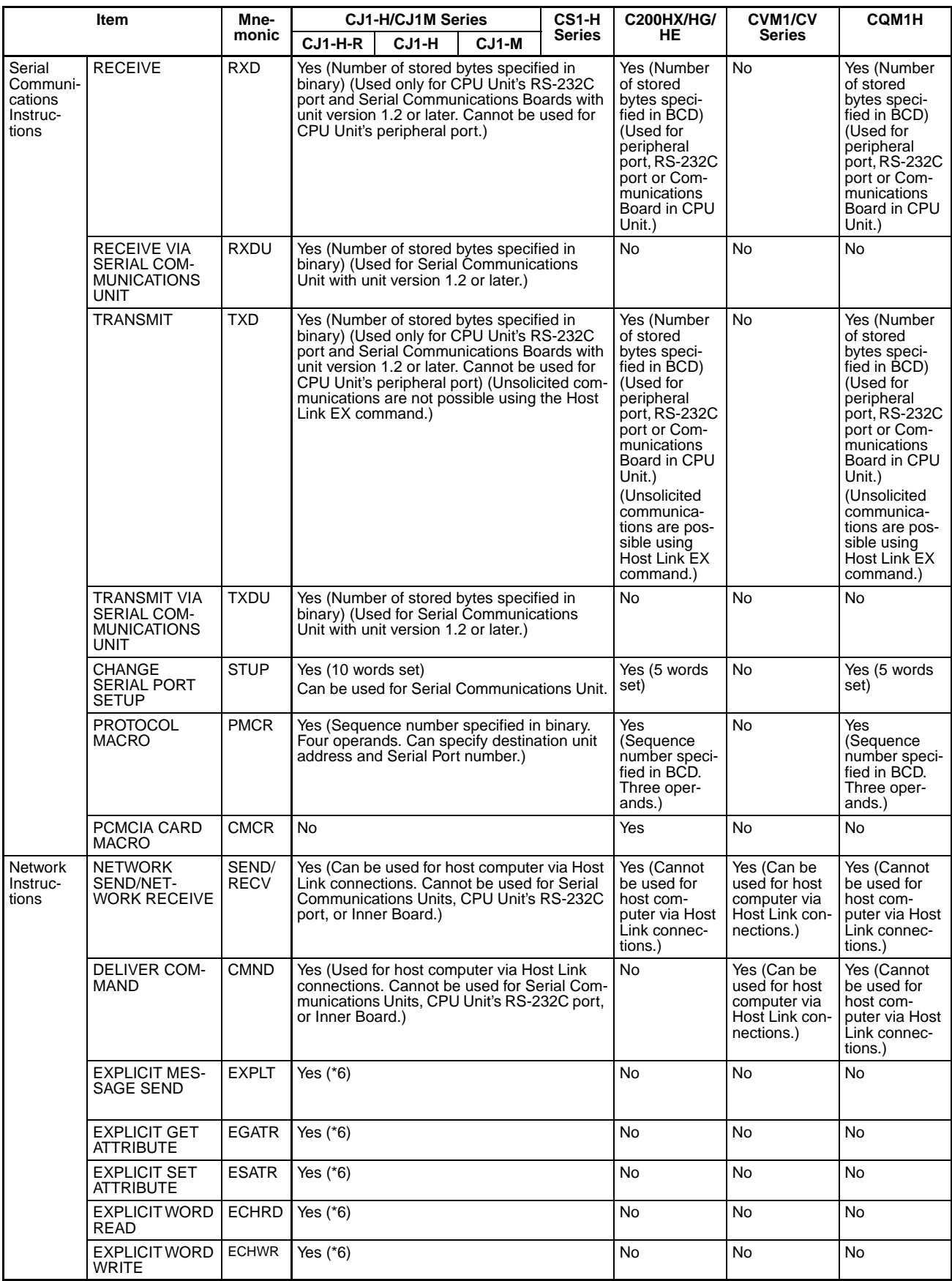

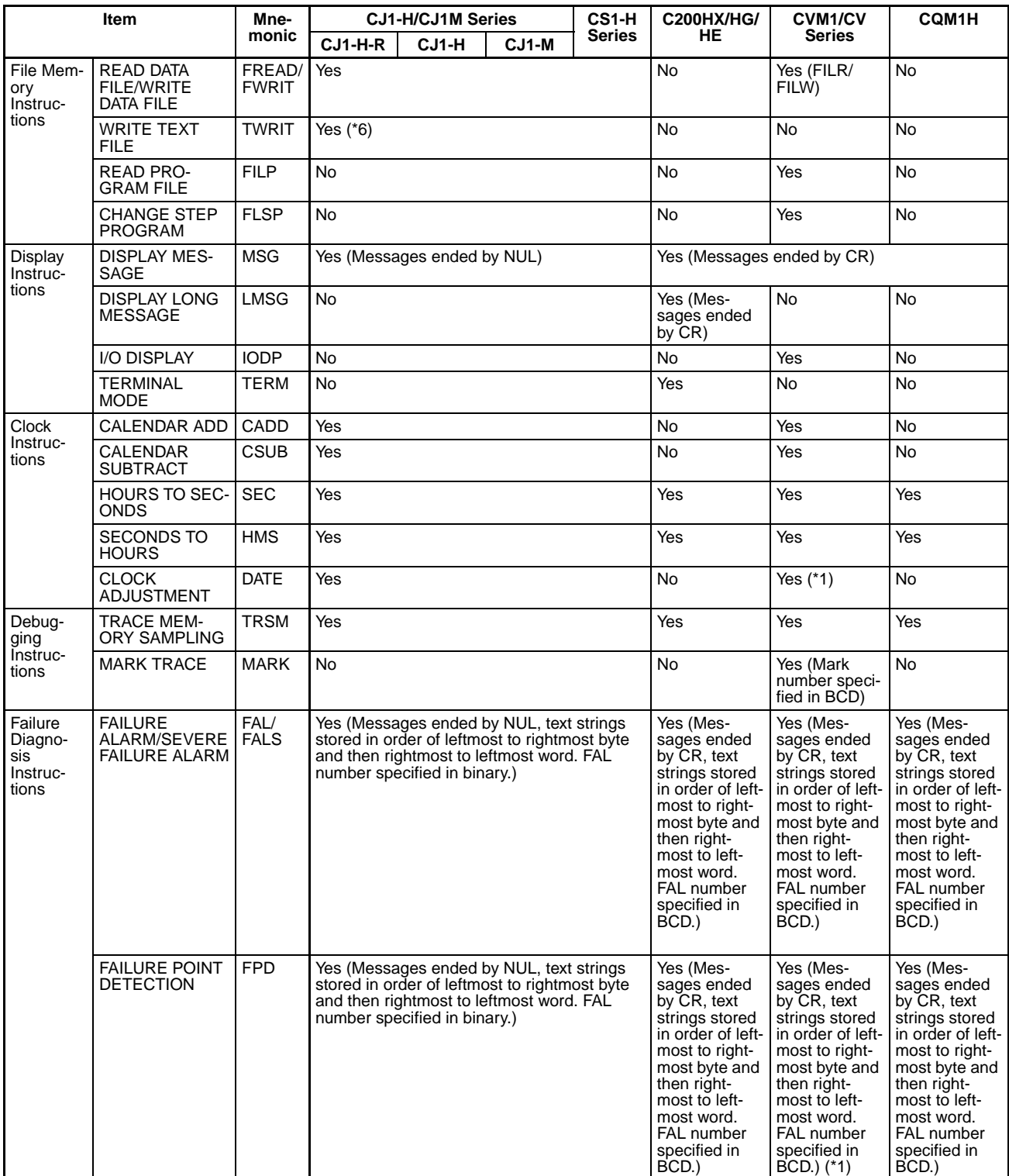
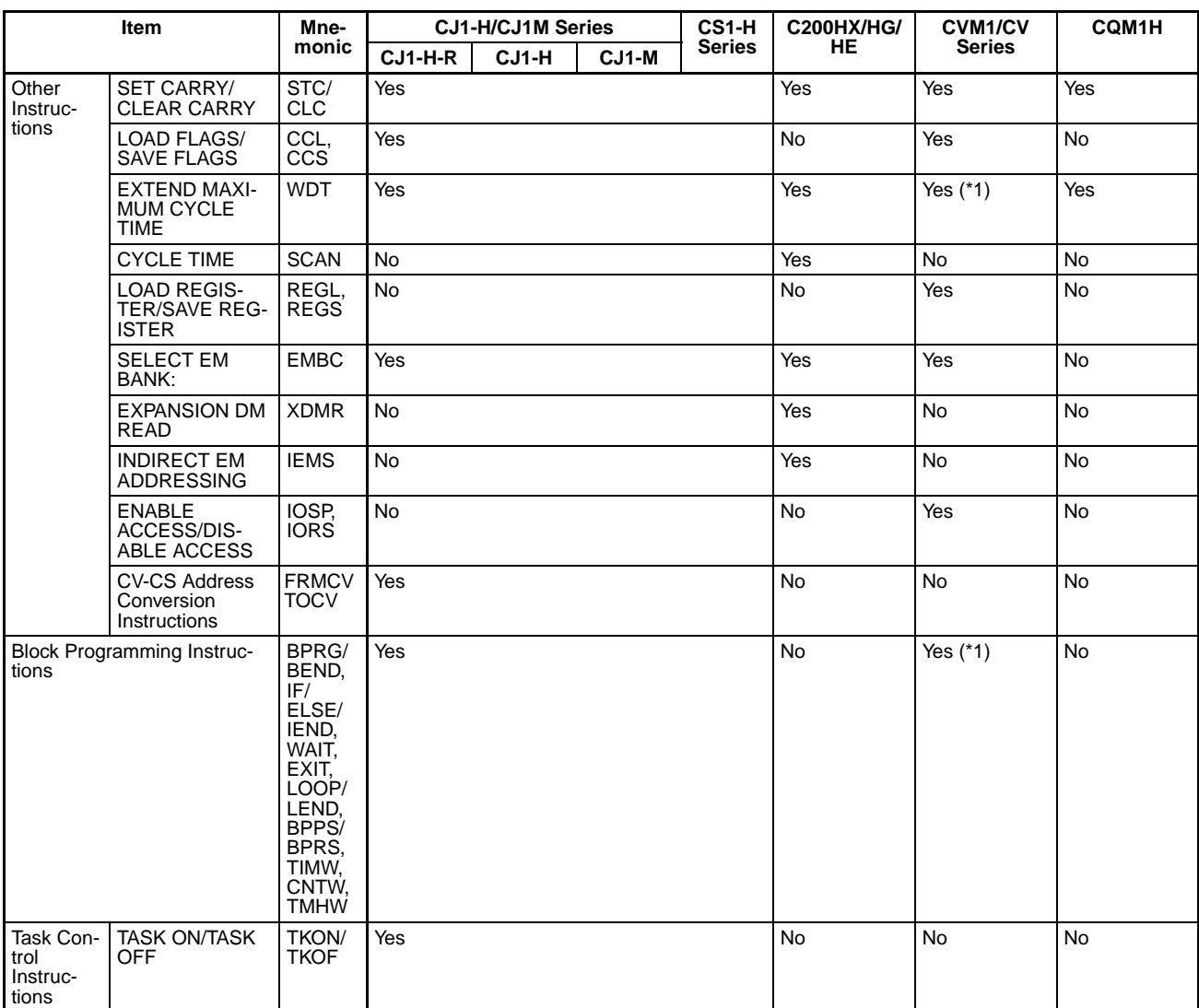

**Note** \*1: Supported only by CVM1 (V2).

- \*2: Supported only by CPU<sup>[1]</sup>-Z models.
- \*3: Continuation on same program run supported by CV1M version 2.
- \*4: Except for CS1G/H-CPUDD(-V1) and CJ1D-CPUDD CPU Units.
- \*5: CJ1M CPU Units with built-in I/O only. Some operands differ from those used by the CQM1H.
- \*6: Supported by CPU Units with unit version 2.0 or later.
- \*7: Supported by CPU Units with unit version 3.0 or later.
- \*8: Supported by CPU Units with unit version 4.0 or later.
- \*9: Supported by CJ1M CPU Units with unit version 2.0 or later.

# **Appendix B**

# **Changes from Previous Host Link Systems**

There are differences between Host Link Systems created using the CS/CJ-series Serial Communications Boards (CS Series only) and Unit in comparison to Host Link Systems created with Host Link Units and CPU Units in other PLC product series. These differences are described in this sections.

# <span id="page-434-1"></span>**RS-232C Ports**

Take the following differences into consideration when changing from an existing Host Link System to one using an RS-232C port on a CS/CJ-series CPU Unit, Serial Communications Boards (CS Series only), or Serial Communications Unit (CS1H/G-CPU $\square \square$  RS-232C port, CS1W-SCU21 ports, CS1W-SCB21 ports, CS1W-SCB41 port 1, or CJ1W-SCU41 port 2).

<span id="page-434-0"></span>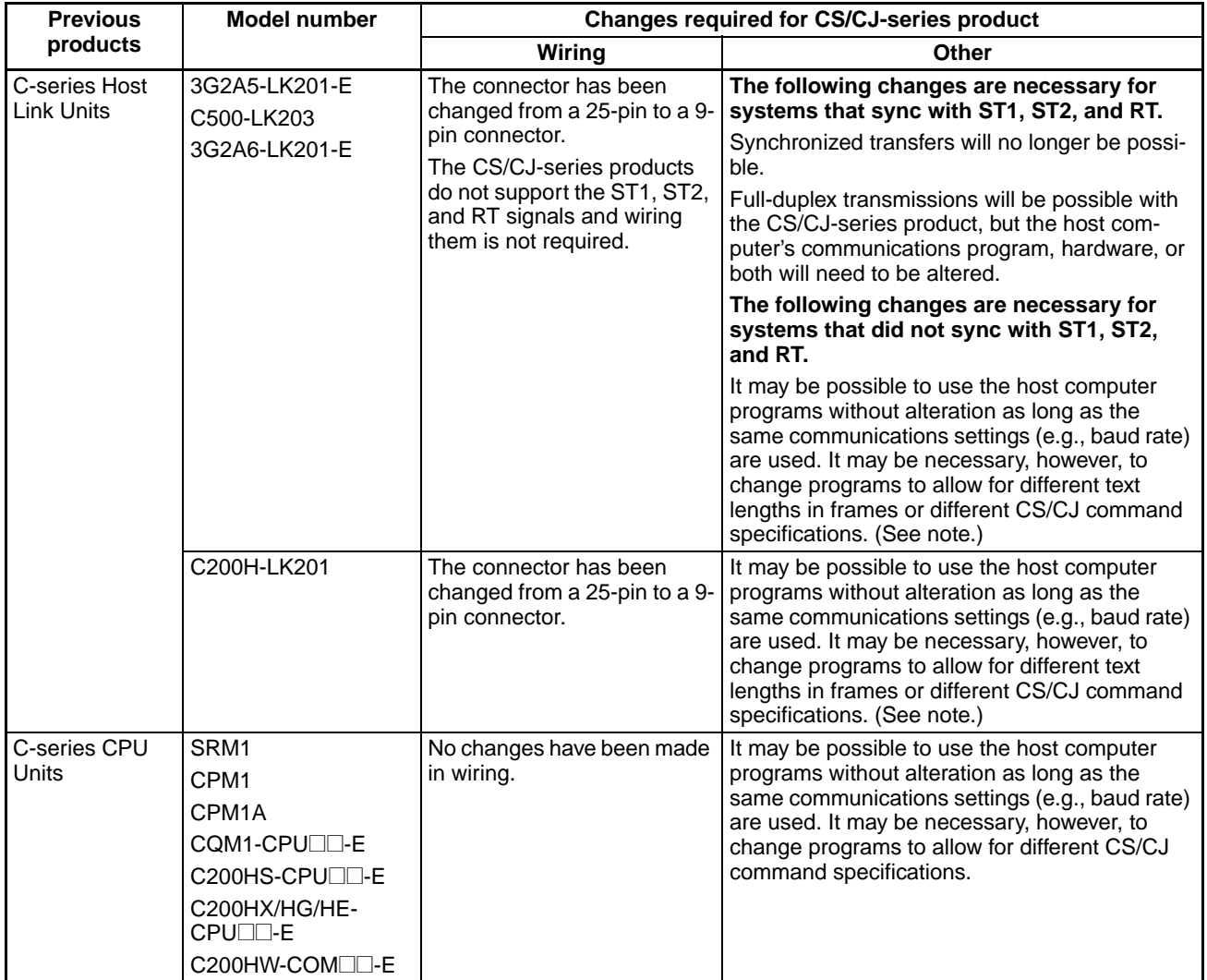

<span id="page-435-4"></span>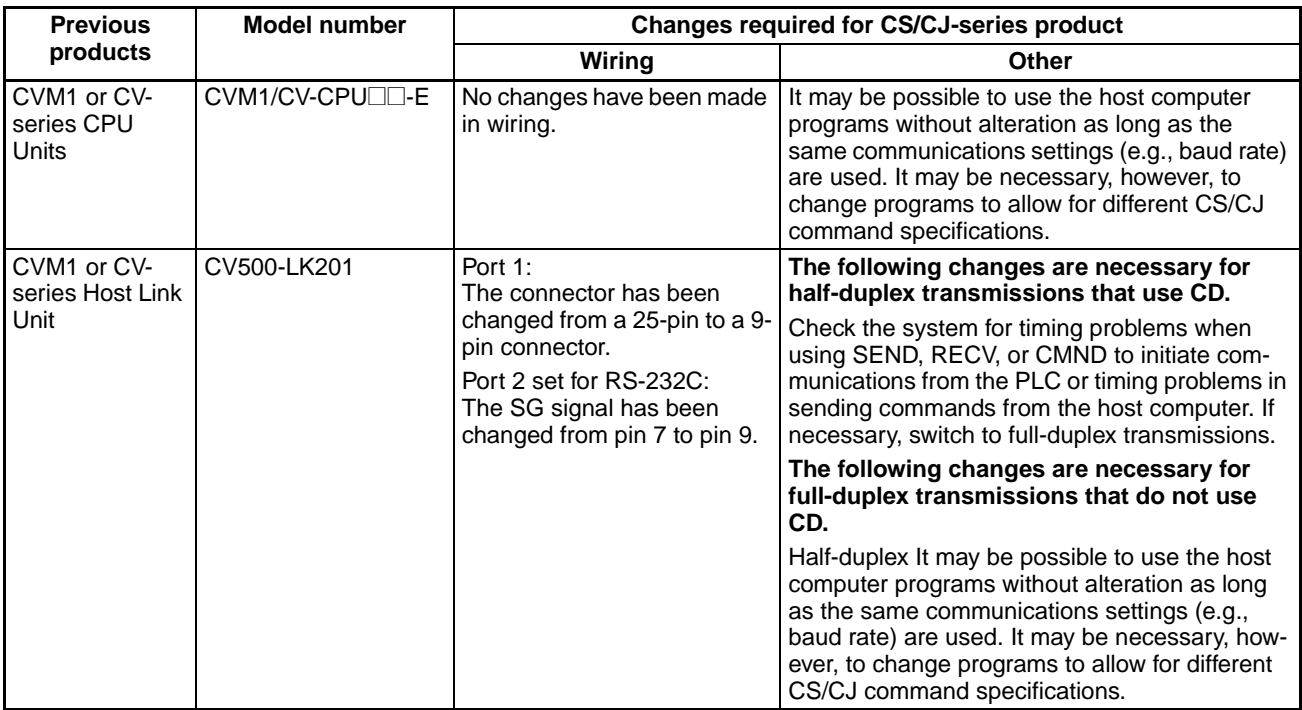

**Note** The number of words that can be read and written per frame (i.e., the text lengths) when using C-mode commands is different for C-series Host Link Units and CS/CJ-series Serial Communications Boards/ Units. A host computer program previously used for C-series Host Link Units may not function correctly if used for CS/CJ-series PLCs. Check the host computer program before using it and make any corrections required to handle different frame text lengths. Refer to the *CS/CJ-series Communications Commands Reference Manual* (W342) for details.

# <span id="page-435-2"></span>**RS-422A/485 Ports**

Take the following differences into consideration when changing from an existing Host Link System to one using an RS-422A/485 port on a CS-series Serial Communications Board (CS1W-SCB41 port 2) or a CJseries Serial Communications Unit (CJ1W-SCU41 port 1).

<span id="page-435-3"></span><span id="page-435-1"></span><span id="page-435-0"></span>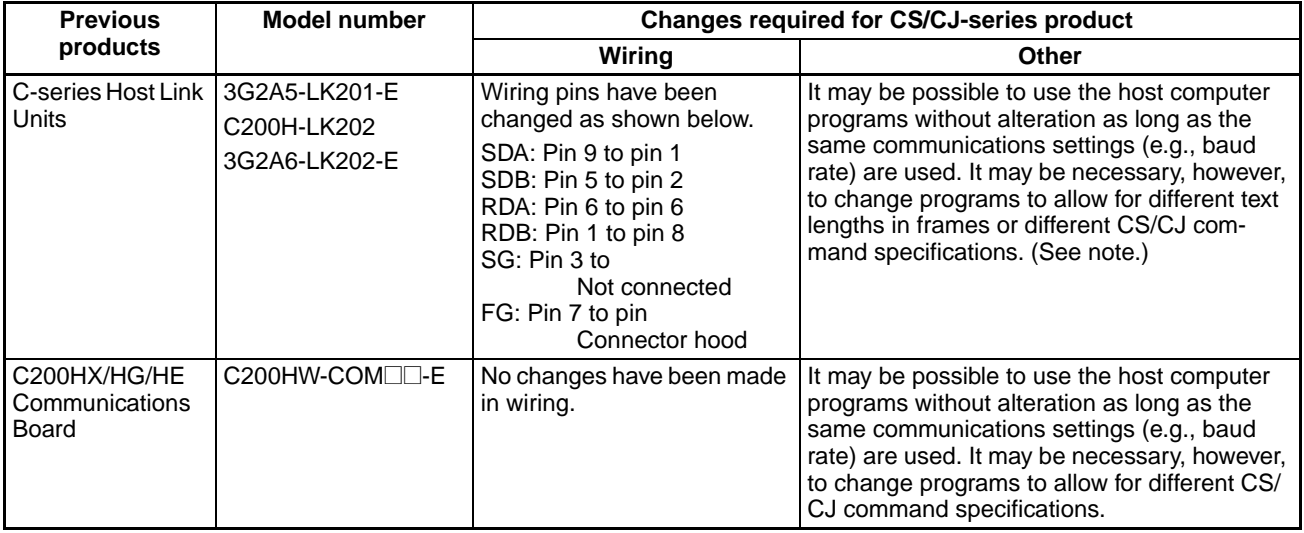

<span id="page-436-0"></span>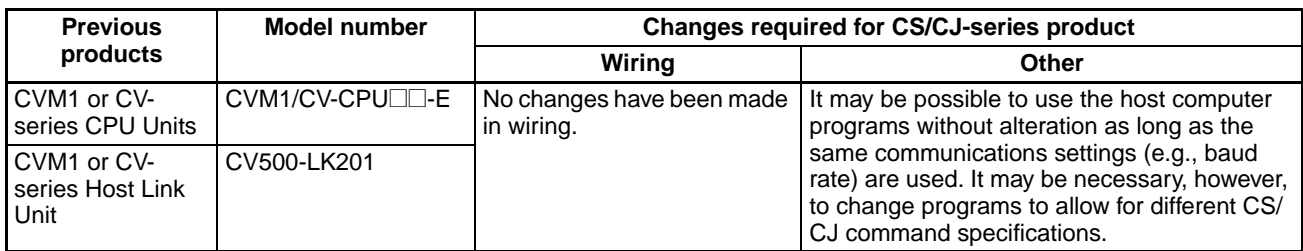

**Note** The number of words that can be read and written per frame (i.e., the text lengths) when using C-mode commands is different for C-series Host Link Units and CS/CJ-series Serial Communications Boards/ Units. A host computer program previously used for C-series Host Link Units may not function correctly if used for CS/CJ-series PLCs. Check the host computer program before using it and make any corrections required to handle different frame text lengths. Refer to the *CS/CJ-series Communications Commands Reference Manual* (W342) for details.

# **A**

addressing index registers, [283](#page-322-0) indirect addresses, [28–](#page-67-0)[29](#page-68-0) memory addresses, [26](#page-65-0) operands, [27](#page-66-0) *[See also](#page-68-1)* index registers alarms user-programmed alarms, [339](#page-378-0) applications file memory, [217](#page-256-0) precautions, [xxix](#page-28-0) ASCII characters, [31](#page-70-0) automatic transfer at startup, [207,](#page-246-0) [235](#page-274-0)

# **B**

backing up data, [334](#page-373-0) Basic I/O Units Basic I/O Unit instructions, [138](#page-177-0) input response time, [356](#page-395-0) battery compartment, [2](#page-41-0) installation, [2](#page-41-1) BCD data, [32](#page-71-0) block programs, [24,](#page-63-0) [63,](#page-102-0) [66](#page-105-0) block programming instructions, [151](#page-190-0) relationship to tasks, [182](#page-221-0)

# **C**

C200H Communications Boards, [396](#page-435-0) C200HX/HG/HE Communications Board changes in communications specifications, [396](#page-435-1) C200HX/HG/HE PLCs comparison, [369](#page-408-0) Carry Flag, [62](#page-101-0) clearing memory, [4](#page-43-0) clock, [328](#page-367-0) clock instructions, [147](#page-186-0) setting the clock, [5](#page-44-0) communications messages, [299](#page-338-0) no-protocol, [300](#page-339-0) *[See also](#page-332-0)* serial communications serial communications instructions, [142](#page-181-0) comparison previous products, [396](#page-435-2) complete link method, [308](#page-347-0) Condition Flags, [58](#page-97-0) operation in tasks, [176](#page-215-0) constants operands, [30](#page-69-0) counters

refresh mode, [313](#page-352-0) CPU Unit basic operation, [166](#page-205-0) capacities, [44](#page-83-0) internal structure, [6](#page-45-0) operation, [1](#page-40-0) C-series Host Link Units changes in communications specifications, [395](#page-434-0) C-series Units changes in communications specifications, [396](#page-435-3) CVM1 Units changes in communications specifications, [396–](#page-435-4)[397](#page-436-0) CV-series PLCs comparison, [369](#page-408-0) CV-series Units changes in communications specifications, [396–](#page-435-4)[397](#page-436-0) CX-Programmer, [22](#page-61-0) file memory, [221](#page-260-0) cycle time minimum cycle time, [263](#page-302-0) setting, [264](#page-303-0) task execution time, [20](#page-59-0) cyclic refreshing, [41,](#page-80-0) [267](#page-306-0) cyclic tasks, [165,](#page-204-0) [168](#page-207-0) Disabled status (INI), [171](#page-210-0) READY status, [171](#page-210-1) RUN status, [171](#page-210-2) status, [171](#page-210-3) WAIT status, [171](#page-210-4)

# **D**

data areas addressing, [26](#page-65-0) data files, [217](#page-256-1) data formats, [32](#page-71-1) data tracing, [365](#page-404-0) date setting the clock, [5](#page-44-0) dates program and parameters, [332](#page-371-0) debugging, [337](#page-376-0), [361](#page-400-0) debugging instructions, [148](#page-187-0) failure diagnosis instructions, [149](#page-188-0) DeviceNet precaution, [339](#page-378-1) diagnosis, [337](#page-376-1) differentiated instructions, [40](#page-79-0) directories, [210](#page-249-0) down-differentiated instructions, [38](#page-77-0)

## **E**

EC Directives, [xxxii](#page-31-0) EM file memory, [200](#page-239-0)

initializing, [253](#page-292-0) operations, [259](#page-298-0) *[See also](#page-60-0)* file memory Equals Flag, [62](#page-101-1) error log, [337](#page-376-2) errors access error, [67](#page-106-0) error log, [337](#page-376-3) failur[e point detection,](#page-109-0) [339](#page-378-2) fatal, 70 illegal instruction error, [67](#page-106-0) instruction processing error, [67](#page-106-0) program input, [67](#page-106-1) programming errors, [70](#page-109-0) UM overflow error, [67](#page-106-0) user-programmed errors, [339](#page-378-0) executable status description, [17](#page-56-0) execution conditions tasks, [170](#page-209-0) variations, [36](#page-75-0) external interrupts tasks, [169](#page-208-0), [184–](#page-223-0)[186](#page-225-0), [189](#page-228-0)

## **F**

failure alarms, [339](#page-378-0) failure point detection, [339](#page-378-2) file memory, [199](#page-238-0) accessing directories, [210](#page-249-0) applications, [217,](#page-256-0) [253](#page-292-1) file memory instructions, [145,](#page-184-0) [225](#page-264-0) functions, [199](#page-238-0) manipulating files, [219](#page-258-0) parameter files, [218](#page-257-0) program files, [218](#page-257-1) FINS commands file memory, [223](#page-262-0) list, [298](#page-337-0) flags, [24](#page-63-1) Condition Flags, [58](#page-97-0) flash memory, [334](#page-373-0) floating-point data double-precision floating-point instructions, [121](#page-160-0) floating-point math instructions, [115](#page-154-0) floating-point decimal, [33](#page-72-0) force-resetting bits debugging, [361](#page-400-1) force-setting bits debugging, [361](#page-400-1) FOR-NEXT loop, [63](#page-102-1)

## **G**

Greater Than Flag, [62](#page-101-2)

## **H**

high-speed inputs, [265](#page-304-0) Host Link commands, [296](#page-335-0) Host Link communications, [295](#page-334-0) Host Link Units changes in communications specifications, [396](#page-435-3) hot starting, [324](#page-363-0) hot stopping, [324](#page-363-1)

# **I**

I/O allocations first word settings, [357](#page-396-0) I/O interrupts tasks, [168](#page-207-1), [183–](#page-222-0)[186](#page-225-0) I/O memory, [6](#page-45-1) addressing, [26](#page-65-0) initializing, [10](#page-49-0) tasks, [175](#page-214-0) I/O refreshing, [41](#page-80-1) I/O response time CS/CJ Basic I/O Units, [356](#page-395-1) immediate refreshing, [35](#page-74-0), [41](#page-80-2), [267](#page-306-1) index registers, [29](#page-68-1), [283](#page-322-0) Initial Task Execution Flag, [178](#page-217-0) initialization EM file memory, [253](#page-292-0) I/O memory, [10](#page-49-0) Memory Cards, [253](#page-292-2) installation initial setup, [2,](#page-41-2) [5](#page-44-1) precautions, [xxix](#page-28-1) instruction conditions description, [23](#page-62-0) instructions Basic I/O Unit instructions, [138](#page-177-0) basic instructions, [23](#page-62-1) block programm[ing instructions,](#page-105-0) [151](#page-190-0) block programs, 66 clock instructions, [147](#page-186-0) comparison instructions, [88](#page-127-0) controlling tasks, [173](#page-212-0) conversion instructions, [105](#page-144-0) data control instructions, [129](#page-168-0) data movement instruc[tions,](#page-134-0) [92](#page-131-0)[,](#page-134-0) [161](#page-200-0)[–](#page-134-0)[162](#page-201-0) data shift instructions, 95 debugging instructions, [148](#page-187-0) decrement instructions, [99](#page-138-0) differentiated instructions, [40](#page-79-1) display instructions, [147](#page-186-1) execution conditions, [36](#page-75-1) failure diagnosis instructions, [149](#page-188-0) file memory, [225](#page-264-0) file memory instructions, [145](#page-184-0)

floating-point math instructions, [115](#page-154-0) increment instructions, [99](#page-138-0) index registers, [285](#page-324-0) input and output instructions, [23](#page-62-2), [25](#page-64-0) input differentiation, [36](#page-75-2) instruction conditions, [23](#page-62-3) interrupt control instructions, [134](#page-173-0) logic instructions, [112](#page-151-0) loops, [24,](#page-63-2) [63](#page-102-1) network instructions, [143](#page-182-0) operands, [24](#page-63-3) programming locations, [25](#page-64-0) restrictions in tasks, [177](#page-216-0) sequence control instructions, [79](#page-118-0) sequence input instructions, [74](#page-113-0) sequence output instructions, [76](#page-115-0) serial communications instructions, [142](#page-181-0) special math instructions, [114](#page-153-0) step instructions, [138](#page-177-1) subroutine instructions, [133](#page-172-0) symbol math instructions, [100](#page-139-0) table data processing instructions, [121](#page-160-1), [125](#page-164-0) task control instructions, [160](#page-199-0) text string processi[ng instructions,](#page-122-0) [157](#page-196-0) timer instructions, 83 timing, [39](#page-78-0) variations, [35](#page-74-1) interlocks, [24,](#page-63-2) [40,](#page-79-2) [63](#page-102-2) interrupt tasks, [165,](#page-204-1) [168](#page-207-2), [183](#page-222-1) –[196](#page-235-0) precautions, [192](#page-231-0) priority, [190](#page-229-0) related flags and words, [191](#page-230-0) interrupts, [266](#page-305-0) disabling, [195](#page-234-0) priority of interrupt tasks, [190](#page-229-0) *[See also](#page-208-0)* external interrupts IOM Hold Bit, [325](#page-364-0) IORF(097) refreshing, [43](#page-82-0)

## **J-L**

jumps, [40](#page-79-3), [63](#page-102-3) Less Than Flag, [62](#page-101-2) loops FOR/NEXT loops, [63](#page-102-1)

# **M**

mathematics floating-point math instructions, [115](#page-154-0) special math instructions, [114](#page-153-0) symbol math instructions, [100](#page-139-0) maximum cycle time, [264](#page-303-0) memory block dia[gram of CPU Unit memory,](#page-43-0)  [7](#page-46-0) clearing, 4

*[See also](#page-238-1)* file memory *[See also](#page-49-0)* I/O memory *[See also](#page-49-0)* user memory Memory Cards, [7,](#page-46-1) [200](#page-239-0) initializing, [253](#page-292-2) precautions, [201](#page-240-0) messages, [299](#page-338-0) minimum (fixed) cycle time, [263](#page-302-0) mnemonics, [46](#page-85-0) inputting, [50](#page-89-0) MONITOR mode description, [9](#page-48-0) monitoring differential monitoring, [361](#page-400-2) remote monitoring, [333](#page-372-0)

## **N**

Negative Flag, [62](#page-101-3) networks network instructions, [143](#page-182-0) no-protocol communications, [300](#page-339-0)

# **O**

online editing, [362](#page-401-0) operands constants, [30](#page-69-0) description, [24](#page-63-3) specifying, [27](#page-66-0) text strings, [31](#page-70-1) operating environment precautions, [xxviii](#page-27-0) operating modes description, [9](#page-48-1) startup mode, [11](#page-50-0) operation basic opera[tion,](#page-40-0) [166](#page-205-0) CPU Unit, 1 debugging, [361](#page-400-0) trial operation, [361](#page-400-0) Output OFF Bit, [365](#page-404-1) output OFF function, [338](#page-377-0) outputs turning OFF, [338](#page-377-0), [365](#page-404-2)

## **P**

Parameter Area files, [218](#page-257-0) Parameter Date, [332](#page-371-1) peripheral servicing priority servicing, [348](#page-387-0) Peripheral Servicing Priority Mode, [348](#page-387-0) PLC Setup, [7](#page-46-2)

#### PLCs comparison, [369](#page-408-0) Polled Units settings, [310](#page-349-0) Polling Unit setting, [310](#page-349-1) Polling Unit link method, [308](#page-347-1) power flow description, [23](#page-62-4) power interrupts disabling, [327](#page-366-0) power OFF detection delay, [327](#page-366-1) power OFF interrupts tasks, [168](#page-207-3), [183,](#page-222-2) [187](#page-226-0) [–188](#page-227-0) precautions, [xxv](#page-24-0) applications, [xxix](#page-28-0) general, [xxvi](#page-25-0) I/O refreshing, [9](#page-48-2) interrupt tasks, [192](#page-231-0) operating environment, [xxviii](#page-27-0) programming, [58](#page-97-1) safety, [xxvi](#page-25-1) previous products comparison, [396](#page-435-2) program capacity, [44](#page-83-0) program errors, [70](#page-109-1) program files, [218](#page-257-1) PROGRAM mode description, [9](#page-48-3) [–10](#page-49-1) program structure, [46](#page-85-1) program transfer, [360](#page-399-0) programming, [21](#page-60-0) basic concepts, [45](#page-84-0) block programs, [24,](#page-63-2) [63](#page-102-0) restrictions, [66](#page-105-1) checking programs, [67](#page-106-2) designing tasks, [181](#page-220-0) errors, [67](#page-106-1) examples, [53](#page-92-0) instruction locations, [25](#page-64-0) mnemonics, [46](#page-85-0) power flow, [23](#page-62-4) precautions, [58](#page-97-1) program capacity, [44](#page-83-0) program protection, [330](#page-369-0) program structure, [13,](#page-52-0) [16,](#page-55-0) [46](#page-85-1) programs and tasks, [13](#page-52-0), [22](#page-61-1) protecting the program, [330](#page-369-1) remote programming, [333](#page-372-0) restrictions, [48](#page-87-0) *[See also](#page-221-0)* block programs step programming, [63](#page-102-4) restrictions, [65](#page-104-0) tasks and programs, [165](#page-204-2) transferring the program, [360](#page-399-0)

Programming Consoles file memory, [221](#page-260-1) Programming Devices file memory, [219](#page-258-1) task operations, [197](#page-236-0) programs *[See also](#page-52-0)* programming

# **R**

range instructions, [289](#page-328-0) read/write-protection, [330](#page-369-2) record-table instructions, [290](#page-329-0) refresh mode, [313](#page-352-0) timers and counters, [313](#page-352-0) refreshing cyclic refreshing, [41,](#page-80-0) [267](#page-306-0) I/O refreshing, [41](#page-80-1), [266](#page-305-1) immediate r[efreshing,](#page-82-1) [35](#page-74-1)[,](#page-82-1) [41](#page-80-2)[,](#page-82-1) [267](#page-306-1) IORF(097), 43 refreshing data, [308](#page-347-2) RS-232C ports changes from previous products, [395](#page-434-1) RS-422A/485 ports changes from previous products, [396](#page-435-2) RUN mode description, [10](#page-49-2) RUN output, [326](#page-365-0)

# **S**

safety precautions, [xxvi](#page-25-1) scheduled interrupts tasks, [168](#page-207-4), [183,](#page-222-3) [186](#page-225-1) [–187](#page-226-1) usage as timer, [321](#page-360-0) serial communications functions, [293](#page-332-1) Serial PLC Links, [307](#page-346-0) –[308](#page-347-2) allocated words, [309](#page-348-0) PLC Setup, [311](#page-350-0) related flags, [312](#page-351-0) settings *[See also](#page-362-0)* switch settings startup settings, [323](#page-362-0) setup *[See also](#page-41-2)* installation signed binary data, [32](#page-71-2) stack processing, [286](#page-325-0) standby status description, [17](#page-56-0) startup automatic file transfer, [207,](#page-246-0) [235](#page-274-0) hot starting and stopping, [324](#page-363-2) startup mode, [325](#page-364-1) step programming, [63](#page-102-4)

subroutines, [63](#page-102-5)

## **T**

table data processing, [289](#page-328-0) [–290](#page-329-0) Task Error Flag, [179](#page-218-0) Task Flags, [178](#page-217-1) tasks, [13](#page-52-0), [163](#page-202-0) advantages, [164](#page-203-0) creating tasks, [197](#page-236-0) cyclic tasks, [165](#page-204-0), [168](#page-207-0) description, [15](#page-54-0) designing, [181](#page-220-0) examples, [179](#page-218-1) execution, [174](#page-213-0) execution conditions, [170](#page-209-0) execution time, [20](#page-59-0) features, [164](#page-203-1) flags, [178](#page-217-1) interrupt tasks, [165,](#page-204-0) [168](#page-207-2), [184](#page-223-1) introduction, [168](#page-207-5) limitations, [177](#page-216-0) operation of Condition Flags, [176](#page-215-0) relationship to block programs, [182](#page-221-0) *[See also](#page-210-3)* cyclic tasks *[See also](#page-210-3)* interrupt tasks status, [17](#page-56-0) task control instructions, [160](#page-199-0) task numbers, [175](#page-214-1) timers, [176](#page-215-1) text strings operands, [31](#page-70-1) text string processing instructions, [157](#page-196-0) time setting the clock, [5](#page-44-0) timers, [313](#page-352-0) creating with schedule interrupts, [321](#page-360-0) trial operation, [361](#page-400-0)

# **U**

Units profiles, [334](#page-373-1) unsigned binary data, [32](#page-71-3) up-differentiated [instructions,](#page-46-3) [36](#page-75-3) user program, [6](#page-45-2)–7 *[See also](#page-45-3)* programming User Program Date, [332](#page-371-2)

# **V–W**

write-protection, [330](#page-369-3)

## **Revision History**

A manual revision code appears as a suffix to the catalog number on the front cover of the manual.

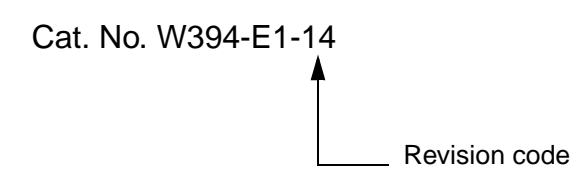

The following table outlines the changes made to the manual during each revision. Page numbers refer to the previous version.

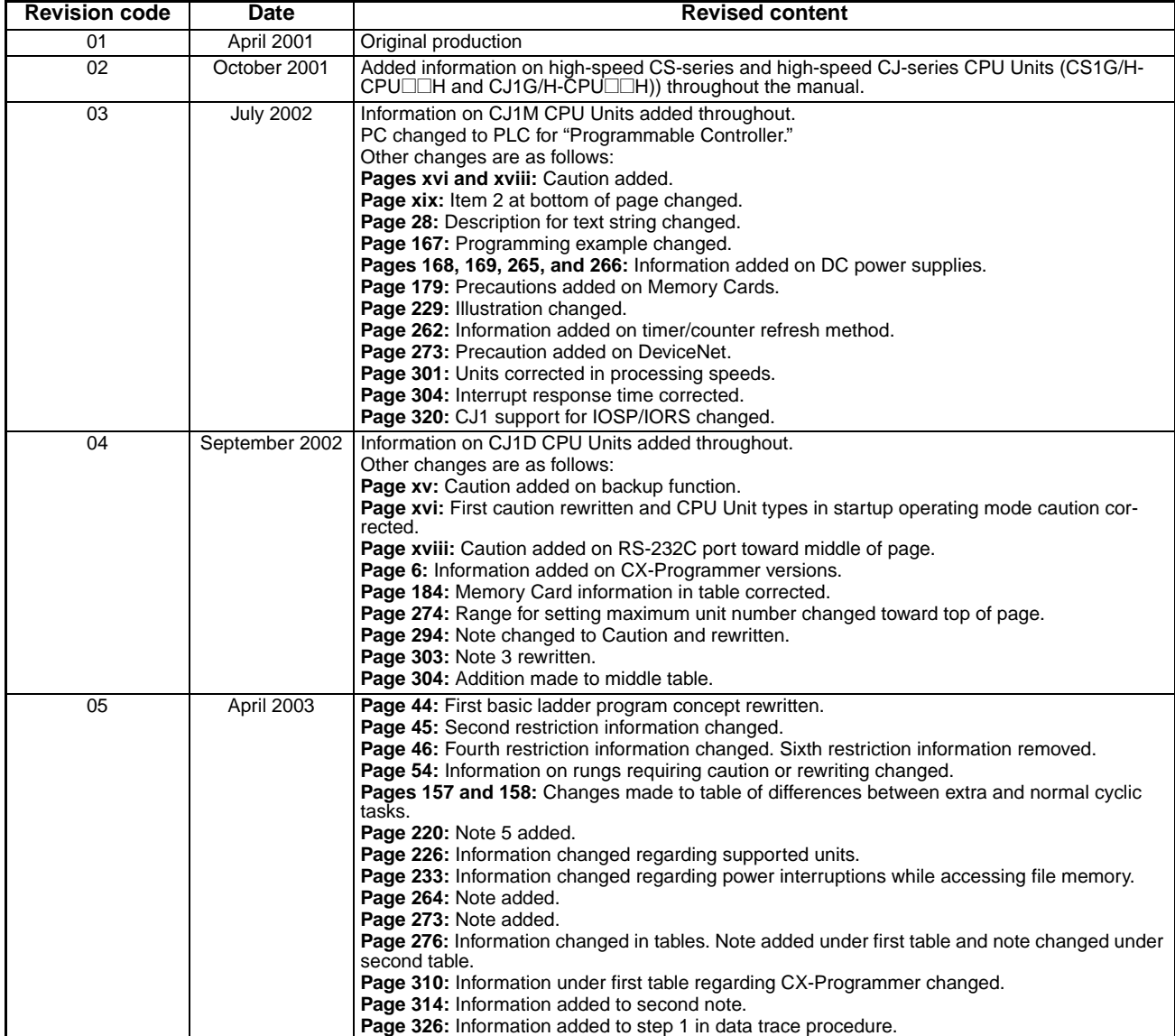

### *Revision History*

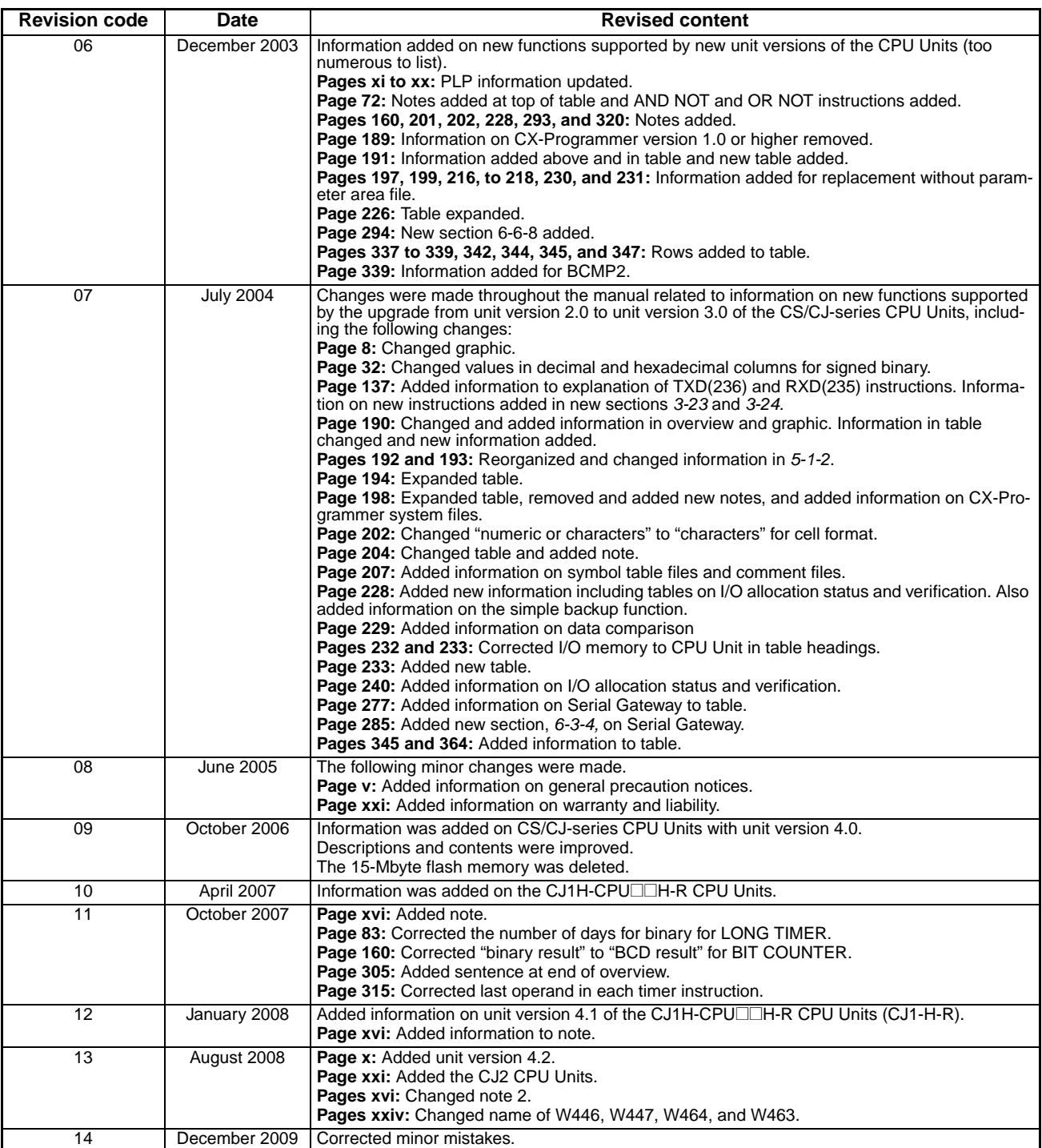

#### **OMRON Corporation Industrial Automation Company Tokyo, JAPAN**

#### **Contact: www.ia.omron.com**

#### *Regional Headquarters*

**OMRON EUROPE B.V.** Wegalaan 67-69-2132 JD Hoofddorp The Netherlands Tel: (31)2356-81-300/Fax: (31)2356-81-388

**OMRON ASIA PACIFIC PTE. LTD.** No. 438A Alexandra Road # 05-05/08 (Lobby 2), Alexandra Technopark, Singapore 119967 Tel: (65) 6835-3011/Fax: (65) 6835-2711

#### **OMRON ELECTRONICS LLC** One Commerce Drive Schaumburg, IL 60173-5302 U.S.A. Tel: (1) 847-843-7900/Fax: (1) 847-843-7787

**OMRON (CHINA) CO., LTD.** Room 2211, Bank of China Tower, 200 Yin Cheng Zhong Road, PuDong New Area, Shanghai, 200120, China Tel: (86) 21-5037-2222/Fax: (86) 21-5037-2200

#### **Authorized Distributor:**

In the interest of product improvement, specifications are subject to change without notice. © OMRON Corporation 2001 All Rights Reserved.

**Cat. No. W394-E1-14**

Printed in Japan 1209